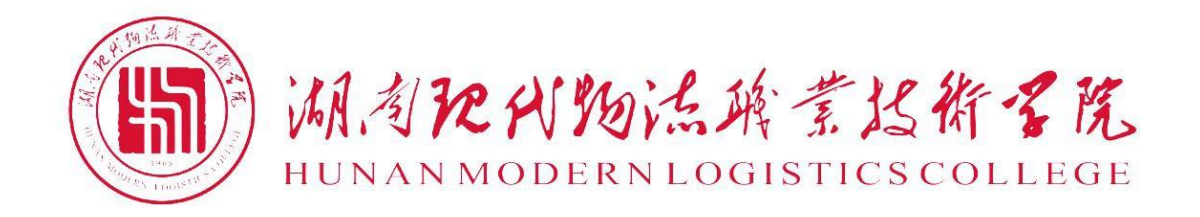

# 2021 级计算机应用技术专业 技能考核题库

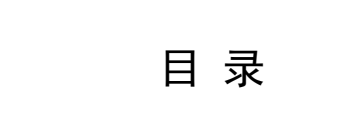

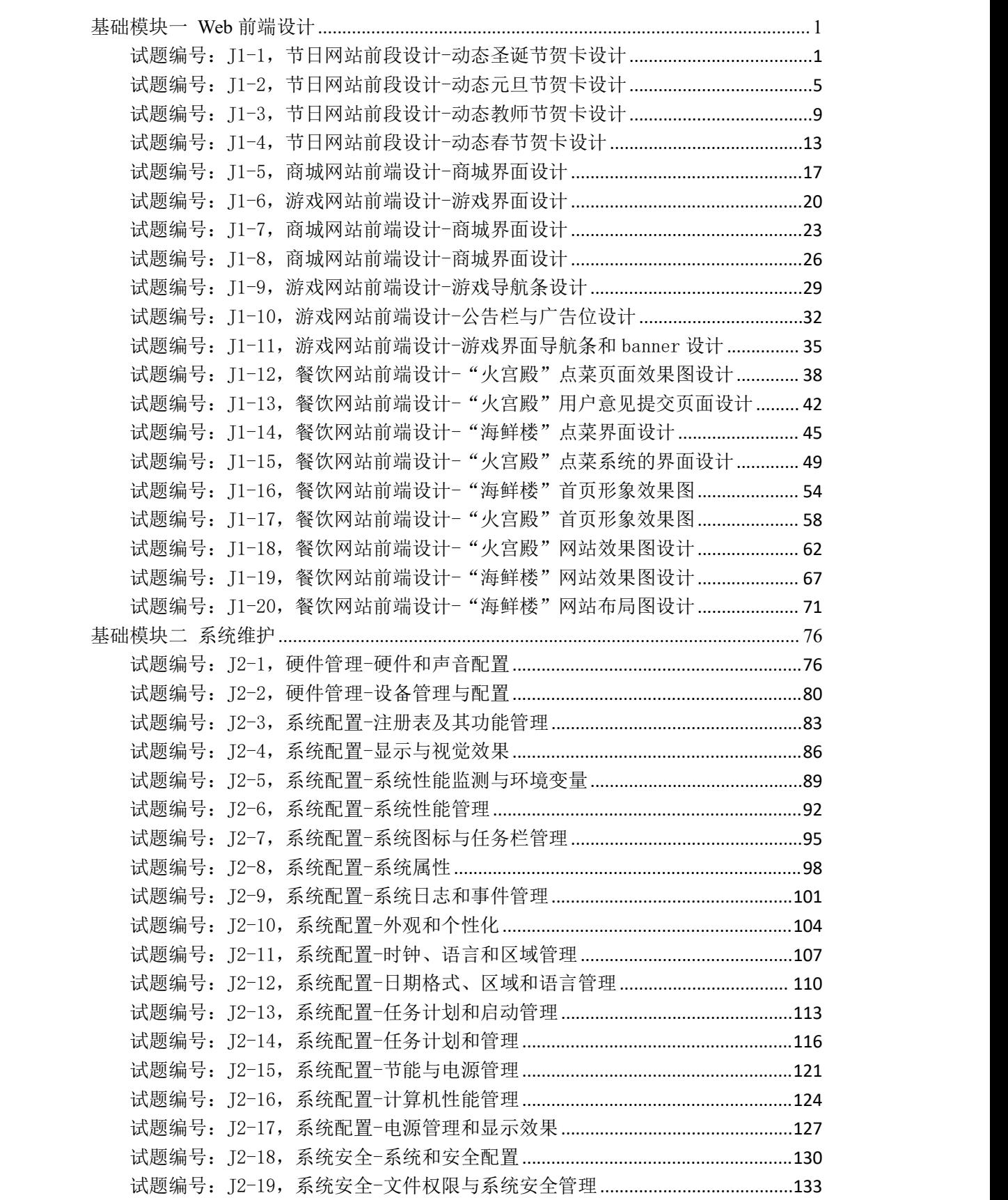

试题编号: I2-20, 系统安全-计算机数据安全与管理配置................................ 137 核心模块一 网页设计[..........................................................................................................](#page-144-0) 141 试题编号:H1-1 [《逸林花卉园艺》网站项目——开业花篮前端页面的设计](#page-144-1)..... 141 试题编号:H1-2 [《逸林花卉园艺》网站项目——绿植租售前端页面的设计](#page-149-0)..... 146 试题编号:H1-3 [《逸林花卉园艺》网站项目——仿真花前端页面的设计](#page-154-0)......... 151 试题编号:H1-4 [《逸林花卉园艺》网站项目——鲜花订购前端页面的设计](#page-159-0)..... 156 试题编号:H1-5 [《逸林花卉园艺》网站项目——园艺资材前端页面的设计](#page-164-0)..... 161 试题编号: H1-6 [《阿洛奇美第》网站项目——产品中心前端页面的设计](#page-168-0)......... 165 试题编号:H1-7 [《阿洛奇美第》网站项目——新闻动态前端页面的设计](#page-174-0)......... 171 试题编号:H1-8 [《星原园林设计有限公司》网站项目——作品展示前端页面的设](#page-179-0) 计.................................................................................................................................... 176 试题编号:H1-9 [《星原园林设计有限公司》网站项目——公司新闻前端页面的设](#page-185-0) 计.................................................................................................................................... 182 [试题编号:H1-10《阪神卫浴》网站项目——新闻中心前端页面的设计](#page-191-0)............. 188 试题编号: H1-11《阪神卫浴》网站项目——产品中心前端页面的设计............. 193 [试题编号:H1-12《菏泽亚洁医用制品有限公司》网站项目——产品中心前端页面](#page-202-0) 的设计............................................................................................................................ 199 [试题编号:H1-13《菏泽亚洁医用制品有限公司》网站项目——新闻中心前端页面](#page-208-0) 的设计............................................................................................................................ 205 试题编号:H1-14 [《洛洲汽车用品有限公司》网站项目——产品频道前端页面的设](#page-213-0) 计.................................................................................................................................... 210 [试题编号:H1-15《洛洲汽车用品有限公司》网站项目——新闻中心前端页面的设](#page-218-0) 计.................................................................................................................................... 215 [试题编号:H1-16《那瑞汽车配件》网站项目——产品中心前端页面的设计](#page-223-0)..... 220 [试题编号:H1-17《那瑞汽车配件》网站项目——新闻中心前端页面的设计](#page-227-0)..... 224 试题编号: H1-18《元通轮胎》网站项目——汽车轮胎前端页面的设计............. 228 试题编号: H1-19《元通轮胎》网站项目——摩托车轮胎前端页面的设计......... 232 [试题编号:H1-20《元通轮胎》网站项目——新闻资讯前端页面的设计](#page-239-0)............. 236 核心模块二 Web 后端开发[..................................................................................................](#page-244-0) 241 试题编号: H2-1, 顺通物流管理系统-事故记录列表功能设计与实现................ 241 [试题编号:H2-2,环宇科技公司网站-在线留言功能功能设计与实现](#page-249-0)................. 246 试题编号: H2-3, 环宇科技公司网站-成功案例列表显示设计与实现................ 251 试题编号: H2-4, 环宇科技公司网站-关于我们栏目设计及新闻列表功能实现. 257 [试题编号:H2-5,环宇科技公司网站-产品信息查看功能设计与实现](#page-266-0)................. 263 试题编号: H2-6, 网上客房预订网站-预订信息查看功能设计与实现................ 271 试题编号:H2-7,Easy-Buy Online [网站-添加商品信息功能设计与实现](#page-279-0).......... 276 [试题编号:H2-8,训战合一教育管理平台-学院信息录入功能设计与实现](#page-284-0)......... 281 [试题编号:H2-9,训战合一教育管理平台-学院信息列表显示功能设计与实现](#page-289-0). 286 试题编号: H2-10, 训战合一教育管理平台-密码修改功能设计与实现 .............. 291 试题编号: H2-11, 训战合一教育管理平台-建筑物列表显示功能设计与实现... 296 [试题编号:H2-12,训战合一教育管理平台-建筑物查询功能设计与实现](#page-304-0)........... 301 [试题编号:H2-13,乐淘网上商城-登录功能设计与实现](#page-308-0)........................................305 试题编号: H2-14, 乐淘网上商城-商品二级分类导航功能设计与实现............... 311 [试题编号:H2-15,乐淘网上商城-留言信息发布功能设计与实现](#page-319-0)....................... 316

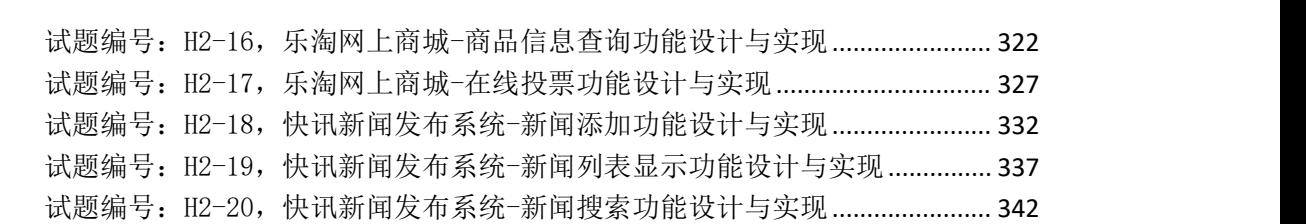

# <span id="page-4-0"></span>基础模块一 **Web** 前端设计

## <span id="page-4-1"></span>试题编号: I1-1, 节日网站前段设计-动态圣诞节贺卡设计

## 项目描述

"韩创科技设计公司"在 2020 年圣诞节即将来临之际,推出一款能够在网 上发布的(类似 QQ 生日贺卡),圣诞节贺卡,以满足市场需求。现要求根据所提 供的素材和参考图片,设计并制作一张圣诞节贺卡。效果如图 H1.1.1 所示, 仅 供参考借鉴,不得直接抄袭。相关素材见光盘 Web 前端设计相关素材\项目 H1-1\。

项目资料

1)公司背景资料

公司名称:韩创科技设计公司

地 址:北京市方庄芳城园一区 15 号北车大厦韩创楼

全国统一业务咨询电话:400-009-9778

传 真:010-67643066

邮 箱:hanchuang@hckj.com.cn

2)设计文案

爱是雪,情是花,变成雪花飘你家。铃儿响,鹿儿跑,把我的心儿带给你, 圣诞快乐!

Thinking of you and wishing you a beautiful Christmas season.

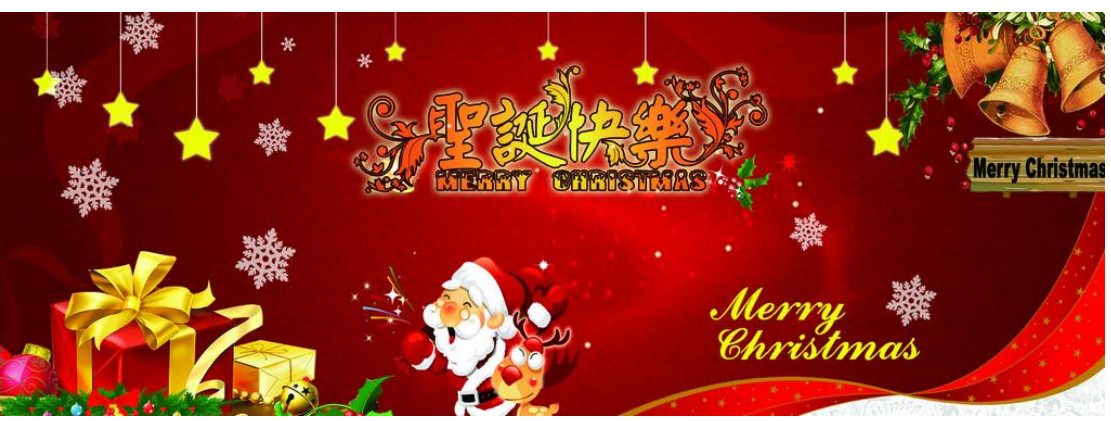

美丽的圣诞节之际,谨致我的思念与祝福。

(1)任务描述

任务:设计单页贺卡

1)单页贺卡尺寸为 285mm×105mm,分辨率为 72dpi,色彩模式为 CMYK 模式。

2)作品必须突出圣诞主题,贺卡以大红色为主基调,凸显喜庆吉祥的节日气 氛。

3)作品中必须有圣诞老人、圣诞树等元素。

4)设计要求简洁、明亮、可爱、幽默、卡通。

5)辅助图形要丰富整体内容,强化主题。

6)设计作品中必须包含公司厂名厂址等相关信息。

7)分别对中文字"圣诞快乐"和 英文"Merry Christmas"作字体设计。

8)文字设计服从主题表达的要求,与表现内容相吻合、与页面效果相协调、 阅读性强。

9)制作过程中尽量不要合并图层。

10)文件保存格式为:软件源文件格式和 JPG 格式两种格式,两种格式文件 名统一为"圣诞贺卡"。

#### 作品提交要求:

在"e:\提交资料\"文件夹内创建考生文件夹,考生文件夹的命名规则:考 生学校+考生号+考生姓名,示例:湖南现代物流职业技术学院 01 张三。

考生文件夹中要包括: ①一个 PSD 或 AI 或 CDR 格式源文件; ② 一个 JPG 格 式文件。

(2)实施条件

抽测所需的软硬件如表 H1-1-1 所示。

表 H1-1-1 Web 前端设计项目实施条件

| 项目 | 基本实施条件                             | 备注                        |
|----|------------------------------------|---------------------------|
| 场地 | 能同时容纳30人以上现场考核                     |                           |
| 设备 | 30 台以上的主流计算机<br>安装 Windows 7 或更高版本 | 用于图形图像软<br>件的操作,每人一<br>台。 |

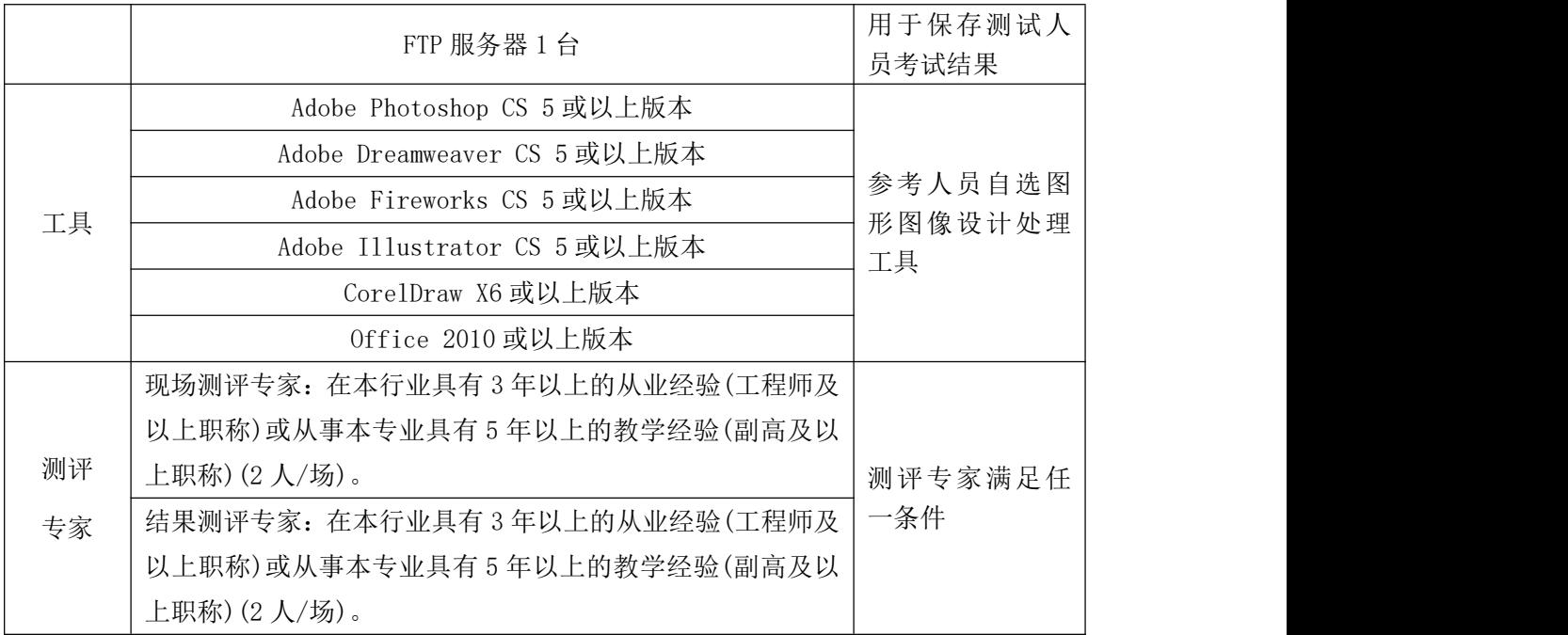

(3)考核时量

考核时长 120 分钟。

(4)评分标准

图像处理与应用模块的考核实行 100 分制,评价内容包括职业素养、工作任 务完成情况两个方面。其中,工作任务完成质量占该项目总分的 90%,职业素养 占该项目总分的 10%。具体评价标准见如表 H1-1-2 所示。

|    | 评价内容 |    | 配分        | 评分标准                         |     | 备注                                                                  |
|----|------|----|-----------|------------------------------|-----|---------------------------------------------------------------------|
|    |      |    | 60分<br>设计 | 贺卡尺寸、分辨率、色彩模<br>式设置是否正确      | 5分  |                                                                     |
|    |      |    |           | 贺卡颜色选取是否正确,是<br>否体现喜庆节日气氛    | 5分  | 1、考试舞弊、<br>抄袭、没有按要<br>求填写相关信<br>息,本项目记0<br>分。<br>2、严重违反考<br>场纪律、造成恶 |
|    |      |    |           | 圣诞老人等相关元素是否齐<br>全            | 5分  |                                                                     |
| 工作 |      | 界面 |           | 辅助图<br>是否包含辅助图形,<br>形是否能强化主题 | 5分  |                                                                     |
| 任务 | 贺卡   |    |           | 是否包含公司名称、厂名厂<br>址等相关信息       | 5分  |                                                                     |
|    |      |    |           | 字体设计是否符合要求                   | 5分  | 劣影响的本项                                                              |
|    |      |    |           | 文字是否缺失, 大小是否合<br>适           | 5分  | 目记0分。                                                               |
|    |      |    |           | 图片是否缺失, 处理是否干<br>净、清晰        | 5分  |                                                                     |
|    |      | 整体 | 30分       | 页面整体风格是否统一, 画                | 10分 |                                                                     |

表 H1-1-2 Web 前端设计项目评分标准

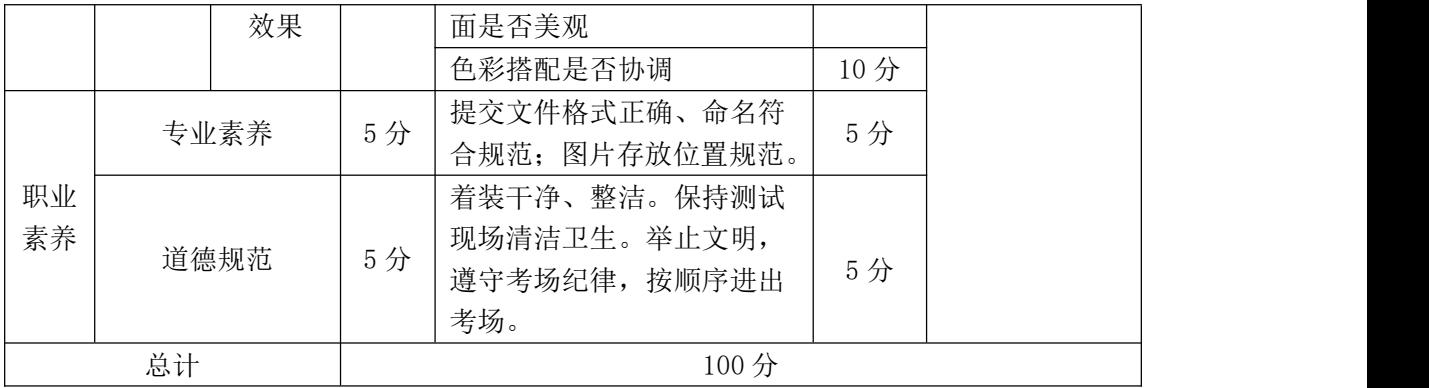

## <span id="page-8-0"></span>试题编号: I1-2, 节日网站前段设计-动态元旦节贺卡设计

项目描述

"中国移动通信集团湖南有限公司"现要求根据所提供的相关资料和参考图 片,来设计并制作一张元旦贺卡 (类似 QQ 生日贺卡),贺卡主要针对于个人业务 用户,必须突出节日气氛,同时体现湖南移动对客户热忱的服务,以及最新业务 的宣传。效果如图 H1.2.1 所示,仅供参考借鉴,不得直接抄袭。相关素材见光 盘 Web 前端设计相关素材\项目 H1-2\。

项目资料

1)公司背景资料

公司名称:中国移动通信集团湖南有限公司

公司文化:

中国移动的核心价值观 "正德厚生 臻于至善"

中国移动的企业使命 "创无限通信世界 做信息社会栋梁"

中国移动的愿景 "成为卓越品质的创造者"

公司地址: 长沙市芙蓉中路三段 446 号

邮政编码: 410015

服务热线: 10086

传 真: 86-0731-85229119

网 址: hn.10086.cn

2)设计文案

新业务资料: 随 e 行 WLAN

业务简述: WLAN 是 Wireless Local Area Network(无线局域网)的缩写, 是 中国移动提供的一种无线宽带接入服务。客户可通过内置 WLAN 无线模块的终端 (如 PC、PDA、手机等)或 WLAN 网卡的方式进行 WWW 浏览、收发 EMAIL、欣赏网上 电影、下载文件和进行办公。

适用用户:全球通、动感地带、神州行

5

业务办理:编写短信"KTWLAN"(大小写均可) 发送至 10086,即可完成 WLAN 业务开通。

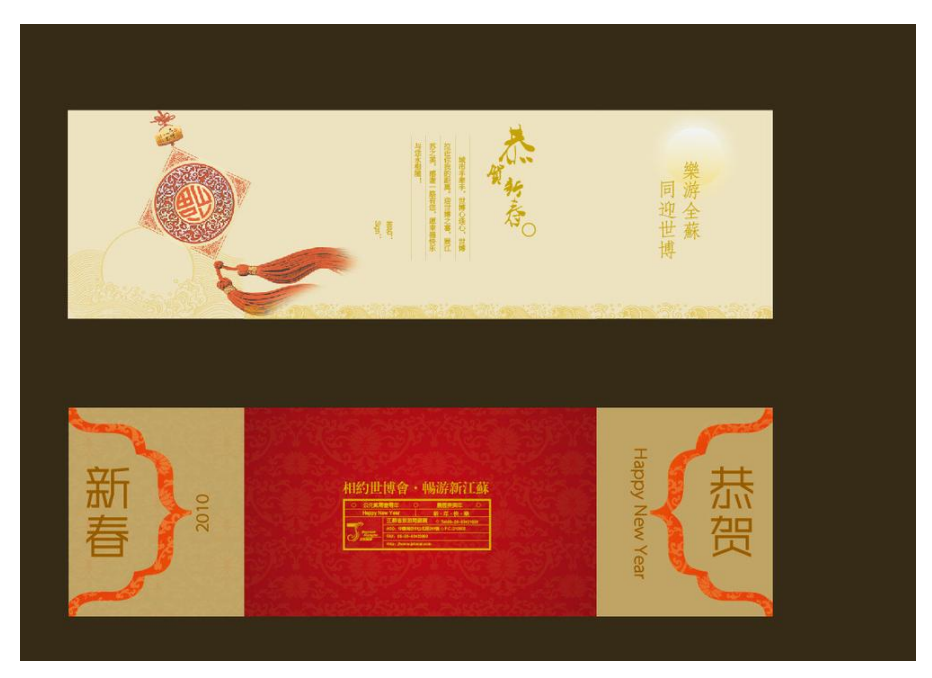

图 H1.2.1

(1)任务描述

任务:设计一张对折贺卡,包括贺卡正反两面

1)作品必须突出元旦主题,体现节日气氛。

2)贺卡整体基调为高贵的红色,呈现出华美大气的效果。

3)贺卡背景须采用四方连续编纹样的表现形式,必须有装饰图案的绘制。

4)设计作品中必须体现公司 LOGO,公司名称,客户服务热线,以及新业务推 荐相关信息。

5)总体要求:精致、美观、简洁、大气。能够突出主题且要有单位特色。

6)文字设计服从主题表达的要求,与表现内容相吻合、与页面效果相协调、 阅读性强。

7)对折贺卡尺寸为 285mm×105mm,分辨率为 72 dpi,色彩模式为 CMYK 模式, 制作过程中尽量不要合并图层。

8)文件保存格式为:软件源文件格式和 JPG 格式两种格式,两种格式文件统 一命名为"元旦贺卡"。

## 作品提交要求:

在"e:\提交资料\"文件夹内创建考生文件夹,考生文件夹的命名规则:考 生学校+考生号+考生姓名,示例:湖南现代物流职业技术学院 01 张三。

考生文件夹中要包括: ①一个 PSD 或 AI 或 CDR 格式源文件; ② 一个 JPG 格 式文件;

(2)实施条件

抽测所需的软硬件如表 H1-2-1 所示。

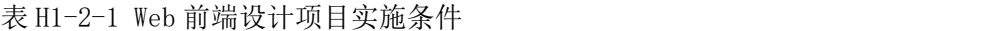

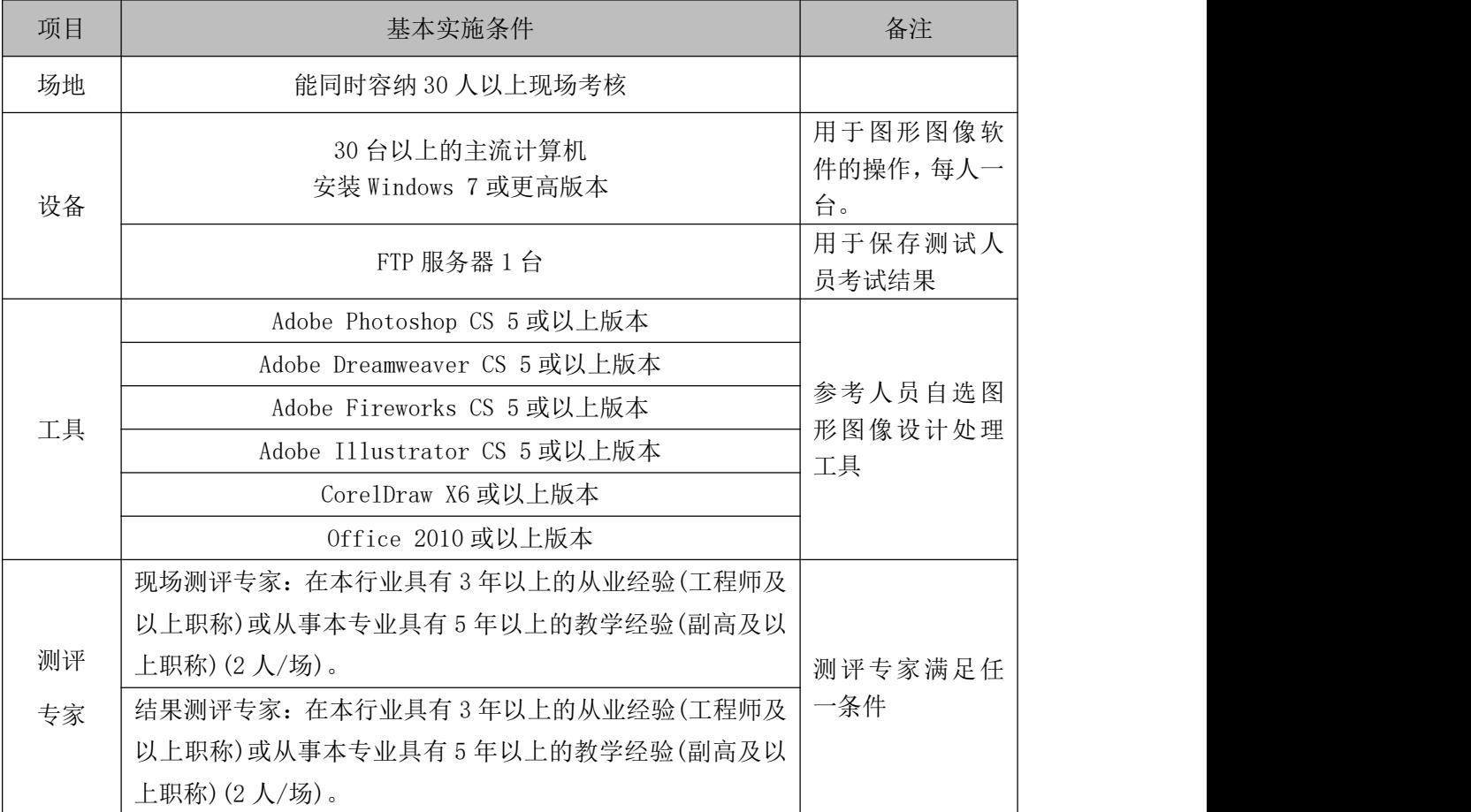

(3)考核时量

考核时长 120 分钟。

(4)评分标准

图像处理与应用模块的考核实行 100 分制,评价内容包括职业素养、工作任 务完成情况两个方面。其中,工作任务完成质量占该项目总分的 90%,职业素养 占该项目总分的 10%。具体评价标准见如表 H1-2-2 所示。

|          | 评价内容 |    | 配分        | 评分标准                           |          | 备注                           |
|----------|------|----|-----------|--------------------------------|----------|------------------------------|
|          |      |    |           | 贺卡尺寸、分辨率、色彩模<br>式设置是否正确        | 5分       |                              |
|          |      |    |           | 贺卡颜色选取是否正确, 是                  | 5分       |                              |
|          |      |    |           | 否突出元旦主题                        |          |                              |
|          |      | 界面 |           | 相关元素及信息是否齐全<br>贺卡背景是否符合要求      | 5分<br>5分 | 1、考试舞弊、<br>抄袭、没有按要           |
|          |      | 设计 | 60分       | 文字设计是否符合要求                     | 5分       |                              |
| 工作<br>任务 | 贺卡   |    |           | 贺卡能否突出单位特色                     | 5分       |                              |
|          |      |    |           | 文字是否缺失, 大小是否合                  | 5分<br>5分 | 求填写相关信                       |
|          |      |    |           | 适<br>图片是否缺失, 处理是否干             |          | 息,本项目记0<br>分。                |
|          |      |    |           | 净、清晰                           |          | 2、严重违反考<br>场纪律、造成恶<br>劣影响的本项 |
|          |      | 整体 | 30分<br>效果 | 页面整体风格是否简洁大<br>气, 画面是否精致、美观    | 10分      |                              |
|          |      |    |           | 色彩搭配是否协调                       | 10分      | 目记0分。                        |
|          | 专业素养 |    | 5分        | 提交文件格式正确、命名符<br>合规范; 图片存放位置规范。 | 5分       |                              |
| 职业       |      |    |           | 着装干净、整洁。保持测试                   |          |                              |
| 素养       | 道德规范 |    | 5分        | 现场清洁卫生。举止文明,<br>遵守考场纪律, 按顺序进出  | 5分       |                              |
|          |      |    |           | 考场。                            |          |                              |
|          | 总计   |    |           | 100分                           |          |                              |

表 H1-2-2 Web 前端设计项目评分标准

## <span id="page-12-0"></span>试题编号: I1-3, 节日网站前段设计-动态教师节贺卡设计

项目描述

值此教师节来临之际,"湖南信息出版社"为表达对老师的敬爱和感谢,现 要求你根据所提供的素材和参考图片,设计并制作网页教师节贺卡。效果如图 H1.3.1 所示,仅供参考借鉴,不得直接抄袭。相关素材见光盘 Web 前端设计相 关素材\项目 H1-3\。

项目资料

1)公司背景资料

湖南信息出版社是省教育局所属的一家大型专业出版社,主要从事基础教育 教材和其他各级各类教材及教育图书的研究、编写、编辑、出版和发行。

湖南信息出版社社训:敬业 严谨 团结 创新

湖南信息出版社使命:促进各类文化产业共同发展,形成一批大型文化企业 集团,增强文化产业的整体实力和国际竞争力。

湖南信息出版社宗旨:以崇高的社会责任作为出版社发展的根本动力,出版 社应随着大学学科建设的发展而发展,紧跟教育教学改革和科技进步的步伐,积 累资源,凝炼核心竞争力,塑造品牌,为社会政治经济服务。

地址:湖南省长沙市望城区旺旺中路 8 号

邮编: 410012

联系电话: (0731)82758973

传 真:(0731)83759993

2)设计文案

讲台上,寒来暑往,春夏秋冬,撒下心血点点;花园里,扶残助弱,风霜雨 雪,育出新蕊亭亭。

踏遍心田的每一角,踩透心灵的每一寸,满是对你深深的敬意,谢谢您,敬 爱的老师。

轻轻的一声回侯,不想惊扰您!只想真切知道您的一切是否安好…... 不管

工作有多么的繁忙,只要记得我时刻都在远方关望您、祝福您就好。

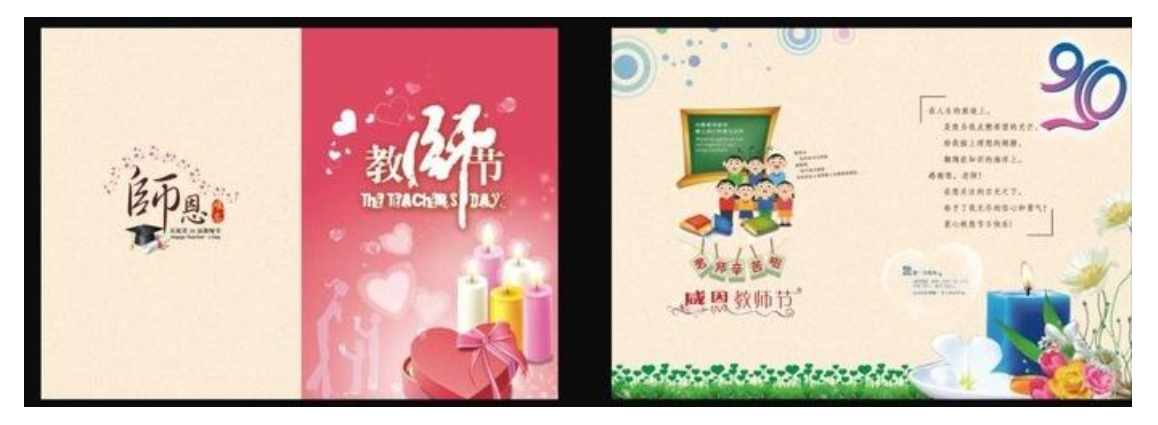

图 H1.3.1

(1)任务描述

任务:设计一张对折贺卡,包括贺卡正反两面

1)贺卡要紧扣教师节主题,并体现湖南信息出版社的行业特色。

2)对文字"师恩难忘"作字体设计。

3)贺卡基本色调为淡粉色,要包含黑板、蜡烛等设计元素。

4)贺卡的整体设计风格要大气、庄重、典雅,体现出湖南信息出版社的精神 和特点。

5)辅助图形要丰富整体内容,强化主题。

6)文字设计服从主题表达的要求,与表现内容相吻合、与页面效果相协调、 阅读性强。

 $7)$ 对折贺卡尺寸为 143mm×210mm, 分辨率为 72 dpi, 色彩模式为 CMYK 模式, 制作过程中尽量不要合并图层。

8)文件保存格式为:软件源文件格式和 JPG 格式两种格式,两种格式文件名 统一为"教师节贺卡"。

#### 作品提交要求:

在"e:\提交资料\"文件夹内创建考生文件夹,考生文件夹的命名规则:考 生学校+考生号+考生姓名,示例:湖南现代物流职业技术学院 01 张三。

考生文件夹中要包括: ①一个 PSD 或 AI 或 CDR 格式源文件; ② 一个 JPG 格 式文件。

# (2)实施条件

抽测所需的软硬件如表 H1-3-1 所示。

表 H1-3-1 Web 前端设计项目实施条件

| 项目 | 基本实施条件                             | 备注                        |  |
|----|------------------------------------|---------------------------|--|
| 场地 | 能同时容纳 30 人以上现场考核                   |                           |  |
| 设备 | 30 台以上的主流计算机<br>安装 Windows 7 或更高版本 | 用于图形图像软<br>件的操作,每人一<br>台。 |  |
|    | FTP 服务器 1台                         | 用于保存测试人<br>员考试结果          |  |
|    | Adobe Photoshop CS 5 或以上版本         |                           |  |
|    | Adobe Dreamweaver CS 5 或以上版本       | 参考人员自选图<br>形图像设计处理<br>工具  |  |
|    | Adobe Fireworks CS 5 或以上版本         |                           |  |
| 工具 | Adobe Illustrator CS 5 或以上版本       |                           |  |
|    | CorelDraw X6 或以上版本                 |                           |  |
|    | 0ffice 2010 或以上版本                  |                           |  |
|    | 现场测评专家: 在本行业具有3年以上的从业经验(工程师及       |                           |  |
|    | 以上职称)或从事本专业具有5年以上的教学经验(副高及以        |                           |  |
| 测评 | 上职称) (2 人/场) 。                     | 测评专家满足任                   |  |
| 专家 | 结果测评专家: 在本行业具有3年以上的从业经验(工程师及       | 一条件                       |  |
|    | 以上职称)或从事本专业具有5年以上的教学经验(副高及以        |                           |  |
|    | 上职称) (2 人/场) 。                     |                           |  |

(3)考核时量

考核时长 120 分钟。

(4)评分标准

图像处理与应用模块的考核实行 100 分制,评价内容包括职业素养、工作任 务完成情况两个方面。其中,工作任务完成质量占该项目总分的 90%,职业素养 占该项目总分的 10%。具体评价标准见如表 H1-3-2 所示。

| 评价内容     |    | 配分       | 评分标准 |                                                                              | 备注             |                                                 |
|----------|----|----------|------|------------------------------------------------------------------------------|----------------|-------------------------------------------------|
| 工作<br>任务 | 贺卡 | 界面<br>设计 | 60分  | 分辨率、色彩模式<br>贺卡尺寸、<br>设置是否正确<br>贺卡颜色选取是否正确,<br>是否<br>突出教师节主题<br>黑板、蜡烛等元素及信息是否 | 5分<br>5分<br>5分 | 考试舞弊、<br>抄袭、没有按要<br>求填写相关信<br>本项目记0<br>息,<br>分。 |

表 H1-3-2 Web 前端设计项目评分标准

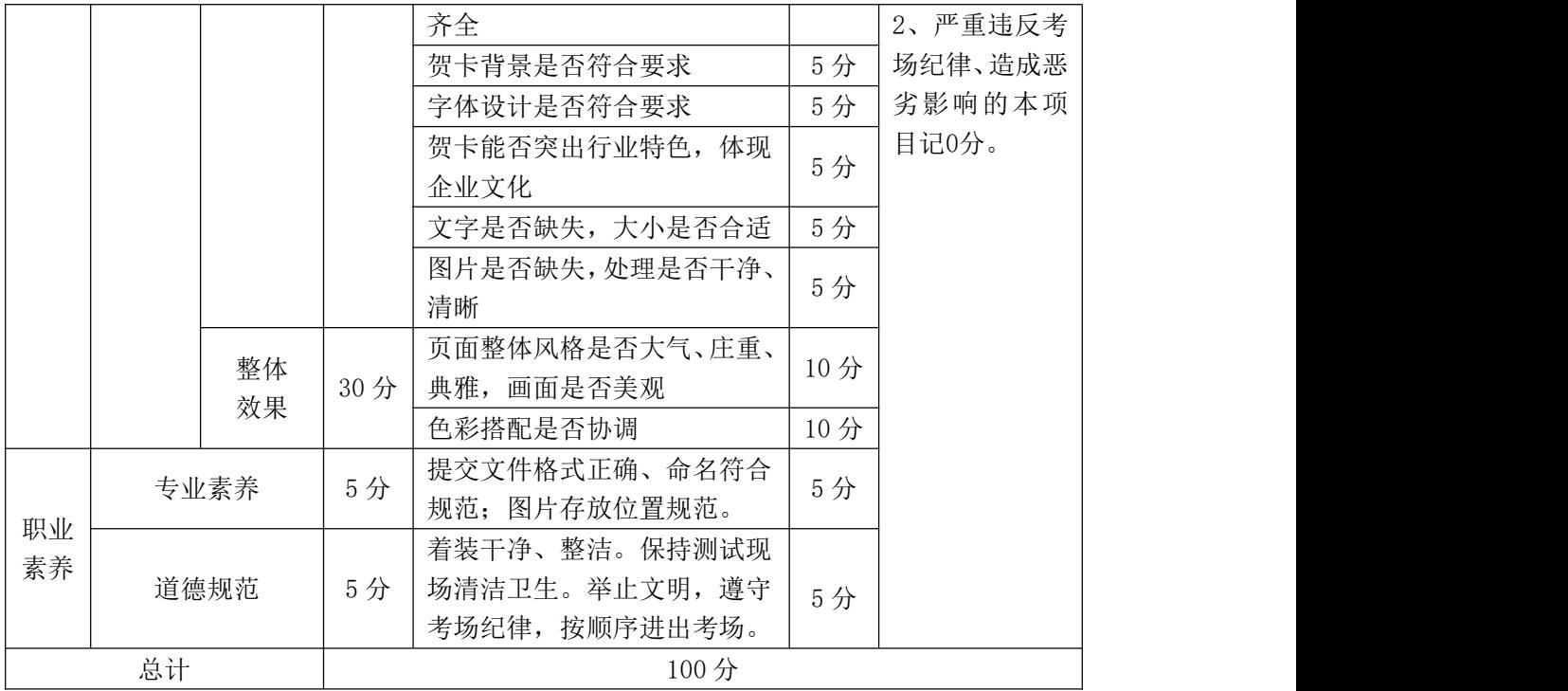

## <span id="page-16-0"></span>试题编号: I1-4, 节日网站前段设计-动态春节贺卡设计

项目描述

在 2017 年新年即将来临之际,"韩创科技设计公司"准备推出一款具有中国 传统特色的网页龙年新春贺卡,以满足市场需求。现要求你根据所提供的素材和 参考图片,设计并制作具有中国传统特色的龙年新春贺卡。效果如图 H1.4.1 所 示,仅供参考借鉴,不得直接抄袭。相关素材见光盘 Web 前端设计相关素材\项 目 H1-4\。

项目资料

1)公司背景资料

公司名称:韩创科技设计公司

地 址:北京市方庄芳城园一区 15 号北车大厦韩创楼

全国统一业务咨询电话:400-009-9778

传 真:010-67643066

邮 箱:hanchuang@hckj.com.cn

2)设计文案

春天的钟声响,新年的脚步迈,祝新年的钟声,敲响你心中快乐的音符,幸 运与平安,如春天的脚步紧紧相随!春华秋实,我永远与你同在!

欢欢喜喜迎新年,万事如意平安年,扬眉吐气顺心年,梦想成真发财年,事 业辉煌成功年,祝君岁岁有好年! 新年快乐!龙马精神!

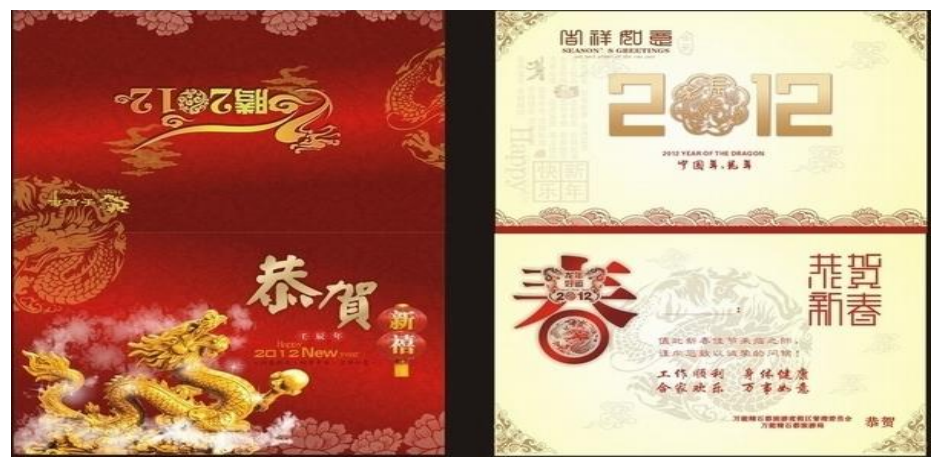

图 H1.4.1

(1)任务描述

任务:设计一张对折贺卡,包括贺卡正反两面

1)作品中要有"恭贺新春"的字样,文字的排版可自行设计,要求醒目、大 气。

2)作品必须突出迎新年、庆新年的主题,体现春节"团圆、喜庆"的节日气 氛。

3)必须包含如福字、鞭炮、中国结等中国传统特色的元素。

4)贺卡整体色调为喜庆的红色。

5)设计作品中必须包含公司厂名厂址等相关信息。

6)辅助图形要丰富整体内容,强化主题。

7)文字设计服从主题表达的要求,与表现内容相吻合、与页面效果相协调、 阅读性强。

8)对折贺卡尺寸为 143mm×210mm,分辨率为 72 dpi,色彩模式为 CMYK 模式, 制作过程中尽量不要合并图层。

9)文件保存格式为:软件源文件格式和 JPG 格式两种格式。两种格式文件名 统一为"新春贺卡"。

#### 作品提交要求:

在"e:\提交资料\"文件夹内创建考生文件夹,考生文件夹的命名规则:考 生学校+考生号+考生姓名,示例:湖南现代物流职业技术学院 01 张三。

考生文件夹中要包括: ①一个 PSD 或 AI 或 CDR 格式源文件; ② 一个 JPG 格 式文件。

(2)实施条件

抽测所需的软硬件如表 H1-4-1 所示。

表 H1-4-1 Web 前端设计项目实施条件

| 项目 | 基本实施条件                             | 备注                  |
|----|------------------------------------|---------------------|
| 场地 | 能同时容纳 30 人以上现场考核                   |                     |
| 设备 | 30 台以上的主流计算机<br>安装 Windows 7 或更高版本 | 用于图形图像软<br>件的操作,每人一 |

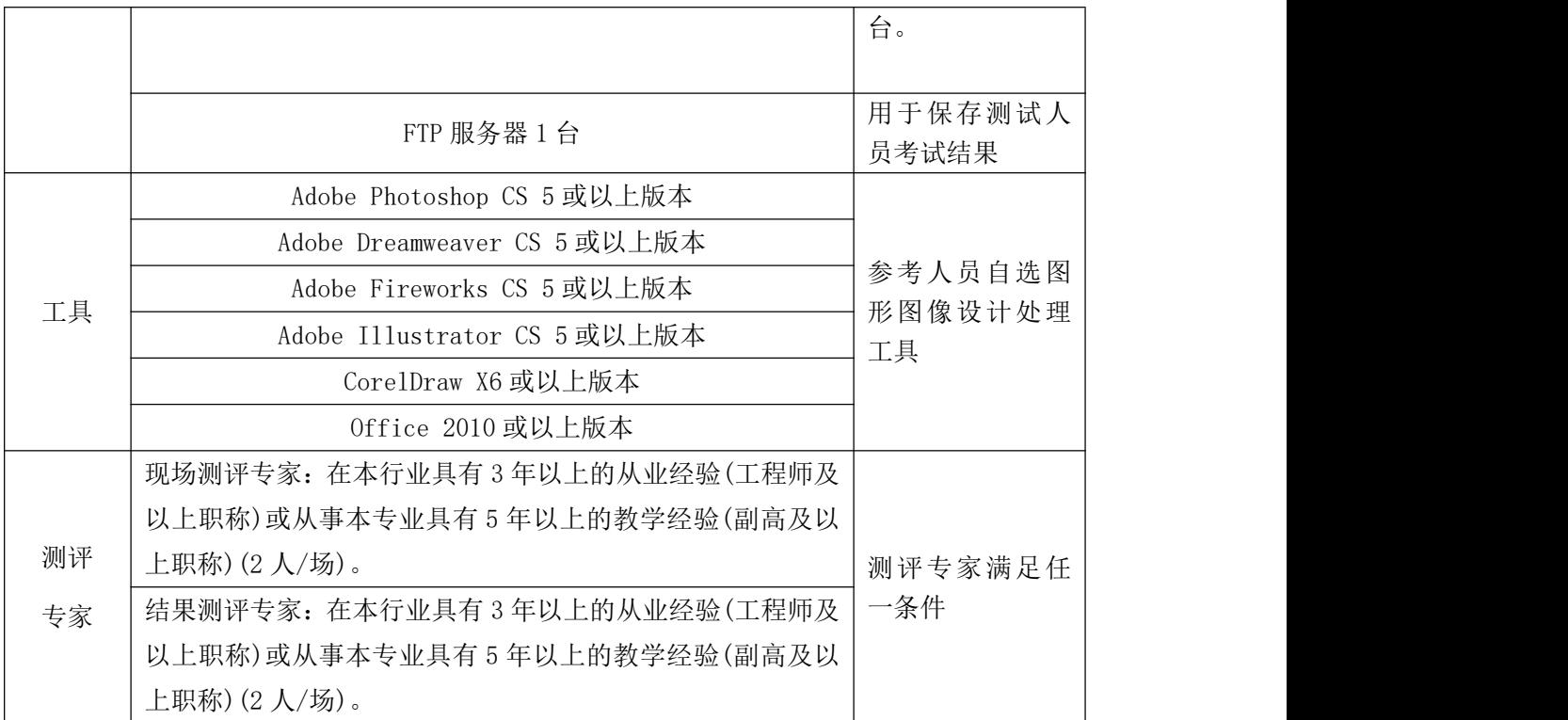

(3)考核时量

考核时长 120 分钟。

(4)评分标准

图像处理与应用模块的考核实行 100 分制,评价内容包括职业素养、工作任 务完成情况两个方面。其中,工作任务完成质量占该项目总分的 90%,职业素养 占该项目总分的 10%。具体评价标准见如表 H1-4-2 所示。

|          | 评价内容 |          | 配分  | 评分标准                      |     | 备注                                                                            |
|----------|------|----------|-----|---------------------------|-----|-------------------------------------------------------------------------------|
|          |      | 界面<br>设计 | 60分 | 贺卡尺寸、分辨率、色彩模<br>式设置是否正确   | 5分  | 1、考试舞弊、<br>抄袭、没有按要<br>求填写相关信<br>息,本项目记0<br>分。<br>2、严重违反考<br>场纪律、造成恶<br>劣影响的本项 |
|          |      |          |     | 贺卡颜色选取是否正确,主<br>题是否突出     | 6分  |                                                                               |
|          |      |          |     | 福字、鞭炮、中国结等元素<br>及文字信息是否齐全 | 6分  |                                                                               |
| 工作<br>任务 | 贺卡   |          |     | 辅助元素设计是否符合要求              | 6分  |                                                                               |
|          |      |          |     | 字体设计是否符合要求                | 6分  |                                                                               |
|          |      |          |     | 文字是否缺失,大小是否合<br>适         | 5分  |                                                                               |
|          |      |          |     | 图片是否缺失, 处理是否干<br>净、清晰     | 6分  | 目记0分。                                                                         |
|          |      | 整体       | 30分 | 页面整体风格是否大气、庄              | 10分 |                                                                               |

表 H1-4-2 Web 前端设计项目评分标准

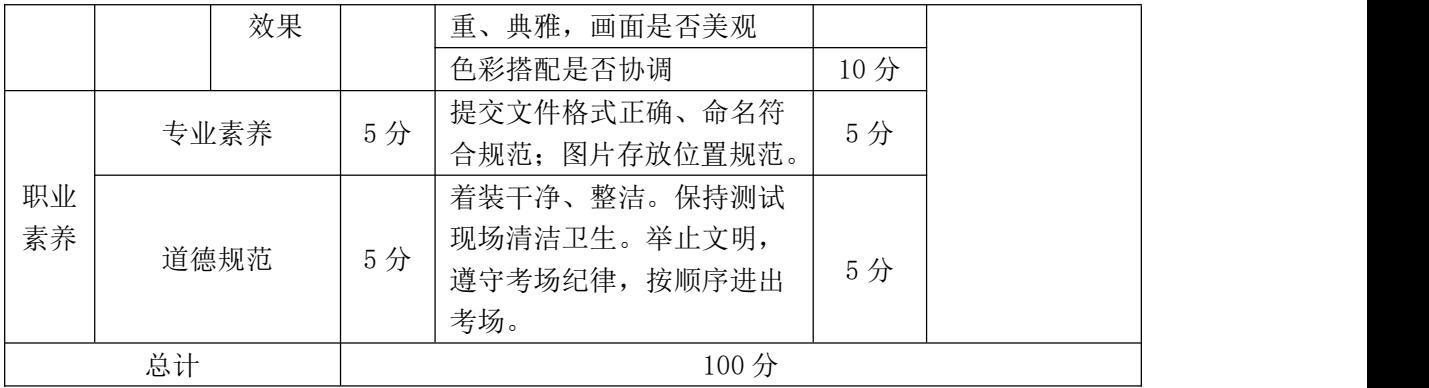

# <span id="page-20-0"></span>试题编号:J1-5,商城网站前端设计-商城界面设计

项目描述

优越商城是一综合性电商购物平台,请你根据所提供的素材和界面设计效果 图(见图 H1.5.1 所示),完成页面效果的制作。相关素材见光盘 Web 前端设计相 关素材\项目 H1-5\。

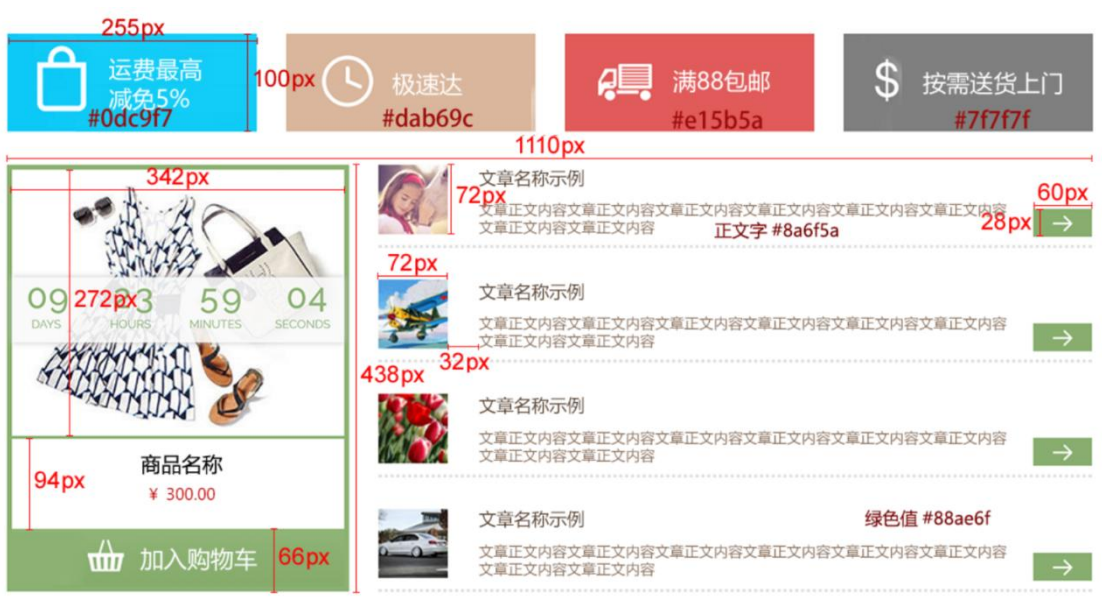

图 H1.5.1 商城界面效果图

(1)任务描述

任务:设计并制作商城界面效果图。

1)画布尺寸为 1200×600px,分辨率为 72 dpi,色彩模式为 RGB 模式。

2)网页页面整体宽度为 1110px, 请根据图 H1.5.1 所标注的尺寸, 对页面元 素进行布局。

3)请根据图 H1.5.1 所示效果,绘制页面上所有的按钮及图标,颜色值参照 图 H1.5.1 所示效果。

4)页面中所有文本字体类型为"微软雅黑",页面中使用的字号大小有:24px、 20px、16px、12px,根据图 H1.5.1 所示效果,合理设置文本中的字号。

5) 制作过程中尽量不要合并图层。

6)文件保存格式为:软件源文件格式和 JPG 格式两种格式,两种格式文件名 统一为"界面效果图"。

### 作品提交要求:

在"e:\提交资料\"文件夹内创建考生文件夹,考生文件夹的命名规则:考 生学校+考生号+考生姓名,示例:湖南现代物流职业技术学院 01 张三。

考生文件夹中要包括: ①一个 PSD 或 AI 或 CDR 格式源文件; ② 一个 JPG 格 式文件。

(2)实施条件

抽测所需的软硬件如表 H1-5-1 所示。

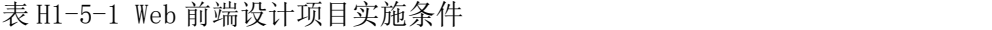

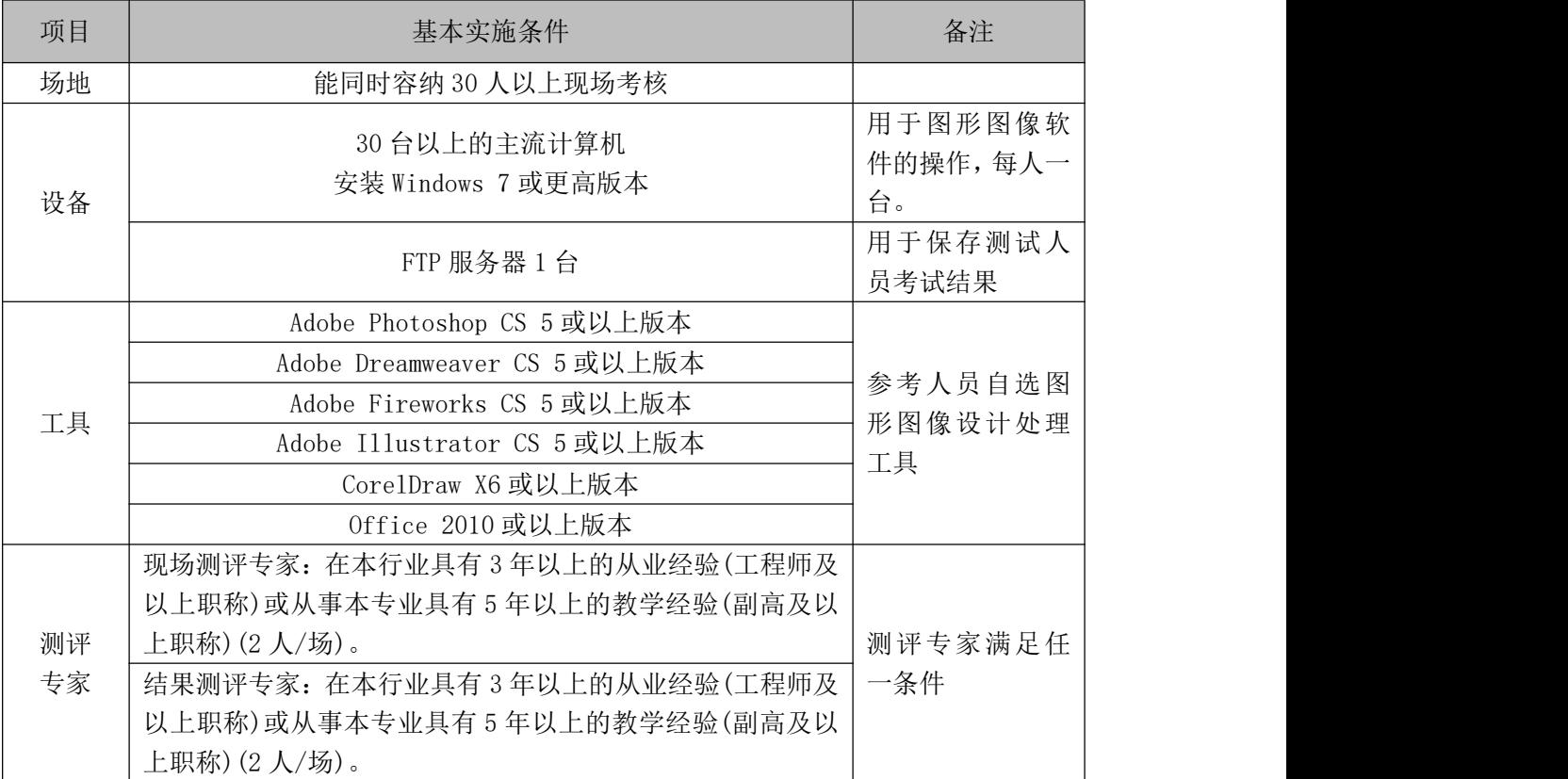

(3)考核时量

考核时长 120 分钟。

(4)评分标准

Web 前端设计的考核实行 100 分制,评价内容包括职业素养、工作任务完成 情况两个方面。中,工作任务完成质量占该项目总分的 90%,职业素养占该项目

总分的 10%。具体评价标准见如表 H1-5-2 所示。

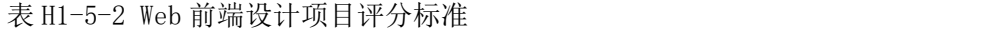

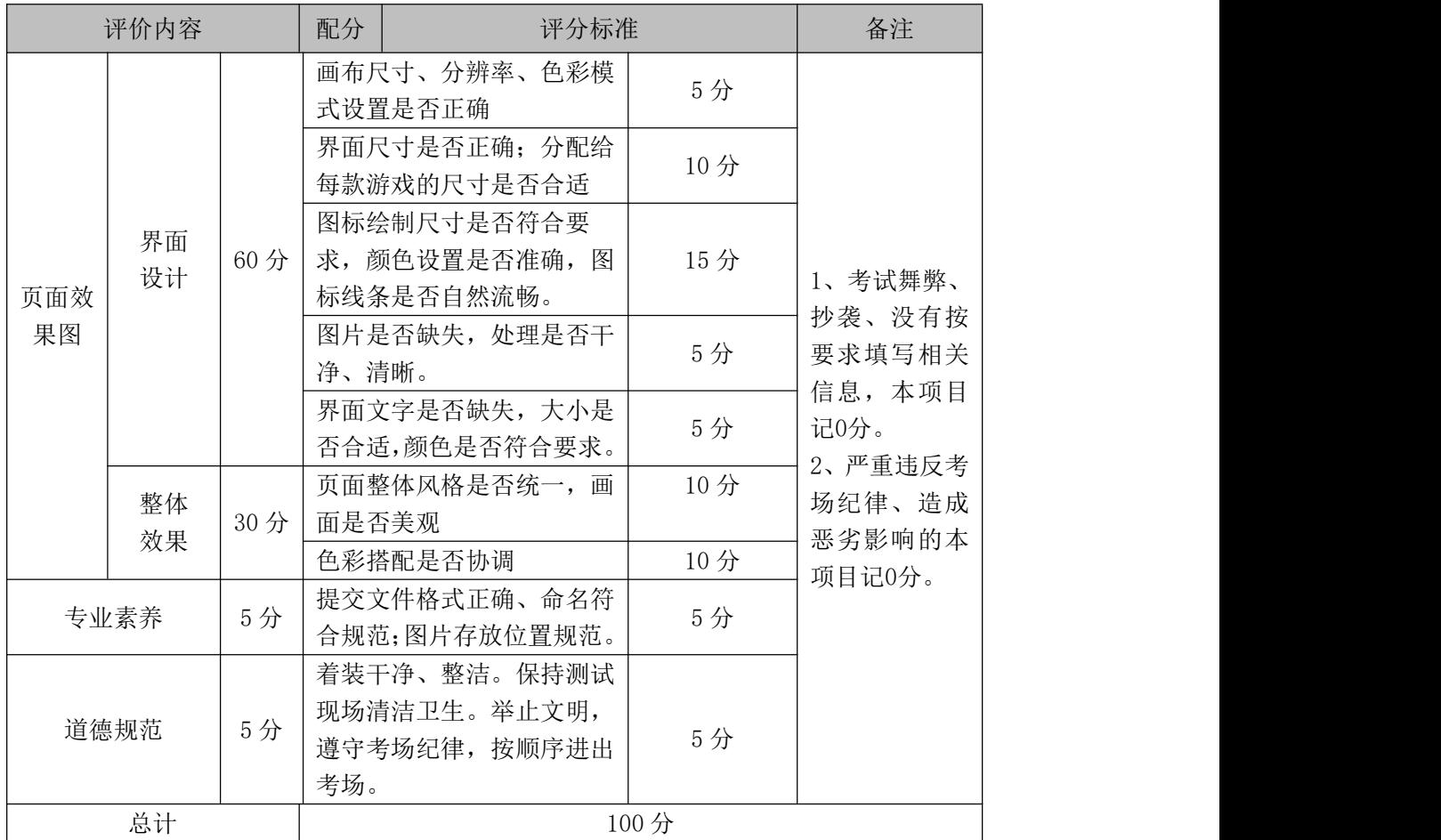

# <span id="page-23-0"></span>试题编号:J1-6,游戏网站前端设计-游戏界面设计

#### 项目描述

177 游戏中心是博洋游戏公司开发的游戏平台,集合了各种休闲小游戏的综 合性游戏平台。请你根据所提供的素材和游戏界面效果图(见图 H1.6.1 所示), 绘制游戏界面效果图。相关素材见光盘 Web 前端设计相关素材\项目 H1-6\。

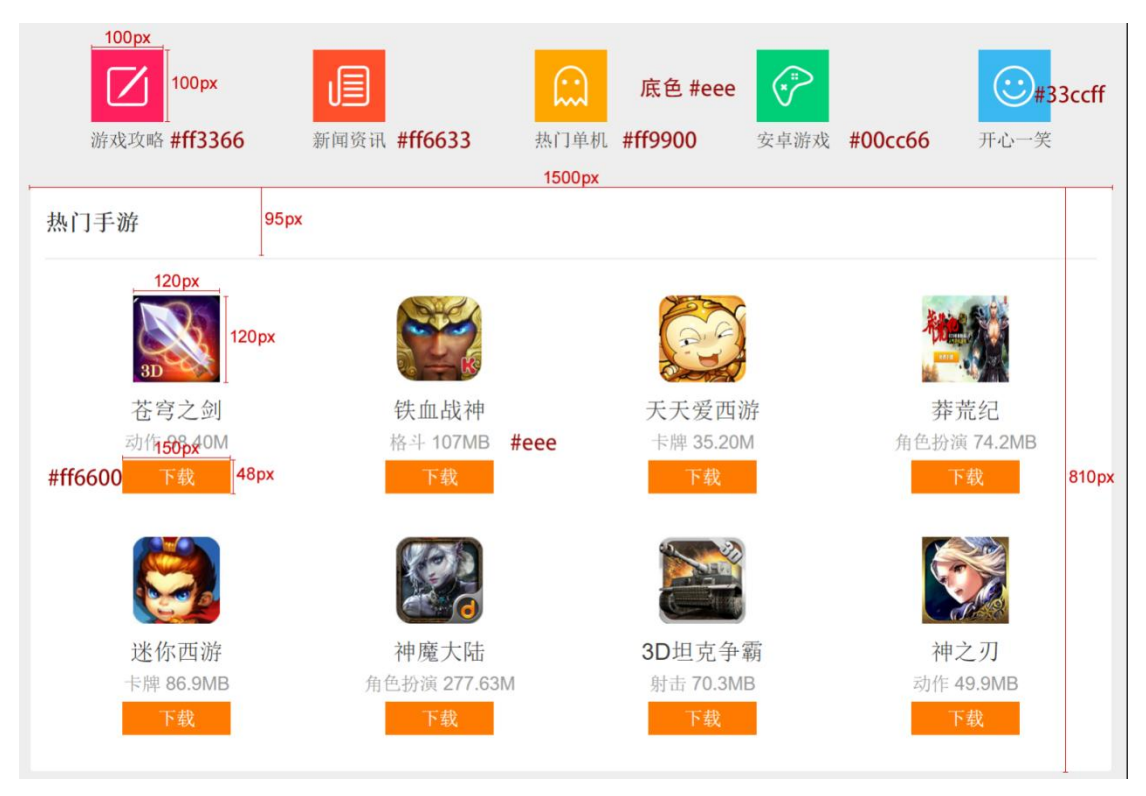

图 H1.6.1 游戏界面设计效果

(1)任务描述

任务:设计并制作游戏选择界面效果图。

1)画布尺寸为 1600×1000px,分辨率为 72 dpi,色彩模式为 RGB 模式。

2)网页页面整体宽度为 1500px, 请根据图 H1.6.1 所标注的尺寸, 对页面元 素进行布局。

3)请根据图 H1.6.1 所示效果,绘制"游戏攻略""新闻资讯""热门单机""安 卓游戏""开心一笑"小图标及"下载"按钮图标,颜色值参照图 H1.6.1 所示效 果。

4)页面文本字体类型为宋体,默认字号为 24px。其中栏目标题"热门手游" 与游戏名称的字号为 32px。

5) 制作过程中尽量不要合并图层。

6) 文件保存格式为:软件源文件格式和 JPG 格式两种格式,两种格式文件 名统一为"游戏选择界面效果图"。

#### 作品提交要求:

在"e:\提交资料\"文件夹内创建考生文件夹,考生文件夹的命名规则:考 生学校+考生号+考生姓名,示例:湖南现代物流职业技术学院 01 张三。

考生文件夹中要包括: ①一个 PSD 或 AI 或 CDR 格式源文件; ② 一个 JPG 格 式文件。

(2)实施条件

抽测所需的软硬件如表 H1-6-1 所示。

表 H1-6-1 Web 前端设计项目实施条件

| 项目 | 基本实施条件                             | 备注                        |  |
|----|------------------------------------|---------------------------|--|
| 场地 | 能同时容纳 30 人以上现场考核                   |                           |  |
| 设备 | 30 台以上的主流计算机<br>安装 Windows 7 或更高版本 | 用于图形图像软<br>件的操作,每人一<br>台。 |  |
|    | FTP 服务器 1台                         | 用于保存测试人<br>员考试结果          |  |
|    | Adobe Photoshop CS 5 或以上版本         |                           |  |
|    | Adobe Dreamweaver CS 5 或以上版本       | 参考人员自选图<br>形图像设计处理<br>工具  |  |
|    | Adobe Fireworks CS 5 或以上版本         |                           |  |
| 工具 | Adobe Illustrator CS 5或以上版本        |                           |  |
|    | CorelDraw X6 或以上版本                 |                           |  |
|    | 0ffice 2010 或以上版本                  |                           |  |
|    | 现场测评专家: 在本行业具有3年以上的从业经验(工程师及       |                           |  |
|    | 以上职称)或从事本专业具有5年以上的教学经验(副高及以        |                           |  |
| 测评 | 上职称)(2人/场)。                        | 测评专家满足任                   |  |
| 专家 | 结果测评专家: 在本行业具有3年以上的从业经验(工程师及       | 一条件                       |  |
|    | 以上职称)或从事本专业具有5年以上的教学经验(副高及以        |                           |  |
|    | 上职称)(2人/场)。                        |                           |  |

(3)考核时量

考核时长 120 分钟。

(4)评分标准

Web 前端设计的考核实行 100 分制,评价内容包括职业素养、工作任务完成 情况两个方面。中,工作任务完成质量占该项目总分的 90%,职业素养占该项目 总分的 10%。具体评价标准见如表 H1-6-2 所示。

|          | 评价内容       |          | 配分         | 评分标准                                      |     | 备注                                                       |
|----------|------------|----------|------------|-------------------------------------------|-----|----------------------------------------------------------|
|          |            |          |            | 画布尺寸、分辨率、色彩模<br>式设置是否正确                   | 5分  |                                                          |
|          |            |          |            | 界面尺寸是否正确; 分配给<br>每款游戏的尺寸是否合适              | 10分 |                                                          |
| 工作       | 页面效        | 界面<br>设计 | 60分<br>30分 | 图标绘制尺寸是否符合要<br>求,颜色设置是否准确,图<br>标线条是否自然流畅。 | 15分 | 1、考试舞弊、<br>抄袭、没有按<br>要求填写相关<br>信息,本项目<br>记0分。<br>2、严重违反考 |
| 任务       | 果图         |          |            | 图片是否缺失, 处理是否干<br>净、清晰。                    | 5分  |                                                          |
|          |            |          |            | 界面文字是否缺失, 大小是<br>否合适, 颜色是否符合要求。           | 5分  |                                                          |
|          |            | 整体<br>效果 |            | 界面整体风格是否统一, 排<br>版是否整齐                    | 10分 | 场纪律、造成<br>恶劣影响的本                                         |
|          |            |          |            | 色彩搭配是否协调                                  | 10分 | 项目记0分。                                                   |
|          | 专业素养       |          | 5分         | 提交文件格式正确、命名符<br>合规范; 图片存放位置规范。            | 5分  |                                                          |
| 职业<br>素养 |            | 道德规范     |            | 着装干净、整洁。保持测试<br>现场清洁卫生。举止文明,              |     |                                                          |
|          |            |          | 5分         | 遵守考场纪律, 按顺序进出<br>考场。                      | 5分  |                                                          |
|          | 总计<br>100分 |          |            |                                           |     |                                                          |

表 H1-6-2 Web 前端设计项目评分标准

# <span id="page-26-0"></span>试题编号: I1-7, 商城网站前端设计-商城界面设计

#### 项目描述

优越商城是一综合性电商购物平台,请你根据所提供的素材和界面设计效果 图(见图 H1.7.1 所示),完成页面效果的制作。相关素材见光盘 Web 前端设计相 关素材\项目 H1-7\。

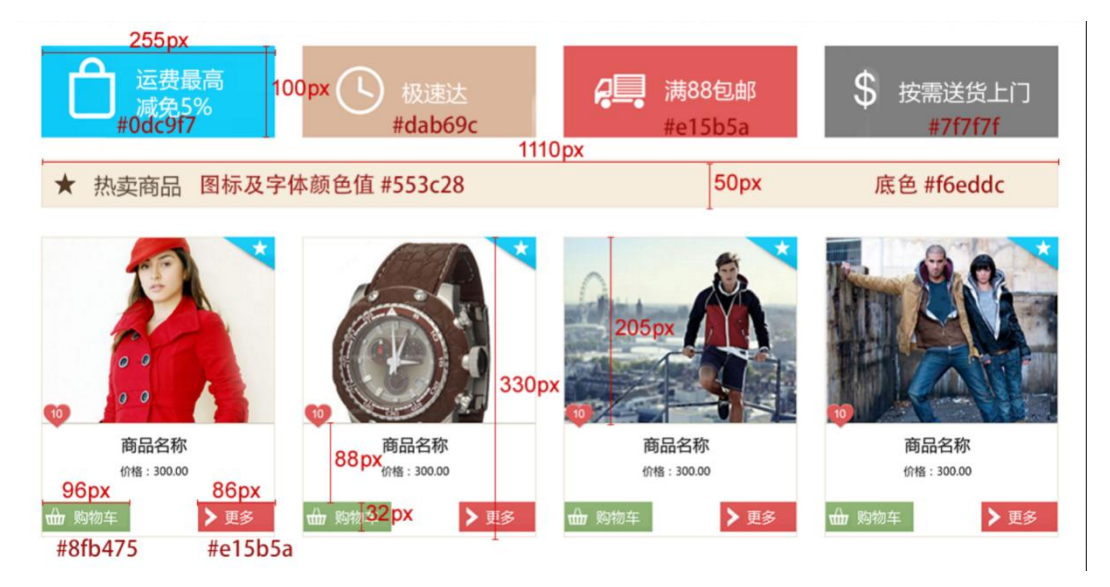

图 H1.7.1 商城界面效果图

(1)任务描述

任务 1:设计并制作商城界面效果图。

1)画布尺寸为 1200×600px,分辨率为 72 dpi,色彩模式为 RGB 模式。

2)网页页面整体宽度为 1110px, 请根据图 H1.7.1 所标注的尺寸, 对页面元 素进行布局。

3)请根据图 H1.7.1 所示效果,绘制页面上所有的按钮及图标,颜色值参照 图 H1.7.1 所示效果。

4)页面中所有文本字体类型为"微软雅黑",页面中使用的字号大小有:24px、 20px、16px、12px,根据图 H1.7.1 所示效果,合理设置文本中的字号。

5) 制作过程中尽量不要合并图层。

6)文件保存格式为:软件源文件格式和 JPG 格式两种格式,两种格式文件名

统一为"界面效果图"。

#### 作品提交要求:

在"e:\提交资料\"文件夹内创建考生文件夹,考生文件夹的命名规则:考 生学校+考生号+考生姓名,示例:湖南现代物流职业技术学院 01 张三。

考生文件夹中要包括: ①一个 PSD 或 AI 或 CDR 格式源文件; ② 一个 JPG 格 式文件。

(2)实施条件

抽测所需的软硬件如表 H1-7-1 所示。

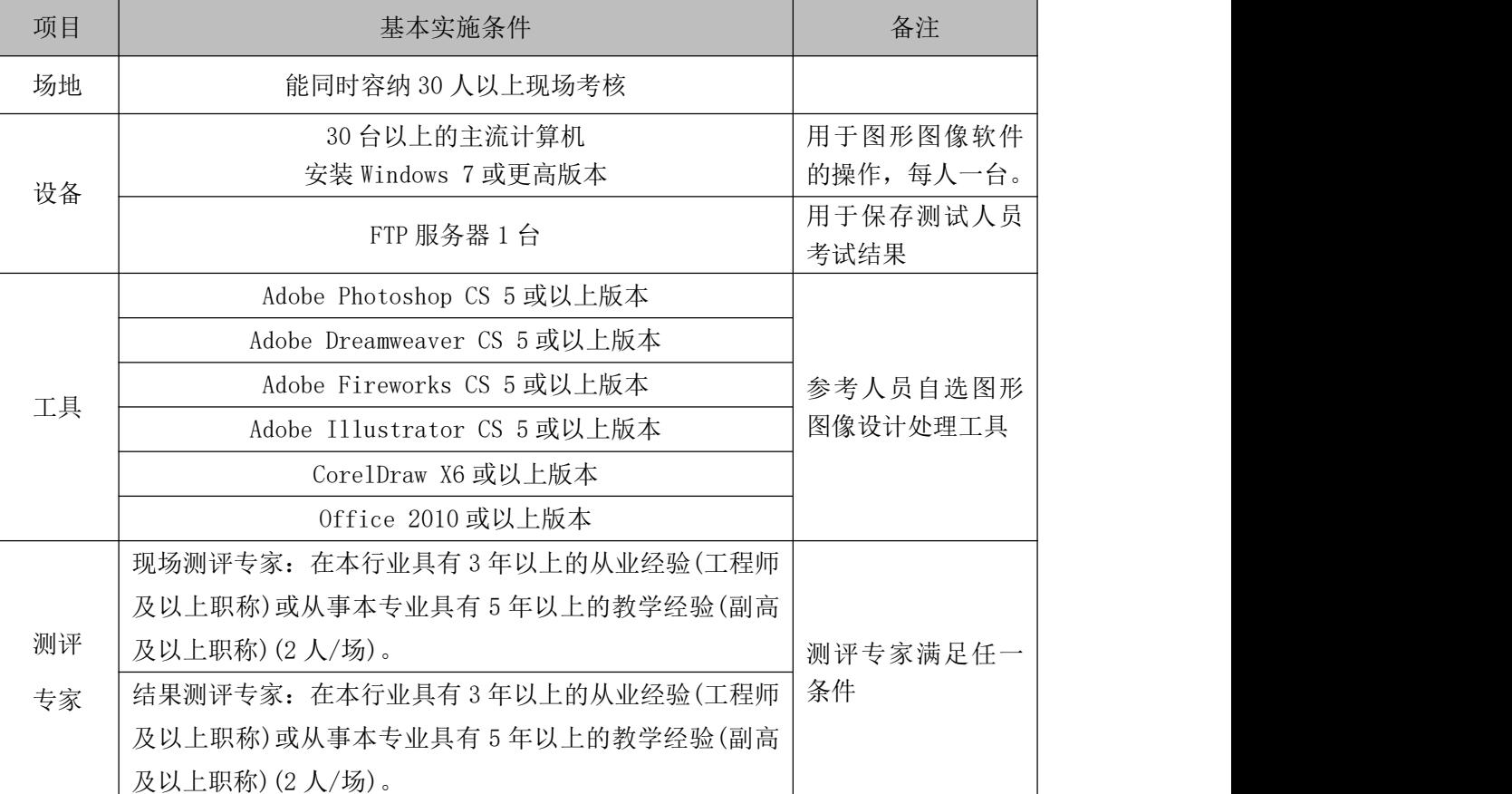

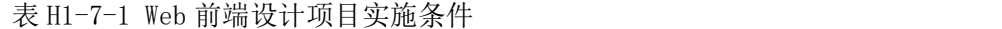

(3)考核时量

考核时长 120 分钟。

(4)评分标准

Web 前端设计的考核实行 100 分制,评价内容包括职业素养、工作任务完成 情况两个方面。中,工作任务完成质量占该项目总分的 90%,职业素养占该项目

总分的 10%。具体评价标准见如表 H1-7-2 所示。

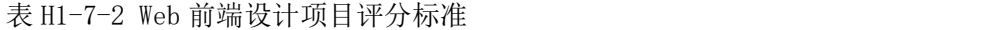

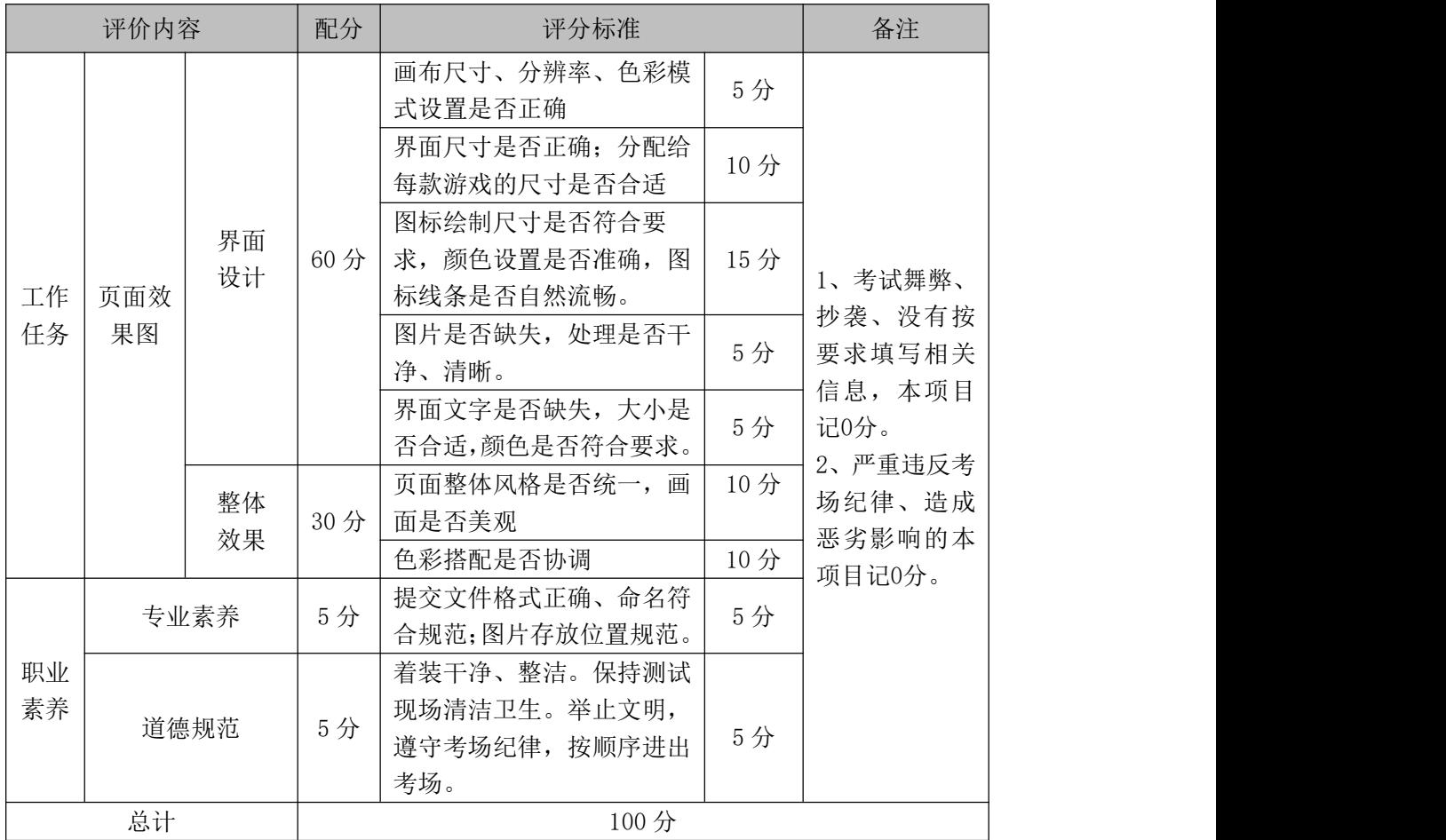

# <span id="page-29-0"></span>试题编号:J1-8,商城网站前端设计-商城界面设计

项目描述

优越商城是一综合性电商购物平台,请你根据所提供的素材和界面设计效果 图(见图 H1.8.1 所示),完成页面效果的制作。相关素材见光盘 Web 前端设计相 关素材\项目 H1-8\。

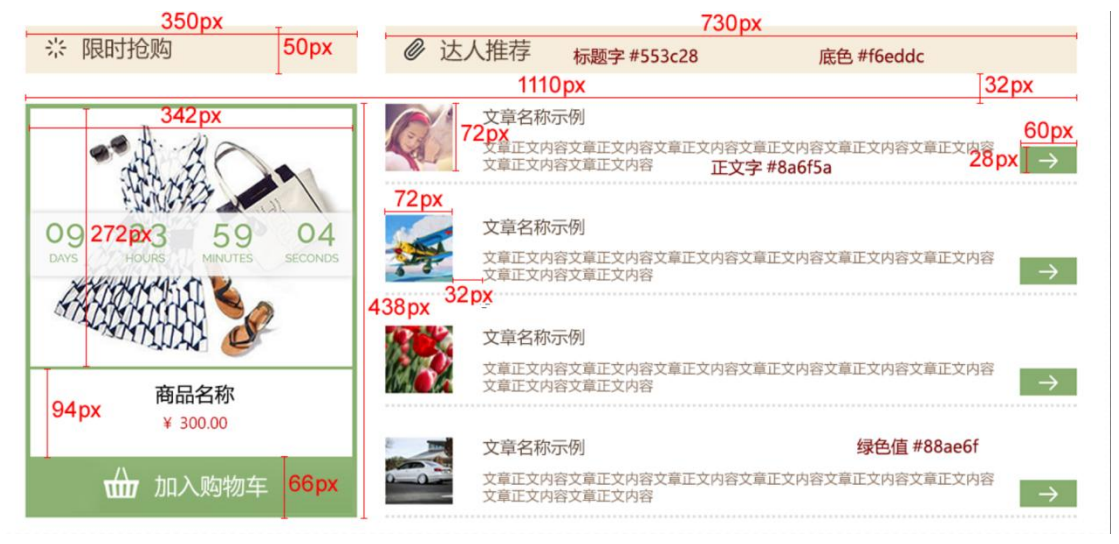

图 H1.8.1 商城界面效果图

(1)任务描述

任务:设计并制作商城界面效果图。

1)画布尺寸为 1200×600px,分辨率为 72dpi,色彩模式为 RGB 模式。

2)网页页面整体宽度为1110px, 请根据图 H1.8.1 所标注的尺寸, 对页面元 素进行布局。

3)请根据图 H1.8.1 所示效果,绘制页面上所有的按钮及图标,颜色值参照 图 H1.8.1 所示效果。

4)页面中所有文本字体类型为"微软雅黑",页面中使用的字号大小有:24px、 18px、16px、12px,根据图 H1.8.1 所示效果,合理设置文本中的字号。

5) 制作过程中尽量不要合并图层。

6)文件保存格式为:软件源文件格式和 JPG 格式两种格式,两种格式文件名 统一为"界面效果图"。

## 作品提交要求:

在"e:\提交资料\"文件夹内创建考生文件夹,考生文件夹的命名规则:考 生学校+考生号+考生姓名,示例:湖南现代物流职业技术学院 01 张三。

考生文件夹中要包括: ①一个 PSD 或 AI 或 CDR 格式源文件; ② 一个 JPG 格 式文件。

(2)实施条件

抽测所需的软硬件如表 H1-8-1 所示。

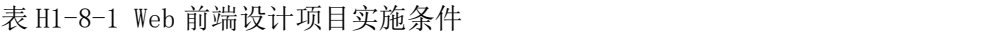

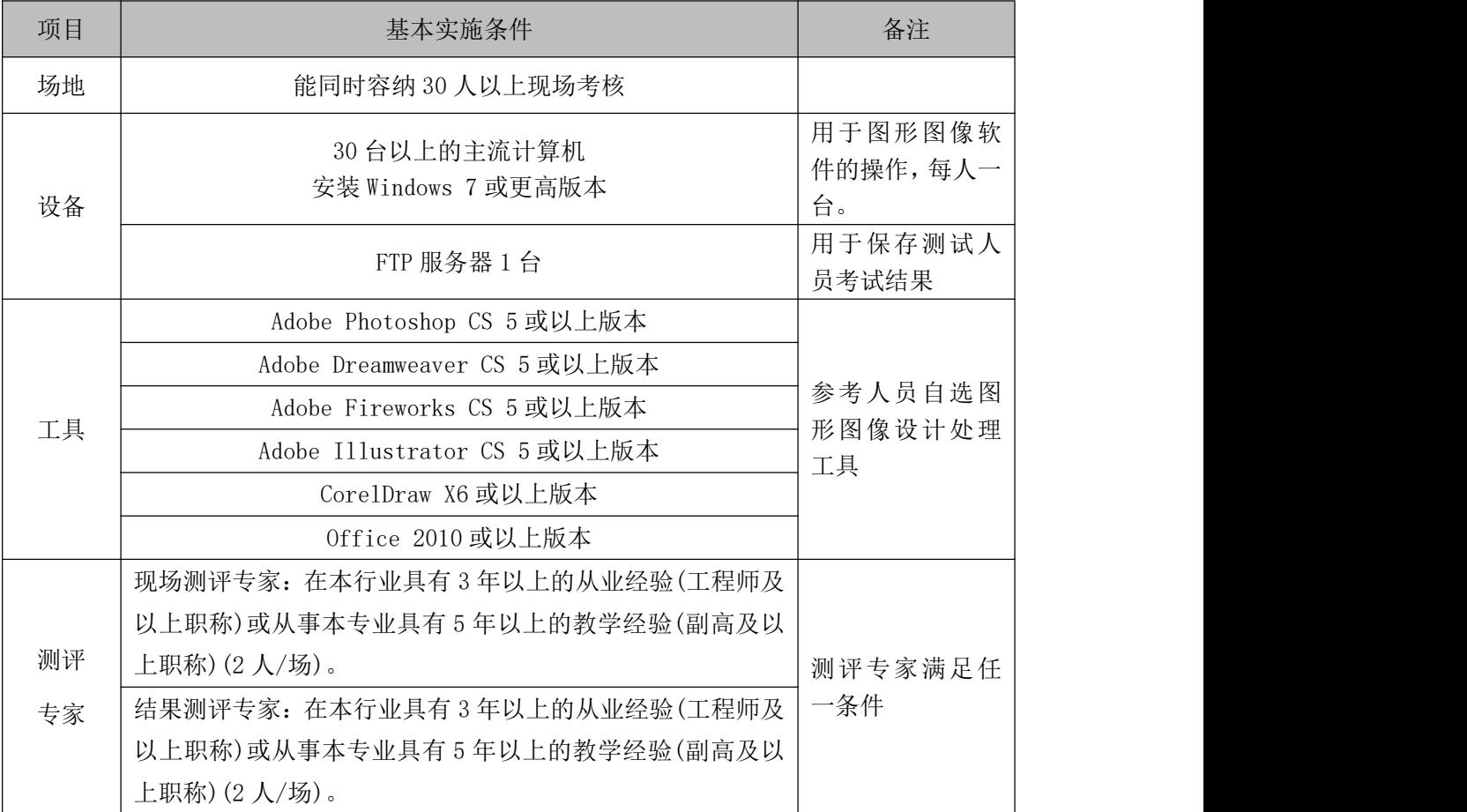

(3)考核时量

考核时长 120 分钟。

(4)评分标准

Web 前端设计的考核实行 100 分制,评价内容包括职业素养、工作任务完成 情况两个方面。中,工作任务完成质量占该项目总分的 90%,职业素养占该项目 总分的 10%。具体评价标准见如表 H1-8-2 所示。

|          | 评价内容       |          | 配分  | 评分标准                                        |     | 备注                                                       |
|----------|------------|----------|-----|---------------------------------------------|-----|----------------------------------------------------------|
|          |            |          |     | 画布尺寸、分辨率、色彩模<br>式设置是否正确                     | 5分  |                                                          |
|          |            |          |     | 界面尺寸是否正确; 分配给<br>每款游戏的尺寸是否合适                | 10分 |                                                          |
| 工作       | 页面效<br>果图  | 界面<br>设计 | 60分 | 图标绘制尺寸是否符合要<br>求, 颜色设置是否准确, 图<br>标线条是否自然流畅。 | 15分 | 1、考试舞弊、<br>抄袭、没有按<br>要求填写相关<br>信息,本项目<br>记0分。<br>2、严重违反考 |
| 任务       |            |          |     | 图片是否缺失, 处理是否干<br>净、清晰。                      | 5分  |                                                          |
|          |            |          |     | 界面文字是否缺失, 大小是<br>否合适,颜色是否符合要求。              | 5分  |                                                          |
|          |            | 整体<br>效果 | 30分 | 页面整体风格是否统一, 画<br>面是否美观                      | 10分 | 场纪律、造成<br>恶劣影响的本                                         |
|          |            |          |     | 色彩搭配是否协调                                    | 10分 | 项目记0分。                                                   |
|          | 专业素养       |          | 5分  | 提交文件格式正确、命名符<br>合规范;图片存放位置规范。               | 5分  |                                                          |
| 职业<br>素养 |            | 道德规范     |     | 着装干净、整洁。保持测试<br>现场清洁卫生。举止文明,                |     |                                                          |
|          |            |          | 5分  | 遵守考场纪律, 按顺序进出<br>考场。                        | 5分  |                                                          |
|          | 总计<br>100分 |          |     |                                             |     |                                                          |

表 H1-8-2 Web 前端设计项目评分标准

# <span id="page-32-0"></span>试题编号:J1-9,游戏网站前端设计-游戏导航条设计

项目描述

扬州棋牌游戏中心是扬州最为著名游戏平台。请你根据所提供的素材和游戏 界面导航条和 banner 设计草图(见图 H1.9.1 所示),设计并制作一张游戏界面导 航条和 banner 的效果图。效果如图 H1.9.2 所示,仅供参考借鉴,不得直接抄袭。 相关素材见光盘 Web 前端设计相关素材\项目 H1-9\。

|      |      | Banner |      |      |
|------|------|--------|------|------|
| 游戏大厅 | 游戏介绍 | 比赛详情   | 比赛规则 | 比赛战况 |

图 H1.9.1 导航栏和 banner 设计草图

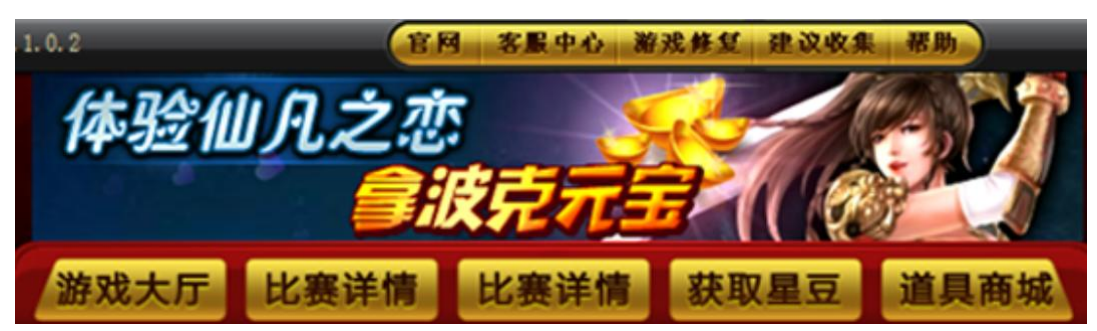

图 H1.9.2 导航栏和 banner 设计参考图

(1)任务描述

任务:设计并制作游戏界面导航条和 banner 效果图。

1)画布尺寸为 800×300px,分辨率为 72 dpi,色彩模式为 RGB 模式。

2)banner 尺寸为 750×120px,导航条尺寸为 750×100px。

3)banner 设计中必须要有"扬州棋牌游戏中心是扬州最为著名游戏平台,是 扬州最大的棋牌游戏、休闲小游戏、扬州新闻资讯中心,注册用户超百万。"的 文本信息。

4)banner 背景元素选择要具有棋牌游戏的特色,文本显示要醒目突出。

5)导航条:游戏大厅、游戏介绍、比赛详情、比赛规则、比赛战况。导航条 中的按钮要制作成图文混排的样式。每个按钮都要求做出立体水晶效果。

6)导航条中的按钮要求制作出选中及未选中两种状态的效果。

7)制作过程中尽量不要合并图层。

8)文件保存格式为:软件源文件格式和 JPG 格式两种格式,两种格式文件名 统一为"游戏导航条和 banner 效果图"。

#### 作品提交要求:

在"e:\提交资料\"文件夹内创建考生文件夹,考生文件夹的命名规则:考 生学校+考生号+考生姓名,示例:湖南现代物流职业技术学院 01 张三。

考生文件夹中要包括: ①一个 PSD 或 AI 或 CDR 格式源文件: ② 一个 JPG 格 式文件。

(2)实施条件

抽测所需的软硬件如表 H1-9-1 所示。

表 H1-9-1 Web 前端设计项目实施条件

| 项目 | 基本实施条件                             | 备注                        |  |
|----|------------------------------------|---------------------------|--|
| 场地 | 能同时容纳 30 人以上现场考核                   |                           |  |
| 设备 | 30 台以上的主流计算机<br>安装 Windows 7 或更高版本 | 用于图形图像软<br>件的操作,每人一<br>台。 |  |
|    | FTP 服务器 1台                         | 用于保存测试人<br>员考试结果          |  |
|    | Adobe Photoshop CS 5 或以上版本         |                           |  |
|    | Adobe Dreamweaver CS 5 或以上版本       |                           |  |
| 工具 | Adobe Fireworks CS 5 或以上版本         | 参考人员自选图<br>形图像设计处理<br>工具  |  |
|    | Adobe Illustrator CS 5 或以上版本       |                           |  |
|    | CorelDraw X6 或以上版本                 |                           |  |
|    | 0ffice 2010 或以上版本                  |                           |  |
|    | 现场测评专家: 在本行业具有3年以上的从业经验(工程师及       |                           |  |
|    | 以上职称)或从事本专业具有5年以上的教学经验(副高及以        |                           |  |
| 测评 | 上职称)(2人/场)。                        | 测评专家满足任                   |  |
| 专家 | 结果测评专家: 在本行业具有3年以上的从业经验(工程师及       | 一条件                       |  |
|    | 以上职称)或从事本专业具有5年以上的教学经验(副高及以        |                           |  |
|    | 上职称) (2 人/场) 。                     |                           |  |

(3)考核时量

考核时长 120 分钟。

(4)评分标准

Web 前端设计的考核实行 100 分制,评价内容包括职业素养、工作任务完成 情况两个方面。中,工作任务完成质量占该项目总分的 90%,职业素养占该项目 总分的 10%。具体评价标准见如表 H1-9-2 所示。

| 评价内容     |           |          | 配分   | 评分标准                                          |     | 备注                                                                                     |
|----------|-----------|----------|------|-----------------------------------------------|-----|----------------------------------------------------------------------------------------|
| 工作<br>任务 | 页面效<br>果图 | 界面<br>设计 | 60分  | 画布尺寸、分辨率、色彩模<br>式设置是否正确                       | 6分  | 1、考试舞弊、<br>抄袭、没有按要<br>求填写相关信<br>息,本项目记0<br>分。<br>2、严重违反考<br>场纪律、造成恶<br>劣影响的本项<br>目记0分。 |
|          |           |          |      | banner 尺寸是否正确、信息<br>是否齐全、文字设置是否符<br>合要求       | 5分  |                                                                                        |
|          |           |          |      | Banner 背景元素选取是否正<br>确                         | 6分  |                                                                                        |
|          |           |          |      | 导航条按钮是否为图文混排<br>样式                            | 6分  |                                                                                        |
|          |           |          |      | 导航条按钮是否设置成水晶<br>立体按钮样式                        | 6分  |                                                                                        |
|          |           |          |      | 导航条按钮是否有两种状态<br>效果                            | 6分  |                                                                                        |
|          |           |          |      | 图片处理是否干净、清晰                                   | 5分  |                                                                                        |
|          |           | 整体<br>效果 | 30分  | 页面整体风格是否统一, 画<br>面是否美观                        | 10分 |                                                                                        |
|          |           |          |      | 色彩搭配是否协调                                      | 10分 |                                                                                        |
|          |           | 专业素养     |      | 提交文件格式正确、命名符<br>合规范; 图片存放位置规范。                | 5分  |                                                                                        |
| 职业<br>素养 | 道德规范      |          | 5分   | 着装干净、整洁。保持测试<br>现场清洁卫生。举止文明,<br>遵守考场纪律, 按顺序进出 | 5分  |                                                                                        |
|          |           |          |      | 考场。                                           |     |                                                                                        |
| 总计       |           |          | 100分 |                                               |     |                                                                                        |

表 H1-9-2 Web 前端设计项目评分标准

# <span id="page-35-0"></span>试题编号:J1-10,游戏网站前端设计-公告栏与广告位设计

项目描述

扬州棋牌游戏中心是扬州最为著名游戏平台,请你根据所提供的素材和游戏 界面设计草图(见图 H1.10.1 所示),设计并制作一张游戏公告栏与广告位的效果 图。效果如图 H1.10.2 所示,仅供参考借鉴,不得直接抄袭。相关素材见光盘 Web 前端设计相关素材\项目 H1-10\。

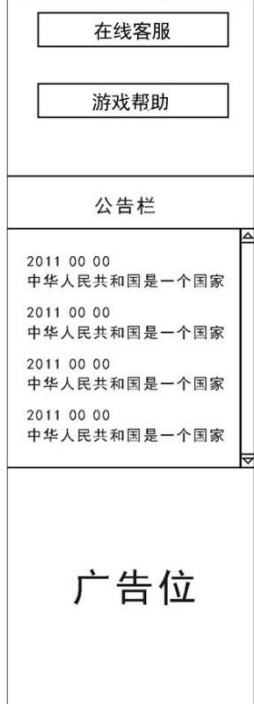

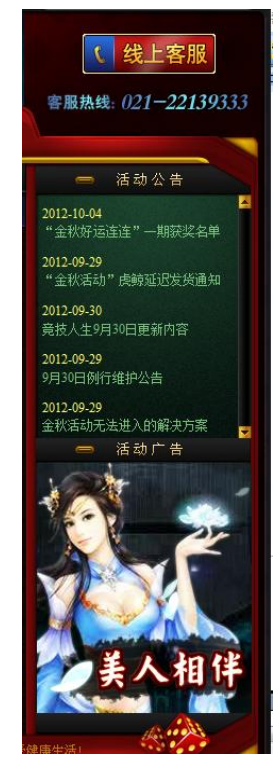

图 H1.10.1 游戏公告栏和广告位设计草图 图 H1.10.2 游戏公告栏和广告位参考图

(1)任务描述

任务:设计并制作游戏公告栏和广告位的效果图。

1)画布尺寸为 350×900px,分辨率为 72 dpi,色彩模式为 RGB 模式。

2)公告栏尺寸为 300×350px,广告位尺寸为 300×300px,按钮尺寸为 240  $\times$ 40px.

3)按钮: 在线客服、游戏帮助。按钮要求设计成水晶立体按钮样式,最好配 有小图标(见效果图 H1.10.2 所示)。

4)公告栏要求滚动显示,一屏显示十行信息,要求有滚动条。
5)界面背景要制作出边缘颜色深,中间颜色浅的灯光照射效果。

6)广告位要有"休闲放松,健康娱乐"的广告语。

7)色彩搭配,信息显示(文字大小),要避免用户使用过程中出现视觉疲劳。 8)制作过程中尽量不要合并图层。

9)文件保存格式为:软件源文件格式和 JPG 格式两种格式,两种格式文件名 统一为"游戏导航条和 banner 效果图"。

### 作品提交要求:

在"e:\提交资料\"文件夹内创建考生文件夹,考生文件夹的命名规则:考 生学校+考生号+考生姓名,示例:湖南现代物流职业技术学院 01 张三。

考生文件夹中要包括: ①两个 PSD 或 AI 或 CDR 格式源文件: ② 两个 JPG 格 式文件。

(2)实施条件

抽测所需的软硬件如表 H1-10-1 所示。

表 H1-10-1 Web 前端设计项目实施条件

| 项目 | 基本实施条件                             | 备注                        |
|----|------------------------------------|---------------------------|
| 场地 | 能同时容纳 30 人以上现场考核                   |                           |
| 设备 | 30 台以上的主流计算机<br>安装 Windows 7 或更高版本 | 用于图形图像软<br>件的操作,每人一<br>台。 |
|    | FTP 服务器 1台                         | 用于保存测试人<br>员考试结果          |
|    | Adobe Photoshop CS 5 或以上版本         |                           |
|    | Adobe Dreamweaver CS 5 或以上版本       | 参考人员自选图<br>形图像设计处理<br>工具  |
|    | Adobe Fireworks CS 5 或以上版本         |                           |
| 工具 | Adobe Illustrator CS 5或以上版本        |                           |
|    | CorelDraw X6 或以上版本                 |                           |
|    | 0ffice 2010 或以上版本                  |                           |
|    | 现场测评专家: 在本行业具有3年以上的从业经验(工程师及       |                           |
|    | 以上职称)或从事本专业具有5年以上的教学经验(副高及以        |                           |
| 测评 | 上职称)(2人/场)。                        | 测评专家满足任                   |
| 专家 | 结果测评专家: 在本行业具有3年以上的从业经验(工程师及       | 一条件                       |
|    | 以上职称)或从事本专业具有5年以上的教学经验(副高及以        |                           |
|    | 上职称) (2 人/场) 。                     |                           |

(3)考核时量

考核时长 120 分钟。

(4)评分标准

Web 前端设计的考核实行 100 分制,评价内容包括职业素养、工作任务完成 情况两个方面。中,工作任务完成质量占该项目总分的 90%,职业素养占该项目 总分的 10%。具体评价标准见如表 H1-10-2 所示。

|          | 评价内容      |          | 配分  | 评分标准                           |     | 备注                           |
|----------|-----------|----------|-----|--------------------------------|-----|------------------------------|
|          |           |          |     | 画布尺寸、分辨率、色彩模<br>式设置是否正确        | 4分  |                              |
|          |           |          |     | 网页各栏目尺寸是否符合要<br>求              | 4分  |                              |
|          |           |          |     | 按钮是否设置成水晶立体按<br>钮样式            | 6分  | 1、考试舞弊、<br>抄袭、没有按要<br>求填写相关信 |
|          |           | 界面<br>设计 | 60分 | 公告栏是否一屏显示十行信<br>息,是否有滚动条       | 6分  |                              |
| 工作<br>任务 | 页面效<br>果图 |          |     | 广告语是否出现在广告位                    | 5分  |                              |
|          |           |          |     | 界面背景设置是否符合要求                   | 5分  |                              |
|          |           |          |     | 文字是否缺失,大小是否合                   | 5分  | 息,本项目记0                      |
|          |           |          |     | 适                              |     | 分。                           |
|          |           |          |     | 图片是否缺失, 处理是否干                  | 5分  | 2、严重违反考                      |
|          |           |          |     | 净、清晰                           |     | 场纪律、造成恶                      |
|          |           | 整体       |     | 页面整体风格是否统一,画                   | 10分 | 劣影响的本项                       |
|          |           | 效果       | 30分 | 面是否美观                          |     | 目记0分。                        |
|          |           |          |     | 色彩搭配是否协调                       | 10分 |                              |
|          | 专业素养      |          | 5分  | 提交文件格式正确、命名符<br>合规范; 图片存放位置规范。 | 5分  |                              |
| 职业       |           |          |     | 着装干净、整洁。保持测试                   |     |                              |
| 素养       |           | 道德规范     | 5分  | 现场清洁卫生。举止文明,                   |     |                              |
|          |           |          |     | 遵守考场纪律, 按顺序进出                  | 5分  |                              |
|          |           |          |     | 考场。                            |     |                              |
|          | 总计        |          |     | 100分                           |     |                              |

表 H1-10-2 Web 前端设计项目评分标准

# 试题编号:J1-11,游戏网站前端设计-游戏界面导航条和 banner 设 计 计数据数据 医心包的 医心包的 医心包的

## 项目描述

扬州棋牌游戏中心是扬州最为著名游戏平台,是扬州最大的棋牌游戏、休闲 小游戏、扬州新闻资讯中心,注册用户超百万。扬州棋牌游戏界面的设计任务根 据所提供的素材和游戏界面导航条和 banner 设计草图(见图 H1.11.1 所示), 设 计并制作一张游戏界面导航条和 banner 的效果图。效果如图 H1.11.2 所示, 仅 供参考借鉴,不得直接抄袭。相关素材见光盘 Web 前端设计相关素材\项目 H1-11。

|      |      | <b>Banner</b> |      |      |
|------|------|---------------|------|------|
| 游戏大厅 | 游戏介绍 | 比赛详情          | 比赛规则 | 比赛战况 |

图 H1.11.1 导航栏和 banner 设计草图

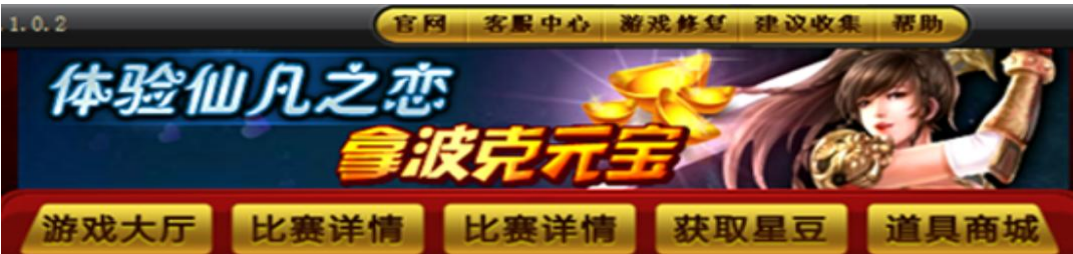

图 H1.11.2 导航栏和 banner 设计参考图

(1)任务描述

任务:设计并制作游戏界面导航条和 banner 效果图。

1)画布尺寸为 800×300px,分辨率为 72 dpi,色彩模式为 RGB 模式。

2)banner 尺寸为 750×120px,导航条尺寸为 750×100px。

3)banner 设计中必须要有"扬州棋牌游戏中心是扬州最为著名游戏平台,是 扬州最大的棋牌游戏、休闲小游戏、扬州新闻资讯中心,注册用户超百万。"的 文本信息。

4)banner 背景元素选择要具有棋牌游戏的特色,文本显示要醒目突出。

5)导航条:游戏大厅、游戏介绍、比赛详情、比赛规则、比赛战况。导航条 中的按钮要制作成图文混排的样式。每个按钮都要求做出立体效果。

6)导航条中的按钮要求制作出选中及未选中两种状态的效果。

7)制作过程中尽量不要合并图层。

8)文件保存格式为:软件源文件格式和 JPG 格式两种格式,两种格式文件名 统一为"游戏导航条和 banner 效果图"。

### 作品提交要求:

在"e:\提交资料\"文件夹内创建考生文件夹,考生文件夹的命名规则:考 生学校+考生号+考生姓名,示例:湖南现代物流职业技术学院 01 张三。

考生文件夹中要包括: ①两个 PSD 或 AI 或 CDR 格式源文件; ② 两个 JPG 格 式文件。

(2)实施条件

<u> Tanzania de la provincia de la provincia de la provincia de la provincia de la provincia de la provincia de l</u>

抽测所需的软硬件如表 H1-11-1 所示。

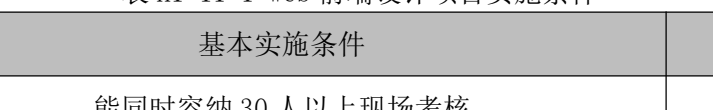

表 H1-11-1 Web 前端设计项目实施条件

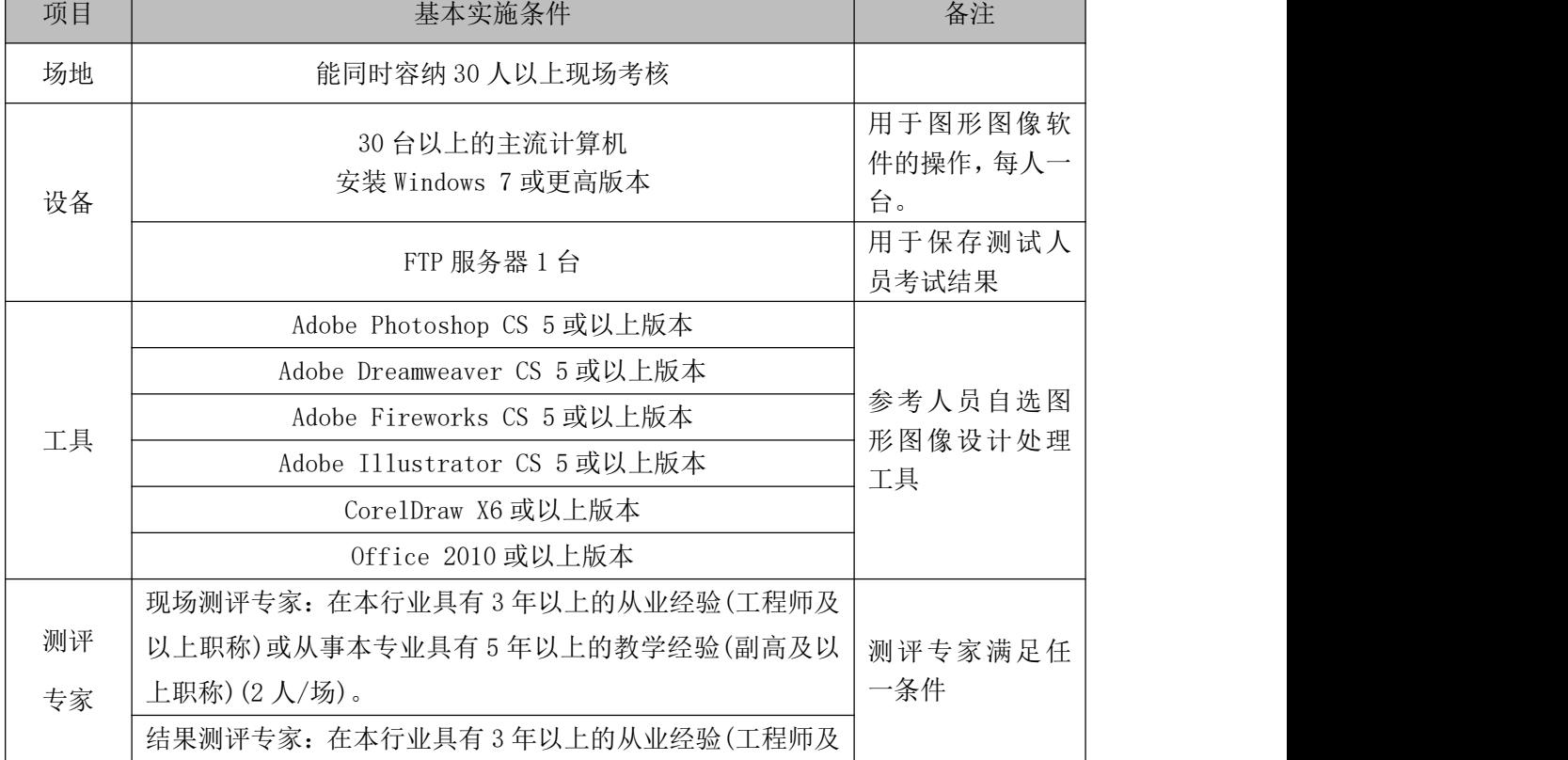

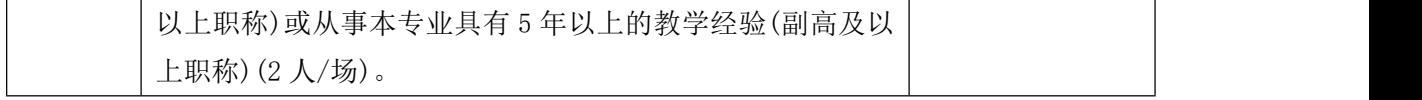

(3)考核时量

考核时长 120 分钟。

(4)评分标准

Web 前端设计的考核实行 100 分制,评价内容包括职业素养、工作任务完成 情况两个方面。中,工作任务完成质量占该项目总分的 90%,职业素养占该项目 总分的 10%。具体评价标准见如表 H1-11-2 所示。

| 评价内容     |     | 配分        | 评分标准                   |                                                      | 备注    |                                                                               |  |  |
|----------|-----|-----------|------------------------|------------------------------------------------------|-------|-------------------------------------------------------------------------------|--|--|
|          |     |           |                        | 画布尺寸、分辨率、色彩模<br>式设置是否正确                              | 5分    |                                                                               |  |  |
|          |     |           |                        | banner 尺寸、导航条尺寸是<br>否正确                              | 5分    |                                                                               |  |  |
|          |     |           |                        | banner 背景元素选取是否具<br>有棋牌特色                            | 5分    |                                                                               |  |  |
|          |     | 界面        |                        | 导航条按钮是否图文混排                                          | 5分    |                                                                               |  |  |
| 工作       | 页面效 | 设计        | 60分                    | 导航条按钮是否做出立体效<br>果                                    | 5分    | 1、考试舞弊、<br>抄袭、没有按要<br>求填写相关信<br>息,本项目记0<br>分。<br>2、严重违反考<br>场纪律、造成恶<br>劣影响的本项 |  |  |
| 任务       | 果图  | 整体<br>30分 |                        | 是否制作选中和未选中两种<br>状态                                   | 5分    |                                                                               |  |  |
|          |     |           |                        | 文字是否缺失, 大小是否合<br>话                                   | 5分    |                                                                               |  |  |
|          |     |           |                        | 图片是否缺失, 处理是否干<br>净、清晰                                | 5分    |                                                                               |  |  |
|          |     |           | 页面整体风格是否统一, 画<br>面是否美观 | 10分                                                  | 目记0分。 |                                                                               |  |  |
|          |     | 效果        |                        | 色彩搭配是否协调                                             | 10分   |                                                                               |  |  |
|          |     | 专业素养      | 5分                     | 提交文件格式正确、命名符<br>合规范; 图片存放位置规范。                       | 5分    |                                                                               |  |  |
| 职业<br>素养 |     | 道德规范      |                        | 着装干净、整洁。保持测试<br>现场清洁卫生。举止文明,<br>遵守考场纪律, 按顺序进出<br>考场。 | 5分    |                                                                               |  |  |
|          | 总计  |           |                        | 100分                                                 |       |                                                                               |  |  |

表 H1-11-2 Web 前端设计项目评分标准

# 试题编号: J1-12, 餐饮网站前端设计-"火宫殿"点菜页面效果图设 计 计数据数据 医心包的 医心包的 医心包的

### 项目描述

火宫殿是长沙乃至湖南的集民俗文化、火庙文化、饮食文化于一体的具有代 表性的大众场所,特别是火宫殿的风味小吃享誉三湘。

为扩大店铺宣传力度,吸引更到的消费人群,长沙饮食集团火宫殿有限公司 现要求仿照参考网站(见图 H1.12.1 所示),根据所提供的素材,为公司产品设计 并制作一张点菜页面效果图。相关素材见光盘 Web 前端设计相关素材\项目  $H1-12\lambda$ 

#### 项目资料--小吃介绍

臭豆腐--10 元

清同治年间,长沙府湘阴县城一家姜姓豆腐店,因一缸酱腌豆腐干久置而偶 创油炸臭豆腐,后在县城卖得红火。清光绪时,姜家把臭豆腐搬进长沙火宫殿, 到姜家第五代人姜炳坤,在火宫殿经营臭豆腐时,已是全城闻名。1958 年 4 月 12 日毛主席视察火宫殿时,就是王满珍(姜炳坤的老婆)亲自为毛主席制作臭豆 腐。毛主席一边品尝臭豆腐一边说:"火宫殿的臭豆腐闻起来臭,吃起来香。"毛 主席的这句话把火宫殿"臭"名远播。如今,火宫殿臭豆腐日销 3 万片, 让来火 宫殿吃臭豆腐的客人独得其味之奥妙。

龙脂猪血--10 元

清同治年间,火宫殿庙坪内卖猪血的摊担有几家,但只有胡 家摊担生意最 好。到上世纪 40 年代,胡家后人胡桂英已把猪血做出了名。有一天,一位湖湘 名士品尝胡家的猪血后对她说:"你制作的猪血有如龙脂凤肝之细嫩、以后就叫 '龙脂猪血'吧。"胡桂英自己没读过书,有文化人为自己制作的猪血取了个新 名字好是高兴。第二天,胡请人写了一块"龙脂猪血"招牌,生意比以往更好。 由于火宫殿的厨师们以继承、创新的精神对收取血浆、上火烫血、八碗调料各道 工序层层把关,"龙脂猪血"一直保持着它独特的芳香细嫩的风味,成为湖湘名

38

小吃之一。

姊妹团子--12 元

据传宋太祖赵匡胤兵败安徽歙县,士气低落,当地人民送来米团,慰劳王师。 从此赵思念再三,便从歙县召来几个人,令其再做,并命名为"大救驾"。火宫 殿的姊妹团子系铜匠姜立仁之女所做。姊妹俩租得铺棚一间开设团子店。两人心 灵手巧,专门制作甜咸两味的团子,故名"姊妹团子"。

糖油粑粑--10 元

糖油粑粑是一种传统的油炸甜食。近几年来,火宫殿厨师们对传统糖油粑粑 进行改革。火宫殿的糖油粑粑选用优质糯米,细磨后压干做成扯浆粉砣。用茶油、 糖(俗称白硫糖),熬成糖油浓汁。将搓好的糯米砣入糖油汁中煮沸入味。该产品 圆润光滑,色泽红亮,口感糯软爽口,甜而不腻。故有好事之文人戏称火宫殿 的 糖油粑粑为"性感糖油粑粑"。著名歌唱家宋祖英每来火宫殿,必点糖油粑粑。

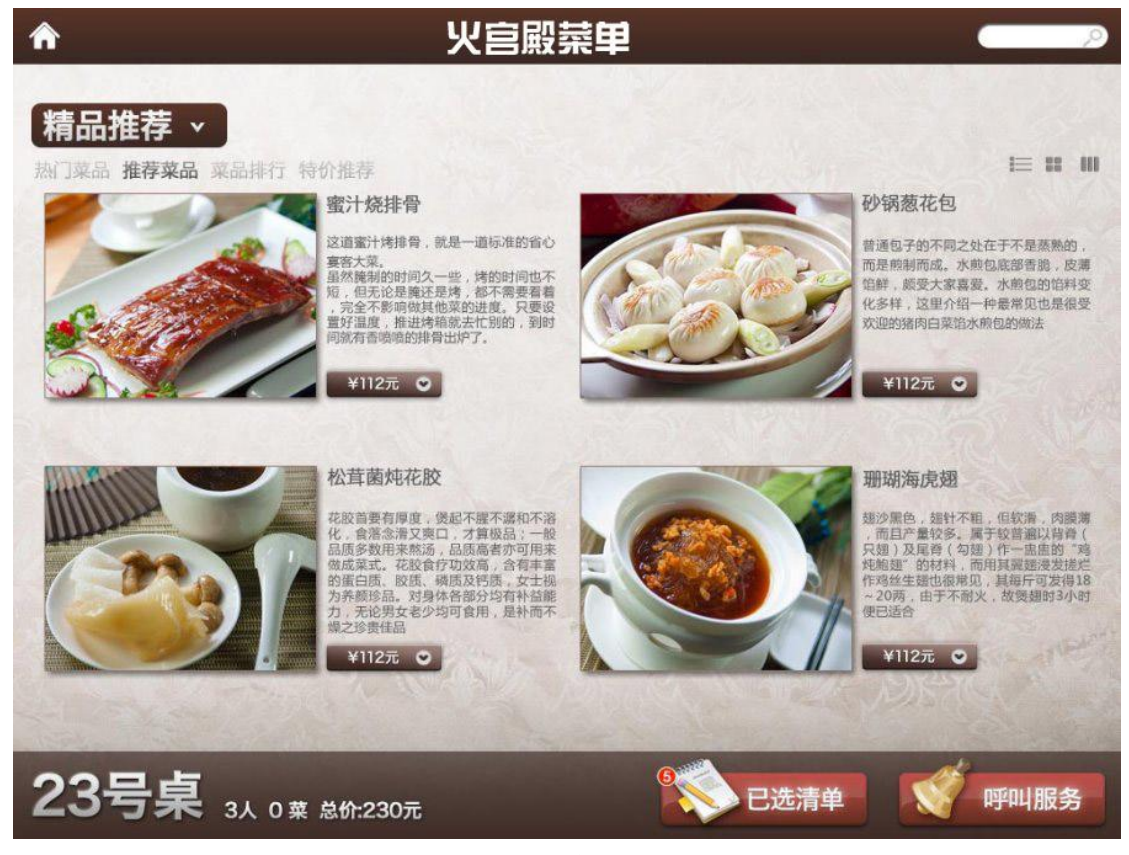

图 H1.12.1 点菜页面设计参考图

(1)任务描述

任务:设计并制作一张点菜网页效果图。

1)网页尺寸为 1000×700px,分辨率为 72 dpi,色彩模式为 RGB 模式。

2)网页版式色彩参照图 H1.12.1,要求网页图片边缘有阴影效果,按钮要做 成水晶立体效果。

3)网页主要用来展示长沙饮食集团火宫殿有限公司的特色小吃。

4)网页背景要求有花纹铺底。

5)文字设计服从表述主题的要求,与表现内容相吻合,与页面效果相协调、 阅读性强。

6)制作过程中尽量不要合并图层。

7)文件保存格式为:软件源文件格式和 JPG 格式两种格式,两种格式文件名 统一为"火宫殿点菜页面效果图"。

### 作品提交要求

在"e:\提交资料\"文件夹内创建考生文件夹,考生文件夹的命名规则:考 生学校+考生号+考生姓名,示例:湖南现代物流职业技术学院 01 张三。

考生文件夹中要包括: ①一个 PSD 或 AI 或 CDR 格式源文件; ② 一个 JPG 格 式文件。

(2)实施条件

抽测所需的软硬件如表 H1-12-1 所示。

表 H1-12-1 Web 前端设计项目实施条件

| 项目 | 基本实施条件                             | 备注                        |  |
|----|------------------------------------|---------------------------|--|
| 场地 | 能同时容纳 30 人以上现场考核                   |                           |  |
| 设备 | 30 台以上的主流计算机<br>安装 Windows 7 或更高版本 | 用于图形图像软<br>件的操作,每人一<br>台。 |  |
|    | FTP 服务器 1台                         | 用于保存测试人<br>员考试结果          |  |
|    | Adobe Photoshop CS 5 或以上版本         |                           |  |
|    | Adobe Dreamweaver CS 5 或以上版本       |                           |  |
| 工具 | Adobe Fireworks CS 5 或以上版本         | 参考人员自选图                   |  |
|    | Adobe Illustrator CS 5 或以上版本       | 形图像设计处理<br>工具             |  |
|    | CorelDraw X6 或以上版本                 |                           |  |
|    | 0ffice 2010 或以上版本                  |                           |  |

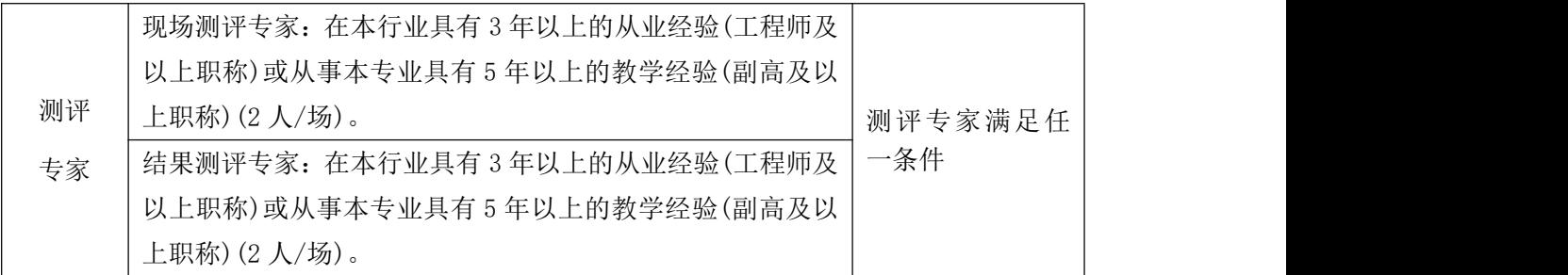

(3)考核时量

考核时长 120 分钟。

(4)评分标准

Web 前端设计的考核实行 100 分制,评价内容包括职业素养、工作任务完成 情况两个方面。其中,工作任务完成质量占该项目总分的90%,职业素养占该项 目总分的 10%。具体评价标准见如表 H1-12-2 所示。

|            | 评价内容 |      | 配分  | 评分标准                      |     | 备注                      |
|------------|------|------|-----|---------------------------|-----|-------------------------|
|            |      |      |     | 效果图各尺寸、分辨率、色<br>彩模式设置是否正确 | 6分  |                         |
|            |      |      |     | 按钮是否设置成水晶立体按<br>钮样式       | 6分  |                         |
|            |      | 界面   |     | 网页版式是否设置合理                | 6分  |                         |
|            |      | 设计   | 60分 | 网页背景是否有花纹铺底               | 5分  | 1、考试舞弊、                 |
| 工作         | 页面效  |      |     | 文字是否缺失, 大小是否合             | 6分  | 抄袭、没有按要                 |
| 任务         | 果图   |      |     | 适, 是否服从主题要求               |     | 求填写相关信<br>息,本项目记0<br>分。 |
|            |      |      |     | 图片是否缺失, 处理是否干             | 6分  |                         |
|            |      |      |     | 净、清晰                      |     |                         |
|            |      |      |     | 图片边缘是否设置阴影效果              | 5分  | 2、严重违反考                 |
|            |      | 整体   | 30分 | 页面整体风格是否统一, 画             | 10分 | 场纪律、造成恶<br>劣影响的本项       |
|            |      | 效果   |     | 面是否美观                     |     |                         |
|            |      |      |     | 色彩搭配是否协调                  | 10分 | 目记0分。                   |
|            |      | 专业素养 | 5分  | 提交文件格式正确、命名符              | 5分  |                         |
|            |      |      |     | 合规范; 图片存放位置规范。            |     |                         |
| 职业         |      |      |     | 着装干净、整洁。保持测试              |     |                         |
| 素养         |      | 道德规范 | 5分  | 现场清洁卫生。举止文明,              |     |                         |
|            |      |      |     | 遵守考场纪律, 按顺序进出             | 5分  |                         |
|            |      |      |     | 考场。                       |     |                         |
| 总计<br>100分 |      |      |     |                           |     |                         |

表 H1-12-2 Web 前端设计项目评分标准

# 试题编号: J1-13, 餐饮网站前端设计-"火宫殿"用户意见提交页面 设计的工作的工作,这种工作的工作,这种工作的工作。

项目描述

火宫殿是长沙乃至湖南的集民俗文化、火庙文化、饮食文化于一体的具有代 表性的大众场所,特别是火宫殿的风味小吃享誉三湘。沙饮食集团火宫殿有限公 司网页设计任务,现要求根据客户所提供的素材和资料,设计并制作一张用户意 见提交页面效果图。效果如图 H1.13.1 所示,仅供参考借鉴,不得直接抄袭。相 关素材见光盘 Web 前端设计相关素材\项目 H1-13\。

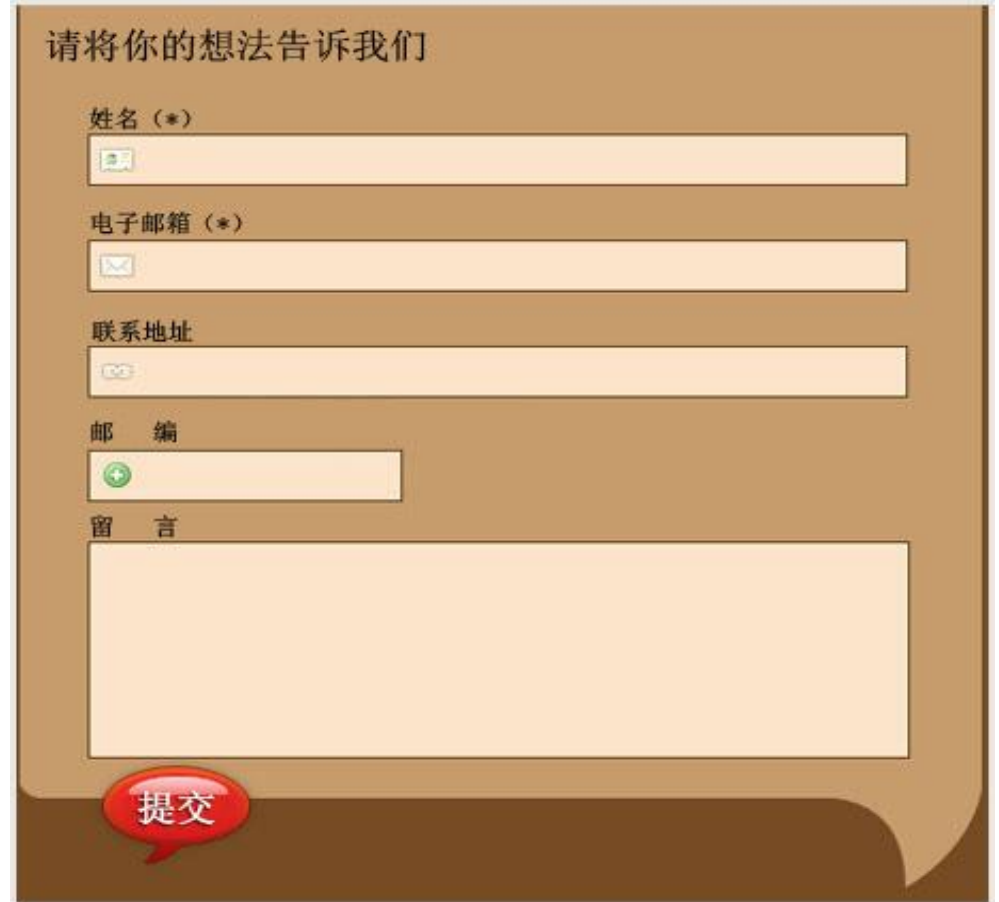

图 H1.13.1 用户意见提交界面

(1)任务描述

任务:设计并制作一张用户意见提交界面效果图。

1)尺寸为 1000×700px,分辨率为 72 dpi,色彩模式为 RGB 模式。

2)界面标题为"请将你的想法告诉我们"。

3)用户意见提交界面上需要有姓名、电子邮箱、联系地址、邮编、留言、提 交等表单元素。

4)按钮要设计成水晶按钮样式。

5)界面中要有火宫殿的图片,图片可进行一些处理。

6)界面整体颜色采用棕色,可以加一些花纹或者线条,渐变色,要求体现古 色古香,并体现出给人可靠、有益健康的感觉。同时设计中要求突出餐饮的行业 特色。 きょうせい しゅうしょう しんしゃくん しゅうしょう

7)制作过程中尽量不要合并图层。

8)文件保存格式为:软件源文件格式和 JPG 格式两种格式,两种格式文件名 统一为"登录界面效果图"。

### 作品提交要求:

在"e:\提交资料\"文件夹内创建考生文件夹,考生文件夹的命名规则:考 生学校+考生号+考生姓名,示例:湖南现代物流职业技术学院 01 张三。

考生文件夹中要包括: ①一个 PSD 或 AI 或 CDR 格式源文件; ② 一个 JPG 格 式文件。

(2)实施条件

抽测所需的软硬件如表 H1-13-1 所示。

| 项目 | 基本实施条件                             | 备注                        |
|----|------------------------------------|---------------------------|
| 场地 | 能同时容纳30人以上现场考核                     |                           |
| 设备 | 30 台以上的主流计算机<br>安装 Windows 7 或更高版本 | 用于图形图像软<br>件的操作,每人一<br>台。 |
|    | FTP 服务器 1台                         | 用于保存测试人<br>员考试结果          |
|    | Adobe Photoshop CS 5 或以上版本         |                           |
|    | Adobe Dreamweaver CS 5 或以上版本       |                           |
|    | Adobe Fireworks CS 5 或以上版本         | 参考人员自选图                   |
| 工具 | Adobe Illustrator CS 5 或以上版本       | 形图像设计处理<br>工具             |
|    | CorelDraw X6 或以上版本                 |                           |
|    | 0ffice 2010 或以上版本                  |                           |

表 H1-13-1 Web 前端设计项目实施条件

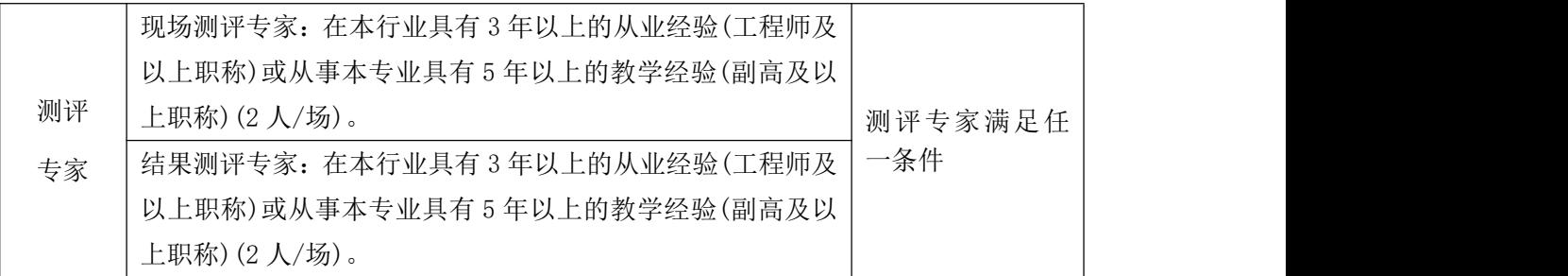

(3)考核时量

考核时长 120 分钟。

(4)评分标准

Web 前端设计的考核实行 100 分制,评价内容包括职业素养、工作任务完成 情况两个方面。其中,工作任务完成质量占该项目总分的90%,职业素养占该项 目总分的 10%。具体评价标准见如表 H1-13-2 所示。

|          | 评价内容      |                      | 配分  | 评分标准                                          |     | 备注                                                       |  |
|----------|-----------|----------------------|-----|-----------------------------------------------|-----|----------------------------------------------------------|--|
|          |           |                      |     | 效果图各尺寸、分辨率、色<br>彩模式设置是否正确                     | 6分  |                                                          |  |
|          |           |                      |     | 界面标题是否正确                                      | 4分  |                                                          |  |
|          |           |                      |     | 界面表单元素是否齐全                                    | 6分  |                                                          |  |
|          |           | 界面<br>设计<br>整体<br>效果 | 60分 | 按钮是否设置成水晶立体按<br>钮样式                           | 6分  | 1、考试舞弊、<br>抄袭、没有按要<br>求填写相关信<br>息,本项目记0<br>分。<br>2、严重违反考 |  |
| 工作<br>任务 | 页面效<br>果图 |                      |     | 界面颜色是否符合要求, 是<br>否体现行业特色                      | 5分  |                                                          |  |
|          |           |                      |     | 文字是否缺失, 大小是否合<br>适                            | 5分  |                                                          |  |
|          |           |                      |     | 界面是否有火宫殿的图片                                   | 3分  |                                                          |  |
|          |           |                      |     | 图片处理是否干净、清晰                                   | 5分  |                                                          |  |
|          |           |                      | 30分 | 页面整体风格是否统一, 画<br>面是否美观                        | 10分 | 场纪律、造成恶<br>劣影响的本项                                        |  |
|          |           |                      |     | 色彩搭配是否协调                                      | 10分 | 目记0分。                                                    |  |
|          | 专业素养      |                      | 5分  | 提交文件格式正确、命名符<br>合规范; 图片存放位置规范。                | 5分  |                                                          |  |
| 职业<br>素养 |           | 道德规范                 | 5分  | 着装干净、整洁。保持测试<br>现场清洁卫生。举止文明,<br>遵守考场纪律, 按顺序进出 | 5分  |                                                          |  |
|          |           |                      |     | 考场。                                           |     |                                                          |  |
|          | 总计        |                      |     | 100分                                          |     |                                                          |  |

表 H1-13-2 Web 前端设计项目评分标准

# 试题编号: J1-14, 餐饮网站前端设计-"海鲜楼"点菜界面设计

项目描述

海南品膳海鲜楼是一家以主营广东菜、福建菜、浙江菜的餐饮公司,为更好 的节省消费者的时间,方便消费者点菜,根据所提供的素材和资料,参照图 H1.14.1 所示,为其店铺制作电子点菜系统的界面设计。图片仅供参考借鉴,不 得直接抄袭。相关素材见光盘 Web 前端设计相关素材\项目 H1-14\。

项目资料

海南品膳海鲜楼,成立于1999年,是一家主营的广东菜、福建菜、浙江菜 的餐饮公司。以海参、鲍鱼、虾、贝、甲鱼等原料为主,口味鲜美、营养丰富。 全新顶级装潢,包厢式用餐环境,超大型喜庆宴会厅,婚寿席宴最佳场所,可容 纳百桌酒宴,加上一流的服务品质,精致登场。

菜品分类:精选、热卖、汤煲、热菜、凉菜、糕点、小吃、酒水、水果。 精选菜品:

古早味蚵仔披萨、白韭菜炒西施舌、白鲳米粉汤、芒果起司虾卷、石头虾、 清蒸野生大蛤、葱油甘露珍珠蚵、绿竹笋海苔虾卷、香烤和风松阪猪、清蒸花脚  $\mathbb{H}$  。

特别推荐:

清蒸野生大蛤:采用南海野生的大蛤,以清蒸的方式呈现,最能吃出原味, 肉大多汁鲜甜的好滋味,是您品尝海鲜料理绝不能错过的一道佳肴。

海苔虾卷:将精心挑选的虾仁洗净去掉背沙后沥干,用刀面平压成泥,再加 入其他调味料,搅拌均匀后成为馅。用海苔再卷紧固定,在热油锅将虾卷放入炸 至金黄色。是一道老少皆宜的香脆美味。

详细地址:三亚市田独镇亨新大道

营业时间:08:00-17:30

预订电话:0898-88341805

传真:0898-88341805

45

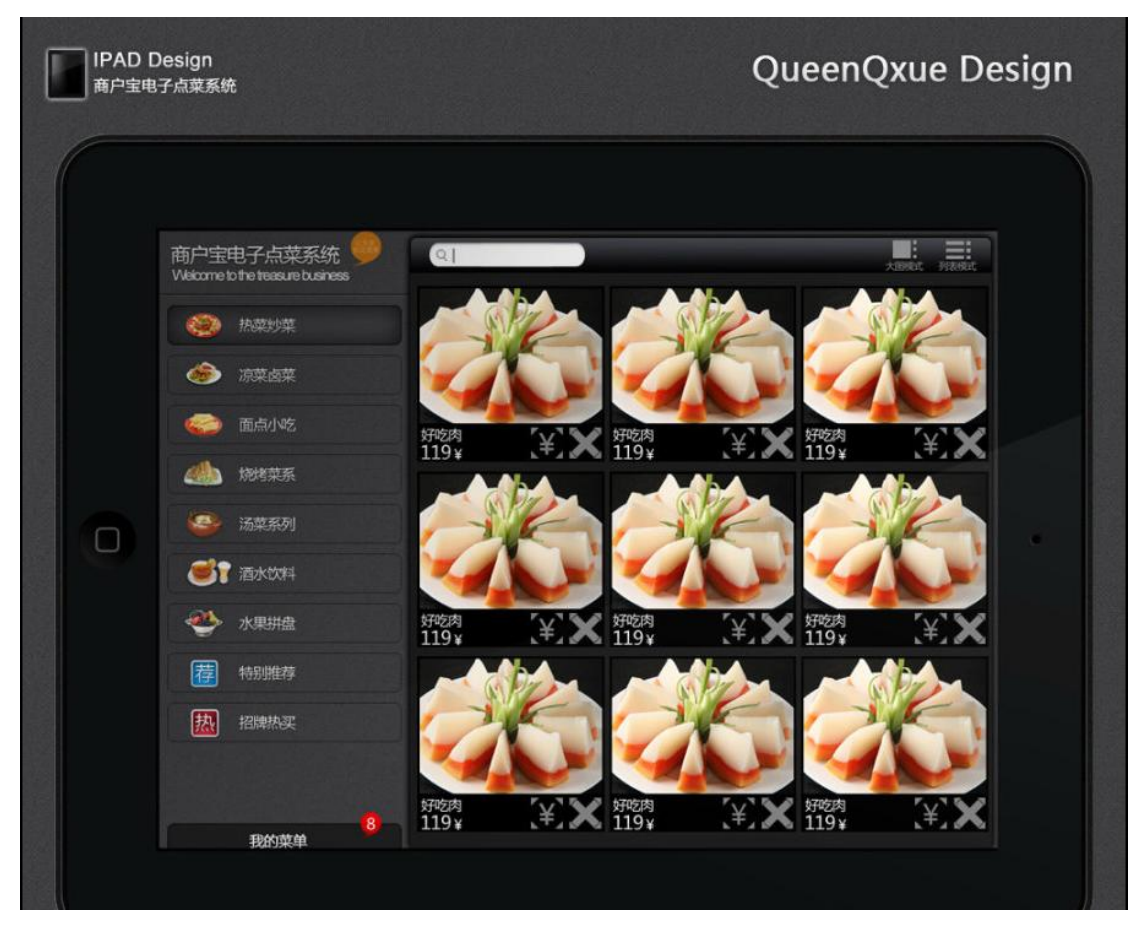

图 H1.14.1 电子点菜系统的界面设计的效果图

(1)任务描述

任务:制作一张电子点菜系统的界面设计的效果图

1)界面尺寸为 950×700px,分辨率为 72dpi,色彩模式为 RGB 模式。

2)界面中要有经营理念和服务理念的相关信息。经营理念:人品永远是产品 的灵魂!服务理念:把麻烦留给自己,把方便留给顾客!

3)界面中左边菜单分类导航:精选、热卖、汤煲、热菜、凉菜、糕点、小吃、 酒水、水果。

4)右边展示精选菜品,每一个产品展示栏要使用不同的产品图片,每个图片 上都要有产品名称的标注,标注要醒目清晰。所选取的图片素材必须为高清图片, 画面干净、清晰。

5)文字设计服从主题表达的要求,与表现内容相吻合、与页面效果相协调、 阅读性强。

6)制作过程中尽量不要合并图层。

7)保存格式:软件源文件(PSD 或 AI 或 CDR 格式)和 JPG 格式两种格式,两种 格式文件名统一为"界面设计"。

## 作品提交要求:

在"e:\提交资料\"文件夹内创建考生文件夹,考生文件夹的命名规则:考 生学校+考生号+考生姓名,示例:湖南现代物流职业技术学院 01 张三。

考生文件夹中要包括: ①一个 PSD 或 AI 或 CDR 格式源文件; ② 一个 JPG 格 式文件。

(2)实施条件

抽测所需的软硬件如表 H1-14-1 所示。

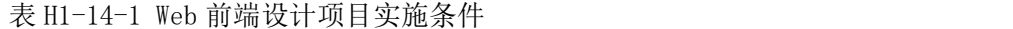

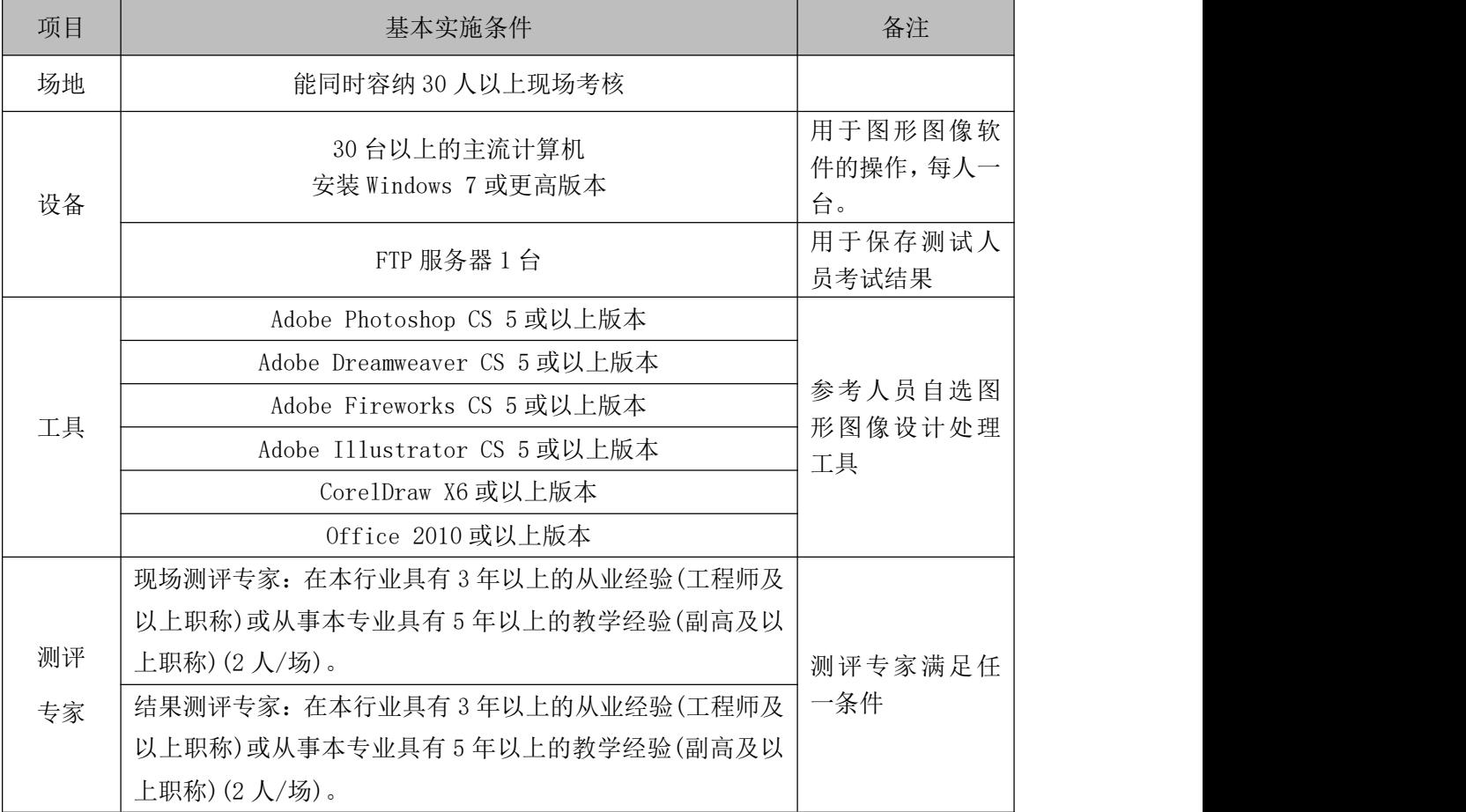

(3)考核时量

考核时长 120 分钟。

(4)评分标准

Web 前端设计的考核实行 100 分制,评价内容包括职业素养、工作任务完成

情况两个方面。其中,工作任务完成质量占该项目总分的90%,职业素养占该项 目总分的 10%。具体评价标准见如表 H1-14-2 所示。

|          | 评价内容            |                      | 配分   | 评分标准                                                 |     | 备注                                                                  |
|----------|-----------------|----------------------|------|------------------------------------------------------|-----|---------------------------------------------------------------------|
|          |                 |                      |      | 界面尺寸、分辨率、色彩模<br>式设置是否正确                              | 6分  |                                                                     |
|          |                 |                      |      | 界面中是否体现经营理念和<br>服务理念相关信息                             | 6分  |                                                                     |
|          |                 |                      |      | 界面左边菜单栏是否设置相<br>关选项                                  | 6分  | 1、考试舞弊、<br>抄袭、没有按要<br>求填写相关信<br>息,本项目记0<br>分。<br>2、严重违反考<br>场纪律、造成恶 |
|          | 工作<br>页面效<br>果图 | 界面<br>设计<br>整体<br>效果 | 60分  | 界面右边展示栏布局是否合<br>理                                    | 5分  |                                                                     |
| 任务       |                 |                      |      | 右边展示栏图片上是否有产<br>品标注, 标注是否醒目                          | 6分  |                                                                     |
|          |                 |                      |      | 图片是否缺失, 处理是否干<br>净、清晰                                | 6分  |                                                                     |
|          |                 |                      |      | 文字是否缺失, 大小是否合<br>适                                   | 5分  |                                                                     |
|          |                 |                      | 30分  | 页面整体风格是否统一, 画<br>面是否美观                               | 10分 | 劣影响的本项<br>目记0分。                                                     |
|          |                 |                      |      | 色彩搭配是否协调                                             | 10分 |                                                                     |
|          | 专业素养            |                      | 5分   | 提交文件格式正确、命名符<br>合规范; 图片存放位置规范。                       | 5分  |                                                                     |
| 职业<br>素养 |                 | 5分<br>道德规范           |      | 着装干净、整洁。保持测试<br>现场清洁卫生。举止文明,<br>遵守考场纪律, 按顺序进出<br>考场。 | 5分  |                                                                     |
| 总计       |                 |                      | 100分 |                                                      |     |                                                                     |

表 H1-14-2 Web 前端设计项目评分标准

# 试题编号: J1-15, 餐饮网站前端设计-"火宫殿"点菜系统的界面设 计 计数据数据 医心包的 医心包的 医心包的

### 项目描述

长沙饮食集团火宫殿有限公司是一家以主营湘菜的餐饮公司,为更好的节省 消费者的时间,方便消费者点菜,现根据所提供的素材和资料,效果如图 H1.15.1 所示为其店铺制作电子点菜系统的界面设计。图片仅供参考借鉴,不得直接抄袭。 相关素材见光盘 Web 前端设计相关素材\项目 H1-15\。

项目资料

火宫殿建于明朝万历五年(公元 1577 年)。又名"乾元宫",是一座祭祀火神 的庙宇。祭祀火神庙会、唱庙戏,引来无数经营小吃、卖艺人,形成长沙最热闹 的文化娱乐场所。1993 年,火宫殿被国家内贸部认定为首批"中华老字号"。

企业宗旨:味美价廉福乐,勤俭和合平安

企业追求:特色经营,服务顾客,卫生第一,精益求精,产品优良,

诚信理念:诚德铸造品牌,信誉开辟市场

精神:责任、创新、敬业、团结

利益:诚实守信,亲爱一家由参考人员自行完成。

火宫殿美食:

火宫殿人继承了传统的特色小品,如有名的臭豆腐、姊妹团子、龙脂猪血、 八宝果饭等等,选料讲究,做工精细,造型雅致,口味正宗。同时也兼收并蓄, 制作供应各地的特色小吃,时令小品,花色品种多得令人目不暇接。火宫殿以小 品为主的早茶夜市,以湘菜为主的点菜、宴席,皆因品种有特色、质量有保证、 消费方便、价格廉宜深受广大消费者欢迎。

传统八小吃:臭豆腐、龙脂猪血、姊妹团子、肉丝馓子、八宝果饭、糖油粑 粑、葱油粑粑、米豆腐。

十二名肴及价格:发丝百页-28 元、猪肚汤-28 元、竹筒肉-18 元、红烧猪

蹄-38 元、红烧排骨-38 元、板栗烧鸡-48 元、参拜归老鸭-58 元、红薯银耳盅-18 元、去骨凤爪-28 元、鹌鹑汤-38 元、酱板鸭-38 元、酱牛肉-38 元。

其他包点凉菜:核桃酥-10 元、南瓜饼-10 元、春卷-10 元、荞麦包-28 元、 蒸饺-18 元、鱼饺-18 元、腐竹黄瓜-10 元、卤鸭舌-38 元。

店名:长沙饮食集团火宫殿有限公司

火宫殿地址:湖南省长沙市坡子街 78 号

邮编: 410002

电话:0731-85817591

传真:0731-85822299

Email:zzhhll@huogongdian.com

订餐电话:坡子街总店 85814228

东塘分店 85452124

五一分店 84116803

总经理:刘华

电话:15988889999

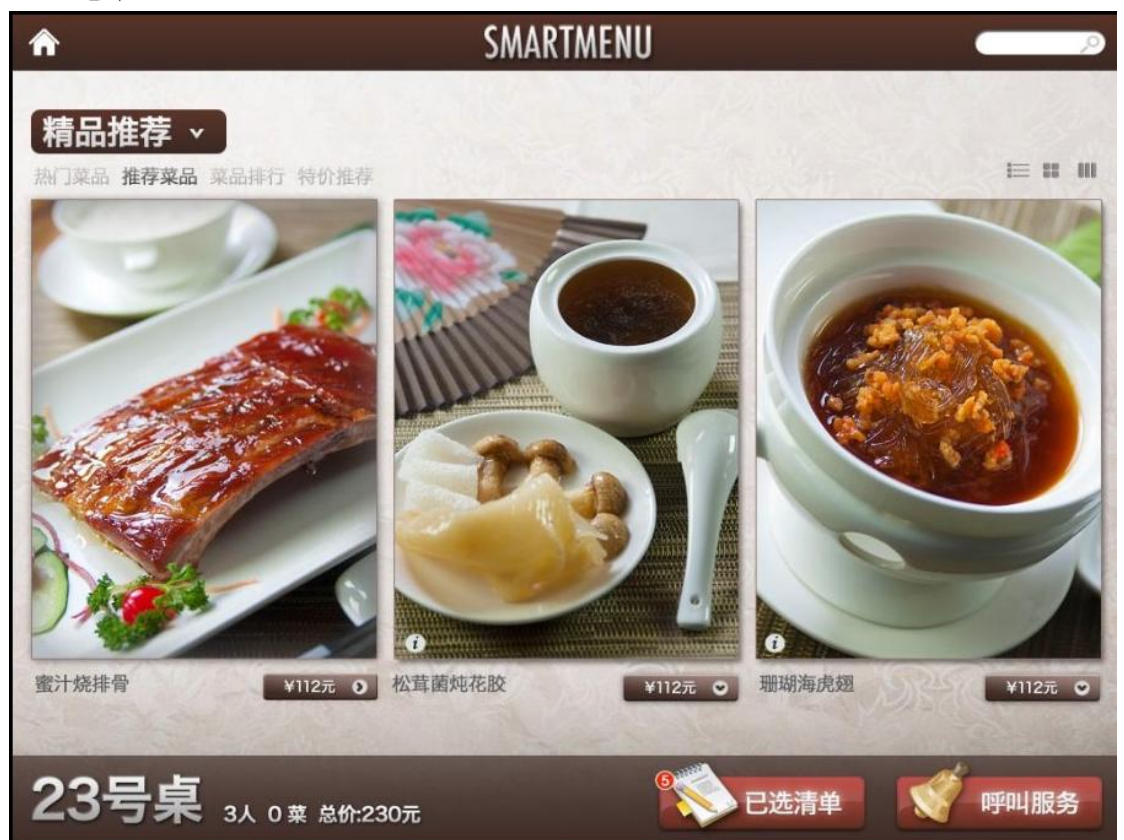

#### 图 H1.15.1 电子点菜系统的界面设计的效果图

(1)任务描述

任务:制作一张电子点菜系统的界面设计的效果图

1)界面尺寸为 950×700px,分辨率为 72dpi,色彩模式为 RGB 模式。

2)界面中要有企业宗旨和企业追求等相关信息。

3)界面中上边菜单分类导航:精选招牌菜、热卖推荐、十二名肴、慢火汤煲、 传统小吃、酒水饮料、水果拼盘、今日特价。

4)下边展示精选菜品,每一个产品展示栏要使用不同的产品图片,每个图片 上都要有产品名称的标注,标注要醒目清晰。所选取的图片素材必须为高清图片, 画面干净、清晰。

5)文字设计服从主题表达的要求,与表现内容相吻合、与页面效果相协调、 阅读性强。

6)制作过程中尽量不要合并图层。

7)保存格式:软件源文件(PSD 或 AI 或 CDR 格式)和 JPG 格式两种格式,两种 格式文件名统一为"界面设计"。

### 作品提交要求:

在"e:\提交资料\"文件夹内创建考生文件夹,考生文件夹的命名规则:考 生学校+考生号+考生姓名,示例:湖南现代物流职业技术学院 01 张三。

考生文件夹中要包括: ①一个 PSD 或 AI 或 CDR 格式源文件; ② 一个 JPG 格 式文件。

(2)实施条件

抽测所需的软硬件如表 H1-15-1 所示。

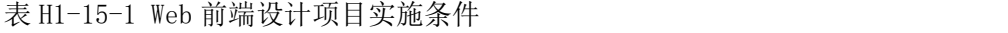

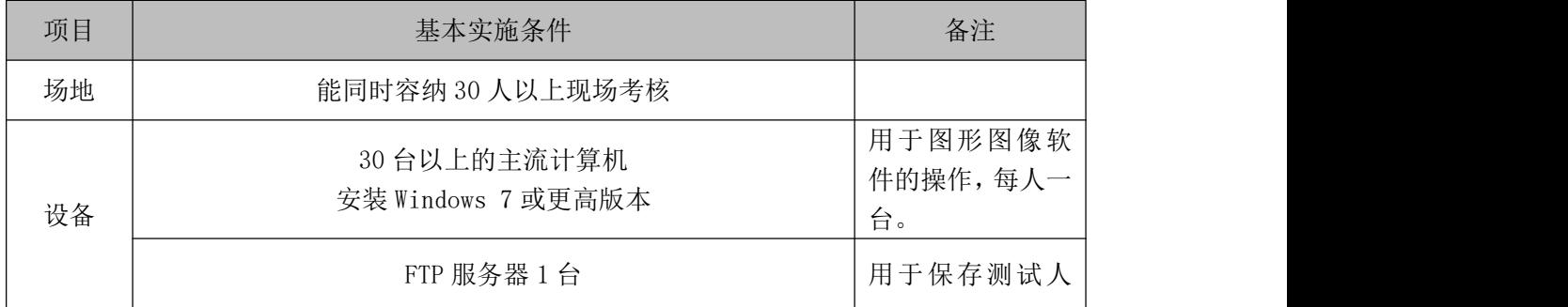

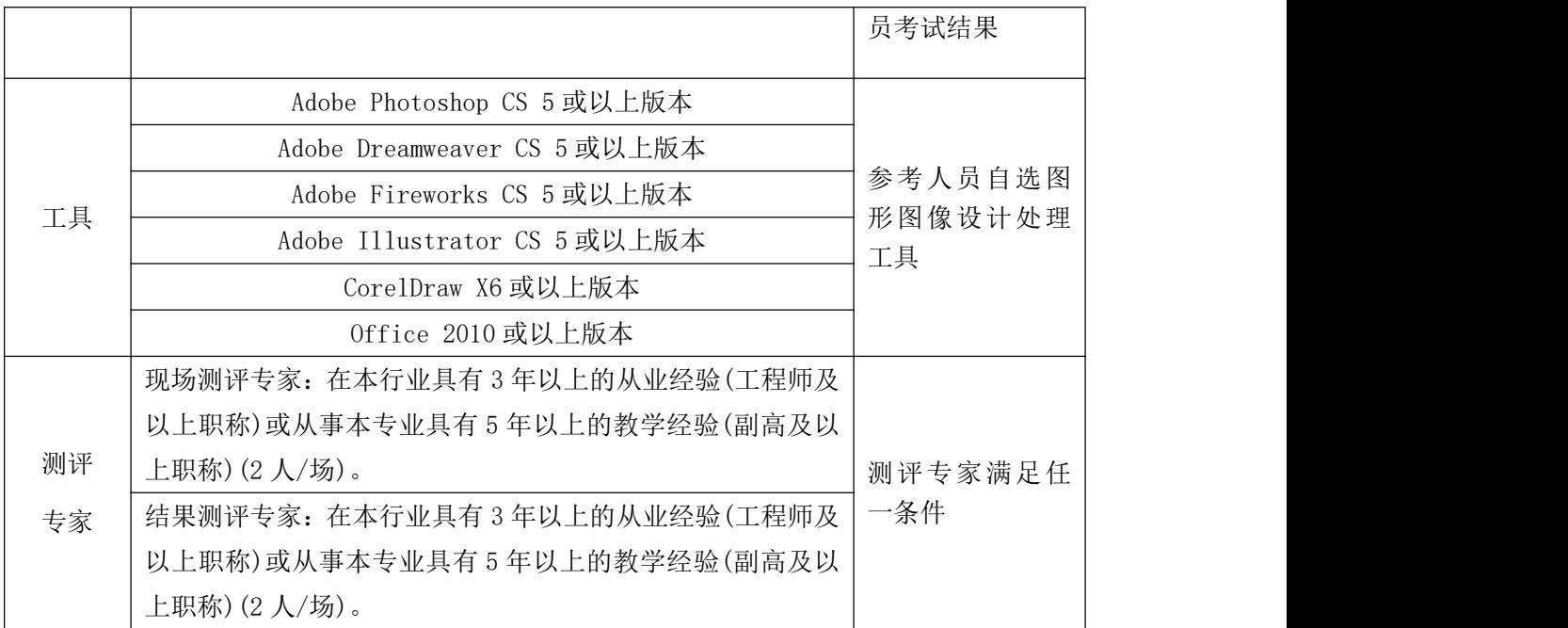

(3)考核时量

考核时长 120 分钟。

(4)评分标准

Web 前端设计的考核实行 100 分制,评价内容包括职业素养、工作任务完成 情况两个方面。其中,工作任务完成质量占该项目总分的90%,职业素养占该项 目总分的 10%。具体评价标准见如表 H1-15-2 所示。

|    | 评价内容            |    | 配分  | 评分标准                      |     | 备注                                                                                     |
|----|-----------------|----|-----|---------------------------|-----|----------------------------------------------------------------------------------------|
|    |                 |    | 60分 | 界面尺寸、分辨率、色彩模<br>式设置是否正确   | 6分  | 1、考试舞弊、<br>抄袭、没有按要<br>求填写相关信<br>息,本项目记0<br>分。<br>2、严重违反考<br>场纪律、造成恶<br>劣影响的本项<br>目记0分。 |
|    |                 |    |     | 界面中是否体现企业宗旨和<br>企业追求等相关信息 | 6分  |                                                                                        |
|    |                 |    |     | 界面菜单导航设计是否正确              | 6分  |                                                                                        |
|    | 页面效<br>工作<br>果图 | 界面 |     | 界面下边菜品展示栏布局是<br>否合理       | 5分  |                                                                                        |
| 任务 |                 | 设计 |     | 展示栏图片上是否有产品标<br>注, 标注是否醒目 | 5分  |                                                                                        |
|    |                 |    |     | 图片是否缺失, 是否高清,<br>处理是否干净   | 6分  |                                                                                        |
|    |                 |    |     | 文字是否缺失, 大小是否合<br>适        | 6分  |                                                                                        |
|    |                 | 整体 | 30分 | 页面整体风格是否统一,画              | 10分 |                                                                                        |
|    |                 |    |     | 面是否美观                     |     |                                                                                        |
|    |                 | 效果 |     | 色彩搭配是否协调                  | 10分 |                                                                                        |

表 H1-15-2 Web 前端设计项目评分标准

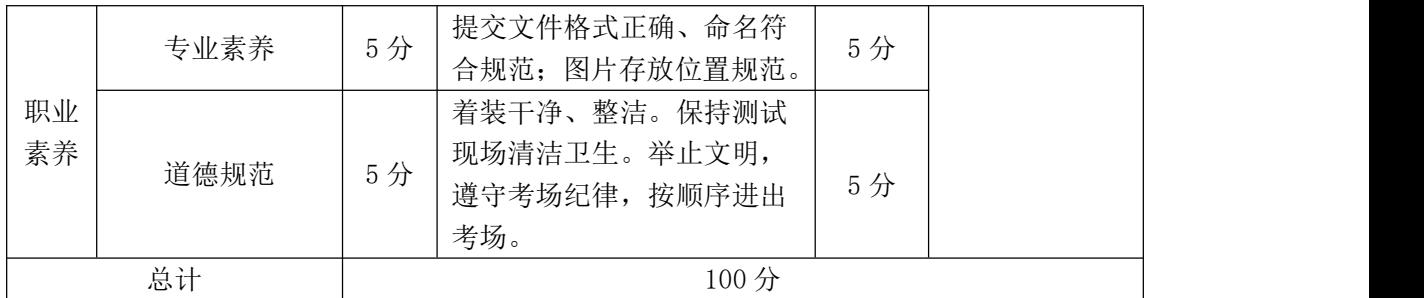

# 试题编号: J1-16, 餐饮网站前端设计-"海鲜楼"首页形象效果图

项目描述

根据海南品膳海鲜楼提供的背景资料及参考图片(见图 H1.16.1 所示),为其 设计并制作一张网站的首页形象效果图。相关素材见光盘 Web 前端设计相关素材 \项目 H1-16。

项目资料

海南品膳海鲜楼,成立于1999年,是一家主营的广东菜、福建菜、浙江菜 的餐饮公司。以海参、鲍鱼、虾、贝、甲鱼等原料为主,口味鲜美、营养丰富。 全新顶级装潢,包厢式用餐环境,超大型喜庆宴会厅,婚寿席宴最佳场所,可容 纳百桌酒宴,加上一流的服务品质,精致登场。

菜品分类:精选、热卖、汤煲、热菜、凉菜、糕点、小吃、酒水、水果。

精选菜品:古早味蚵仔披萨、白韭菜炒西施舌、白鲳米粉汤、芒果起司虾卷、 石头虾、清蒸野生大蛤、葱油甘露珍珠蚵、海苔虾卷、香烤和风松阪猪、清蒸花 やしゃ しょうしゃ しゅうしゃ しゅうしゃ はんしゃ はんしゃ はんしゃ はんしゃ はんしゃ はんしゃ はんしゃ しゅうしゅう

清蒸野生大蛤:采用南海野生的大蛤,以清蒸的方式呈现,最能吃出原味, 肉大多汁鲜甜的好滋味,是您品尝海鲜料理绝不能错过的一道佳肴。

海苔虾卷:将精心挑选的虾仁洗净去掉背沙后沥干,用刀面平压成泥,再加 入其他调味料,搅拌均匀后成为馅。用海苔再卷紧固定,在热油锅将虾卷放入炸 至金黄色。是一道老少皆宜的香脆美味。

详细地址:三亚市田独镇亨新大道

营业时间:08:00-17:30

预订电话:0898-88341805

传真:0898-88341805

54

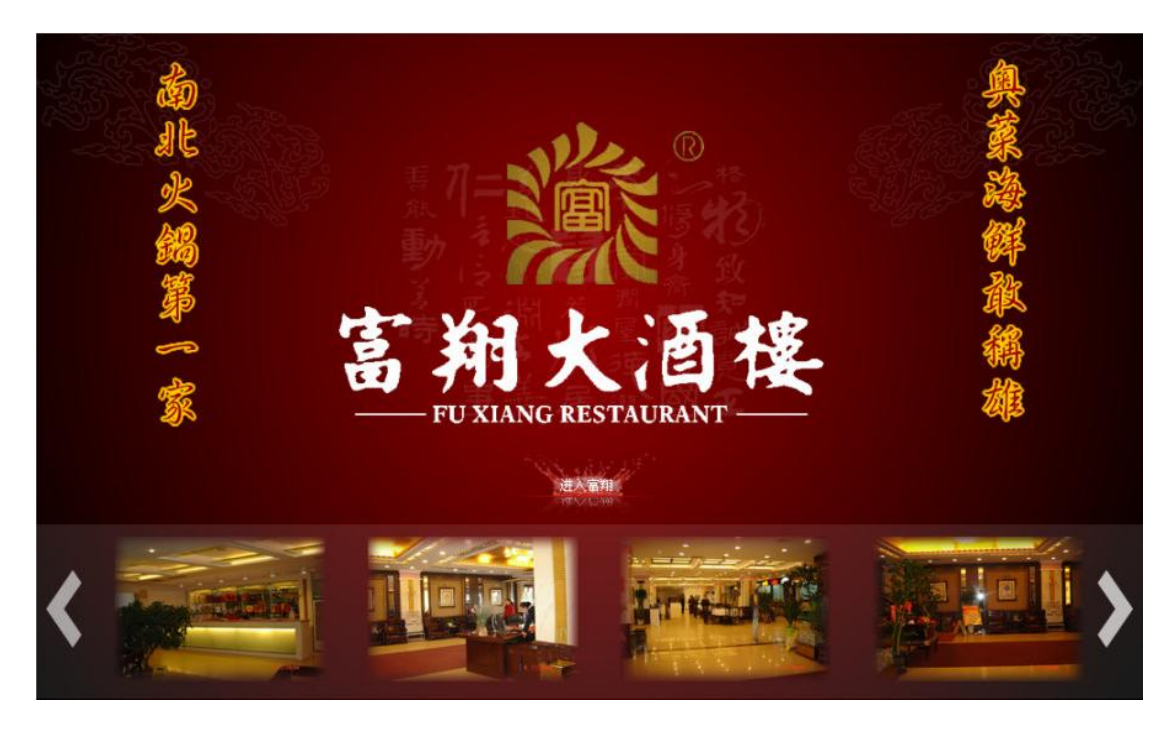

图 H1.16.1 网页形象首页效果图

(1)任务描述

任务:制作一张网站的首页形象效果图。

1)画布尺寸为 1000×600px,分辨率为 72 dpi,色彩模式为 RGB 模式。

2)页面中必须有"海南品膳海鲜楼",必须体现经营理念和服务理念。经营 理念: 人品永远是产品的灵魂!服务理念: 把麻烦留给自己, 把方便留给顾客!

3)页面中要体现广东菜、福建菜、浙江菜的清淡爽口的特点。

4)页面中必须包含用餐环境和特色菜品。

5)页面整体色调淡雅和谐。

6)文字设计服从主题表达的要求,与表现内容相吻合、与页面效果相协调、 阅读性强。

7)制作过程中尽量不要合并图层。

8)文件保存格式为:软件源文件格式和 JPG 格式两种格式,两种格式文件名 统一为"网页形象首页"。

### 作品提交要求:

在"e:\提交资料\"文件夹内创建考生文件夹,考生文件夹的命名规则:考 生学校+考生号+考生姓名,示例:湖南现代物流职业技术学院 01 张三。

考生文件夹中要包括: ①一个 PSD 或 AI 或 CDR 格式源文件; ② 一个 JPG 格 式文件。

(2)实施条件

抽测所需的软硬件如表 H1-16-1 所示。

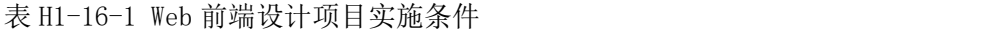

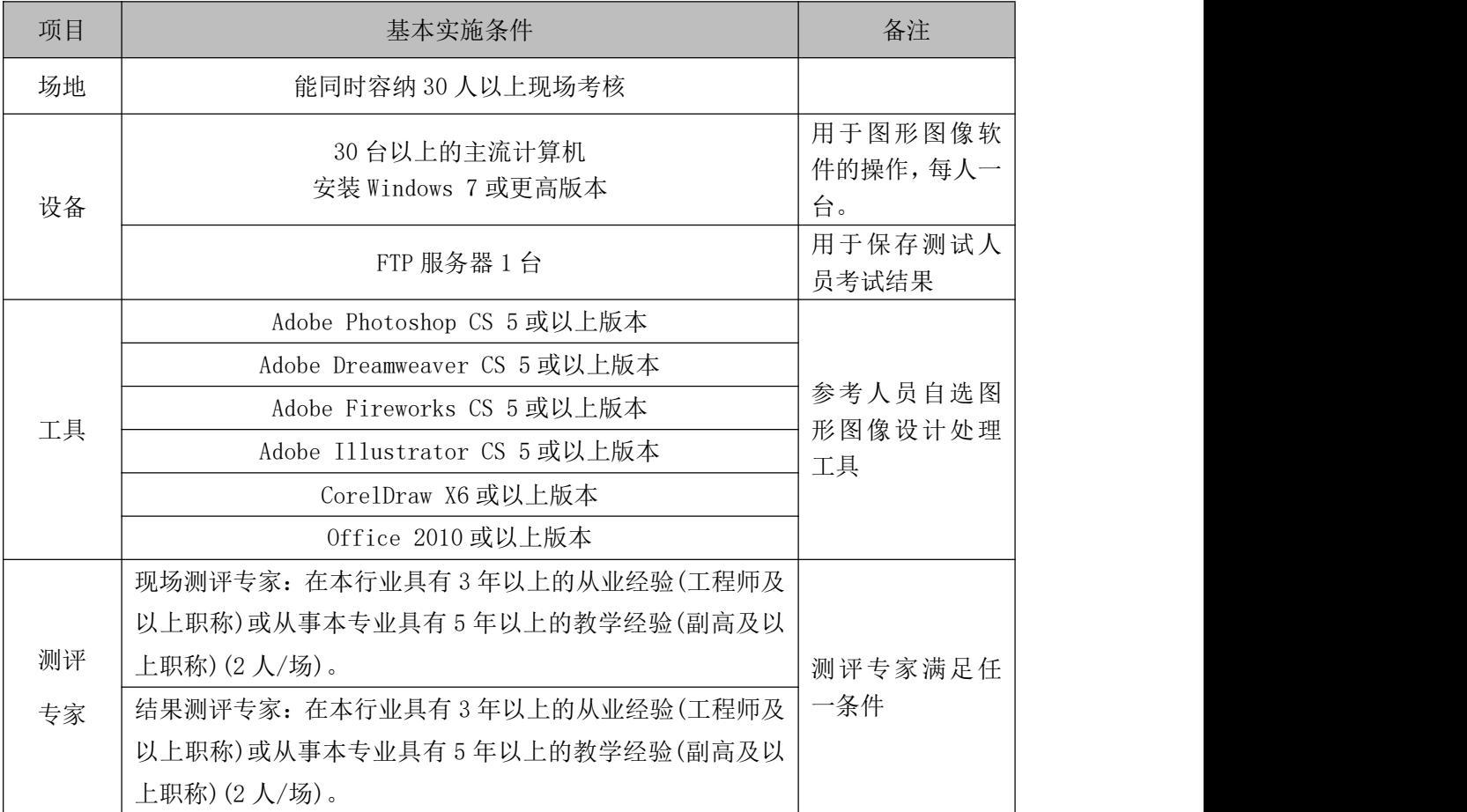

(3)考核时量

考核时长 120 分钟。

(4)评分标准

Web 前端设计的考核实行 100 分制,评价内容包括职业素养、工作任务完成 情况两个方面。其中,工作任务完成质量占该项目总分的 90%,职业素养占该项 目总分的 10%。具体评价标准见如表 H1-16-2 所示。

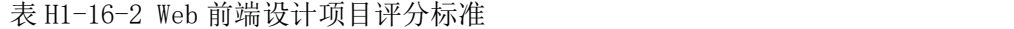

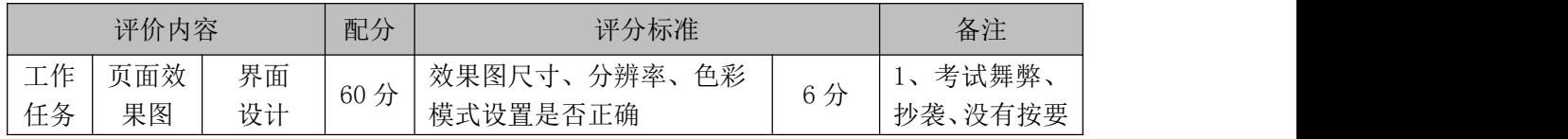

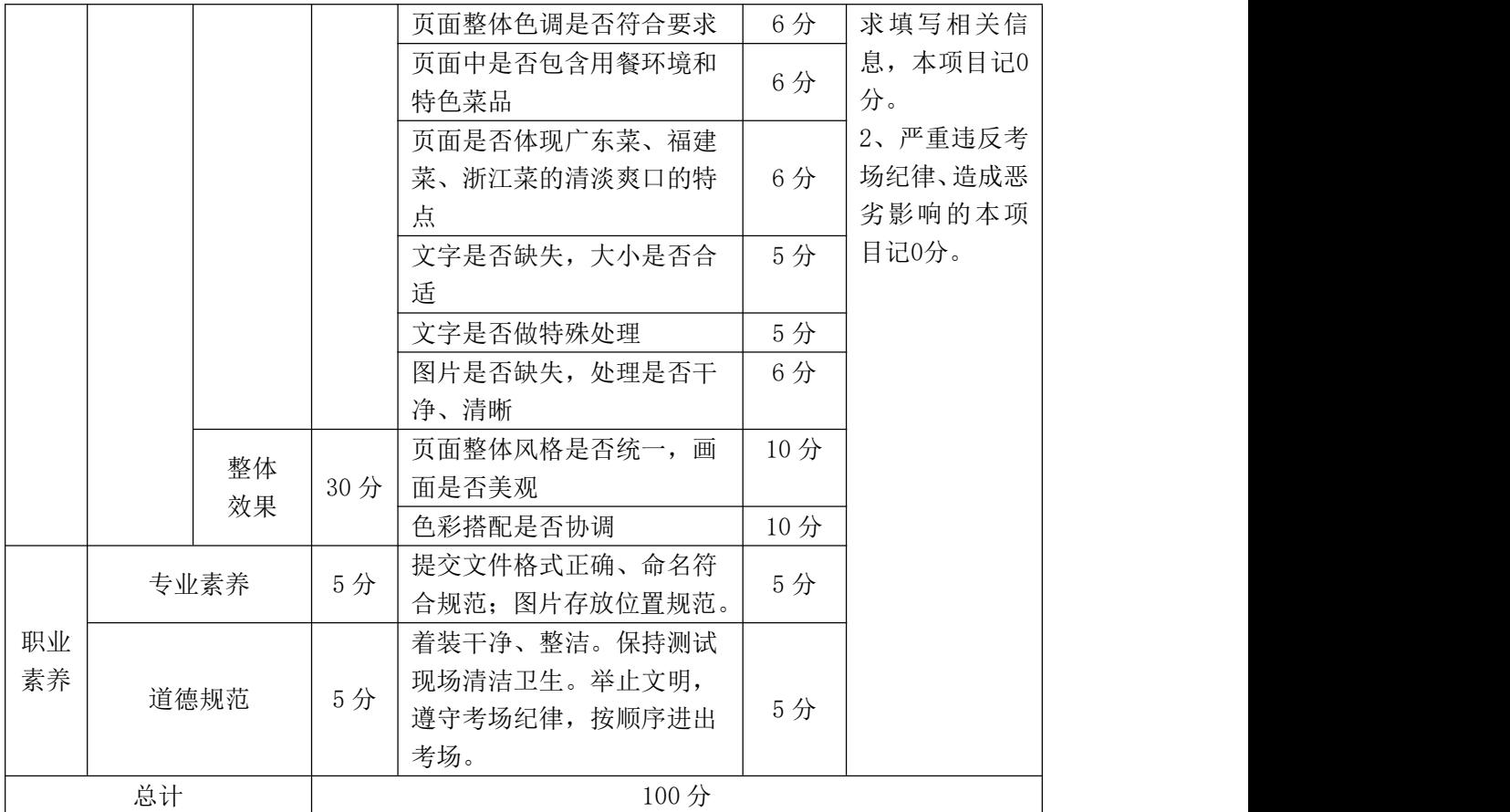

# 试题编号: J1-17, 餐饮网站前端设计-"火宫殿"首页形象效果图

项目描述

火宫殿建于明朝万历五年(公元 1577 年)。又名"乾元宫",是一座祭祀火神 的庙宇。祭祀火神庙会、唱庙戏,引来无数经营小吃、卖艺人,形成长沙最热闹 的文化娱乐场所。1993 年,火宫殿被国家内贸部认定为首批"中华老字号"。根 据主营湘菜的餐饮公司火宫殿提供的背景资料及参考图片(见图 H1.17.1 所示), 为其设计并制作一张网站的首页形象效果图。相关素材见光盘 Web 前端设计相关 素材\项目 H1-17。

项目资料--火宫殿美食

火宫殿人继承了传统的特色小品,如有名的臭豆腐、姊妹团子、龙脂猪血、 八宝果饭等等,选料讲究,做工精细,造型雅致,口味正宗。同时也兼收并蓄, 制作供应各地的特色小吃,时令小品,花色品种多得令人目不暇接。火宫殿以小 品为主的早茶夜市,以湘菜为主的点菜、宴席,皆因品种有特色、质量有保证、 消费方便、价格廉宜深受广大消费者欢迎。

传统八小吃:臭豆腐、龙脂猪血、姊妹团子、肉丝馓子、八宝果饭、糖油粑 粑、葱油粑粑、米豆腐。

十二名肴及价格:发丝百页-28 元、猪肚汤-28 元、竹筒肉-18 元、红烧猪 蹄-38 元、红烧排骨-38 元、板栗烧鸡-48 元、参拜归老鸭-58 元、红薯银耳盅-18 元、去骨凤爪-28 元、鹌鹑汤-38 元、酱板鸭-38 元、酱牛肉-38 元。

其他包点凉菜:核桃酥-10 元、南瓜饼-10 元、春卷-10 元、荞麦包-28 元、 蒸饺-18 元、鱼饺-18 元、腐竹黄瓜-10 元、卤鸭舌-38 元。

店名:长沙饮食集团火宫殿有限公司

企业宗旨:味美价廉福乐,勤俭和合平安

企业追求:特色经营,服务顾客,卫生第一,精益求精,产品优良,

诚信理念:诚德铸造品牌,信誉开辟市场

精神:责任、创新、敬业、团结

58

利益:诚实守信,亲爱一家由参考人员自行完成。

火宫殿地址:湖南省长沙市坡子街 78 号

邮编: 410002

电话:0731-85817591

传真:0731-85822299

Email:zzhhll@huogongdian.com

订餐电话:坡子街总店 85814228

东塘分店 85452124

五一分店 84116803

总经理:刘华

电话:15988889999

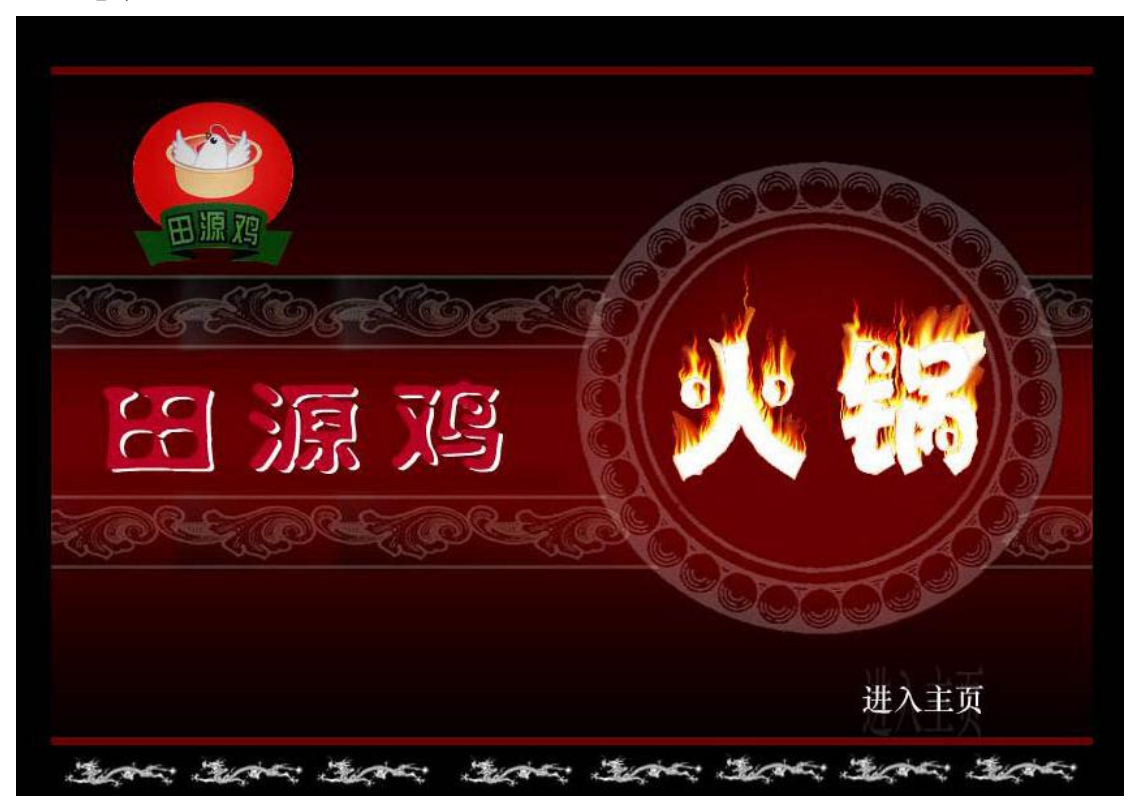

图 H1.17.1 网页形象首页效果图

(1)任务描述

任务:制作一张网站的首页形象效果图。

1)画布尺寸为 1000×600px,分辨率为 72 dpi,色彩模式为 RGB 模式。 2)页面中必须有"火宫殿"字样。

3)页面中要体现火宫殿的红红火火和辛辣的特色。能够表现湘菜的腴滑肥润。 4)页面中必须包含火宫殿的建筑、辣椒、火焰等特色元素。

5)页面整体色调要为火红色。

6)文字设计服从主题表达的要求,与表现内容相吻合、与页面效果相协调、 阅读性强。

7)制作过程中尽量不要合并图层。

8)文件保存格式为:软件源文件格式和 JPG 格式两种格式,两种格式文件名 统一为"网页形象首页"。

### 作品提交要求:

在"e:\提交资料\"文件夹内创建考生文件夹,考生文件夹的命名规则:考 生学校+考生号+考生姓名,示例:湖南现代物流职业技术学院 01 张三。

考生文件夹中要包括: ①一个 PSD 或 AI 或 CDR 格式源文件; ② 一个 JPG 格 式文件。

(2)实施条件

抽测所需的软硬件如表 H1-17-1 所示。

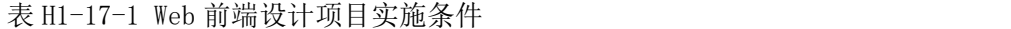

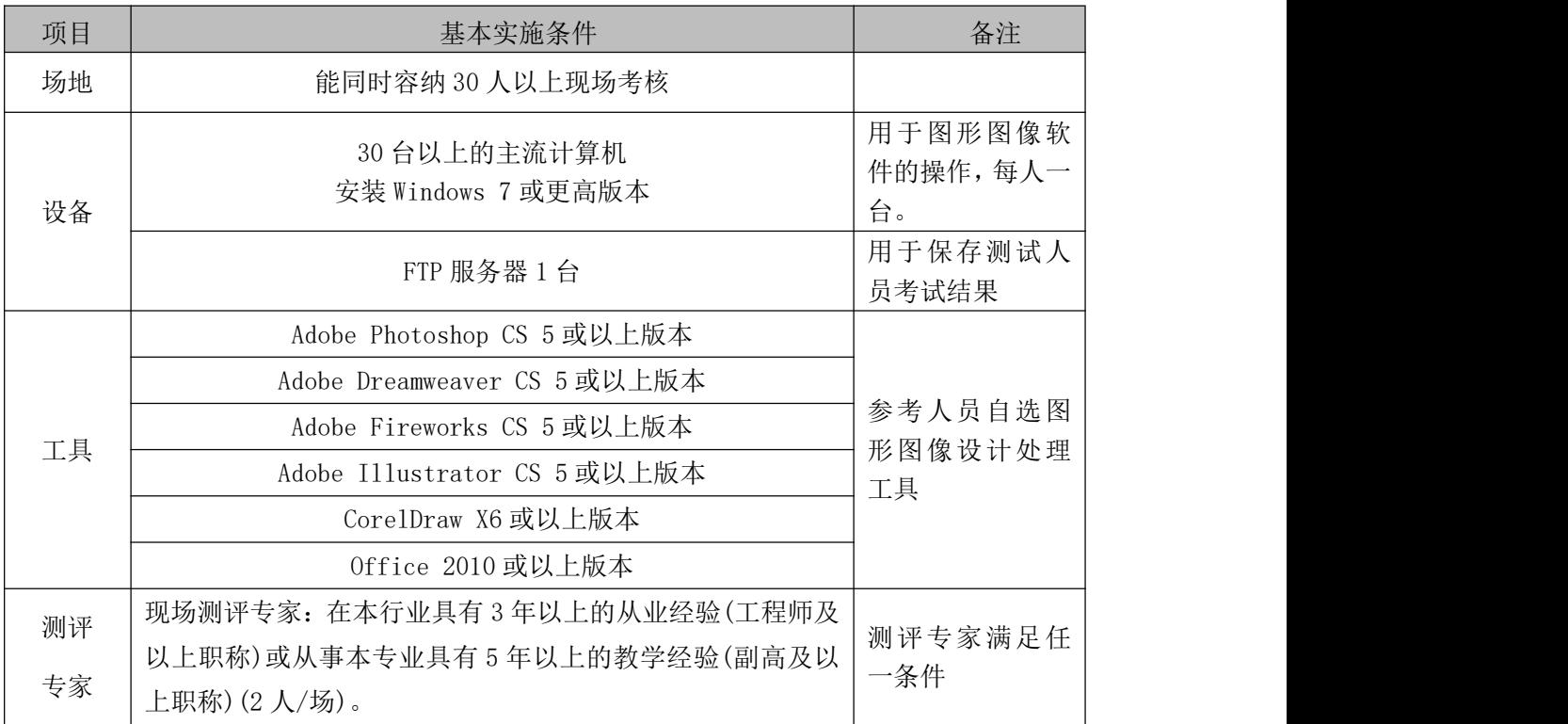

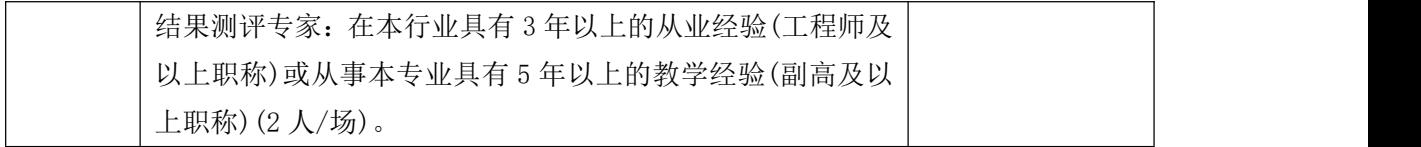

(3)考核时量

考核时长 120 分钟。

(4)评分标准

Web 前端设计的考核实行 100 分制,评价内容包括职业素养、工作任务完成 情况两个方面。其中,工作任务完成质量占该项目总分的 90%,职业素养占该项 目总分的 10%。具体评价标准见如表 H1-17-2 所示。

|    | 评价内容 |          | 配分  | 评分标准                     |     | 备注                |
|----|------|----------|-----|--------------------------|-----|-------------------|
|    |      |          |     | 效果图尺寸、分辨率、色彩<br>模式设置是否正确 | 6分  |                   |
|    |      |          |     | 页面整体色调是否符合要求             | 6分  |                   |
|    |      |          |     | 页面中元素是否齐全                | 6分  |                   |
|    |      | 界面       | 60分 | 页面是否体现企业特色               | 6分  |                   |
| 工作 | 页面效  | 设计       |     | 文字是否缺失, 大小是否合            | 5分  | 1、考试舞弊、           |
| 任务 | 果图   |          |     | 适                        |     | 抄袭、没有按要<br>求填写相关信 |
|    |      |          |     | 文字是否做特殊处理                | 5分  |                   |
|    |      |          |     | 图片是否缺失, 处理是否干            | 6分  | 息,本项目记0           |
|    |      |          |     | 净、清晰                     |     | 分。                |
|    |      | 整体<br>效果 | 30分 | 页面整体风格是否统一,画             | 10分 | 2、严重违反考           |
|    |      |          |     | 面是否美观                    |     | 场纪律、造成恶           |
|    |      |          |     | 色彩搭配是否协调                 | 10分 | 劣影响的本项            |
|    |      | 专业素养     | 5分  | 提交文件格式正确、命名符             | 5分  | 目记0分。             |
|    |      |          |     | 合规范; 图片存放位置规范。           |     |                   |
| 职业 |      |          |     | 着装干净、整洁。保持测试             |     |                   |
| 素养 |      | 道德规范     | 5分  | 现场清洁卫生。举止文明,             |     |                   |
|    |      |          |     | 遵守考场纪律, 按顺序进出            | 5分  |                   |
|    |      |          |     | 考场。                      |     |                   |
| 总计 |      |          |     | 100分                     |     |                   |

表 H1-17-2 Web 前端设计项目评分标准

# 试题编号: J1-18, 餐饮网站前端设计-"火宫殿"网站效果图设计

项目描述

长沙饮食集团火宫殿为更好的占领市场,准备建立一个推广其产品的网站来 吸引更多的消费者,根据所提供的素材和资料,设计并制作网站效果图。效果如 图 H1.18.1 所示,仅供参考借鉴,不得直接抄袭。相关素材见光盘 Web 前端设计 相关素材\项目 H1-18。

项目资料

1)公司背景资料

火宫殿建于明朝万历五年(公元 1577 年)。又名"乾元宫",是一座祭祀火神 的庙宇。祭祀火神庙会、唱庙戏,引来无数经营小吃、卖艺人,形成长沙最热闹 的文化娱乐场所。1993 年,火宫殿被国家内贸部认定为首批"中华老字号"。

火宫殿美食:

火宫殿人继承了传统的特色小品,如有名的臭豆腐、姊妹团子、龙脂猪血、 八宝果饭等等,选料讲究,做工精细,造型雅致,口味正宗。同时也兼收并蓄, 制作供应各地的特色小吃,时令小品,花色品种多得令人目不暇接。火宫殿以小 品为主的早茶夜市,以湘菜为主的点菜、宴席,皆因品种有特色、质量有保证、 消费方便、价格廉宜深受广大消费者欢迎。

传统八小吃:臭豆腐、龙脂猪血、姊妹团子、肉丝馓子、八宝果饭、糖油粑 粑、葱油粑粑、米豆腐。

十二名肴及价格:发丝百页-28 元、猪肚汤-28 元、竹筒肉-18 元、红烧猪 蹄-38 元、红烧排骨-38 元、板栗烧鸡-48 元、参拜归老鸭-58 元、红薯银耳盅-18 元、去骨凤爪-28 元、鹌鹑汤-38 元、酱板鸭-38 元、酱牛肉-38 元。

其他包点凉菜:核桃酥-10 元、南瓜饼-10 元、春卷-10 元、荞麦包-28 元、 蒸饺-18 元、鱼饺-18 元、腐竹黄瓜-10 元、卤鸭舌-38 元。

店名:长沙饮食集团火宫殿有限公司

火宫殿地址:湖南省长沙市坡子街 78 号

62

- 邮编: 410002
- 电话:0731-85817591
- 传真:0731-85822299

Email: zzhhll@huogongdian.com

订餐电话:坡子街总店 85814228

- 东塘分店 85452124
- 五一分店 84116803
- 总经理:刘华
- 电话:15988889999

2)设计文案

- 企业宗旨:味美价廉福乐,勤俭和合平安
- 企业追求:特色经营,服务顾客,卫生第一,精益求精,产品优良,
- 诚信理念:诚德铸造品牌,信誉开辟市场

精神:责任、创新、敬业、团结

利益:诚实守信,亲爱一家由参考人员自行完成。

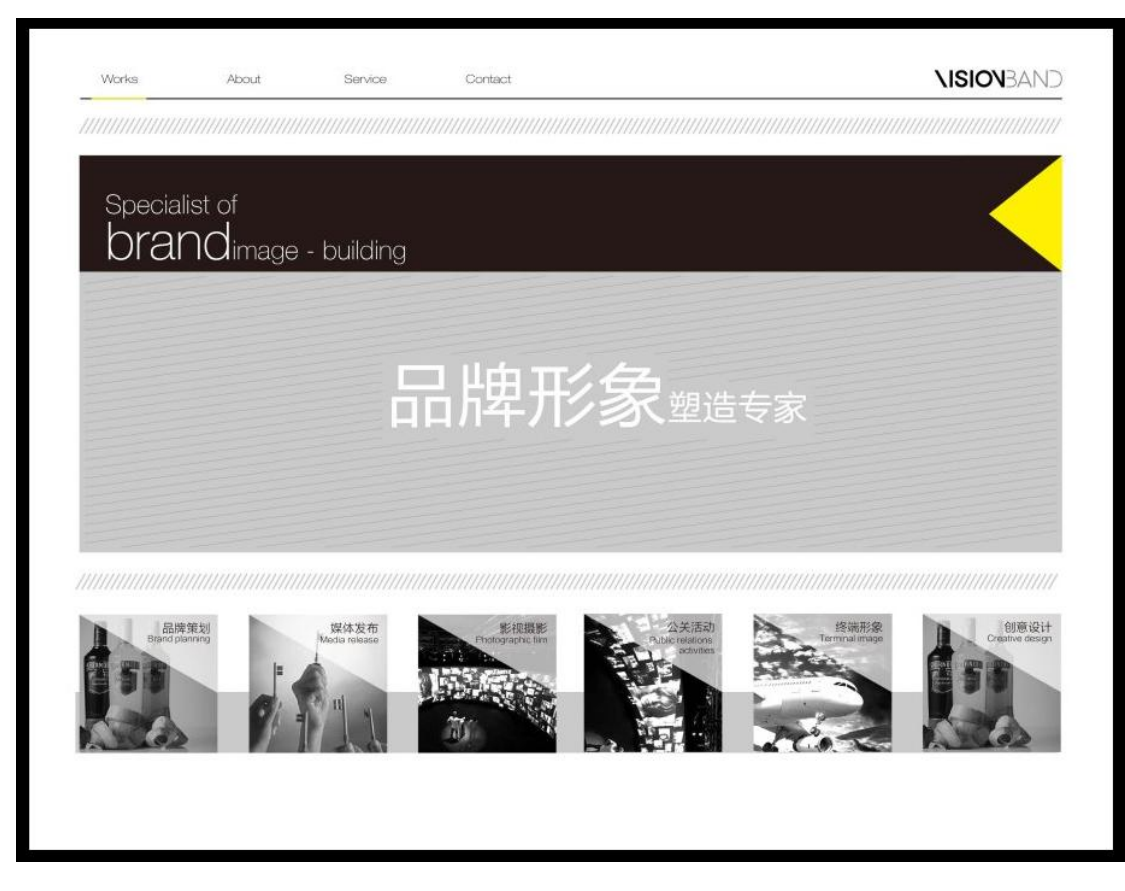

图 H1.18.1 网页风格参考图

(1)任务描述

任务:制作网站效果图

1)为火宫殿设计一 LOGO,要求 LOGO 以 "火宫殿"为基础,进行创意设计, 并体现红火、稳重、有历史感的品牌形象。网站宽为 900×700px, 版式设计参 照图 H1.18.1 所示。

2)网站整体基本色为红色,体现出美观、干净、能引起顾客的食欲。

3)网站上边设置菜单分类导航:精选招牌菜、热卖推荐、十二名肴、慢火汤 煲、传统小吃、酒水饮料、水果拼盘、今日特价。

4)中间中间主体展示区展示精选菜品的图片和文字。要有企业宗旨和企业追 求等相关信息,并且突出主打特色产品。

5)下边展示精选菜品,每一个产品展示栏要使用不同的产品图片,每个图片 上都要有产品名称的标注,标注要醒目清晰。所选取的图片素材必须为高清图片, 画面干净、清晰。

6)文字设计服从主题表达的要求,与表现内容相吻合、与页面效果相协调、 阅读性强。

7)制作过程中尽量不要合并图层。

8)保存格式:软件源文件(PSD 或 AI 或 CDR 格式)和 JPG 格式两种格式,两种 格式文件名统一为"网站效果图"。

## 作品提交要求:

在"e:\提交资料\"文件夹内创建考生文件夹,考生文件夹的命名规则:考 生学校+考生号+考生姓名,示例:湖南现代物流职业技术学院 01 张三。

考生文件夹中要包括: ①一个 PSD 或 AI 或 CDR 格式源文件; ② 一个 JPG 格 式文件。

(2)实施条件

抽测所需的软硬件如表 H1-18-1 所示。

表 H1-18-1 Web 前端设计项目实施条件

| 项目 | 基本实施条件                             | 备注                        |  |
|----|------------------------------------|---------------------------|--|
| 场地 | 能同时容纳30人以上现场考核                     |                           |  |
| 设备 | 30 台以上的主流计算机<br>安装 Windows 7 或更高版本 | 用于图形图像软<br>件的操作,每人一<br>台。 |  |
|    | FTP 服务器 1台                         | 用于保存测试人<br>员考试结果          |  |
|    | Adobe Photoshop CS 5 或以上版本         |                           |  |
|    | Adobe Dreamweaver CS 5 或以上版本       | 参考人员自选图<br>形图像设计处理<br>工具  |  |
| 工具 | Adobe Fireworks CS 5 或以上版本         |                           |  |
|    | Adobe Illustrator CS 5或以上版本        |                           |  |
|    | CorelDraw X6 或以上版本                 |                           |  |
|    | 0ffice 2010 或以上版本                  |                           |  |
|    | 现场测评专家: 在本行业具有3年以上的从业经验(工程师及       |                           |  |
|    | 以上职称)或从事本专业具有5年以上的教学经验(副高及以        |                           |  |
| 测评 | 上职称) (2 人/场) 。                     | 测评专家满足任                   |  |
| 专家 | 结果测评专家: 在本行业具有3年以上的从业经验(工程师及       | 一条件                       |  |
|    | 以上职称)或从事本专业具有5年以上的教学经验(副高及以        |                           |  |
|    | 上职称) (2 人/场) 。                     |                           |  |

(3)考核时量

考核时长 120 分钟。

(4)评分标准

Web 前端设计的考核实行 100 分制, 评价内容包括职业素养、工作任务完成 情况两个方面。其中,工作任务完成质量占该项目总分的90%,职业素养占该项 目总分的 10%。具体评价标准见如表 H1-18-2 所示。

| 评价内容     |           |          | 配分   | 评分标准           |     | 备注      |
|----------|-----------|----------|------|----------------|-----|---------|
| 工作<br>任务 | 页面效<br>果图 | 界面<br>设计 | 60分  | 网站的版式设计是否要求    | 5分  |         |
|          |           |          |      | LOGO 设计是否符合要求  | 5分  |         |
|          |           |          |      | 网站的色调是否符合要求    | 5分  |         |
|          |           |          |      | 网站导航条是否设计正确    | 5分  |         |
|          |           |          |      | 主体展示区设计是否符合要   | 5分  |         |
|          |           |          |      | 求              |     |         |
|          |           |          |      | 产品展示栏的图片是否有产   | 5分  | 1、考试舞弊、 |
|          |           |          |      | 品名称, 是否醒目      |     | 抄袭、没有按要 |
|          |           |          |      | 文字是否缺失, 大小是否合  | 5分  | 求填写相关信  |
|          |           |          |      | 适              |     | 息,本项目记0 |
|          |           |          |      | 图片是否缺失, 处理是否干  | 5分  | 分。      |
|          |           |          |      | 净、清晰           |     | 2、严重违反考 |
|          |           | 整体<br>效果 | 30分  | 页面整体风格是否统一, 画  | 10分 | 场纪律、造成恶 |
|          |           |          |      | 面是否美观          |     | 劣影响的本项  |
|          |           |          |      | 色彩搭配是否协调       | 10分 | 目记0分。   |
| 职业<br>素养 | 专业素养      |          | 5分   | 提交文件格式正确、命名符   | 5分  |         |
|          |           |          |      | 合规范; 图片存放位置规范。 |     |         |
|          | 道德规范      |          | 5分   | 着装干净、整洁。保持测试   | 5分  |         |
|          |           |          |      | 现场清洁卫生。举止文明,   |     |         |
|          |           |          |      | 遵守考场纪律, 按顺序进出  |     |         |
|          |           |          |      | 考场。            |     |         |
| 总计       |           |          | 100分 |                |     |         |

表 H1-18-2 Web 前端设计项目评分标准

## 试题编号: J1-19, 餐饮网站前端设计-"海鲜楼"网站效果图设计

项目描述

海南品膳海鲜楼为更好的占领市场,准备建立一个推广其产品的网站来吸引 更多的消费者,根据所提供的素材和资料,设计并制作网站效果图。效果如图 H1.19.1 所示,仅供参考借鉴,不得直接抄袭。相关素材见光盘 Web 前端设计相 关素材\项目 H1-19。

项目资料

1)背景资料

海南品膳海鲜楼,成立于1999年,是一家主营的广东菜、福建菜、浙江菜 的餐饮公司。以海参、鲍鱼、虾、贝、甲鱼等原料为主,口味鲜美、营养丰富。 全新顶级装潢,包厢式用餐环境,超大型喜庆宴会厅,婚寿席宴最佳场所,可容 纳百桌酒宴,加上一流的服务品质,精致登场。

菜品分类:精选、热卖、汤煲、热菜、凉菜、糕点、小吃、酒水、水果。

精选菜品:古早味蚵仔披萨、白韭菜炒西施舌、白鲳米粉汤、芒果起司虾卷、 石头虾、清蒸野生大蛤、葱油甘露珍珠蚵、海苔虾卷、香烤和风松阪猪、清蒸花 やしゃ しょうしゃ しゅうしゃ しゅうしゃ はんしゃ はんしゃ はんしゃ はんしゃ はんしゃ はんしゃ はんしゃ しゅうしゅう

清蒸野生大蛤:采用南海野生的大蛤,以清蒸的方式呈现,最能吃出原味, 肉大多汁鲜甜的好滋味,是您品尝海鲜料理绝不能错过的一道佳肴。

海苔虾卷:将精心挑选的虾仁洗净去掉背沙后沥干,用刀面平压成泥,再加 入其他调味料,搅拌均匀后成为馅。用海苔再卷紧固定,在热油锅将虾卷放入炸 至金黄色。是一道老少皆宜的香脆美味。

详细地址:三亚市田独镇亨新大道

营业时间:08:00-17:30

预订电话:0898-88341805

传真:0898-88341805

2)广告文案

67

经营理念:人品永远是产品的灵魂!

服务理念: 把麻烦留给自己, 把方便留给顾客!

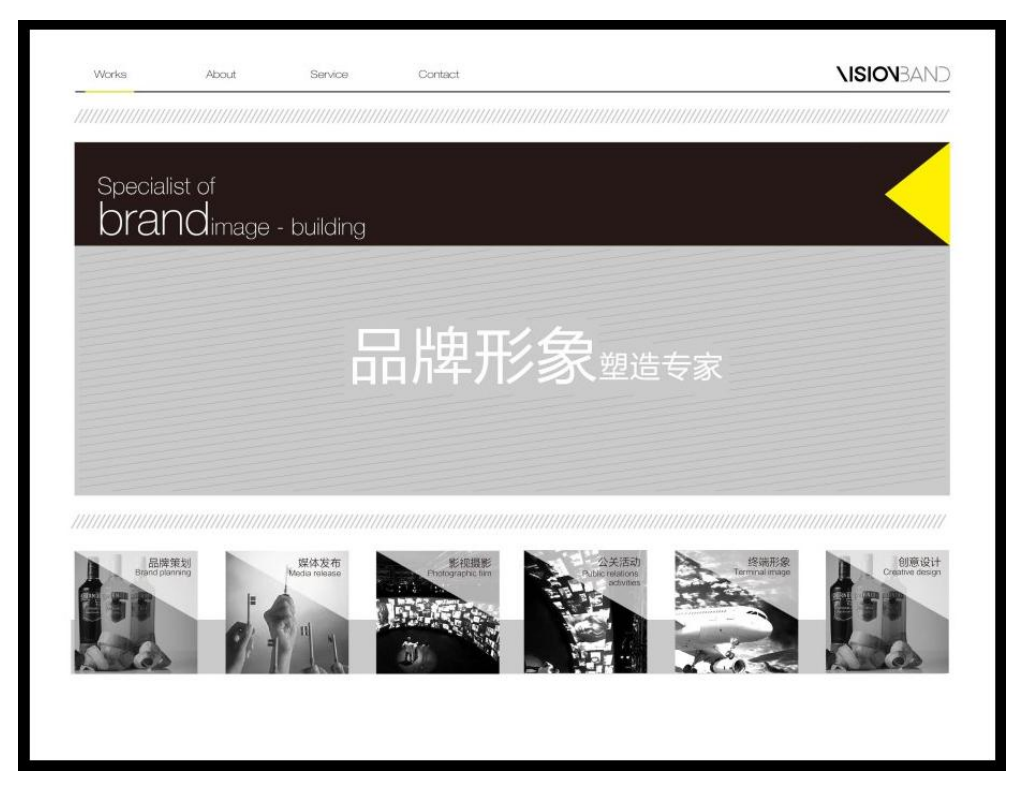

图 H1.19.1 网页风格参考图

(1)任务描述

任务:制作网站效果图(60 分)

1)为海南品膳海鲜楼设计一 LOGO,要求 LOGO 以 "品膳海鲜楼"为基础,进 行创意设计,并体现高档奢华的品牌形象。网站宽为 900×700px,版式设计参 照效果图 H1.19.1 所示。

2)网站整体基本色为红色,体现出美观、干净、能引起顾客的食欲。

3)网站上边设置菜单分类导航:精选、热卖、汤煲、热菜、凉菜、糕点、小 吃、酒水、水果。

4)中间主体展示区展示精选菜品的图片和文字。要有经营理念和服务理念的 相关信息,并且突出主打特色产品。

5)下边展示精选菜品,每一个产品展示栏要使用不同的产品图片,每个图片 上都要有产品名称的标注,标注要醒目清晰。所选取的图片素材必须为高清图片, 画面干净、清晰。
6)文字设计服从主题表达的要求,与表现内容相吻合、与页面效果相协调、 阅读性强。

7)制作过程中尽量不要合并图层。

8)保存格式:软件源文件(PSD 或 AI 或 CDR 格式)和 JPG 格式两种格式,两种 格式文件名统一为"网站效果图"。

### 作品提交要求:

在"e:\提交资料\"文件夹内创建考生文件夹,考生文件夹的命名规则:考 生学校+考生号+考生姓名,示例:湖南现代物流职业技术学院 01 张三。

考生文件夹中要包括: ①一个 PSD 或 AI 或 CDR 格式源文件; ② 一个 JPG 格 式文件。

(2)实施条件

抽测所需的软硬件如表 H1-19-1 所示。

表 H1-19-1 Web 前端设计项目实施条件

| 项目 | 基本实施条件                             | 备注                        |  |
|----|------------------------------------|---------------------------|--|
| 场地 | 能同时容纳30人以上现场考核                     |                           |  |
| 设备 | 30 台以上的主流计算机<br>安装 Windows 7 或更高版本 | 用于图形图像软<br>件的操作,每人一<br>台。 |  |
|    | FTP 服务器 1台                         | 用于保存测试人<br>员考试结果          |  |
|    | Adobe Photoshop CS 5 或以上版本         |                           |  |
|    | Adobe Dreamweaver CS 5 或以上版本       | 参考人员自选图<br>形图像设计处理<br>工具  |  |
| 工具 | Adobe Fireworks CS 5 或以上版本         |                           |  |
|    | Adobe Illustrator CS 5或以上版本        |                           |  |
|    | CorelDraw X6 或以上版本                 |                           |  |
|    | 0ffice 2010 或以上版本                  |                           |  |
|    | 现场测评专家: 在本行业具有3年以上的从业经验(工程师及       |                           |  |
|    | 以上职称)或从事本专业具有5年以上的教学经验(副高及以        |                           |  |
| 测评 | 上职称) (2 人/场) 。                     | 测评专家满足任                   |  |
| 专家 | 结果测评专家: 在本行业具有3年以上的从业经验(工程师及       | 一条件                       |  |
|    | 以上职称)或从事本专业具有5年以上的教学经验(副高及以        |                           |  |
|    | 上职称)(2人/场)。                        |                           |  |

(3)考核时量

考核时长 120 分钟。

(4)评分标准

Web 前端设计的考核实行 100 分制, 评价内容包括职业素养、工作任务完成 情况两个方面。其中,工作任务完成质量占该项目总分的90%,职业素养占该项 目总分的 10%。具体评价标准见如表 H1-19-2 所示。

| 评价内容 |            | 配分       | 评分标准 |                | 备注  |         |
|------|------------|----------|------|----------------|-----|---------|
|      |            |          |      | 网站的版式设计是否要求    | 5分  |         |
|      |            |          |      | LOGO 设计是否符合要求  | 5分  |         |
|      |            |          |      | 网站的色调是否符合要求    | 5分  |         |
|      |            |          |      | 网站导航条是否设计正确    | 5分  |         |
|      |            |          |      | 主体展示区设计是否符合要   | 5分  |         |
|      |            | 界面       | 60分  | 求              |     |         |
| 工作   | 页面效        | 设计       |      | 产品展示栏的图片是否有产   | 5分  | 1、考试舞弊、 |
| 任务   | 果图         |          |      | 品名称, 是否醒目      |     | 抄袭、没有按要 |
|      |            |          |      | 文字是否缺失, 大小是否合  | 5分  | 求填写相关信  |
|      |            |          |      | 适              |     | 息,本项目记0 |
|      |            |          |      | 图片是否缺失, 处理是否干  | 5分  | 分。      |
|      |            |          |      | 净、清晰           |     | 2、严重违反考 |
|      |            | 整体<br>效果 | 30分  | 页面整体风格是否统一, 画  | 10分 | 场纪律、造成恶 |
|      |            |          |      | 面是否美观          |     | 劣影响的本项  |
|      |            |          |      | 色彩搭配是否协调       | 10分 | 目记0分。   |
|      |            | 专业素养     | 5分   | 提交文件格式正确、命名符   | 5分  |         |
|      |            |          |      | 合规范; 图片存放位置规范。 |     |         |
| 职业   |            |          |      | 着装干净、整洁。保持测试   |     |         |
| 素养   |            | 道德规范     | 5分   | 现场清洁卫生。举止文明,   |     |         |
|      |            |          |      | 遵守考场纪律, 按顺序进出  | 5分  |         |
|      |            |          |      | 考场。            |     |         |
|      | 总计<br>100分 |          |      |                |     |         |

表 H1-19-2 Web 前端设计项目评分标准

# 试题编号: J1-20, 餐饮网站前端设计-"海鲜楼"网站布局图设计

项目描述

海南品膳海鲜楼为更好的占领市场,准备建立一个推广其产品的网站来吸引 更多的消费者,现委托你根据所提供的素材和资料,依据设计草图(见图 H1.20.1 所示),设计并制作网站布局效果图,效果如图 H1.20.2 所示。相关素材见光盘 Web 前端设计相关素材\项目 H1-20。

项目资料

1)背景资料

海南品膳海鲜楼,成立于1999年,是一家主营的广东菜、福建菜、浙江菜 的餐饮公司。以海参、鲍鱼、虾、贝、甲鱼等原料为主,口味鲜美、营养丰富。 全新顶级装潢,包厢式用餐环境,超大型喜庆宴会厅,婚寿席宴最佳场所,可容 纳百桌酒宴,加上一流的服务品质,精致登场。

菜品分类:精选、热卖、汤煲、热菜、凉菜、糕点、小吃、酒水、水果。

精选菜品:古早味蚵仔披萨、白韭菜炒西施舌、白鲳米粉汤、芒果起司虾卷、 石头虾、清蒸野生大蛤、葱油甘露珍珠蚵、海苔虾卷、香烤和风松阪猪、清蒸花 やしゃ しょうしょう しゅうしょう しんしゃ はんしゃ はんしゃ はんしゃ はんしゃ はんしゃ はんしゃ しゅうしょく

清蒸野生大蛤:采用南海野生的大蛤,以清蒸的方式呈现,最能吃出原味, 肉大多汁鲜甜的好滋味,是您品尝海鲜料理绝不能错过的一道佳肴。

海苔虾卷:将精心挑选的虾仁洗净去掉背沙后沥干,用刀面平压成泥,再加 入其他调味料,搅拌均匀后成为馅。用海苔再卷紧固定,在热油锅将虾卷放入炸 至金黄色。是一道老少皆宜的香脆美味。

详细地址:三亚市田独镇亨新大道

- 营业时间:08:00-17:30
- 预订电话:0898-88341805
- 传真:0898-88341805

2)广告文案

经营理念:人品永远是产品的灵魂!

服务理念: 把麻烦留给自己, 把方便留给顾客!

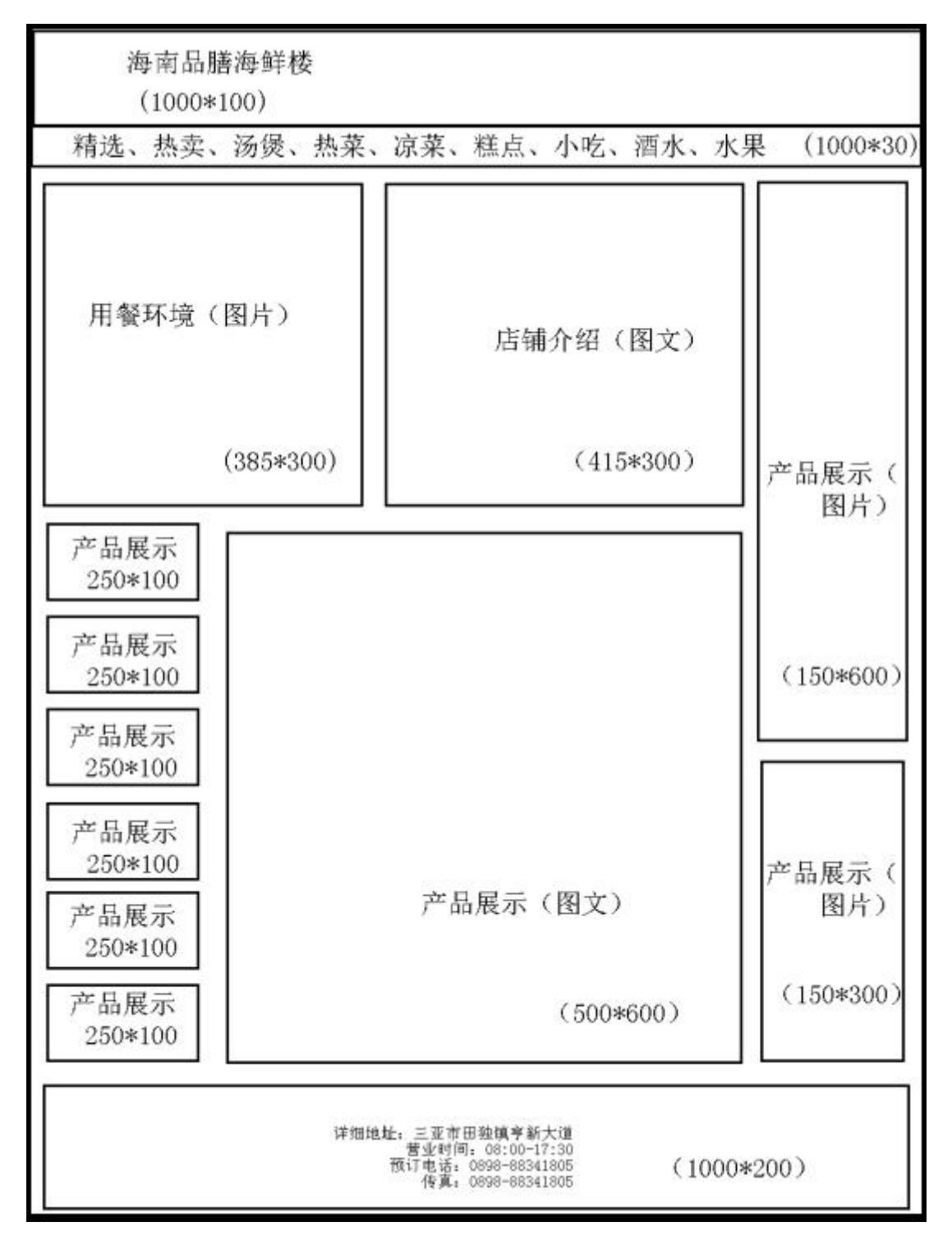

图 H1.20.1 网站设计草图

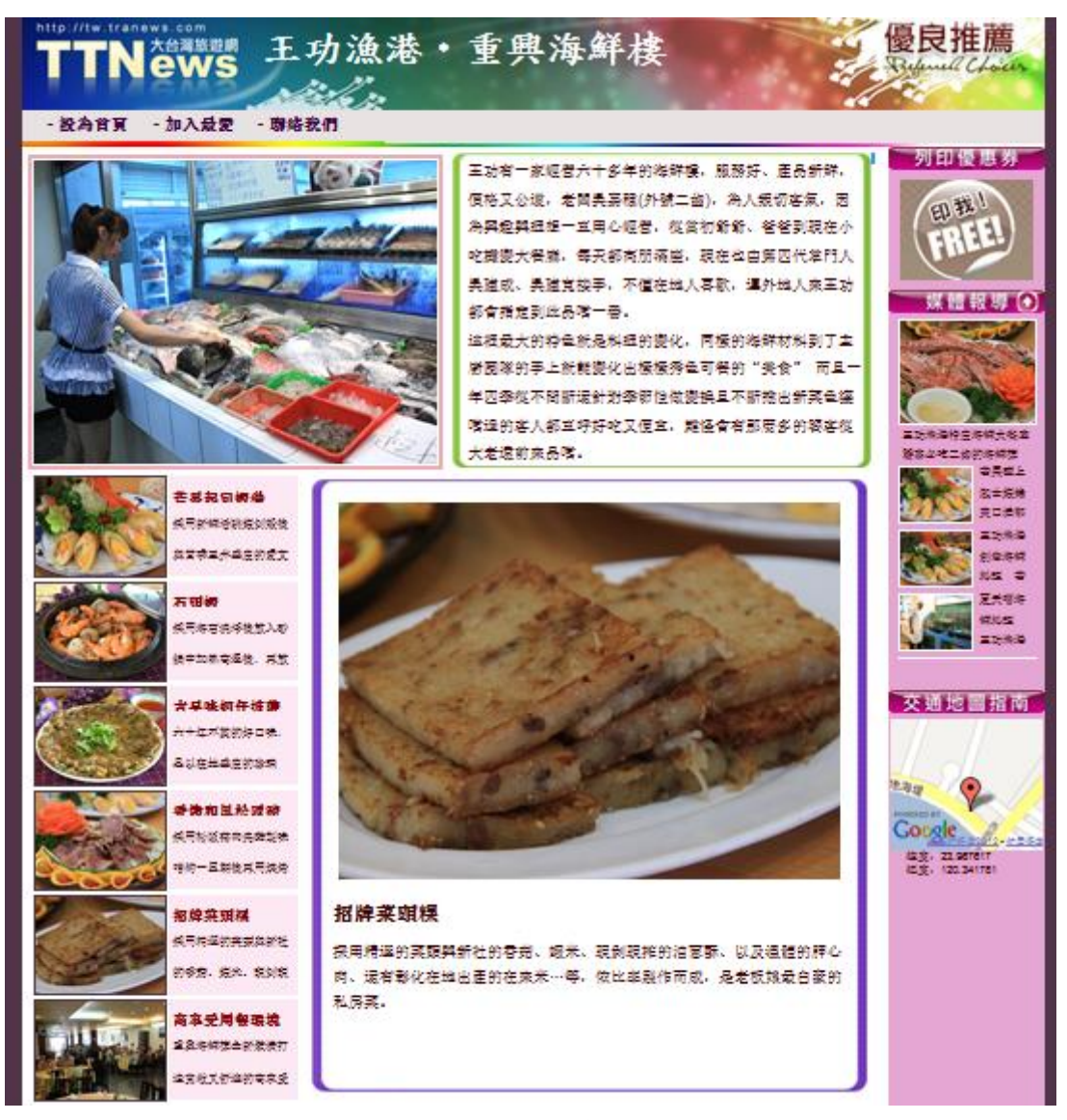

图 H1.20.2 网页风格参考图

(1)任务描述

任务:制作网站效果图

1)为海南品膳海鲜楼设计一 LOGO,要求 LOGO 以 "品膳海鲜楼"为基础,进 行创意设计,并体现高档奢华的品牌形象。网站宽为 1000px,版式设计参照效 果图 H1.20.1。

2)网站整体基本色为红色,体现出美观、干净、能引起顾客的食欲。

3)网站设计风格参照图 H1.20.2 所示的样式,不要求有立体效果出现,采用 平面式布局效果。

4)网站中要有经营理念和服务理念的相关信息,并且突出主打特色产品。

5)每一个产品展示栏要使用不同的产品图片,每个图片上都要有产品名称的 标注,标注要醒目清晰。

6)网页中正文字体为宋体,字号设置为 12 号。排版要符合人们的阅读习惯。 7)制作过程中尽量不要合并图层。

8)保存格式:软件源文件(PSD 或 AI 或 CDR 格式)和 JPG 格式两种格式,两种 格式文件名统一为"网站效果图"。

### 作品提交要求:

在"e:\提交资料\"文件夹内创建考生文件夹,考生文件夹的命名规则:考 生学校+考生号+考生姓名,示例:湖南现代物流职业技术学院 01 张三。

考生文件夹中要包括: ①一个 PSD 或 AI 或 CDR 格式源文件; ② 一个 JPG 格 式文件。

(2)实施条件

抽测所需的软硬件如表 H1-20-1 所示。

表 H1-20-1 Web 前端设计项目实施条件

| 项目         | 基本实施条件                             | 备注                        |
|------------|------------------------------------|---------------------------|
| 场地         | 能同时容纳 30 人以上现场考核                   |                           |
| 设备         | 30 台以上的主流计算机<br>安装 Windows 7 或更高版本 | 用于图形图像软<br>件的操作,每人一<br>台。 |
| FTP 服务器 1台 |                                    | 用于保存测试人<br>员考试结果          |
|            | Adobe Photoshop CS 5 或以上版本         |                           |
|            | Adobe Dreamweaver CS 5 或以上版本       | 参考人员自选图<br>形图像设计处理<br>工具  |
|            | Adobe Fireworks CS 5 或以上版本         |                           |
| 工具         | Adobe Illustrator CS 5或以上版本        |                           |
|            | CorelDraw X6 或以上版本                 |                           |
|            | 0ffice 2010 或以上版本                  |                           |
|            | 现场测评专家: 在本行业具有3年以上的从业经验(工程师及       |                           |
|            | 以上职称)或从事本专业具有5年以上的教学经验(副高及以        |                           |
| 测评         | 上职称)(2人/场)。                        | 测评专家满足任                   |
| 专家         | 结果测评专家: 在本行业具有3年以上的从业经验(工程师及       | 一条件                       |
|            | 以上职称)或从事本专业具有5年以上的教学经验(副高及以        |                           |
|            | 上职称) (2 人/场) 。                     |                           |

考核时长 120 分钟。

(4)评分标准

Web 前端设计的考核实行 100 分制,评价内容包括职业素养、工作任务完成 情况两个方面。其中,工作任务完成质量占该项目总分的90%,职业素养占该项 目总分的 10%。具体评价标准见如表 H1-20-2 所示。

| 评价内容       |     | 配分   | 评分标准 |                | 备注  |                                                                               |
|------------|-----|------|------|----------------|-----|-------------------------------------------------------------------------------|
|            |     |      |      | 网站的版式设计是否要求    | 5分  |                                                                               |
|            |     |      |      | LOGO 设计是否符合要求  | 5分  |                                                                               |
|            |     |      |      | 网站的色调是否符合要求    | 5分  |                                                                               |
|            |     |      |      | 网站设计风格是否符合要求   | 5分  |                                                                               |
|            |     | 界面   |      | 网站是否突出主打特色产品   | 5分  | 1、考试舞弊、<br>抄袭、没有按要<br>求填写相关信<br>息,本项目记0<br>分。<br>2、严重违反考<br>场纪律、造成恶<br>劣影响的本项 |
|            |     | 设计   | 60分  | 产品展示栏的图片是否有产   | 5分  |                                                                               |
| 工作         | 页面效 |      |      | 品名称, 是否醒目      |     |                                                                               |
| 任务         | 果图  |      |      | 文字是否缺失,大小是否合   | 5分  |                                                                               |
|            |     |      |      | 适              |     |                                                                               |
|            |     |      |      | 图片是否缺失, 处理是否干  | 5分  |                                                                               |
|            |     |      |      | 净、清晰           |     |                                                                               |
|            |     | 整体   |      | 页面整体风格是否统一, 画  | 10分 |                                                                               |
|            |     | 效果   | 30分  | 面是否美观          |     |                                                                               |
|            |     |      |      | 色彩搭配是否协调       | 10分 | 目记0分。                                                                         |
|            |     | 专业素养 | 5分   | 提交文件格式正确、命名符   | 5分  |                                                                               |
|            |     |      |      | 合规范; 图片存放位置规范。 |     |                                                                               |
| 职业         |     |      |      | 着装干净、整洁。保持测试   |     |                                                                               |
| 素养         |     | 道德规范 | 5分   | 现场清洁卫生。举止文明,   | 5分  |                                                                               |
|            |     |      |      | 遵守考场纪律, 按顺序进出  |     |                                                                               |
|            |     |      |      | 考场。            |     |                                                                               |
| 总计<br>100分 |     |      |      |                |     |                                                                               |

表 H1-20-2 Web 前端设计项目评分标准

# 基础模块二 系统维护

系统维护模块要求学生能够在规定的抽查时间内通过实际操作完成测试项 目,主要考核学生在虚拟机的环境下,对操作系统的使用、维护及配置的能力, 应用软件的安装、配置及使用的能力,能熟练配置操作系统控制面板内各个功能 选项,掌握基本的操作系统维护能力。

### 试题编号: I2-1, 硬件管理-硬件和声音配置

项目描述

硬件和声音配置是指通过对计算机操作系统所连接的硬件资源和音频资源 进行管理,通过对设备和打印机、系统声音、电源选项及显示等项目的配置,实 现对操作系统硬件和声音的管理。本项目通过对设备管理器、打印机、系统声音、 电源等配置,完成计算机硬件和声音的管理。设备管理器配置界面如图 J2.1.1 所 示。

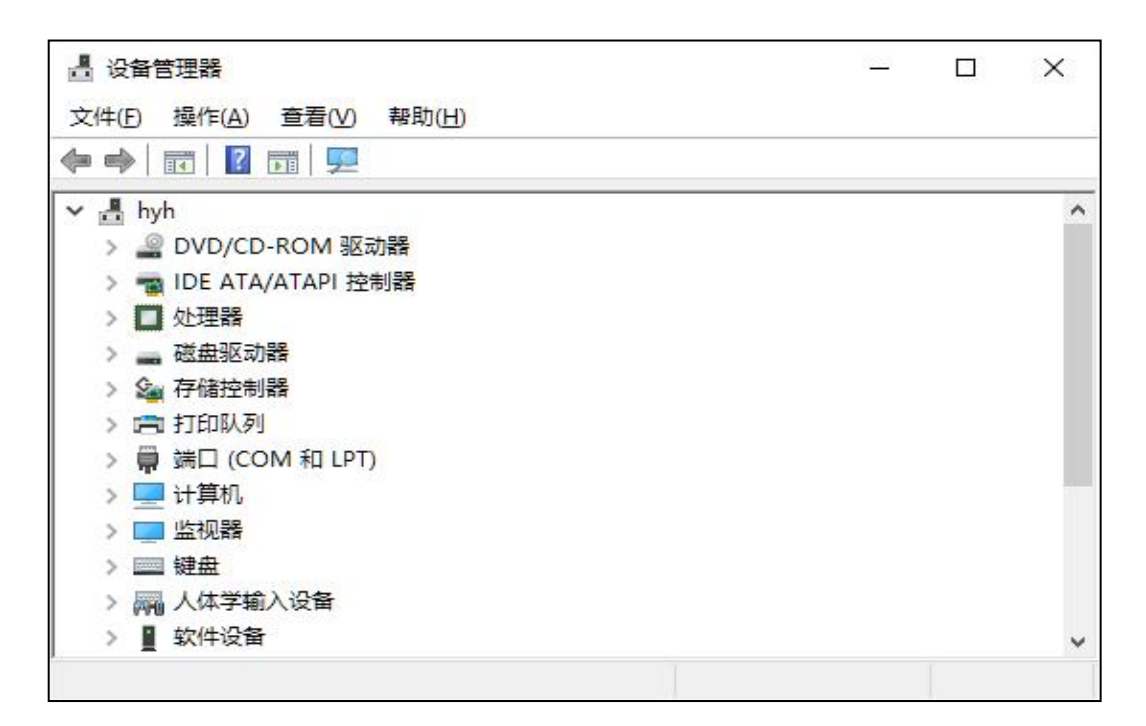

图 J2.1.1 设备管理器配置界面

(1)任务描述

任务 **1**:设备管理器配置

1)查看网络适配器的属性详情。

2)将网络适配器的 Receive Buffers 设置为 256。

3)禁用网络适配器。

4)设置自动从 Windows To Go 工作区启动电脑。

任务 **2**:插入媒体或设备的配置

1)当插入可移动驱动器时,设置为打开文件夹以查看文件。

2)当照相机存储设备接入时,设置为导入照片和视频。

3)当软件或游戏设备接入时,设置为不执行操作。

任务 **3**:系统音量配置

1)将设备和应用程序音量设置为 50。

2)将 Windows 默认声音方案另存为 default audio。

任务 **4**:电源配置

1)设置首选计划为节能。

2)设置计算机唤醒时的密码保护为"不需要密码"。

3)设置"睡眠"和"休眠"显示在电源菜单中。

### 作品提交要求:

1)在"e:\技能抽查提交资料\"文件夹内创建考生文件夹,考生文件夹的命名 规则:考生学校+考生号+考生姓名,示例:湖南现代物流职业技术学院 01 张三。

2)"技能抽查提交资料"文件夹内创建一个 word 文档,保存每项任务的操 作过程截图。

(2)实施条件

抽测所需的软硬件如表 J2-1-1。

| 项目 | 基本实施条件                             | 备注         |
|----|------------------------------------|------------|
| 场地 | 能同时容纳 30 人以上现场考核                   |            |
| 设备 | 30 台以上的主流计算机<br>安装 Windows 7 或更高版本 | 用于抽测,每人一台。 |
|    | FTP 服务器 1台                         | 用于保存测试人员考  |

表 J2-1-1 系统维护模块项目实施条件

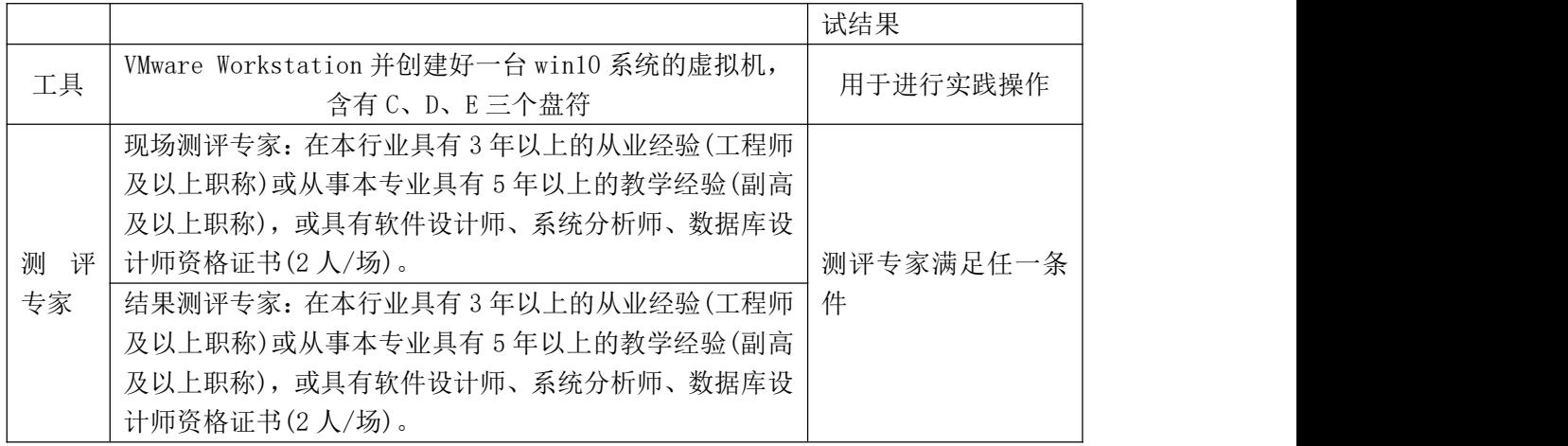

考核时长 60 分钟。

(4)评分标准

系统维护模块的考核实行 100 分制,评价内容包括工作任务、职业素养完成 情况两个方面。其中,工作任务完成质量占该项目总分的90%,职业素养占该项 目总分的 10%。具体评价标准见表 J2-1-2 所示。

表 J2-1-2 系统维护模块考核评价标准

| 评价内容 |                | 配分  | 评分标准                          |     | 备注                                                                            |
|------|----------------|-----|-------------------------------|-----|-------------------------------------------------------------------------------|
|      |                |     | 正确查看网络适配器属性                   | 5分  |                                                                               |
|      | 设备管理器          | 30分 | 正确设置网络适配器参数                   | 10分 |                                                                               |
|      | 配置             |     | 正确禁用网络适配器                     | 10分 |                                                                               |
|      |                |     | 正确设置 Windows To Go            | 5分  |                                                                               |
| 工作任务 |                | 20分 | 正确设置插入可移动驱动器<br>时的操作          | 5分  | 1、考试舞弊、<br>抄袭、没有按要<br>求填写相关信<br>息,本项目记0<br>分。<br>2、严重违反考<br>场纪律、造成恶<br>劣影响的本项 |
|      | 插入媒体或<br>设备的配置 |     | 正确设置当照相机存储设备<br>接入时的操作        | 10分 |                                                                               |
|      |                |     | 正确设置软件或游戏设备接<br>入时的操作         | 5分  |                                                                               |
|      | 系统音量配<br>置     | 20分 | 正确设置设备和应用程序音<br>量             | 10分 |                                                                               |
|      |                |     | 实现声音方案另存                      | 10分 |                                                                               |
|      |                |     | 正确设置电源首选计划                    | 7分  | 目记0分。                                                                         |
|      | 电源配置           | 20分 | 正确设置计算机唤醒                     | 7分  |                                                                               |
|      |                |     | 正确设置电源菜单内容                    | 6分  |                                                                               |
|      |                |     | 按要求命名文件夹, 截图截                 |     |                                                                               |
| 职业素养 | 专业素养           | 5分  | 取当前窗口, 标题与序号合<br>理,为每张图片进行注释。 | 5分  |                                                                               |

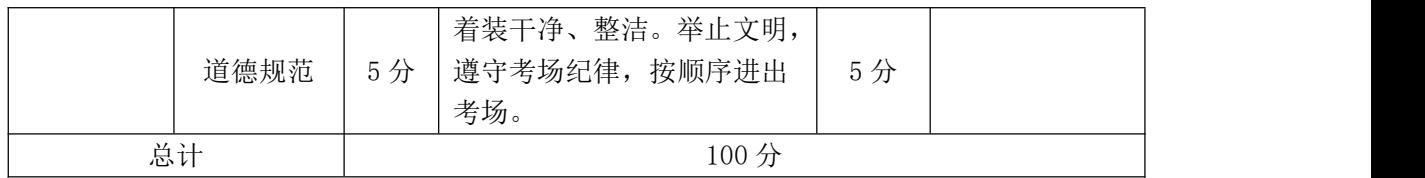

# 试题编号:J2-2,硬件管理-设备管理与配置

项目描述

设备管理与配置是指对本机连接的设备进行管理,如键盘、鼠标和集成设备 等。本项目通过对计算机的设备管理器程序、键盘、鼠标及打印机等进行常规的 配置,实现对本地计算机设备进行有效管理。鼠标配置主界面如图 J2.2.1 所示。

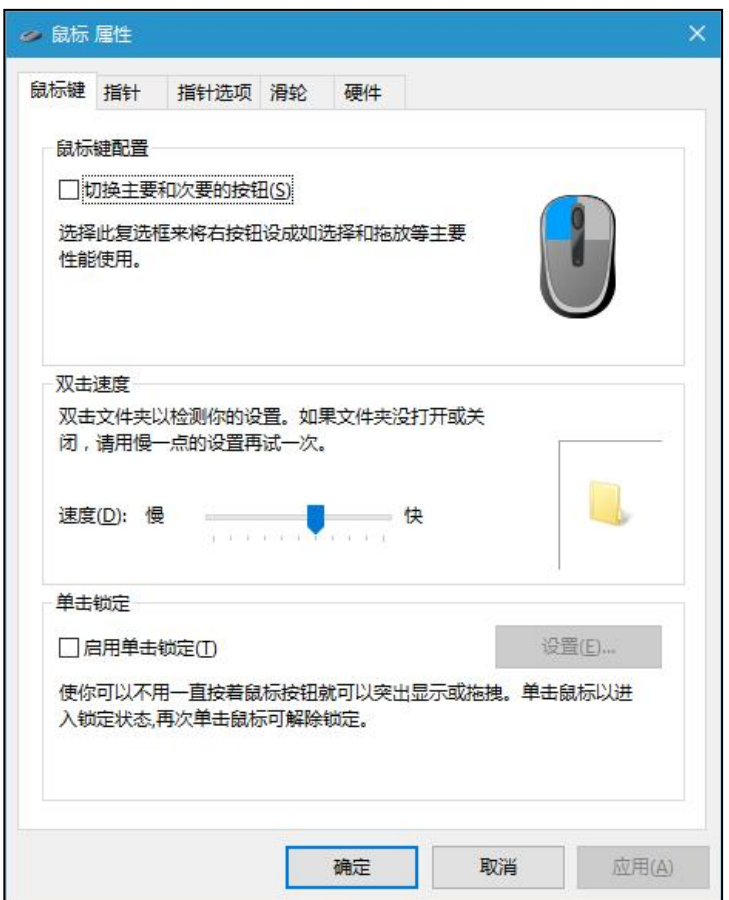

图 J2.2.1 鼠标配置主界面

(1)任务描述

任务 **1**:设备管理器配置

1)查看网络适配器的基本信息。

2)设置网络适配器的速率为 100M 半双工。

3)禁用网络适配器。

任务 **2**:鼠标键盘配置

1)将鼠标双击速度设置为最快。

2)将鼠标指针方案设置为"windows 默认(系统方案)",并启用指针阴影。

3)配置鼠标一次滚动下移行数为 5 行。

4)将鼠标指针移动速度设置为最快。

5)设置键盘的字符重复延迟为最短、重复速度最慢,光标闪烁速度为最快。 任务 **3**:创建用户

1)创建标准用户"user3\_2",其密码为"admin"。

任务 **4**:打印机配置

1)设置任一打印机(如 Microsoft XPS Document Writer)的打印方向为"横向"。 2)为该打印机配置安全权限,拒绝用户"user3\_2"的所有权限。

### 作品提交要求:

1)在"e:\技能抽查提交资料\"文件夹内创建考生文件夹,考生文件夹的命名 规则:考生学校+考生号+考生姓名,示例:湖南现代物流职业技术学院 01 张三。

2)"技能抽查提交资料"文件夹内创建一个 word 文档,保存每项任务的操 作过程截图。

(2)实施条件

抽测所需的软硬件如表 J2-2-1。

| 项目           | 基本实施条件                                                                                                    | 备注               |
|--------------|----------------------------------------------------------------------------------------------------|------------------|
| 场地           | 能同时容纳 30 人以上现场考核                                                                                                    |                  |
| 设备           | 30 台以上的主流计算机<br>安装 Windows 7 或更高版本                                                                                                    | 用于抽测,每人一台。       |
|              | FTP 服务器 1台                                                                                                    | 用于保存测试人员考<br>试结果 |
| 工具           | VMware Workstation 并创建好一台 win10 系统的虚拟机,<br>含有C、D、E三个盘符                                                                                   | 用于进行实践操作         |
| 测<br>评<br>专家 | 现场测评专家: 在本行业具有3年以上的从业经验(工程师<br>及以上职称)或从事本专业具有5年以上的教学经验(副高<br>及以上职称), 或具有软件设计师、系统分析师、数据库设<br>计师资格证书(2人/场)。<br>结果测评专家: 在本行业具有3年以上的从业经验(工程师 | 测评专家满足任一条<br>件   |

表 J2-2-1 系统维护模块项目实施条件

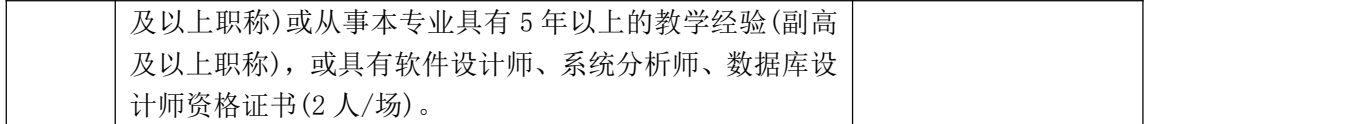

考核时长 60 分钟。

(4)评分标准

系统维护模块的考核实行 100 分制,评价内容包括工作任务、职业素养完成 情况两个方面。其中,工作任务完成质量占该项目总分的9%,职业素养占该项 目总分的 10%。具体评价标准见表 J2-2-2 所示。

| 评价内容 |             | 配分   | 评分标准                                           |     | 备注                                                                                     |  |
|------|-------------|------|------------------------------------------------|-----|----------------------------------------------------------------------------------------|--|
|      |             |      | 正确查看网络适配器信息                                    | 5分  |                                                                                        |  |
|      | 设备管理器<br>配置 | 20分  | 正确设置网络适配器的速率                                   | 10分 |                                                                                        |  |
|      |             |      | 禁用网络适配器                                        | 5分  |                                                                                        |  |
|      |             |      | 正确设置鼠标双击速度                                     | 5分  |                                                                                        |  |
|      |             |      | 正确设置鼠标指针方案及指<br>针阴影                            | 10分 | 1、考试舞弊、<br>抄袭、没有按要<br>求填写相关信<br>息,本项目记0<br>分。<br>2、严重违反考<br>场纪律、造成恶<br>劣影响的本项<br>目记0分。 |  |
| 工作任务 | 鼠标键盘配<br>置  | 35分  | 正确设置滚动下移行数                                     | 5分  |                                                                                        |  |
|      |             |      | 正确设置指针移动速度                                     | 5分  |                                                                                        |  |
|      |             |      | 正确设置键盘字符重复和光<br>标闪烁速度                          | 10分 |                                                                                        |  |
|      | 创建用户        | 15分  | 按要求创建标准用户                                      | 10分 |                                                                                        |  |
|      |             |      | 按要求创建密码                                        | 5分  |                                                                                        |  |
|      | 打印机配置       | 20分  | 正确设置打印方向                                       | 10分 |                                                                                        |  |
|      |             |      | 正确设置用户安全权限                                     | 10分 |                                                                                        |  |
| 职业素养 | 专业素养        | 5分   | 按要求命名文件夹, 截图截<br>取当前窗口, 标题与序号合<br>理,为每张图片进行注释。 | 5分  |                                                                                        |  |
|      | 道德规范        | 5分   | 着装干净、整洁。举止文明,<br>遵守考场纪律, 按顺序进出<br>考场。          | 5分  |                                                                                        |  |
| 总计   |             | 100分 |                                                |     |                                                                                        |  |

表 J2-2-2 系统维护模块考核评价标准

# 试题编号:J2-3,系统配置-注册表及其功能管理

项目描述

注册表是操作系统的重要数据库,用于存储系统和应用程序的设置信息,维 持着计算机操作系统的正常运行,若对它进行非常操作或恶意修改,将导致操作 系统无法启动或应用程序错误。本项目通过对注册表进行简单的操作,实现注册 表的备份、导入、权限等。注册表编辑界面如图 J2.3.1 所示。

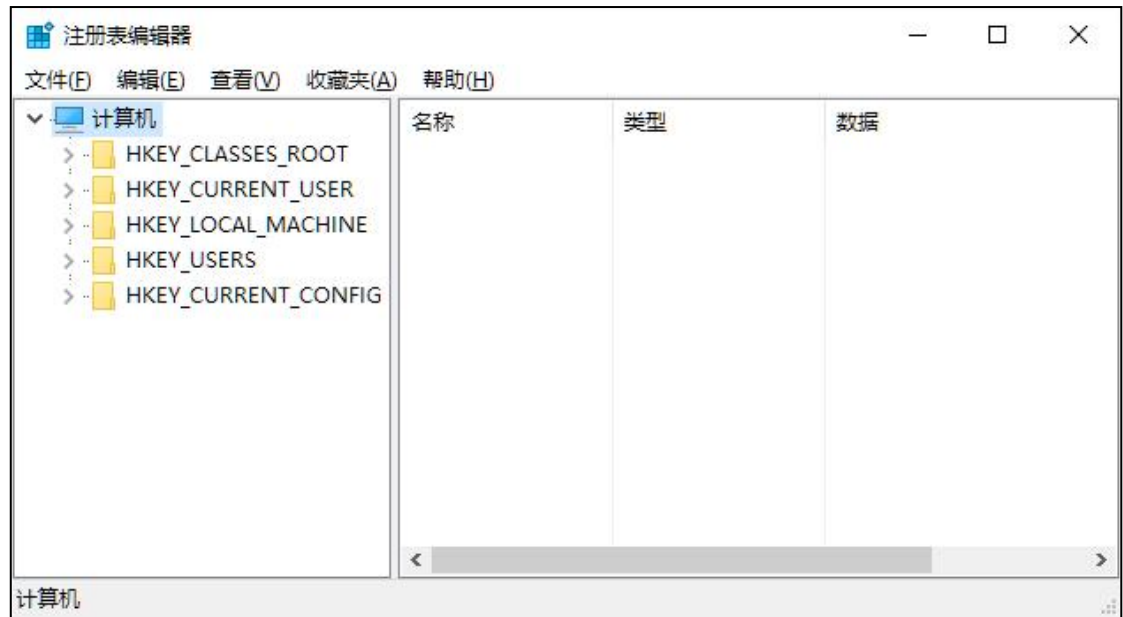

图 J2.3.1 注册表编辑界面

(1)任务描述

任务 **1**:用户账户配置

1)创建用户账户 user3\_3,密码为 admin。

2)修改用户 user3\_3 的账户类型为管理员。

任务 **2**:注册表权限配置

1)设置 user3\_3 对 HKEY\_LOCAL\_MACHINE 只具有读取的权限。

2)设置 user3\_3 对 HKEY\_CURRENT\_USER 具有以下权限: 查询数值、设置 数值、创建子项、创建链接和删除。

任务 **3**:创建和修改键值配置

1)删除用户环境变量(TEMP、TMP 等)。

2)修改系统环境变量 path,添加以下位置:C:\Program Files\Internet Explorer。

3)在 HKEY\_CURRENT\_USER 下新建项:abc,并在该项下新建字符串值 set, 其值为 1。

任务 **4**:导出和导入注册表

1)将 HKEY\_CURRENT\_USER 中的 Environment 项导出到考生文件夹中,命 名为 environment.reg。

2)将 environment.reg 导入到注册表。

# 作品提交要求:

1)在"e:\技能抽查提交资料\"文件夹内创建考生文件夹,考生文件夹的命名 规则:考生学校+考生号+考生姓名,示例:湖南现代物流职业技术学院 01 张三。

2)"技能抽查提交资料"文件夹内创建一个 word 文档,保存每项任务的操 作过程截图。

(2)实施条件

抽测所需的软硬件如表 J2-3-1。

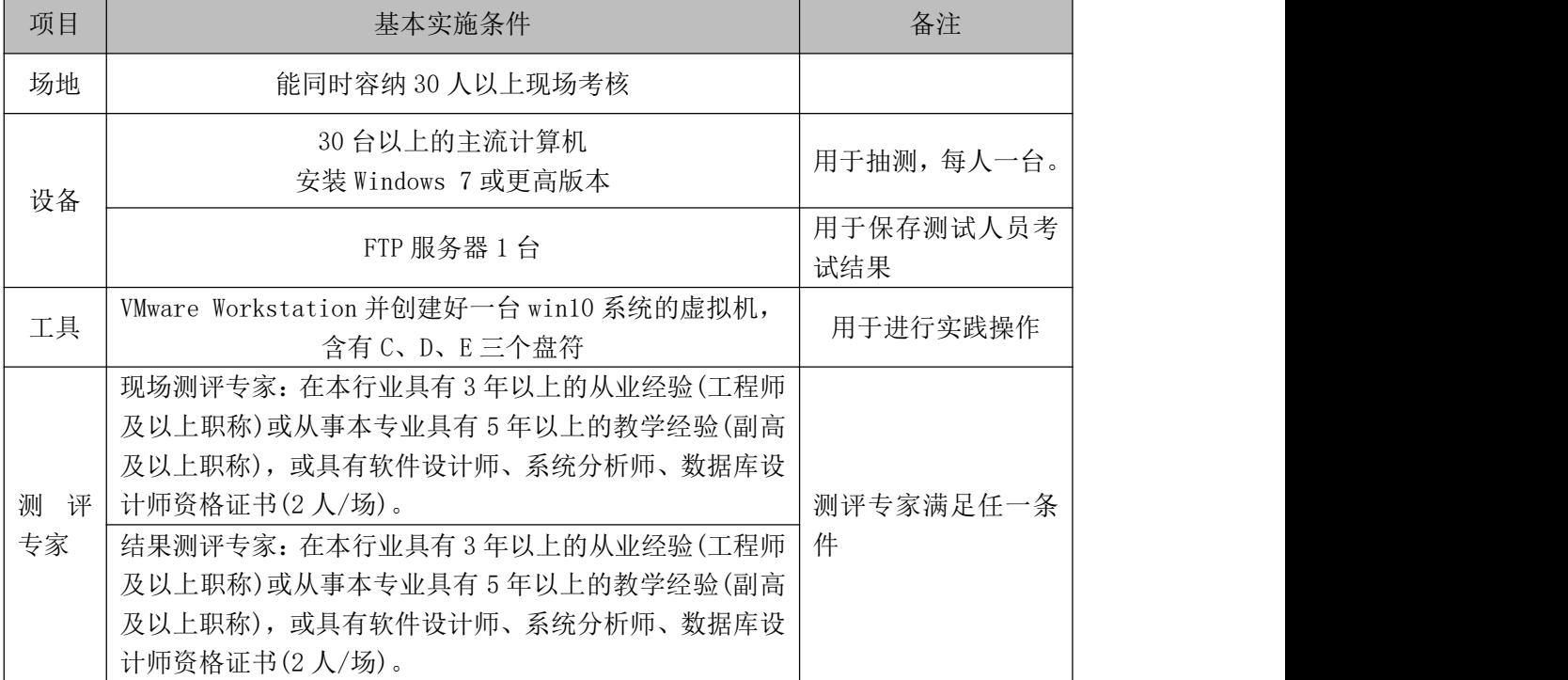

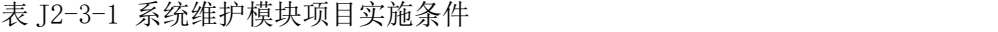

(3)考核时量

考核时长 60 分钟。

(4)评分标准

系统维护模块的考核实行 100 分制,评价内容包括工作任务、职业素养完成 情况两个方面。其中,工作任务完成质量占该项目总分的90%,职业素养占该项 目总分的 10%。具体评价标准见表 J2-3-2 所示。

| 评价内容 |       | 配分         | 评分标准                   |     | 备注                                                      |
|------|-------|------------|------------------------|-----|---------------------------------------------------------|
|      | 用户账户配 | 10分        | 正确创建用户                 | 5分  |                                                         |
|      | 置     |            | 正确设置用户类型               | 5分  |                                                         |
|      |       |            | 正确设置                   | 10分 | 1、考试舞弊、                                                 |
|      | 注册表权限 | 20分        | HKEY LOCAL MACHINE 的权限 |     | 抄袭、没有按要                                                 |
|      | 配置    |            | 正确设置                   | 10分 | 求填写相关信<br>息,本项目记0<br>分。<br>2、严重违反考<br>场纪律、造成恶<br>劣影响的本项 |
| 工作任务 |       |            | HKEY_CURRENT_USER 的权限  |     |                                                         |
|      | 创建和修改 | 40分<br>20分 | 正确删除用户环境变量             | 10分 |                                                         |
|      | 键值    |            | 正确修改系统环境变量 path        | 15分 |                                                         |
|      |       |            | 正确新建项和字符串值             | 15分 |                                                         |
|      | 导入和导出 |            | 正确导出注册表项               | 10分 |                                                         |
|      | 注册表   |            | 正确导入注册表项               | 10分 | 目记0分。                                                   |
|      |       |            | 按要求命名文件夹, 截图截          |     |                                                         |
|      | 专业素养  | 5分         | 取当前窗口, 标题与序号合          | 5分  |                                                         |
| 职业素养 |       |            | 理,为每张图片进行注释。           |     |                                                         |
|      | 道德规范  | 5分         | 着装干净、整洁。举止文明,          | 5分  |                                                         |
|      |       |            | 遵守考场纪律, 按顺序进出          |     |                                                         |
|      |       |            | 考场。                    |     |                                                         |
| 总计   |       |            | 100分                   |     |                                                         |

表 J2-3-2 系统维护模块考核评价标准

# 试题编号:J2-4,系统配置-显示与视觉效果

项目描述

显示与视觉效果是指通过对操作系统的界面和布局进行调整,利用这些配置 可以使得操作系统符合个人使用习惯,提高工作效率,减缓使用计算机而产生的 疲劳。本项目通过对显示效果、个性化和任务栏等内容进行配置,满足用户的个 性需求,提高办公效率。屏幕分辨率设置界面如图 J2.4.1 所示。

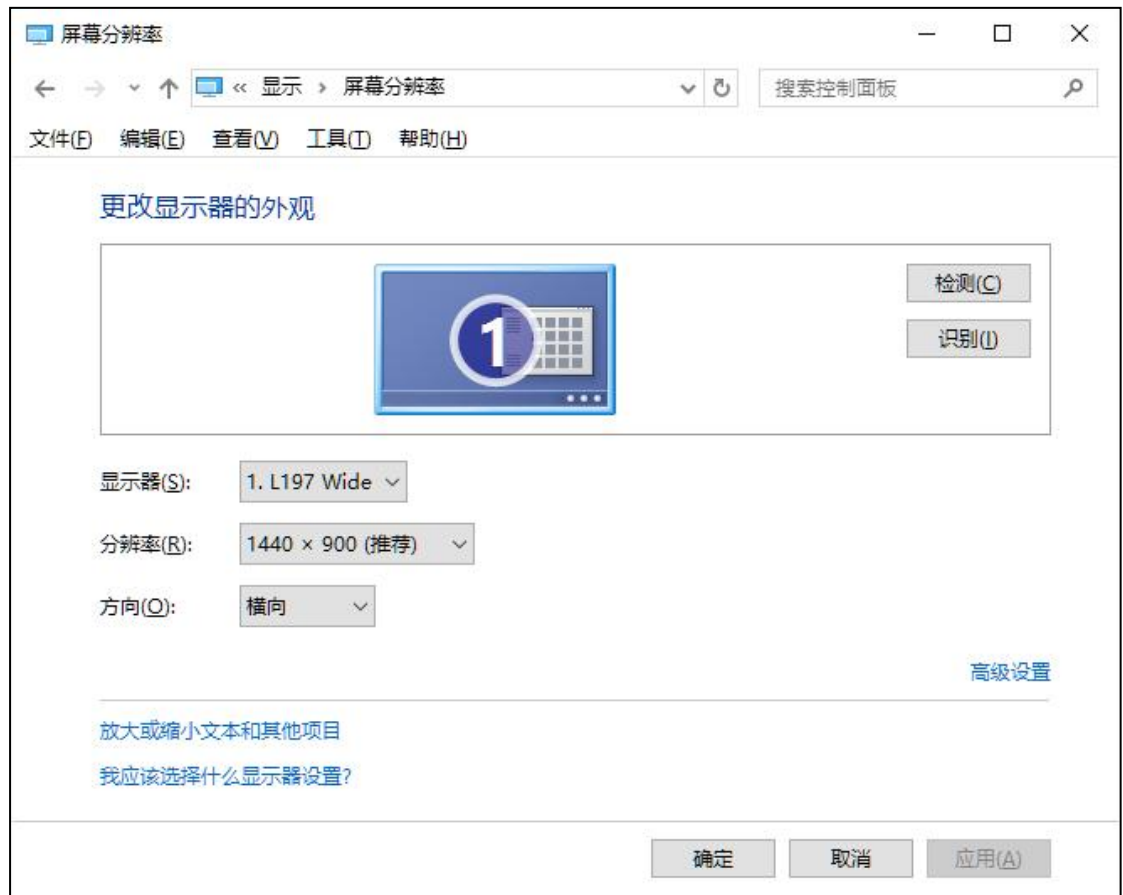

图 J2.4.1 屏幕分辨率设置

(1)任务描述

任务 **1**:显示文本大小配置

1)设置标题栏字号为15号,加粗。

2)设置自定义缩放级别为 150%。

任务 **2**:显示适配器配置

1)查看显示适配器信息。

2)设置监视器的屏幕刷新率为 60HZ。

任务 **3**:背景、颜色和主题配置

1)设置背景为纯色(黑色)。

2)设置主题色为灰色。

3)设置计算机主题为高对比度#1。

4)设置回收站、控制面板和网络不显示在桌面上。

任务 **4**:任务栏配置

1)关闭网络和音量图标。

2)关闭通知区域始终显示所有图标。

3)将任务栏调整位置到屏幕左侧。

4)设置任务栏按钮从不合并。

### 作品提交要求:

1)在"e:\技能抽查提交资料\"文件夹内创建考生文件夹,考生文件夹的命名 规则:考生学校+考生号+考生姓名,示例:湖南现代物流职业技术学院 01 张三。

2)"技能抽查提交资料"文件夹内创建一个 word 文档,保存每项任务的操 作过程截图。

(2)实施条件

抽测所需的软硬件如表 J2-4-1。

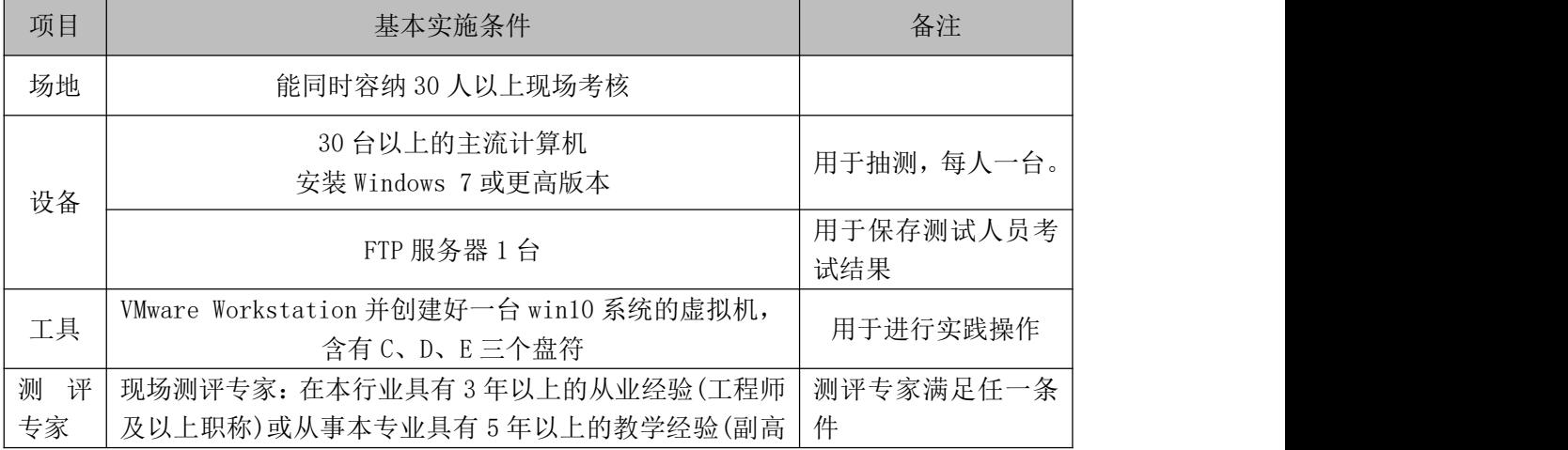

#### 表 J2-4-1 系统维护模块项目实施条件

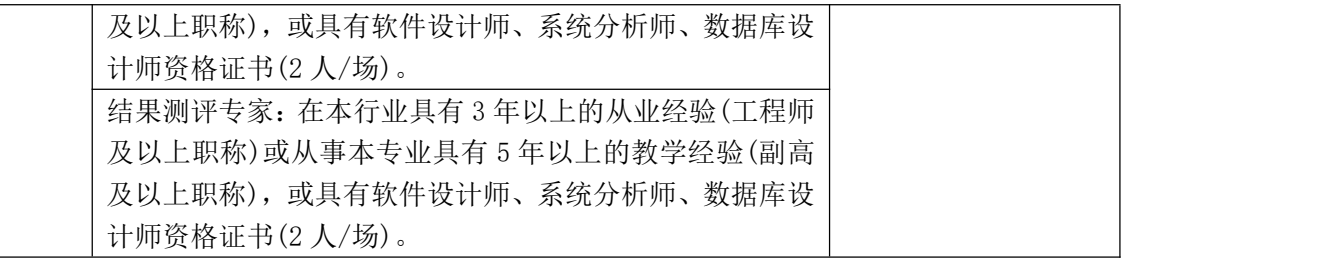

考核时长 100 分钟。

(4)评分标准

系统维护模块的考核实行 100 分制,评价内容包括工作任务、职业素养完成 情况两个方面。其中,工作任务完成质量占该项目总分的90%,职业素养占该项 目总分的 10%。具体评价标准见表 J2-4-2 所示。

| 评价内容 |       | 配分  | 评分标准              |     | 备注                       |
|------|-------|-----|-------------------|-----|--------------------------|
|      | 显示文本大 | 15分 | 正确设置标题栏字号等        | 8分  |                          |
|      | 小配置   |     | 正确设置自定义缩放级别       | 7分  |                          |
|      | 显示适配器 |     | 正确查看显示适配器信息       | 7分  |                          |
|      | 配置    | 15分 | 正确设置监视器的屏幕刷新<br>率 | 8分  |                          |
|      |       |     | 正确设置背景色           | 10分 | 1、考试舞弊、                  |
|      | 背景、颜色 |     | 正确设置主色题           | 5分  | 抄袭、没有按要                  |
| 工作任务 | 和主题配置 | 30分 | 正确设置计算机主题         | 8   | 求填写相关信                   |
|      |       |     | 正确设置图标不显示在桌面<br>上 | 7分  | 息,本项目记0<br>分。<br>2、严重违反考 |
|      | 任务栏配置 | 30分 | 正确关闭网络和音量图标       | 5分  |                          |
|      |       |     | 正确关闭通知区域始终显示      | 10分 | 场纪律、造成恶                  |
|      |       |     | 所有图标              |     | 劣影响的本项<br>目记0分。          |
|      |       |     | 正确调整任务栏位置         | 10分 |                          |
|      |       |     | 正确设置任务栏按钮从不合<br>并 | 5分  |                          |
|      |       |     | 按要求命名文件夹, 截图截     |     |                          |
|      | 专业素养  | 5分  | 取当前窗口, 标题与序号合     | 5分  |                          |
| 职业素养 |       |     | 理,为每张图片进行注释。      |     |                          |
|      | 道德规范  | 5分  | 着装干净、整洁。举止文明,     | 5分  |                          |
|      |       |     | 遵守考场纪律, 按顺序进出     |     |                          |
|      |       |     | 考场。               |     |                          |
| 总计   |       |     | 100分              |     |                          |

表 J2-4-2 系统维护模块考核评价标准

## 试题编号:J2-5,系统配置-系统性能监测与环境变量

项目描述

系统性能监测是指对系统当前性能的实时监控,通过网形化的方式来了解各 设备的运行状态,环境变量是系统的快捷方式,设置环境变量便于从系统中快速 找到相应的程序。本项目从计算机名和工作组、环境变量和系统性能监测三方面 展开,性能监测主界面如图 J2.5.1 所示。

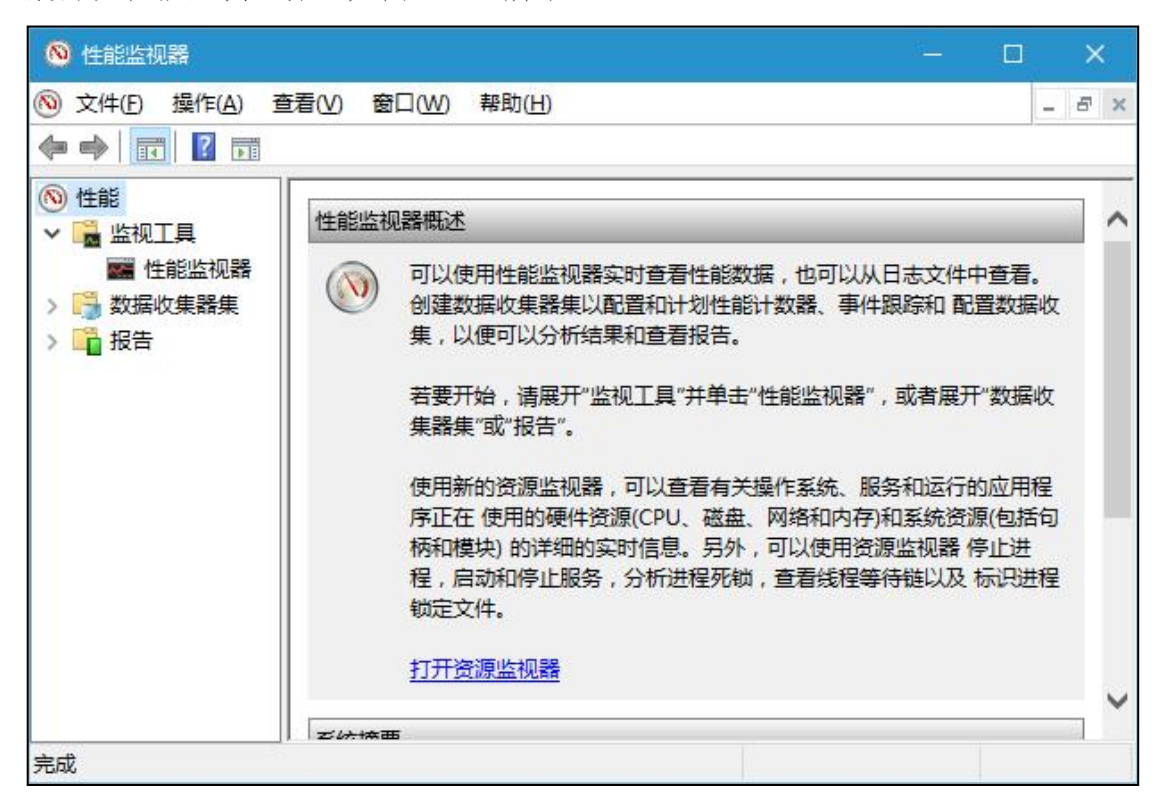

图 J2.5.1 性能监测主界面

(1)任务描述

任务 **1**:更改计算机名和工作组名

1)将计算机名修改为"user"。

2)将工作组名修改为"WSHOME"。

任务 **2**:环境变量配置

1)在 C 盘新建一个文件夹 myfile, 创建用户变量 userpath, 指向 C:\myfile。

2)为系统环境变量 path 添加一项值:"C:\Program Files\Internet Explorer"。

3)在"运行"窗口中启动 IE 浏览器。

任务 **3**:性能监测配置

1)添加本地计算机的二个计数器:"processor"中的"user time"和"processor time"。

2)设置采样间隔时间为 2 秒。

3)将 processor time 数据值颜色设置为黑色,宽度设置为粗。

4)将 user time 数据值颜色设置为红色,宽度设置为粗。

5)设置图表标题为"系统 processor time 和 user time 数据"。

6)设置监视器外观:图表背景设置为黄色,字体加粗。

## 作品提交要求:

1)在"e:\技能抽查提交资料\"文件夹内创建考生文件夹,考生文件夹的命名 规则:考生学校+考生号+考生姓名,示例:湖南现代物流职业技术学院 01 张三。

2)"技能抽查提交资料"文件夹内创建一个 word 文档,保存每项任务的操 作过程截图。

(2)实施条件

抽测所需的软硬件如表 J2-5-1。

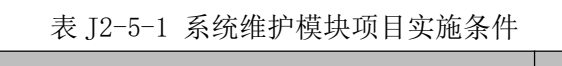

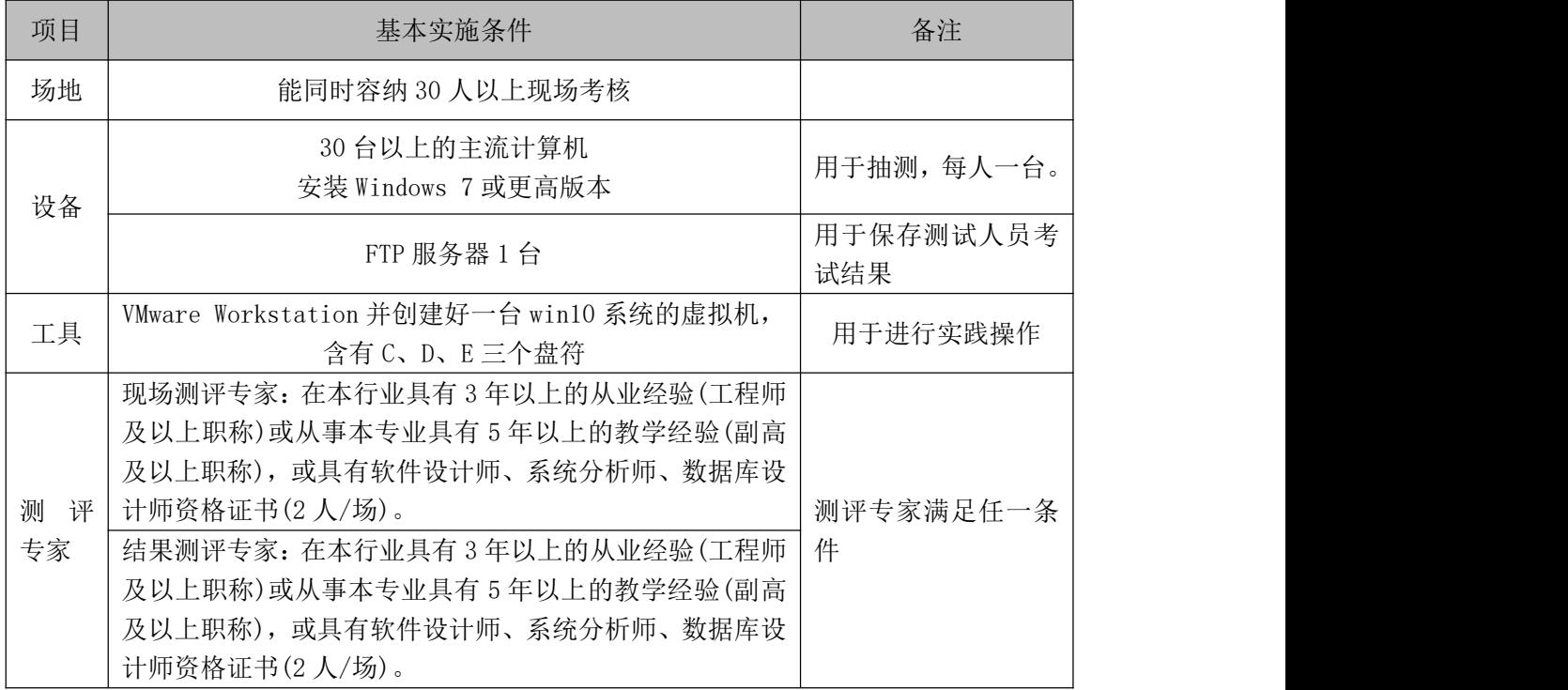

考核时长 60 分钟。

(4)评分标准

系统维护模块的考核实行 100 分制,评价内容包括工作任务、职业素养完成 情况两个方面。其中,工作任务完成质量占该项目总分的90%,职业素养占该项 目总分的 10%。具体评价标准见表 J2-5-2 所示。

|      | 评价内容          | 配分  | 评分标准                                           |     | 备注                                                      |
|------|---------------|-----|------------------------------------------------|-----|---------------------------------------------------------|
|      | 更改计算机         |     | 正确更改计算机名                                       | 5分  |                                                         |
|      | 名和工作组<br>名    | 10分 | 正确更改工作组名                                       | 5分  |                                                         |
|      | 环境变量配         |     | 正确创建用户环境变量                                     | 12分 |                                                         |
|      | 置             | 25分 | 正确配置系统环境变量                                     | 7分  |                                                         |
|      |               |     | 正确启动相应程序                                       | 6分  | 1、考试舞弊、                                                 |
| 工作任务 |               |     | 正确添加计数器                                        | 15分 | 抄袭、没有按要                                                 |
|      | 系统性能监<br>视器配置 |     | 正确设置采样间隔                                       | 10分 | 求填写相关信<br>息,本项目记0<br>分。<br>2、严重违反考<br>场纪律、造成恶<br>劣影响的本项 |
|      |               | 55分 | 正确设置数据线条颜色与宽<br>度                              | 10分 |                                                         |
|      |               |     | 正确设置图表标题                                       | 10分 |                                                         |
|      |               |     | 正确设置监视器外观                                      | 10分 |                                                         |
|      | 专业素养          | 5分  | 按要求命名文件夹, 截图截<br>取当前窗口, 标题与序号合<br>理,为每张图片进行注释。 | 5分  | 目记0分。                                                   |
| 职业素养 | 道德规范          | 5分  | 着装干净、整洁。举止文明,<br>遵守考场纪律, 按顺序进出<br>考场。          | 5分  |                                                         |
| 总计   |               |     | 100分                                           |     |                                                         |

表 J2-5-2 系统维护模块考核评价标准

# 试题编号:J2-6,系统配置-系统性能管理

项目描述

系统性能配置是指通过一定的配置与管理,提高操作系统的运行效率,在有 限的硬件基础上,提高操作系统处理事务的能力,通过相关配置可以提高启动过 程、运行过程,使用户能快速进入操作系统处理事务。本项目通过对操作系统启 动项、性能选项等内容进行配置,提高操作系统的运行效率。系统配置主界面如 图 J2.6.1 所示。

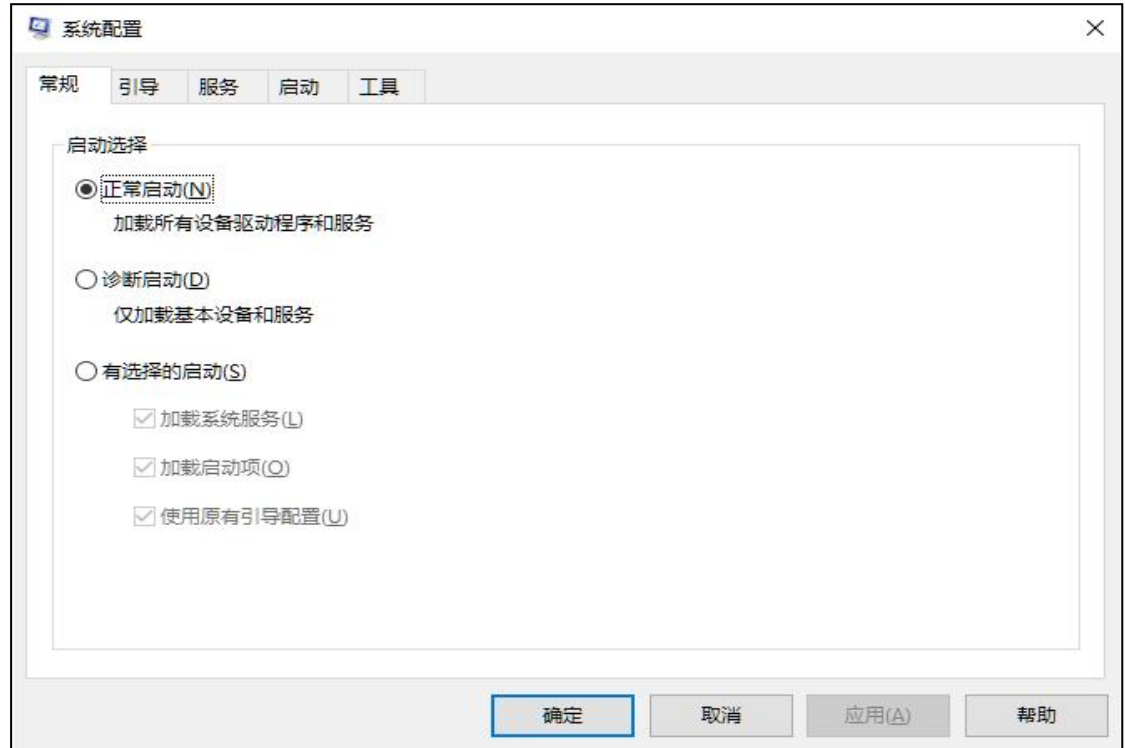

图 J2.6.1 系统配置主界面

(1)任务描述

任务 **1**:常规配置和导引配置

1)设置操作系统的启动为有选择的启动,仅加载系统服务。

2)设置引导选项为安全引导,超时时间为 45 秒,同时进行 PCI 锁定。

任务 **2**:服务配置

1)全部禁用非 windows 服务。

2)设置 windows audio 服务为手动运行。

3)禁用所有启动项。

任务 **3**:系统性能选项设置

1)将计算机视觉效果设置为"让 windows 选择计算机的最佳设置"。

2)设置处理器计划,采用后台服务来调整以优化性能。

3)设置虚拟内存大小为 512M。

任务 **4**:启动和故障恢复配置

1)设置显示操作系统列表的时间为 10 秒。

2)设置当系统启动失败时不将事件写入系统日志,并自动重新启动。

### 作品提交要求:

1)在"e:\技能抽查提交资料\"文件夹内创建考生文件夹,考生文件夹的命名 规则:考生学校+考生号+考生姓名,示例:湖南现代物流职业技术学院 01 张三。

2)"技能抽查提交资料"文件夹内创建一个 word 文档,保存每项任务的操 作过程截图。

(2)实施条件

抽测所需的软硬件如表 J2-6-1。

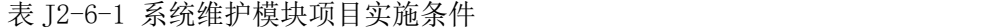

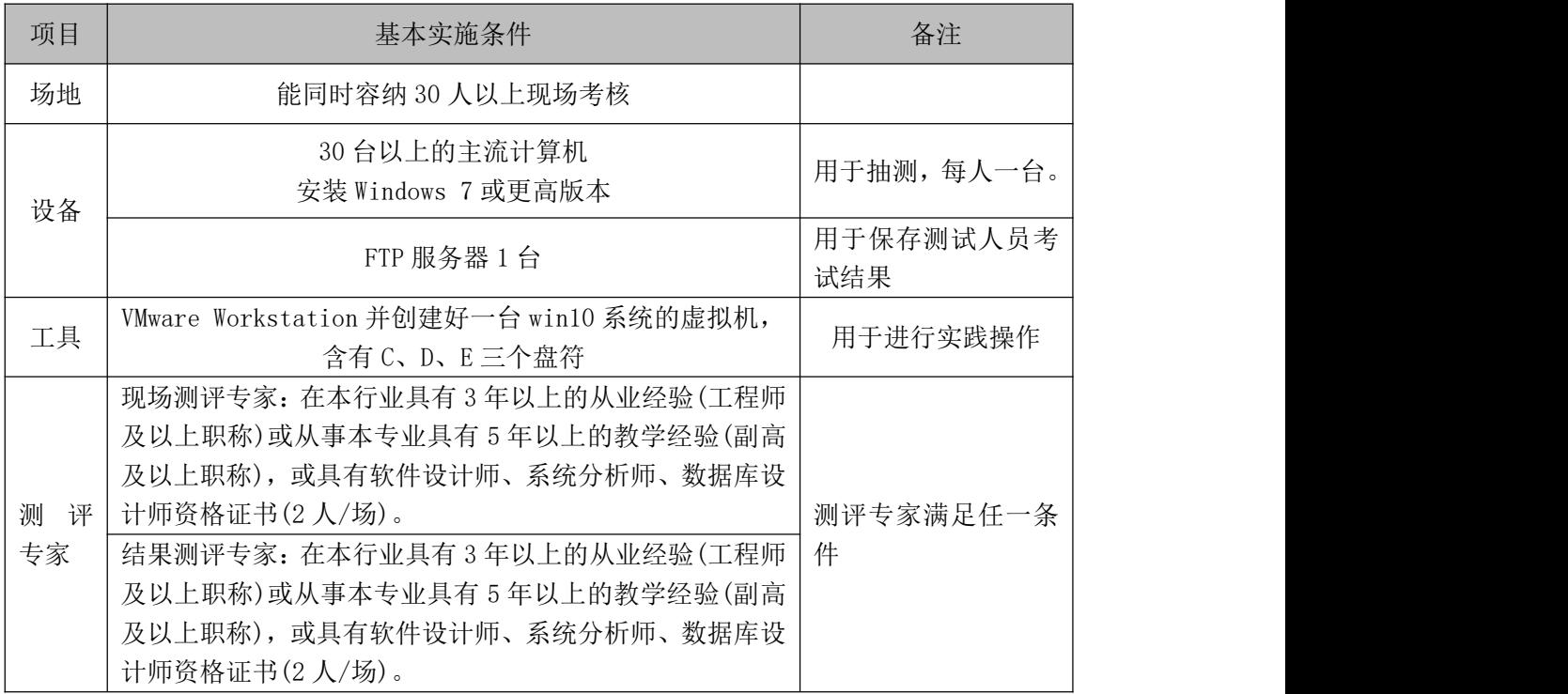

考核时长 60 分钟。

(4)评分标准

系统维护模块的考核实行 100 分制,评价内容包括工作任务、职业素养完成 情况两个方面。其中,工作任务完成质量占该项目总分的90%,职业素养占该项 目总分的 10%。具体评价标准见表 J2-6-2 所示。

|      | 评价内容          | 配分  | 评分标准                      |     | 备注                                            |
|------|---------------|-----|---------------------------|-----|-----------------------------------------------|
|      | 常规配置和         |     | 正确设置操作系统启动方式              | 10分 |                                               |
|      | 引导配置          | 20分 | 正确设置引导选项                  | 10分 |                                               |
|      |               |     | 正确禁用非 windows 服务          | 10分 |                                               |
|      | 服务配置          | 30分 | 正确设置 windows audio 服<br>务 | 10分 | 1、考试舞弊、<br>抄袭、没有按要                            |
| 工作任务 |               |     | 正确禁用所有启动项                 | 10分 | 求填写相关信                                        |
|      |               |     | 正确计算机视觉效果                 | 10分 | 息,本项目记0<br>分。<br>2、严重违反考<br>场纪律、造成恶<br>劣影响的本项 |
|      | 系统性能选<br>项配置  | 25分 | 正确设置处理器计划                 | 5分  |                                               |
|      |               |     | 正确设置虚拟内存                  | 10分 |                                               |
|      | 启动和故障<br>恢复配置 | 15分 | 正确配置显示操作系统的时<br>间         | 8分  |                                               |
|      |               |     | 正确设置启动失败的操作               | 7分  | 目记0分。                                         |
|      |               |     | 按要求命名文件夹, 截图截             |     |                                               |
|      | 专业素养          | 5分  | 取当前窗口, 标题与序号合             | 5分  |                                               |
| 职业素养 |               |     | 理,为每张图片进行注释。              |     |                                               |
|      | 道德规范          | 5分  | 着装干净、整洁。举止文明,             | 5分  |                                               |
|      |               |     | 遵守考场纪律, 按顺序进出             |     |                                               |
|      |               |     | 考场。                       |     |                                               |
| 总计   |               |     | 100分                      |     |                                               |

表 J2-6-2 系统维护模块考核评价标准

# 试题编号:J2-7,系统配置-系统图标与任务栏管理

项目描述

系统图标与任务栏管理是指对操作系统界面图标和任务栏图标等进行配置 与管理,将一些常用的项目显示在桌面或任务栏,而将不常用的项目隐藏,提高 有限空间的利用率。本项目通过对桌面图标、任务栏图标和个性化设置来改变系 统传统配置。系统个性化配置如图 J2.7.1 所示。

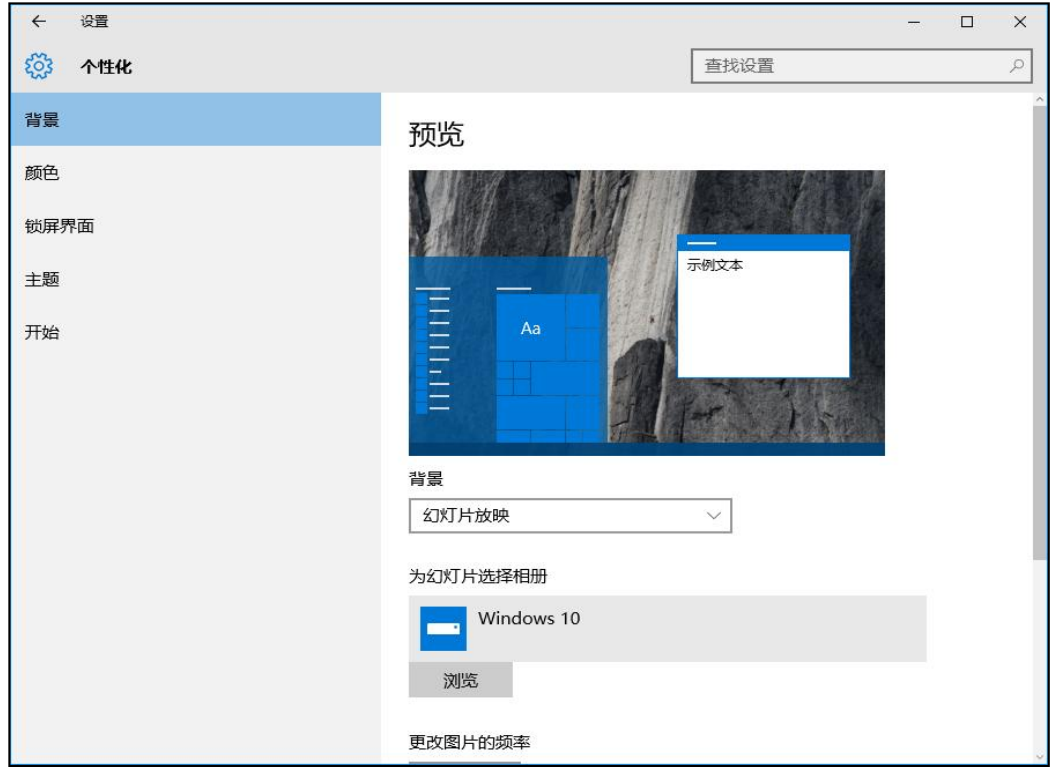

图 J2.7.1 系统个性化配置

(1)任务描述

任务 **1**:桌面图标配置

1)设置桌面上不显示回收站、网络和控制面板。

2)修改我的电脑图标为文件夹图标,不允许主题修改桌面图标。

任务 **2**:背景、颜色和锁屏桌面配置

1)设置桌面背景为纯色填充,颜色为绿色。

2)设置主题色为灰色。

3)设置不显示开始菜单、任务栏、操作中心和标题栏颜色。

4)设置锁屏界面为"Windows 聚焦"。

#### 任务 **3**: 任务栏和通知区域配置

1)设置自动隐藏任务栏。

2)设置通知区域自动显示所有图标。

3)设置系统图标只显示时钟和音量,其它的全部关闭。

4)将"地址"和"链接"添加到任务栏的工具栏。

### 作品提交要求:

1)在"e:\技能抽查提交资料\"文件夹内创建考生文件夹,考生文件夹的命名 规则:考生学校+考生号+考生姓名,示例:湖南现代物流职业技术学院 01 张三。

2)"技能抽查提交资料"文件夹内创建一个 word 文档,保存每项任务的操 作过程截图。

(2)实施条件

抽测所需的软硬件如表 J2-7-1。

| 项目       | 基本实施条件                                                                                                    | 备注               |
|----------|----------------------------------------------------------------------------------------------------|------------------|
| 场地       | 能同时容纳 30 人以上现场考核                                                                                                    |                  |
| 设备       | 30 台以上的主流计算机<br>安装 Windows 7 或更高版本                                                                                                    | 用于抽测, 每人一台。      |
|          | FTP 服务器 1 台                                                                                                    | 用于保存测试人员考<br>试结果 |
| 工具       | VMware Workstation 并创建好一台 win10 系统的虚拟机,<br>含有C、D、E三个盘符                                                                                                    | 用于进行实践操作         |
| 测评<br>专家 | 现场测评专家: 在本行业具有3年以上的从业经验(工程师<br>及以上职称)或从事本专业具有5年以上的教学经验(副高<br>及以上职称), 或具有软件设计师、系统分析师、数据库设<br>计师资格证书(2人/场)。<br>结果测评专家: 在本行业具有3年以上的从业经验(工程师<br>及以上职称)或从事本专业具有5年以上的教学经验(副高<br>及以上职称), 或具有软件设计师、系统分析师、数据库设<br>计师资格证书(2人/场)。 | 测评专家满足任一条<br>件   |

表 J2-7-1 系统维护模块项目实施条件

(3)考核时量

考核时长 60 分钟。

(4)评分标准

系统维护模块的考核实行 100 分制,评价内容包括工作任务、职业素养完成 情况两个方面。其中,工作任务完成质量占该项目总分的90%,职业素养占该项 目总分的 10%。具体评价标准见表 J2-7-2 所示。

| 评价内容 |                      | 配分  | 评分标准                                           |     | 备注                                                                                     |
|------|----------------------|-----|------------------------------------------------|-----|----------------------------------------------------------------------------------------|
|      | 桌面图标配<br>置           | 20分 | 正确设置桌面上不显示回收<br>站、网络和控制面板                      | 10分 | 1、考试舞弊、<br>抄袭、没有按要<br>求填写相关信<br>息,本项目记0<br>分。<br>2、严重违反考<br>场纪律、造成恶<br>劣影响的本项<br>目记0分。 |
|      |                      |     | 正确修改图标、不允许主题<br>修改桌面图标                         | 10分 |                                                                                        |
|      | 背景、颜色<br>和锁屏桌面<br>配置 | 35分 | 正确配置桌面背景                                       | 10分 |                                                                                        |
|      |                      |     | 正确配置主题色                                        | 10分 |                                                                                        |
| 工作任务 |                      |     | 正确设置不显示开始菜单、<br>任务栏、操作中心和标题栏<br>颜色             | 5分  |                                                                                        |
|      |                      |     | 正确设置锁屏界面                                       | 10分 |                                                                                        |
|      |                      | 35分 | 自动隐藏任务栏                                        | 10分 |                                                                                        |
|      | 任务栏和通<br>知区域配置       |     | 设置通知区域显示所有图标                                   | 5分  |                                                                                        |
|      |                      |     | 正确设置系统图标只显示时<br>钟和音量                           | 10分 |                                                                                        |
|      |                      |     | 将"地址"和"链接"添加<br>到任务栏的工具栏                       | 10分 |                                                                                        |
| 职业素养 | 专业素养                 | 5分  | 按要求命名文件夹, 截图截<br>取当前窗口, 标题与序号合<br>理,为每张图片进行注释。 | 5分  |                                                                                        |
|      | 道德规范                 | 5分  | 着装干净、整洁。举止文明,<br>遵守考场纪律, 按顺序进出<br>考场。          | 5分  |                                                                                        |
| 总计   |                      |     | 100分                                           |     |                                                                                        |

表 J2-7-2 系统维护模块考核评价标准

## 试题编号:J2-8,系统配置-系统属性

项目描述

系统属性配置是指对计算机的属性进行配置管理,涉及计算机名称、工作组、 环境变量、远程协助、性能效果、启动和故障恢复、系统还原点等内容,实现对 计算机基本信息的管理。本项目通过对其中的部分内容进行配置,达到对操作系 统属性配置的目的。系统属性配置主界面如图 J2.8.1 所示。

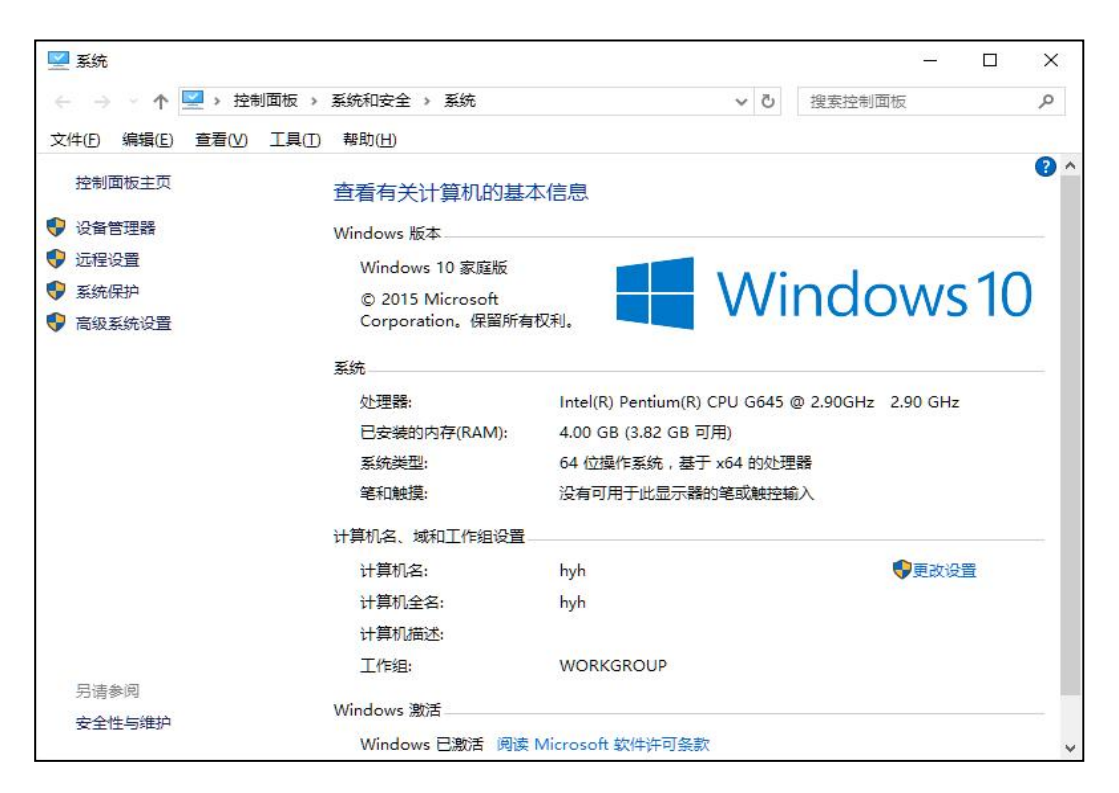

图 J2.8.1 系统属性配置主界面

(1)任务描述

任务 **1**:环境变量配置

1)添加用户变量 userpath,值为 c:\program files。

2)在系统变量中修改 path,添加一个值:C:\Program Files\Microsoft Office。

3)删除用户变量中的临时变量 TEMP、TMP。

任务 **2**:启动和故障配置

1)设置系统启动时显示操作系统列表的时间为 5 秒。

2)设置在需要时显示恢复选项的时间为 10 秒。

3)设置当系统启动失败时,不将事件写入系统日志,不进行自动重启。 4)设置写入调试信息为核心内存转储。

#### 任务 **3**:创建还原点和系统保护

1)启用系统保护,设置系统保护磁盘空间使用量最大为 10G。

2)创建还原点 hydtest。

3)通过系统还原验证创建的还原点 hydtest。

任务 **4**:远程协助配置

1)设置允许此计算机被远程控制,邀请保持最长时间为 24 小时。

### 作品提交要求:

1)在"e:\技能抽查提交资料\"文件夹内创建考生文件夹,考生文件夹的命名 规则:考生学校+考生号+考生姓名,示例:湖南现代物流职业技术学院 01 张三。

2)"技能抽查提交资料"文件夹内创建一个 word 文档,保存每项任务的操 作过程截图。

(2)实施条件

抽测所需的软硬件如表 J2-8-1。

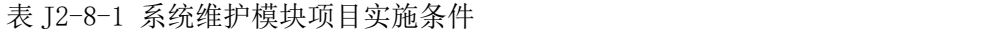

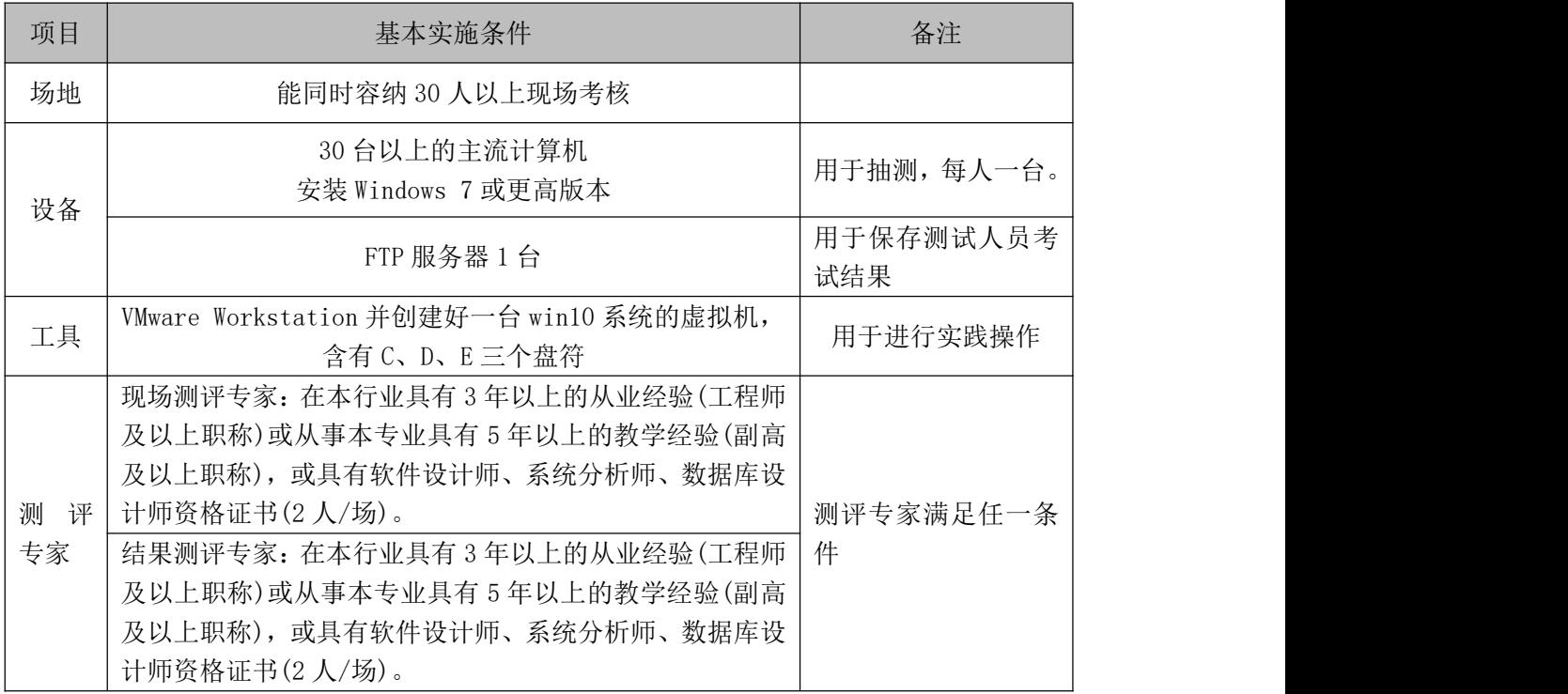

考核时长 60 分钟。

(4)评分标准

系统维护模块的考核实行 100 分制,评价内容包括工作任务、职业素养完成 情况两个方面。其中,工作任务完成质量占该项目总分的90%,职业素养占该项 目总分的 10%。具体评价标准见表 J2-8-2 所示。

| 评价内容 |                | 配分  | 评分标准                                           |     | 备注                                                                                     |
|------|----------------|-----|------------------------------------------------|-----|----------------------------------------------------------------------------------------|
|      | 环境变量配<br>置     | 25分 | 正确添加用户变量                                       | 10分 | 1、考试舞弊、<br>抄袭、没有按要<br>求填写相关信<br>息,本项目记0<br>分。<br>2、严重违反考<br>场纪律、造成恶<br>劣影响的本项<br>目记0分。 |
|      |                |     | 正确修改系统变量                                       | 10分 |                                                                                        |
|      |                |     | 正确删除用户变量中的临时<br>变量                             | 5分  |                                                                                        |
|      | 启动和故障<br>配置    | 30分 | 正确设置系统启动时显示操<br>作系统列表时间                        | 10分 |                                                                                        |
|      |                |     | 正确设置显示恢复选项的时<br>间                              | 10分 |                                                                                        |
| 工作任务 |                |     | 正确设置系统启动失败时的<br>操作                             | 5分  |                                                                                        |
|      |                |     | 正确设置写入调试信息                                     | 5分  |                                                                                        |
|      | 还原点和系<br>统故障配置 | 25分 | 正确启用系统保护,并设置<br>最大磁盘空间                         | 15分 |                                                                                        |
|      |                |     | 正确创建还原点,并进行验<br>证                              | 10分 |                                                                                        |
|      | 远程协助配<br>置     | 10分 | 正确配置远程协助                                       | 10分 |                                                                                        |
| 职业素养 | 专业素养           | 5分  | 按要求命名文件夹, 截图截<br>取当前窗口, 标题与序号合<br>理,为每张图片进行注释。 | 5分  |                                                                                        |
|      | 道德规范           | 5分  | 着装干净、整洁。举止文明,<br>遵守考场纪律, 按顺序进出<br>考场。          | 5分  |                                                                                        |
| 总计   |                |     | 100分                                           |     |                                                                                        |

表 J2-8-2 系统维护模块考核评价标准

# 试题编号:J2-9,系统配置-系统日志和事件管理

项目描述

系统日志和事件是指操作系统在运行过程中遇到的各类事件集合,它是一个 庞大的数据库系统,记录了大量数据,如应用程序事件、安全类事件、设置类事 件、系统类事件等。本项目通过对事件查看器的配置和管理,了解操作系统的运 行情况。事件查看器主界面如图 J2.9.1 所示。

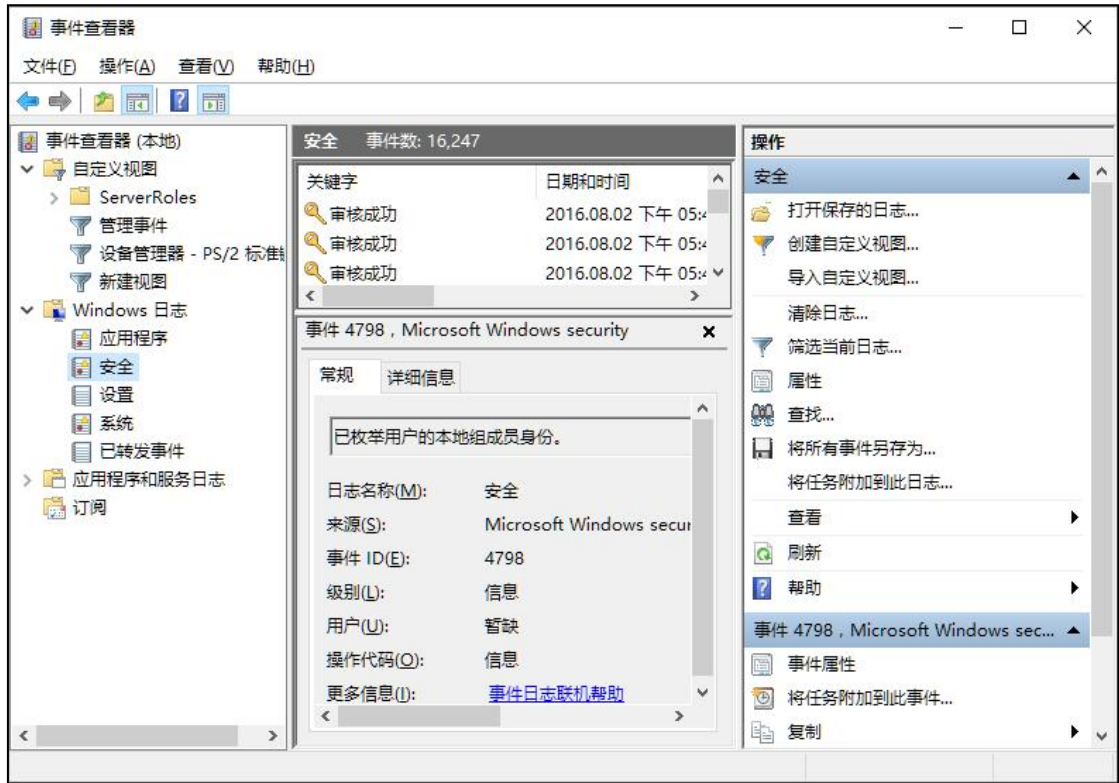

图 J2.9.1 事件查看器主界面

(1)任务描述

任务 **1**:创建自定义视图

1)创建自定义视图 mydefine, 记录时间为近 1 小时。

2)事件级别为关键、警告、错误三类,事件日志包括应用程序和服务日志、 Windows 日志。

3)关键词为审核成功、审核失败及响应时间。

任务 **2**:Windows 应用程序日志配置

1)修改应用程序日志路径为:%SystemRoot%\System32\Winevt\Logs\yycx.evt  $\mathbf{X}$ <sub>o</sub>

2)日志文件最大为 10240KB,当日志文件达到最大时不覆盖事件。

3)创建订阅"订阅应用程序日志",要收集的事件为任何时间内的警告事件, 事件日志项为:应用程序和服务日志。

任务 **3**:系统启动失败配置

1)当系统启动失败时,将事件写入系统日志,并自动重新启动。

任务 **4**:查看系统信息

1)查看系统硬件资源中的 I/O 信息。

### 作品提交要求:

1)在"e:\技能抽查提交资料\"文件夹内创建考生文件夹,考生文件夹的命名 规则:考生学校+考生号+考生姓名,示例:湖南现代物流职业技术学院 01 张三。

2)"技能抽查提交资料"文件夹内创建一个 word 文档,保存每项任务的操 作过程截图。

(2)实施条件

抽测所需的软硬件如表 J2-9-1。

| 项目           | 基本实施条件                                                                                                    | 备注               |
|--------------|----------------------------------------------------------------------------------------------------|------------------|
| 场地           | 能同时容纳 30 人以上现场考核                                                                                                    |                  |
| 设备           | 30 台以上的主流计算机<br>安装 Windows 7 或更高版本                                                                                                    | 用于抽测,每人一台。       |
|              | FTP 服务器 1台                                                                                                    | 用于保存测试人员考<br>试结果 |
| 工具           | VMware Workstation 并创建好一台 win10 系统的虚拟机,<br>含有C、D、E三个盘符                                                                                                    | 用于进行实践操作         |
| 测<br>评<br>专家 | 现场测评专家: 在本行业具有3年以上的从业经验(工程师<br>及以上职称)或从事本专业具有 5 年以上的教学经验(副高<br>及以上职称), 或具有软件设计师、系统分析师、数据库设<br>计师资格证书(2人/场)。<br>结果测评专家: 在本行业具有3年以上的从业经验(工程师<br>及以上职称)或从事本专业具有5年以上的教学经验(副高<br>及以上职称), 或具有软件设计师、系统分析师、数据库设 | 测评专家满足任一条<br>件   |

表 J2-9-1 系统维护模块项目实施条件

计师资格证书(2 人/场)。

(3)考核时量

考核时长 60 分钟。

(4)评分标准

系统维护模块的考核实行 100 分制,评价内容包括工作任务、职业素养完成 情况两个方面。其中,工作任务完成质量占该项目总分的90%,职业素养占该项 目总分的 10%。具体评价标准见表 J2-9-2 所示。

| 评价内容 |             | 配分     | 评分标准          |         | 备注                                          |
|------|-------------|--------|---------------|---------|---------------------------------------------|
|      | 创建自定义<br>视图 | 35分    | 正确创建自定义视力     | 15分     | 1、考试舞弊、                                     |
|      |             |        | 正确配置事件级别      | 10分     |                                             |
|      |             |        | 正确配置关键词       | 10分     |                                             |
|      | Windows 应   |        | 正确悠应用程序日志路径   | 15分     | 抄袭、没有按要                                     |
| 工作任务 | 用程序日志       | 35分    | 正确修改日志文件信息    | 10分     | 求填写相关信                                      |
|      | 配置          | 正确创建订阅 | 10分           | 息,本项目记0 |                                             |
|      | 系统启动失       | 10分    | 正确设置系统启动失败时的  | 10分     | 分。<br>2、严重违反考<br>场纪律、造成恶<br>劣影响的本项<br>目记0分。 |
|      | 败配置         |        | 操作            |         |                                             |
|      | 查看系统信       | 10分    | 正确查看系统硬件资源中的  | 10分     |                                             |
|      | 息           |        | <b>I/0信息</b>  |         |                                             |
|      |             |        | 按要求命名文件夹, 截图截 |         |                                             |
|      | 专业素养        | 5分     | 取当前窗口, 标题与序号合 | 5分      |                                             |
| 职业素养 |             |        | 理,为每张图片进行注释。  |         |                                             |
|      | 道德规范        | 5分     | 着装干净、整洁。举止文明, | 5分      |                                             |
|      |             |        | 遵守考场纪律, 按顺序进出 |         |                                             |
|      |             |        | 考场。           |         |                                             |
| 总计   |             |        | 100分          |         |                                             |

表 J2-9-2 系统维护模块考核评价标准

# 试题编号: I2-10, 系统配置-外观和个性化

项目描述

外观和个性化设置是对计算机操作系统在整体视觉上的设置,利用这些配置 可以使得操作系统符合个人使用习惯,提高工作效率,减缓使用计算机而产生的 疲劳。本项目通过对主题、声音效果、屏幕保护程序及其它外观配置来实现计算 机操作系统的外观和个性化配置。主题配置主界面如图 J2.10.1 所示。

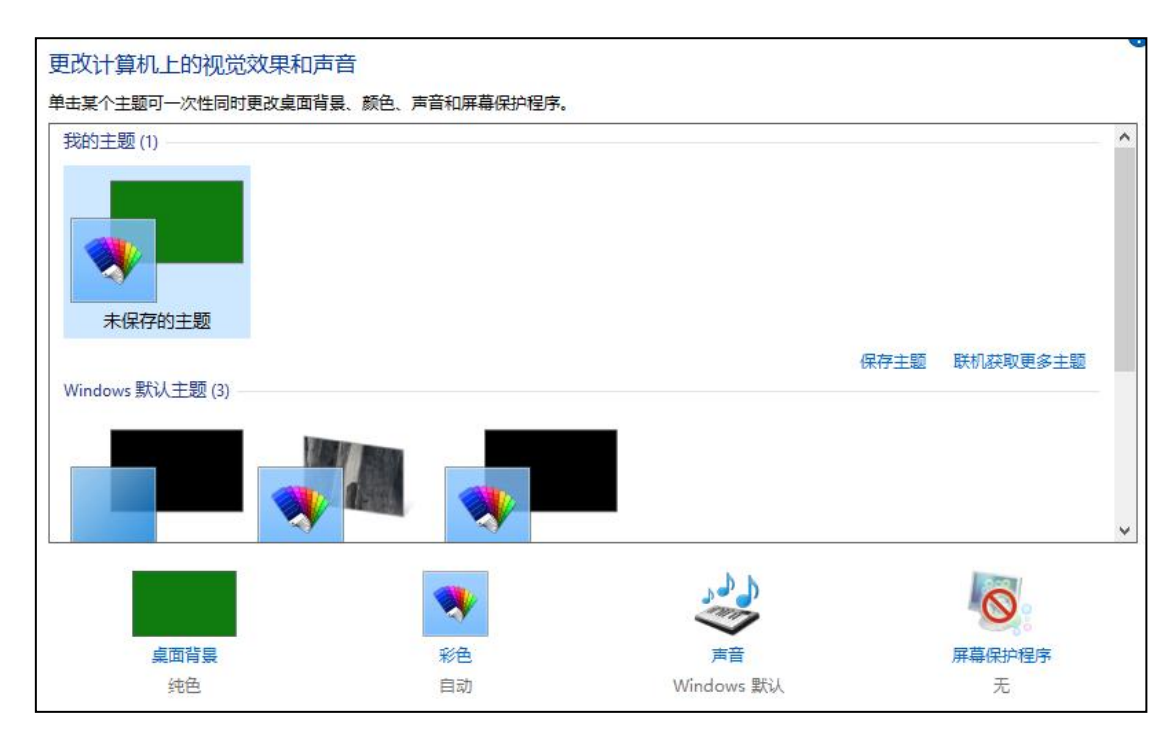

图 J2.10.1 主题配置主界面

(1)任务描述

任务 **1**:视觉效果和声音配置

1)将计算机主题修改为"高对比白色"。

2)将计算机声音方案修改为"无声"。

3)开启屏幕保护程序为"3D 文字",文字为"欢迎参加技能揣测",动态效 果为"摇摆式",表面样式为"纹理"。

任务 **2**:显示效果配置

1)将消息框内字号修改为 20 号、粗体。
2)将屏幕刷新频率修改为 60HZ。分辨率修改为 1024\*768。

3)取消启用 ClearType。

#### 任务 **3**:字体配置

1)设置允许使用快捷方式安装字体。

2)删除中文字体"华文琥珀"。

3)为计算机添加希腊语言。

任务 **4**:文件资源管理器选项配置

1)将导航窗格展开到打开的文件夹。

2)设置浏览文件夹时在不同窗口中打开不同的文件夹。

### 作品提交要求:

1)在"e:\技能抽查提交资料\"文件夹内创建考生文件夹,考生文件夹的命名 规则:考生学校+考生号+考生姓名,示例:湖南现代物流职业技术学院 01 张三。

2)"技能抽查提交资料"文件夹内创建一个 word 文档,保存每项任务的操 作过程截图。

(2)实施条件

抽测所需的软硬件如表 J2-10-1。

| 项目           | 基本实施条件                                                                                                    | 备注               |
|--------------|----------------------------------------------------------------------------------------------------|------------------|
| 场地           | 能同时容纳 30 人以上现场考核                                                                                                    |                  |
| 设备           | 30 台以上的主流计算机<br>安装 Windows 7 或更高版本                                                                                                    | 用于抽测,每人一台。       |
|              | FTP 服务器 1 台                                                                                                    | 用于保存测试人员考<br>试结果 |
| 工具           | VMware Workstation 并创建好一台 win10 系统的虚拟机,<br>含有 C、D、E 三个盘符                                                                                                    | 用于进行实践操作         |
| 评<br>测<br>专家 | 现场测评专家: 在本行业具有3年以上的从业经验(工程师<br>及以上职称)或从事本专业具有5年以上的教学经验(副高<br>及以上职称), 或具有软件设计师、系统分析师、数据库设<br>计师资格证书(2人/场)。<br>结果测评专家: 在本行业具有3年以上的从业经验(工程师<br>及以上职称)或从事本专业具有5年以上的教学经验(副高<br>及以上职称), 或具有软件设计师、系统分析师、数据库设 | 测评专家满足任一条<br>件   |

表 J2-10-1 系统维护模块项目实施条件

计师资格证书(2 人/场)。

(3)考核时量

考核时长 60 分钟。

(4)评分标准

系统维护模块的考核实行 100 分制,评价内容包括工作任务、职业素养完成 情况两个方面。其中,工作任务完成质量占该项目总分的90%,职业素养占该项 目总分的 10%。具体评价标准见表 J2-10-2 所示。

| 评价内容 |               | 配分  | 评分标准                                           |     | 备注                                                                                     |
|------|---------------|-----|------------------------------------------------|-----|----------------------------------------------------------------------------------------|
|      |               |     | 正确修改计算机主题                                      | 10分 |                                                                                        |
|      | 视觉效果和<br>驱动配置 | 25分 | 正确修改计算机声音方案                                    | 5分  |                                                                                        |
|      |               |     | 正确配置屏幕保护程序                                     | 10分 |                                                                                        |
|      |               |     | 正确配置消息框文字大小                                    | 10分 |                                                                                        |
|      | 显示效果配<br>置    | 30分 | 正确修改屏幕刷新频率和分<br>辨率                             | 10分 | 1、考试舞弊、<br>抄袭、没有按要<br>求填写相关信<br>息,本项目记0<br>分。<br>2、严重违反考<br>场纪律、造成恶<br>劣影响的本项<br>目记0分。 |
|      |               |     | 取消启用 ClearType                                 | 10分 |                                                                                        |
| 工作任务 | 字体配置          | 20分 | 正确设置允许使用快捷方式<br>安装字体                           | 5分  |                                                                                        |
|      |               |     | 正确删除中文字体"华文琥<br>珀"                             | 5分  |                                                                                        |
|      |               |     | 正确为计算机添加希腊语言                                   | 10分 |                                                                                        |
|      | 文件资源管         | 15分 | 正确将导航窗格展开到打开<br>的文件夹                           | 8分  |                                                                                        |
|      | 理器选项配<br>置    |     | 正确设置浏览文件夹打开方<br>式                              | 7分  |                                                                                        |
|      | 专业素养          | 5分  | 按要求命名文件夹, 截图截<br>取当前窗口, 标题与序号合<br>理,为每张图片进行注释。 | 5分  |                                                                                        |
| 职业素养 | 道德规范          | 5分  | 着装干净、整洁。举止文明,<br>遵守考场纪律, 按顺序进出<br>考场。          | 5分  |                                                                                        |
|      | 总计            |     | 100分                                           |     |                                                                                        |

表 J2-10-2 系统维护模块考核评价标准

# 试题编号:J2-11,系统配置-时钟、语言和区域管理

项目描述

时针、语言和区域管理是对计算机上时间、时区、输入法、显示格式的设置, 根据个性化需求显示时钟和输入法。本项目通过对日期和时间、时区和语言等设 置,实现不同要求的显示方式。日期和时间设置主界面如图 J2.11.1 所示。

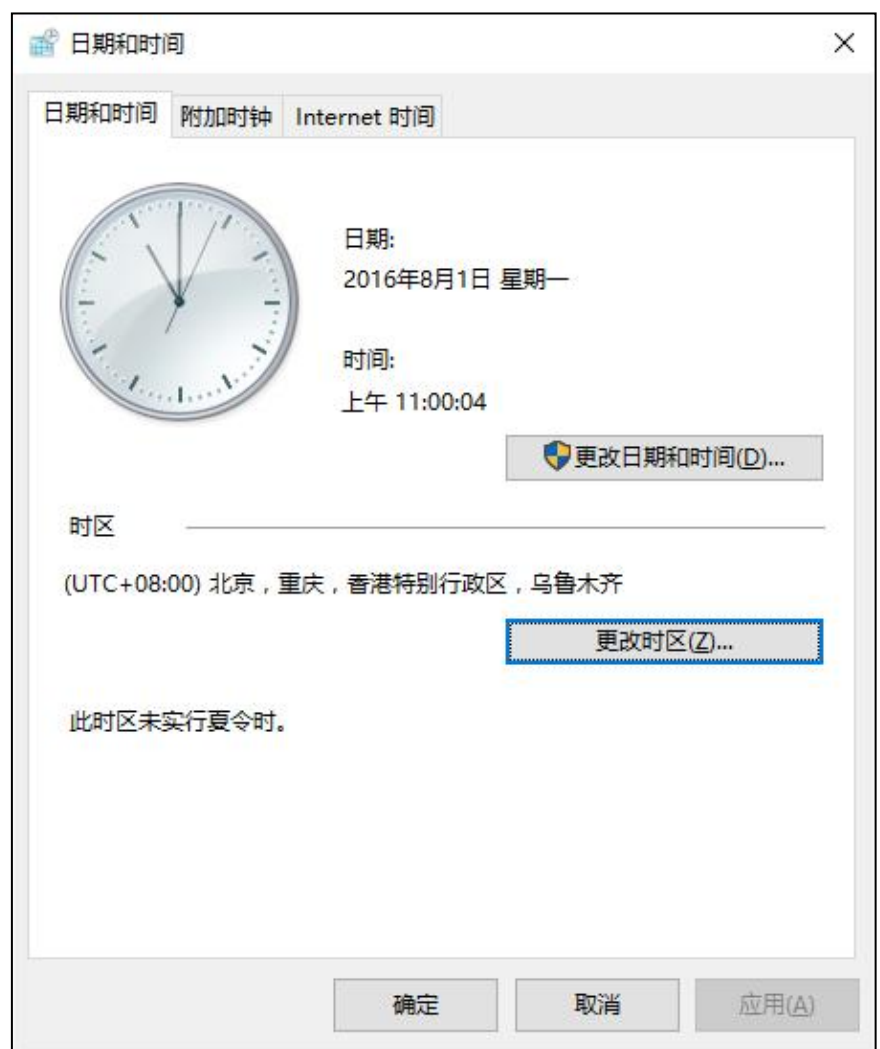

图 J2.11.1 日期和时间设置主界面

(1)任务描述

任务 **1**:日期和时间配置

1)设置日期为 2016 年 10 月 1 日,时间设置为 08:00:00。

2)设置时区为(UTC+08:00)台北。

3)添加二个附加时钟:中部时间,时区为(UTC-06:00)中部时间(美国和加拿 大);开罗时间,时区为(UTC+02:00)开罗。

4)设置时钟与 Internet 时间服务器同步, 服务器为: time.nist.gov。

任务 **2**:输入法配置

1)删除软件拼音输入法。

2)在语言首先项中添加土耳其语。

3)设置语言栏停靠于任务栏,且非活动时,以透明状态显示语言栏。

4)设置切换输入语言热键为 ctrl+shift。

任务 **3**:区域配置

1)设置短日期格式为:yyyy/MM/dd,一周的第一天为:星期天。

2)设置短时间格式为:HH:mm,上午符号为 AM,下午符号为 PM。

3)设置当前位置为加拿大。

### 作品提交要求:

1)在"e:\技能抽查提交资料\"文件夹内创建考生文件夹,考生文件夹的命名 规则:考生学校+考生号+考生姓名,示例:湖南现代物流职业技术学院 01 张三。

2)"技能抽查提交资料"文件夹内创建一个 word 文档,保存每项任务的操 作过程截图。

(2)实施条件

抽测所需的软硬件如表 J2-11-1。

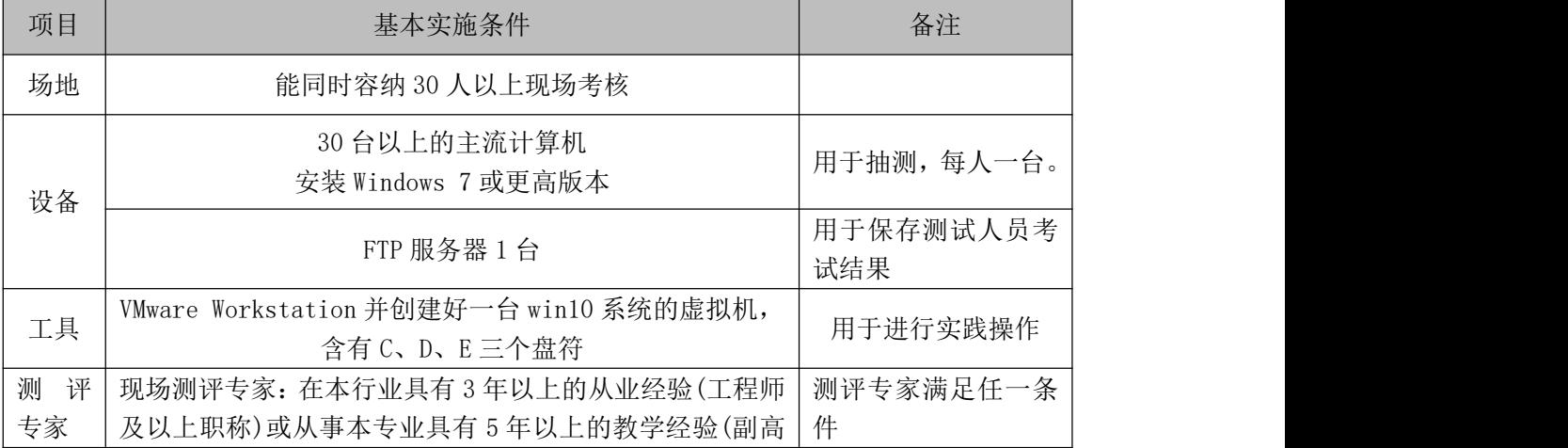

#### 表 J2-11-1 系统维护模块项目实施条件

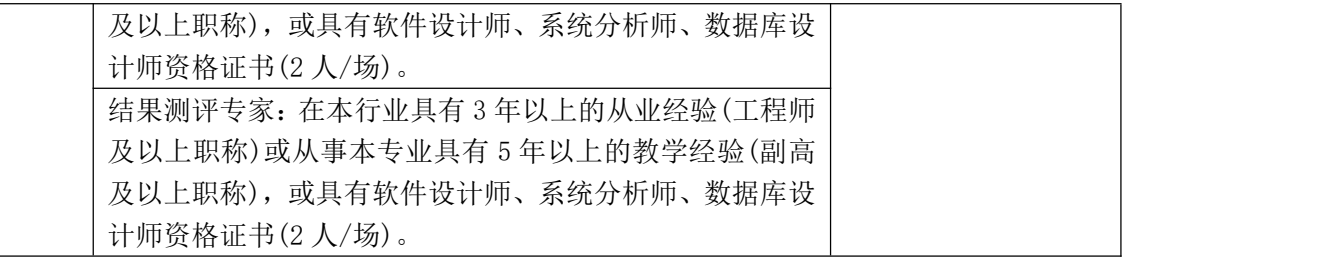

(3)考核时量

考核时长 60 分钟。

(4)评分标准

系统维护模块的考核实行 100 分制,评价内容包括工作任务、职业素养完成 情况两个方面。其中,工作任务完成质量占该项目总分的90%,职业素养占该项 目总分的 10%。具体评价标准见表 J2-11-2 所示。

| 评价内容 |       | 配分   | 评分标准                       |     | 备注                                                      |  |
|------|-------|------|----------------------------|-----|---------------------------------------------------------|--|
|      |       |      | 正确设置日期和时间                  | 10分 |                                                         |  |
|      | 日期和时间 |      | 正确设置时区                     | 5分  |                                                         |  |
|      | 配置    | 30分  | 正确添加附加时钟                   | 10分 |                                                         |  |
|      |       |      | 正确设置与 Internet 时间服<br>务器同步 | 5分  | 1、考试舞弊、                                                 |  |
| 工作任务 | 输入法配置 |      | 正确删除输入法                    | 5分  | 抄袭、没有按要                                                 |  |
|      |       | 30分  | 正确添加土耳其语                   | 5分  | 求填写相关信<br>息,本项目记0<br>分。<br>2、严重违反考<br>场纪律、造成恶<br>劣影响的本项 |  |
|      |       |      | 正确设置语言栏                    | 10分 |                                                         |  |
|      |       |      | 正确设置切换输入语言热键               | 10分 |                                                         |  |
|      |       | 30分  | 正确设置短日期格式                  | 10分 |                                                         |  |
|      | 区域配置  |      | 正确设置短时间格式                  | 10分 |                                                         |  |
|      |       |      | 正确设置当前位置                   | 10分 |                                                         |  |
|      |       | 5分   | 按要求命名文件夹, 截图截              |     | 目记0分。                                                   |  |
|      | 专业素养  |      | 取当前窗口, 标题与序号合              | 5分  |                                                         |  |
| 职业素养 |       |      | 理,为每张图片进行注释。               |     |                                                         |  |
|      |       |      | 着装干净、整洁。举止文明,              |     |                                                         |  |
|      | 道德规范  | 5分   | 遵守考场纪律, 按顺序进出              | 5分  |                                                         |  |
|      |       |      | 考场。                        |     |                                                         |  |
|      | 总计    | 100分 |                            |     |                                                         |  |

表 J2-11-2 系统维护模块考核评价标准

## 试题编号:J2-12,系统配置-日期格式、区域和语言管理

项目描述

日期格式、语言和区域管理是对计算机上日期、时间、时区、输入法、显示 格式的设置,根据个性化需求显示时钟和输入法。本项目通过对日期和时间、时 区和语言等设置,实现不同要求的显示方式。日期和时间设置主界面如图 J2.12.1 所示。

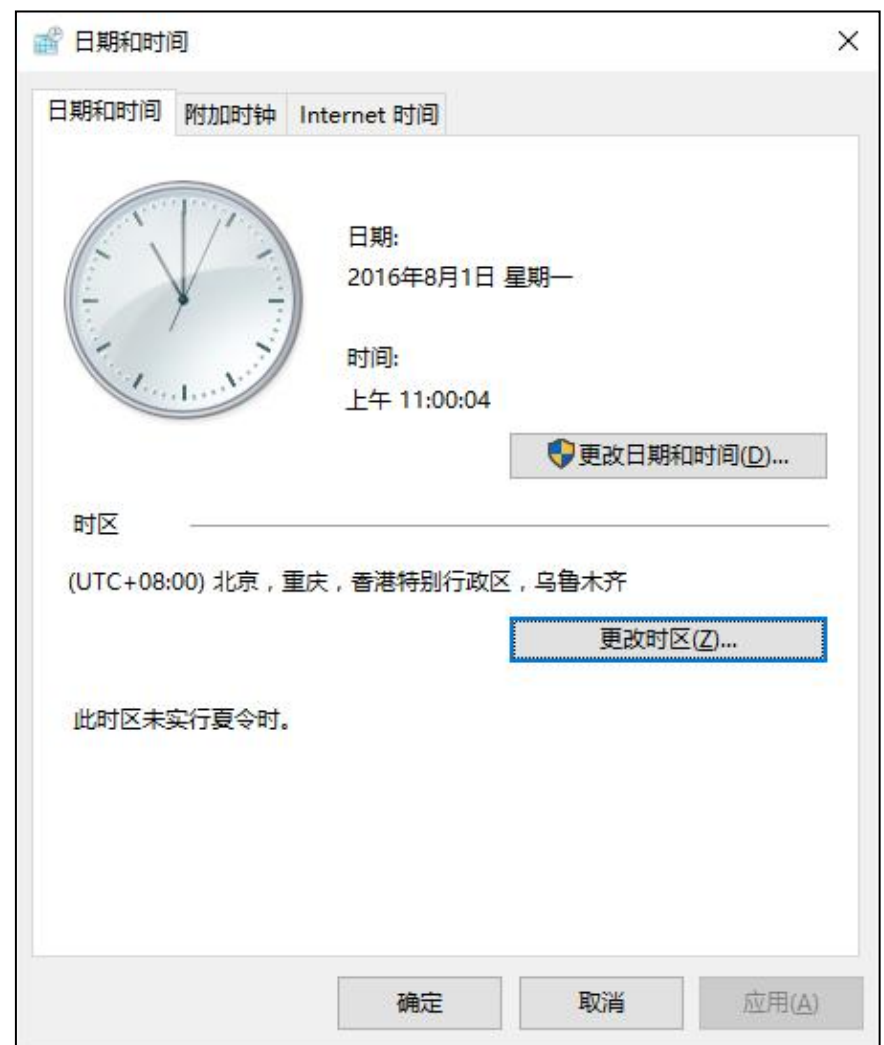

图 J2.12.1 日期和时间配置主界面

(1)任务描述

任务 **1**:日期和时间配置

1)修改日期为 2016 年 10 月 1 日, 时间为 08:00:00, 时区为台北。

2)添加一个附加时钟,名称为"达尔文时间",时区为(UTC+9:30)达尔文。 3)设置计算机时间不与 Internet 时间服务器同步。

#### 任务 **2**:区域配置

1)设置长日期格式为 yyyy'年'M'月'd'日', 长时间格式为: tt hh:mm:ss。

2)设置数字自定义格式小数位数为 3,数字分组格式为 123456789。

3)设置当年份是两位数是,将其视为 1951-2050 段的年份。

任务 **3**:语言配置

1)设置语言栏隐藏,在非活动时,以透明状态显示语言栏。

2)设置切换大小键为 shift 键。

3)为计算机添加乌克兰语。

任务 **4**:字体配置

1)删除中文字体"黑体"。

### 作品提交要求:

1)在"e:\技能抽查提交资料\"文件夹内创建考生文件夹,考生文件夹的命名 规则:考生学校+考生号+考生姓名,示例:湖南现代物流职业技术学院 01 张三。

2)"技能抽查提交资料"文件夹内创建一个 word 文档,保存每项任务的操 作过程截图。

(2)实施条件

抽测所需的软硬件如表 J2-12-1。

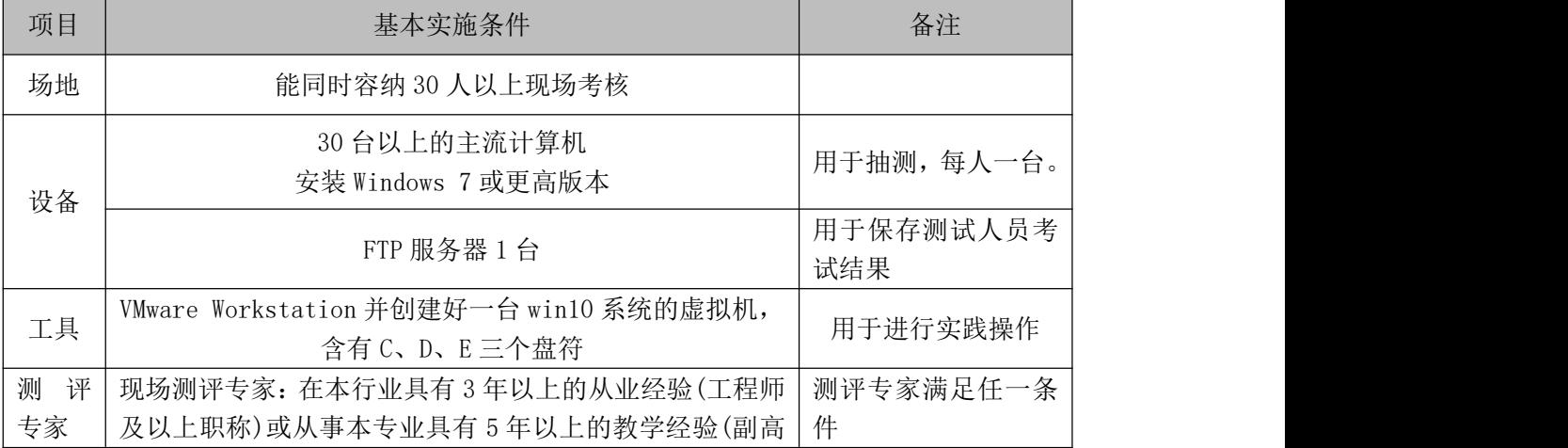

#### 表 J2-12-1 系统维护模块项目实施条件

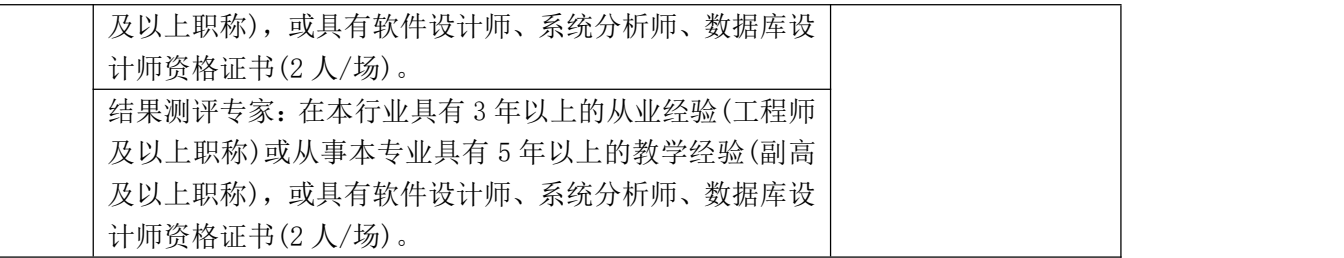

(3)考核时量

考核时长 60 分钟。

(4)评分标准

系统维护模块的考核实行 100 分制,评价内容包括工作任务、职业素养完成 情况两个方面。其中,工作任务完成质量占该项目总分的90%,职业素养占该项 目总分的 10%。具体评价标准见表 J2-12-2 所示。

| 评价内容 |             | 配分  | 评分标准                                           |     | 备注                                 |
|------|-------------|-----|------------------------------------------------|-----|------------------------------------|
| 工作任务 |             |     | 正确修改日期时间及时区                                    | 10分 |                                    |
|      | 日期和时间<br>配置 | 25分 | 正确添加附加时钟                                       | 10分 |                                    |
|      |             |     | 正确设置时钟同步                                       | 5分  | 1、考试舞弊、                            |
|      |             |     | 正确设置长日期和长时间格<br>式                              | 10分 | 抄袭、没有按要<br>求填写相关信                  |
|      | 区域配置        | 30分 | 正确设置数字自定义格式                                    | 10分 | 息,本项目记0                            |
|      |             |     | 正确设置年份范围                                       | 10分 | 分。<br>2、严重违反考<br>场纪律、造成恶<br>劣影响的本项 |
|      | 语言配置        | 25分 | 正确设置语言栏                                        | 10分 |                                    |
|      |             |     | 正确设置大小写切换键                                     | 10分 |                                    |
|      |             |     | 正确添加语言                                         | 5分  |                                    |
|      | 字体配置        | 10分 | 正确删除字体                                         | 10分 | 目记0分。                              |
|      | 专业素养        | 5分  | 按要求命名文件夹, 截图截<br>取当前窗口, 标题与序号合<br>理,为每张图片进行注释。 | 5分  |                                    |
| 职业素养 | 道德规范        | 5分  | 着装干净、整洁。举止文明,                                  | 5分  |                                    |
|      |             |     | 遵守考场纪律, 按顺序进出                                  |     |                                    |
|      |             |     | 考场。                                            |     |                                    |
| 总计   |             |     | 100分                                           |     |                                    |

表 J2-12-2 系统维护模块考核评价标准

# 试题编号:J2-13,系统配置-任务计划和启动管理

项目描述

任务计划和启动管理是对计算机进行自动执行程序进行安排布置,并根据需 要设置跟随计算机启动而启动的应用程序。如设置计算机在每天或每周的某一时 间执行指定的程序或功能,实现按计划执行任务。本项目通过对任务计划程序、 服务、启动项和系统启动相关内容进行配置,完成任务的计划执行。任务计划程 序配置主界面如图 J2.13.1 所示。

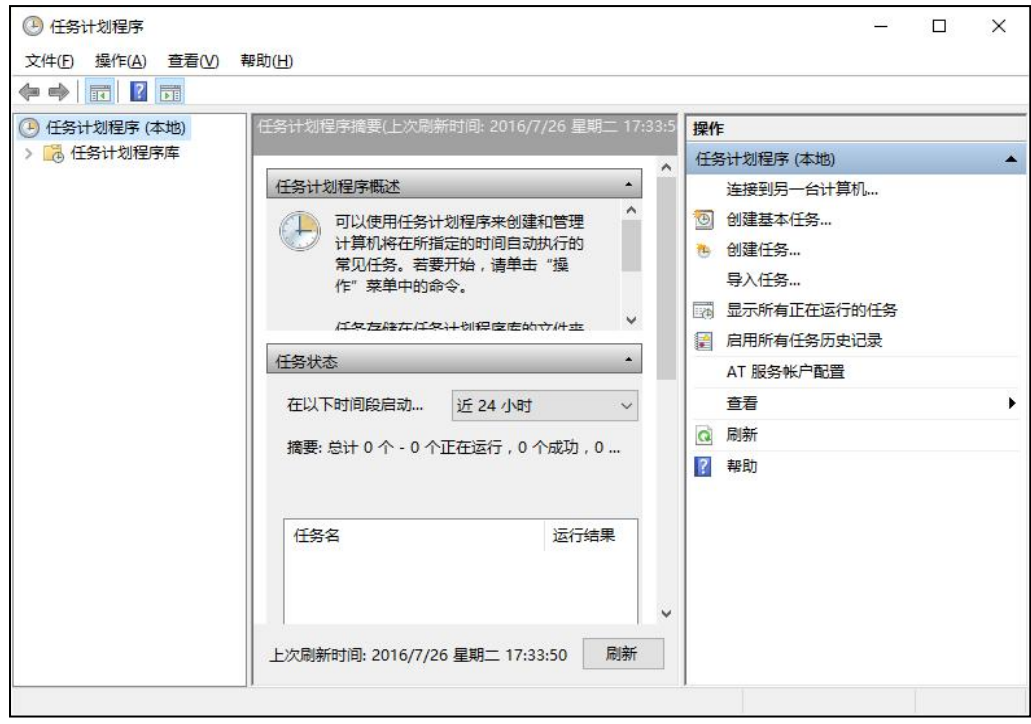

图 J2.13.1 任务计划配置程序主界面

(1)任务描述

任务 **1**:用户账户配置

1)创建用户账户 user3\_13,密码为 admin。

2)修改用户 user3\_13 的账户类型为管理员。

任务 **2**:任务计划配置

1)显示当前正在运行的所有任务。

2)创建任务 plan,运行该任务时使用 user3\_13 用户账户,只在用户登录时运 行,并利用最高权限、隐藏运行。

3)设置触发条件:当所有用户将工作站锁定时执行。

4)操作行为为启动程序:C:\Program Files\Internet Explorer\iexplore.exe。

5)设置启动条件:在任何网络连接可用时才启动。

6)设置该任务如果启动失败,则按 10 分钟每次频率重新启动,最多尝试重 新启动次数为 5 次。

任务 **3**:服务管理配置

1)设置 windows audio 服务为手动启动。

2)设置该服务启动失败时的操作为:第一次失败时重新启动服务,第二次失 败时重新启动计算机,后续失败无操作。

3)停止 windows audio 服务。

任务 **4**: 启动项管理配置

1)禁用所有启动项。

#### 作品提交要求:

1)在"e:\技能抽查提交资料\"文件夹内创建考生文件夹,考生文件夹的命名 规则:考生学校+考生号+考生姓名,示例:湖南现代物流职业技术学院 01 张三。

2)"技能抽查提交资料"文件夹内创建一个 word 文档,保存每项任务的操

作过程截图。

(2)实施条件

抽测所需的软硬件如表 J2-13-1。

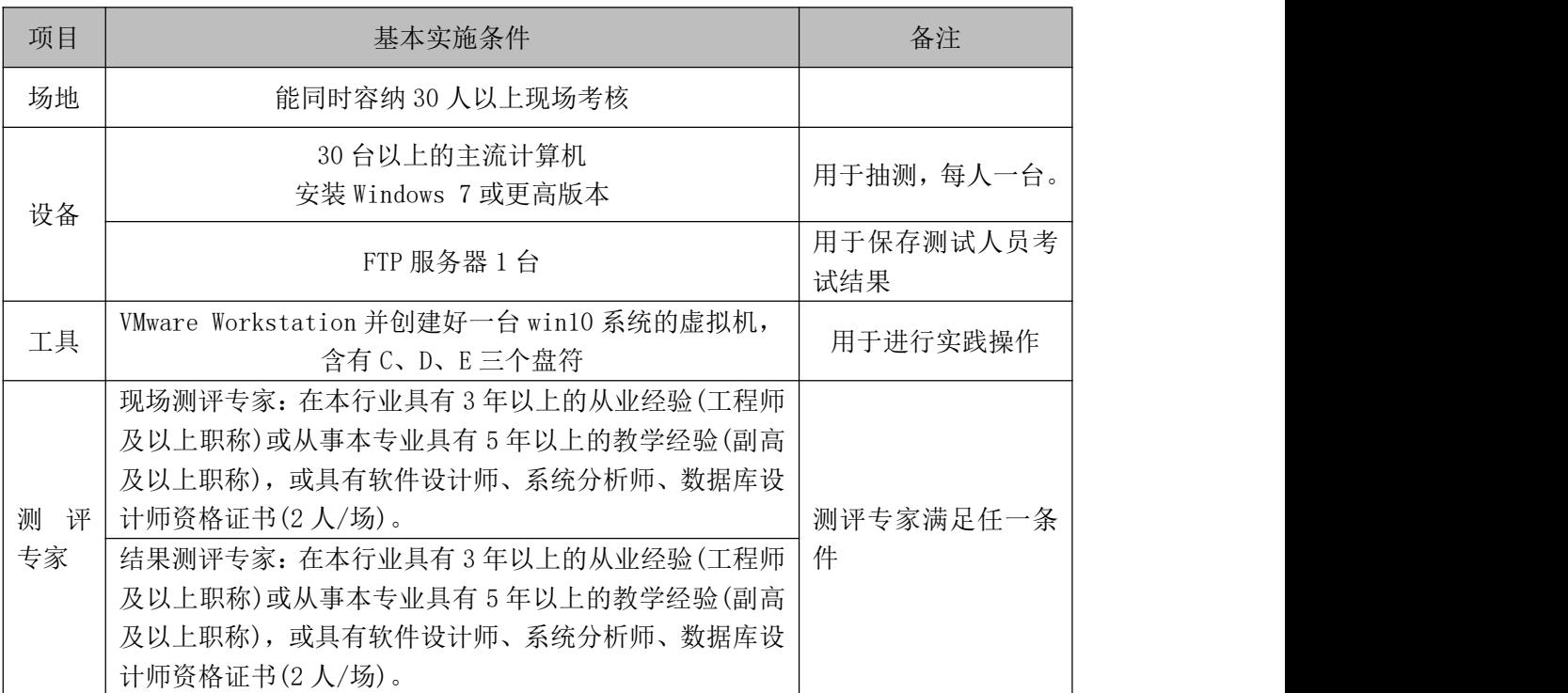

#### 表 J2-13-1 系统维护模块项目实施条件

(3)考核时量

考核时长 60 分钟。

(4)评分标准

系统维护模块的考核实行 100 分制,评价内容包括工作任务、职业素养完成 情况两个方面。其中,工作任务完成质量占该项目总分的90%,职业素养占该项 目总分的 10%。具体评价标准见表 J2-13-2 所示。

|      | 评价内容       | 配分       | 评分标准          |     | 备注               |
|------|------------|----------|---------------|-----|------------------|
| 工作任务 | 用户账户配<br>置 | 15分      | 正确创建用户        | 10分 | 考试舞弊、            |
|      |            |          | 正确设置该用户的类型    | 5分  | 抄袭、没有按要          |
|      | 任务计划配      | 35分<br>置 | 正确显示当前正在运行的所有 | 5分  | 求填写相关信           |
|      |            |          | 任务            |     | 本项目记0<br>息,      |
|      |            |          | 正确创建任务        | 5分  | 分。               |
|      |            |          | 正确设置触发条件      | 10分 | 严重违反考<br>$2^{2}$ |
|      |            |          | 正确设置任务操作行为    | 5分  | 场纪律、造成恶          |

表 J2-13-2 系统维护模块考核评价标准

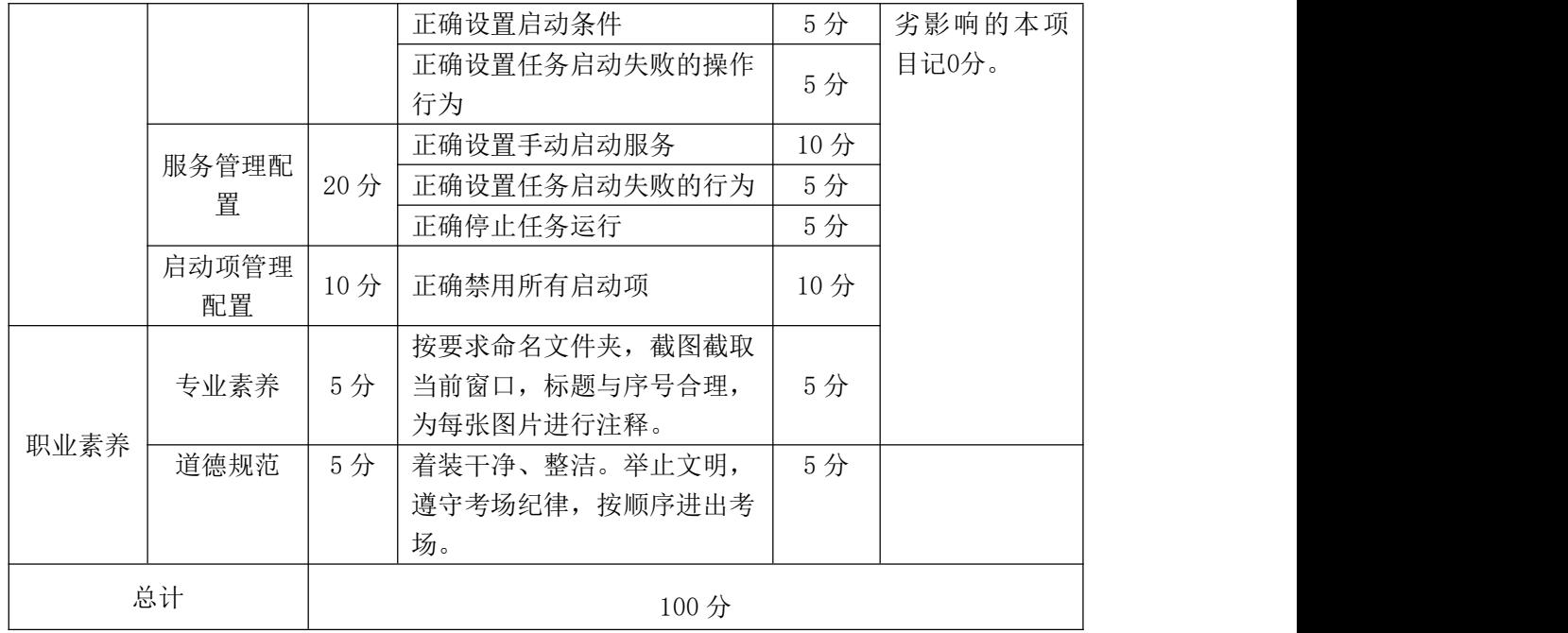

# 试题编号:J2-14,系统配置-任务计划和管理

项目描述

任务计划和管理是指对计算机进行任务安排、管理,如在某个时间启动某个 程序。本项目通过任务计划程序来添加具体的任务项、管理随计算机开机而启动 的应用程序等,实现任务的自动运行。任务计划配置程序主界面如图 J2.14.1 所 示。

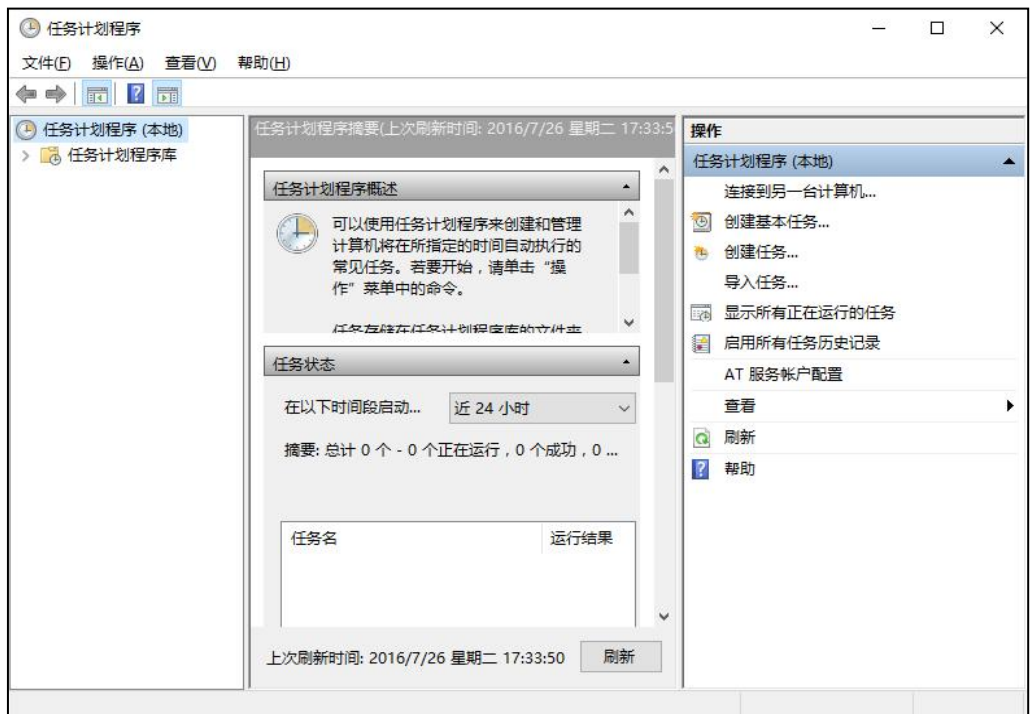

图 J2.14.1 任务计划配置程序主界面

(1)任务描述

任务 **1**:禁用所有启动项

1)通过任务管理器禁用所有的启动选择项。

2)通过系统配置程序设置启动选择,设置为有选择的启动,且不加载启动项。

3)将 Windows Audio 服务设置为禁用。

任务 **2**:创建计划任务

1)创建基本任务 test01, 描述内容为"每天启动计算器", 触发器为"每天的 15: 00: 00"启动计算器程序(c:\windows\system32\calc.exe)。

2)创建任务 test02, 描述内容为"任何用户登录时启动 Internet Explorer", 隐 藏运行,触发条件为"所有用户登录时",操作为"启动程序"(C:\Program Files\Internet Explorer)。

任务 **3**:添加启动项

1)通过注册表添加计算机启动项,启动程序为 c:\windows\system32\calc.exe。

### 作品提交要求:

1)在"e:\技能抽查提交资料\"文件夹内创建考生文件夹,考生文件夹的命名

规则:考生学校+考生号+考生姓名,示例:湖南现代物流职业技术学院 01 张三。

2)"技能抽查提交资料"文件夹内创建一个 word 文档,保存每项任务的操 作过程截图。

### (2)实施条件

抽测所需的软硬件如表 J2-14-1。

表 J2-14-1 系统维护模块项目实施条件

| 项目           | 基本实施条件                                                                                                    | 备注               |
|--------------|----------------------------------------------------------------------------------------------------|------------------|
| 场地           | 能同时容纳 30 人以上现场考核                                                                                                    |                  |
| 设备           | 30 台以上的主流计算机<br>安装 Windows 7 或更高版本                                                                                                    | 用于抽测,每人一台。       |
|              | FTP 服务器 1 台                                                                                                    | 用于保存测试人员考<br>试结果 |
| 工具           | VMware Workstation 并创建好一台 win10 系统的虚拟机,<br>含有 C、D、E 三个盘符                                                                                                    | 用于进行实践操作         |
| 测<br>评<br>专家 | 现场测评专家: 在本行业具有3年以上的从业经验(工程师<br>及以上职称)或从事本专业具有5年以上的教学经验(副高<br>及以上职称), 或具有软件设计师、系统分析师、数据库设<br>计师资格证书(2人/场)。<br>结果测评专家: 在本行业具有3年以上的从业经验(工程师<br>及以上职称)或从事本专业具有5年以上的教学经验(副高<br>及以上职称), 或具有软件设计师、系统分析师、数据库设<br>计师资格证书(2人/场)。 | 测评专家满足任一条<br>件   |

(3)考核时量

考核时长 60 分钟。

(4)评分标准

系统维护模块的考核实行 100 分制,评价内容包括工作任务、职业素养完成 情况两个方面。其中,工作任务完成质量占该项目总分的 90%,职业素养占该项 目总分的 10%。具体评价标准见表 J2-14-2 所示。

| 评价内容 |             | 配分  | 评分标准                                    |                   | 备注                                        |
|------|-------------|-----|-----------------------------------------|-------------------|-------------------------------------------|
| 工作任务 | 禁用所有启<br>动项 | 30分 | 是否按要求将所有启动项禁<br>用<br>正确设置有选择的启动<br>禁用服务 | 10分<br>10分<br>10分 | 考试舞弊、<br>抄袭、没有按要<br>求填写相关信<br>本项目记0<br>息, |

表 J2-14-2 系统维护模块考核评价标准

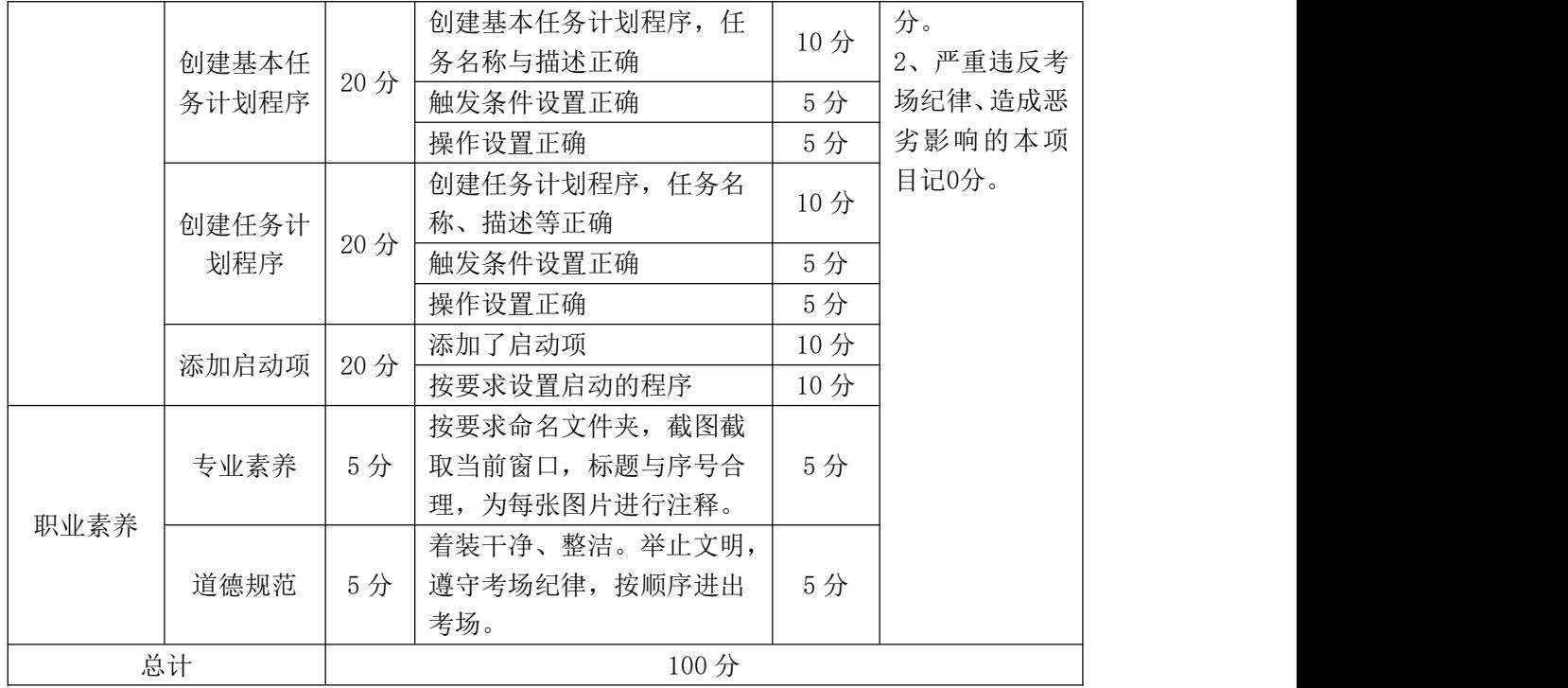

### 试题编号:J2-15,系统配置-节能与电源管理

项目描述

节能与电源管理是计算机在一定条件下关闭耗电设备,以达到节能的目的, 根据用户的使用习惯来配置电源效果。本项目通过对电源管理配置来达到节能的 目的。电源选项配置主界面如图 J2.15.1 所示。

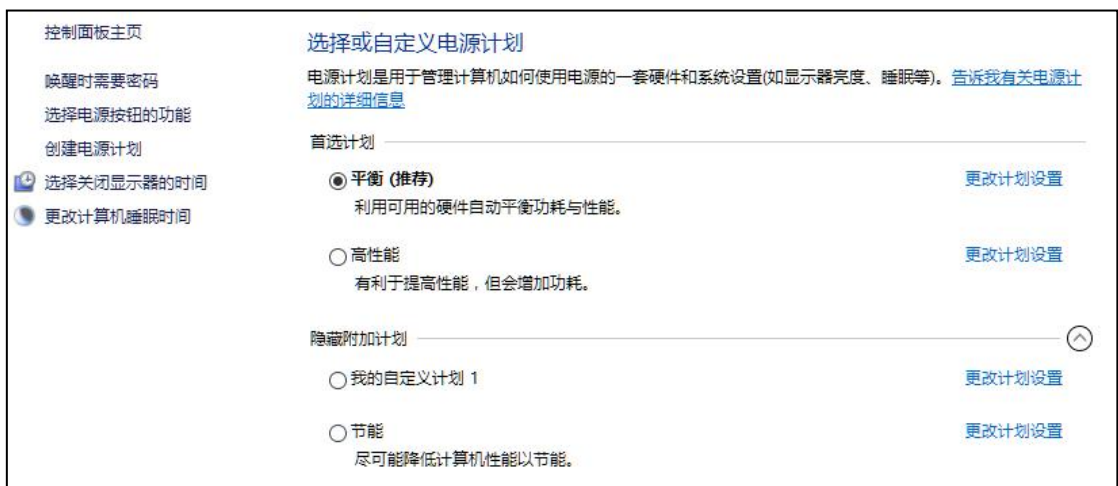

图 J2.15.1 电源选项配置主界面

(1)任务描述

任务 **1**:创建新的电源计划

1)创建新的电源计划:我的电源计划。

2)设置关闭显示器的时间为 30 分钟,使计算机进入睡眠状态的时间为 30 分 钟。

任务 **2**:更改电源计划配置

1)修改我的电源计划,设置唤醒时需要密码,在 30 分钟后关闭硬盘。

2)启用自适应亮度,将最小处理器状态设置为 10%。

任务 **3**:电源按钮配置

1)设置电源按钮的功能为:关闭显示器。

2)设置唤醒时不需要密码。

3)设置启用快速启动,将睡眠和休眠显示在电源菜单中。

任务 **4**:屏幕保护程序和其它配置

1)设置屏幕保护程序为变幻线,在等待 5 分钟后执行。

2)设置恢复时显示登录屏幕。

3)设置当使用计算机拨打电话或接电话时,将所有其它声音设置为静音。

#### 作品提交要求:

1)在"e:\技能抽查提交资料\"文件夹内创建考生文件夹,考生文件夹的命名 规则:考生学校+考生号+考生姓名,示例:湖南现代物流职业技术学院 01 张三。

2)"技能抽查提交资料"文件夹内创建一个 word 文档,保存每项任务的操 作过程截图。

(2)实施条件

抽测所需的软硬件如表 J2-15-1。

| 项目           | 基本实施条件                                                                                                    | 备注               |
|--------------|----------------------------------------------------------------------------------------------------|------------------|
| 场地           | 能同时容纳 30 人以上现场考核                                                                                                    |                  |
| 设备           | 30 台以上的主流计算机<br>安装 Windows 7 或更高版本                                                                                                    | 用于抽测,每人一台。       |
|              | FTP 服务器 1 台                                                                                                    | 用于保存测试人员考<br>试结果 |
| 工具           | VMware Workstation 并创建好一台 win10 系统的虚拟机,<br>含有C、D、E三个盘符                                                                                                    | 用于进行实践操作         |
| 测<br>评<br>专家 | 现场测评专家: 在本行业具有3年以上的从业经验(工程师<br>及以上职称)或从事本专业具有5年以上的教学经验(副高<br>及以上职称), 或具有软件设计师、系统分析师、数据库设<br>计师资格证书(2人/场)。<br>结果测评专家: 在本行业具有3年以上的从业经验(工程师<br>及以上职称)或从事本专业具有5年以上的教学经验(副高<br>及以上职称), 或具有软件设计师、系统分析师、数据库设<br>计师资格证书(2人/场)。 | 测评专家满足任一条<br>件   |

表 J2-15-1 系统维护模块项目实施条件

(3)考核时量

考核时长 60 分钟。

(4)评分标准

系统维护模块的考核实行 100 分制,评价内容包括工作任务、职业素养完成 情况两个方面。其中,工作任务完成质量占该项目总分的 90%,职业素养占该项 目总分的 10%。具体评价标准见表 J2-15-2 所示。

| 评价内容 |            | 配分  | 评分标准                                           |     | 备注                                  |
|------|------------|-----|------------------------------------------------|-----|-------------------------------------|
|      | 创建电源计      |     | 正确创建电源计划                                       | 10分 |                                     |
|      | 划          | 20分 | 正确设置关闭显示器及进入<br>睡眠的时间                          | 10分 |                                     |
|      | 更改电源计      |     | 正确修改电源计划                                       | 10分 |                                     |
|      | 划配置        | 20分 | 正确启用自适应亮度, 调整<br>处理器状态                         | 10分 | 1、考试舞弊、<br>抄袭、没有按要                  |
| 工作任务 | 电源按钮配<br>置 |     | 正确设置电源按钮的功能                                    | 10分 | 求填写相关信                              |
|      |            | 20分 | 正确设置唤醒                                         | 5分  | 息,本项目记0<br>分。<br>2、严重违反考<br>场纪律、造成恶 |
|      |            |     | 正确设置启用快速启动, 将<br>睡眠和休眠显示在电源菜单<br>中             | 5分  |                                     |
|      | 屏幕保护程      |     | 正确设置屏幕保护程序                                     | 10分 | 劣影响的本项                              |
|      | 序和其它配      | 30分 | 正确设置恢复时需要密码                                    | 10分 | 目记0分。                               |
|      | 置          |     | 正确设置接听电话时的音量                                   | 10分 |                                     |
| 职业素养 | 专业素养       | 5分  | 按要求命名文件夹, 截图截<br>取当前窗口, 标题与序号合<br>理,为每张图片进行注释。 | 5分  |                                     |
|      | 道德规范       | 5分  | 着装干净、整洁。举止文明,                                  | 5分  |                                     |
|      |            |     | 遵守考场纪律, 按顺序进出                                  |     |                                     |
|      |            |     | 考场。                                            |     |                                     |
| 总计   |            |     | 100分                                           |     |                                     |

表 J2-15-2 系统维护模块考核评价标准

### 试题编号:J2-16,系统配置-计算机性能管理

项目描述

计算机性能管理是指能够通过一定的设置,在有限的硬件条件基础上,尽可 能提高计算机运行速度与效率,完成后台运行的各类程序与数据处理。本项目通 过对系统性能选项、服务程序及自启动程序进行配置与管理,达到提高计算机运 行速度的目的。性能选项配置主界面如图 J2.16.1 所示。

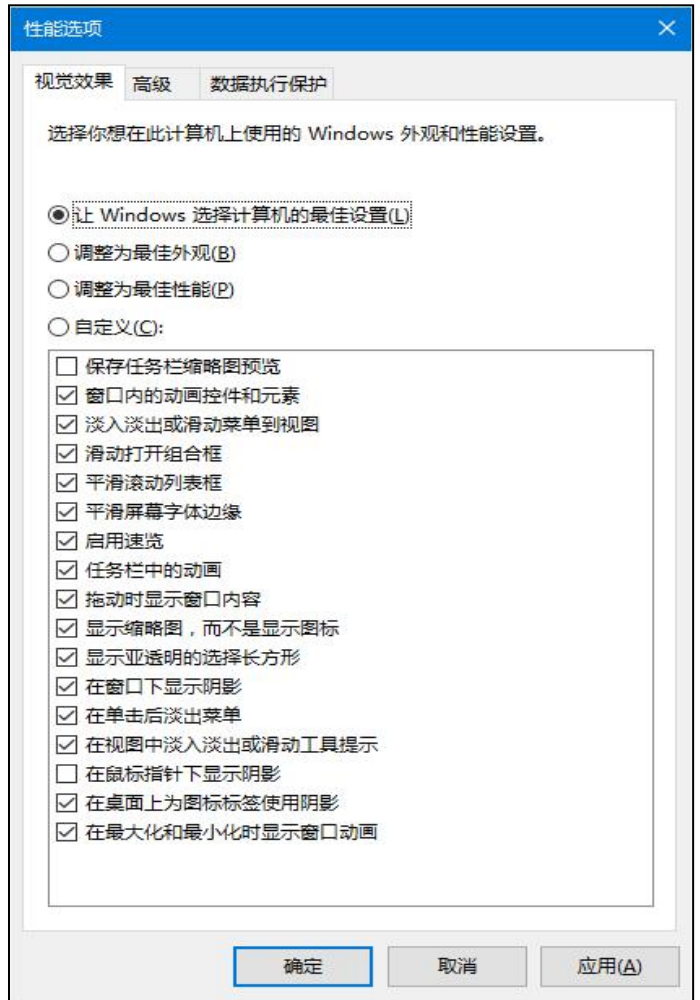

图 J2.16.1 性能选项配置主界面

(1)任务描述

任务 **1**:性能选项配置

1)自定义视觉效果,并启用任务栏中的动画和在窗口下显示阴影。

2)将处理器计划调整为"后台服务"。

3)将系统虚拟内存调整为 512M。

4)配置启动操作系统时,显示操作系统列表的时候为 10 秒。

任务 **2**:服务程序配置

1)禁用"windows audio"服务。

2)修改"Print Spooler"服务的启动类型为"手动",并启动第一次失败时设 置为"重新启动服务",第二次失败时设置为"运行一个程序",具体程序为 C:\windows\system32\calc.exe,后续失败时设置重新启动计算机。

任务 **3**:禁用启动项

1)在任务管理器中禁用所有启动项。

2)在注册表中删除所有启动记录项。

3)在系统配置中启动选择调整为"有选择的启动",并只加载系统服务,不 加载启动项。

#### 作品提交要求:

1)在"e:\技能抽查提交资料\"文件夹内创建考生文件夹,考生文件夹的命名 规则:考生学校+考生号+考生姓名,示例:湖南现代物流职业技术学院 01 张三。

2)"技能抽查提交资料"文件夹内创建一个 word 文档,保存每项任务的操 作过程截图。

(2)实施条件

抽测所需的软硬件如表 J2-16-1。

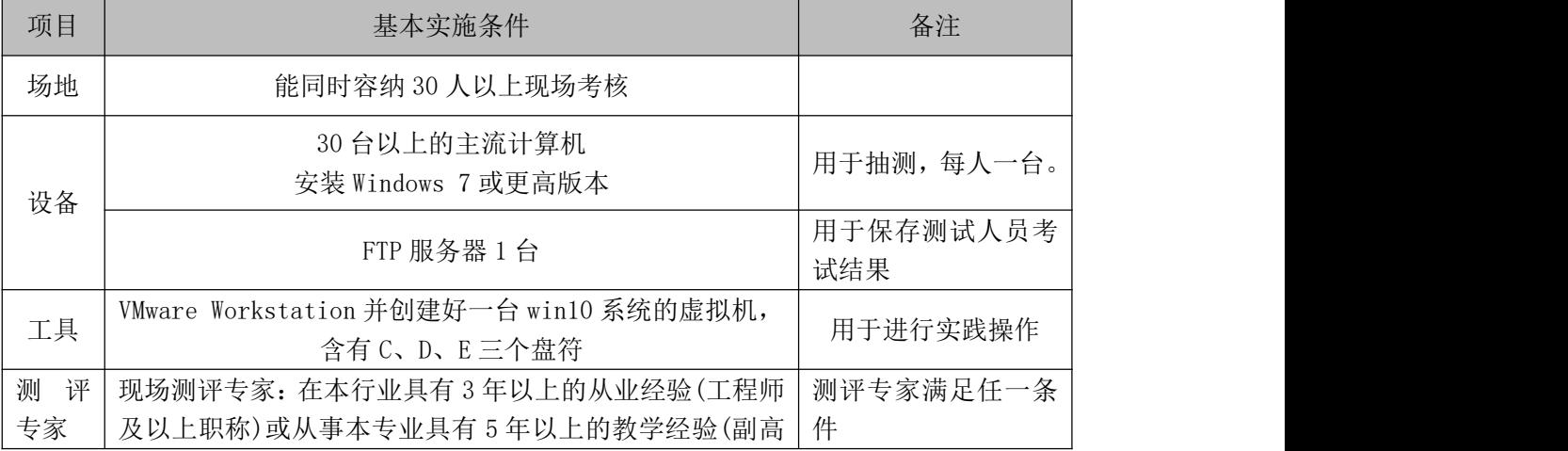

#### 表 J2-16-1 系统维护模块项目实施条件

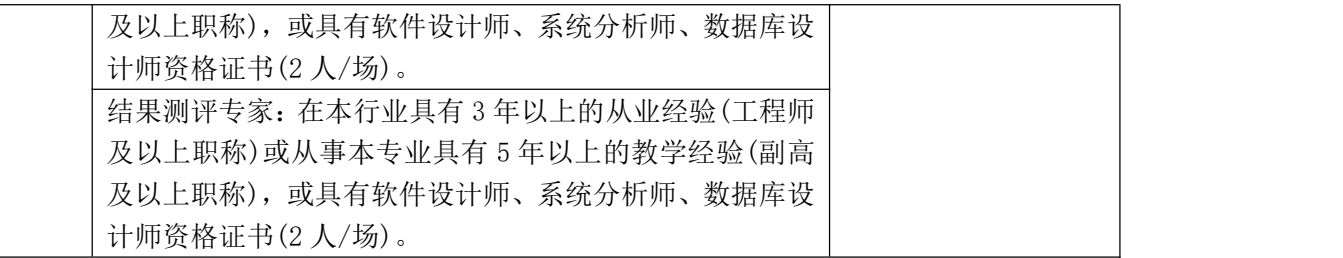

(3)考核时量

考核时长 60 分钟。

(4)评分标准

系统维护模块的考核实行 100 分制,评价内容包括工作任务、职业素养完成 情况两个方面。其中,工作任务完成质量占该项目总分的90%,职业素养占该项 目总分的 10%。具体评价标准见表 J2-16-2 所示。

| 评价内容      |       | 配分  | 评分标准                                           |     | 备注                                                                                     |
|-----------|-------|-----|------------------------------------------------|-----|----------------------------------------------------------------------------------------|
|           |       |     | 正确配置自定义视觉效果                                    | 7分  |                                                                                        |
|           | 性能选项配 |     | 正确配置处理器计划                                      | 7分  |                                                                                        |
|           | 置     | 30分 | 正确设置系统虚拟内存                                     | 8分  |                                                                                        |
|           |       |     | 正确配置操作系统列表显示<br>的时间                            | 8分  |                                                                                        |
|           |       |     | 禁用 windows audio 服务                            | 10分 |                                                                                        |
| 工作任务<br>置 | 服务程序配 | 30分 | 正确修改 Print Spooler 启<br>动类型                    | 10分 | 1、考试舞弊、<br>抄袭、没有按要<br>求填写相关信<br>息,本项目记0<br>分。<br>2、严重违反考<br>场纪律、造成恶<br>劣影响的本项<br>目记0分。 |
|           |       |     | 正确设置启动失败时的操作                                   | 5分  |                                                                                        |
|           |       |     | 正确设置运行程序项                                      | 5分  |                                                                                        |
|           | 禁用启动项 | 30分 | 正确在任务管理器禁用启动<br>项                              | 10分 |                                                                                        |
|           |       |     | 正确在注册表中删除所有启<br>动项                             | 10分 |                                                                                        |
|           |       |     | 正确配置启动选择                                       | 10分 |                                                                                        |
| 职业素养      | 专业素养  | 5分  | 按要求命名文件夹, 截图截<br>取当前窗口, 标题与序号合<br>理,为每张图片进行注释。 | 5分  |                                                                                        |
|           | 道德规范  | 5分  | 着装干净、整洁。举止文明,<br>遵守考场纪律, 按顺序进出<br>考场。          | 5分  |                                                                                        |
|           | 总计    |     | 100分                                           |     |                                                                                        |

表 J2-16-2 系统维护模块考核评价标准

# 试题编号:J2-17,系统配置-电源管理和显示效果

项目描述

电源管理是计算机在一定条件下关闭耗电设备,以达到节能的目的,显示配 置是根据用户的使用习惯来配置显示效果。本项目通过对电源管理配置和显示配 置来达到节能及显示效果的目的。电源管理主界面如图 J2.17.1 所示, 显示配置 主界面如图 J2.17.2 所示。

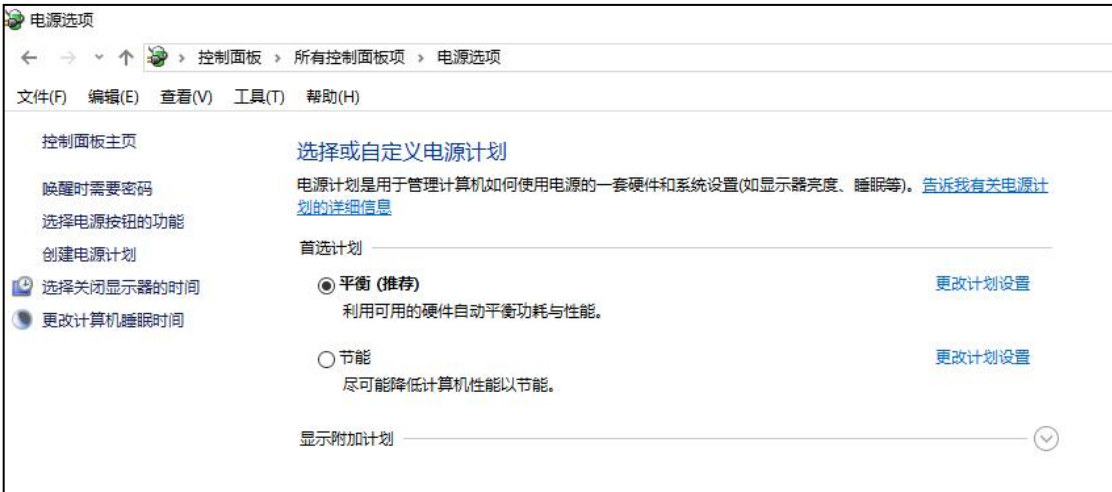

图 J2.17.1 电源管理配置主界面

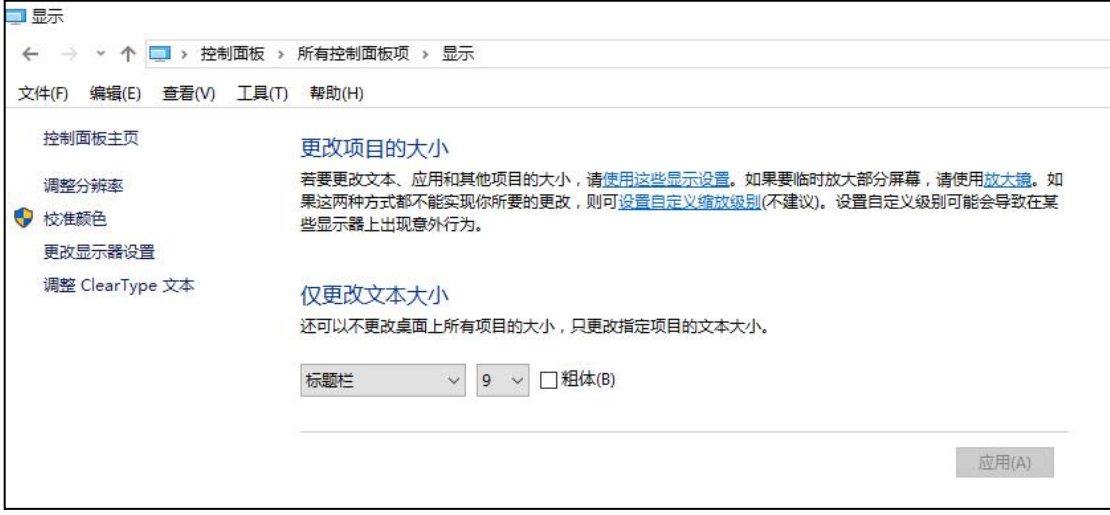

图 J2.17.2 显示配置主界面

(1)任务描述

任务 **1**:创建电源计划

1)创建电源计划 test,关闭显示器时间为 3 分钟,使计算机进入睡眠状态为 5 分钟。

2)将 test 设置为首选计划。

任务 **2**:电源按钮设置

1)将电源按钮设置为休眠。

2)设置唤醒时不需要密码,并且将休眠显示在电源菜单中。

任务 **3**:显示设置

1)将消息框字号设置为 15 号字、粗体。

2)将分辨率设置为 1024\*768、屏幕刷新频率为 75HZ。

任务 **4**:个性化设置

1)将桌面背景设置为纯黑色。

2)将主题色设置为纯绿色。

### 作品提交要求:

1)在"e:\技能抽查提交资料\"文件夹内创建考生文件夹,考生文件夹的命名 规则:考生学校+考生号+考生姓名,示例:湖南现代物流职业技术学院 01 张三。

2)"技能抽查提交资料"文件夹内创建一个 word 文档,保存每项任务的操 作过程截图。

(2)实施条件

抽测所需的软硬件如表 J2-17-1。

| 项目     | 基本实施条件                                                 | 备注               |
|--------|--------------------------------------------------------|------------------|
| 场地     | 能同时容纳 30 人以上现场考核                                       |                  |
| 设备     | 30 台以上的主流计算机<br>安装 Windows 7 或更高版本                     | 用于抽测,每人一台。       |
|        | FTP 服务器 1台                                             | 用于保存测试人员考<br>试结果 |
| 工具     | VMware Workstation 并创建好一台 win10 系统的虚拟机,<br>含有C、D、E三个盘符 | 用于进行实践操作         |
| 测<br>评 | 现场测评专家: 在本行业具有3年以上的从业经验(工程师                            | 测评专家满足任一条        |
| 专家     | 及以上职称)或从事本专业具有5年以上的教学经验(副高                             | 件                |

表 J2-17-1 系统维护模块项目实施条件

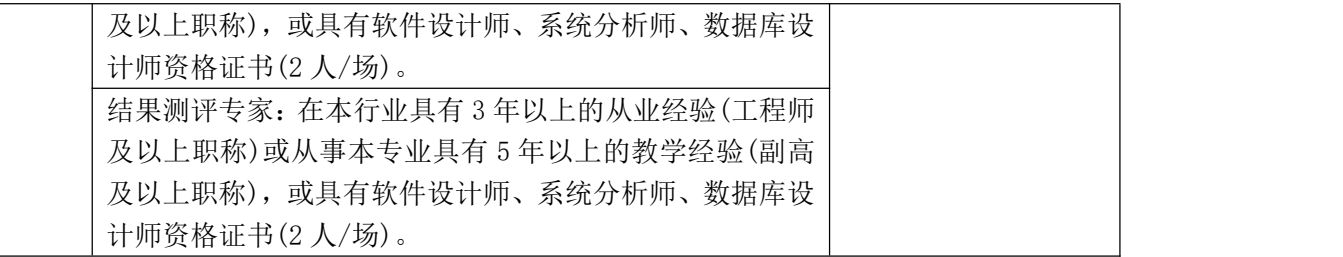

(3)考核时量

考核时长 60 分钟。

(4)评分标准

系统维护模块的考核实行 100 分制,评价内容包括工作任务、职业素养完成 情况两个方面。其中,工作任务完成质量占该项目总分的90%,职业素养占该项 目总分的 10%。具体评价标准见表 J2-17-2 所示。

| 评价内容 |       | 配分   | 评分标准                                           |     | 备注                                                                          |
|------|-------|------|------------------------------------------------|-----|-----------------------------------------------------------------------------|
|      |       |      | 创建电源计划 test                                    | 10分 |                                                                             |
|      | 创建电源计 | 25分  | 正确设置关闭显示器时间                                    | 10分 |                                                                             |
|      | 划     |      | 正确设置进入睡眠状态时间                                   | 5分  |                                                                             |
|      |       |      | 设置首选计划                                         | 2分  |                                                                             |
|      |       |      | 电源按钮设置为休眠"                                     | 10分 |                                                                             |
|      | 电源按钮设 | 25分  | 设置唤醒时不需要密码                                     | 10分 | 1、考试舞弊、                                                                     |
| 工作任务 | 置     |      | 设置将休眠显示在电源菜单<br>中                              | 5分  | 抄袭、没有按要<br>求填写相关信<br>息,本项目记0<br>分。<br>2、严重违反考<br>场纪律、造成恶<br>劣影响的本项<br>目记0分。 |
|      | 显示设置  | 20分  | 正确设置消息框字号字体                                    | 10分 |                                                                             |
|      |       |      | 正确设置屏幕分辨率                                      | 5分  |                                                                             |
|      |       |      | 正确配置屏幕刷新率                                      | 5分  |                                                                             |
|      | 个性化设置 | 20分  | 正确配置桌面背景色                                      | 10分 |                                                                             |
|      |       |      | 正确设置主题色                                        | 10分 |                                                                             |
|      | 专业素养  | 5分   | 按要求命名文件夹, 截图截<br>取当前窗口, 标题与序号合<br>理,为每张图片进行注释。 | 5分  |                                                                             |
| 职业素养 | 道德规范  | 5分   | 着装干净、整洁。举止文明,<br>遵守考场纪律, 按顺序进出<br>考场。          | 5分  |                                                                             |
|      | 总计    | 100分 |                                                |     |                                                                             |

表 J2-17-2 系统维护模块考核评价标准

### 试题编号:J2-18,系统安全-系统和安全配置

项目描述

系统和安全配置是通过对计算机的安全性与维护、Windows 防火墙、用户账 户、磁盘优化等内容进行配置,完成对计算机操作系统的安全管理。本项目通过 对 Windows 防火墙、用户账户、远程协助、计算机名称、备份和还原进行系统 安全配置。防火墙配置主界面如图 J2.18.1 所示。

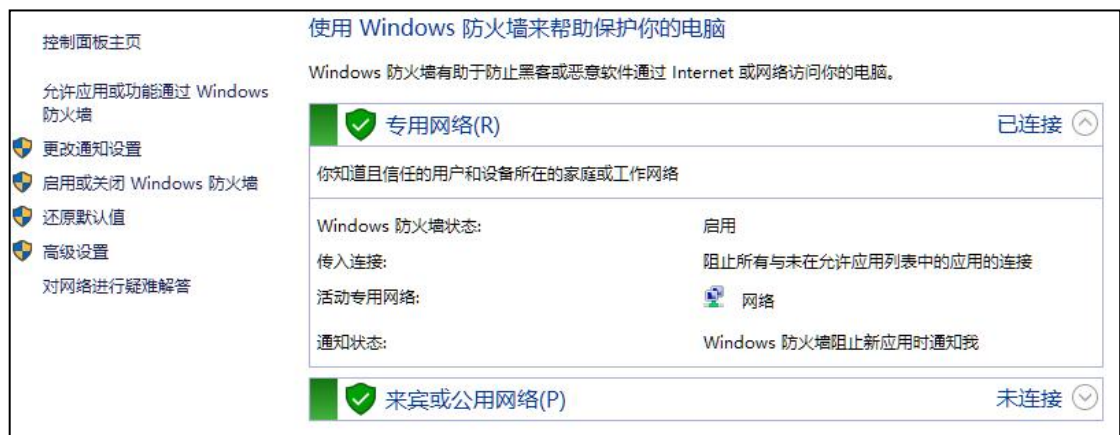

图 J2.18.1 防火墙配置主界面

(1)任务描述

任务 **1**:防火墙配置

1)启动 Windows 防火墙。

2)添加 c:\windows\system32\calc.exe 允许通过 Windows 防火墙进行通信。

3)新建入站规则 test1,应用于 UDP 所有端口,允许进行连接。

4)新建出站规则 test2, 应用于程序(c:\windows\system32\calc.exe), 阻止连接 所有网络。

任务 **2**:创建用户账户

1)创建账户 user3\_18,其密码为 admin。

2)设置该账户为管理员账户。

任务 **3**:优化驱动器配置

1)对本地驱动器 C 盘进行优化。

2)启用计划的优化,并设置每月对 C 盘进行优化,错过计划不进行任何通知。

任务 **4**:系统属性配置

1)修改本机用户名为 mycomputer, 其工作组修改为 myhome。

2)关闭远程协助功能。

#### 作品提交要求:

1)在"e:\技能抽查提交资料\"文件夹内创建考生文件夹,考生文件夹的命名 规则:考生学校+考生号+考生姓名,示例:湖南现代物流职业技术学院 01 张三。

2)"技能抽查提交资料"文件夹内创建一个 word 文档,保存每项任务的操 作过程截图。

(2)实施条件

抽测所需的软硬件如表 J2-18-1。

| 项目           | 基本实施条件                                                                                                    | 备注               |
|--------------|----------------------------------------------------------------------------------------------------|------------------|
| 场地           | 能同时容纳 30 人以上现场考核                                                                                                    |                  |
| 设备           | 30 台以上的主流计算机<br>安装 Windows 7 或更高版本                                                                                                    | 用于抽测,每人一台。       |
|              | FTP 服务器 1台                                                                                                    | 用于保存测试人员考<br>试结果 |
| 工具           | VMware Workstation 并创建好一台 win10 系统的虚拟机,<br>含有C、D、E三个盘符                                                                                                    | 用于进行实践操作         |
| 评<br>测<br>专家 | 现场测评专家: 在本行业具有3年以上的从业经验(工程师<br>及以上职称)或从事本专业具有 5 年以上的教学经验(副高<br>及以上职称), 或具有软件设计师、系统分析师、数据库设<br>计师资格证书(2人/场)。<br>结果测评专家: 在本行业具有3年以上的从业经验(工程师<br>及以上职称)或从事本专业具有 5 年以上的教学经验(副高<br>及以上职称), 或具有软件设计师、系统分析师、数据库设<br>计师资格证书(2人/场)。 | 测评专家满足任一条<br>件   |

表 J2-18-1 系统维护模块项目实施条件

(3)考核时量

考核时长 60 分钟。

(4)评分标准

系统维护模块的考核实行100分制,评价内容包括工作任务、职业素养完成

情况两个方面。其中,工作任务完成质量占该项目总分的90%,职业素养占该项 目总分的 10%。具体评价标准见表 J2-18-2 所示。

| 评价内容 |            | 配分  | 评分标准                                           |     | 备注                                                                                     |
|------|------------|-----|------------------------------------------------|-----|----------------------------------------------------------------------------------------|
|      | 防火墙配置      | 35分 | 正确启动防火墙                                        | 5分  | 1、考试舞弊、<br>抄袭、没有按要<br>求填写相关信<br>息,本项目记0<br>分。<br>2、严重违反考<br>场纪律、造成恶<br>劣影响的本项<br>目记0分。 |
|      |            |     | 正确添加允许通过防火墙通<br>信的程序                           | 10分 |                                                                                        |
|      |            |     | 正确新建入站规则                                       | 10分 |                                                                                        |
|      |            |     | 正确新建出站规则                                       | 10分 |                                                                                        |
| 工作任务 | 创建用户账<br>户 | 15分 | 正确创建用户账户                                       | 10分 |                                                                                        |
|      |            |     | 正确设置账户类型                                       | 5分  |                                                                                        |
|      | 优化驱动器      | 25分 | 正确执行驱动器优化                                      | 15分 |                                                                                        |
|      |            |     | 正确配置启用计划的优化                                    | 10分 |                                                                                        |
|      | 系统属性配<br>置 | 15分 | 正确修改用户名和工作组                                    | 8分  |                                                                                        |
|      |            |     | 正确关闭远程协助功能                                     | 7分  |                                                                                        |
| 职业素养 | 专业素养       | 5分  | 按要求命名文件夹, 截图截<br>取当前窗口, 标题与序号合<br>理,为每张图片进行注释。 | 5分  |                                                                                        |
|      | 道德规范       | 5分  | 着装干净、整洁。举止文明,<br>遵守考场纪律, 按顺序进出<br>考场。          | 5分  |                                                                                        |
| 总计   |            |     | 100分                                           |     |                                                                                        |

表 J2-18-2 系统维护模块考核评价标准

## 试题编号:J2-19,系统安全-文件权限与系统安全管理

项目描述

文件权限与系统安全是指对计算机的文件夹、磁盘进行权限分配,确保文件 不被非授权的用户阅读、修改和拷贝。同时,对操作系统进行远程协助管理、系 统保护配置、安全性与维护配置等,实现文件和操作系统安全。本项目通过对文 件权限和系统安全相关配置,达到保护本机数据和系统的目的,文件夹属性配置 主界面如图 J2.19.1 所示,安全性与维护主界面如图 J2.19.2 所示。

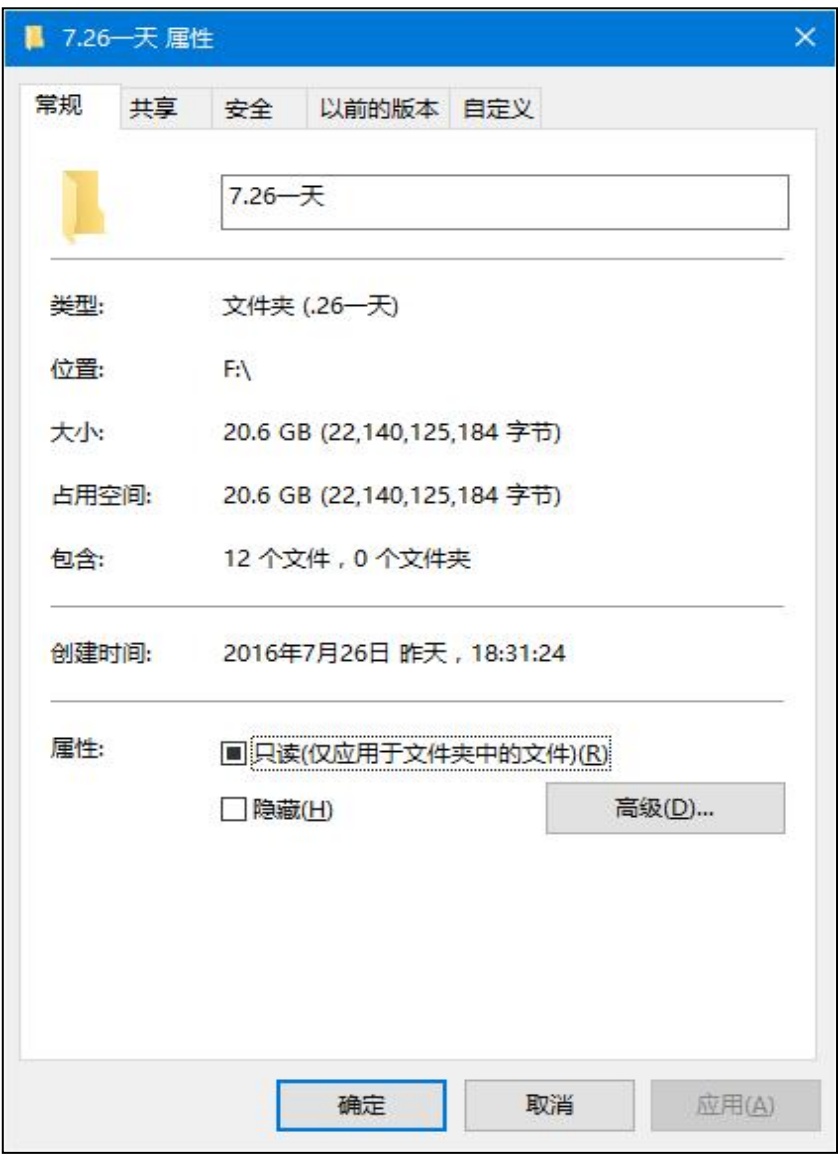

图 J2.19.1 文件夹属性配置主界面

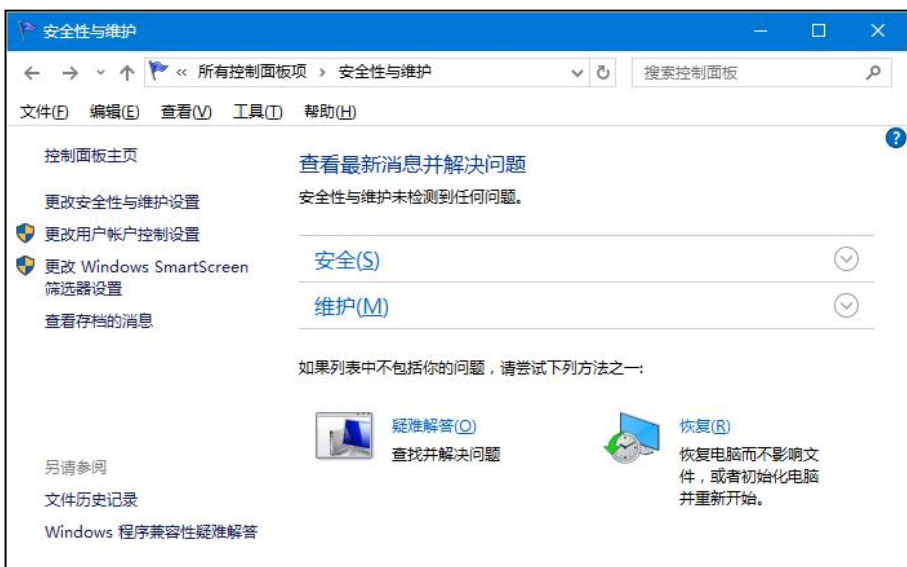

图 J2.19.2 安全性与维护主界面

(1)任务描述

任务 **1**:创建用户

1)创建标准用户 user3\_19,其密码配置为 admin。

任务 **2**:文件权限设置

1)为 D 盘设置权限, user3\_19 用户只允许"列出文件夹内容", 其它权限全 部拒绝。

2)注销并切换用户,验证配置的正确性。

任务 **3**:系统保护配置

1)关闭远程协助功能。

2)为系统当前状态创建一个还原点 hydtest。

3)启用 C 盘、D 盘上的系统保护。

任务 **4**:安全性与维护配置

1)查看当前系统的安全状态。

2)配置安全消息,选中 Internet 安全设置和网络防火墙。

3)配置维护消息,选中 Windows 备份和文件历史记录。

### 作品提交要求:

1)在"e:\技能抽查提交资料\"文件夹内创建考生文件夹,考生文件夹的命名 规则:考生学校+考生号+考生姓名,示例:湖南现代物流职业技术学院 01 张三。

2)"技能抽查提交资料"文件夹内创建一个 word 文档,保存每项任务的操 作过程截图。

(2)实施条件

抽测所需的软硬件如表 J2-19-1。

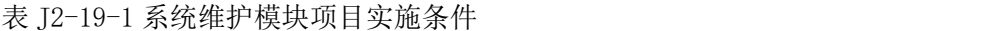

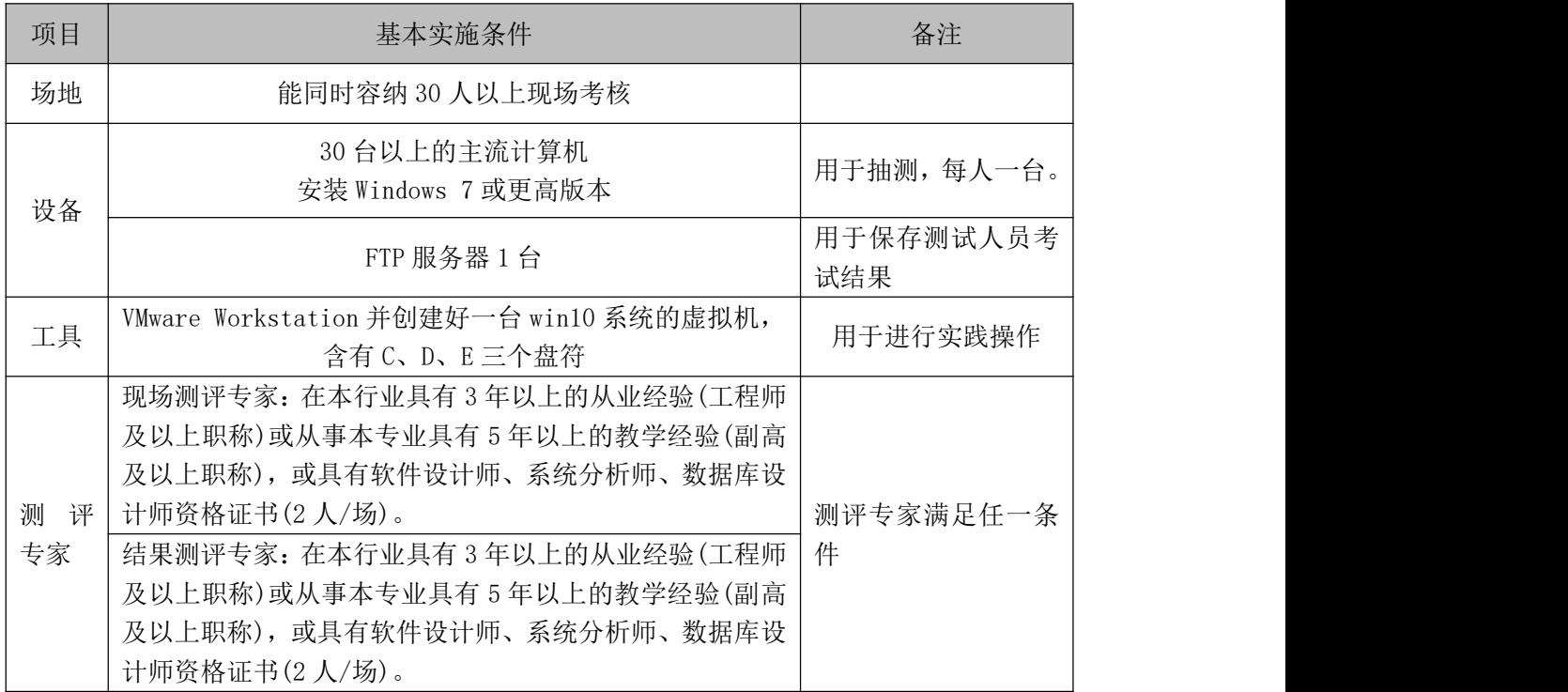

(3)考核时量

考核时长 60 分钟。

(4)评分标准

系统维护模块的考核实行 100 分制,评价内容包括工作任务、职业素养完成 情况两个方面。其中,工作任务完成质量占该项目总分的90%,职业素养占该项 目总分的 10%。具体评价标准见表 J2-19-2 所示。

| 评价内容 |       | 配分  | 评分标准        |     | 备注                               |
|------|-------|-----|-------------|-----|----------------------------------|
| 工作任务 | 创建用户  | 15分 | 正确创建用户与密码   | 10分 | 考试舞弊、                            |
|      |       |     | 用户类型正确      | 5分  | 抄袭、没有按要<br>求填写相关信<br>本项目记0<br>息, |
|      | 文件权限设 | 25分 | 正确为用户配置权限项  | 15分 |                                  |
|      | 置     |     | 登录并验证权限是否有效 | 10分 |                                  |
|      | 系统保护配 | 30分 | 关闭远程协助功能    | 10分 | 分。                               |

表 J2-19-2 系统维护模块考核评价标准

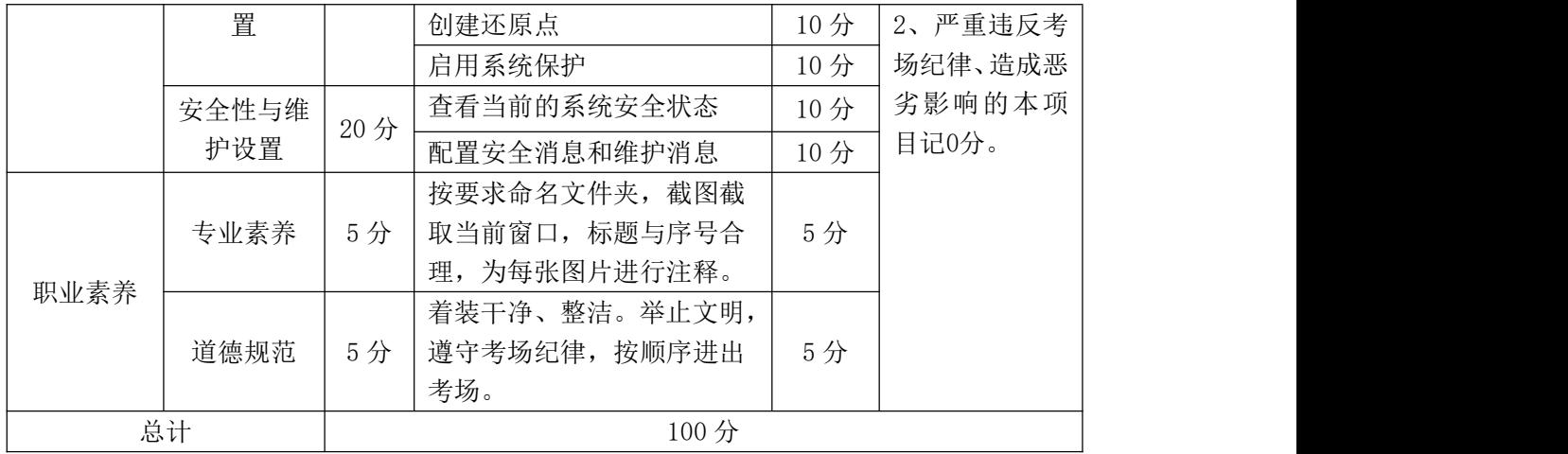

### 试题编号:J2-20,系统安全-计算机数据安全与管理配置

项目描述

数据安全与管理是通过一系列配置来使计算机具有一定的风险防御能力,如 企业用户中的核心文件资料、未被授权的使用计算机等,若你是企业的信息中心 数据安全员,在日常的维护中,如何对企业的计算机进行安全防护,以保证核心 机密文件不被非法窃取。本项目通过对计算机用户账户、文件夹选项、文件夹权 限、数据执行保护等内容进行配置,实现基本的数据安全防范措施。数据执行保 护配置主界面如图 J2.20.1 所示。

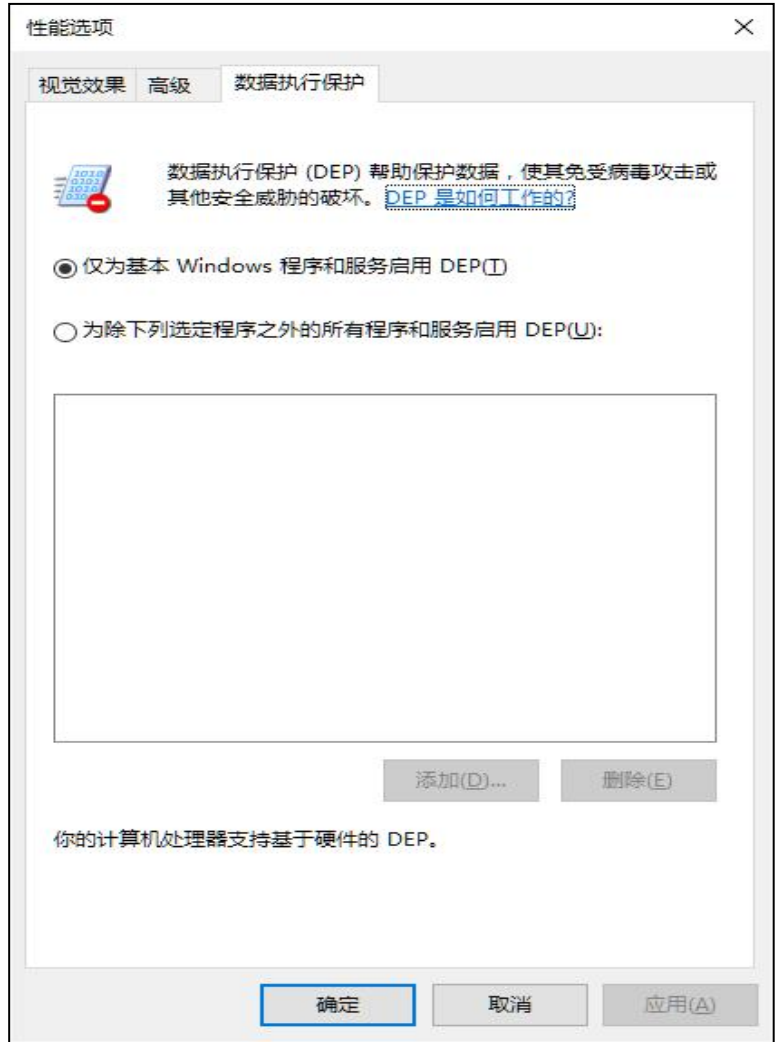

图 J2.20.1 数据执行保护配置主界面

(1)任务描述

任务 **1**:用户账户配置

1)创建用户 user3\_20,配置其密码为 admin。

2)设置该用户类型为管理员。

任务 **2**:文件夹选项配置

1)隐藏受保护的操作系统文件、隐藏计算机文件夹中的空驱动器。

2)不显示隐藏的文件、文件夹。

3) 在 D 盘创建文件夹 test1, 设置其属性为隐藏。

4)设置隐藏已知文件类型的扩展名。

任务 **3**:数据执行保护配置

1)配置数据执行保护为"为除下列选定程序之外的所有程序和服务启用 DEP", 添加应用程序 c:\windows\system32\calc.exe。

2)关闭系统远程协助功能。

任务 **4**:文件夹权限配置

1)在 D 盘创建文件夹 test2, 设置其权限, 使 user3\_20 没有任何权限。

2)登录 user3\_20 用户,验证权限设置的正确性。

3)关闭公用网络的网络发现、文件和打印机共享。

#### 作品提交要求:

1)在"e:\技能抽查提交资料\"文件夹内创建考生文件夹,考生文件夹的命名 规则:考生学校+考生号+考生姓名,示例:湖南现代物流职业技术学院 01 张三。

2) "技能抽查提交资料"文件夹内创建一个 word 文档, 保存每项任务的操 作过程截图。

(2)实施条件

抽测所需的软硬件如表 J2-20-1。

| 项目 | 基本实施条件                             | 备注         |
|----|------------------------------------|------------|
| 场地 | 能同时容纳 30 人以上现场考核                   |            |
| 设备 | 30 台以上的主流计算机<br>安装 Windows 7 或更高版本 | 用于抽测,每人一台。 |

表 J2-20-1 系统维护模块项目实施条件

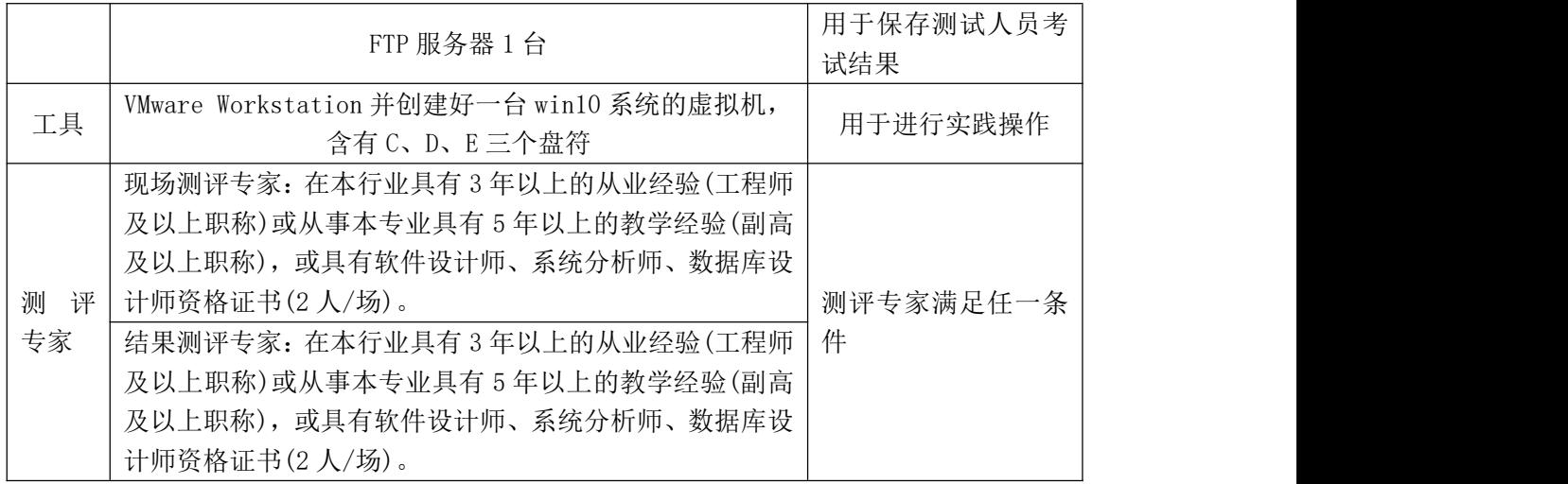

(3)考核时量

考核时长 60 分钟。

(4)评分标准

系统维护模块的考核实行 100 分制,评价内容包括工作任务、职业素养完成 情况两个方面。其中,工作任务完成质量占该项目总分的90%,职业素养占该项 目总分的 10%。具体评价标准见表 J2-20-2 所示。

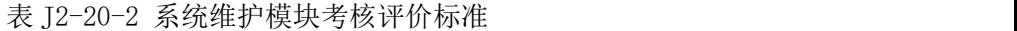

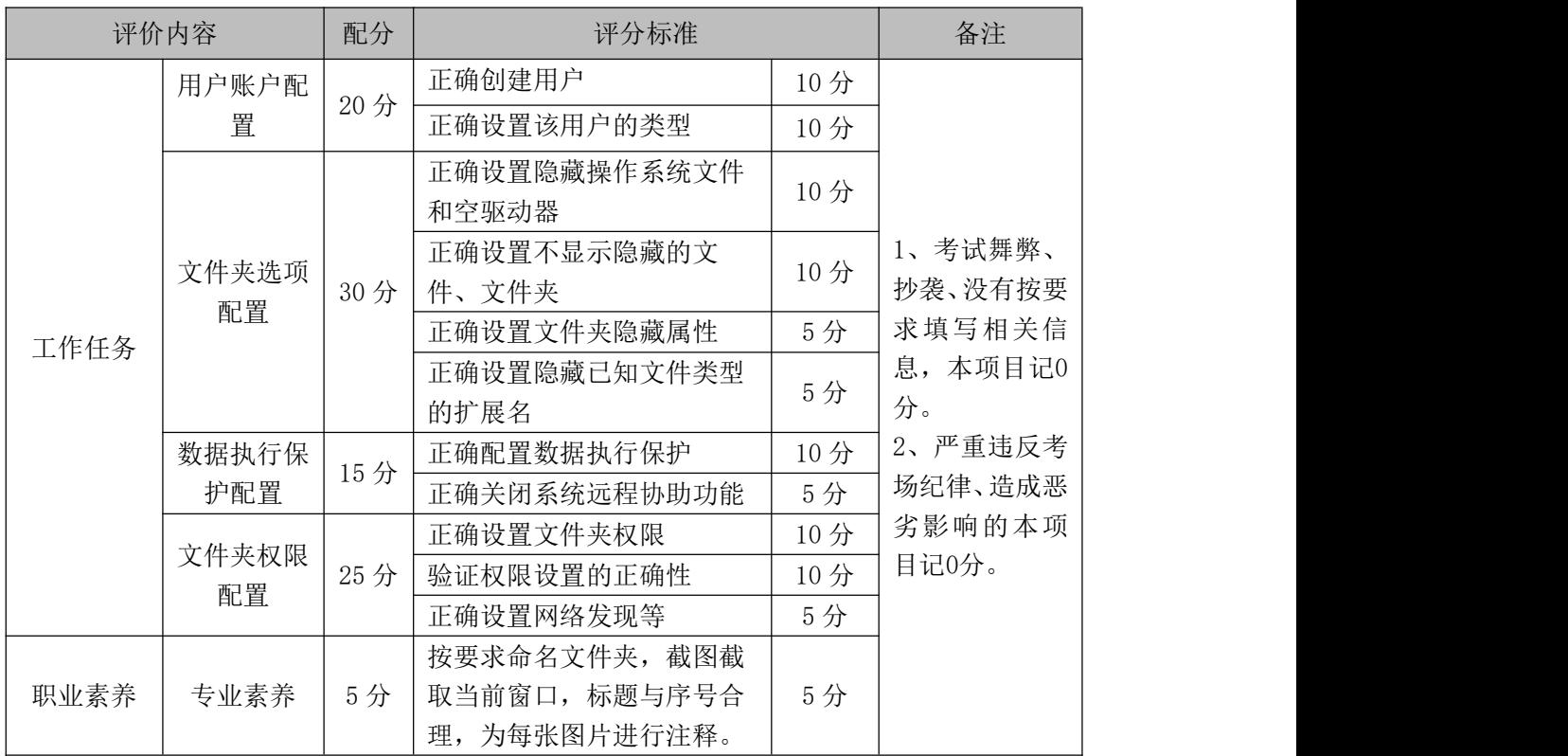

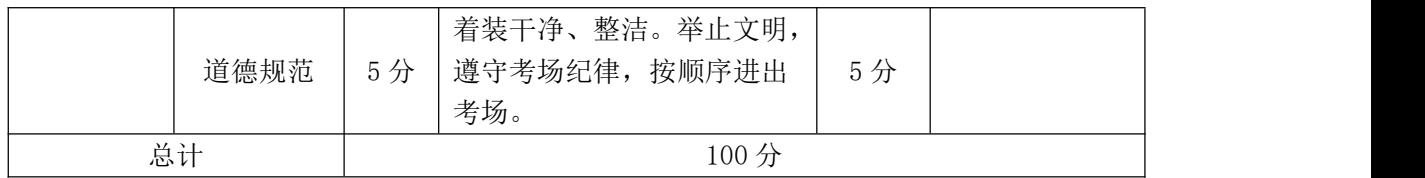
# 核心模块一 网页设计

# 试题编号:H1-1 《逸林花卉园艺》网站项目——开业花篮前端页面 的设计

## **(1)任务描述**

杭州美家花卉园艺中心是一家花卉园艺公司,现公司决定建设一个企业网站 来树立企业形象,加强产品的宣传,扩大公司的知名度,打造自己的品牌。公司 网站项目命名为"逸林花卉园艺"网,网站是公司信息化门户,通过公司网站的 建设,可以很好地向外界宣传逸林花卉园艺,更好地展示公司的产品。公司网站 将提供的公司的产品展现给公众,让更多的人员知道公司的产品,更多的公众选 择公司的产品,更多的客户享受到公司的产品。

经过前期需求调研,网站项目组组长对公司网站项目已经进行项目需求分析, 将本网站项目的前端页面分成九个模块,分别是首页、绿植租售、开业花篮、仿 真花、婚庆用花、鲜花订购、园艺资材、联系我们等。你作为《逸林花卉园艺》 网站项目开发组的成员,请采用相应的网页开发工具软件来完成实现 "开业花 篮"模块,具体相关工作任务如下:

- "开业花篮"页面的页面布局
- "开业花篮"页面的静态页面设计

**(2)任务要求**

#### 任务一:环境配置、web 项目新建与提交(15 分)

#### 具体要求:

- 创建答题文件夹: 创建以"考生号-题号"命名的文件夹, 存放所有答题 文件,例如:"340103-3-1";
- 将素材复制到答题文件夹中;
- 正确配置集成开发工具;
- 正确配置 Web 浏览器:
- 导入 web 项目素材;

● 引入 web 项目所需的  $\csc \forall$ 件:

#### 提交要求:

 请在 web 开发工具的项目管理器窗口中截取创建的 web 项目图片,截取 之前请展开 css 文件夹,使这两个文件夹下的文件清晰可见,提交至答 卷 1-1 截图位置。

#### 任务二:页面布局(30 分)

打开 openning.htm 和 openning.css 文件,根据下面网页布局图, 运用盒模型、区块完善该页面的网页布局。

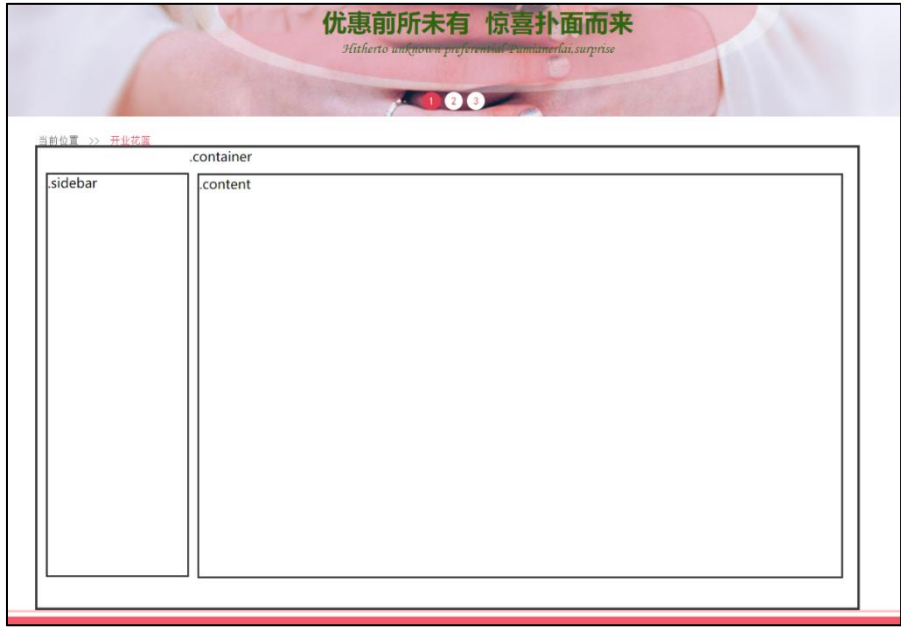

图 1 布局图

#### 具体如下:

1) 找到 class="bottom"的 div, 在此 div 中创建三个新的 div。

2)创建总框 div, 在 class="bottom"的 div 下, 创建名为"container", 在 container 中创建左右两个 div, 如下:

3) 创建左侧 div, 设置 class="sidebar", 用于放置左侧导航栏;

- 4) 创建右侧 div, 设置 class="content", 用于放置右侧商品列表。
- $5)$  为各 div 设置  $\csc$ , 要求如下:
	- 设置. container 的样式;
	- 设置. sidebar 的样式;

设置.content 的样式。

#### 提交要求:

- 在 openning.htm 文件中将以上试题 html 代码截图, 提交至答卷 2-1 截 图位置。
- 在 openning.css 文件中将以上试题 css 代码截图,提交至答卷 2-2 截图 位置。

### 任务三、静态网页设计(45 分)

打开项目中的 openning.htm 文件和 openning.css 文件,正确使用文本、标 题、列表、多媒体、链接等 HTML 标签,完成网页中内容元素的编写,并且正确 使用 CSS 选择器、单位、字体样式、文本样式、颜色、背景、区块、网页布局属 性等功能实现完善网页样式,页面设计效果图如下:

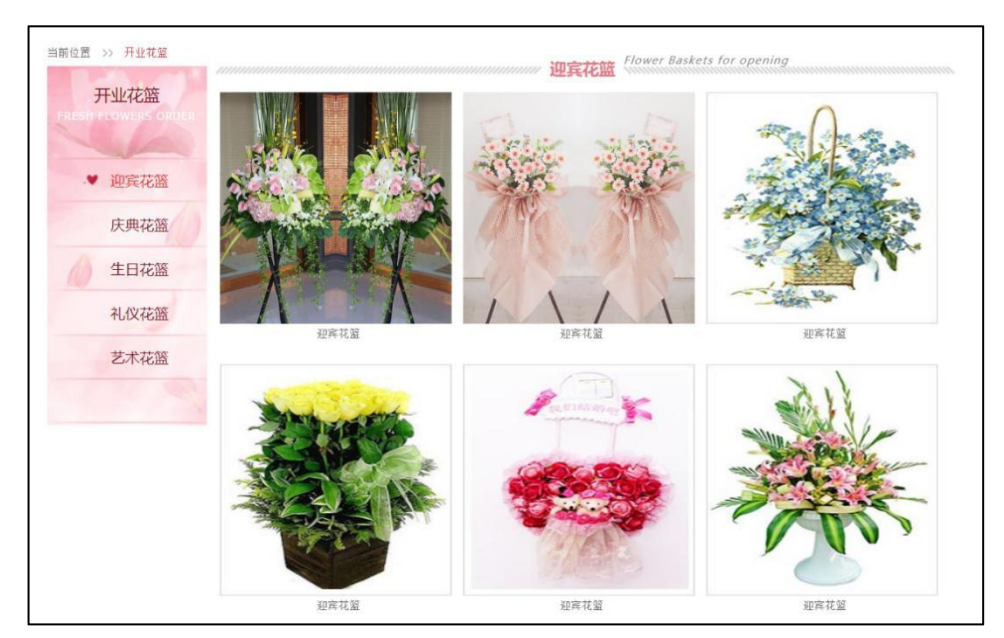

图 2 效果图

具体要求:

1、打开 openning.htm 文件,找到 class="sidebar"的 div, 在其中为左侧导航栏 添加导航项:

- 添加导航标题,主标题为"开业花篮",副标题"FRESH FLOWERS ORDER";
- 添加导航项 ul 标签, 通过 1i 标签添加导航项: 庆典花篮、生日花篮、 礼仪花篮、艺术花篮。

2、打开 openning.css 文件,按照效果图为导航栏添加 css 样式:

- 设置主标题、副标题字体样式;
- 设置导航项样式;
- 设置选中导航子项样式;
- 设置导航子项超级链接样式;

3、打开 openning.htm 文件,为右侧产品列表添加商品图片,在 class="content" 的 div 中添加:

1)添加 class="title"的 div 用于放置产品列表标题,在 title 中,添加 3 个 div:

- 第 1 个 div, class= "title 1" 用于显示左边的分割线;
- 第2个div,class="title\_c",用户显示三级标题"迎宾花篮"和提示"Flower Baskets for opening";
- 第 3 个 div, class= "title\_r"用于显示右边的分割线。
- $2)$ 添加 class="pic"的 div,用于存放所有产品图片,在"pic"中添加 6个 div
	- 6个 div-----class= "realpic"用于显示具体产品;
	- 在"realpic"中添加一个产品图片和一个用于显示产品名称的段落标签。

4、打开 openning.css 文件, 为产品列表添加 css:

- 设置标题 div 和标题分割线 div 的样式;
- 设置显示产品图片的样式。

提交要求:

- 在 openning.html 文件中将以上试题 html 代码截图, 提交至答卷 3-1 截 图位置。
- 在 openning.css 文件中将以上试题 css 代码截图, 提交至答卷 3-2 截图 位置。

## **(3)实施条件要求见本模块附录 2**

# **(4)**考核时量要求见本模块附录 **3**

**(5)评分细则见本模块附录 4**

# 试题编号:H1-2 《逸林花卉园艺》网站项目——绿植租售前端页面 的设计

**(1)任务描述**

杭州美家花卉园艺中心是一家花卉园艺公司,现公司决定建设一个企业网站 来树立企业形象,加强产品的宣传,扩大公司的知名度,打造自己的品牌。公司 网站项目命名为"逸林花卉园艺"网,网站是公司信息化门户,通过公司网站的 建设,可以很好地向外界宣传逸林花卉园艺,更好地展示公司的产品。公司网站 将提供的公司的产品展现给公众,让更多的人员知道公司的产品,更多的公众选 择公司的产品,更多的客户享受到公司的产品。

经过前期需求调研,网站项目组组长对公司网站项目已经进行项目需求分析, 将本网站项目的前端页面分成九个模块,分别是首页、绿植租售、开业花篮、仿 真花、婚庆用花、鲜花订购、园艺资材、联系我们等。你作为《逸林花卉园艺》 网站项目开发组的成员,请采用相应的网页开发工具软件来完成实现 "绿植租 售."模块,具体相关工作任务如下:

- "绿植租售"页面的页面布局
- "绿植租售"页面的静态页面设计

**(2)任务要求**

#### 任务一:环境配置、web 项目新建与提交(15 分)

具体要求:

- 创建答题文件夹:创建以"考生号-题号"命名的文件夹,存放所有答题 文件,例如: "340103-3-2";
- 将素材复制到答题文件夹中;
- 正确配置集成开发工具;
- 正确配置 Web 浏览器:
- 导入 web 项目素材:
- 引入 web 项目所需的 css 文件:

#### 提交要求:

 请在 web 开发工具的项目管理器窗口中截取创建的 web 项目图片,截取 之前请展开 css 文件夹, 使这两个文件夹下的文件清晰可见, 提交至答 卷 1-1 截图位置。

### 任务二:页面布局(30 分)

打开 rent.htm 和 rent.css 文件,根据下面网页布局图,运用盒 模型、区块完善该页面的网页布局。

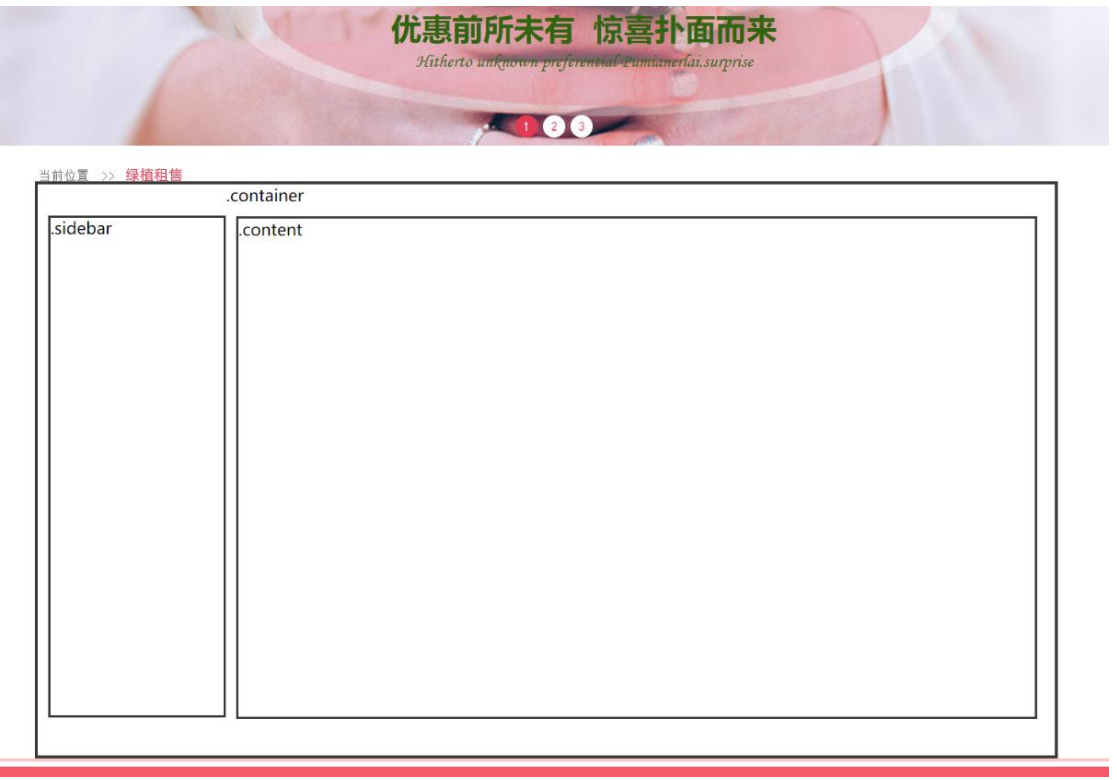

图 1 布局图

具体如下:

1) 找到 class="bottom"的 div, 在此 div 中创建三个新的 div。

2)创建总框 div, 在 class="bottom"的 div 下, 创建名为"container", 在 container 中创建左右两个 div, 如下:

3) 创建左侧 div, 设置 class="sidebar", 用于放置左侧导航栏;

4) 创建右侧 div, 设置 class="content", 用于放置右侧商品列表。

 $5)$  为各 div 设置  $\csc$ , 要求如下:

设置.container 的样式;

设置.sidebar 的样式;

设置.content 的样式。

#### 提交要求:

- 在 rent.htm 文件中将以上试题 html 代码截图, 提交至答卷 2-1 截图位 置。
- 在 rent.css 文件中将以上试题 css 代码截图,提交至答卷 2-2 截图位置。

### 任务三、静态网页设计(45 分)

打开项目中的 rent.htm 文件和 rent.css 文件,正确使用文本、标题、列表、 多媒体、链接等 HTML 标签,完成网页中内容元素的编写,并且正确使用 CSS 选 择器、单位、字体样式、文本样式、颜色、背景、区块、网页布局属性等功能实 现完善网页样式,页面设计效果图如下:

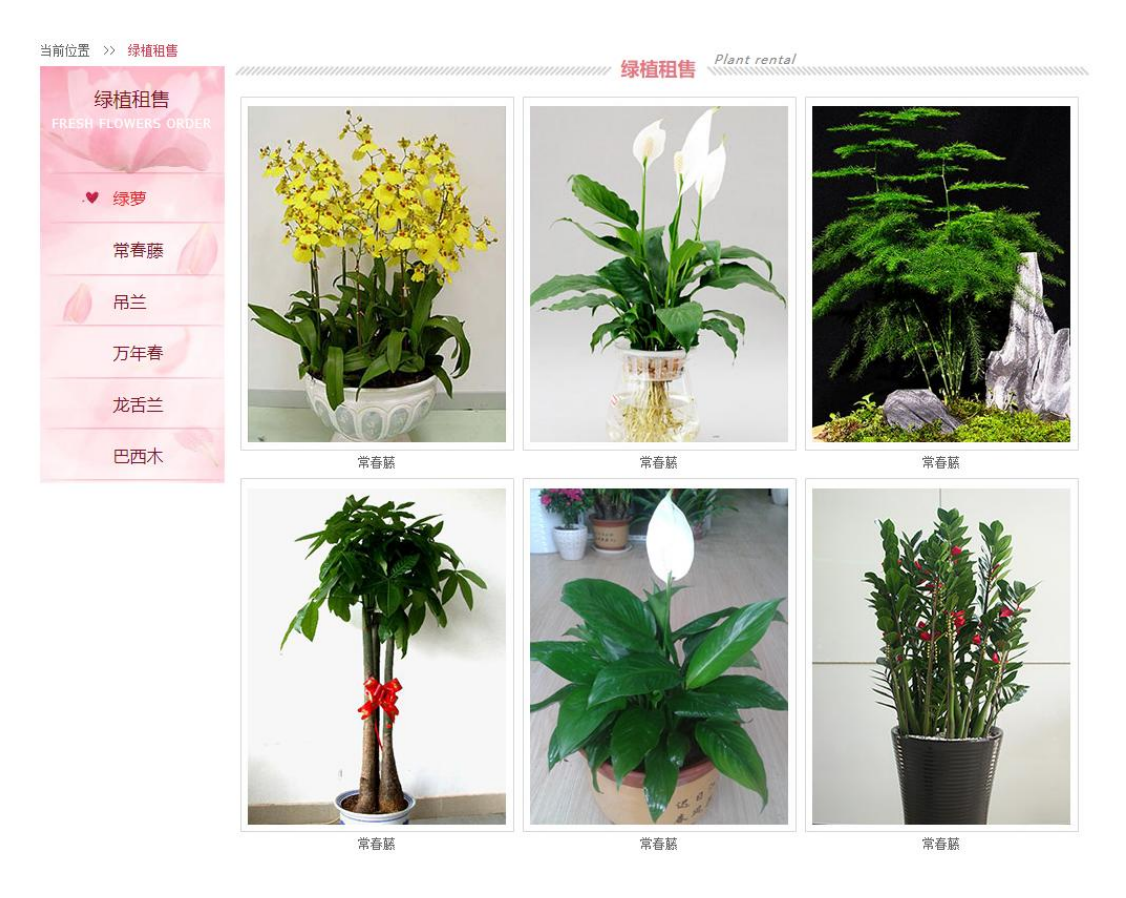

图 2 效果图

具体要求:

1、打开 rent.htm 文件, 找到 class="sidebar"的 div, 在其中为左侧导航栏添加 导航项:

- 添加导航标题,主标题为"绿植和售",副标题"FRESH FLOWERS ORDER";
- 添加导航项 ul 标签, 通过 1i 标签添加导航项: 庆典花篮、生日花篮、 礼仪花篮、艺术花篮。
- 2、打开 rent.css 文件, 按照效果图为导航栏添加 css 样式:
	- 设置主标题、副标题字体样式;
	- 设置导航项样式;
	- 设置选中导航子项样式;
	- 设置导航子项超级链接样式;

3、打开 rent.htm 文件, 为右侧产品列表添加商品图片, 在 class="content"的 div 中添加:

1)添加 class="title"的 div 用于放置产品列表标题,在 title 中,添加 3 个 div:

- 第 1 个 div, class= "title  $l$ " 用于显示左边的分割线;
- 第 2 个 div, class="title c",用户显示三级标题"绿植租售"和提示"Plant rental";
- 第 3 个 div, class= "title\_r"用于显示右边的分割线。

 $2)$ 添加 class="pic"的 div,用于存放所有产品图片,在"pic"中添加 6 个 div

- 6个 div-----class= "realpic"用于显示具体产品;
- 在"realpic"中添加一个产品图片和一个用于显示产品名称的段落标签。 4、打开 rent. css 文件, 为产品列表添加 css:
	- 设置标题 div 和标题分割线 div 的样式;
	- 设置显示产品图片的样式。

#### 提交要求:

- 在 rent.htm 文件中将以上试题 html 代码截图, 提交至答卷 3-1 截图位 置。
- 在 rent.css 文件中将以上试题 css 代码截图,提交至答卷 3-2 截图位置。
- **(3)实施条件要求见本模块附录 2**

### **(4)**考核时量要求见本模块附录 **3**

**(5)评分细则见本模块附录 4**

# 试题编号:H1-3 《林逸花卉园艺》网站项目——仿真花前端页面的 设计的工作的工作,这个人都是否不能的。

**(1)任务描述**

杭州美家花卉园艺中心是一家花卉园艺公司,现公司决定建设一个企业网站 来树立企业形象,加强产品的宣传,扩大公司的知名度,打造自己的品牌。公司 网站项目命名为"逸林花卉园艺"网,网站是公司信息化门户,通过公司网站的 建设,可以很好地向外界宣传逸林花卉园艺,更好地展示公司的产品。公司网站 将提供的公司的产品展现给公众,让更多的人员知道公司的产品,更多的公众选 择公司的产品,更多的客户享受到公司的产品。

经过前期需求调研,网站项目组组长对公司网站项目已经进行项目需求分析, 将本网站项目的前端页面分成九个模块,分别是首页、绿植租售、仿真花、仿真 花、婚庆用花、鲜花订购、园艺资材、联系我们等。你作为《逸林花卉园艺》网 站项目开发组的成员,请采用相应的网页开发工具软件来完成实现 "仿真花" 模块,具体相关工作任务如下:

- "仿真花"页面的页面布局
- "仿真花"页面的静态页面设计

**(2)任务要求**

### 任务一:环境配置、web 项目新建与提交(15 分)

具体要求:

- 创建答题文件夹:创建以"考生号-题号"命名的文件夹,存放所有答题 文件,例如: "340103-3-3";
- 将素材复制到答题文件夹中;
- 正确配置集成开发工具;
- 正确配置 Web 浏览器:
- 导入 web 项目素材:
- 引入 web 项目所需的 css 文件:

#### 提交要求:

 请在 web 开发工具的项目管理器窗口中截取创建的 web 项目图片,截取 之前请展开 css 文件夹, 使这两个文件夹下的文件清晰可见, 提交至答 卷 1-1 截图位置。

### 任务二:页面布局(30 分)

打开 artificial.htm 和 artificial.css 文件,根据下面网页布局图,运用 盒模型、区块完善该页面的网页布局。

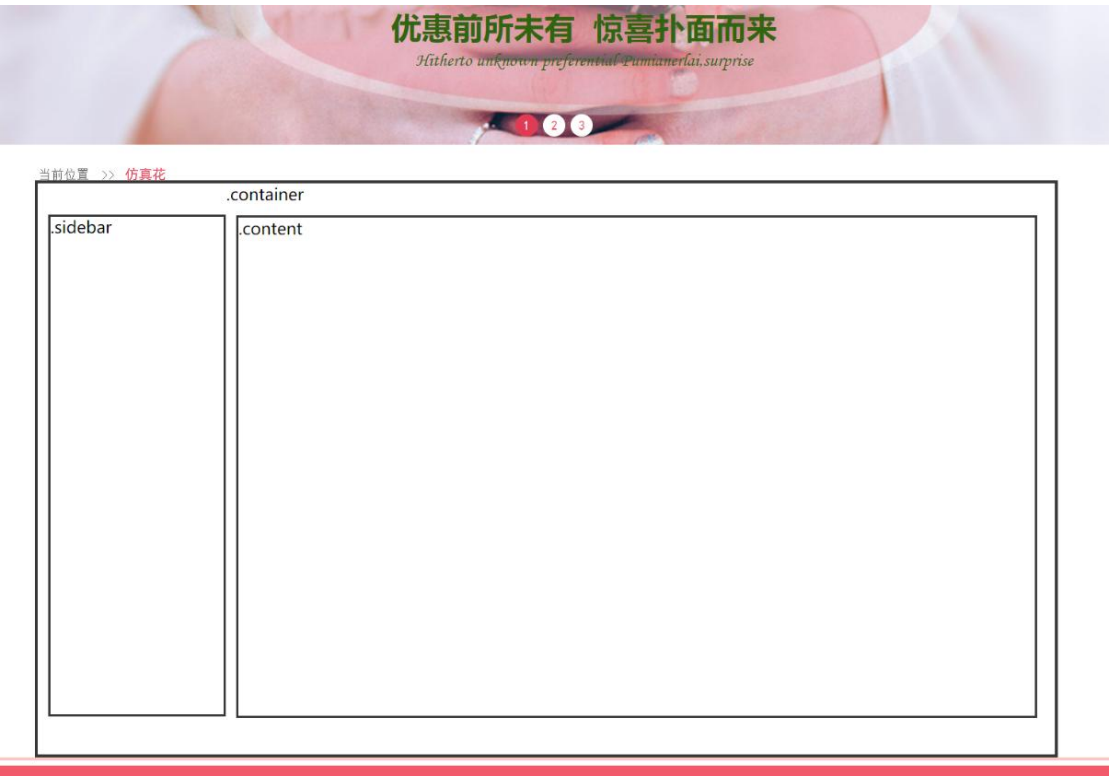

图 1 布局图

具体如下:

1) 找到 class="bottom"的 div, 在此 div 中创建三个新的 div。

2)创建总框 div, 在 class="bottom"的 div 下, 创建名为"container", 在 container 中创建左右两个 div, 如下:

3) 创建左侧 div, 设置 class="sidebar", 用于放置左侧导航栏;

4) 创建右侧 div, 设置 class="content", 用于放置右侧商品列表。

 $5)$  为各 div 设置  $\csc$ , 要求如下:

设置.container 的样式;

设置.sidebar 的样式;

设置.content 的样式。

#### 提交要求:

- 在 artificial.htm 文件中将以上试题 html 代码截图, 提交至答卷 2-1 截图位置。
- 在 artificial.css 文件中将以上试题 css 代码截图,提交至答卷 2-2 截 图位置。

### 任务三、静态网页设计(45 分)

打开项目中的 artificial.htm 文件和 artificial.css 文件,正确使用文本、 标题、列表、多媒体、链接等 HTML 标签,完成网页中内容元素的编写,并且正 确使用 CSS 选择器、单位、字体样式、文本样式、颜色、背景、区块、网页布局 属性等功能实现完善网页样式,页面设计效果图如下:

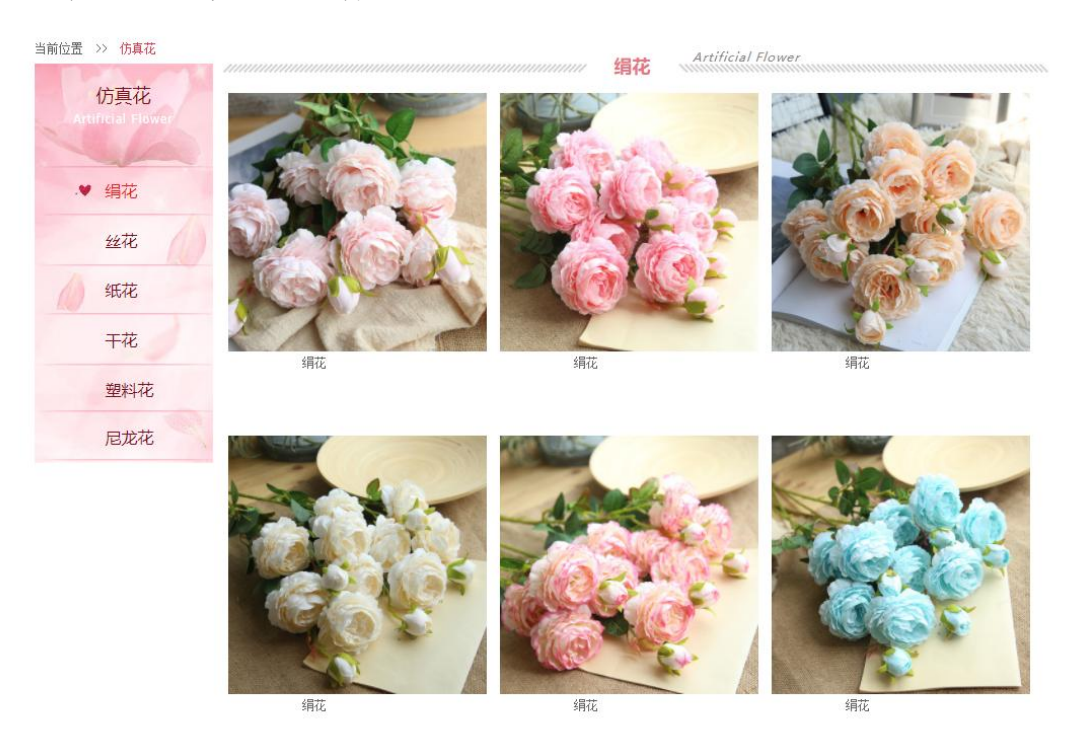

图 2 效果图

具体要求:

1、打开 artificial.htm 文件,找到 class="sidebar"的 div, 在其中为左侧导航 栏添加导航项:

● 添加导航标题, 主标题为"仿真花", 副标题"ARTIFICIAL FLOWER";

- 添加导航项 ul 标签, 通过 1i 标签添加导航项: 绢花、丝花、纸花、干 花、塑料花、尼龙花。
- 2、打开 artificial.css 文件,按照效果图为导航栏添加 css 样式:
	- 设置主标题、副标题字体样式;
	- 设置导航项样式;
	- 设置选中导航子项样式;
	- 设置导航子项超级链接样式;

3、打开 artificial.htm 文件,为右侧产品列表添加商品图片,在 class="content" 的 div 中添加:

1)添加 class="title"的 div 用于放置产品列表标题,在 title 中,添加 3 个 div:

- 第1个 div, class= "title l"用于显示左边的分割线;
- 第 2 个 div, class="title\_c",用户显示三级标题"仿真花"和提示"Artificial Flower";
- 第 3 个 div, class= "title\_r"用于显示右边的分割线。

 $2)$ 添加 class="pic"的 div,用于存放所有产品图片,在"pic"中添加 6个 div

- 6个 div-----class= "realpic"用于显示具体产品;
- 在"realpic"中添加一个产品图片和一个用于显示产品名称的段落标签。 4、打开 artificial.css 文件, 为产品列表添加 css:
	- 设置标题 div 和标题分割线 div 的样式;
	- 设置显示产品图片的样式。

## 提交要求:

● 在 artificial.htm 文件中将以上试题 html 代码截图, 提交至答卷 3-1 截图位置。

在 artificial.css 文件中将以上试题 css 代码截图,提交至答卷 3-2 截 图位置。

# (**2**)实施条件要求见本模块附录 **2**

### **(4)**考核时量要求见本模块附录 **3**

**(5)评分细则见本模块附录 4**

# 试题编号:H1-4 《逸林花卉园艺》网站项目——鲜花订购前端页面 的设计

**(1)任务描述**

杭州美家花卉园艺中心是一家花卉园艺公司,现公司决定建设一个企业网站 来树立企业形象,加强产品的宣传,扩大公司的知名度,打造自己的品牌。公司 网站项目命名为"逸林花卉园艺"网,网站是公司信息化门户,通过公司网站的 建设,可以很好地向外界宣传逸林花卉园艺,更好地展示公司的产品。公司网站 将提供的公司的产品展现给公众,让更多的人员知道公司的产品,更多的公众选 择公司的产品,更多的客户享受到公司的产品。

经过前期需求调研,网站项目组组长对公司网站项目已经进行项目需求分析, 将本网站项目的前端页面分成九个模块,分别是首页、绿植租售、开业花篮、仿 真花、婚庆用花、鲜花订购、园艺资材、联系我们等。你作为《逸林花卉园艺》 网站项目开发组的成员,请采用相应的网页开发工具软件来完成实现 "鲜花订 购"模块,具体相关工作任务如下:

- "鲜花订购"页面的页面布局
- "鲜花订购"页面的静态页面设计

**(2)任务要求**

#### 任务一:环境配置、web 项目新建与提交(15 分)

具体要求:

- 创建答题文件夹:创建以"考生号-题号"命名的文件夹,存放所有答题 文件,例如: "340103-3-4";
- 将素材复制到答题文件夹中;
- 正确配置集成开发工具;
- 正确配置 Web 浏览器:
- 导入 web 项目素材:
- 引入 web 项目所需的 css 文件:

#### 提交要求:

 请在 web 开发工具的项目管理器窗口中截取创建的 web 项目图片,截取 之前请展开 css 文件夹, 使这两个文件夹下的文件清晰可见, 提交至答 卷 1-1 截图位置。

## 任务二:页面布局(30 分)

打开 wedding.htm 和 wedding.css 文件,根据下面网页布局图,运用盒模型、 区块完善该页面的网页布局。

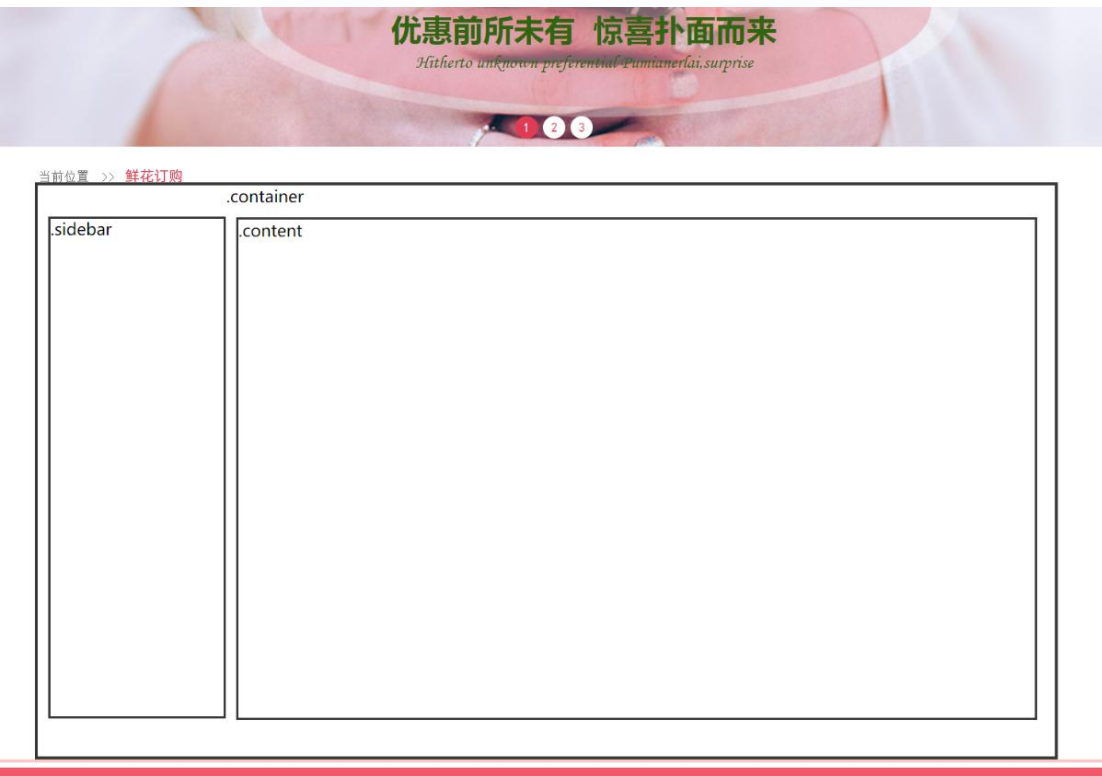

图 1 布局图

具体如下:

1) 找到 class="bottom"的 div, 在此 div 中创建三个新的 div。

2)创建总框 div, 在 class="bottom"的 div 下, 创建名为"container", 在 container 中创建左右两个 div, 如下:

3) 创建左侧 div, 设置 class="sidebar", 用于放置左侧导航栏;

4) 创建右侧 div, 设置 class="content", 用于放置右侧商品列表。

 $5)$  为各 div 设置  $\csc$ , 要求如下:

设置.container 的样式;

设置.sidebar 的样式;

设置.content 的样式。

#### 提交要求:

- 在 wedding.htm 文件中将以上试题 html 代码截图, 提交至答卷 2-1 截图 位置。
- 在 wedding.css 文件中将以上试题 css 代码截图,提交至答卷 2-2 截图 位置。

## 任务三、静态网页设计(45 分)

打开项目中的 wedding.htm 文件和 wedding.css 文件,正确使用文本、标题、 列表、多媒体、链接等 HTML 标签,完成网页中内容元素的编写,并且正确使用 CSS 选择器、单位、字体样式、文本样式、颜色、背景、区块、网页布局属性等 功能实现完善网页样式,页面设计效果图如下:

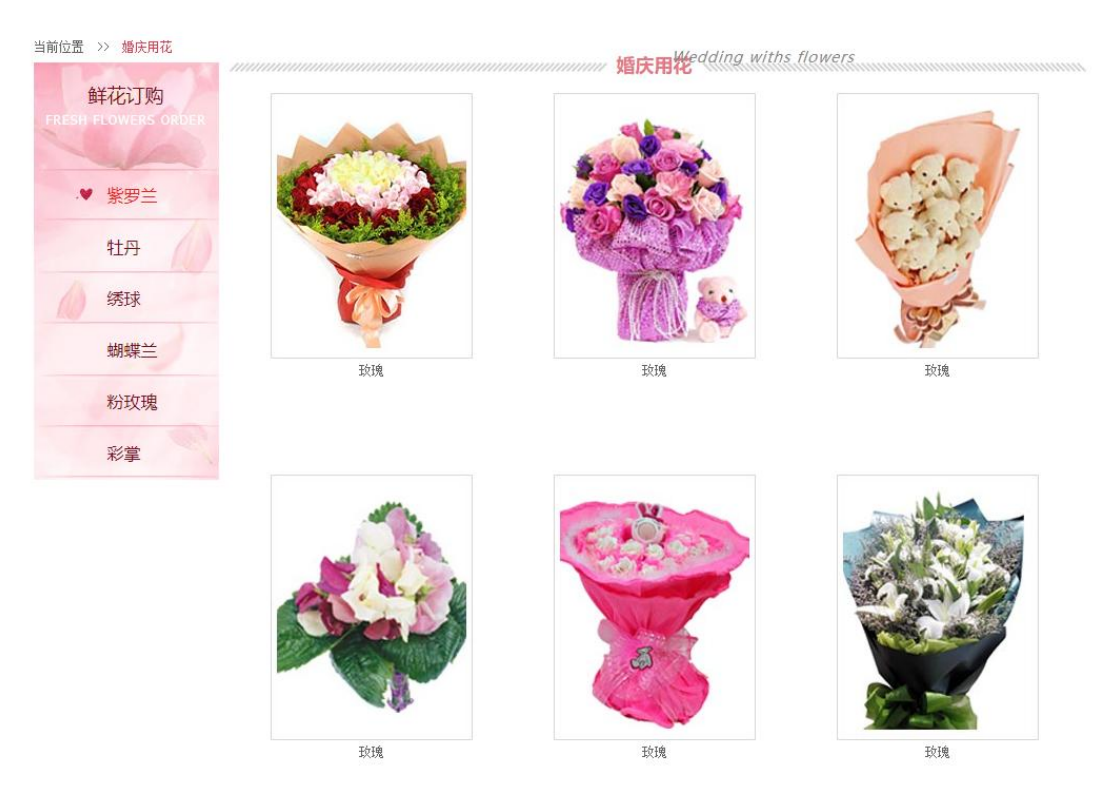

图 2 效果图

具体要求:

1、打开 wedding.htm 文件,找到 class="sidebar"的 div, 在其中为左侧导航栏添 加导航项:

添加导航标题,主标题为"鲜花订购",副标题"FRESH FLOWERS ORDER";

- 添加导航项 ul 标签, 通过 li 标签添加导航项: 庆典花篮、生日花篮、 礼仪花篮、艺术花篮。
- 2、打开 wedding.css 文件, 按照效果图为导航栏添加 css 样式:
	- 设置主标题、副标题字体样式;
	- 设置导航项样式;
	- 设置选中导航子项样式;
	- 设置导航子项超级链接样式;

3、打开 wedding.htm 文件, 为右侧产品列表添加商品图片, 在 class="content" 的 div 中添加:

1)添加 class="title"的 div 用于放置产品列表标题,在 title 中,添加 3 个 div:

- 第 1 个 div, class= "title 1" 用于显示左边的分割线;
- 第 2 个 div, class= "title c", 用户显示三级标题"婚庆用花"和提示 "Wedding withs flowers";
- 第 3 个 div, class= "title\_r"用于显示右边的分割线。

 $2)$ 添加 class="pic"的 div,用于存放所有产品图片,在"pic"中添加 6个 div

- 6个 div----class= "realpic"用于显示具体产品;
- 在"realpic"中添加一个产品图片和一个用于显示产品名称的段落标签。 4、打开 wedding.css 文件, 为产品列表添加 css:
	- 设置标题 div 和标题分割线 div 的样式;
	- 设置显示产品图片的样式。

提交要求:

- 在 wedding.htm 文件中将以上试题 html 代码截图, 提交至答卷 3-1 截图 位置。
- 在 wedding. css 文件中将以上试题 css 代码截图, 提交至答卷 3-2 截图 位置。

# (**2**)实施条件要求见本模块附录 **2**

**(4)**考核时量要求见本模块附录 **3**

**(5)评分细则见本模块附录 4**

# 试题编号:H1-5 《逸林花卉园艺》网站项目——园艺资材前端页面 的设计

**(1)任务描述**

杭州美家花卉园艺中心是一家花卉园艺公司,现公司决定建设一个企业网站 来树立企业形象,加强产品的宣传,扩大公司的知名度,打造自己的品牌。公司 网站项目命名为"逸林花卉园艺"网,网站是公司信息化门户,通过公司网站的 建设,可以很好地向外界宣传逸林花卉园艺,更好地展示公司的产品。公司网站 将提供的公司的产品展现给公众,让更多的人员知道公司的产品,更多的公众选 择公司的产品,更多的客户享受到公司的产品。

经过前期需求调研,网站项目组组长对公司网站项目已经进行项目需求分析, 将本网站项目的前端页面分成九个模块,分别是首页、绿植租售、开业花篮、仿 真花、婚庆用花、鲜花订购、园艺资材、联系我们等。你作为《逸林花卉园艺》 网站项目开发组的成员,请采用相应的网页开发工具软件来完成实现 "园艺资 材"模块,具体相关工作任务如下:

- "园艺资材"页面的页面布局
- "园艺资材"页面的静态页面设计

**(2)任务要求**

#### 任务一:环境配置、web 项目新建与提交(15 分)

具体要求:

- 创建答题文件夹:创建以"考生号-题号"命名的文件夹,存放所有答题 文件,例如: "340103-3-5";
- 将素材复制到答题文件夹中;
- 正确配置集成开发工具;
- 正确配置 Web 浏览器:
- 导入 web 项目素材:
- 引入 web 项目所需的 css 文件:

#### 提交要求:

● 请在 web 开发工具的项目管理器窗口中截取创建的 web 项目图片, 截取 之前请展开 css 文件夹, 使这两个文件夹下的文件清晰可见, 提交至答 卷 1-1 截图位置。

#### 任务二:页面布局(30 分)

打开 garden.htm 和 garden.css 文件, 根据下面网页布局图, 运 用盒模型、区块完善该页面的网页布局。

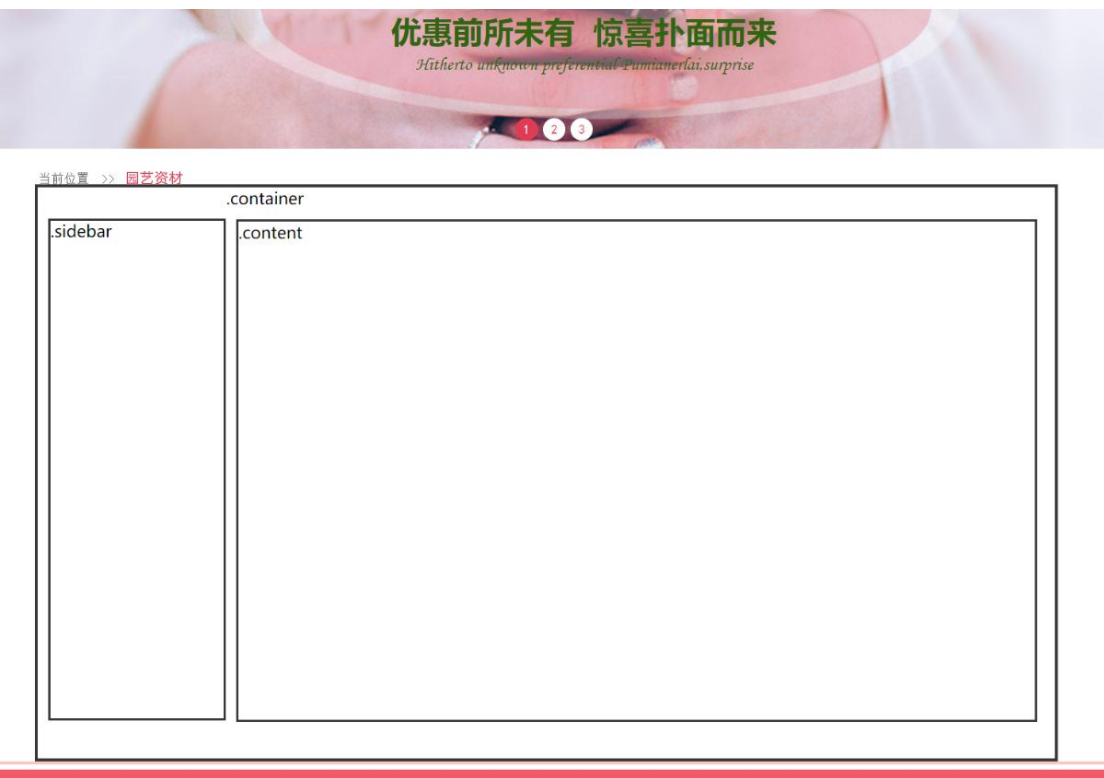

图 1 布局图

### 具体如下:

1) 找到 class="bottom"的 div, 在此 div 中创建三个新的 div。

2)创建总框 div, 在 class="bottom"的 div 下, 创建名为"container", 在 container 中创建左右两个 div, 如下:

- 3) 创建左侧 div, 设置 class="sidebar", 用于放置左侧导航栏;
- 4) 创建右侧 div, 设置 class="content", 用于放置右侧商品列表。
- $5)$  为各 div 设置  $\csc$ , 要求如下:
	- .container 设置适当宽度、无边框;
	- .sidebar 设置适当宽度、高度、背景图片、浮动至左边;

.content 设置适当宽度、高度、浮动至左边。

#### 提交要求:

- 在 garden.htm 文件中将以上试题 html 代码截图,提交至答卷 2-1 截图 位置。
- 在 garden.css 文件中将以上试题 css 代码截图,提交至答卷 2-2 截图位 置。

### 任务三、静态网页设计(45 分)

打开项目中的 garden.htm 文件和 garden.css 文件,正确使用文本、标题、 列表、多媒体、链接等 HTML 标签,完成网页中内容元素的编写,并且正确使用 CSS 选择器、单位、字体样式、文本样式、颜色、背景、区块、网页布局属性等 功能实现完善网页样式,页面设计效果图如下:

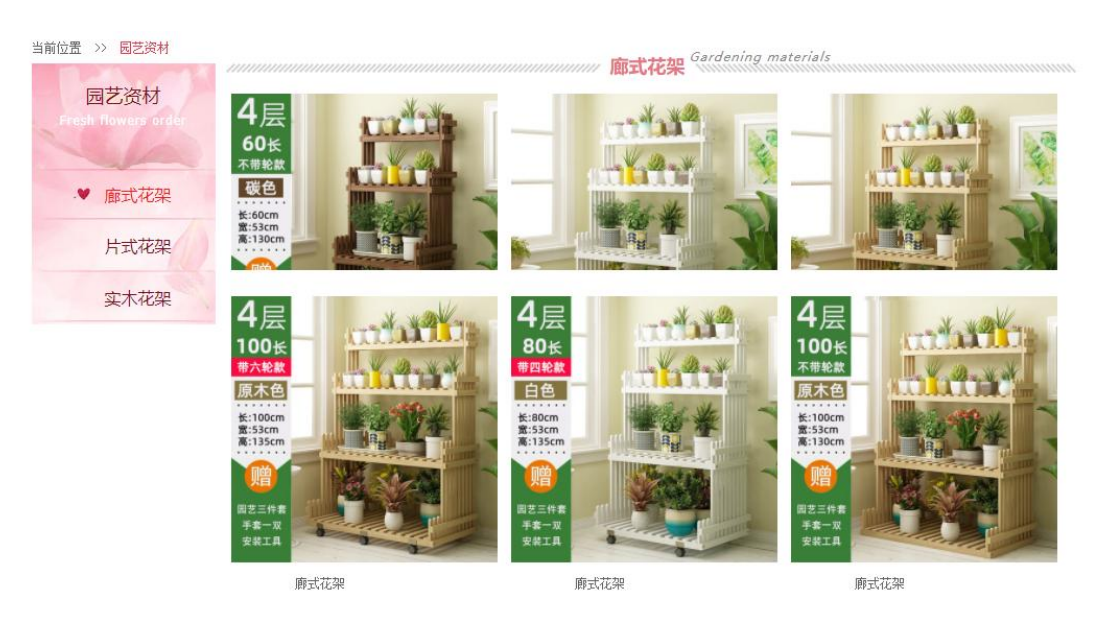

图 2 效果图

具体要求:

1、打开 garden.htm 文件, 找到 class="sidebar"的 div, 在其中为左侧导航栏添 加导航项:

- 添加导航标题,主标题为"绿植租售",副标题"FRESH FLOWERS ORDER";
- 添加导航项 ul 标签, 通过 1i 标签添加导航项: 庆典花篮、生日花篮、 礼仪花篮、艺术花篮。

2、打开 garden.css 文件,按照效果图为导航栏添加 css 样式:

- 设置主标题、副标题字体样式;
- 设置导航项样式;
- 设置选中导航子项样式;
- 设置导航子项超级链接样式;

3、打开 garden.htm 文件, 为右侧产品列表添加商品图片, 在 class="content" 的 div 中添加:

1)添加 class="title"的 div 用于放置产品列表标题,在 title 中,添加 3 个 div:

- 第 1 个 div, class= "title 1" 用于显示左边的分割线;
- 第 2 个 div, class="title\_c",用户显示三级标题"绿植租售"和提示"Plant gardenal";
- 第 3 个 div, class= "title\_r"用于显示右边的分割线。
- $2)$ 添加 class="pic"的 div,用于存放所有产品图片,在"pic"中添加 6个 div
	- 6个 div-----class= "realpic"用于显示具体产品;
	- **●** 在"realpic"中添加一个产品图片和一个用于显示产品名称的段落标签。

4、打开 garden.css 文件, 为产品列表添加 css:

- 设置标题 div 和标题分割线 div 的样式;
- 设置显示产品图片的样式。

提交要求:

- 在 garden.htm 文件中将以上试题 html 代码截图, 提交至答卷 3-1 截图 位置。
- 在 garden.css 文件中将以上试题 css 代码截图, 提交至答卷 3-2 截图位 置。
- (**2**)实施条件要求见本模块附录 **2**
- **(4)**考核时量要求见本模块附录 **3**
- **(5)评分细则见本模块附录 4**

# 试题编号:H1-6 《阿洛奇美第》网站项目——产品中心前端页面的 设计的工作的工作,这个人都是否不能的。

**(1)任务描述**

阿洛奇美第体育用品有限公司经营范围包括生产、销售:铝合金体育用品及 配件、碳纤维复合材料、玻璃纤维复合材料、树脂复合材料、塑胶材料体育用品 及配件、摄影器材、汽车配件、摩托车配件、自行车配件、运动类服饰、鞋、帽; 研究、开发:铝合金、碳纤维复合材料、玻璃纤维复合材料、树脂复合材料、塑 胶材料和机械设备、运动类服饰、鞋、帽;销售: 家具、灯饰、装饰材料; 货物 进出口。

现公司决定建设一个企业网站来树立企业形象,加强产品的宣传,扩大公司 的知名度,打造自己的品牌。公司网站项目命名为"阿洛奇美第"网,网站是公 司信息化门户,通过公司网站的建设,可以很好地向外界宣传阿洛奇美第制品, 更好地展示公司的产品。公司网站将公司的产品展现给公众,让更多的人员知道 公司的产品,更多的公众选择公司的产品,更多的客户享受到公司的产品。

经过前期需求调研,网站项目组组长对公司网站项目已经进行项目需求分析, 将本网站项目的前端页面分成八个模块,分别是首页、区域医疗、产品中心、服 务支持、合作伙伴、新闻动态、关于我们、联系我们等。你作为《阿洛奇美第》 网站项目开发组的成员,请采用相应的网页开发工具软件来完成实现以下相关工 作任务:

- "产品中心"页面的页面布局
- "产品中心"页面的静态页面设计

#### 任务一:环境配置与 web 项目新建(15 分)

#### 具体要求:

1) 创建答题文件夹:创建以"考生号-题号"命名的文件夹,存放所有答题 文件,例如:"340103-3-6";

- 2) 将素材复制到答题文件夹中;
- 3) 正确配置集成开发工具;
- 4) 正确配置 Web 浏览器;
- 5) 导入 web 项目素材;
- 6) 引入 web 项目所需的 css 文件;

## 提交要求:

**●** 请在 web 开发工具的项目管理器窗口中截取创建的 web 项目图片, 截取 之前请展开 css 文件夹,使这两个文件夹下的文件清晰可见,提交至答 卷 1-1 截图位置。

### 任务二:页面布局(30 分)

打开 product.html 和 product.css 文件,根据下面网页布局图,运用盒模 型、区块完善该页面的网页布局。

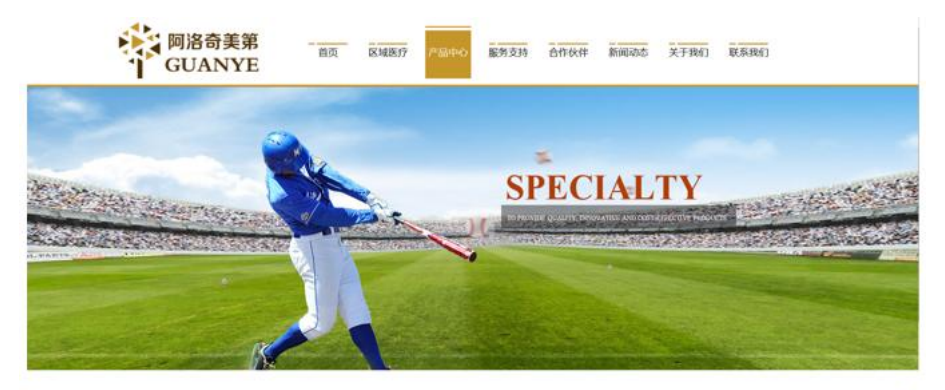

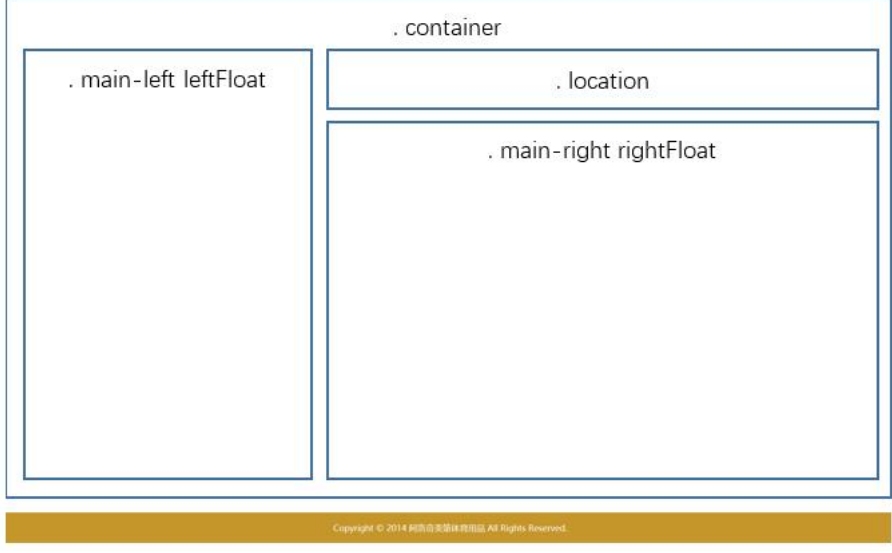

图 1 布局图

# 具体如下:

1)找到 class="container"的 div,在此 div 中创建三个 div。

2) 左侧 div, 设置 class="main-left leftFloat", 用于放置左侧导航栏;

3) 右侧偏上 div, 设置 class="location", 用于面包屑导航。

4) 右侧偏下 div, 设置 class="main-right rightFloat", 用于放置右侧产 品列表。

- 5) 为各 div 设置 css, 要求如下:
	- 设置. container 的样式;
	- 设置.main-left 的样式;
	- 设置. leftFloat 的样式:
	- 设置. location 的样式;
	- 设置.main-right 的样式;
	- 设置. rightFloat 的样式;

#### 提交要求:

- 在 product.html 文件中将以上试题 html 代码截图,提交至答卷 2-1 截 图位置。
- 在 product.css 文件中将以上试题 css 代码截图, 提交至答卷 2-2 截图 位置。

#### 任务三、静态网页设计(45 分)

打开 product.html 和 product.css 文件,正确使用文本、标题、列表、多 媒体、链接等 HTML 标签, 完成网页中内容元素的编写, 并且正确使用 CSS 选择 器、单位、字体样式、文本样式、颜色、背景、区块、网页布局属性等功能实现 完善网页样式,页面设计效果图如下:

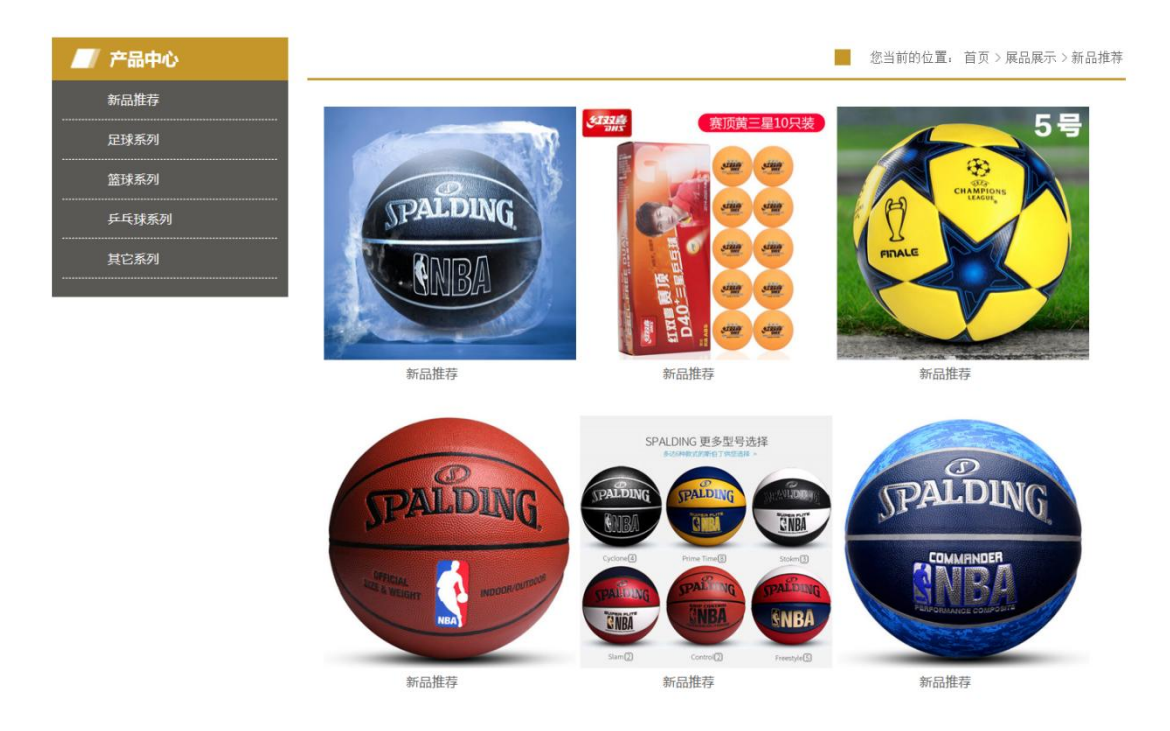

图 2 效果图

#### 具体要求:

1、打开 product.html 文件,在左侧 class="main-left leftFloat"的 div 中 添加导航项,具体如下:

1) 添加 div 标签, 设置 class="sidebar\_title", 在 div 标签内添加 h1 标 签, 在 h1 标签内添加文字为"产品中心";

2)添加 div 标签,设置 class="sidebar\_center",在 div 标签内添加 ul 标签,设置 id="btn", 在 ul 标签中添加五个 li 标签, 在各 li 标签中均添加 a 标签,链接为空,在各 a 标签中,参照效果图依次添加文字:新品推荐、足球系 列、篮球系列、乒乓球系列、其它系列;

2、打开 product.css 文件,参照效果图为导航栏添加 css 样式,具体如下:

- 设置. sidebar\_title 的样式;
- 设置.sidebar title h1 的样式;
- 设置.sidebar center 的样式;
- 设置.sidebar center ul 的样式;
- 设置. sidebar center li 的样式;
- 设置.sidebar\_center li a 的样式;
- 设置. sidebar center li a:hover 的样式;

3、打开 product.html 文件,在右侧 class="location"的 div 中添加面包屑 导航,具体如下:

1)添加 div 标签,设置 class="location01 rightFloat",在 div 标签内添 加 ul 标签,在 ul 标签内添加六个 li 标签,各 li 标签内容依次为:

- 为第 1 个 li 标签, 设置 class="location02", 添加文字为"您当前的 位置:";
- 在第 2 个 1i 标签内添加 a 标签, 链接到 index.html, 添加文字为"首  $\overline{\mathrm{p}}$  "; and the contract of  $\overline{\mathrm{p}}$  " is a contract of  $\overline{\mathrm{p}}$  " is a contract of  $\overline{\mathrm{p}}$  " is a contract of  $\overline{\mathrm{p}}$  " is a contract of  $\overline{\mathrm{p}}$  " is a contract of  $\overline{\mathrm{p}}$  " is a contract of  $\overline{\mathrm$
- 在第 3 个 1i 标签内添加文字为">";
- 在第 4 个 1i 标签内添加 a 标签, 链接为空, 添加文字为"展品展示";
- 在第 5 个 1i 标签内添加文字为">";
- 在第 6 个 1i 标签内添加 a 标签, 链接为空, 并设置 id="title\_c", 添 加文字为"新品推荐";

4、打开 product.css 文件,参照效果图为面包屑导航区添加 css 样式,具体如 下: カランス アイストラックス アイストラックス しゅうしょう しょうしゅう しょうしゅう しゅうしゅう しゅうしゅう しゅうしゅうしゅうしゅうしょ

- 设置. location01 li 的样式;
- 设置.location01 li a 的样式:
- 设置. location02 的样式;

5、打开 product.html 文件,在右侧 class="main-right rightFloat"的 div 中添加产品列表,具体如下:

1)添加 div 标签, 设置 class="location center", id="thepic";

2 ) 在 上 述 div 标 签 中 添 加 六 个 div 标 签 , 六 个 div 标 签 均 设 置 class="products",在各内嵌的 div 标签中添加以下内容:

- 添加 a 标签, 链接为空, 在 a 标签内参照效果图依次添加图片;
- 添加  $a$  标签, 链接为空, 并设置 class="products01", 在  $a$  标签内参照 效果图依次添加描述文字;

6、打开 product.css 文件,参照效果图为产品列表添加 css 样式,具体如下:

- 设置. location center 的样式;
- 设置.products01 的样式;

● 设置.products01:hover 的样式;

# 提交要求:

- 在 product.html 文件中将以上试题 html 代码截图,提交至答卷 3-1 截 图位置。
- 在 product.css 文件中将以上试题 css 代码截图,提交至答卷 3-2 截图 位置。

# (**2**)实施条件要求见本模块附录 **2**

- **(4)**考核时量要求见本模块附录 **3**
- **(5)评分细则见本模块附录 4**

# 试题编号:H1-7 《阿洛奇美第》网站项目——新闻动态前端页面的 设计的工作的工作,这个人都是否不能的。

**(1)任务描述**

阿洛奇美第体育用品有限公司经营范围包括生产、销售:铝合金体育用品及 配件、碳纤维复合材料、玻璃纤维复合材料、树脂复合材料、塑胶材料体育用品 及配件、摄影器材、汽车配件、摩托车配件、自行车配件、运动类服饰、鞋、帽; 研究、开发:铝合金、碳纤维复合材料、玻璃纤维复合材料、树脂复合材料、塑 胶材料和机械设备、运动类服饰、鞋、帽;销售: 家具、灯饰、装饰材料; 货物 进出口。

现公司决定建设一个企业网站来树立企业形象,加强产品的宣传,扩大公司 的知名度,打造自己的品牌。公司网站项目命名为"阿洛奇美第"网,网站是公 司信息化门户,通过公司网站的建设,可以很好地向外界宣传阿洛奇美第制品, 更好地展示公司的产品。公司网站将公司的产品展现给公众,让更多的人员知道 公司的产品,更多的公众选择公司的产品,更多的客户享受到公司的产品。

经过前期需求调研,网站项目组组长对公司网站项目已经进行项目需求分析, 将本网站项目的前端页面分成八个模块,分别是首页、区域医疗、产品中心、服 务支持、合作伙伴、新闻动态、关于我们、联系我们等。你作为《阿洛奇美第》 网站项目开发组的成员,请采用相应的网页开发工具软件来完成实现以下相关工 作任务:

- "新闻动态"页面的页面布局
- "新闻动态"页面的静态页面设计

#### 任务一:环境配置与 web 项目新建(15 分)

#### 具体要求:

1)创建答题文件夹:创建以"考生号-题号"命名的文件夹,存放所有答题文件, 例如: "340103-3-7";

2)将素材复制到答题文件夹中;

3)正确配置集成开发工具;

- 4)正确配置 Web 浏览器;
- 5)导入 web 项目素材;
- 6)引入 web 项目所需的 css 文件;

#### 提交要求:

**●** 请在 web 开发工具的项目管理器窗口中截取创建的 web 项目图片, 截取 之前请展开 css、js 文件夹,使这两个文件夹下的文件清晰可见,提交 至答卷 1-1 截图位置。

#### 任务二:页面布局(30 分)

打开 news.html 和 news.css 文件,根据下面网页布局图,运用盒模型、区 块完善该页面的网页布局。

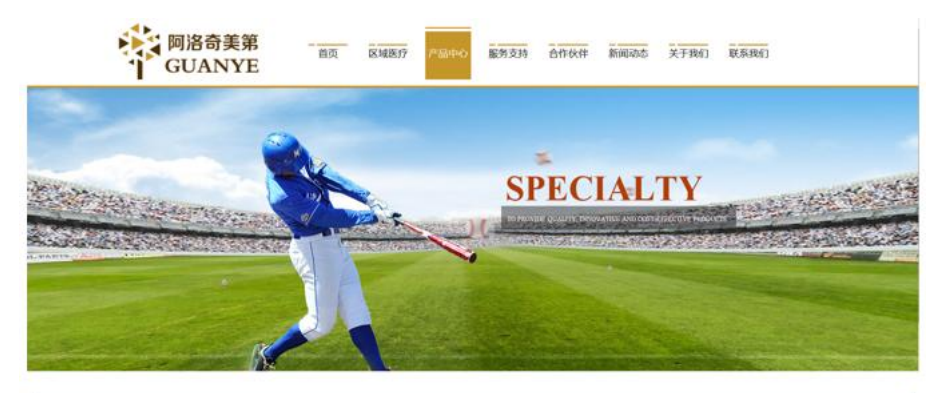

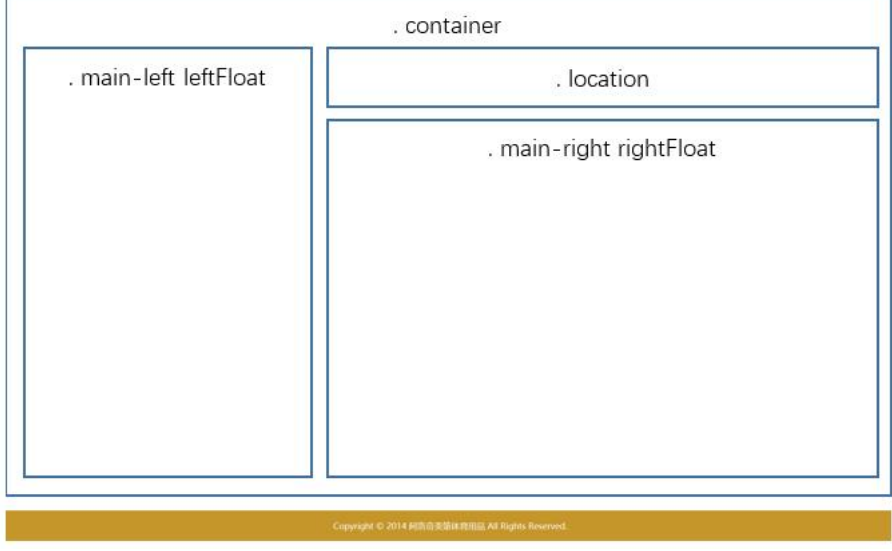

图 1 布局图

## 具体如下:

1)找到 class="container"的 div,在此 div 中创建三个 div。

2) 左侧 div, 设置 class="main-left leftFloat", 用于放置左侧导航栏;

3) 右侧偏上 div, 设置 class="location", 用于面包屑导航。

4) 右侧偏下 div, 设置 class="main-right rightFloat", 用于放置右侧新 闻列表。

- 5) 为各 div 设置 css, 要求如下:
	- 设置. container 的样式;
	- 设置.main-left 的样式;
	- 设置. leftFloat 的样式;
	- 设置. location 的样式;
	- 设置.main-right 的样式;
	- 设置. rightFloat 的样式;

#### 提交要求:

- **●** 在 news.html 文件中将以上试题 html 代码截图, 提交至答卷 2-1 截图位 置。
- **●** 在 news. css 文件中将以上试题 css 代码截图, 提交至答卷 2-2 截图位置。

#### 任务三、静态网页设计(45 分)

打开 news.html 和 news.css 文件,正确使用文本、标题、列表、多媒体、 链接等 HTML 标签,完成网页中内容元素的编写,并且正确使用 CSS 选择器、单 位、字体样式、文本样式、颜色、背景、区块、网页布局属性等功能实现完善网 页样式,页面设计效果图如下:

| 新闻动态                         |                          | 您当前的位置: 首页 > 企业新闻 |
|------------------------------|--------------------------|-------------------|
| 企业新闻<br>行业新闻<br>媒体关注<br>企业荣誉 | · 天生旅人—用故事换"旅冲"          | [2020/7/6]        |
|                              | • 每个人都是运动冠军: 举办全民健身日系列活动 | [2020/6/27]       |
|                              | · 品牌挚友李俪: 越努力越幸运         | [2020/6/18]       |
|                              | • IWF上海国际健身展豪华商用系列新品即将发布 | [2020/6/9]        |
|                              | · 跑步打卡: 跑步机即将亮相直播间       | [2020/5/30]       |
|                              | • 实俪派,引领健康生活新方式          | [2020/5/21]       |
|                              | • 公司总部大楼项目施工合同签约仪式在宁隆重举行 | [2020/5/12]       |
|                              | • 以匠心打造专业品质              | [2020/5/8]        |
|                              | · 致敬抗疫英雄!企业向医疗队捐赠健身器材    | [2020/3/6]        |

图 2 效果图

#### 具体要求:

1、打开 news.html 文件,在左侧 class="main-left leftFloat"的 div 中添 加导航项,具体如下:

1)添加 div 标签, 设置 class="sidebar\_title", 在 div 标签内添加 h1 标 签, 在 h1 标签内添加文字为"新闻动态";

2)添加 div 标签,设置 class="sidebar\_center",在 div 标签内添加 ul 标签, id="btn", 在 ul 标签中添加四个 li 标签, 在各 li 标签中均添加 a 标签, 链接为空,在各 a 标签中,参照效果图依次添加文字:企业新闻、行业新闻、媒 体关注、企业荣誉;

2、打开 news.css 文件,参照效果图为导航栏添加 css 样式,具体如下:

- 设置. sidebar\_title 的样式;
- 设置. sidebar\_title h1 的样式;
- 设置. sidebar center 的样式;
- 设置. sidebar center ul 的样式;
- 设置. sidebar center li 的样式;
- 设置. sidebar center li a 的样式;
- 设置. sidebar center li a:hover 的样式;

3、打开 news.html 文件, 在右侧 class="location"的 div 中添加面包屑导航, 具 体如下:

1)添加 div 标签,设置 class="location01 rightFloat",在 div 标签内添 加 ul 标签, 在 ul 标签内添加四个 1i 标签, 各 1i 标签内容依次为:

- 为第  $1 \wedge 1$ i 标签, 设置 class="location02", 在 1i 标签内添加文字为 "您当前的位置:";
- 在第 2 个 1i 标签内添加 a 标签, 链接到 index.html, 添加文字为"首  $\overline{\mathrm{p}}$  "; and the contract of  $\overline{\mathrm{p}}$  " is a contract of  $\overline{\mathrm{p}}$  " is a contract of  $\overline{\mathrm{p}}$  " is a contract of  $\overline{\mathrm{p}}$  " is a contract of  $\overline{\mathrm{p}}$  " is a contract of  $\overline{\mathrm{p}}$  " is a contract of  $\overline{\mathrm$
- 在第 3 个 1i 标签内添加文字为">";
- 在第 4 个 1i 标签内添加 a 标签, 链接为空, 并设置 id="title\_c", 添 加文字为"新闻动态";

4、打开 news.css 文件,参照效果图为面包屑导航区添加 css 样式,具体如下:

- 设置.location01 li 的样式;
- 设置. location01 li a 的样式;
- 设置.location02 的样式:

5、打开 news.html 文件,在右侧 class="main-right rightFloat"的 div 中添加新闻 列表,具体如下:

- 1)添加 div 标签, 设置 class="content\_right\_main";
- 1) 在 div 标签中添加 ul 标签, 设置 id="thenews";
- 2)在 ul 标签中添加九个 li 标签;
- 3)在各 li 标签中添加以下内容:
- 添加 a 标签, 链接为空, 并在 a 标签中参照效果图依次添加新闻标题文 字;
- 参照效果图依次添加新闻日期文字;
- 6、打开 news.css 文件,参照效果图为新闻列表添加 css 样式,具体如下:
	- 设置.content right main ul 的样式;
	- 设置.content right main li 的样式;
	- 设置.content\_right\_main li a 的样式;
	- 设置.content right main li a:hover 的样式;

#### 提交要求:

- 在 news.html 文件中将以上试题 html 代码截图, 提交至答卷 3-1 截图位 置。
- 在 news.css 文件中将以上试题 css 代码截图,提交至答卷 3-2 截图位置。

## (**2**)实施条件要求见本模块附录 **2**

## **(4)**考核时量要求见本模块附录 **3**

**(5)评分细则见本模块附录 4**

# 试题编号:H1-8 《星原园林设计有限公司》网站项目——作品展示 前端页面的设计

**(1)任务描述**

星原园林设计有限公司前身为安吉县市政园林设计所,成立于 1995 年,2007 年 2 月改制为安吉县市政园林设计有限公司,2010 年 12 月更名为浙中用市政园 林设计有限公司,具有风景园林工程设计专项乙级,市政行业(道路工程、排水 工程)专业乙级,市政行业(给水工程)专业丙级,市政公用工程(市政交通、 风景园林)专业咨询丙级资质和旅游规划设计丙级资质。公司按照"一业(设计) 为主,两头(咨询、工程)延伸,横向(文化)拓展"的发展模式,成立了安吉 奇门市政园林设计有限公司、安吉中用文化发展有限公司两个子公司和上海分公 司。

现公司决定建设一个企业网站来树立企业形象,加强产品的宣传,扩大公司 的知名度,打造自己的品牌。公司网站项目命名为"星原园林设计有限公司"网, 网站是公司信息化门户,通过公司网站的建设,可以很好地向外界宣传星原园林 设计有限公司,更好地展示公司的产品。公司网站将公司的产品展现给公众,让 更多的人员知道公司的产品,更多的公众选择公司的产品,更多的客户享受到公 司的产品。

经过前期需求调研,网站项目组组长对公司网站项目已经进行项目需求分析, 将本网站项目的前端页面分成八个模块,分别是首页、公司概况、星原团队、作 品展示、公司新闻、客户服务、人才招聘、联系我们等。你作为《星原园林设计 有限公司》网站项目开发组的成员,请采用相应的网页开发工具软件来完成实现 以下相关工作任务:

- "作品展示"页面的页面布局
- "作品展示"页面的静态页面设计

#### 任务一:环境配置与 web 项目新建(15 分)

#### 具体要求:

1)创建答题文件夹:创建以"考生号-题号"命名的文件夹,存放所有答题文件,
例如:"340103-3-8";

- 2)素材复制到答题文件夹中;
- 3)正确配置集成开发工具;
- 4)正确配置 Web 浏览器;
- 5)导入 web 项目素材;
- 6)引入 web 项目所需的 css 文件;

#### 提交要求:

 请在 web 开发工具的项目管理器窗口中截取创建的 web 项目图片,截取 之前请展开 css 文件夹, 使这两个文件夹下的文件清晰可见, 提交至答 卷 1-1 截图位置。

# 任务二:页面布局(30 分)

打开 show.html 和 show.css 文件,根据下面网页布局图,运用盒模型、区 块完善该页面的网页布局。

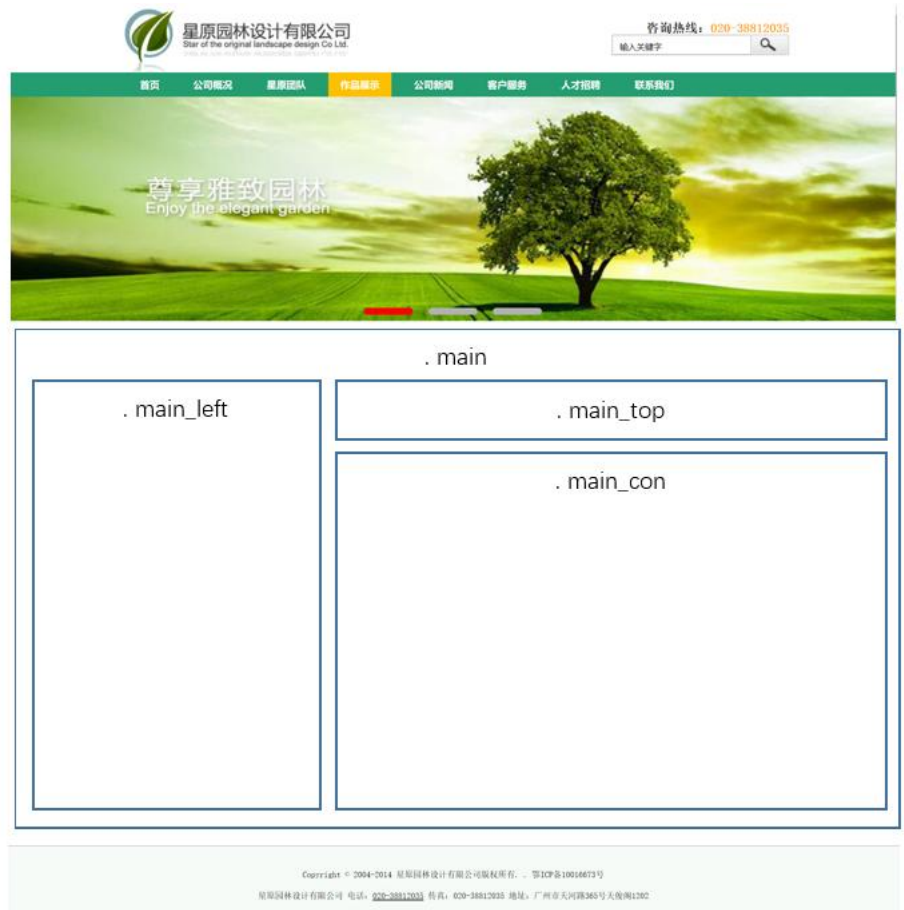

图 1 布局图

具体如下:

- 1)找到 class="main"的 div,在此 div 中创建三个 div。
- 2) 左侧 div, 设置 class="main\_left",用于放置左侧导航栏;
- 3) 右侧偏上 div, 设置 class="main\_top", 用于面包屑导航。
- 4) 右侧偏下 div, 设置 class="main\_con", 用于放置右侧作品展示列表。
- $5)$  为各 div 设置 css, 要求如下:
	- $\bullet$  设置. main 的样式;
	- 设置.main left 的样式;
	- 设置.main\_top 的样式;
	- 设置.main con 的样式。

## 提交要求:

- 在 show.html 文件中将以上试题 html 代码截图, 提交至答卷 2-1 截图位 置。
- 在 show. css 文件中将以上试题 css 代码截图, 提交至答卷 2-2 截图位置。

#### 任务三、静态网页设计(45 分)

打开 show.html 和 show.css 文件,正确使用文本、标题、列表、多媒体、 链接等 HTML 标签,完成网页中内容元素的编写,并且正确使用 CSS 选择器、单 位、字体样式、文本样式、颜色、背景、区块、网页布局属性等功能实现完善网 页样式,页面设计效果图如下:

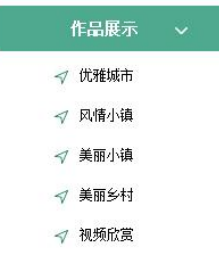

⊙ 首页 > 作品展示 > 优雅城市

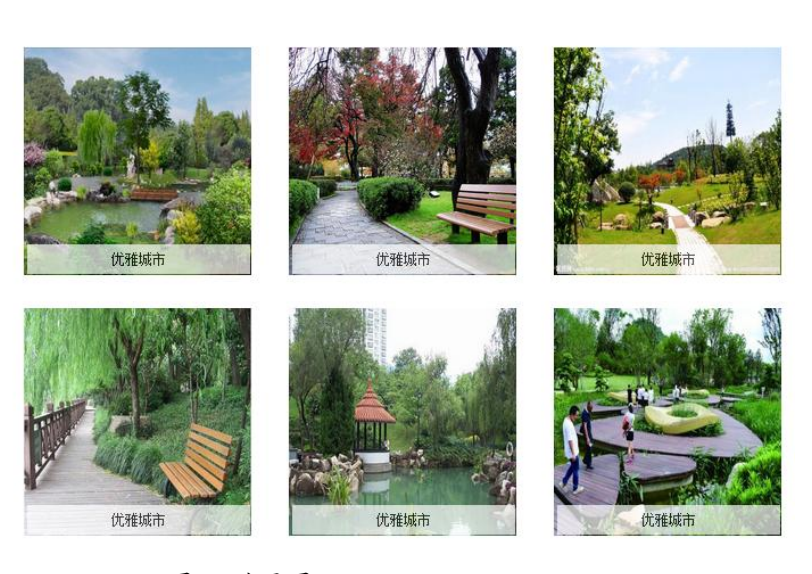

图 2 效果图

## 具体要求:

1、打开 show.html 文件,在左侧 class="main\_left"的 div 中添加导航项, 具体如下:

1)添加 div 标签,设置 class="title",在 div 标签中添加文字为"作品展 示";

2)添加 div 标签,设置 class="menu" ,id="btn",在 div 标签中添加五个 a 标签,链接为空,参照效果图在各 a 标签中添加文字:优雅城市、风情小镇、 美丽小镇、美丽乡村、视频欣赏。

2、打开 show.css 文件,参照效果图为导航栏添加 css 样式,具体如下:

- $\bullet$  设置.title 的样式;
- 设置.menu 的样式;
- 设置.menu a 的样式;
- 设置.menu a:hover 的样式;

3、打开 show.html 文件, 在右侧 class="main top"的 div 中添加面包屑导航, 具体如下:

1)添加 img 标签,参照效果图添加图片;

2) 添加 a 标签, 链接至"index.html"页面, 在 a 标签中添加文字为"首 页";

3)添加文字为">";

4) 添加 a 标签, 链接至 "show.html"页面, 在 a 标签中添加文字为 "作品 展示";

5)添加文字为">";

 $6)$ 添加  $a$  标签, 链接为空, 设置 id="title  $c$ ", 文字为"优雅城市";

4、打开 show.css 文件,参照效果图为面包屑导航区添加 css 样式,具体如下:

● 设置. main top a 的样式;

● 设置.main top a:hover 的样式;

5、打开 show.html 文件, 在右侧 class="main\_con"的 div 中添加作品展示列表, 具体如下:

1) 添加 div 标签, 设置 class="content", id="thepic";

- 2)在以上 div 标签中添加 ul 标签,在 ul 标签中添加六个 li 标签;
- 3)在各 li 标签中添加以下内容:
- 添加 a 标签,链接为空,并在 a 标签中参照效果图依次添加图片;
- 添加 span 标签, 在 span 标签中添加 a 标签, 链接为空, 并在 a 标签中 参照效果图依次添加文字;

6、打开 show.css 文件,参照效果图为作品展示列表添加 css 样式,具体如下:

- 设置. content 的样式;
- 设置. content ul 的样式;
- 设置. content ul li 的样式;
- 设置.content ul li>a 的样式
- 设置.content ul li>a:hover 的样式;
- 设置.content ul li span 的样式;
- 设置. content ul li span a 的样式
- 设置.content ul li span a:hover 的样式;
- 设置#thepic img 的样式;

#### 提交要求:

● 在 show.html 文件中将以上试题 html 代码截图, 提交至答卷 3-1 截图位 置。

**●** 在 show. css 文件中将以上试题 css 代码截图, 提交至答卷 3-2 截图位置。

- (**2**)实施条件要求见本模块附录 **2**
- **(4)**考核时量要求见本模块附录 **3**
- **(5)评分细则见本模块附录 4**

# 试题编号:H1-9 《星原园林设计有限公司》网站项目——公司新闻 前端页面的设计

**(1)任务描述**

星原园林设计有限公司前身为安吉县市政园林设计所,成立于 1995 年,2007 年 2 月改制为安吉县市政园林设计有限公司,2010 年 12 月更名为浙中用市政园 林设计有限公司,具有风景园林工程设计专项乙级,市政行业(道路工程、排水 工程)专业乙级,市政行业(给水工程)专业丙级,市政公用工程(市政交通、 风景园林)专业咨询丙级资质和旅游规划设计丙级资质。公司按照"一业(设计) 为主,两头(咨询、工程)延伸,横向(文化)拓展"的发展模式,成立了安吉 奇门市政园林设计有限公司、安吉中用文化发展有限公司两个子公司和上海分公 司。

现公司决定建设一个企业网站来树立企业形象,加强产品的宣传,扩大公司 的知名度,打造自己的品牌。公司网站项目命名为"星原园林设计有限公司"网, 网站是公司信息化门户,通过公司网站的建设,可以很好地向外界宣传星原园林 设计有限公司,更好地展示公司的产品。公司网站将公司的产品展现给公众,让 更多的人员知道公司的产品,更多的公众选择公司的产品,更多的客户享受到公 司的产品。

经过前期需求调研,网站项目组组长对公司网站项目已经进行项目需求分析, 将本网站项目的前端页面分成八个模块,分别是首页、公司概况、星原团队、作 品展示、公司新闻、客户服务、人才招聘、联系我们等。你作为《星原园林设计 有限公司》网站项目开发组的成员,请采用相应的网页开发工具软件来完成实现 以下相关工作任务:

- "公司新闻"页面的页面布局
- "公司新闻"页面的静态页面设计

#### 任务一:环境配置与 web 项目新建(15 分)

#### 具体要求:

1)创建答题文件夹:创建以"考生号-题号"命名的文件夹,存放所有答题文件,

例如:"340103-3-9";

- 2)将素材复制到答题文件夹中;
- 3)正确配置集成开发工具;
- 4)正确配置 Web 浏览器;
- 5)导入 web 项目素材;
- 6)引入 web 项目所需的 css 文件;

#### 提交要求:

 请在 web 开发工具的项目管理器窗口中截取创建的 web 项目图片,截取 之前请展开 css、js 文件夹,使这两个文件夹下的文件清晰可见,提交 至答卷 1-1 截图位置。

## 任务二:页面布局(30 分)

打开 news.html 和 news.css 文件,根据下面网页布局图,运用盒模型、区 块完善该页面的网页布局。

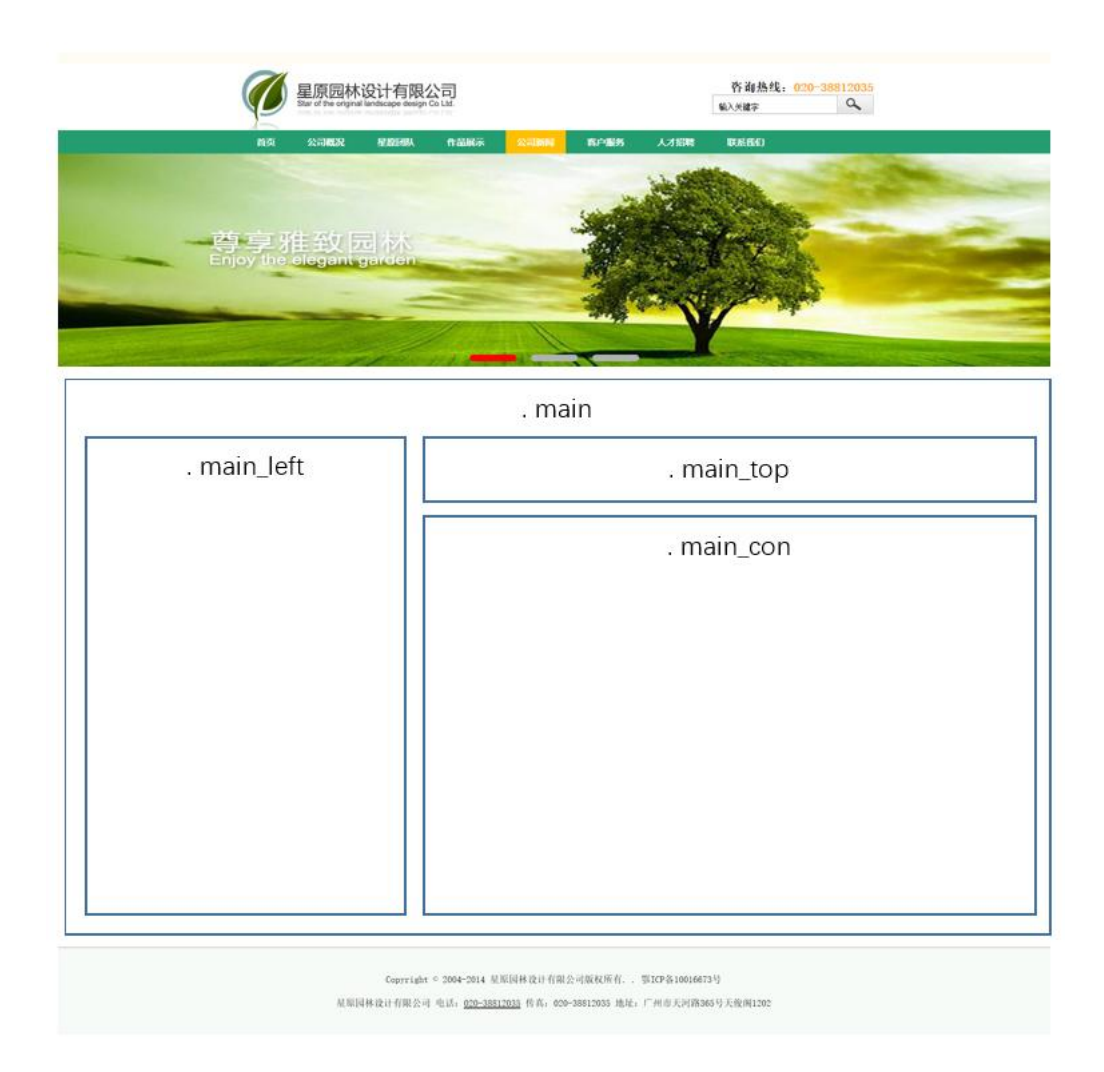

图 1 布局图

## 具体如下:

- 1)找到 class="main"的 div,在此 div 中创建三个 div。
- 2) 左侧 div, 设置 class="main\_left",用于放置左侧导航栏;
- 3) 右侧偏上 div, 设置 class="main\_top", 用于面包屑导航。
- 4) 右侧偏下 div, 设置 class="main\_con", 用于放置右侧新闻列表。
- $5)$  为各 div 设置  $\csc$ , 要求如下:
	- $\bullet$  设置. main 的样式;
	- 设置.main left 的样式;
	- 设置.main\_top 的样式;
	- 设置.main\_con 的样式。

## 提交要求:

在 news.html 文件中将以上试题 html 代码截图,提交至答卷 2-1 截图位

置。

在 news.css 文件中将以上试题 css 代码截图,提交至答卷 2-2 截图位置。

#### 任务三、静态网页设计(45 分)

打开 news.html 和 news.css 文件,正确使用文本、标题、列表、多媒体、 链接等 HTML 标签,完成网页中内容元素的编写,并且正确使用 CSS 选择器、单 位、字体样式、文本样式、颜色、背景、区块、网页布局属性等功能实现完善网 页样式,页面设计效果图如下:

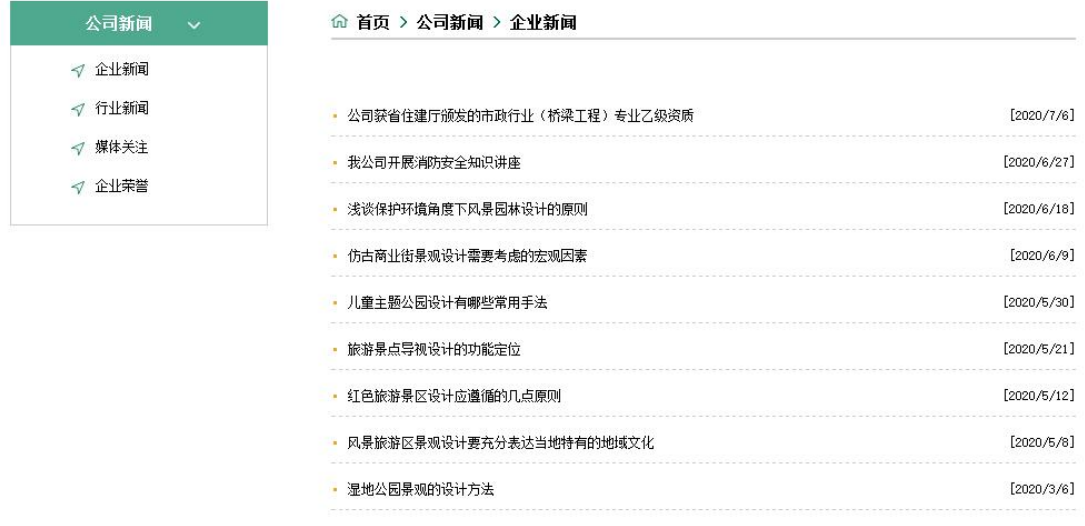

#### 图 2 效果图

#### 具体要求:

1、打开 news.html 文件, 在左侧 class= "main\_left"的 div 中添加导航项, 具体如下:

1)添加 div 标签,设置 class="title",在 div 标签中添加文字为"公司新 闻";

2)添加 div 标签,设置 class="menu" ,id="btn",在 div 标签中添加四个 a 标签,链接为空,参照效果图在各 a 标签中添加文字:企业新闻、行业新闻、 媒体关注、企业荣誉。

2、打开 news.css 文件,参照效果图为导航栏添加 css 样式,具体如下:

- $\bullet$  设置.title 的样式;
- $\bullet$  设置. menu 的样式;

 $\bullet$  设置. menu a 的样式:

● 设置. menu a:hover 的样式;

3、打开 news.html 文件, 在右侧 class="main top"的 div 中添加面包屑导航, 具体如下:

1)添加 img 标签,参照效果图添加图片;

 $2)$ 添加  $a$  标签, 链接至 "index.html"页面, 在  $a$  标签中添加文字为"首  $\overline{\mathrm{D}}$ ,  $\overline{\mathrm{D}}$ ,  $\overline$ 

3)添加文字为">";

4) 添加 a 标签, 链接至 "news.html"页面, 在 a 标签中添加文字为 "公司 新闻";

5)添加文字为">";

6)添加 a 标签, 链接为空, 设置 id="title\_c", 在 a 标签中添加文字为"企 业新闻";

4、打开 news.css 文件,参照效果图为面包屑导航区添加 css 样式,具体如下:

● 设置. main\_top a 的样式;

● 设置.main top a:hover 的样式;

5、打开 news.html 文件, 在右侧 class="main\_con"的 div 中添加新闻列表, 具 体如下:

1)添加 div 标签,设置 class="content";

2) 在 div 标签中添加 ul 标签, 设置 id="thenews", 在 ul 标签中添加九个 li 标签;

3)在各 li 标签中添加以下内容:

- 添加 a 标签,链接为空,并在 a 标签中参照效果图依次添加新闻标题文 字;
- 参照效果图依次添加新闻日期文字;

6、打开 news.css 文件,参照效果图为新闻列表添加 css 样式,具体如下:

- 设置. content 的样式;
- 设置.content li 的样式:
- 设置.content li a 的样式

● 设置. content li a:hover 的样式;

## 提交要求:

- 在 news.html 文件中将以上试题 html 代码截图,提交至答卷 3-1 截图位 置。
- **●** 在 news. css 文件中将以上试题 css 代码截图, 提交至答卷 3-2 截图位置。

# **(2)实施条件见本模块附录 1**

- **(3)考核时量见本模块附录 2**
- **(4)评分细则见本模块附录 3**

# 试题编号:H1-10《阪神卫浴》网站项目——新闻中心前端页面的设 计 计数据数据 医心包的 医心包的 医心包的

## **(1)任务描述**

阪神卫浴制品有限公司是一家具有法人资格的中日合作企业。它专注于 ODM 产品的运作,从事现代高档卫浴设备的开发与销售。是国内首家生产高档卫浴设 备销售企业。公司自创立以来,坚持"以客户为中心,以质量求生存,以创新谋 发展"的经营理念,依靠科学进步和自主创新,打造卫浴领域精品。凭借可靠的 质量,臻美的造型,合理的价位,热忱的服务,打造国内卫浴精品,做人性化卫 浴产品的先锋,做浴室镜柜领域领军品牌。

现公司决定建设一个企业网站来树立企业形象,加强产品的宣传,扩大公司 的知名度,打造自己的品牌。公司网站项目命名为"阪神"网,网站是公司信息 化门户,通过公司网站的建设,可以很好地向外界宣传阪神卫浴制品,更好地展 示公司的产品。公司网站将公司的产品展现给公众,让更多的人员知道公司的产 品,更多的公众选择公司的产品,更多的客户享受到公司的产品。

经过前期需求调研,网站项目组组长对公司网站项目已经进行项目需求分析, 将本网站项目的前端页面分成五个模块,分别是首页、公司介绍、新闻中心、u 产 品中心、联系我们等。你作为《阪神》网站项目开发组的成员,请采用相应的网 页开发工具软件来完成实现以下相关工作任务:

- "新闻中心"页面的页面布局
- "新闻中心"页面的静态页面设计

#### 任务一:环境配置与 web 项目新建(15 分)

#### 具体要求:

1)创建答题文件夹:创建以"考生号-题号"命名的文件夹,存放所有答题文件, 例如: "340103-3-10":

2)将素材复制到答题文件夹中;

3)正确配置集成开发工具;

4)正确配置 Web 浏览器;

- 5)导入 web 项目素材;
- 6)引入 web 项目所需的 css 文件;

 请在 web 开发工具的项目管理器窗口中截取创建的 web 项目图片,截取 之前请展开 css 文件夹,使这两个文件夹下的文件清晰可见,提交至答 卷 1-1 截图位置。

## 任务二:页面布局(30 分)

打开 news.html 和 news.css 文件,根据下面网页布局图,运用盒模型、区 块完善该页面的网页布局。

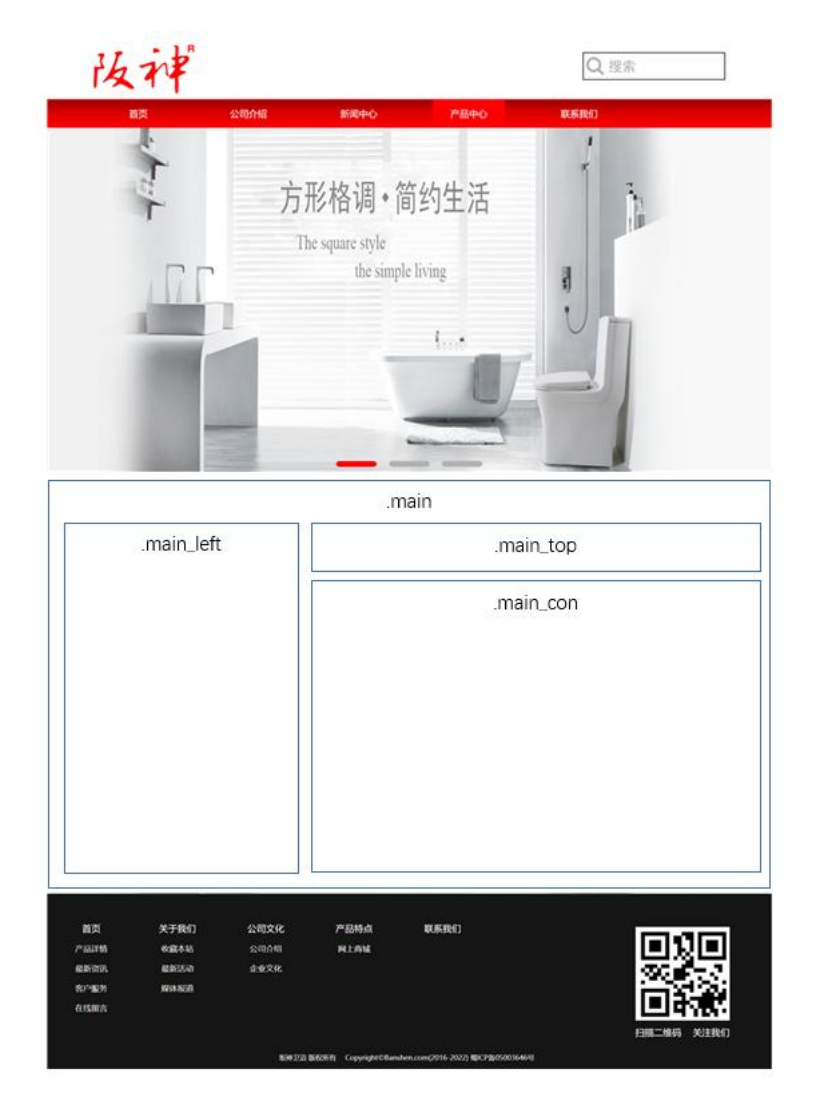

图 1 布局图

具体如下:

- 1)找到 class="main"的 div,在此 div 中创建三个 div。
- 2) 左侧 div, 设置 class="main\_left",用于放置左侧导航栏;
- 3) 右侧偏上 div, 设置 class="main\_top", 用于面包屑导航。
- 4) 右侧偏下 div, 设置 class="main\_con", 用于放置右侧新闻列表。
- $5)$  为各 div 设置 css, 要求如下:
	- $\bullet$  设置. main 的样式;
	- 设置.main left 的样式;
	- 设置.main\_top 的样式;
	- 设置.main con 的样式。

- **●** 在 news.html 文件中将以上试题 html 代码截图, 提交至答卷 2-1 截图位 置。
- **●** 在 news. css 文件中将以上试题 css 代码截图, 提交至答卷 2-2 截图位置。

#### 任务三、静态网页设计(45 分)

打开 news.html 和 news.css 文件,正确使用文本、标题、列表、多媒体、 链接等 HTML 标签,完成网页中内容元素的编写,并且正确使用 CSS 选择器、单 位、字体样式、文本样式、颜色、背景、区块、网页布局属性等功能实现完善网 页样式,页面设计效果图如下:

|                    |                     | 当前页面 > 新闻中心 > 最新资讯 |
|--------------------|---------------------|--------------------|
| <b>NEWS CENTER</b> | • 洁具卫浴怎么买呢?         | [2020/3/6]         |
|                    | · 卫生间没窗户怎么办? 5招拯救它  | [2020/7/16]        |
|                    | 家用马桶清洁与保养小妙招!       | [2020/6/18]        |
|                    | - 卫生间的冬夏比拼你更爱哪个?    | [2020/6/6]         |
| 行业新闻               | • 水槽新风尚,高端新体验       | [2020/6/1]         |
|                    | • 私家庭院景观设计怎么布局才好呢?  | [2020/5/25]        |
|                    | · 上海投资4000万元建无人智能仓库 | [2020/5/12]        |
|                    | 智能卫浴节福利火热开启!        | [2020/5/10]        |

图 2 效果图

#### 具体要求:

1、打开 news.html 文件, 在左侧 class= "main\_left"的 div 中添加导航项, 具体如下:

- 1)添加 h3 标签, 在 h3 标签中添加文字为"新闻中心";
- 2)添加 span 标签,文字为空;
- 3)添加 p 标签, 在 p 标签中添加文字为"NEWS CENTER";

4) 添加 ul 标签, id="btn", 在 ul 标签中添加四个 li 标签, 在各 li 标签 中均添加 a 标签,链接为空,参照效果图在各 a 标签中添加文字:最新资讯、企 业新闻、行业新闻、热点聚集。

2、打开 news.css 文件,参照效果图为导航栏添加 css 样式,具体如下:

- 设置. main left h3 的样式;
- 设置.main left span 的样式;
- 设置.main left p 的样式;
- 设置.main left ul 的样式;
- 设置.main left ul li 的样式;
- 设置.main left ul li a 的样式;
- 设置.main left li:first-child 的样式;
- 设置.main left li:hover 的样式;
- 设置.main left li:hover a 的样式;

3、打开 news.html 文件, 在右侧 class="main top"的 div 中添加面包屑导航, 具体如下:

- 1) 添加 h2 标签, 在 h2 标签内添加文字为"新闻中心";
- 2)添加 p 标签,在 p 标签内再添加以下内容:
- 添加文字为"当前页面";
- 添加 span 标签, 在 span 标签内添加文字为">";
- 添加 a 标签, 链接至 "news.html"页面, 在 a 标签内添加文字为 "新闻 中心";
- 添加 span 标签, 文字为">";
- 添加 a 标签, 链接为空, id="title\_c", 在 a 标签内添加文字为 "最新 资讯";
- 4、打开 news.css 文件,参照效果图为面包屑导航区添加 css 样式,具体如下:
	- 设置.main\_top  $h2$  的样式;
- 设置.main\_top p 的样式;
- 设置. main top p a 的样式;
- 设置.main top p span 的样式;
- 设置.main top p a:hover 的样式;

5、打开 news.html 文件, 在右侧 class="main con"的 div 中添加新闻列表, 具 体如下:

- 1) 添加 ul 标签, id="thenews";
- 2)在 ul 标签中添加八个 li 标签;
- 3)在各 li 标签中添加以下内容:
- 添加 a 标签,链接为空,并在 a 标签中参照效果图依次添加新闻标题文 字;
- 参照效果图依次添加新闻日期文字;
- 6、打开 news.css 文件,参照效果图为新闻列表添加 css 样式,具体如下:
	- 设置. main con ul 的样式;
	- 设置. main\_con li 的样式;
	- 设置. main con li a 的样式;
	- 设置.main con li a:hover 的样式;

## 提交要求:

- **●** 在 news.html 文件中将以上试题 html 代码截图, 提交至答卷 3-1 截图位 置。
- 在 news.css 文件中将以上试题 css 代码截图,提交至答卷 3-2 截图位置。

## **(2)实施条件见本模块附录 1**

- **(3)考核时量见本模块附录 2**
- **(4)评分细则见本模块附录 3**

# 试题编号:H1-11《阪神卫浴》网站项目——产品中心前端页面的设 计 计数据数据 医心包的 医心包的 医心包的

## **(1)任务描述**

阪神卫浴制品有限公司是一家具有法人资格的中日合作企业。它专注于 ODM 产品的运作,从事现代高档卫浴设备的开发与销售。是国内首家生产高档卫浴设 备销售企业。公司自创立以来,坚持"以客户为中心,以质量求生存,以创新谋 发展"的经营理念,依靠科学进步和自主创新,打造卫浴领域精品。凭借可靠的 质量,臻美的造型,合理的价位,热忱的服务,打造国内卫浴精品,做人性化卫 浴产品的先锋,做浴室镜柜领域领军品牌。

现公司决定建设一个企业网站来树立企业形象,加强产品的宣传,扩大公司 的知名度,打造自己的品牌。公司网站项目命名为"阪神"网,网站是公司信息 化门户,通过公司网站的建设,可以很好地向外界宣传阪神卫浴制品,更好地展 示公司的产品。公司网站将公司的产品展现给公众,让更多的人员知道公司的产 品,更多的公众选择公司的产品,更多的客户享受到公司的产品。

经过前期需求调研,网站项目组组长对公司网站项目已经进行项目需求分析, 将本网站项目的前端页面分成五个模块,分别是首页、公司介绍、新闻中心、产 品中心、联系我们等。你作为《阪神》网站项目开发组的成员,请采用相应的网 页开发工具软件来完成实现以下相关工作任务:

- "产品中心"页面的页面布局
- "产品中心"页面的静态页面设计

#### 任务一:环境配置与 web 项目新建(15 分)

#### 具体要求:

1)创建答题文件夹:创建以"考生号-题号"命名的文件夹,存放所有答题文件, 例如: "340103-3-11":

2)将素材复制到答题文件夹中;

3)正确配置集成开发工具;

4)正确配置 Web 浏览器;

- 5)导入 web 项目素材;
- 6)引入 web 项目所需的 css 文件;

 请在 web 开发工具的项目管理器窗口中截取创建的 web 项目图片,截取 之前请展开 css 文件夹,使这两个文件夹下的文件清晰可见,提交至答 卷 1-1 截图位置。

## 任务二:页面布局(30 分)

打开 product.html 和 product.css 文件,根据下面网页布局图,运用盒模 型、区块完善该页面的网页布局。

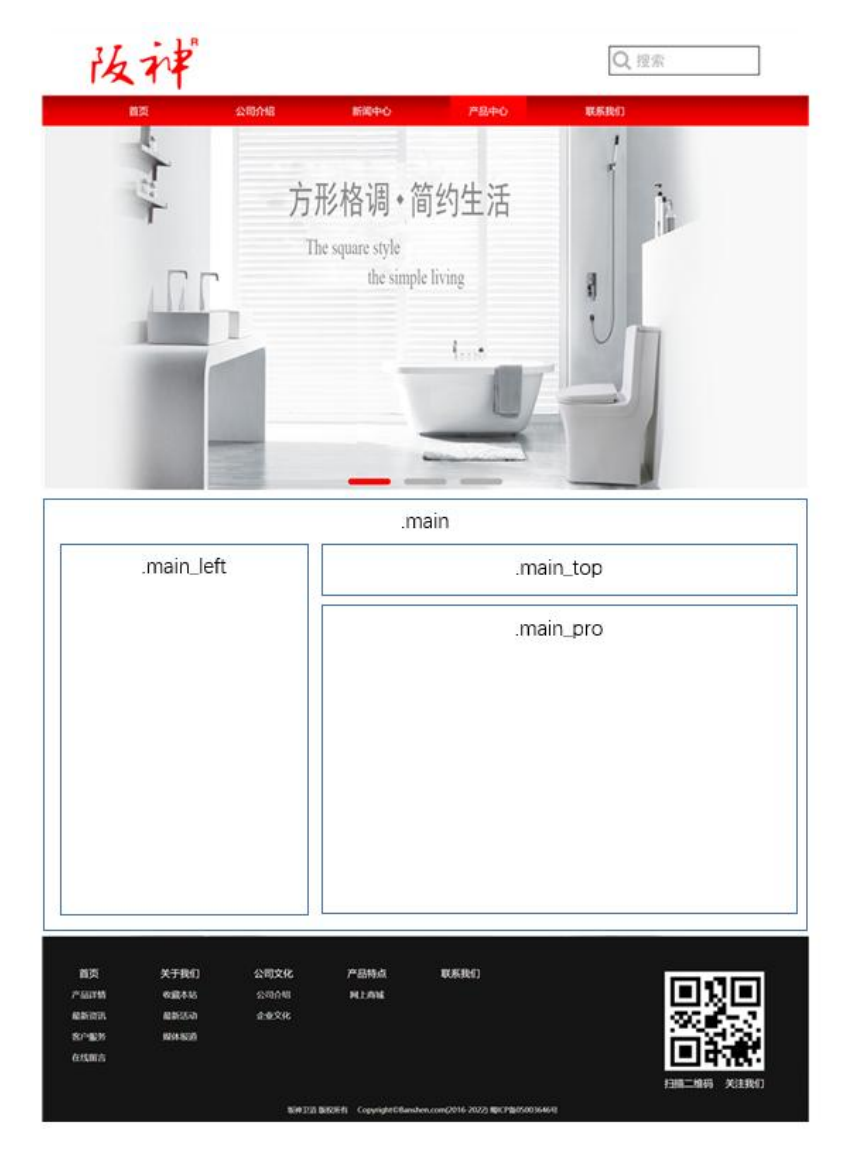

图 1 布局图

## 具体如下:

- 1)找到 class="main"的 div,在此 div 中创建三个 div。
- 2) 左侧 div, 设置 class="main\_left",用于放置左侧导航栏;
- 3) 右侧偏上 div, 设置 class="main\_top", 用于面包屑导航。
- 4) 右侧偏下 div, 设置 class="main\_pro", 用于放置右侧产品列表。
- $5)$  为各 div 设置  $\csc$ , 要求如下:
	- $\bullet$  设置. main 的样式;
	- 设置. main left 的样式;
	- 设置. main\_top 的样式;
	- 设置.main\_pro 的样式。

### 提交要求:

- 在 product.html 文件中将以上试题 html 代码截图,提交至答卷 2-1 截 图位置。
- 在 product.css 文件中将以上试题 css 代码截图,提交至答卷 2-2 截图 位置。

#### 任务三、静态网页设计(45 分)

打开 product.html 和 product.css 文件,正确使用文本、标题、列表、多 媒体、链接等 HTML 标签,完成网页中内容元素的编写,并且正确使用 CSS 选择 器、单位、字体样式、文本样式、颜色、背景、区块、网页布局属性等功能实现 完善网页样式,页面设计效果图如下:

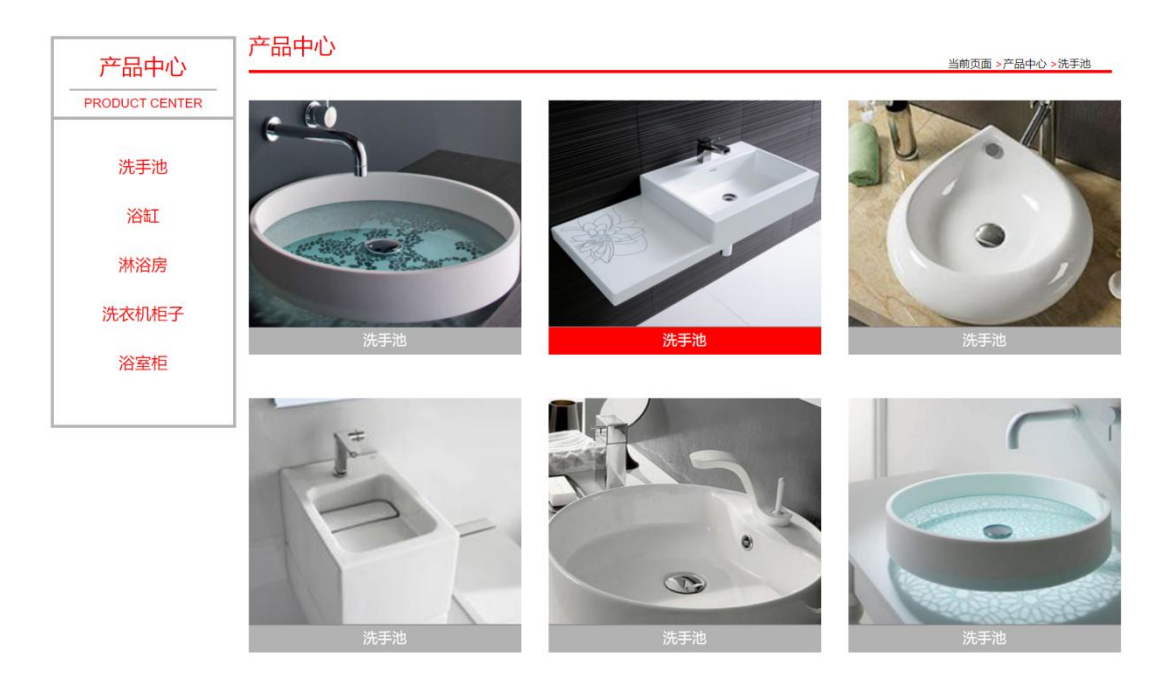

图 2 效果图

## 具体要求:

1、打开 product.html 文件,在左侧 class="main\_left"的 div 中添加导航项, 具体如下:

1) 添加 h3 标签, 在 h3 标签中添加文字为"产品中心";

2)添加 span 标签,文字为空;

3)添加 p 标签,在 p 标签中添加文字为"PRODUCT CENTER";

4) 添加 ul 标签, id="btn", 在 ul 标签中添加五个 li 标签, 在各 li 标签 中均添加 a 标签,链接为空,参照效果图在各 a 标签中添加文字:洗手池、浴缸、 淋浴房、洗衣机柜子、浴室柜。

2、打开 product.css 文件,参照效果图为导航栏添加 css 样式,具体如下:

- 设置.main\_left h3 的样式;
- 设置.main left span 的样式;
- 设置.main left p 的样式;
- 设置.main left ul 的样式;
- 设置.main left ul li 的样式;
- 设置.main\_left ul li a 的样式;
- 设置.main\_left li:first-child 的样式;
- 设置.main left li:hover 的样式;

● 设置.main left li:hover a 的样式;

3、打开 product.html 文件, 在右侧 class="main top"的 div 中添加面包屑导航, 具体如下:

- 1)添加 h2 标签, 在 h2 标签中添加文字为"产品中心";
- 2)添加 p 标签,在 p 标签内再添加以下内容:
- 添加文字为"当前页面";
- 添加 span 标签, 在 span 标签内添加文字为">";
- 添加 a 标签,链接至"product.html"页面,在 a 标签内添加文字为"产 品中心";
- 添加 span 标签, 文字为">";
- 添加 a 标签, 链接为空, id="title c", 在 a 标签内添加文字为"洗手 池";

4、打开 product.css 文件,参照效果图为面包屑导航区添加 css 样式,具体如 下: カランス アイストラックス アイストラックス しゅうしょう しょうしゅう しょうしゅう しょうしゅう しょうしゅう しょうしゅう しょうしゅう

- 设置.main\_top  $h2$  的样式;
- 设置.main\_top p 的样式;
- 设置. main top p a 的样式;
- 设置.main top p a:hover 的样式;
- 设置.main top p span 的样式;

5、打开 product.html 文件, 在右侧 class="main\_pro"的 div 中添加产品列表, 具体如下:

- 1) 添加 ul 标签, id="thepic":
- 2)在 ul 标签中添加六个 li 标签;
- 3)在各 li 标签中添加以下内容:
- 添加 a 标签, 链接为空, 在 a 标签内参照效果图依次添加图片;
- 添加 span 标签,在 span 标签内添加 a 标签,链接为空,在 a 标签中参 照效果图依次添加文字;
- 6、打开 product.css 文件,参照效果图为产品列表添加 css 样式,具体如下:
	- 设置.main\_pro ul 的样式;
- 设置. main pro ul li 的样式;
- 设置.main\_pro ul li:first-child 的样式;
- 设置.main pro ul li:nth-child(4)的样式;
- 设置.main pro ul li span 的样式;
- 设置. main\_pro ul li span a 的样式;
- 设置.main\_pro ul li:hover span 的样式;
- 设置#thepic img 的样式;

- 在 product.html 文件中将以上试题 html 代码截图,提交至答卷 3-1 截 图位置。
- 在 product. css 文件中将以上试题 css 代码截图, 提交至答卷 3-2 截图 位置。
- **(2)实施条件见本模块附录 1**
- **(3)考核时量见本模块附录 2**
- **(4)评分细则见本模块附录 3**

# 试题编号:H1-12《菏泽亚洁医用制品有限公司》网站项目——产品 中心前端页面的设计

## **(1)任务描述**

菏泽亚洁医用制品有限公司是专业从事玻璃纤维医疗器械研发,生产和销售 的山东省高新技术企业。公司成立于 2015 年 8 月, 先后通过了 ISO90001 和 ISO13485 质量体系国际认证和欧盟 CE 美国 FDA 产品认证。亚洁医用制品公司始 终将客户的信任和满意作为公司管理的首要目标目前已建立了覆盖全国的销售 和客户服务网络。

现公司决定建设一个企业网站来树立企业形象,加强产品的宣传,扩大公司 的知名度,打造自己的品牌。公司网站项目命名为"菏泽亚洁医用制品有限公司" 网,网站是公司信息化门户,通过公司网站的建设,可以很好地向外界宣传菏泽 亚洁医用制品有限公司,更好地展示公司的产品。公司网站将公司的产品展现给 公众,让更多的人员知道公司的产品,更多的公众选择公司的产品,更多的客户 享受到公司的产品。

经过前期需求调研,网站项目组组长对公司网站项目已经进行项目需求分析, 将本网站项目的前端页面分成五个模块,分别是首页、公司简介、新闻中心、产 品中心、联系我们等。你作为《菏泽亚洁医用制品有限公司》网站项目开发组的 成员,请采用相应的网页开发工具软件来完成实现以下相关工作任务:

- "产品中心"页面的页面布局
- "产品中心"页面的静态页面设计

#### 任务一:环境配置与 web 项目新建(15 分)

#### 具体要求:

1)创建答题文件夹:创建以"考生号-题号"命名的文件夹,存放所有答题文件, 例如: "340103-3-12":

2)将素材复制到答题文件夹中;

3)正确配置集成开发工具;

4)正确配置 Web 浏览器;

- 5)导入 web 项目素材;
- 6)引入 web 项目所需的 css 文件;

 请在 web 开发工具的项目管理器窗口中截取创建的 web 项目图片,截取 之前请展开 css 文件夹, 使这两个文件夹下的文件清晰可见, 提交至答 卷 1-1 截图位置。

## 任务二:页面布局(30 分)

打开 product.html 和 product.css 文件,根据下面网页布局图,运用盒模 型、区块完善该页面的网页布局。

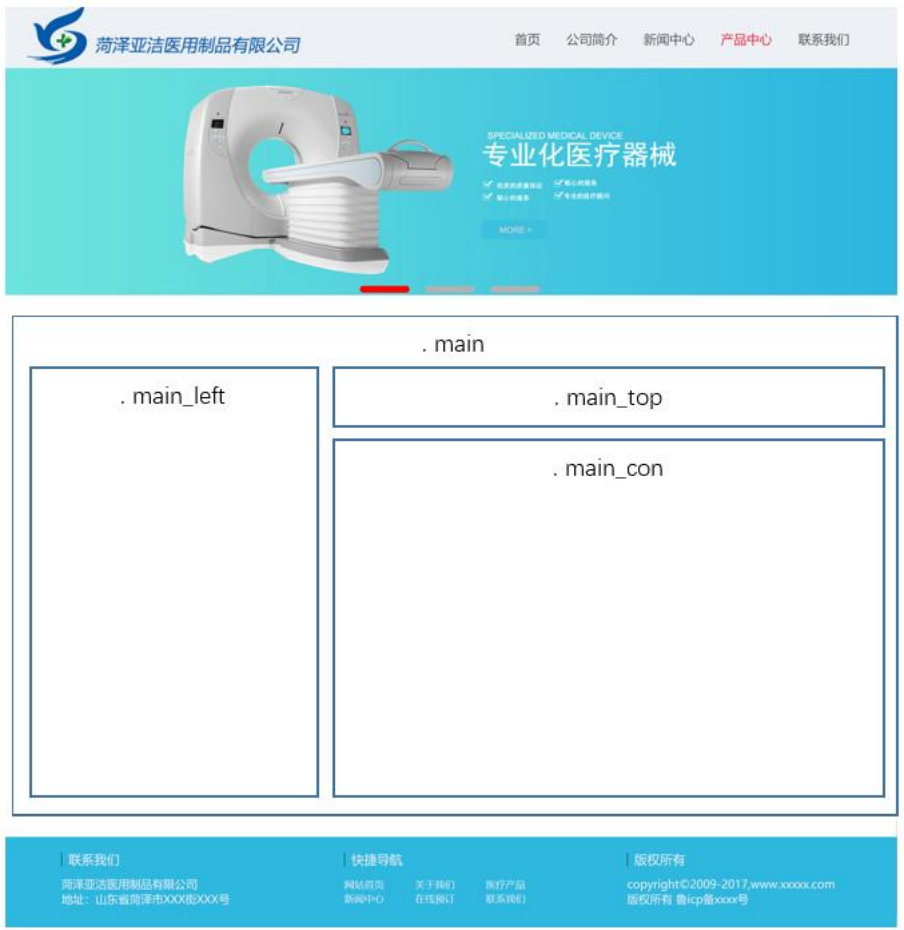

图 1 布局图

## 具体如下:

- 1)找到 class="main"的 div,在此 div 中创建三个 div。
- 2) 左侧 div, 设置 class="main\_left",用于放置左侧导航栏;
- 3) 右侧偏上 div, 设置 class="main\_top", 用于面包屑导航。
- 4) 右侧偏下 div, 设置 class="main\_con", 用于放置右侧产品展示列表。
- 5) 为各 div 设置 css, 要求如下:
	- $\bullet$  设置. main 的样式;
	- 设置.main\_left 的样式;
	- 设置.main\_top 的样式;
	- 设置.main con 的样式。

- 在 product.html 文件中将以上试题 html 代码截图,提交至答卷 2-1 截 图位置。
- 在 product. css 文件中将以上试题 css 代码截图, 提交至答卷 2-2 截图 位置。

## 任务三、静态网页设计(45 分)

打开 product.html 和 product.css 文件,正确使用文本、标题、列表、多 媒体、链接等 HTML 标签,完成网页中内容元素的编写,并且正确使用 CSS 选择 器、单位、字体样式、文本样式、颜色、背景、区块、网页布局属性等功能实现 完善网页样式,页面设计效果图如下:

| 产品中心<br>PRODUCT CENTER | 网站首页 = 产品中心 = 体验诊断工具                                   |                                     |                                              |
|------------------------|--------------------------------------------------------|-------------------------------------|----------------------------------------------|
| 体验诊断工具                 |                                                        | <b>K62CM</b><br>蓝盖<br><b>NETRES</b> | 小号-三件套组合<br>小号消毒罐+小号消毒盘+敷料镊                  |
| 光学化验仪器                 | <b>VEHMYL</b>                                          | 宽41CM<br>双                          | 11.8cm<br><b>Scm</b>                         |
| 医用检验设备                 |                                                        | ñ<br>事業医疗制造厂<br>高86CM               | 18.7cm<br>8cm                                |
| 医用血压计                  |                                                        | 抢救车                                 | 长:16cm                                       |
| 医用患者轮椅                 | 体验诊断工具                                                 | 体验诊断工具                              | 体验诊断工具                                       |
|                        | 外科缝合学生练习工具<br>$\sigma$ and<br>赠送手套 海绵 缝合教学视频<br>体验诊断工具 | 140MM<br>弯尖头<br>体验诊断工具              | 雾银黑<br>不带轮<br>带座款<br>E<br>$\alpha$<br>体验诊断工具 |

图 2 效果图

## 具体要求:

1、打开 product.html 文件,在左侧 class="main\_left"的 div 中添加导航项, 具体如下:

1)添加 div 标签, 设置 class="icon", 在 div 标签中添加以下内容:

- 添加 span 标签, 在 span 标签中添加文字为"产品中心";
- 添加 p 标签,在 p 标签中添加文字为"PRODUCT CENTER";

2)添加 ul 标签,设置 id="btn",在 ul 标签中添加五个 li 标签,在各 li 标签中添加 a 标签, 链接为空, 参照效果图在各 a 标签中依次添加文字: 体验诊 断工具、光学化验仪器、医用检验设备、医用血压计、医用患者轮椅。

2、打开 product.css 文件,参照效果图为导航栏添加 css 样式,具体如下:

- 设置.main left .icon 的样式;
- 设置.main left .icon P 的样式;
- 设置.main left ul li 的样式;
- 设置.main\_left ul li a 的样式;
- 设置.main left ul li a:hover 的样式;

3、打开 product.html 文件,在右侧 class="main top"的 div 中添加面包屑导航,

具体如下:

1) 添加 h3 标签, 在 h3 标签中添加 a 标签, 链接至"index.html"页面, 在 a 标签中添加文字为"网站首页";

2)添加 img 标签,添加图片 icon1.jpg,并设置 class="pic1" ;

 $3)$ 添加 h3 标签, 在 h3 标签中添加 a 标签, 链接至 "product.html"页面, 在 a 标签中添加文字为"产品中心";

4)添加 img 标签,添加图片 icon1.jpg,并设置 class="pic1" ;

5)添加 h3 标签,在 h3 标签中添加  $a$  标签,链接为空,设置  $id = "tilte c",$ 在 a 标签中添加文字为"体验诊断工具";

6)添加 img 标签,添加图片 icon2.jpg;

4、打开 product.css 文件,参照效果图为面包屑导航区添加 css 样式,具体如  $\overline{F}$ :

- 设置.main top .pic1 的样式;
- 设置.main top h3 的样式;
- 设置.main\_top h3 a 的样式;
- 设置. main top img 的样式;

5、打开 product.html 文件, 在右侧 class="main\_con"的 div 中添加产品展示列 表,具体如下:

1)添加 ul 标签, 设置 id="thepic", 在 ul 标签中添加六个 li 标签:

2)在各 li 标签中添加以下内容:

- 添加 img 标签, 参照效果图依次添加图片;
- 添加 p 标签, 在 p 标签中添加 a 标签, 链接为空, 并在 a 标签中参照效 果图依次添加文字;

6、打开 product.css 文件,参照效果图为产品展示列表添加 css 样式,具体如 下: カランス アイストラックス アイストラックス しゅうしょう しょうしゅう しょうしゅう しょうしゅう しょうしゅう しょうしゅう しょうしゅう

- 设置.main\_con ul li 的样式;
- 设置. main con ul li p a 的样式;
- 设置.main con ul li:hover p a 的样式;
- 设置#thepic img 的样式:

- 在 product.html 文件中将以上试题 html 代码截图,提交至答卷 3-1 截 图位置。
- 在 product.css 文件中将以上试题 css 代码截图,提交至答卷 3-2 截图 位置。

# **(2)实施条件见本模块附录 1**

- **(3)考核时量见本模块附录 2**
- **(4)评分细则见本模块附录 3**

# 试题编号:H1-13《菏泽亚洁医用制品有限公司》网站项目——新闻 中心前端页面的设计

## **(1)任务描述**

菏泽亚洁医用制品有限公司是专业从事玻璃纤维医疗器械研发,生产和销售 的山东省高新技术企业。公司成立于 2015 年 8 月, 先后通过了 ISO90001 和 ISO13485 质量体系国际认证和欧盟 CE 美国 FDA 产品认证。亚洁医用制品公司始 终将客户的信任和满意作为公司管理的首要目标目前已建立了覆盖全国的销售 和客户服务网络。

现公司决定建设一个企业网站来树立企业形象,加强产品的宣传,扩大公司 的知名度,打造自己的品牌。公司网站项目命名为"菏泽亚洁医用制品有限公司" 网,网站是公司信息化门户,通过公司网站的建设,可以很好地向外界宣传菏泽 亚洁医用制品有限公司,更好地展示公司的产品。公司网站将公司的产品展现给 公众,让更多的人员知道公司的产品,更多的公众选择公司的产品,更多的客户 享受到公司的产品。

经过前期需求调研,网站项目组组长对公司网站项目已经进行项目需求分析, 将本网站项目的前端页面分成五个模块,分别是首页、公司简介、新闻中心、产 品中心、联系我们等。你作为《菏泽亚洁医用制品有限公司》网站项目开发组的 成员,请采用相应的网页开发工具软件来完成实现以下相关工作任务:

- "新闻中心"页面的页面布局
- "新闻中心"页面的静态页面设计

#### 任务一:环境配置与 web 项目新建(15 分)

#### 具体要求:

1)创建答题文件夹:创建以"考生号-题号"命名的文件夹,存放所有答题文件, 例如: "340103-3-13":

2)将素材复制到答题文件夹中;

3)正确配置集成开发工具;

4)正确配置 Web 浏览器;

- 5)导入 web 项目素材;
- 6)引入 web 项目所需的 css 文件;

 请在 web 开发工具的项目管理器窗口中截取创建的 web 项目图片,截取 之前请展开 css 文件夹,使这两个文件夹下的文件清晰可见,提交至答 卷 1-1 截图位置。

## 任务二:页面布局(30 分)

打开 news.html 和 news.css 文件,根据下面网页布局图,运用盒模型、区 块完善该页面的网页布局。

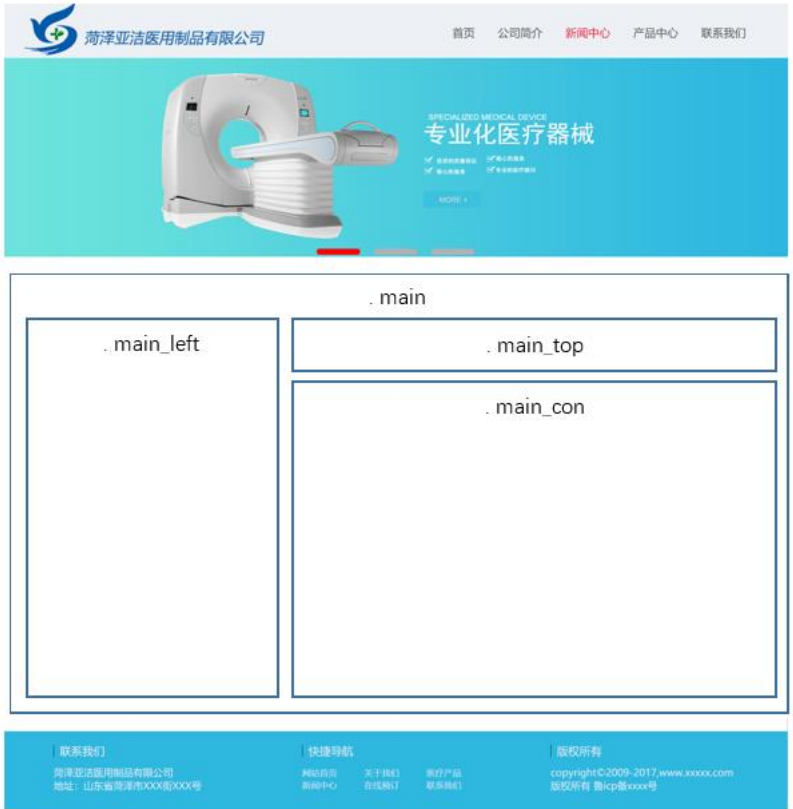

图 1 布局图

## 具体如下:

- 1)找到 class="main"的 div,在此 div 中创建三个 div。
- 2) 左侧 div, 设置 class="main\_left",用于放置左侧导航栏;
- 3) 右侧偏上 div, 设置 class="main\_top", 用于面包屑导航。
- 4) 右侧偏下 div, 设置 class="main\_con", 用于放置右侧新闻展示列表。

 $5)$  为各 div 设置  $\mathrm{css}\cdot$  要求如下:

- $\bullet$  设置. main 的样式;
- 设置.main left 的样式;
- 设置.main top 的样式;
- 设置.main\_con 的样式。

#### 提交要求:

- 在 news.html 文件中将以上试题 html 代码截图, 提交至答卷 2-1 截图位 置。
- **●** 在 news. css 文件中将以上试题 css 代码截图, 提交至答卷 2-2 截图位置。

#### 任务三、静态网页设计(45 分)

打开 news.html 和 news.css 文件,正确使用文本、标题、列表、多媒体、 链接等 HTML 标签,完成网页中内容元素的编写,并且正确使用 CSS 选择器、单 位、字体样式、文本样式、颜色、背景、区块、网页布局属性等功能实现完善网 页样式,页面设计效果图如下:

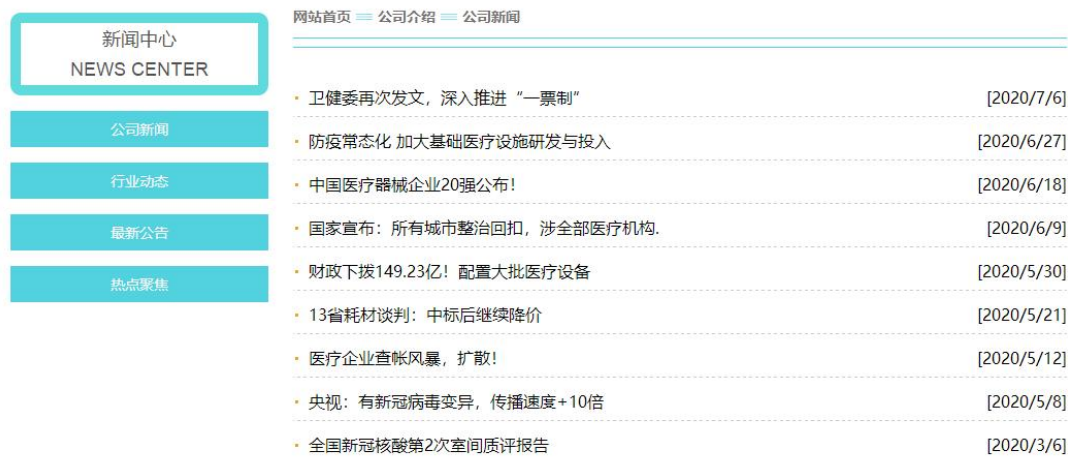

#### 图 2 效果图

#### 具体要求:

1、打开 news.html 文件,在左侧 class="main\_left"的 div 中添加导航项, 具体如下:

- 1)添加 div 标签,设置 class="icon",在 div 标签中以下内容:
- 添加 span 标签, 在 span 标签中添加文字为"新闻中心";

● 添加 p 标签, 在 p 标签中添加文字为"NEWS CENTER";

 $2)$ 添加 ul 标签, 设置 id="btn", 在 ul 标签中添加四个 li 标签, 在各 li 标签中添加 a 标签,链接为空,参照效果图在各 a 标签中依次添加文字:公司新 闻、行业动态、最新公告、热点聚焦。

2、打开 news.css 文件,参照效果图为导航栏添加 css 样式,具体如下:

● 设置.main left .icon 的样式;

● 设置.main left .icon P 的样式;

● 设置.main left ul li 的样式;

● 设置.main left ul li a 的样式;

● 设置.main left ul li a:hover 的样式;

3、打开 news.html 文件, 在右侧 class="main top"的 div 中添加面包屑导航, 具体如下:

1) 添加 h3 标签, 在 h3 标签中添加 a 标签, 链接至"index.html"页面, 在 a 标签中添加文字为"网站首页";

2)添加 img 标签,添加图片 icon1.jpg,并设置 class="pic1" ;

3) 添加 h3 标签, 在 h3 标签中添加 a 标签, 链接至 "about.html"页面, 在 a 标签中添加文字为"公司介绍":

4)添加 img 标签,添加图片 icon1.jpg,并设置 class="pic1" ;

5)添加 h3 标签,在 h3 标签中添加 a 标签,链接为空,设置 id="title\_c", 在 a 标签中添加文字为"公司新闻";

6)添加 img 标签,添加图片 icon2.jpg;

4、打开 news.css 文件,参照效果图为面包屑导航区添加 css 样式,具体如下:

● 设置.main top .pic1 的样式;

● 设置.main\_top h3 的样式;

● 设置. main top h3 a 的样式;

● 设置.main\_top img 的样式;

5、打开 news.html 文件, 在右侧 class="main con"的 div 中添加新闻展示列表, 具体如下:

1)添加 u1 标签, 设置 id="thenews": 在 u1 标签中添加九个 1i 标签;

- 2)在各 li 标签中添加以下内容:
- 添加 a 标签, 链接为空, 并在 a 标签中参照效果图依次添加新闻标题文 字;
- 参照效果图依次添加新闻日期;
- 6、打开 news.css 文件,参照效果图为新闻展示列表添加 css 样式,具体如下:
	- 设置. main con ul 的样式;
	- 设置. main con  $1$ i 的样式;
	- 设置. main con li a 的样式;
	- 设置. main\_con li a:hover 的样式;

- 在 news.html 文件中将以上试题 html 代码截图, 提交至答卷 3-1 截图位 置。
- **●** 在 news. css 文件中将以上试题 css 代码截图, 提交至答卷 3-2 截图位置。

## **(2)实施条件见本模块附录 1**

- **(3)考核时量见本模块附录 2**
- **(4)评分细则见本模块附录 3**

# 试题编号:H1-14 《洛洲汽车用品有限公司》网站项目——产品频道 前端页面的设计

**(1)任务描述**

洛洲汽车用品有限公司秉承专业铸就品牌、细节决定成败的经营思路,以一 流的产品一流的服务使我们的客户得到专业的服务。秉承"诚信为本,服务至上" 的经营宗旨,德宝以优质的产品,合理的价位、精湛的技术、一流的服务,诚信 经营,开拓了汽车美容装饰、汽车音响专业改装领域的广阔市场,赢得了广大客 户的支持与信任,现已代理多家国际国内知名汽车用品品牌。

现公司决定建设一个企业网站来树立企业形象,加强产品的宣传,扩大公司 的知名度,打造自己的品牌。公司网站项目命名为"洛洲汽车用品有限公司"网, 网站是公司信息化门户,通过公司网站的建设,可以很好地向外界宣传洛洲汽车 用品有限公司,更好地展示公司的产品。公司网站将公司的产品展现给公众,让 更多的人员知道公司的产品,更多的公众选择公司的产品,更多的客户享受到公 司的产品。

经过前期需求调研,网站项目组组长对公司网站项目已经进行项目需求分析, 将本网站项目的前端页面分成七个模块,分别是首页、公司概况、产品频道、新 闻中心、合作加盟、人力资源、联系我们等。你作为《洛洲汽车用品有限公司》 网站项目开发组的成员,请采用相应的网页开发工具软件来完成实现以下相关工 作任务:

- "产品频道"页面的页面布局
- "产品频道"页面的静态页面设计

## 任务一:环境配置与 web 项目新建(15 分)

#### 具体要求:

1)创建答题文件夹:创建以"考生号-题号"命名的文件夹,存放所有答题文件, 例如: "340103-3-14";

2)将素材复制到答题文件夹中;

3)正确配置集成开发工具;

- 4)正确配置 Web 浏览器;
- 5)导入 web 项目素材;
- 6)引入 web 项目所需的 css 文件;

**●** 请在 web 开发工具的项目管理器窗口中截取创建的 web 项目图片, 截取 之前请展开 css 文件夹,使这两个文件夹下的文件清晰可见,提交至答 卷 1-1 截图位置。

## 任务二:页面布局(30 分)

打开 product.html 和 product.css 文件,根据下面网页布局图,运用盒模 型、区块完善该页面的网页布局。

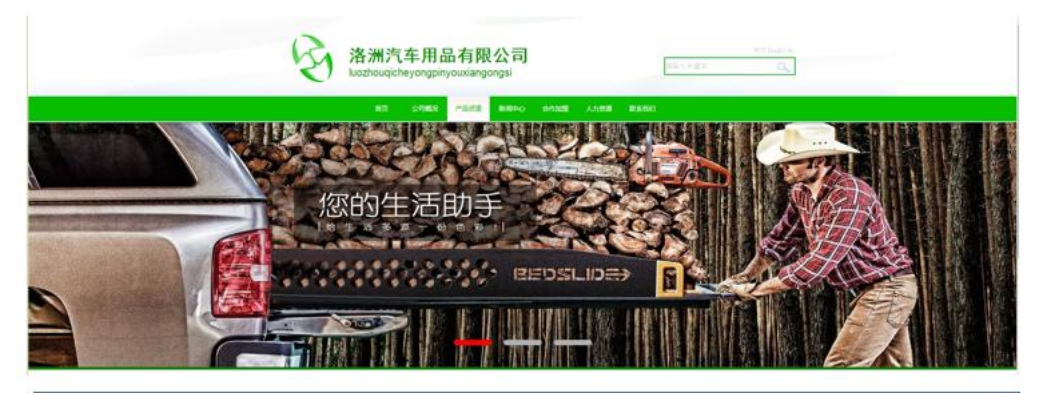

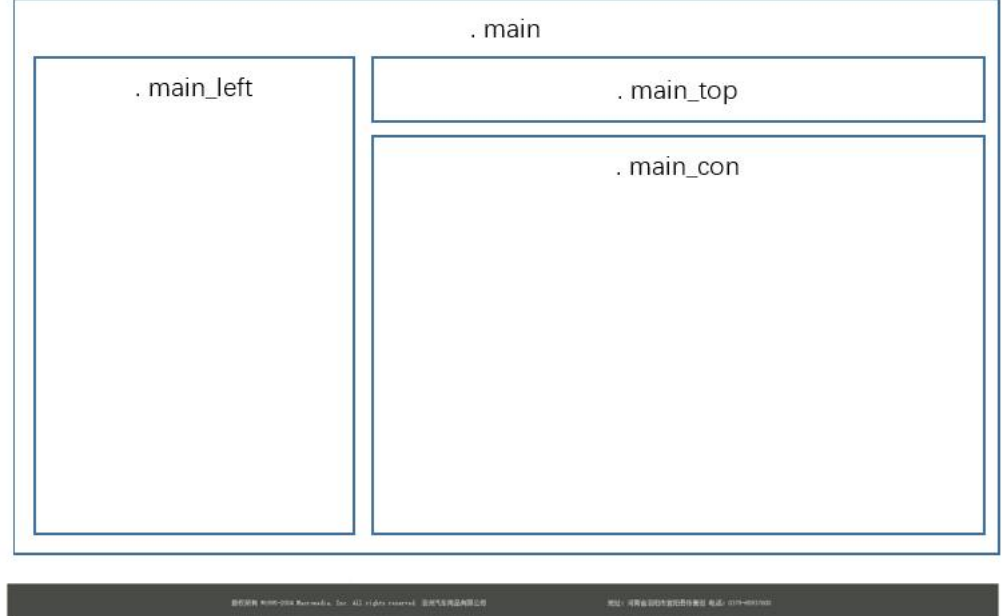

图 1 布局图

- 1)找到 class="main"的 div,在此 div 中创建三个 div。
- 2) 左侧 div, 设置 class="main\_left",用于放置左侧导航栏;
- 3) 右侧偏上 div, 设置 class="main\_top", 用于面包屑导航。
- 4) 右侧偏下 div, 设置 class="main\_con", 用于放置右侧产品展示列表。
- $5)$  为各 div 设置 css, 要求如下:
	- $\bullet$  设置. main 的样式;
	- 设置.main left 的样式;
	- 设置.main\_top 的样式;
	- 设置.main con 的样式。

- 在 product.html 文件中将以上试题 html 代码截图,提交至答卷 2-1 截 图位置。
- 在 product.css 文件中将以上试题 css 代码截图, 提交至答卷 2-2 截图 位置。

#### 任务三、静态网页设计(45 分)

打开 product.html 和 product.css 文件,正确使用文本、标题、列表、多 媒体、链接等 HTML 标签,完成网页中内容元素的编写,并且正确使用 CSS 选择 器、单位、字体样式、文本样式、颜色、背景、区块、网页布局属性等功能实现 完善网页样式,页面设计效果图如下:
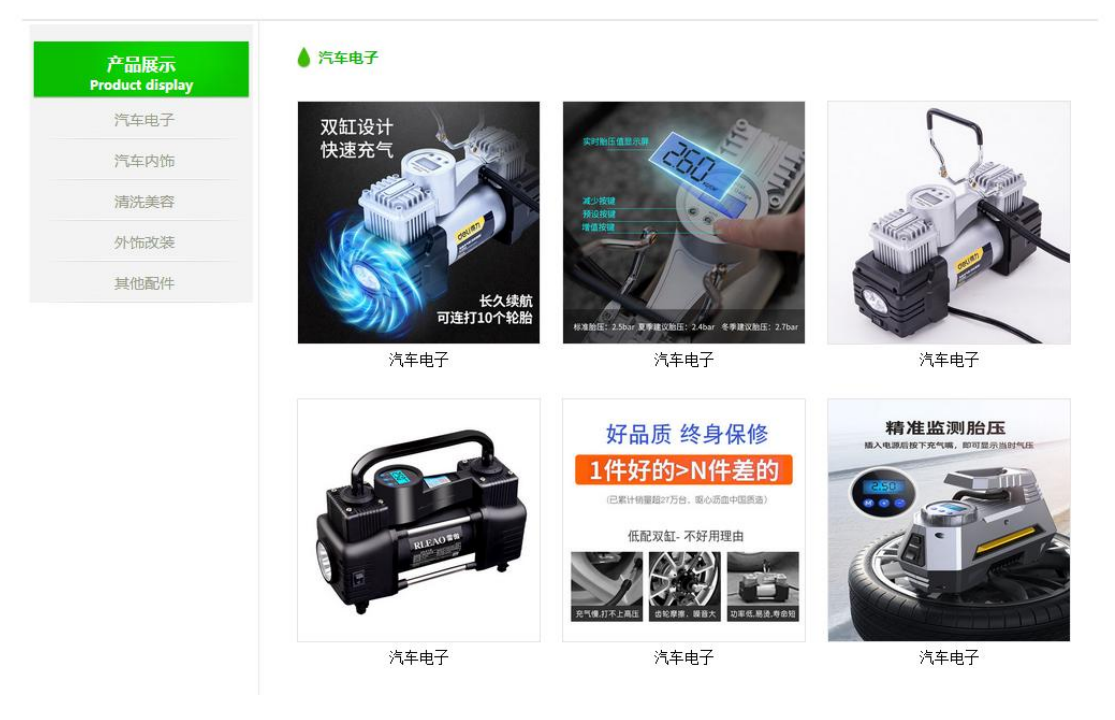

图 2 效果图

#### 具体要求:

1、打开 product.html 文件,在左侧 class="main\_left"的 div 中添加导航项, 具体如下:

1)添加 h3 标签,在 h3 标签中先添加文字"产品展示",在文字后添加 b 标 签,在 b 标签中添加文字为"Product display";

2) 添加 div 标签, 设置 class="box", id="btn", 在 div 标签中添加五个 p 标签, 在各 p 标签中添加 a 标签, 链接为空, 参照效果图在各 a 标签中依次添加 文字:汽车电子、汽车内饰、清洗美容、外饰改装、其他配件。

2、打开 product.css 文件,参照效果图为导航栏添加 css 样式,具体如下:

- 设置. main left h3 的样式;
- 设置.main left h3 b 的样式;
- 设置. main left p 的样式;
- 设置.main left p a 的样式;
- 设置.main left p a:hover 的样式;

3、打开 product.html 文件,在右侧 class="main\_top"的 div 中添加面包屑导航, 具体如下:

1)添加 h4 标签,设置 id="title\_c", 在 h4 标签中添加文字为"汽车电子";

4、打开 product.css 文件,参照效果图为面包屑导航区添加 css 样式,具体如 下: カランス アイストラックス アイストラックス しゅうしょう しょうしゅう しょうしゅう しょうしゅう しょうしゅう しょうしゅう しょうしゅう

● 设置.main\_top h4 的样式;

5、打开 product.html 文件,在右侧 class="main\_con"的 div 中添加产品展示列 表,具体如下:

1)添加 div 标签, 设置 class="product\_main", id="thepic", 在 div 标 签中添加六个 div 标签,将各内嵌 div 标签均设置 class="realpic";

2)在内嵌的各 div 标签中添加以下内容:

- 添加 img 标签, 在 img 标签中参照效果图依次添加图片;
- 添加 p 标签, 在 p 标签中先添加文字 "汽车电子";

6、打开 product.css 文件,参照效果图为产品展示列表添加 css 样式,具体如  $\overline{F}$ :

- 设置. product main 的样式;
- 设置. realpic 的样式;
- 设置. realpic img 的样式;

提交要求:

- **●** 在 product. html 文件中将以上试题 html 代码截图, 提交至答卷 3-1 截 图位置。
- 在 product.css 文件中将以上试题 css 代码截图, 提交至答卷 3-2 截图 位置。
- **(2)实施条件见本模块附录 1**
- **(3)考核时量见本模块附录 2**
- **(4)评分细则见本模块附录 3**

# 试题编号:H1-15《洛洲汽车用品有限公司》网站项目——新闻中心 前端页面的设计

**(1)任务描述**

洛洲汽车用品有限公司秉承专业铸就品牌、细节决定成败的经营思路,以一 流的产品一流的服务使我们的客户得到专业的服务。秉承"诚信为本,服务至上" 的经营宗旨,德宝以优质的产品,合理的价位、精湛的技术、一流的服务,诚信 经营,开拓了汽车美容装饰、汽车音响专业改装领域的广阔市场,赢得了广大客 户的支持与信任,现已代理多家国际国内知名汽车用品品牌。

现公司决定建设一个企业网站来树立企业形象,加强产品的宣传,扩大公司 的知名度,打造自己的品牌。公司网站项目命名为"洛洲汽车用品有限公司"网, 网站是公司信息化门户,通过公司网站的建设,可以很好地向外界宣传洛洲汽车 用品有限公司,更好地展示公司的产品。公司网站将公司的产品展现给公众,让 更多的人员知道公司的产品,更多的公众选择公司的产品,更多的客户享受到公 司的产品。

经过前期需求调研,网站项目组组长对公司网站项目已经进行项目需求分析, 将本网站项目的前端页面分成七个模块,分别是首页、公司概况、产品频道、新 闻中心、合作加盟、人力资源、联系我们等。你作为《洛洲汽车用品有限公司》 网站项目开发组的成员,请采用相应的网页开发工具软件来完成实现以下相关工 作任务:

- "新闻中心"页面的页面布局
- "新闻中心"页面的静态页面设计

### 任务一:环境配置与 web 项目新建(15 分)

#### 具体要求:

1)创建答题文件夹:创建以"考生号-题号"命名的文件夹,存放所有答题文件, 例如: "340103-3-15";

2)将素材复制到答题文件夹中;

3)正确配置集成开发工具;

- 4)正确配置 Web 浏览器;
- 5)导入 web 项目素材;
- 6)引入 web 项目所需的 css 文件;

### 提交要求:

**●** 请在 web 开发工具的项目管理器窗口中截取创建的 web 项目图片, 截取 之前请展开 css 文件夹,使这两个文件夹下的文件清晰可见,提交至答 卷 1-1 截图位置。

## 任务二:页面布局(30 分)

打开 news.html 和 news.css 文件,根据下面网页布局图,运用盒模型、区 块完善该页面的网页布局。

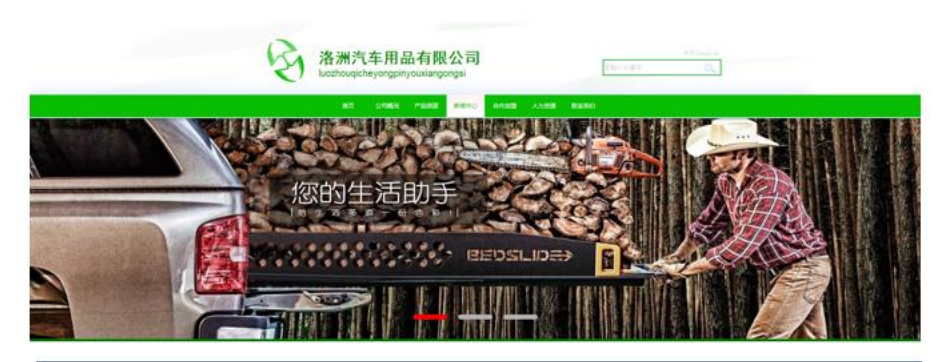

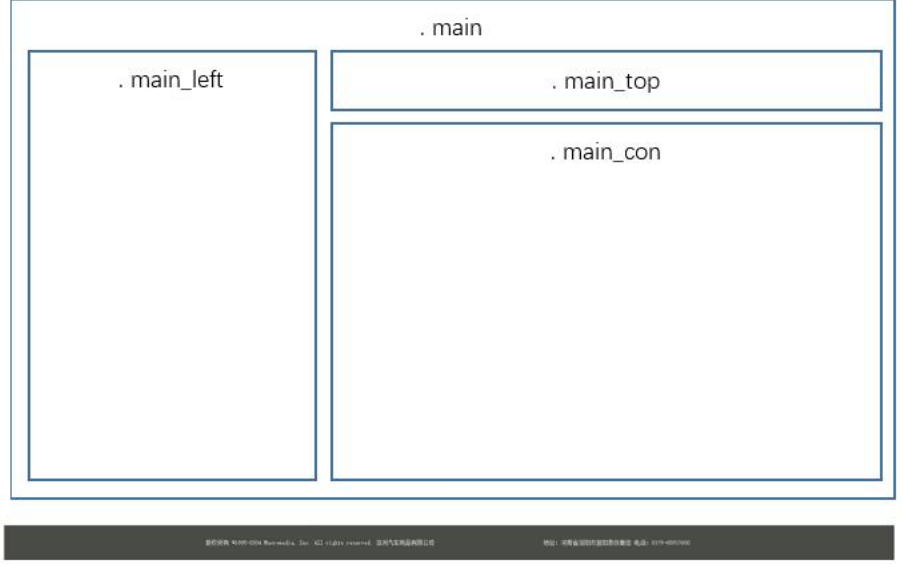

图 1 布局图

# 具体如下:

1)找到 class="main"的 div,在此 div 中创建三个 div。

- 2) 左侧 div, 设置 class="main\_left",用于放置左侧导航栏;
- 3) 右侧偏上 div, 设置 class="main\_top", 用于面包屑导航。
- 4) 右侧偏下 div, 设置 class="main\_con", 用于放置右侧新闻展示列表。
- $5)$  为各 div 设置  $\csc$ , 要求如下:
	- $\bullet$  设置. main 的样式;
	- 设置.main left 的样式;
	- 设置.main top 的样式;
	- 设置.main con 的样式。

## 提交要求:

- 在 news.html 文件中将以上试题 html 代码截图, 提交至答卷 2-1 截图位 置。
- 在 news. css 文件中将以上试题 css 代码截图, 提交至答卷 2-2 截图位置。

#### 任务三、静态网页设计(45 分)

打开 news.html 和 news.css 文件,正确使用文本、标题、列表、多媒体、 链接等 HTML 标签,完成网页中内容元素的编写,并且正确使用 CSS 选择器、单 位、字体样式、文本样式、颜色、背景、区块、网页布局属性等功能实现完善网 页样式,页面设计效果图如下:

|              | 公司新闻                      | 新闻中心<br><b>News center</b> |
|--------------|---------------------------|----------------------------|
| [2020/3/18]  | 全国疫情期间,哪一款车对车内空气净化最好?     | 公司新闻                       |
| [2019/8/5]   | 滤风汽车空气净化组合单元产品介绍          | 行业动态                       |
| [2019/7/30]  | 新车除甲醛 为什么选择滤风?            | 最新公告                       |
| [2019/8/13]  | 汽车"排毒"利器一滤风牌汽车空气净化组合单元2   | 热点聚焦                       |
| [2019/8/12]  | "滤风"牌汽车空调专用活性炭触媒空气净化组     |                            |
| [2019/8/11]  | 最省钱省电环保可信赖的空气净化什么品牌的好?    |                            |
| [2019/10/11] | 跟雾霾再见,体验长安欧尚A800车载空气净化系统! |                            |
| [2019/5/8]   | 车内空气净化高手,让你拒做人体过滤器!       |                            |
| [2019/3/6]   | 空气净化器,车内空气净化器,车载空气净化器     |                            |

图 2 效果图

#### 具体要求:

1、打开 news.html 文件,在左侧 class="main\_left"的 div 中添加导航项, 具体如下:

1)添加 h3 标签,在 h3 标签中先添加文字"新闻中心",在文字后添加 b 标 签,在 b 标签中添加文字为"News center";

2) 添加 div 标签, 设置 class="box", id="btn", 在 div 标签中添加四个 p 标签, 在各 p 标签中添加 a 标签, 链接为空, 参照效果图在各 a 标签中依次添加 文字:公司新闻、行业动态、最新公告、热点聚焦。

2、打开 news.css 文件,参照效果图为导航栏添加 css 样式,具体如下:

● 设置.main left h3 的样式;

● 设置.main left h3 b 的样式;

● 设置.main left p 的样式;

● 设置. main left p a 的样式;

● 设置.main left p a:hover 的样式;

3、打开 news.html 文件, 在右侧 class="main top"的 div 中添加面包屑导航, 具体如下:

1)添加 h4 标签,设置 id="title\_c", 在 h4 标签中添加文字为"新闻中心"; 4、打开 news.css 文件,参照效果图为面包屑导航区添加 css 样式,具体如下:

● 设置.main top h4 的样式;

5、打开 news.html 文件, 在右侧 class="main con"的 div 中添加新闻展示列表, 具体如下:

1)添加 div 标签,设置 class="news",在 div 标签中添加 ul 标签,在 ul 标签中添加九个 1i 标签, 将各内嵌 1i 标签添加以下内容:

添加 a 标签, 链接为空, 在 a 标签中参照效果图依次添加新闻标题文字;

添加新闻日期文字;

6、打开 news.css 文件,参照效果图为新闻展示列表添加 css 样式,具体如下:

- 设置. news ul 的样式;
- 设置. news 1i 的样式;
- 设置.news  $1i$  a 的样式:
- 设置.news li a:hover 的样式;

# 提交要求:

- **●** 在 news.html 文件中将以上试题 html 代码截图, 提交至答卷 3-1 截图位 置。
- **●** 在 news. css 文件中将以上试题 css 代码截图, 提交至答卷 3-2 截图位置。
- **(2)实施条件见本模块附录 1**
- **(3)考核时量见本模块附录 2**
- **(4)评分细则见本模块附录 3**

# 试题编号:H1-16《那瑞汽车配件》网站项目——产品中心前端页面 的设计

**(1)任务描述**

广州那瑞汽车配件有限公司成立于 1998 年 1 月,是一家从事汽车声声音 衰减系统、行李箱地毯总成及真空成型件的研发、设计、生产、制造的专业公司。 公司引进德国最先进的 PU 浇铸系统和真空成型系统以及水切割设备,200-400 吨热压成型设备,并自主开发了 EVA/EPDM/TPO/HDPE/ABS 等高分子复合挤出材 料生产线,具备了整车 NVH 系统的开发、设计能力。

经过前期需求调研,网站项目组组长对公司网站项目已经进行项目需求分析, 将本网站项目的前端页面分成八个模块,分别是首页、公司简介、新闻中心、产 品中心、合作伙伴、质保体系、人才培养、联系我们。你作为《那瑞汽车配件》 网站项目开发组的成员,请采用相应的网页开发工具软件来完成实现 "产品中 心"模块,具体相关工作任务如下:

- "产品中心"页面的页面布局
- "产品中心"页面的静态页面设计

**(2)任务要求**

#### 任务一:环境配置、web 项目新建与提交(15 分)

具体要求:

- 创建答题文件夹:创建以"考生号-题号"命名的文件夹,存放所有答题 文件,例如: "340103-3-16";
- 将素材复制到答题文件夹中;
- 正确配置集成开发工具;
- 正确配置 Web 浏览器;
- 导入 web 项目素材:
- 引入 web 项目所需的 css 文件:

#### 提交要求:

● 请在 web 开发工具的项目管理器窗口中截取创建的 web 项目图片, 截取

之前请展开 css 文件夹, 使这两个文件夹下的文件清晰可见, 提交至答 卷 1-1 截图位置。

## 任务二:页面布局(30 分)

打开 html 文件夹下的 product.html 和 css 文件夹下的 product.css 文件, 根 据下面网页布局图,运用盒模型、区块完善该页面的网页布局。

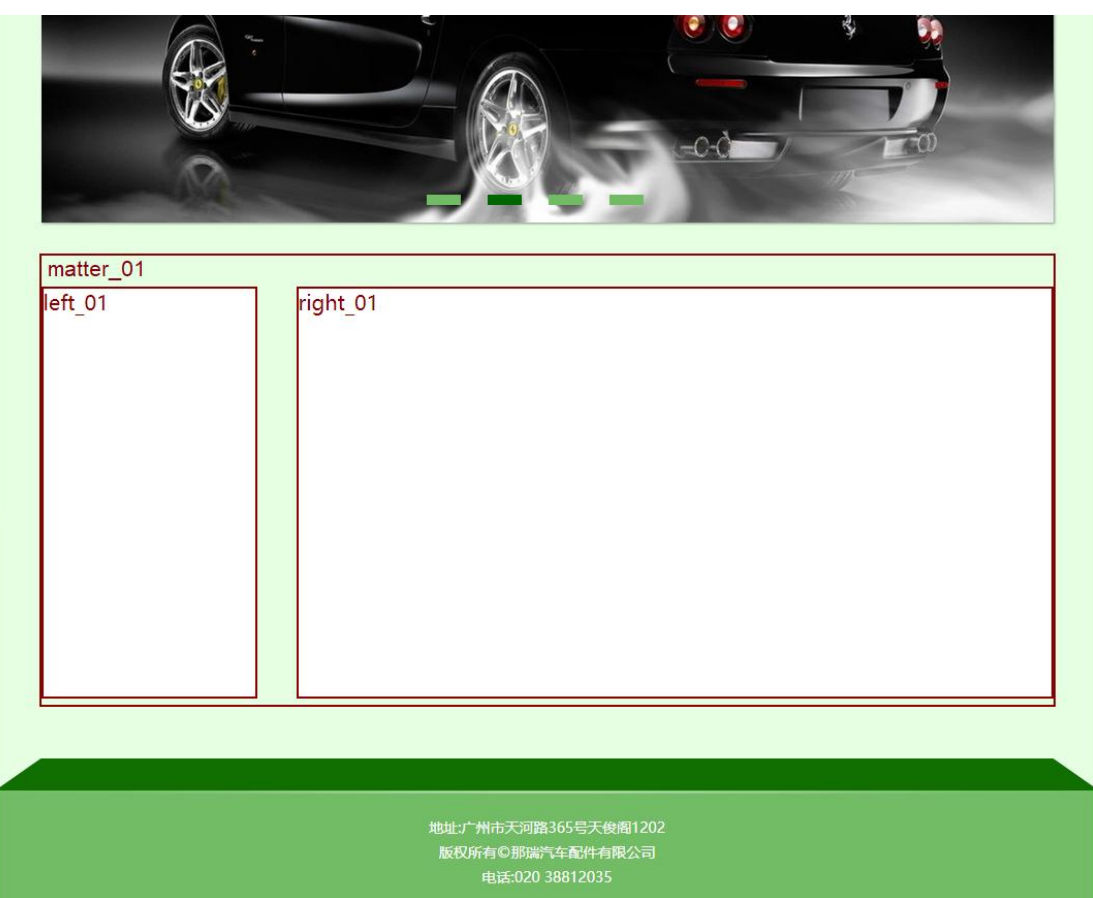

图 1 布局图

#### 具体如下:

1) 找到注释"内容开始", 在此 div 中创建三个新的 div。

2)创建总框 div,创建"class="matter\_01"的 div , 在 matter\_01 中创建左 右两个 div, 如下:

3)创建左侧 div, 设置 class="left\_01", 用于放置左侧导航栏;

4) 创建右侧 div, 设置 class="right\_01", 用于放置右侧产品列表。

5)为各 div 设置 css,要求如下:

.matter 01 设置适当宽度、无边框;

. left 01 设置适当宽度、高度、背景图片、浮动至左边;

.right 01 设置适当宽度、高度、浮动至左边。

## 提交要求:

- 在 product.html 文件中将以上试题 html 代码截图, 提交至答卷 2-1 截 图位置。
- 在 product.css 文件中将以上试题 css 代码截图, 提交至答卷 2-2 截图 位置。

# 任务三、静态网页设计(45 分)

打开项目中的 html 文件夹下的 product.html 文件和 css 文件夹下的 product.css 文件, 正确使用文本、标题、列表、多媒体、链接等 HTML 标签, 完成网页中内容元素的编写,并且正确使用 CSS 选择器、单位、字体样式、文本 样式、颜色、背景、区块、网页布局属性等功能实现完善网页样式,页面设计效 果图如下:

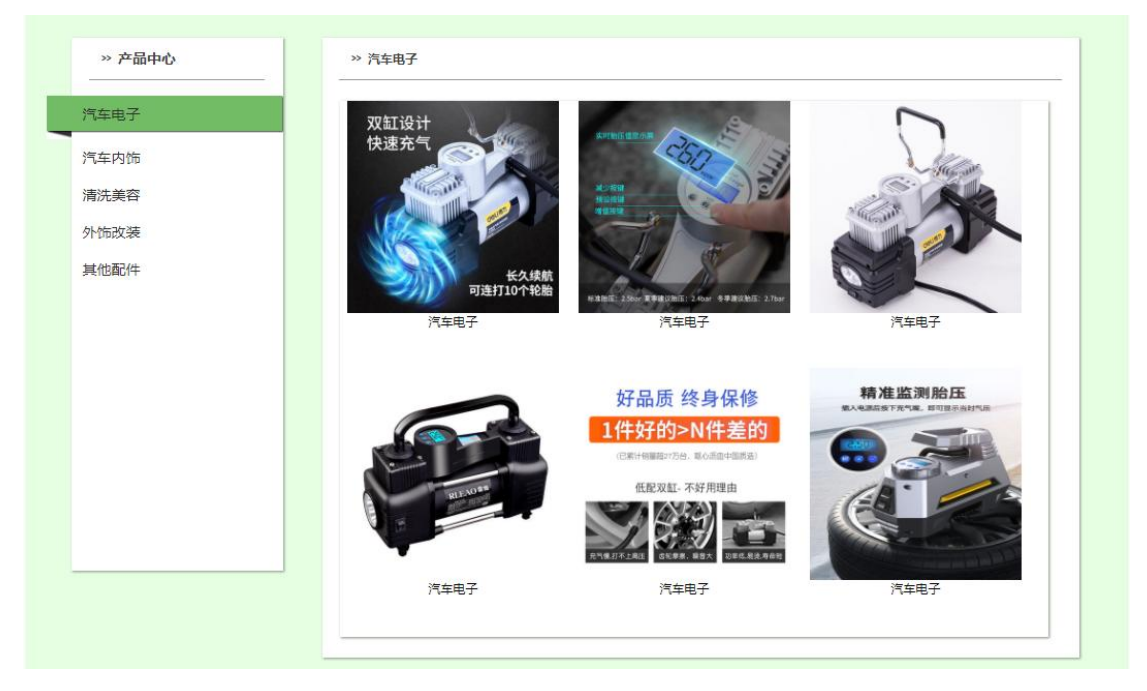

图 2 效果图

具体要求:

1、打开 product.html 文件, 找到 class="left 01"的 div, 在其中为左侧导航栏 添加导航项:

添加导航标题,主标题为"产品中心";

- 添加导航项 ul 标签, 通过 li 标签添加导航项: 汽车电子、汽车内饰、 清洗美容、外饰改装、其他配件。
- 2、打开 product.css 文件, 按照效果图为导航栏添加 css 样式:
	- 设置主标题、副标题字体样式;
	- 设置导航项样式;
	- 设置选中导航子项样式;
	- 设置导航子项超级链接样式;

3、打开 product.html 文件,为右侧产品列表添加商品图片,在 class="right 01" 的 div 中添加:

1)添加 class="p3"的 p 用于放置产品列表标题,产品中心。

2)添加 class="right 02"的 div, 在其中创建 class="thepic",用于存放所有 产品图片, 在"thepic"中添加 6 个 div

- 6个 div---- class= "realpic"用于显示具体产品;
- **在"realpic"中添加一个产品图片和一个用于显示产品名称的段落标签。**

## 提交要求:

- 在 product.html 文件中将以上试题 html 代码截图, 提交至答卷 3-1 截 图位置。
- 在 product. css 文件中将以上试题 css 代码截图, 提交至答卷 3-2 截图 位置。

## **(2)实施条件要求见本模块附录 2**

# **(3)**考核时量要求见本模块附录 **3**

**(4)评分细则见本模块附录 4**

# 试题编号:H1-17《那瑞汽车配件》网站项目——新闻中心前端页面 的设计

**(1)任务描述**

广州那瑞汽车配件有限公司成立于 1998 年 1 月,是一家从事汽车声声音 衰减系统、行李箱地毯总成及真空成型件的研发、设计、生产、制造的专业公司。 公司引进德国最先进的 PU 浇铸系统和真空成型系统以及水切割设备,200-400 吨热压成型设备,并自主开发了 EVA/EPDM/TPO/HDPE/ABS 等高分子复合挤出材 料生产线,具备了整车 NVH 系统的开发、设计能力。

经过前期需求调研,网站项目组组长对公司网站项目已经进行项目需求分析, 将本网站项目的前端页面分成八个模块,分别是首页、公司简介、新闻中心、产 品中心、合作伙伴、质保体系、人才培养、联系我们。你作为《那瑞汽车配件》 网站项目开发组的成员,请采用相应的网页开发工具软件来完成实现 "新闻中 心"模块,具体相关工作任务如下:

- "新闻中心"页面的页面布局
- "新闻中心"页面的静态页面设计

**(2)任务要求**

#### 任务一:环境配置、web 项目新建与提交(15 分)

具体要求:

- 创建答题文件夹:创建以"考生号-题号"命名的文件夹,存放所有答题 文件,例如: "340103-3-17";
- 将素材复制到答题文件夹中;
- 正确配置集成开发工具;
- 正确配置 Web 浏览器;
- 导入 web 项目素材:
- 引入 web 项目所需的 css 文件:

#### 提交要求:

● 请在 web 开发工具的项目管理器窗口中截取创建的 web 项目图片, 截取

之前请展开 css 文件夹, 使这两个文件夹下的文件清晰可见, 提交至答 卷 1-1 截图位置。

### 任务二:页面布局(30 分)

打开 html 文件夹下的 news.html 和 css 文件夹下的 news.css 文件,根据下 面网页布局图,运用盒模型、区块完善该页面的网页布局。

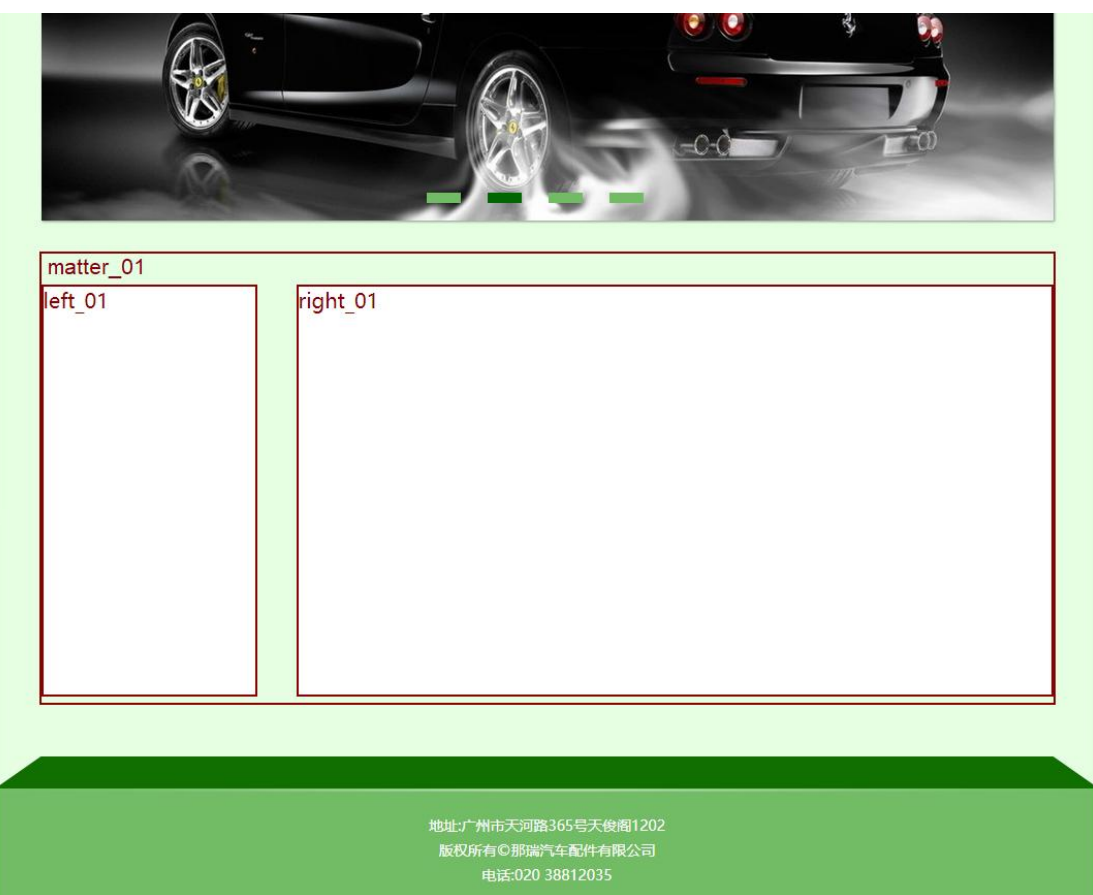

图 1 布局图

#### 具体如下:

1) 找到注释"内容开始", 在此 div 中创建三个新的 div。

2)创建总框 div,创建"class="matter\_01"的 div , 在 matter\_01 中创建左 右两个 div, 如下:

3)创建左侧 div, 设置 class="left\_01", 用于放置左侧导航栏;

4) 创建右侧 div, 设置 class="right\_01", 用于放置右侧产品列表。

5)为各 div 设置 css,要求如下:

.matter 01 设置适当宽度、无边框;

. left 01 设置适当宽度、高度、背景图片、浮动至左边;

.right 01 设置适当宽度、高度、浮动至左边。

### 提交要求:

- 在 news.html 文件中将以上试题 html 代码截图, 提交至答卷 2-1 截图位 置。
- **●** 在 news. css 文件中将以上试题 css 代码截图, 提交至答卷 2-2 截图位置。

### 任务三、静态网页设计(45 分)

打开项目中的 html 文件夹下的 news.html 文件和 css 文件夹下的 news.css 文件,正确使用文本、标题、列表、多媒体、链接等 HTML 标签,完成网页中内 容元素的编写,并且正确使用 CSS 选择器、单位、字体样式、文本样式、颜色、 背景、区块、网页布局属性等功能实现完善网页样式,页面设计效果图如下:

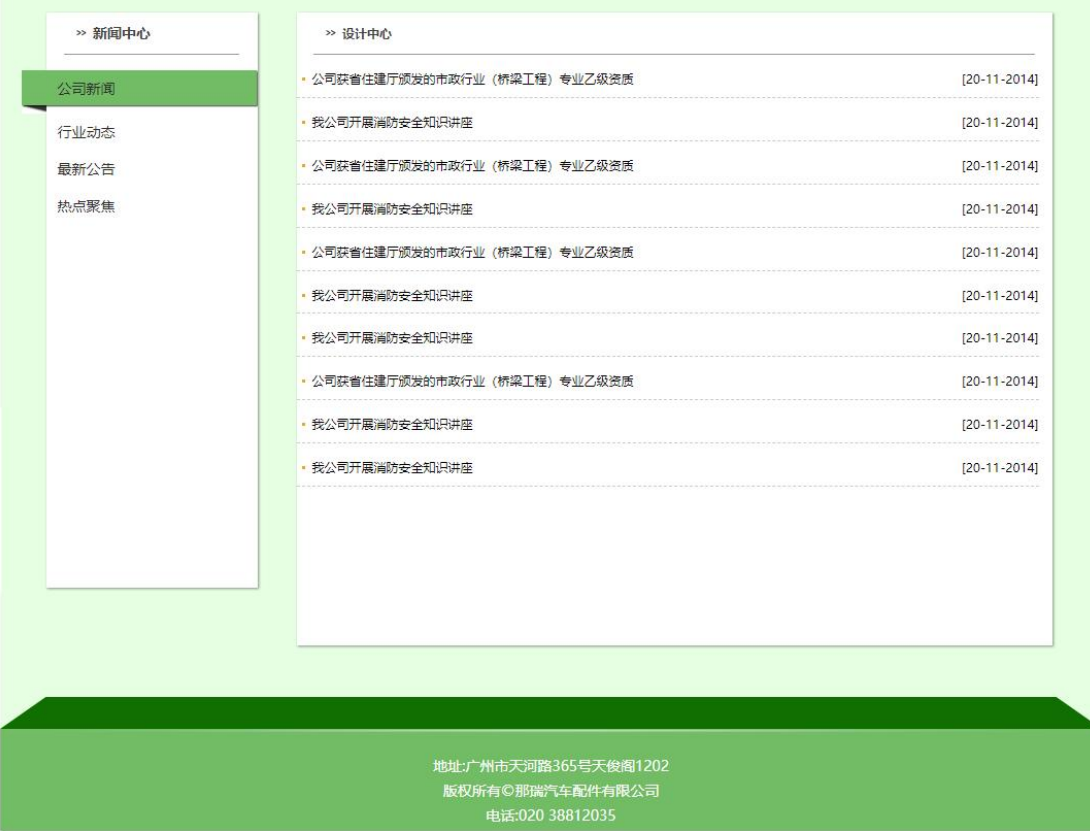

图 2 效果图

具体要求:

1、打开 news.html 文件, 找到 class="left 01"的 div, 在其中为左侧导航栏添加

导航项:

- 添加导航标题,主标题为"新闻中心";
- 添加导航项 ul 标签, 通过 1i 标签添加导航项: 公司新闻、行业动态、 最新公告、热点聚焦。
- 2、打开 news.css 文件,按照效果图为导航栏添加 css 样式:
	- 设置主标题、副标题字体样式;
	- 设置导航项样式;
	- 设置选中导航子项样式;
	- 设置导航子项超级链接样式;

3、打开 news.html 文件, 为右侧新闻列表添加新闻信息, 在 class="right\_01" 的 div 中添加:

- 1) 添加 class="p3"的 p 用于放置产品新闻标题, 新闻中心。
- 2)添加 id="thenews"的 ul, 用于存放所有新闻信息
- 添加 6 个 li 用于显示具体新闻信息;

### 提交要求:

- 在 news.html 文件中将以上试题 html 代码截图, 提交至答卷 3-1 截图位 置。
- **●** 在 news. css 文件中将以上试题 css 代码截图, 提交至答卷 3-2 截图位置。

# **(2)实施条件要求见本模块附录 2**

- **(3)**考核时量要求见本模块附录 **3**
- **(4)评分细则见本模块附录 4**

# 试题编号:H1-18《元通轮胎》网站项目——汽车轮胎前端页面的设 计 计数据数据 医心包的 医心包的 医心包的

**(1)任务描述**

元通轮胎,始创于泰国,1997 年进入中国,在美国、加拿大、德国、英国、 法国、印尼、巴西均设有销售子公司或办事处。是全球领先的轮胎制造商之一。

元通提供种类齐全的高品质轮胎,满足轿车、SUV、越野车、赛车、轻卡、 轻客、卡车、客车、工程机械、农业机械等各种车型需求,畅销全球 100 多个国 家,屡获国内外汽车厂商认可。

经过前期需求调研,网站项目组组长对公司网站项目已经进行项目需求分析, 将本网站项目的前端页面分成其个模块,分别是首页、汽车轮胎、摩托车轮胎、 新闻资讯、客户服务、人力资源、联系我们。你作为《元通轮胎》网站项目开发 组的成员,请采用相应的网页开发工具软件来完成实现 "汽车轮胎"模块,具 体相关工作任务如下:

- "汽车轮胎"页面的页面布局
- "汽车轮胎"页面的静态页面设计

**(2)任务要求**

#### 任务一:环境配置、web 项目新建与提交(15 分)

具体要求:

- 创建答题文件夹:创建以"考生号-题号"命名的文件夹,存放所有答题 文件,例如:"340103-3-18";
- 将素材复制到答题文件夹中;
- 正确配置集成开发工具;
- 正确配置 Web 浏览器;
- 导入 web 项目素材:
- 引入 web 项目所需的 css 文件:

#### 提交要求:

● 请在 web 开发工具的项目管理器窗口中截取创建的 web 项目图片, 截取

之前请展开 css 文件夹,使这两个文件夹下的文件清晰可见,提交至答 卷 1-1 截图位置。

### 任务二:页面布局(30 分)

打开 productCar.html 和 ProductDisplay.css 文件,根据下面网页布局图, 运用盒模型、区块完善该页面的网页布局。

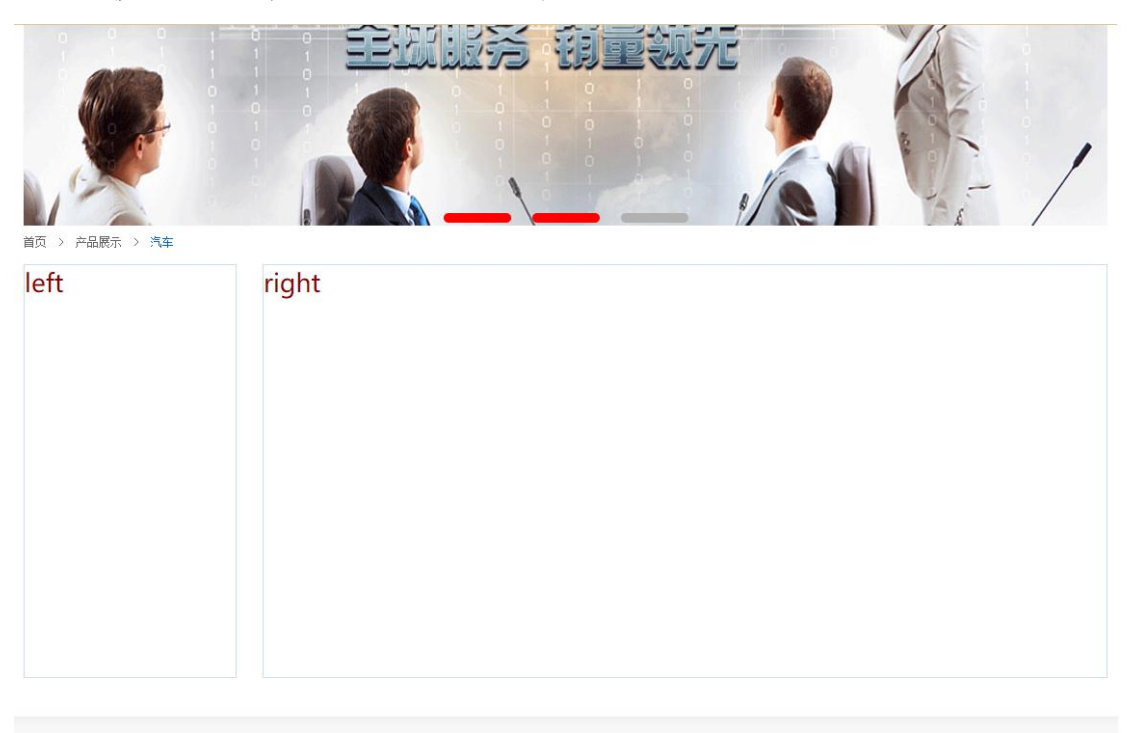

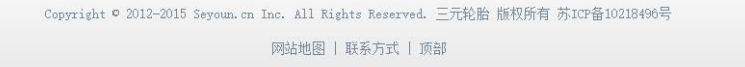

图 1 布局图

#### 具体如下:

- 1)找到注释"正文布局部分(考试内容)",在此 div 中创建两个新的 div。
- 2) 创建左侧 div, 设置 class="left", 用于放置左侧导航栏;
- 3) 创建右侧 div, 设置 class="right", 用于放置右侧产品列表。
- 4)为各 div 设置 css,要求如下:
	- 为.left 设置适当宽度、高度、背景图片、浮动至左边;
	- 为.right 设置适当宽度、高度、浮动至左边。

# 提交要求:

■ 在 productCar.htm 文件中将以上试题 html 代码截图, 提交至答卷 2-1

截图位置。

 在 ProductDisplay.css 文件中将以上试题 css 代码截图,提交至答卷 2-2 截图位置。

## 任务三、静态网页设计(45 分)

打开项目中的 productCar.html 文件和 ProductDisplay.css 文件,正确使 用文本、标题、列表、多媒体、链接等 HTML 标签,完成网页中内容元素的编写, 并且正确使用 CSS 选择器、单位、字体样式、文本样式、颜色、背景、区块、网 页布局属性等功能实现完善网页样式,页面设计效果图如下:

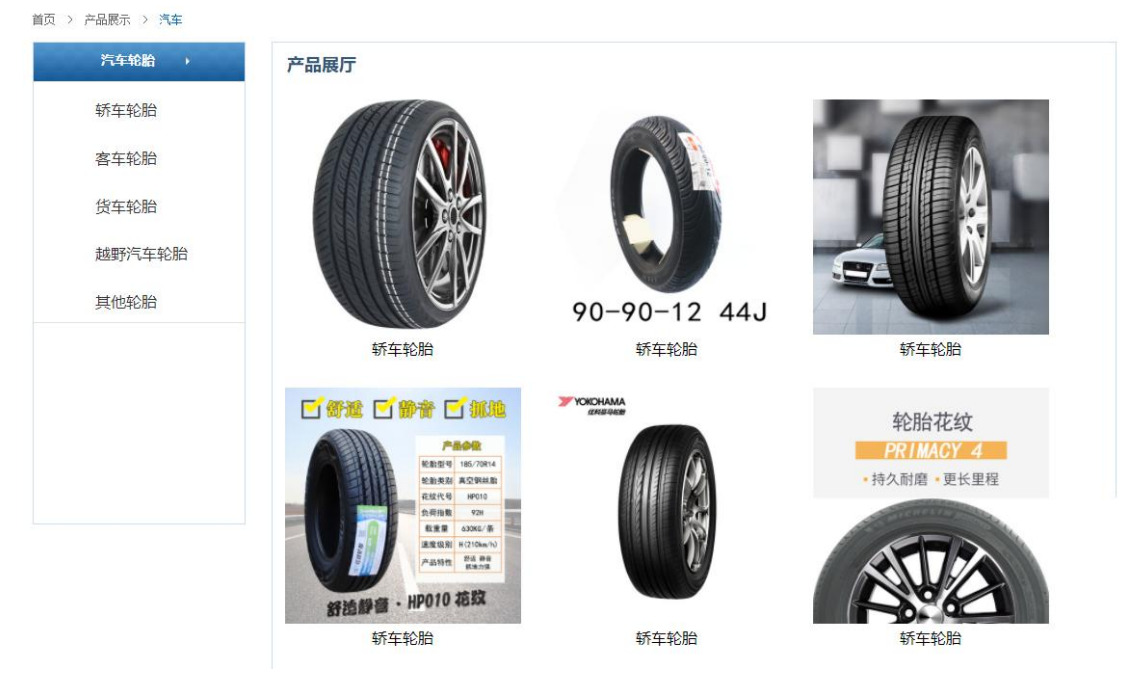

图 2 效果图

#### 具体要求:

1、打开 productCar.html 文件, 找到 class="left"的 div, 在其中为左侧导航栏 添加导航项:

- 添加导航标题,主标题为"汽车轮胎";
- 添加导航项 ul 标签, 通过 1i 标签添加导航项: 轿车轮胎、客车轮胎、 货车轮胎、越野汽车轮胎、其他轮胎。
- 2、打开 ProductDisplay.css 文件,按照效果图为导航栏添加 css 样式:
	- 设置标题字体样式;
	- 设置导航项样式;
- 设置选中导航子项样式;
- 设置导航子项超级链接样式;

3、打开 productCar.html 文件, 为右侧产品列表添加商品图片, 在 class="right" 的 div 中添加:

- 1)添加 class="right\_txt"的 p 用于放置产品展厅标题。
- 2)添加 id="thepic"的 div, 用于存放所有产品信息。
- 添加 6 个 div 用于显示具体产品信息;

### 提交要求:

- 在 productCar.html 文件中将以上试题 html 代码截图, 提交至答卷 3-1 截图位置。
- 在 ProductDisplay.css 文件中将以上试题 css 代码截图, 提交至答卷 3-2 截图位置。

# **(2)实施条件要求见本模块附录 2**

- **(3)**考核时量要求见本模块附录 **3**
- **(4)评分细则见本模块附录 4**

# 试题编号:H1-19《元通轮胎》网站项目——摩托车轮胎前端页面的 设计的工作的工作,这个人都是否不能的。

**(1)任务描述**

元通轮胎,始创于泰国,1997 年进入中国,在美国、加拿大、德国、英国、 法国、印尼、巴西均设有销售子公司或办事处。是全球领先的轮胎制造商之一。

元通提供种类齐全的高品质轮胎,满足轿车、SUV、越野车、赛车、轻卡、 轻客、卡车、客车、工程机械、农业机械等各种车型需求,畅销全球 100 多个国 家,屡获国内外汽车厂商认可。

经过前期需求调研,网站项目组组长对公司网站项目已经进行项目需求分析, 将本网站项目的前端页面分成其个模块,分别是首页、汽车轮胎、摩托车轮胎、 新闻资讯、客户服务、人力资源、联系我们。你作为《元通轮胎》网站项目开发 组的成员,请采用相应的网页开发工具软件来完成实现 "摩托车轮胎"模块, 具体相关工作任务如下:

- "摩托车轮胎"页面的页面布局
- "摩托车轮胎"页面的静态页面设计

**(2)任务要求**

#### 任务一:环境配置、web 项目新建与提交(15 分)

具体要求:

- 创建答题文件夹:创建以"考生号-题号"命名的文件夹,存放所有答题 文件,例如:"340103-3-19";
- 将素材复制到答题文件夹中;
- 正确配置集成开发工具;
- 正确配置 Web 浏览器;
- 导入 web 项目素材:
- 引入 web 项目所需的 css 文件:

#### 提交要求:

● 请在 web 开发工具的项目管理器窗口中截取创建的 web 项目图片, 截取

之前请展开 css 文件夹,使这两个文件夹下的文件清晰可见,提交至答 卷 1-1 截图位置。

### 任务二:页面布局(30 分)

打开 productMoto.html 和 ProductDisplay.css 文件,根据下面网页布局图, 运用盒模型、区块完善该页面的网页布局。

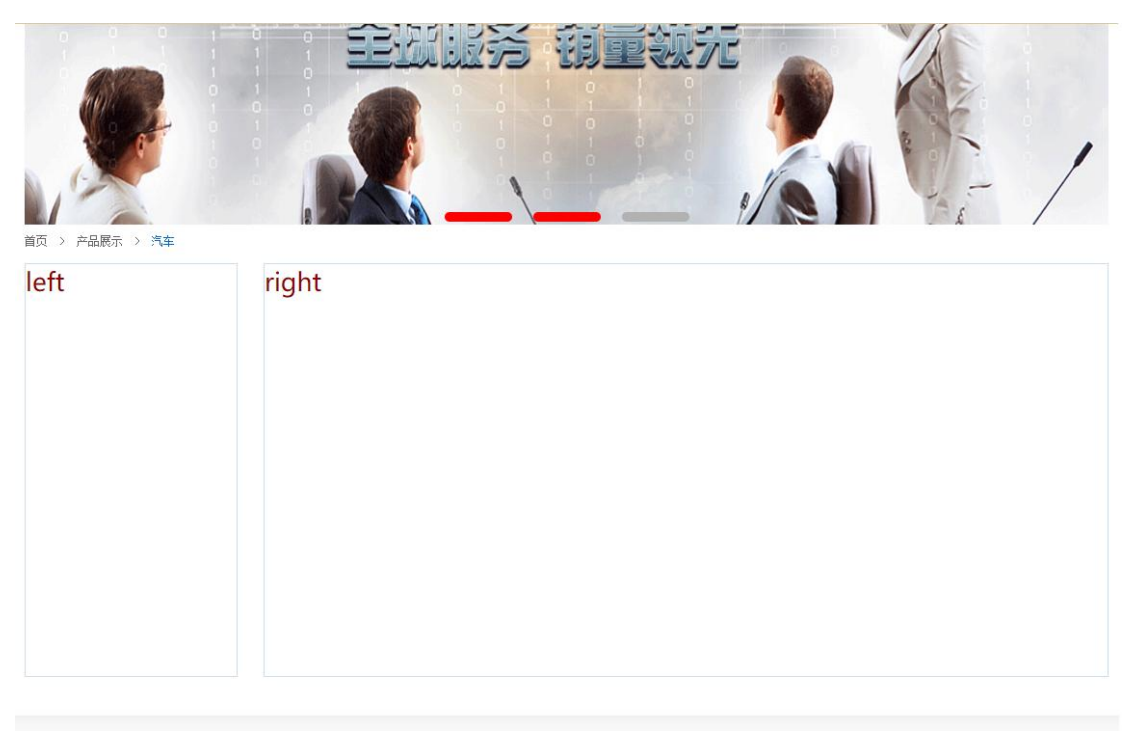

Copyright © 2012-2015 Seyoun. cn Inc. All Rights Reserved. 三元轮胎 版权所有 苏ICP备10218496号 网站地图 | 联系方式 | 顶部

图 1 布局图

#### 具体如下:

- 1)找到注释"正文布局部分(考试内容)",在此 div 中创建两个新的 div。
- 2) 创建左侧 div, 设置 class="left", 用于放置左侧导航栏;
- 3) 创建右侧 div, 设置 class="right", 用于放置右侧产品列表。
- 4)为各 div 设置 css,要求如下:
	- 为.left 设置适当宽度、高度、背景图片、浮动至左边;
	- 为.right 设置适当宽度、高度、浮动至左边。

# 提交要求:

● 在 productMoto.html 文件中将以上试题 html 代码截图,提交至答卷 2-1

截图位置。

 在 ProductDisplay.css 文件中将以上试题 css 代码截图,提交至答卷 2-2 截图位置。

# 任务三、静态网页设计(45 分)

打开项目中的 productMoto.html 文件和 ProductDisplay.css 文件,正确使 用文本、标题、列表、多媒体、链接等 HTML 标签,完成网页中内容元素的编写, 并且正确使用 CSS 选择器、单位、字体样式、文本样式、颜色、背景、区块、网 页布局属性等功能实现完善网页样式,页面设计效果图如下:

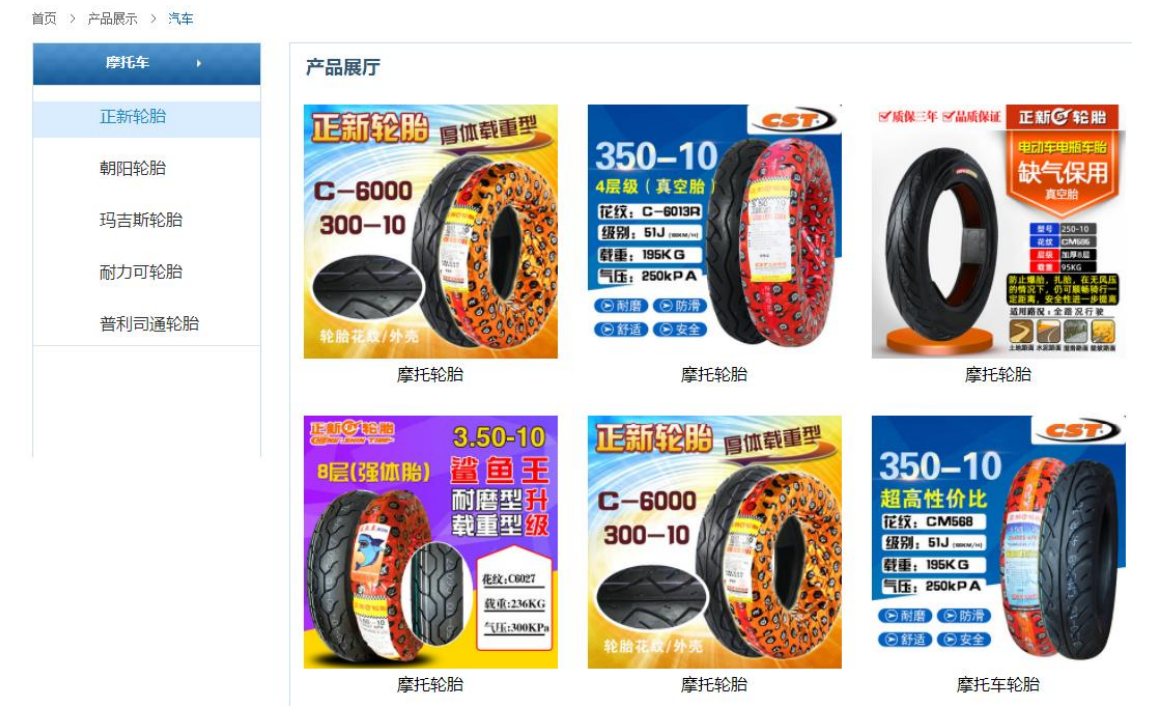

图 2 效果图

具体要求:

1、打开 productCar.html 文件, 找到 class="left"的 div, 在其中为左侧导航栏 添加导航项:

- 添加导航标题,主标题为"摩托车轮胎";
- 添加导航项 ul 标签, 通过 1i 标签添加导航项: 正新轮胎、朝阳轮胎、 玛吉斯轮胎、耐力可轮胎、普利司通轮胎。
- 2、打开 ProductDisplay.css 文件,按照效果图为导航栏添加 css 样式:
	- 设置标题字体样式;
- 设置导航项样式;
- 设置选中导航子项样式;
- 设置导航子项超级链接样式;

3、打开 productMoto.html 文件,为右侧产品列表添加商品图片,在 class="right" 的 div 中添加:

- 1)添加 class="right\_txt"的 p 用于放置产品展厅标题。
- 2)添加 id="thepic"的 div, 用于存放所有产品信息。
- 添加 6 个 div 用于显示具体产品信息;

# 提交要求:

- 在 productMoto.html 文件中将以上试题 html 代码截图,提交至答卷 3-1 截图位置。
- 在 ProductDisplay.css 文件中将以上试题 css 代码截图, 提交至答卷 3-2 截图位置。
- **(2)实施条件要求见本模块附录 2**
- **(3)**考核时量要求见本模块附录 **3**
- **(4)评分细则见本模块附录 4**

# 试题编号:H1-20《元通轮胎》网站项目——新闻资讯前端页面的设 计 计数据数据 医心包的 医心包的 医心包的

**(1)任务描述**

元通轮胎,始创于泰国,1997 年进入中国,在美国、加拿大、德国、英国、 法国、印尼、巴西均设有销售子公司或办事处。是全球领先的轮胎制造商之一。

元通提供种类齐全的高品质轮胎,满足轿车、SUV、越野车、赛车、轻卡、 轻客、卡车、客车、工程机械、农业机械等各种车型需求,畅销全球 100 多个国 家,屡获国内外汽车厂商认可。

经过前期需求调研,网站项目组组长对公司网站项目已经进行项目需求分析, 将本网站项目的前端页面分成其个模块,分别是首页、汽车轮胎、摩托车轮胎、 新闻资讯、客户服务、人力资源、联系我们。你作为《元通轮胎》网站项目开发 组的成员,请采用相应的网页开发工具软件来完成实现 "新闻资讯"模块,具 体相关工作任务如下:

- "新闻资讯"页面的页面布局
- "新闻资讯"页面的静态页面设计

**(2)任务要求**

#### 任务一:环境配置、web 项目新建与提交(15 分)

具体要求:

- 创建答题文件夹:创建以"考生号-题号"命名的文件夹,存放所有答题 文件,例如:"340103-3-20";
- 将素材复制到答题文件夹中;
- 正确配置集成开发工具;
- 正确配置 Web 浏览器;
- 导入 web 项目素材:
- 引入 web 项目所需的 css 文件:

#### 提交要求:

● 请在 web 开发工具的项目管理器窗口中截取创建的 web 项目图片, 截取

之前请展开 css 文件夹,使这两个文件夹下的文件清晰可见,提交至答 卷 1-1 截图位置。

## 任务二:页面布局(30 分)

打开 news.html 和 news.css 文件, 根据下面网页布局图, 运用盒模型、区 块完善该页面的网页布局。

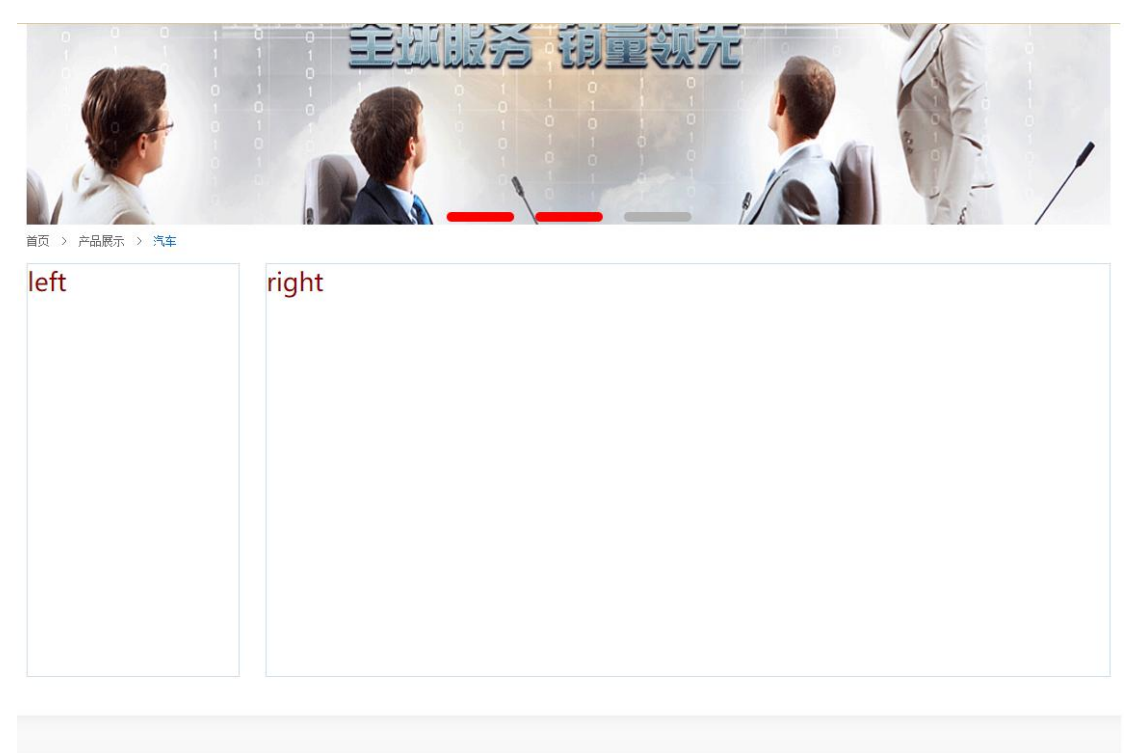

图 1 布局图

Copyright © 2012-2015 Seyoun. cn Inc. All Rights Reserved. 三元轮胎 版权所有 苏ICP备10218496号 网站地图 | 联系方式 | 顶部

#### 具体如下:

- 1)找到注释"正文布局部分(考试内容)",在此 div 中创建两个新的 div。
- 2) 创建左侧 div, 设置 class="left", 用于放置左侧导航栏;
- 3) 创建右侧 div, 设置 class="right", 用于放置右侧新闻列表。
- 4)为各 div 设置 css,要求如下:
	- 为.left 设置适当宽度、高度、背景图片、浮动至左边;
	- 为.right 设置适当宽度、高度、浮动至左边。

# 提交要求:

● 在 news.html 文件中将以上试题 html 代码截图, 提交至答卷 2-1 截图位

置。

● 在 news. css 文件中将以上试题 css 代码截图, 提交至答卷 2-2 截图位置。

#### 任务三、静态网页设计(45 分)

打开项目中的 news.html 文件和 news.css 文件,正确使用文本、标题、列 表、多媒体、链接等 HTML 标签,完成网页中内容元素的编写,并且正确使用 CSS 选择器、单位、字体样式、文本样式、颜色、背景、区块、网页布局属性等功能 实现完善网页样式,页面设计效果图如下:

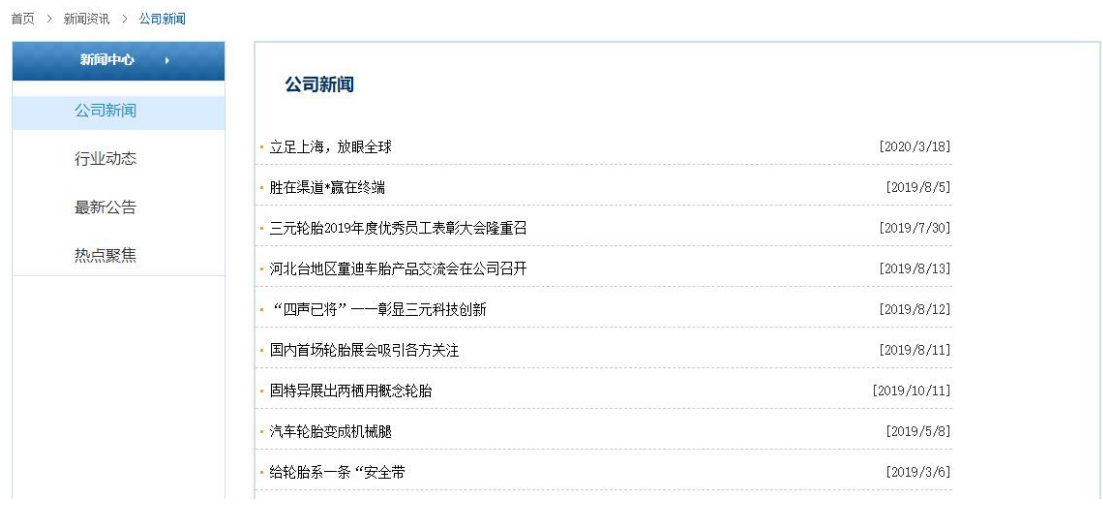

图 2 效果图

具体要求:

1、打开 news.html 文件, 找到 class="left"的 div, 在其中为左侧导航栏添加导 **航项: インストランストランストランストランスト** 

- 添加导航标题,主标题为"新闻资讯";
- 添加导航项 ul 标签,通过 li 标签添加导航项:公司新闻、行业动态、 最新公告、热点聚焦。

2、打开 news.css 文件, 按照效果图为导航栏添加 css 样式:

- 设置标题字体样式;
- 设置导航项样式;
- 设置选中导航子项样式;
- 设置导航子项超级链接样式;

3、打开 news.html 文件, 为右侧产品列表添加商品图片, 在 class="right"的 div

中添加:

- 添加 class="gsxw"的 p 用于放置公司新闻标题。
- 添加 id="thenews"的 ul, 用于存放所有新闻信息。
- 添加 8 个 li 用于显示具体新闻信息;

#### 提交要求:

- **●** 在 news.html 文件中将以上试题 html 代码截图, 提交至答卷 3-1 截图位 置。
- **●** 在 news. css 文件中将以上试题 css 代码截图, 提交至答卷 3-2 截图位置。

# **(2)实施条件要求见本模块附录 2**

- **(3)**考核时量要求见本模块附录 **3**
- **(4)评分细则见本模块附录 4**

# 网页设计附录

### **(**2**)实施条件**

所需的软硬件设备如下表。

| 序号             | 设备、软件名称 | 规格/技术参数、用途                            | 备注                               |
|----------------|---------|---------------------------------------|----------------------------------|
|                | 计算机     | CPU 酷睿15以上, 内存8G以上,<br>win7/win10操作系统 | 用于软件开发和软部署,每人一<br>台              |
| 2              | Web开发工具 | Hbuilder                              | 参考人员任选一种Web开发工<br>具, 版本可选择当前流行版本 |
| 3              | 浏览器     | Hbuilder自带浏览器                         |                                  |
| $\overline{4}$ | 文档编辑器   | Office                                | 版本可选择当前流行版本                      |
| 5              | 输入法     | 常见输入法                                 | 版本可选择当前流行版本                      |

表 1 考点提供的主要设备及软件表

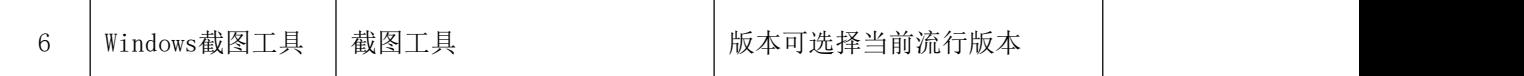

# **(3)考核时量**

考核时长为 120 分钟。

# **(4)评分细则**

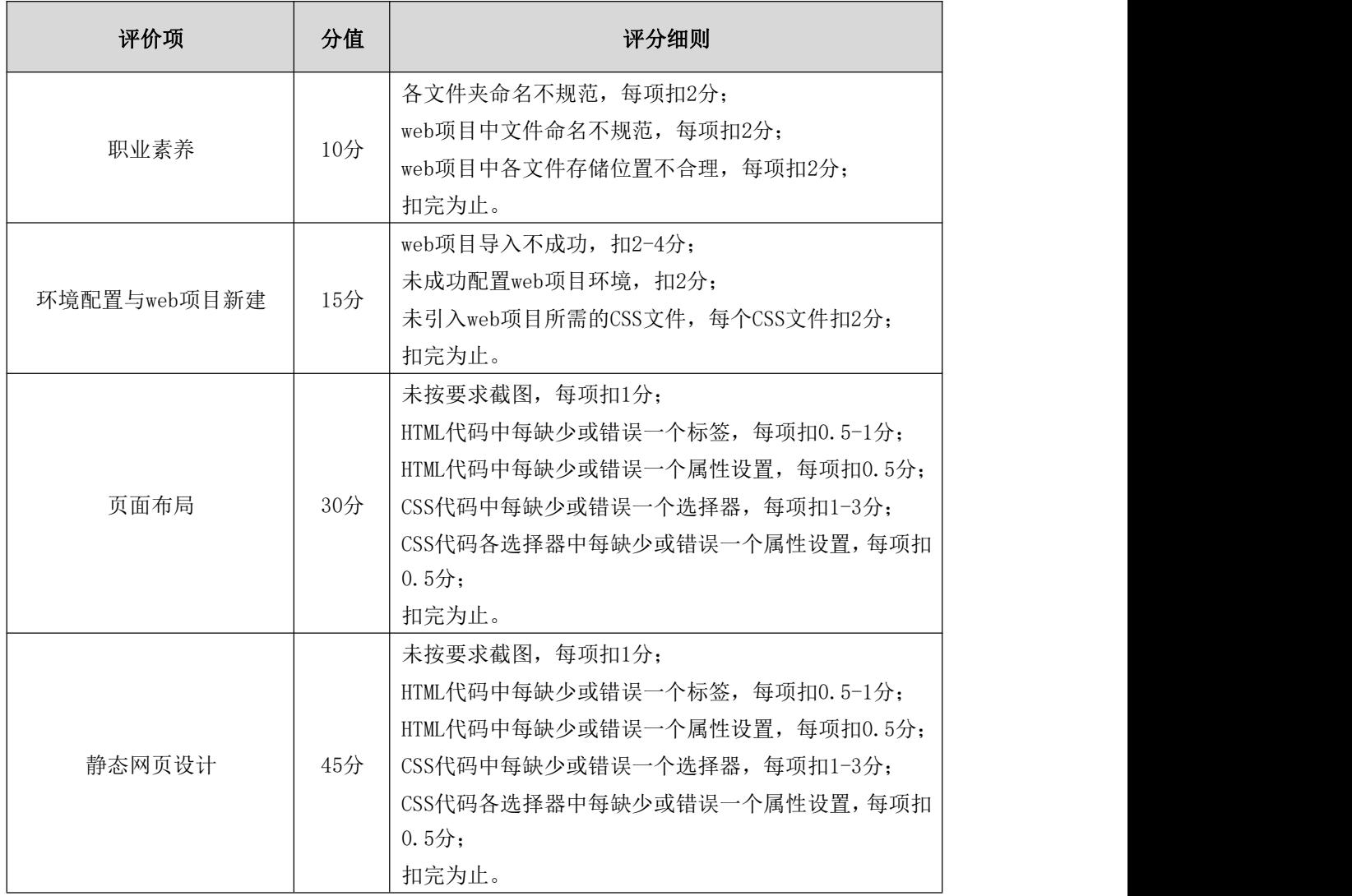

# 核心模块二 **Web** 后端开发

# 试题编号:H2-1,顺通物流管理系统-事故记录列表功能设计与实现

项目描述

随着信息技术的日益发展,物流管理的信息化已成为物流运输系统的必然趋 势。顺通物流管理系统主要为物流公司解决日常办公和项目管理的需求,协助工 作人员进行日常物流管理和人员管理,提高管理效率,降低运作成本,增强企业 长期竞争力。物流管理的核心部分是对运输车队的管理、调度以及对承运货物的 跟踪管理。

顺通物流管理系统中事故记录列表功能设计与实现,需要完成的操作有:

1)根据给定的网页素材,设计如效果图 H2.1.1 所示的"顺通物流管理系统" 事故记录列表显示页面。

2)事故记录相关数据存储在数据库 LogisticsDB.sql 数据库备份文件中,需 要将数据库进行还原。

3)事故列表需要动态显示。

4)为方便用户在局域网内访问该网页,需要发布该网站。

5)定期备份网站数据库,以便在网站出现问题时,减少丢失数据。

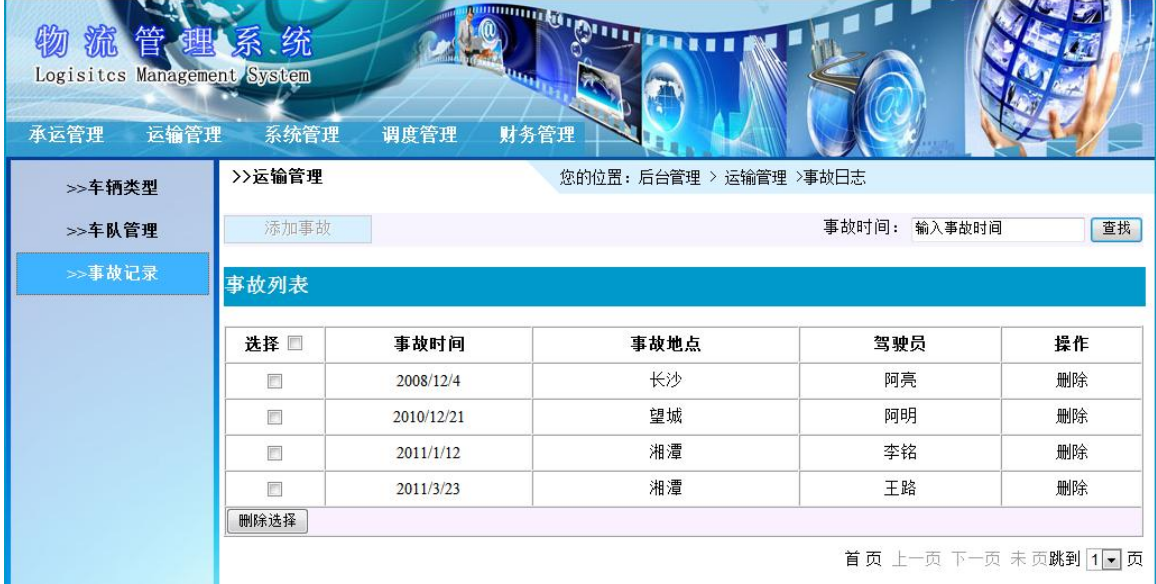

H2.1.1 事故记录列表页面原型

(1)任务描述

任务 1:创建数据库 LogisticsDB

1)数据库文件存储在素材文件夹下的数据库文件夹中。

2)数据库名称为 LogisticsDB。

任务 2: 完成架构与页面设计

1)采用分层架构,创建项目。

2)利用提供的素材,实现如图 H2.1.2 所示页面。

3)栏目菜单应为超级链接(URL 可设置为"#")。

4)页面样式采用 CSS 定制。

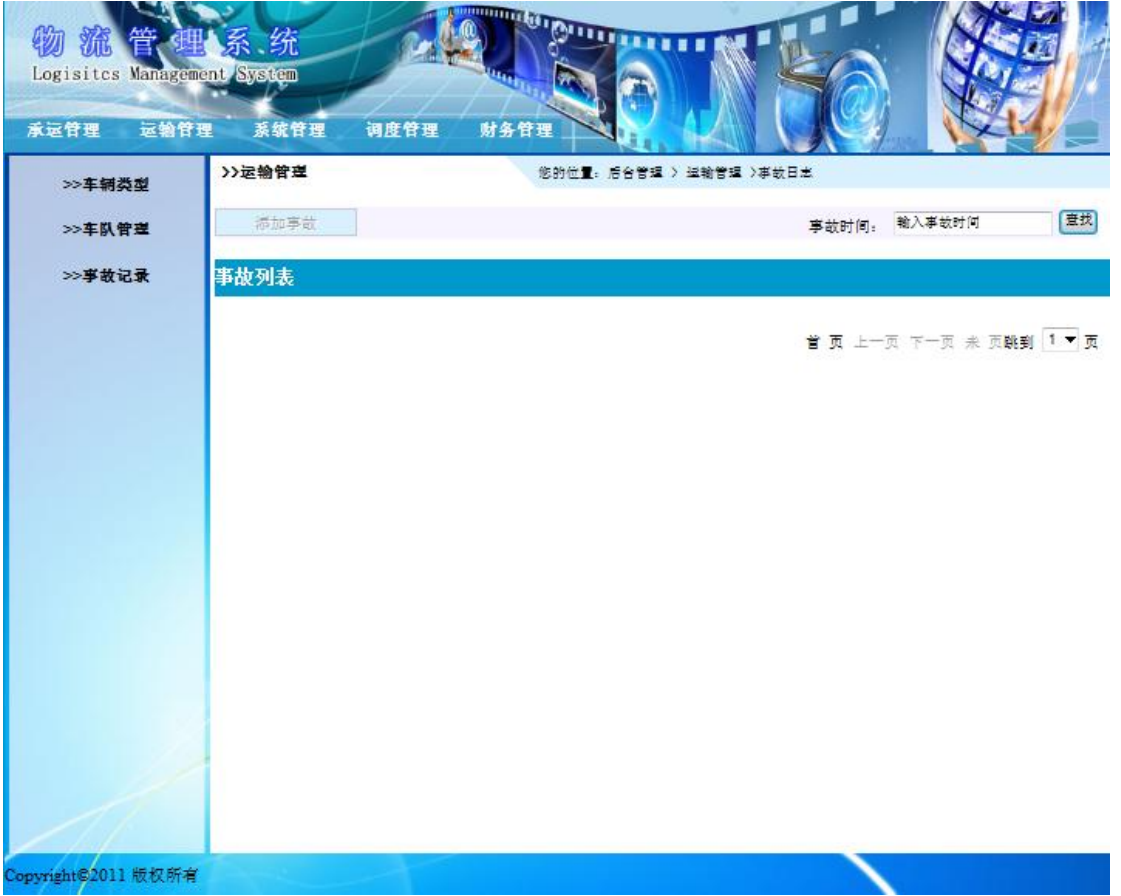

H2.1.2 页面效果图

任务 3: 实现事故记录列表功能的实现

1) 在上面完成的网页中实现查询数据库,并将事故记录列表显示出来,最 终效果如图 H2.1.1 所示(注:不要求实现选择、删除和按事故时间查找功能)。

提示: jdbc 驱动: mysql-connector-java-5.1.44-bin.jar 文件放在 lib 下面

#### 任务 4:部署顺通物流管理系统

安装并配置本机为 WEB 服务器。具体要求如下:

1)在"e:\提交资料\考生文件夹(注:指你建立的自己的考生文件夹)"中新 建"部署运行截图.doc"文档,将以下设置过程的截图依次保存到"部署运行截 图.doc"文档中。

2)在 hosts 文件中添加一条"127.0.0.1 www.logistics.com"记录。截图后 保 存 到 " 部 署 运 行 截 图 .doc " 文 档 中 。 (hosts 文 件 在 C:\Windows\System32\drivers\etc)

3) 配 置 WEB 服 务 器 端 口 为 80, 使 得 用 户 可 通 过 域 名 "http://www.logistics.com"访问"顺通物流管理系统"。截图后保存到"部 署运行截图.doc"文档中。

4)将你完成的网站设置为 WEB 服务器的主网站,即用户在浏览器的地址栏中 只需输入"http://www.logistics.com"即可打开你完成的页面。截图后保存到 "部署运行截图.doc"文档中。

5) 在 本 机 测 试 访 问 网 站 的 效 果 。 打 开 浏 览 器 , 在 地 址 栏 中 输 入 "http://www.logistics.com",查看显示页面。截图后保存到"部署运行截 图.doc"文档中。

任务 5:安全性维护顺通物流管理系统

1)备份数据库,备份位置为"e:\提交资料\考生文件夹",备份数据库名称为 LogisticsDB.sql。

#### 作品提交要求:

1)在"e:\技能抽查提交资料\"文件夹内创建考生文件夹,考生文件夹的命 名规则:考生学校+考生号+考生姓名,示例:湖南信息职业技术学院 01 张三。

2) "技能抽查提交资料"文件夹内包括解决方案文件夹"Logistics", "部

署运行截图.doc"文档,数据库备份文件"LogisticsDB.sql"。

(2)实施条件

抽测所需的软硬件如表 H2-1-1:

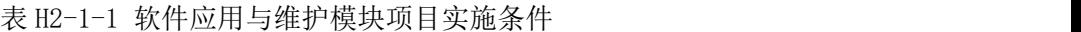

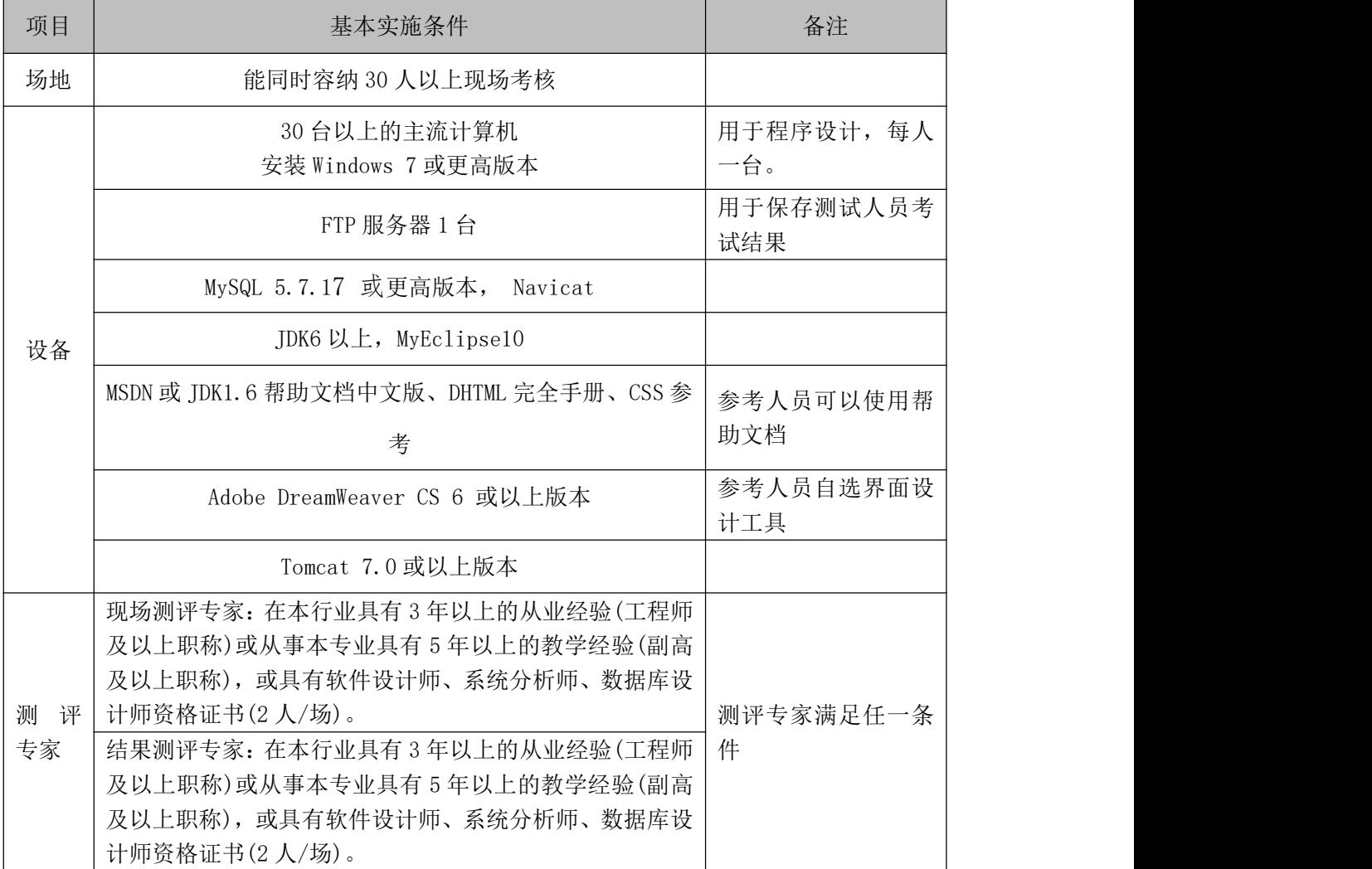

(3)考核时量

考核时常 180 分钟。

(4)评分标准

各抽查项目的评价包括作品和职业素养与操作规范两个方面,总分为 100 分。 其中,工作任务完成质量占该项目总分的 90%,职业素养占该项目总分的 10%。 具体评价标准见下表:

表 H2-1-2 软件应用与维护模块项目实施条件

| 经成权<br>$\mathbf{z}$<br>$\mathbf{v}$ | 配分 |  | ᄈᄔ |  |  |  |
|-------------------------------------|----|--|----|--|--|--|

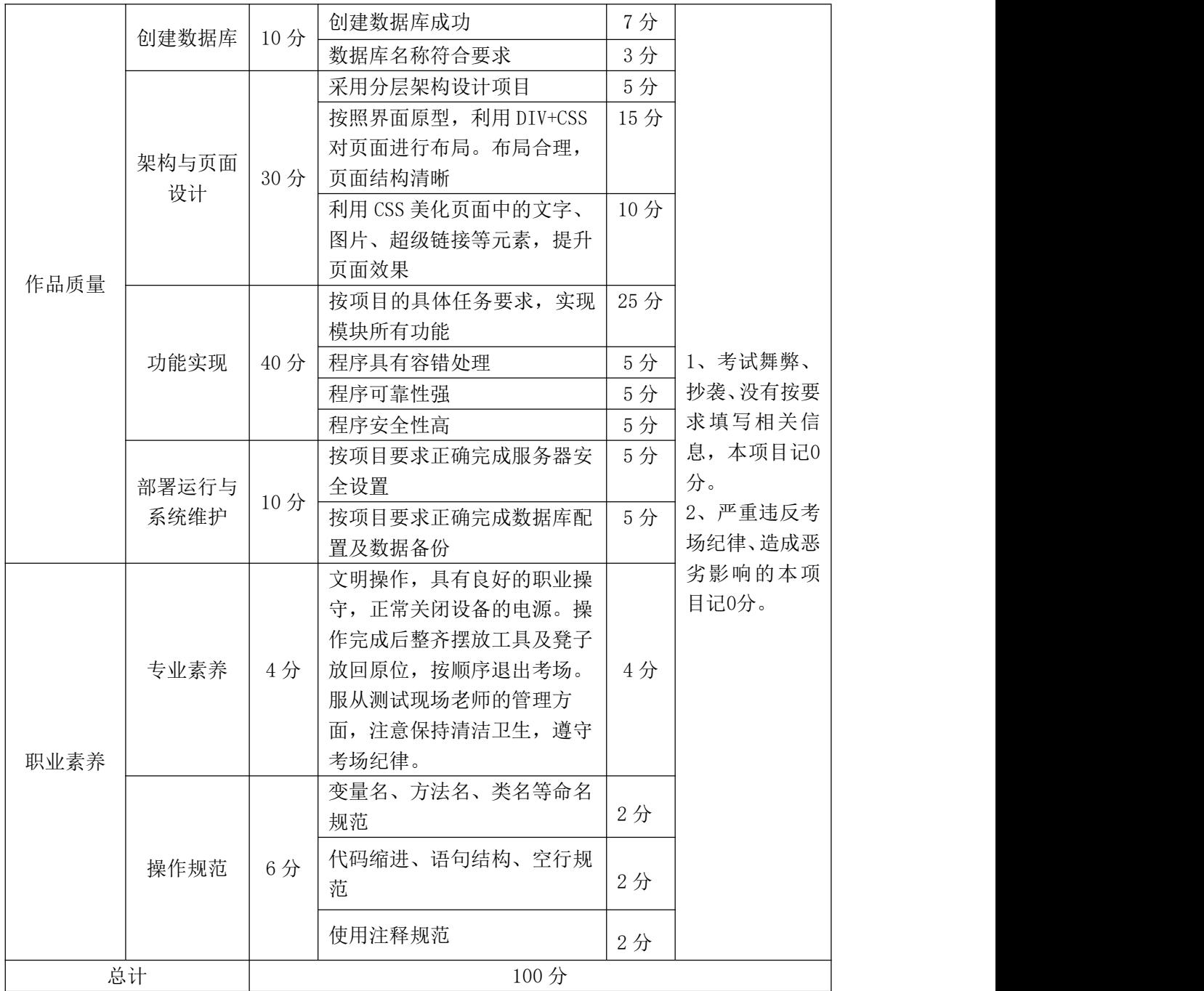

# 试题编号: H2-2, 环宇科技公司网站-在线留言功能功能设计与实现

项目描述

随着互联网技术的日益成熟,企业网站有"树立公司形象,扩大业务宣传; 收集客户反馈,加强客户服务;建立信息数据库,实施电子商务"等作用。环宇 科技公司是一家专业从事触控相关配套产品、大屏幕显示技术与开发、产品生产 制造、工程安装及维护的高新技术企业。凭借先进的技术与研发力量,完善的客 户服务网络,"诚信、创新、敬业"的企业精神,为用户提供优秀的解决方案和 技术产品,服务社会。

环宇科技公司网站中在线留言功能设计与实现,需要完成的操作有:

1)根据给定的网页素材,设计如效果图 H2.2.1 所示的"环宇科技公司企业 网站"WEB 应用系统的页面。

2)姓名和留言内容必需填写;无论是否成功提交留言均应给出相应提示。

3)为方便用户在局域网内访问该网页,需要发布该网站。

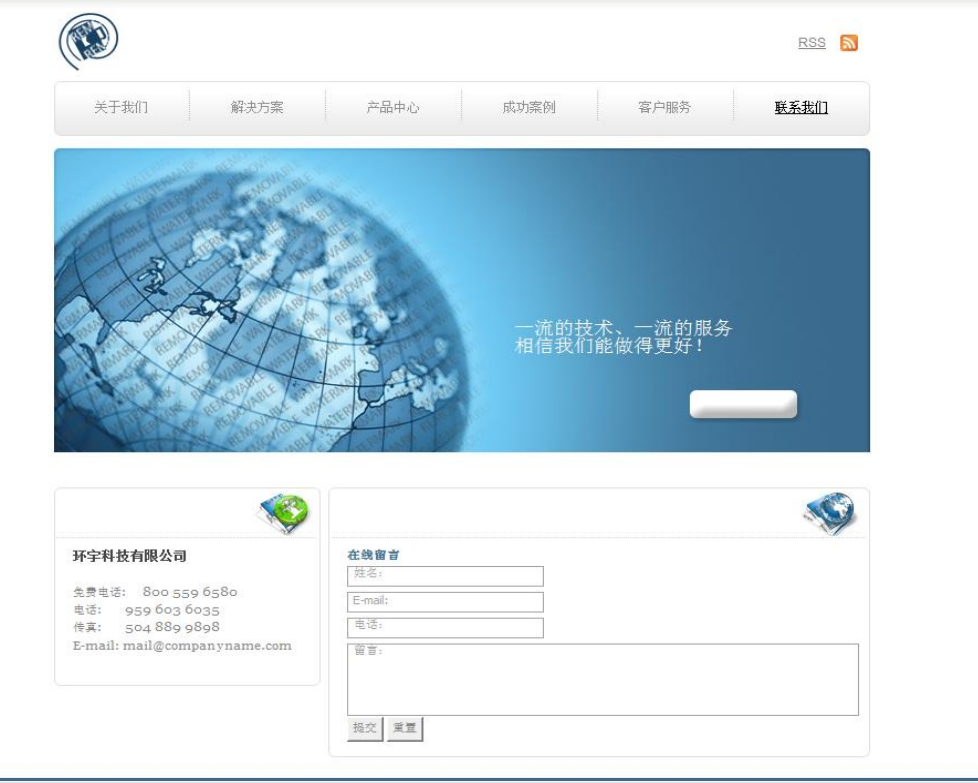

©2011 环字科技有限公司 · 法律声明

图 H2.2.1 在线留言页面原型

(1)任务描述

任务 1:创建数据库 HYDB

1)数据库文件存储在素材文件夹下的数据库文件夹中。

2)数据库名称为 HYDB。

任务 2:完成架构与页面设计

1)采用分层架构,创建项目。

2)利用提供的素材,实现如图 H2.2.2 所示页面。

3)栏目菜单应为超级链接(URL 可设置为"#")。

4)页面样式采用 CSS 定制。

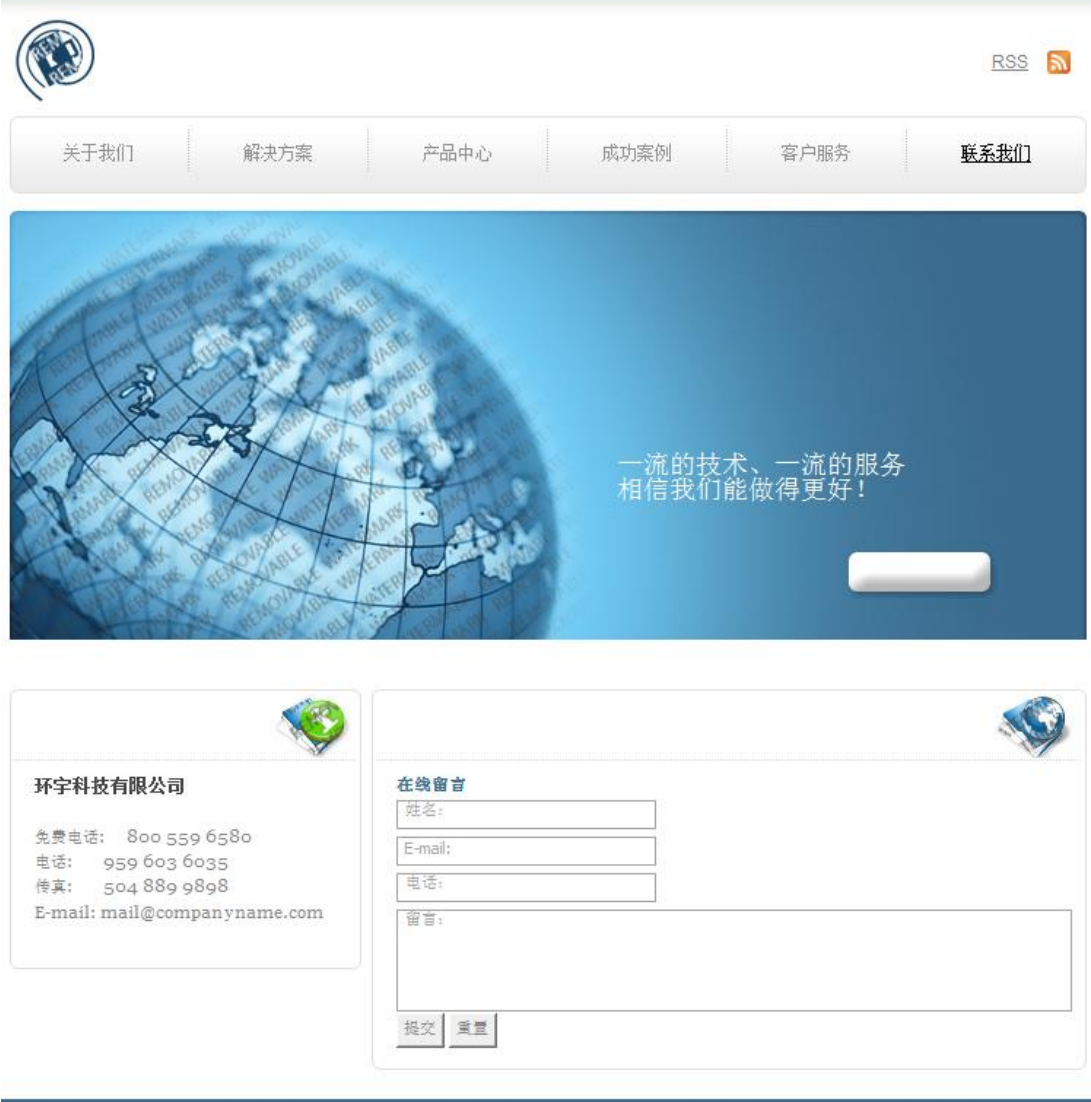

©2011 环字科技有限公司 · 法律声明

图 H2.2.2 页面效果图

任务 3:实现在线留言功能的实现

完成客户添加留言的功能。具体要求如下:

1)姓名、留言为必填项,其余为选填项。

2)当必填项未填写时,应使用客户端脚本提示。

3)无论客户留言是否提交成功,都有相应提示信息。

任务 4:部署环宇科技公司网站

安装并配置本机为 WEB 服务器。具体要求如下:

1)在"e:\提交资料\考生文件夹(注:指你建立的自己的考生文件夹)"中新 建"部署运行截图.doc"文档,将以上设置过程的截图依次保存到"部署运行截 图.doc"文档中。

2)在 hosts 文件中添加一条"127.0.0.1 www.hy.com"记录。截图后保存到 " 部 署 运 行 截 图 .doc " 文 档 中 。 (hosts 文 件 在 C:\Windows\System32\drivers\etc)

3)配置 WEB 服务器端口为 80,使得用户可通过域名"http://www.hy.com" 访问"环宇科技公司网站"。截图后保存到"部署运行截图.doc"文档中。

4)将你完成的网站设置为 WEB 服务器的主网站,即用户在浏览器的地址栏中 只需输入"http://www.hy.com"即可打开你完成的页面。截图后保存到"部署 运行截图.doc"文档中。

5) 在 本 机 测 试 访 问 网 站 的 效 果 。 打 开 浏 览 器 , 在 地 址 栏 中 输 入 "http://www.hy.com",查看显示页面。截图后保存到"部署运行截图.doc"文 档中。

任务 5: 安全性维护环宇科技公司网站

1)备份数据库,备份位置为"e:\提交资料\考生文件夹",备份数据库名称 为 HYDB.sql。

#### 作品提交要求:

(1)在"e:\技能抽查提交资料\"文件夹内创建考生文件夹,考生文件夹的 命名规则:考生学校+考生号+考生姓名,示例:湖南信息职业技术学院 01 张三。
2)"技能抽查提交资料"文件夹内包括解决方案文件夹"HYSuccessfulCase", "部署运行截图.doc"文档,数据库备份文件"HYDB.sql"。

(2)实施条件

抽测所需的软硬件如表 H2-3-1:

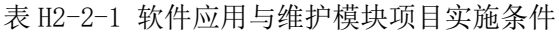

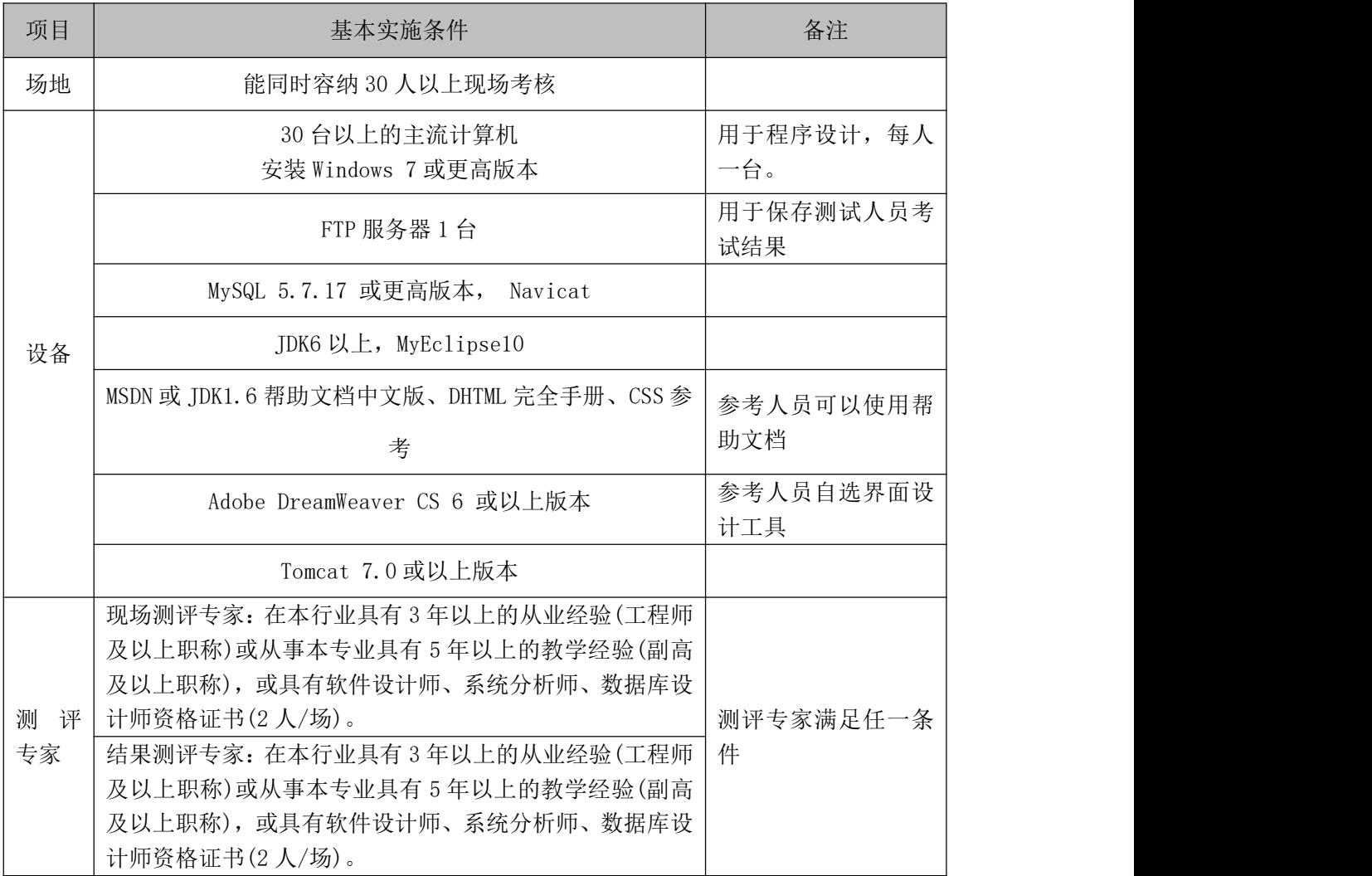

(3)考核时量

考核时常 180 分钟。

(4)评分标准

各抽查项目的评价包括作品和职业素养与操作规范两个方面,总分为 100 分。 其中,工作任务完成质量占该项目总分的 90%, 职业素养占该项目总分的 10%。 具体评价标准见下表:

|      | 评价内容        | 配分  | 评分标准                                                                                                    |     | 备注      |
|------|-------------|-----|----------------------------------------------------------------------------------------------------|-----|---------|
|      | 创建数据库       | 10分 | 创建数据库成功                                                                                                    | 7分  |         |
|      |             |     | 数据库名称符合要求                                                                                                    | 3分  |         |
|      |             |     | 采用分层架构设计项目                                                                                                    | 5分  |         |
|      |             |     | 按照界面原型, 利用 DIV+CSS                                                                                                    | 15分 |         |
|      | 架构与页面<br>设计 | 30分 |                                                                                                    |     |         |
|      |             |     |                                                                                                    |     |         |
|      |             |     |                                                                                                    |     |         |
|      |             |     |                                                                                                    |     |         |
|      |             |     |                                                                                                    |     |         |
| 作品质量 |             |     |                                                                                                    |     |         |
|      |             | 40分 |                                                                                                    |     | 1、考试舞弊、 |
|      | 功能实现        |     |                                                                                                    |     |         |
|      |             |     |                                                                                                    |     | 抄袭、没有按要 |
|      |             |     |                                                                                                    |     | 求填写相关信  |
|      |             |     |                                                                                                    |     | 息,本项目记0 |
|      | 部署运行与       |     | 全设置                                                                                                    |     | 2、严重违反考 |
|      | 系统维护        |     | 按项目要求正确完成数据库配                                                                                                    | 5分  | 场纪律、造成恶 |
|      |             |     | 置及数据备份                                                                                                    |     | 劣影响的本项  |
|      |             |     | 文明操作, 具有良好的职业操                                                                                                    |     | 目记0分。   |
|      |             |     | 对页面进行布局。布局合理,<br>页面结构清晰<br>10分<br>利用 CSS 美化页面中的文字、<br>图片、超级链接等元素, 提升<br>页面效果<br>25分<br>按项目的具体任务要求,实现<br>模块所有功能<br>10分<br>客户端验证与脚本提示<br>程序具有容错处理、程序可靠<br>3分<br>性强<br>程序安全性高<br>3分<br>5分<br>按项目要求正确完成服务器安<br>分。<br>10分<br>守,正常关闭设备的电源。操<br>作完成后整齐摆放工具及凳子<br>放回原位, 按顺序退出考场。<br>4分<br>服从测试现场老师的管理方<br>面, 注意保持清洁卫生, 遵守<br>考场纪律。<br>变量名、方法名、类名等命名<br>2分<br>规范<br>代码缩进、语句结构、空行规<br>2分<br>范<br>使用注释规范<br>2分<br>100分 |     |         |
|      |             |     |                                                                                                    |     |         |
|      | 专业素养        | 4分  |                                                                                                    |     |         |
|      |             |     |                                                                                                    |     |         |
|      |             |     |                                                                                                    |     |         |
| 职业素养 |             |     |                                                                                                    |     |         |
|      |             | 6分  |                                                                                                    |     |         |
|      |             |     |                                                                                                    |     |         |
|      | 操作规范        |     |                                                                                                    |     |         |
|      |             |     |                                                                                                    |     |         |
|      |             |     |                                                                                                    |     |         |
|      | 总计          |     |                                                                                                    |     |         |

表 H2-2-2 软件应用与维护模块项目实施条件

## 试题编号:H2-3,环宇科技公司网站-成功案例列表显示设计与实现

项目描述

随着互联网技术的日益成熟,企业网站有"树立公司形象,扩大业务宣传; 收集客户反馈,加强客户服务;建立信息数据库,实施电子商务"等作用。环宇 科技公司是一家专业从事触控相关配套产品、大屏幕显示技术与开发、产品生产 制造、工程安装及维护的高新技术企业。凭借先进的技术与研发力量,完善的客 户服务网络,"诚信、创新、敬业"的企业精神,为用户提供优秀的解决方案和 技术产品,服务社会。

环宇科技公司网站中成功案例列表显示功能设计与实现,需要完成的操作有:

1)根据给定的网页素材,设计如效果图 H2.3.1 所示的"环宇科技公司企业 网站"WEB 应用系统的页面。

2)成功案例需以图文列表形式呈现。

3)为方便用户在局域网内访问该网页,需要发布该网站。

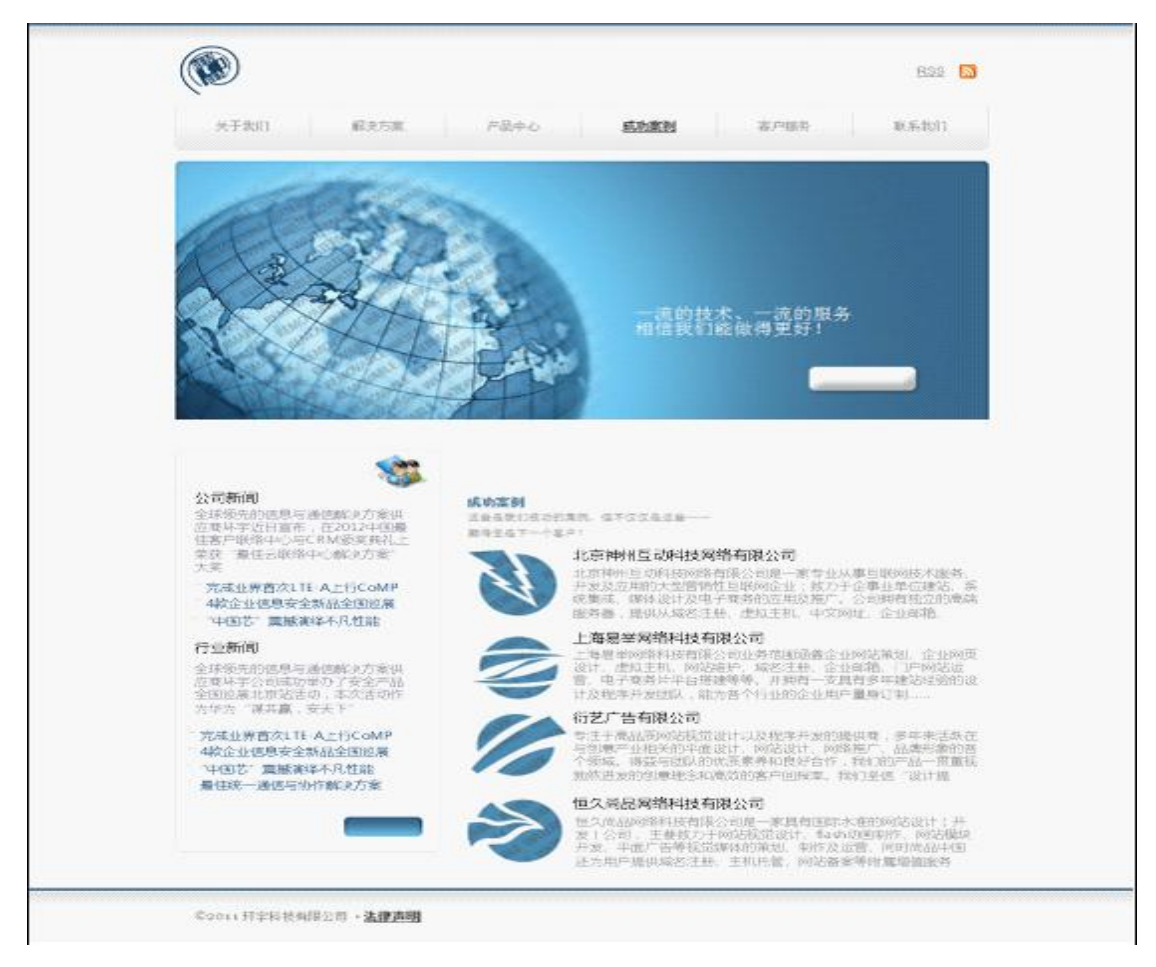

图 H2.3.1 成功案例界面原型

(1)任务描述

任务 1:创建数据库 HYDB

1)数据库文件存储在素材文件夹下的数据库文件夹中。

2)数据库名称为 HYDB。

任务 2: 宗成架构与页面设计

1)采用分层架构,创建项目。

2)利用提供的素材,实现如图 H2.3.2 所示页面。

3)栏目菜单应为超级链接(URL 可设置为"#")。

4)页面样式采用 CSS 定制。

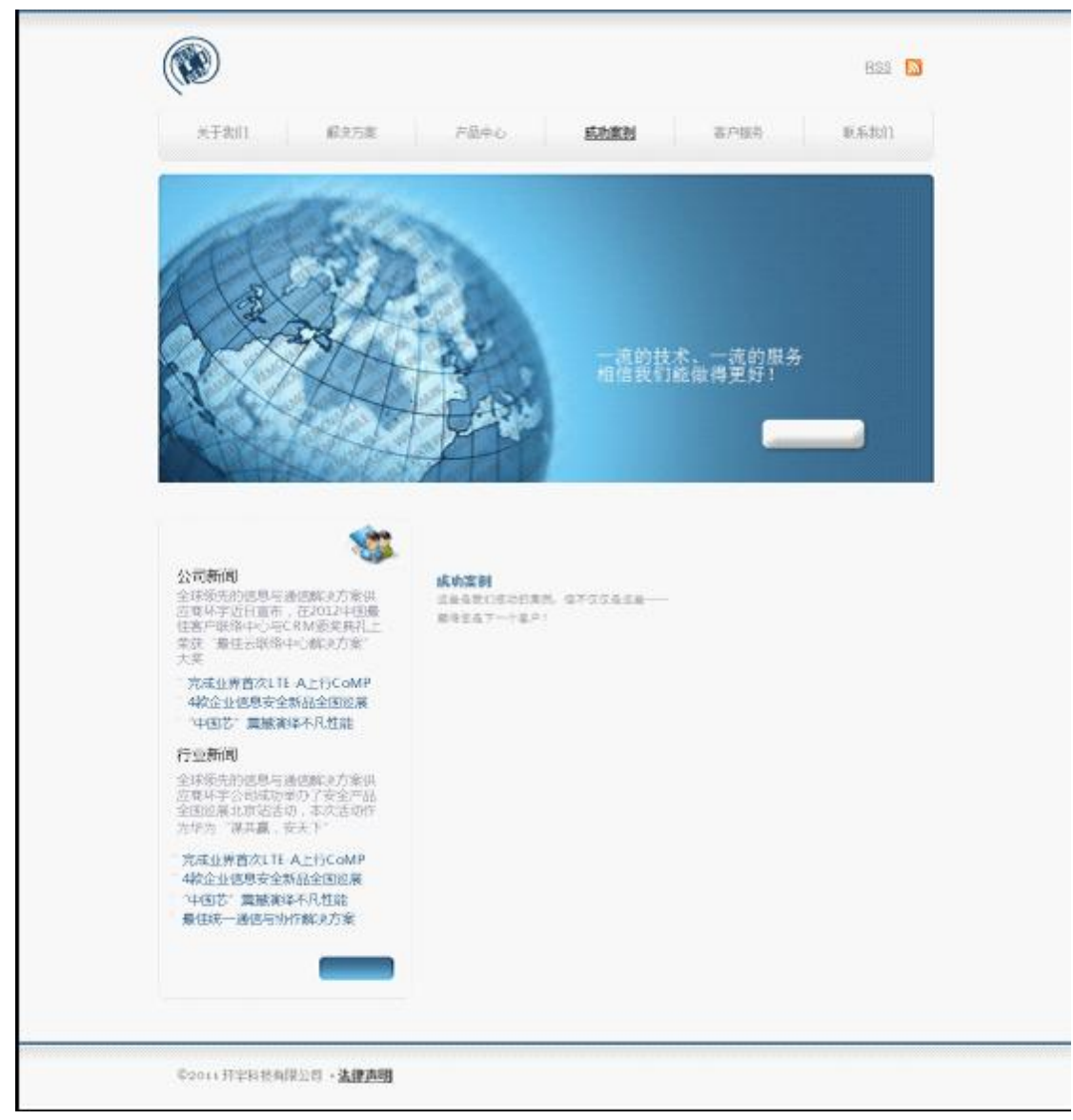

图 H2.3.2 页面效果图

任务 3: 实现成功案例列表显示功能的实现

完成"成功案例"列表显示功能。具体要求如下:

1)通过查询数据库,在前面完成的网页中实现成功案例列表显示的功能,效 果如前述图 H2.3.1 所示。

2)"成功案例"列表不得使用表格,而应通过无序列表实现(即<ul></ul>)。

任务 4:部署环宇科技公司网站

安装并配置本机为 WEB 服务器。具体要求如下:

1)在"e:\提交资料\考生文件夹(注:指你建立的自己的考生文件夹)"中新 建"部署运行截图.doc"文档,将以下设置过程的截图依次保存到"部署运行截 图.doc"文档中。

2)在 hosts 文件中添加一条"127.0.0.1 www.hy.com"记录。截图后保存到 " 部 署 运 行 截 图 .doc " 文 档 中 。 (hosts 文 件 在 C:\Windows\System32\drivers\etc)

3)配置 WEB 服务器端口为 80,使得用户可通过域名"http://www.hy.com" 访问"环宇科技公司网站"。截图后保存到"部署运行截图.doc"文档中。

4)将你完成的网站设置为 WEB 服务器的主网站,即用户在浏览器的地址栏中 只需输入"http://www.hv.com"即可打开你完成的页面。截图后保存到"部署 运行截图.doc"文档中。

5) 在 本 机 测 试 访 问 网 站 的 效 果 。 打 开 浏 览 器 , 在 地 址 栏 中 输 入 "http://www.hy.com",查看显示页面。截图后保存到"部署运行截图.doc"文 档中。

任务 5: 安全性维护环宇科技公司网站

1)备份数据库,备份位置为"e:\提交资料\考生文件夹",备份数据库名称 为 HYDB.sql。

#### 作品提交要求:

1)在"e:\技能抽查提交资料\"文件夹内创建考生文件夹,考生文件夹的命 名规则:考生学校+考生号+考生姓名,示例:湖南信息职业技术学院 01 张三。

2)"技能抽查提交资料"文件夹内包括解决方案文件夹"HYSuccessfulCase", "部署运行截图.doc"文档,数据库备份文件"HYDB.sql"。

(2)实施条件

抽测所需的软硬件如表 H2-3-1:

#### 表 H2-3-1 软件应用与维护模块项目实施条件

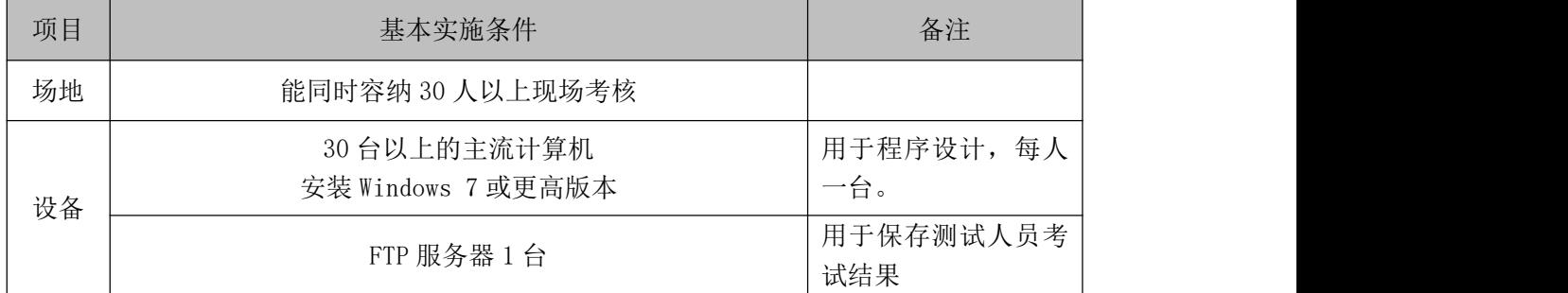

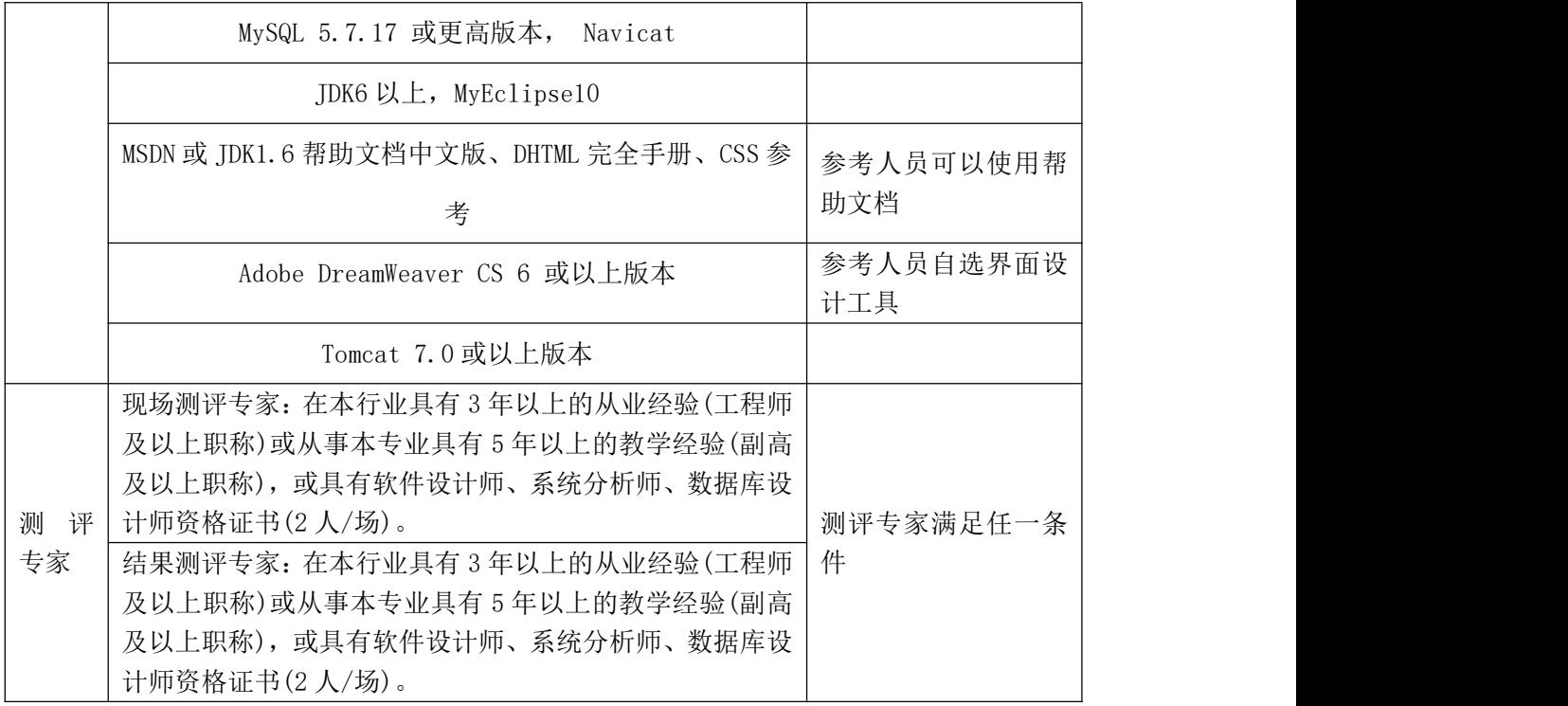

(3)考核时量

考核时常 180 分钟。

(4)评分标准

各抽查项目的评价包括作品和职业素养与操作规范两个方面,总分为 100 分。 其中,工作任务完成质量占该项目总分的 90%,职业素养占该项目总分的 10%。 具体评价标准见下表:

|      | 评价内容  | 配分  | 评分标准               | 备注            |             |
|------|-------|-----|--------------------|---------------|-------------|
|      | 创建数据库 | 10分 | 创建数据库成功            | 7分            |             |
|      |       |     | 数据库名称符合要求          | 3分            | 考试舞弊、<br>1, |
|      |       |     | 采用分层架构设计项目         | 抄袭、没有按要<br>5分 |             |
|      |       | 30分 | 按照界面原型, 利用 DIV+CSS | 15分           | 求填写相关信      |
|      | 架构与页面 |     | 对页面进行布局。布局合理,      |               | 息,本项目记0     |
| 作品质量 | 设计    |     | 页面结构清晰             |               | 分。          |
|      |       |     | 利用 CSS 美化页面中的文字、   | 10分           | 2、严重违反考     |
|      |       |     | 图片、超级链接等元素, 提升     |               | 场纪律、造成恶     |
|      |       |     | 页面效果               |               | 劣影响的本项      |
|      | 功能实现  | 40分 | 按项目的具体任务要求,实现      | 25分           | 目记0分。       |
|      |       |     | 模块所有功能             |               |             |

表 H2-3-2 软件应用与维护模块项目实施条件

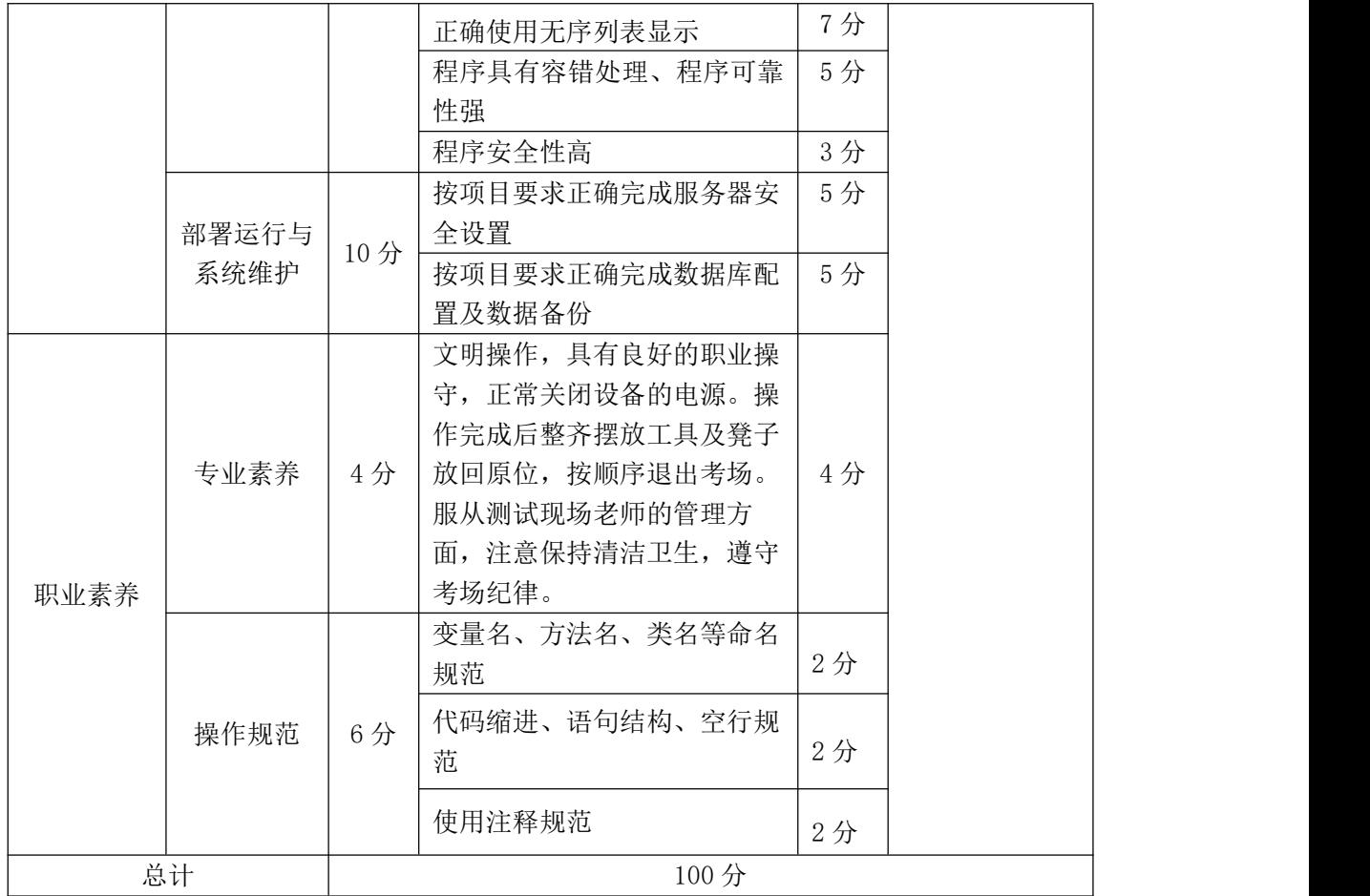

## 试题编号: H2-4, 环宇科技公司网站-关于我们栏目设计及新闻列表 功能实现

项目描述

随着互联网技术的日益成熟,企业网站有"树立公司形象,扩大业务宣传; 收集客户反馈,加强客户服务;建立信息数据库,实施电子商务"等作用。环宇 科技公司是一家专业从事触控相关配套产品、大屏幕显示技术与开发、产品生产 制造、工程安装及维护的高新技术企业。凭借先进的技术与研发力量,完善的客 户服务网络,"诚信、创新、敬业"的企业精神,为用户提供优秀的解决方案和 技术产品,服务社会。

环宇科技公司网站中关于我们栏目设计及新闻列表功能实现,需要完成的操 作有: フィング・シー しんしゃ しんしゃく しんしゃく しんしゃく しんしゅう しんしゅう しんしゅう しんしゅう

1)根据给定的网页素材,设计如效果图 H2.4.1 所示的"环宇科技公司企业 网站"WEB 应用系统的页面。

2)新闻需实现动态更新。

3)为方便用户在局域网内访问该网页,需要发布该网站。

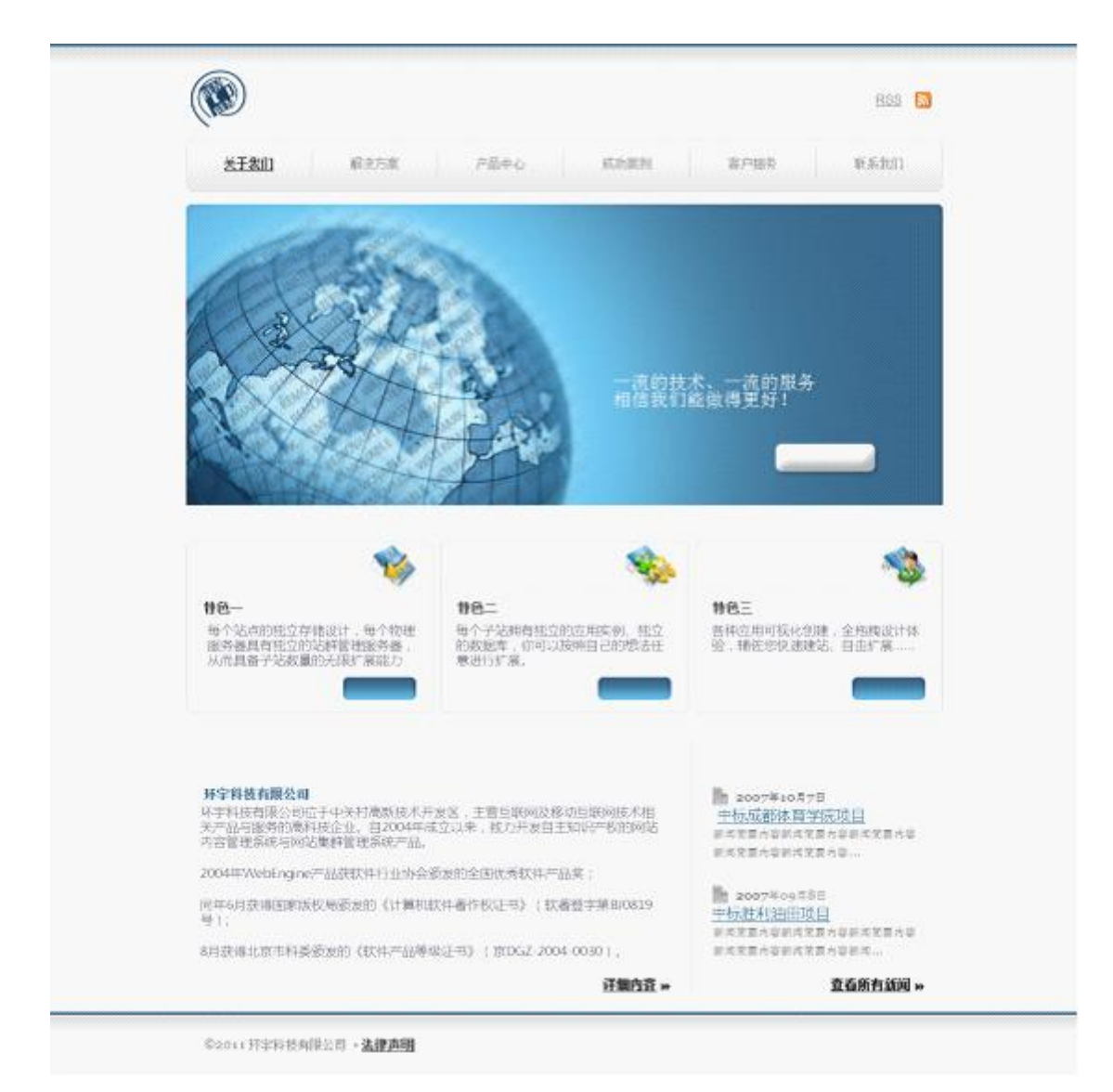

### 图 H2.4.1 关于我们页面原型

(1)任务描述

任务 1:创建数据库 HYDB

1)数据库文件存储在素材文件夹下的数据库文件夹中。

2)数据库名称为 HYDB。

任务 2: 完成架构与页面设计

1)采用分层架构,创建项目。

2)利用提供的素材,实现如图 H2.4.2 所示页面。

3)栏目菜单应为超级链接(URL 可设置为"#")。

4)页面样式采用 CSS 定制。

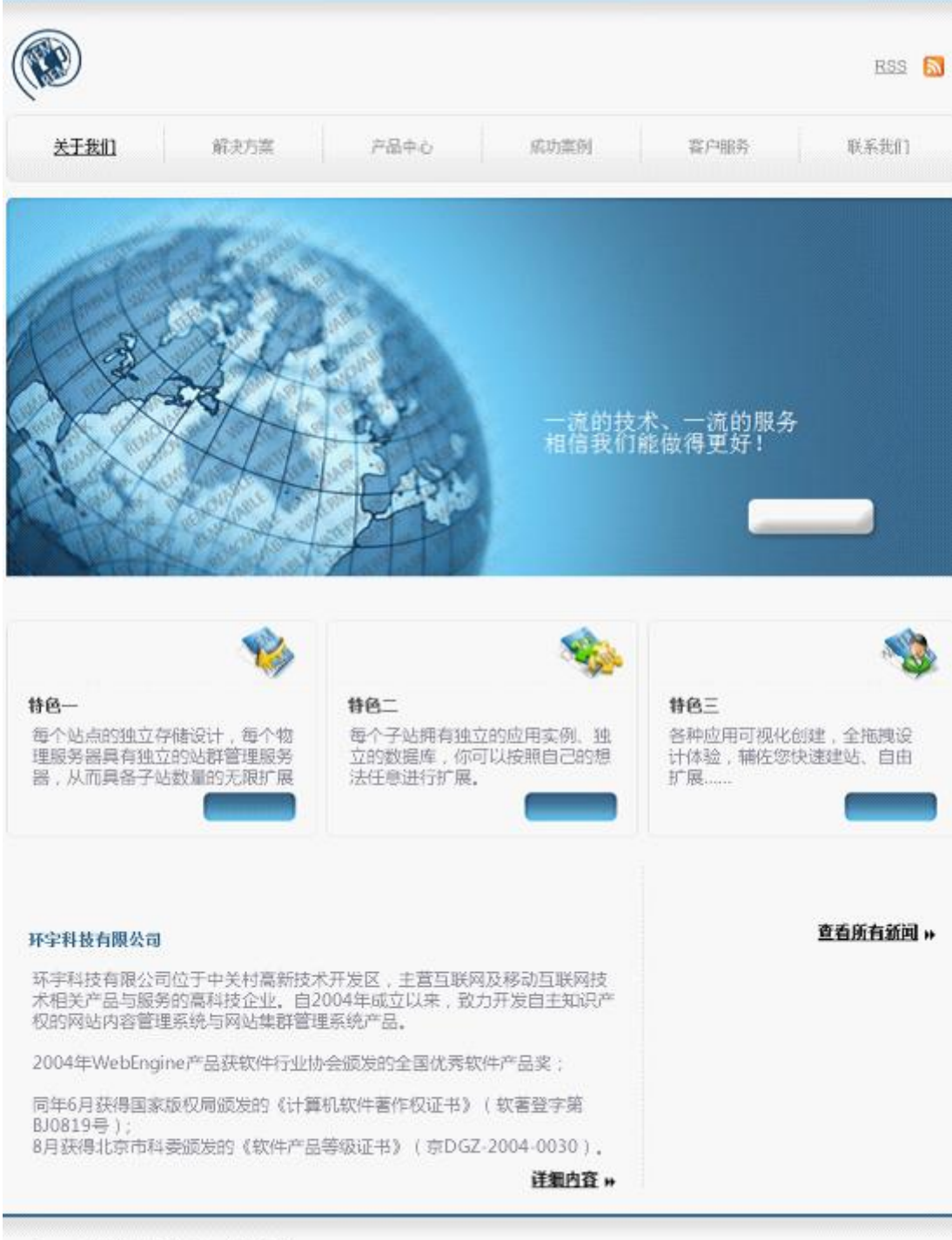

©2011 环字科技有限公司 · 法律声明

图 H2.4.2 页面效果图

任务 3: 实现新闻列表显示功能的实现

完成新闻列表功能,具体要求如下:

1)通过查询数据库,在上面完成的网页中实现新闻列表显示的功能,效果如 图 H2.4.3 所示

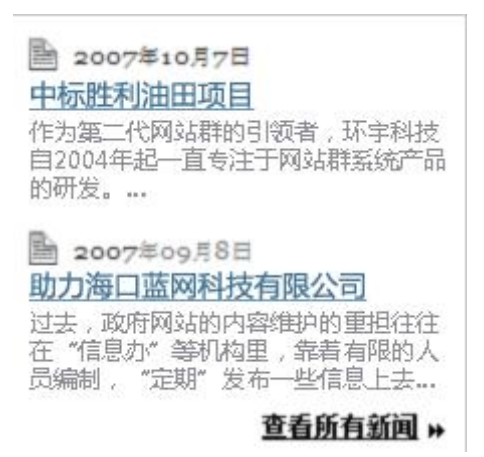

图 H2.4.3 新闻列表效果图

2)仅显示两条最新新闻;"新闻标题"应为超级链接,且链接 URL 为:news?Id=  $\overline{X}$   $\times$  , 其中 $\overline{X}$  $\times$   $\times$  为数据表 Hy\_News 中对应记录的 News\_ID 字段值。

任务 4:部署环宇科技公司网站

安装并配置本机为 WEB 服务器。具体要求如下:

1)在"e:\提交资料\考生文件夹(注:指你建立的自己的考生文件夹)"中新 建"部署运行截图.doc"文档,将以下设置过程的截图依次保存到"部署运行截 图.doc"文档中。

2)在 hosts 文件中添加一条"127.0.0.1 www.hy.com"记录。截图后保存到 " 部 署 运 行 截 图 .doc " 文 档 中 。 (hosts 文 件 在 C:\Windows\System32\drivers\etc)

3)配置 WEB 服务器端口为 80,使得用户可通过域名"http://www.hy.com" 访问"环宇科技公司网站"。 截图后保存到"部署运行截图.doc"文档中。

4)将你完成的网站设置为 WEB 服务器的主网站,即用户在浏览器的地址栏中 只需输入"http://www.hv.com"即可打开你完成的页面。截图后保存到"部署 运行截图.doc"文档中。

5) 在 本 机 测 试 访 问 网 站 的 效 果 。 打 开 浏 览 器 , 在 地 址 栏 中 输 入 "http://www.hv.com", 查看显示页面。截图后保存到"部署运行截图.doc"文 档中。

任务 5:安全性维护环宇科技公司网站

1)备份数据库,备份位置为"e:\提交资料\考生文件夹",备份数据库名称 为 HYDB.sql。

## 作品提交要求:

1)在"e:\技能抽查提交资料\"文件夹内创建考生文件夹,考生文件夹的命 名规则:考生学校+考生号+考生姓名,示例:湖南信息职业技术学院 01 张三。

2) "技能抽查提交资料"文件夹内包括解决方案文件夹"HYAboutus", "部署 运行截图.doc"文档,数据库备份文件"HYDB.sql"。

(2)实施条件

抽测所需的软硬件如表 H2-4-1:

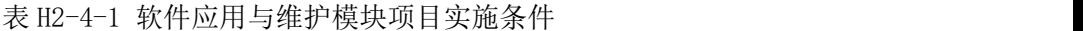

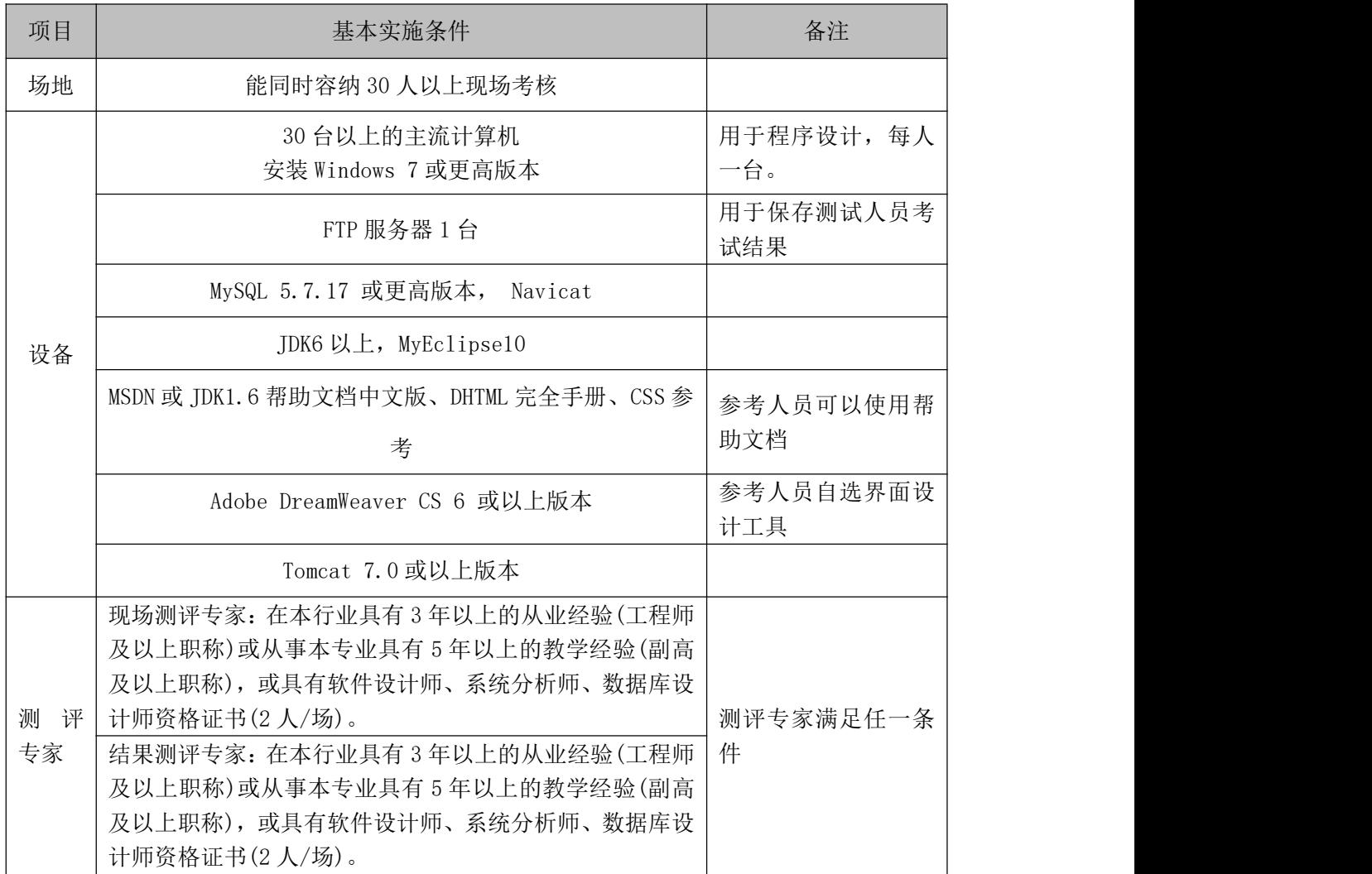

(3)考核时量

考核时常 180 分钟。

(4)评分标准

各抽查项目的评价包括作品和职业素养与操作规范两个方面,总分为 100 分。 其中,工作任务完成质量占该项目总分的 90%,职业素养占该项目总分的 10%。 具体评价标准见下表:

|      |              |     | 13. 112 - 12 - 17   1   12   11   13   14   15   16   17   18   18   18   18   1 |     |                         |  |  |
|------|--------------|-----|----------------------------------------------------------------------------------|-----|-------------------------|--|--|
|      | 评价内容         | 配分  | 评分标准                                                                             |     | 备注                      |  |  |
|      | 创建数据库        | 10分 | 创建数据库成功                                                                          | 7分  |                         |  |  |
|      |              |     | 数据库名称符合要求                                                                        | 3分  |                         |  |  |
|      |              |     | 采用分层架构设计项目                                                                       | 5分  |                         |  |  |
|      |              |     | 按照界面原型, 利用 DIV+CSS                                                               | 15分 |                         |  |  |
|      | 架构与页面        |     | 对页面进行布局。布局合理,                                                                    |     |                         |  |  |
|      | 设计           | 30分 | 页面结构清晰                                                                           |     |                         |  |  |
|      |              |     | 利用 CSS 美化页面中的文字、                                                                 | 10分 |                         |  |  |
|      |              |     | 图片、超级链接等元素, 提升                                                                   |     |                         |  |  |
|      |              |     | 页面效果                                                                             |     |                         |  |  |
| 作品质量 |              |     | 按项目的具体任务要求,实现                                                                    | 25分 |                         |  |  |
|      |              | 40分 | 模块所有功能                                                                           |     | 1、考试舞弊、                 |  |  |
|      | 功能实现         |     | 只显示两条最新新闻                                                                        | 7分  |                         |  |  |
|      |              |     | 程序具有容错处理、程序可靠                                                                    | 5分  | 抄袭、没有按要                 |  |  |
|      |              |     | 性强                                                                               |     | 求填写相关信<br>息,本项目记0<br>分。 |  |  |
|      |              |     | 程序安全性高                                                                           | 3分  |                         |  |  |
|      |              |     | 按项目要求正确完成服务器安                                                                    | 5分  |                         |  |  |
|      | 部署运行与        | 10分 | 全设置                                                                              |     | 2、严重违反考                 |  |  |
|      | 系统维护         |     | 按项目要求正确完成数据库配                                                                    | 5分  | 场纪律、造成恶                 |  |  |
|      |              |     | 置及数据备份                                                                           |     | 劣影响的本项                  |  |  |
|      |              |     | 文明操作, 具有良好的职业操                                                                   |     | 目记0分。                   |  |  |
|      | 专业素养<br>操作规范 |     | 守,正常关闭设备的电源。操                                                                    |     |                         |  |  |
|      |              |     | 作完成后整齐摆放工具及凳子                                                                    |     |                         |  |  |
|      |              | 4分  | 放回原位, 按顺序退出考场。                                                                   | 4分  |                         |  |  |
|      |              |     | 服从测试现场老师的管理方                                                                     |     |                         |  |  |
|      |              |     | 面, 注意保持清洁卫生, 遵守                                                                  |     |                         |  |  |
| 职业素养 |              |     | 考场纪律。                                                                            |     |                         |  |  |
|      |              |     | 变量名、方法名、类名等命名                                                                    |     |                         |  |  |
|      |              |     | 规范                                                                               | 2分  |                         |  |  |
|      |              | 6分  | 代码缩进、语句结构、空行规                                                                    |     |                         |  |  |
|      |              |     | 范                                                                                | 2分  |                         |  |  |
|      |              |     | 使用注释规范                                                                           | 2分  |                         |  |  |
|      | 总计           |     | 100分                                                                             |     |                         |  |  |

表 H2-4-2 软件应用与维护模块项目实施条件

## 试题编号: H2-5, 环宇科技公司网站-产品信息杳看功能设计与实现

项目描述

随着互联网技术的日益成熟,企业网站有"树立公司形象,扩大业务宣传; 收集客户反馈,加强客户服务;建立信息数据库,实施电子商务"等作用。环宇 科技公司是一家专业从事触控相关配套产品、大屏幕显示技术与开发、产品生产 制造、工程安装及维护的高新技术企业。凭借先进的技术与研发力量,完善的客 户服务网络,"诚信、创新、敬业"的企业精神,为用户提供优秀的解决方案和 技术产品,服务社会。

环宇科技公司网站中产品信息查看功能设计与实现,需要完成的操作有:

1)根据给定的网页素材,设计如效果图 H2.5.1 所示的"环宇科技公司企业 网站"WEB 应用系统的页面。

2)产品列表局部细节如图 H2.5.2 所示。

3)单击产品列表中的某一产品超级链接显示该产品的详细信息,如图 H2-5-3 かいしょう しょうしゃ しんしゃ しんしゃ しんしゃ しんしゃ しんしゃ しんしゅう しんしゅう しんしゅう しんしゅう

4)为方便用户在局域网内访问该网页,需要发布该网站。

5)定期备份网站数据库,以便在网站出现问题时,减少丢失数据。

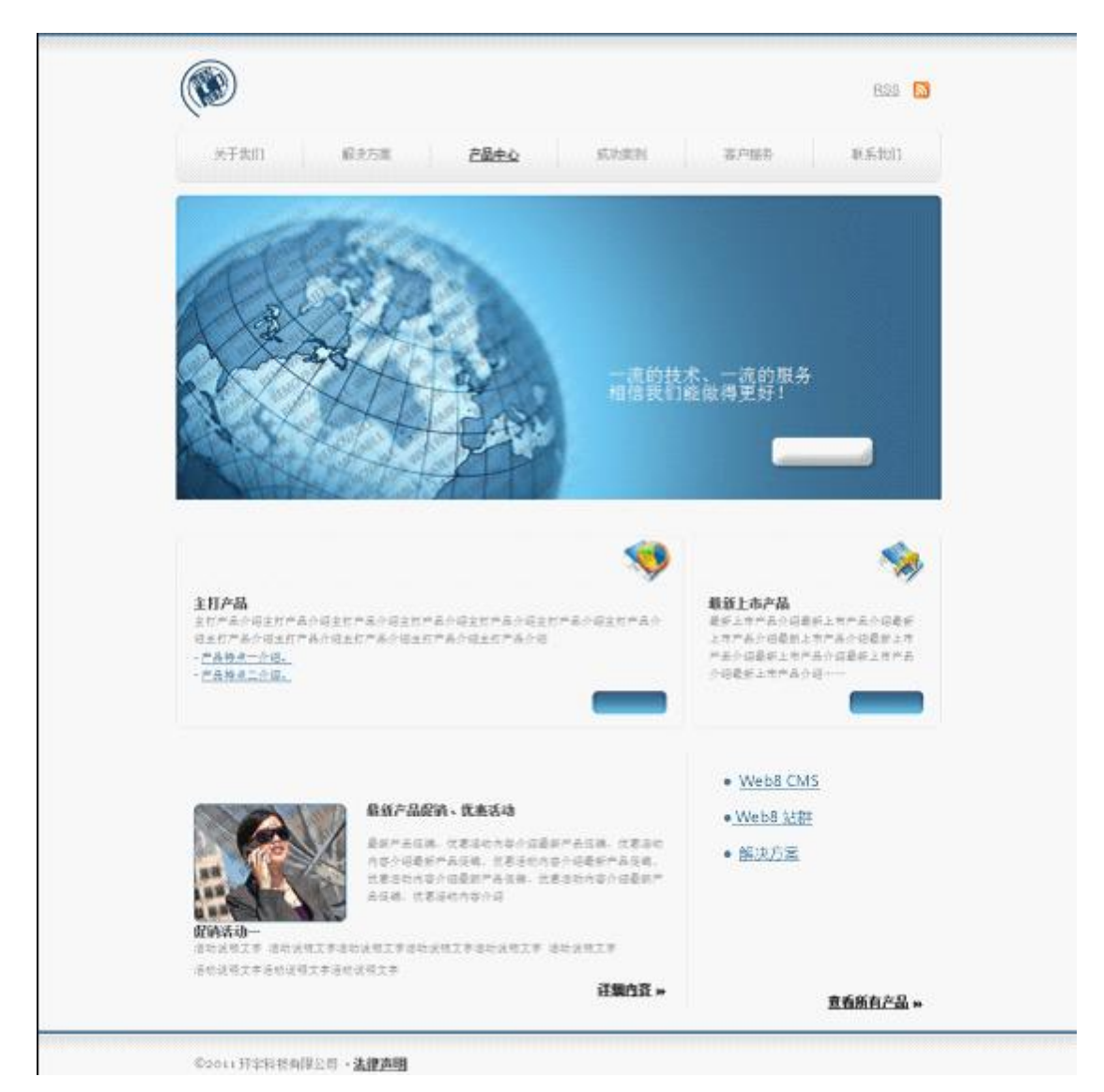

图 H2.5.1 产品中心界面原型

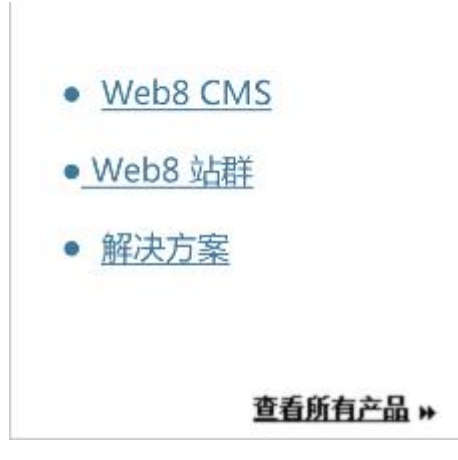

图 H2.5.2 产品列表效果图

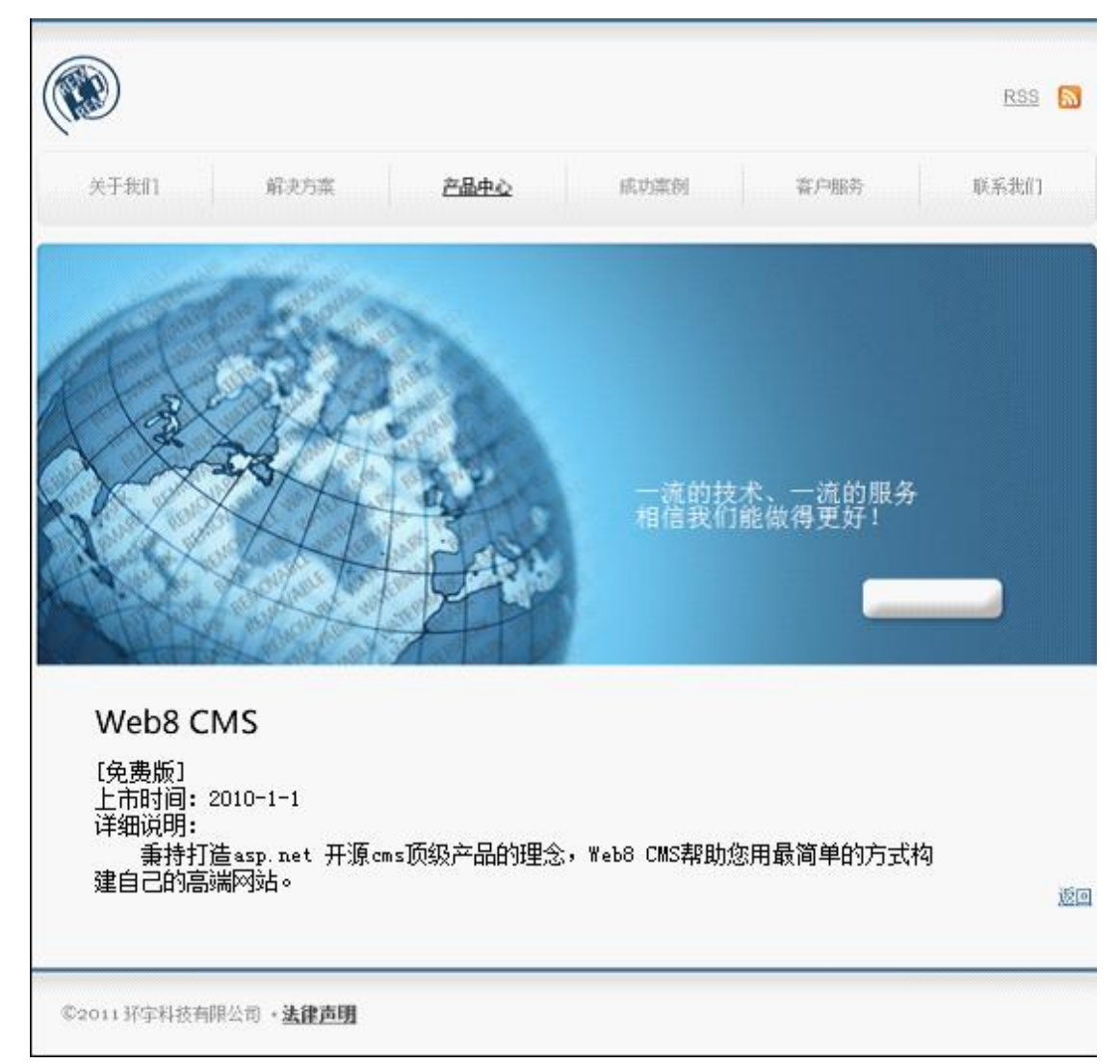

图 H2.5.3 产品详细说明页效果图

(1)任务描述

任务 1:创建数据库 HYDB

1)数据库文件存储在素材文件夹下的数据库文件夹中。

2)数据库名称为 HYDB。

任务 2: 完成架构与页面设计

1)采用分层架构,创建项目。

2)利用提供的素材,分别实现如图 H2.5.4 和图 H2.5.5 所示页面。

3)栏目菜单应为超级链接(URL 可设置为"#")。

4)页面样式采用 CSS 定制。

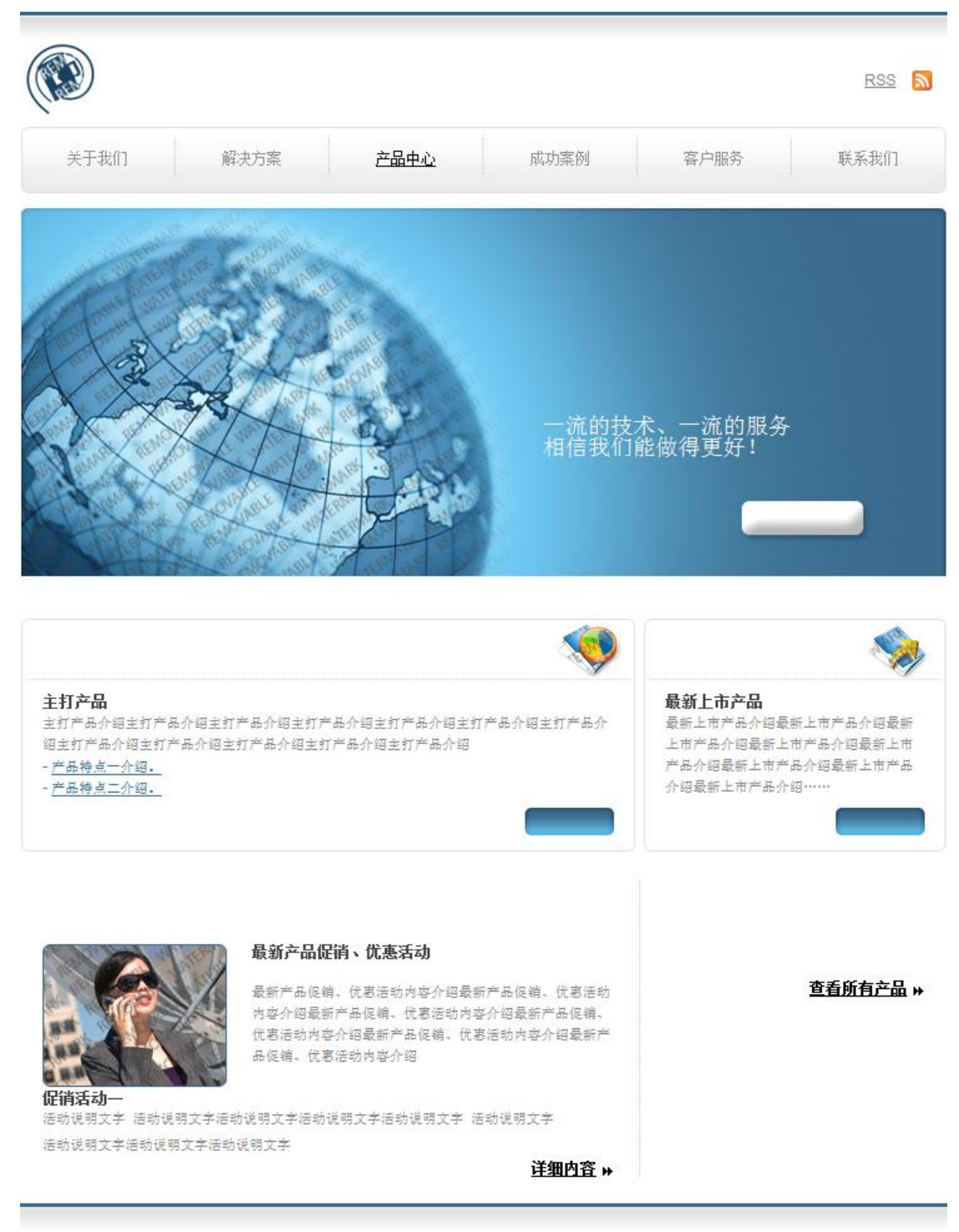

©2011 环字科技有限公司 · 法律声明

图 H2.5.4 页面一效果图

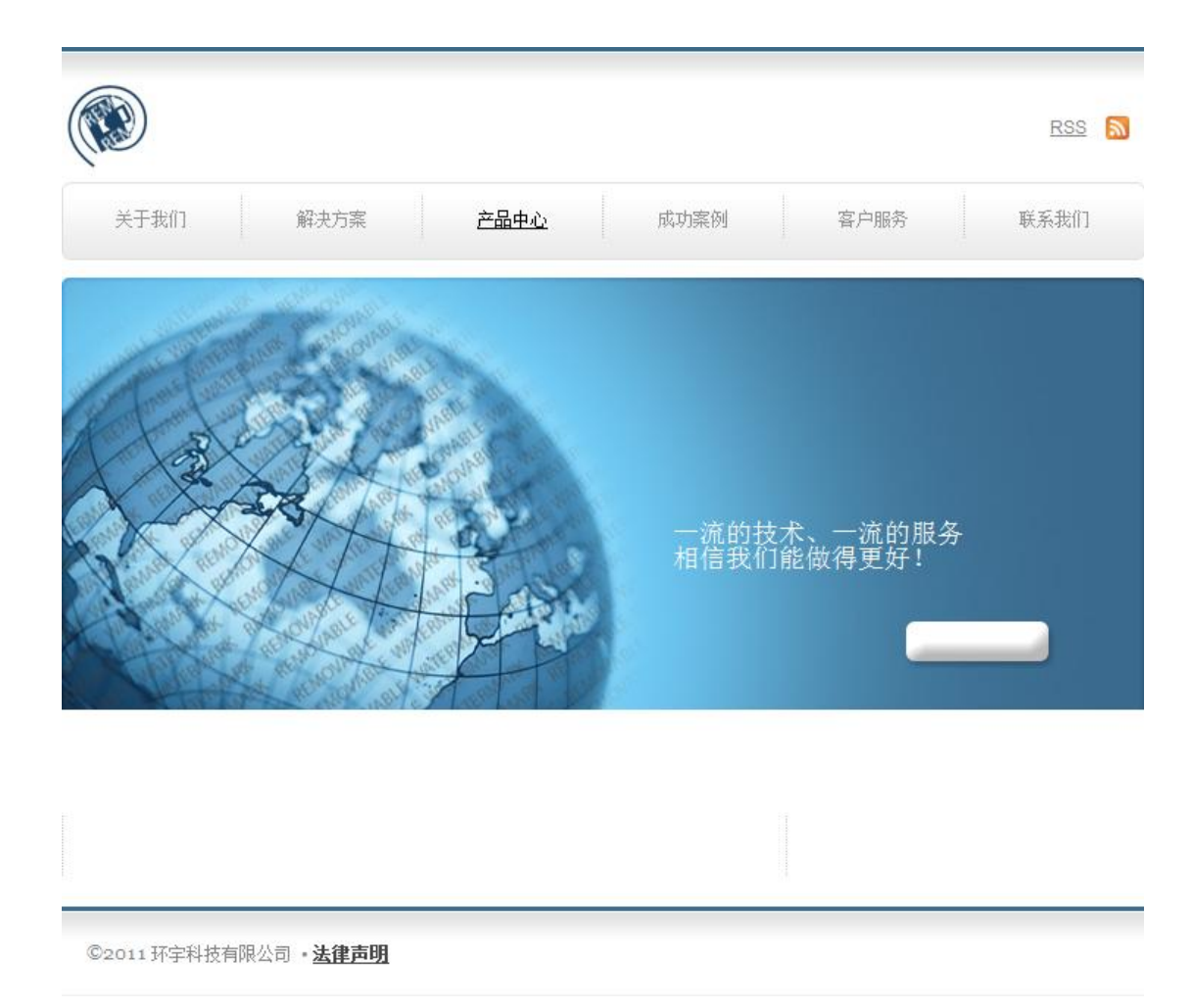

#### 图 H2.5.5 页面二效果图

任务3:实现产品列表显示功能的实现

完成产品列表显示功能,具体要求如下:

1)通过查询数据库,在上面完成的如图 H2.5.4 所示网页中实现产品列表显 示的功能,效果如前述图 H2.5.1 所示。局部细节如图 H2.5.2 所示(注:"产品名 称"应为超级链接)。

2)单击产品列表中的某一产品超级链接显示该产品的详细信息。如:单击"产 品 A 名称",在前面完成的如图 H2.5.5 所示的网页中显示出产品 A 的名称、分类、 产品信息和产品的上市时间。且提供"返回"链接,可返回前一页。效果如图 H2.5.3 所示。

任务 4:部署环宇科技公司网站

安装并配置本机为 WEB 服务器。具体要求如下:

1)在"e:\提交资料\考生文件夹(注:指你建立的自己的考生文件夹)"中新

建"部署运行截图.doc"文档,将以下设置过程的截图依次保存到"部署运行截 图.doc"文档中。

2)在 hosts 文件中添加一条"127.0.0.1 www.hy.com"记录。截图后保存到 " 部 署 运 行 截 图 .doc " 文 档 中 。 (hosts 文 件 在 C:\Windows\System32\drivers\etc)

3)配置 WEB 服务器端口为 80,使得用户可通过域名"http://www.hy.com" 访问"环宇科技公司网站"。 截图后保存到"部署运行截图.doc"文档中。

4)将你完成的网站设置为 WEB 服务器的主网站,即用户在浏览器的地址栏中 只需输入"http://www.hy.com"即可打开你完成的页面。截图后保存到"部署 运行截图.doc"文档中。

5) 在 本 机 测 试 访 问 网 站 的 效 果 。 打 开 浏 览 器 , 在 地 址 栏 中 输 入 "http://www.hy.com", 查看显示页面。截图后保存到"部署运行截图.doc"文 档中。

任务 5:安全性维护环宇科技公司网站

1)设置数据库定时备份。备份规则:每周五 23:00 执行完整备份,每天 23: 00 执行差异备份,备份位置为"e:\提交资料\考生文件夹",备份数据库名称为 HYDB.sql。

#### 作品提交要求:

1)在"e:\技能抽查提交资料\"文件夹内创建考生文件夹,考生文件夹的命 名规则:考生学校+考生号+考生姓名,示例:湖南信息职业技术学院 01 张三。

2) "技能抽查提交资料"文件夹内包括解决方案文件夹"HYAboutus", "部署 运行截图.doc"文档,数据库备份文件"HYDB.sql"。

(2)实施条件

抽测所需的软硬件如表 H2-5-1:

表 H2-5-1 软件应用与维护模块项目实施条件

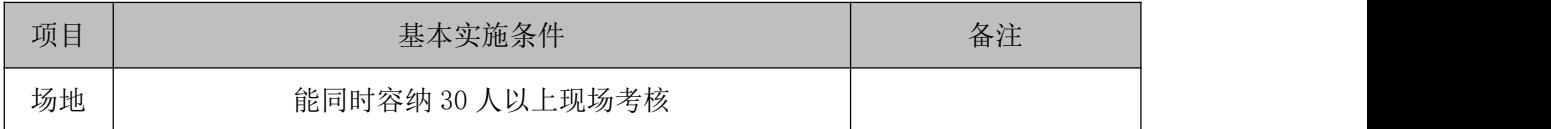

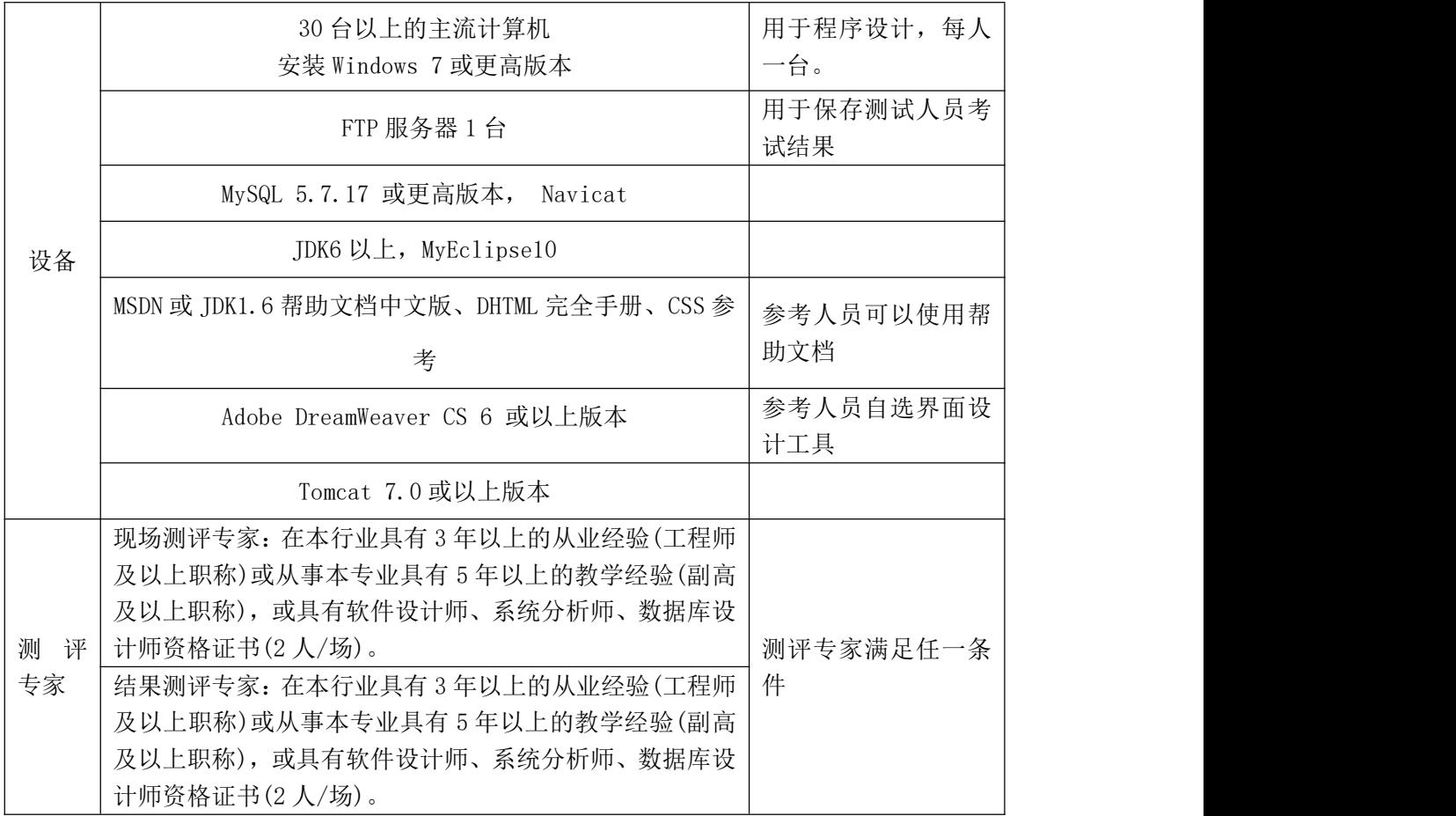

(3)考核时量

考核时常 180 分钟。

(4)评分标准

各抽查项目的评价包括作品和职业素养与操作规范两个方面,总分为 100 分。 其中,工作任务完成质量占该项目总分的 90%,职业素养占该项目总分的 10%。 具体评价标准见下表:

表 H2-5-2 软件应用与维护模块项目实施条件

| 评价内容 |             | 配分  | 评分标准               |     | 备注      |
|------|-------------|-----|--------------------|-----|---------|
|      | 创建数据库       | 10分 | 创建数据库成功            | 7分  | 考试舞弊、   |
|      |             |     | 数据库名称符合要求          | 3分  | 抄袭、没有按要 |
|      |             |     | 采用分层架构设计项目         | 5分  | 求填写相关信  |
| 作品质量 |             |     | 按照界面原型, 利用 DIV+CSS | 15分 | 息,本项目记0 |
|      | 架构与页面<br>设计 | 30分 | 对页面进行布局。布局合理,      |     | 分。      |
|      |             |     | 页面结构清晰             |     | 2、严重违反考 |
|      |             |     | 利用 CSS 美化页面中的文字、   | 10分 | 场纪律、造成恶 |
|      |             |     | 图片、超级链接等元素, 提升     |     | 劣影响的本项  |

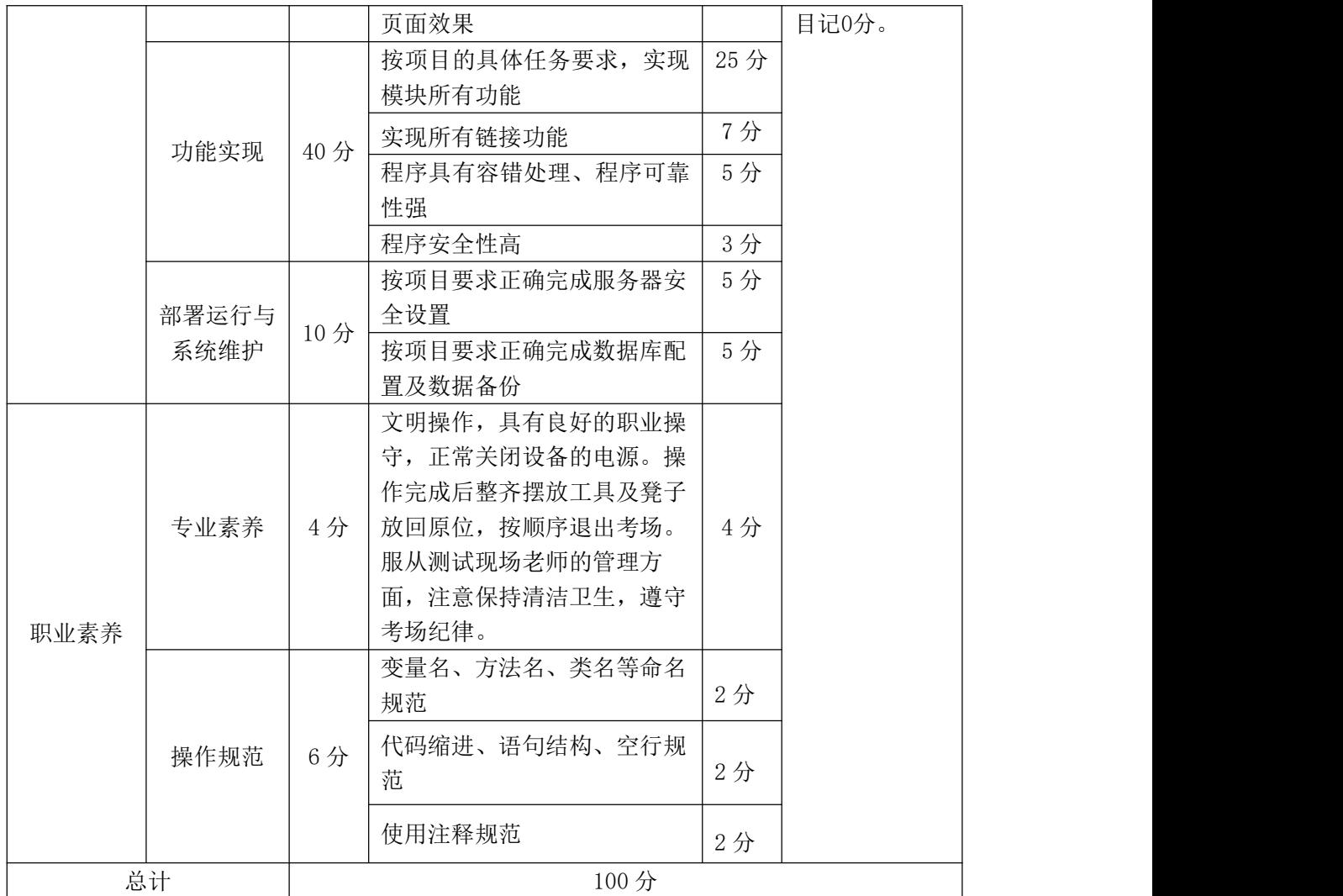

## 试题编号:H2-6,网上客房预订网站-预订信息查看功能设计与实现

项目描述

随着因特网技术的飞速发展,电子商务越来越趋于成熟并渗透到商业团体的 各个领域。网上客房预订在技术上已经相当成熟,而且实用性非常强,市场潜力 巨大。网上客房预订是网上交易一个特殊的方式之一,已经是全球经济发展不可 逆转的趋势。随着网上客房预订的日益普及,政策法规的不断完善,技术水平的 不断提高,网上客房预订必将成为商业交易的主要手段之一。

网上客房预订网站中预订信息查看功能设计与实现,需要完成的操作有:

1)根据给定的网页素材,设计如效果图 H2.6.1 所示的"MAYORAZGO 网上客户 预订"WEB 应用系统的页面。

2)用户成功登录后即可查看到自己的预订订单信息列表。

3)为方便用户在局域网内访问该网页,需要发布该网站。

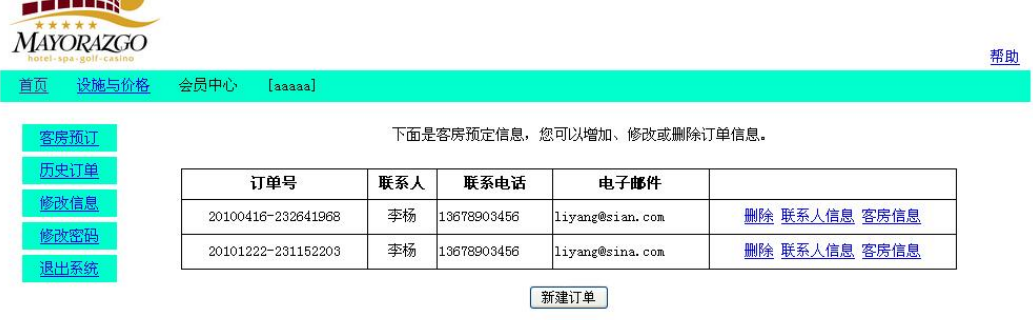

版权所有Allan<br>联系方式: javamedia@live.cn

图 H2.6.1 客房预定信息列表页面原型

(1)任务描述

**SERIES** 

任务 1:创建数据库 hotelDB

1)数据库文件存储在素材文件夹下的数据库文件夹中。

2)数据库名称为 hotelDB。

任务 2:完成架构与页面设计

1)采用分层架构,创建项目。

2)利用提供的素材,实现如图 H2.6.2 所示页面。

3)栏目菜单应为超级链接(URL 可设置为"#")。

4)页面样式采用 CSS 定制。

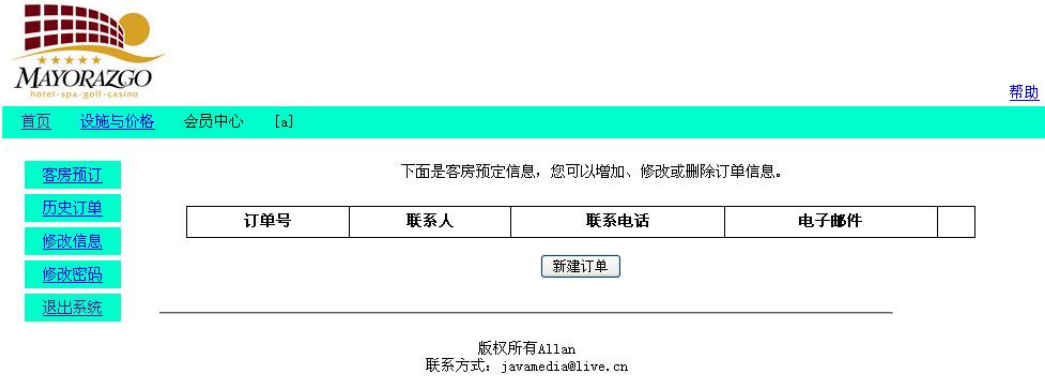

图 H2.6.2 页面效果图

任务 3: 实现预订信息查看功能的实现

完成用户预订信息查看功能。具体要求如下:

1)在素材中给出的登录页面(如图 H2.6.3 所示)程序的基础上,完成用户登 录功能。

2)用户登录应能防范 SQL 注入攻击。

3)在前面完成的网页中实现查询数据库,将登录用户的客房预定信息列表显 示出来。完成效果如图 H2.6.1 所示。

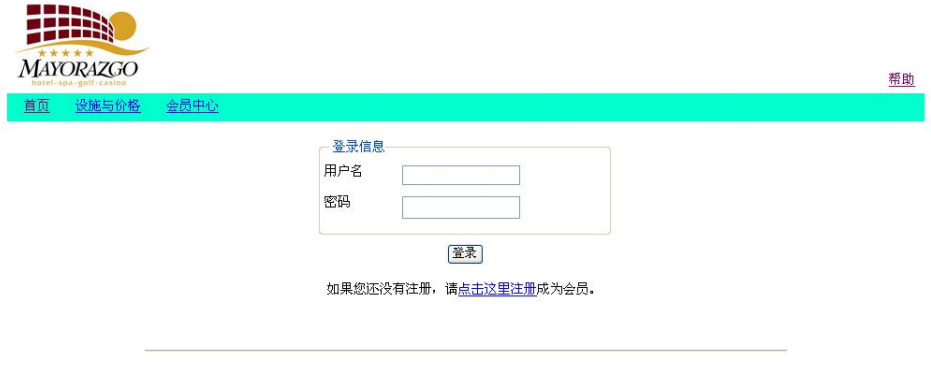

版权所有Allan<br>联系方式: javamedia@live.cn

图 H2.6.3 登录页面素材

任务 4:部署网上客房预订网站

安装并配置本机为 WEB 服务器。具体要求如下:

1)在"e:\提交资料\考生文件夹(注:指你建立的自己的考生文件夹)"中新

建"部署运行截图.doc"文档,将以下设置过程的截图依次保存到"部署运行截 图.doc"文档中。

2)在 hosts 文件中添加一条"127.0.0.1 www.hotel.com"记录。截图后保 存 到 " 部 署 运 行 截 图 .doc " 文 档 中 。 (hosts 文 件 在 C:\Windows\System32\drivers\etc)

3)配置 WEB 服务器端口为 80,使得用户可通过域名"http://www.hotel.com" 访问"网上客户预订网站"。截图后保存到"部署运行截图.doc"文档中。

4)将你完成的网站设置为 WEB 服务器的主网站,即用户在浏览器的地址栏中 只需输入"http://www.hotel.com"即可打开你完成的页面。截图后保存到"部 署运行截图.doc"文档中。

5) 在 本 机 测 试 访 问 网 站 的 效 果 。 打 开 浏 览 器 , 在 地 址 栏 中 输 入 "http://www.hotel.com",查看显示页面。截图后保存到"部署运行截图.doc" 文档中。

任务 5: 安全性维护顺通物流管理系统

1)备份数据库,备份位置为"e:\提交资料\考生文件夹",备份数据库名称 为 hotelDB.sql。

#### 作品提交要求:

1)在"e:\技能抽查提交资料\"文件夹内创建考生文件夹,考生文件夹的命 名规则: 考生学校+考生号+考生姓名,示例: 湖南信息职业技术学院 01 张三。

2) "技能抽查提交资料"文件夹内包括解决方案文件夹"hotel", "部署运 行截图.doc"文档,数据库备份文件"hotelDB.sql"。

(2)实施条件

抽测所需的软硬件如表 H2-6-1:

| 项目 | 基本实施条件                             | 备注                |
|----|------------------------------------|-------------------|
| 场地 | 能同时容纳 30 人以上现场考核                   |                   |
| 设备 | 30 台以上的主流计算机<br>安装 Windows 7 或更高版本 | 用于程序设计, 每人<br>一台。 |

表 H2-6-1 软件应用与维护模块项目实施条件

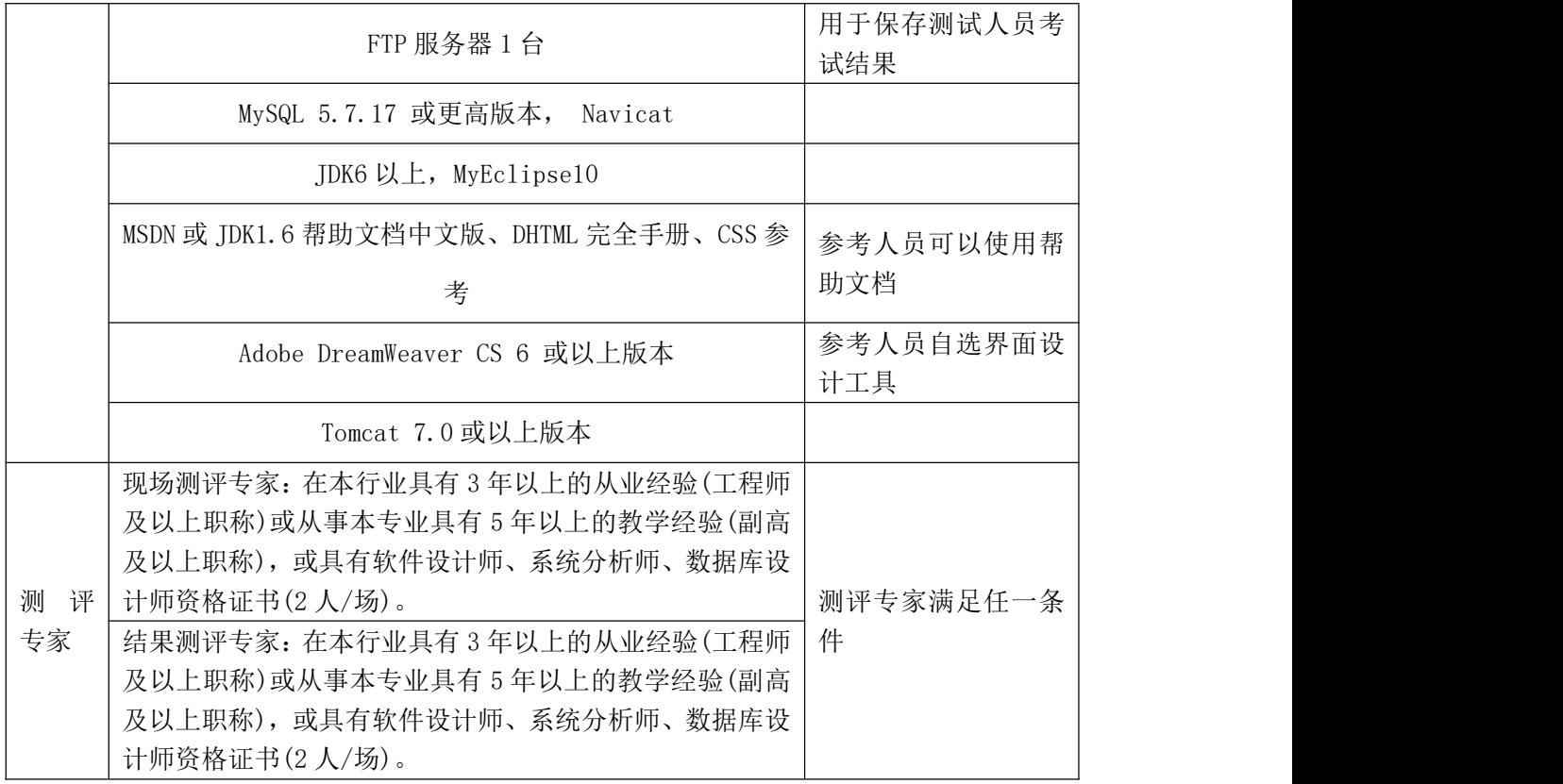

(3)考核时量

考核时常 180 分钟。

(4)评分标准

各抽查项目的评价包括作品和职业素养与操作规范两个方面,总分为 100 分。 其中,工作任务完成质量占该项目总分的 90%,职业素养占该项目总分的 10%。 具体评价标准见下表:

|      | 评价内容  | 配分  | 评分标准               |     | 备注                      |
|------|-------|-----|--------------------|-----|-------------------------|
|      | 创建数据库 | 10分 | 创建数据库成功            | 7分  | 考试舞弊、                   |
|      |       |     | 数据库名称符合要求          | 3分  | $1_{\infty}$<br>抄袭、没有按要 |
|      |       |     | 采用分层架构设计项目         | 5分  | 求填写相关信<br>息,本项目记0<br>分。 |
|      |       |     | 按照界面原型, 利用 DIV+CSS | 15分 |                         |
| 作品质量 | 架构与页面 |     | 对页面进行布局。布局合理,      |     |                         |
|      | 设计    | 30分 | 页面结构清晰             |     | 2、严重违反考                 |
|      |       |     | 利用 CSS 美化页面中的文字、   | 10分 | 场纪律、造成恶                 |
|      |       |     | 图片、超级链接等元素, 提升     |     | 劣影响的本项                  |
|      |       |     | 页面效果               |     | 目记0分。                   |
|      | 功能实现  | 40分 | 用户登录功能实现           | 10分 |                         |

表 H2-6-2 软件应用与维护模块项目实施条件

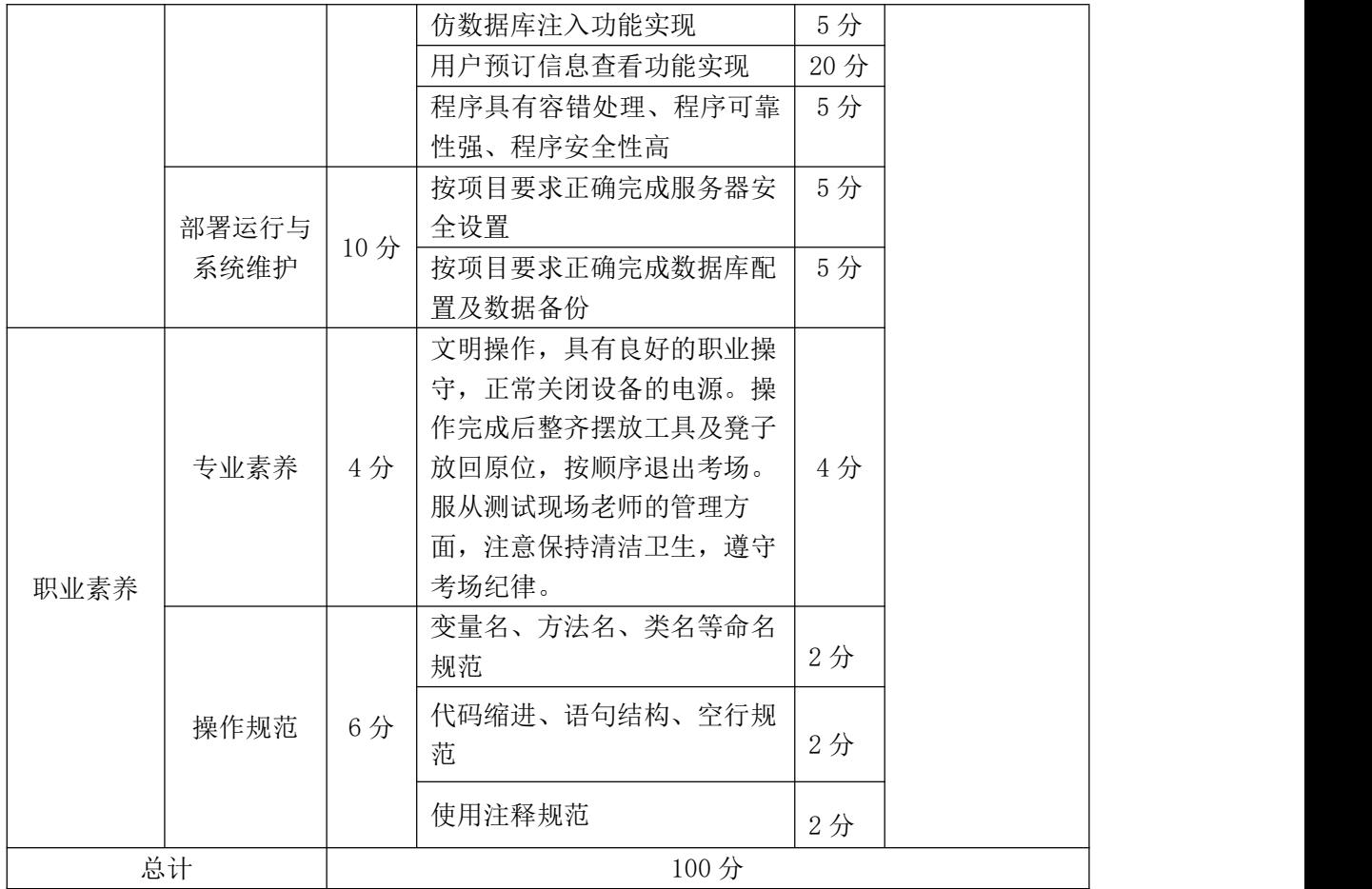

## 试题编号:H2-7,Easy-Buy Online 网站-添加商品信息功能设计与 实现 しょうしゃ しゅうしょう しゅうしょく

项目描述

近年来,随着 Internet 的迅速崛起,互联网已日益成为收集提供信息的最 佳渠道并逐步进入传统的流通流域,互联网的跨地域性和可交互性使其在与传统 媒体行业和传统贸易行业的竞争中具不可抗拒的优势,因而发展十分迅速。在电 子商务兴起的大环境下,建立利用互联网开拓销售渠道,帮助企业及时调整商品 结构,协助经销商打开货源的信息门户成为解决信息流通不畅的有效方案。毫无 疑问,电子商务有利于企业转换经营机制,建立现代企业制度,提高企业的销售 水平和竞争力。电子商务网站,实现了在网上直接浏览商品、购买商品、创建订 单、评论商品、留言、客户管理、商品管理、商品资料搜索、订单管理、商品分 类管理、公告/反馈管理等一系列的网上购物服务。

Easy-Buy Online 网站中添加商品信息功能设计与实现,需要完成的操作有: 1)根据给定的网页素材,设计如效果图 H2.7.1 所示的"Easy-Buy Online

网站"WEB 应用系统的页面。

2)通过表单输入待添加的商品信息,可实现新商品的增加。

3)为方便用户在局域网内访问该网页,需要发布该网站。

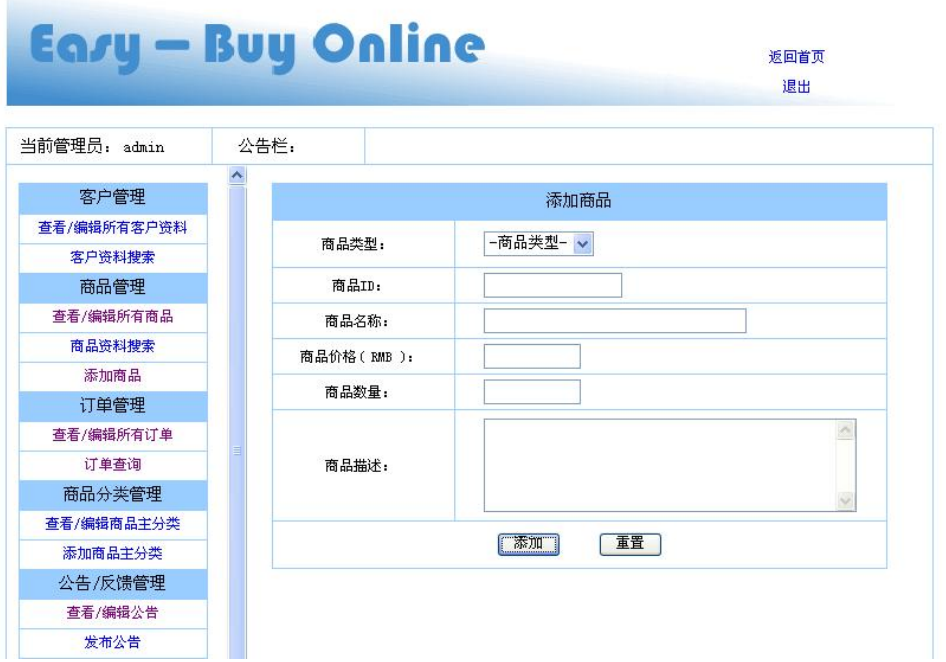

图 H2.7.1 添加商品页面原型

(1)任务描述

任务 1:创建数据库 ShoppingDB

1)数据库文件存储在素材文件夹下的数据库文件夹中。

2)数据库名称为 ShoppingDB。

任务 2: 完成架构与页面设计

1)采用分层架构,创建项目。

2)利用提供的素材,实现如图 H2.7.1 所示页面。

3)左边的菜单栏已经保存在文件 left\_menu.html 中,可以直接使用此文件, 也可以将其中的菜单部分单独复制到空白网页中,其中的超级链接不需要改变 (URL 可设置为"#")。

4)商品类型为一个下拉列表框,选项为:厨卫系列,电脑专区,电视机系列。 5)页面样式采用 CSS 定制。

6)对表单进行验证,要求"商品类型"必须选择厨卫系列,电脑专区,电视 机系列中的一种,商品 ID,价格,名称,数量不能为空。

任务 3:实现商品添加功能的实现

完成添加商品的功能,具体要求如下:

1)"商品类型"下拉列表中给出静态数据:-商品类型-(注:下拉列表默认 值)、电脑专区、厨卫系统、电视机系列。

2)且当商品类型场场"-商品类型-"时,"添加"按钮不能点击。(提示: 通过脚本实现)。

3)商品价格、数量应进行合法性判断(客户端和服务器端双重验证)。

4)当单击"添加"按钮时,实现将添加的商品信息写到数据库中,并给出提 示成功或失败消息。

任务 4:部署 Easy-Buy Online 网站

安装并配置本机为 WEB 服务器。具体要求如下:

1)在"e:\提交资料\考生文件夹(注:指你建立的自己的考生文件夹)"中新 建"部署运行截图.doc"文档,将以下设置过程的截图依次保存到"部署运行截 图.doc"文档中。

2)在 hosts 文件中添加一条"127.0.0.1 www.shopping.com"记录。截图后 保 存 到 " 部 署 运 行 截 图 .doc " 文 档 中 。 (hosts 文 件 在 C:\Windows\System32\drivers\etc)

3) 配 置 WEB 服 务 器 端 口 为 80 , 使 得 用 户 可 通 过 域 名 "http://www.shopping.com"访问"电子商务网站"。 截图后保存到"部署运 行截图.doc"文档中。

4)将你完成的网站设置为 WEB 服务器的主网站,即用户在浏览器的地址栏中 只需输入"http://www.shopping.com"即可打开你完成的页面。截图后保存到 "部署运行截图.doc"文档中。

5) 在 本 机 测 试 访 问 网 站 的 效 果 。 打 开 浏 览 器 , 在 地 址 栏 中 输 入 "http://www.shopping.com",查看显示页面。截图后保存到"部署运行截图.doc" 文档中。

任务 5: 安全性维护 Easy-Buy Online 网站

1) 备份数据库,备份位置为"e:\提交资料\考生文件夹",备份数据库名称 为 ShoppingDB.sql。

## 作品提交要求:

1)在"e:\技能抽查提交资料\"文件夹内创建考生文件夹,考生文件夹的命 名规则:考生学校+考生号+考生姓名,示例:湖南信息职业技术学院 01 张三。

2) "技能抽查提交资料"文件夹内包括解决方案文件夹"Shopping", "部署 运行截图.doc"文档,数据库备份文件"ShoppingDB.sql"。

(2)实施条件

抽测所需的软硬件如表 H2-7-1:

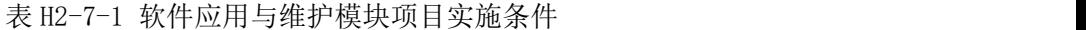

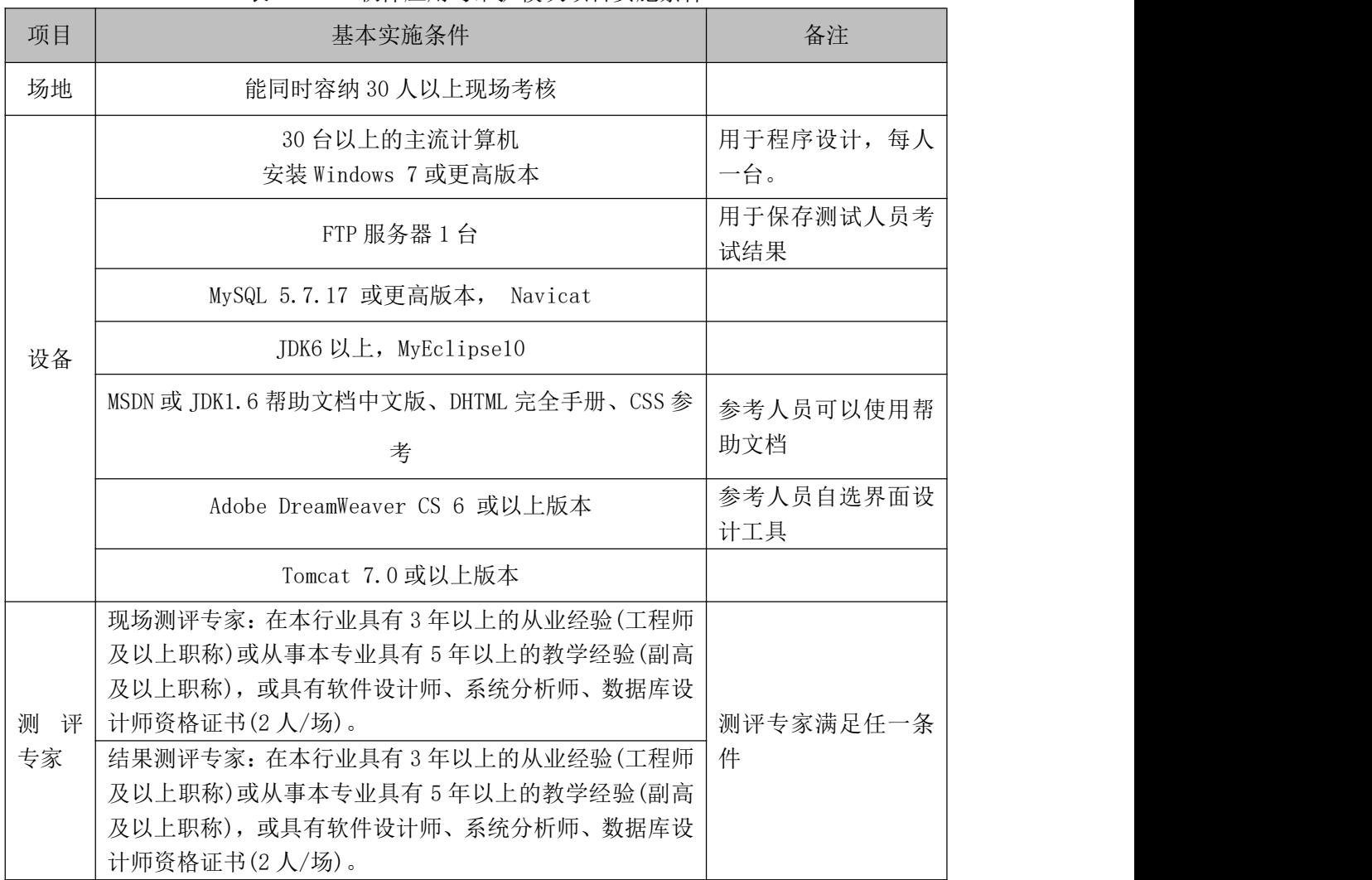

(3)考核时量

考核时常 180 分钟。

(4)评分标准

各抽查项目的评价包括作品和职业素养与操作规范两个方面,总分为 100 分。 其中,工作任务完成质量占该项目总分的 90%, 职业素养占该项目总分的 10%。 具体评价标准见下表:

|            | 评价内容                                                                              | 配分            | 评分标准               |       | 备注                |
|------------|-----------------------------------------------------------------------------------|---------------|--------------------|-------|-------------------|
|            |                                                                                   | 10分           | 创建数据库成功            | 7分    |                   |
|            | 创建数据库                                                                             |               | 数据库名称符合要求          | 3分    |                   |
|            |                                                                                   |               | 采用分层架构设计项目         | 5分    |                   |
|            |                                                                                   |               | 按照界面原型, 利用 DIV+CSS | 15分   |                   |
|            |                                                                                   |               | 对页面进行布局。布局合理,      |       |                   |
|            |                                                                                   | 30分           | 页面结构清晰             |       |                   |
|            |                                                                                   |               | 利用 CSS 美化页面中的文字、   | 10分   |                   |
|            |                                                                                   |               | 图片、超级链接等元素, 提升     |       |                   |
| 作品质量       |                                                                                   |               | 页面效果               |       |                   |
|            |                                                                                   |               | 按项目的具体任务要求,实现      | 25分   |                   |
|            |                                                                                   |               | 模块所有功能             |       |                   |
|            | 功能实现                                                                              | 40分           | 程序具有容错处理           | 5分    | 1、考试舞弊、           |
|            |                                                                                   |               | 程序可靠性强             | 5分    | 抄袭、没有按要<br>求填写相关信 |
|            |                                                                                   |               | 程序安全性高             | 5分    |                   |
|            |                                                                                   |               | 按项目要求正确完成服务器安      | 5分    | 息,本项目记0           |
|            | 部署运行与                                                                             |               |                    |       | 分。                |
|            |                                                                                   |               | 按项目要求正确完成数据库配      | 5分    | 2、严重违反考           |
|            |                                                                                   |               | 置及数据备份             |       | 场纪律、造成恶           |
|            | 架构与页面<br>设计<br>全设置<br>10分<br>系统维护<br>专业素养<br>4分<br>考场纪律。<br>规范<br>6分<br>操作规范<br>范 |               | 文明操作, 具有良好的职业操     |       | 劣影响的本项            |
|            |                                                                                   | 守,正常关闭设备的电源。操 |                    | 目记0分。 |                   |
|            |                                                                                   |               | 作完成后整齐摆放工具及凳子      |       |                   |
|            |                                                                                   |               | 放回原位, 按顺序退出考场。     | 4分    |                   |
|            |                                                                                   |               | 服从测试现场老师的管理方       |       |                   |
|            |                                                                                   |               | 面, 注意保持清洁卫生, 遵守    |       |                   |
|            |                                                                                   |               |                    |       |                   |
|            |                                                                                   |               | 变量名、方法名、类名等命名      | 2分    |                   |
|            |                                                                                   |               |                    |       |                   |
|            |                                                                                   |               | 代码缩进、语句结构、空行规      |       |                   |
|            |                                                                                   |               |                    | 2分    |                   |
|            |                                                                                   |               | 使用注释规范             | 2分    |                   |
| 职业素养<br>总计 |                                                                                   |               | 100分               |       |                   |

表 H2-7-2 软件应用与维护模块项目实施条件

# 试题编号:H2-8,训战合一教育管理平台-学院信息录入功能设计与 实现 しょうしゃ しゅうしょう しゅうしょく

项目描述

近年来,随着 Internet 的迅速崛起,信息教学在日常教学过程中体现出越 来越重要的作用。"训战合一教育管理平台"是实现软件实训管理流程的信息化, 其途径是通过为软件实训提供一个控制管理平台,对学员实训过程中的信息进行 记录与检阅,及时了解每名学员在实训各阶段的软件水平,最终对每名学员的总 体实训水平给出客观真实的评价。

训战合一教育管理平台中学院信息录入功能设计与实现,需要完成的操作有:

1)根据给定的素材,设计如效果图 H2.8.1 所示的"训战合一教育管理平台" 的学院信息录入页面。

2)用户进入"训战合一教育管理平台"的学院信息录入页面进行学院信息的 录入。

3)为方便用户在局域网内访问该网页,需要发布该网站。

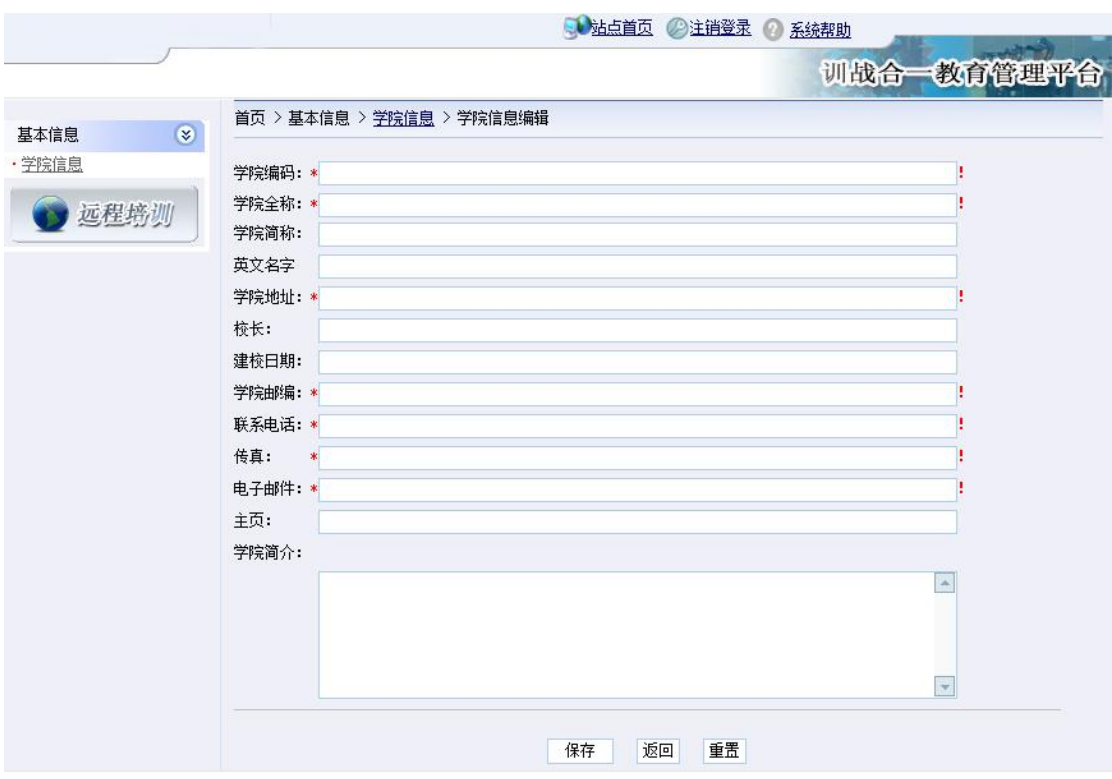

图 H2.8.1 "训战合一教育管理平台"学院信息录入页面原型

(1)任务描述

任务 1:创建数据库 TrainSystemDB

1)数据库文件存储在素材文件夹下的数据库文件夹中。

2)数据库名称为 TrainSystemDB。

任务 2: 宗成架构与页面设计

1)采用分层架构,在解决方案"TrainSystem"中创建项目。

2)利用提供的部分静态网页和图片素材,实现如图 H2.8.1 所示页面。

3)栏目菜单应为超级链接(URL 可设置为"#")。

4)页面样式采用 CSS 定制。

任务 3: 实现学院信息录入功能的实现

完成学院信息录入功能,具体要求如下:

1)用户进入"训战合一教育管理平台"的学院信息录入页面,列出学院信息 录入的表单, 显示效果如图 H2.8.1 所示。

2)学院编码、学院全称、学院地址、学院邮编、联系电话、传真和电子邮件 必须输入,其他可选输入。

3)用户输入信息后,点击"保存"按钮将用户输入的信息保存到数据库中。 (注:应提供可操作的交互性,图 H2.8.1 所示页面上的其他功能不需要实现)

### 任务 4:部署训战合一教育管理平台

安装并配置本机为 WEB 服务器。具体要求如下:

1)在"e:\提交资料\考生文件夹(注:指你建立的自己的考生文件夹)"中新 建"部署运行截图.doc"文档,将以下设置过程的截图依次保存到"部署运行截 图.doc"文档中。

2)在 hosts 文件中添加一条"127.0.0.1 www.trainsystem.com"记录。截图 后 保 存 到 " 部 署 运 行 截 图 .doc " 文 档 中 。 (hosts 文 件 在 C:\Windows\System32\drivers\etc)

3) 配 置 WEB 服 务 器 端 口 为 80 , 使 得 用 户 可 通 过 域 名 "http://www.trainsystem.com"访问"训战合一教育管理平台"。 截图后保存 到"部署运行截图.doc"文档中。

4)将你完成的网站设置为 WEB 服务器的主网站,即用户在浏览器的地址栏中 只需输入"http://www.trainsystem.com"即可打开你完成的页面。截图后保存 到"部署运行截图.doc"文档中。

5) 在 本 机 测 试 访 问 网 站 的 效 果 。 打 开 浏 览 器 , 在 地 址 栏 中 输 入 "http://www.trainsystem.com",查看显示页面。截图后保存到"部署运行截 图.doc"文档中。

### 任务 5:安全性维护训战合一教育管理平台

1)备份数据库,备份位置为"e:\提交资料\考生文件夹",备份数据库名称 为 TrainSystemDB.sql。

#### 作品提交要求:

1)在"e:\技能抽查提交资料\"文件夹内创建考生文件夹,考生文件夹的命 名规则:考生学校+考生号+考生姓名,示例:湖南信息职业技术学院 01 张三。

2) "技能抽查提交资料"文件夹内包括解决方案文件夹"TrainSystem", "部 署运行截图.doc"文档,数据库备份文件"TrainSystemDB.sql"。

## (2)实施条件

抽测所需的软硬件如表 H2-8-1:

表 H2-8-1 软件应用与维护模块项目实施条件

| 项目           | 基本实施条件                                                                                                    | 备注                |
|--------------|----------------------------------------------------------------------------------------------------|-------------------|
| 场地           | 能同时容纳 30 人以上现场考核                                                                                                    |                   |
|              | 30 台以上的主流计算机<br>安装 Windows 7 或更高版本                                                                                                    | 用于程序设计, 每人<br>一台。 |
|              | FTP 服务器 1台                                                                                                    | 用于保存测试人员考<br>试结果  |
|              | MySQL 5.7.17 或更高版本, Navicat                                                                                                    |                   |
| 设备           | JDK6 以上, MyEclipse10                                                                                                    |                   |
|              | MSDN 或 JDK1.6 帮助文档中文版、DHTML 完全手册、CSS 参<br>考                                                                                                    | 参考人员可以使用帮<br>助文档  |
|              | Adobe DreamWeaver CS 6 或以上版本                                                                                                    | 参考人员自选界面设<br>计工具  |
|              | Tomcat 7.0 或以上版本                                                                                                    |                   |
| 测<br>评<br>专家 | 现场测评专家: 在本行业具有3年以上的从业经验(工程师<br>及以上职称)或从事本专业具有5年以上的教学经验(副高<br>及以上职称), 或具有软件设计师、系统分析师、数据库设<br>计师资格证书(2人/场)。<br>结果测评专家: 在本行业具有3年以上的从业经验(工程师<br>及以上职称)或从事本专业具有5年以上的教学经验(副高<br>及以上职称), 或具有软件设计师、系统分析师、数据库设<br>计师资格证书(2人/场)。 | 测评专家满足任一条<br>件    |

(3)考核时量

考核时常 180 分钟。

(4)评分标准

各抽查项目的评价包括作品和职业素养与操作规范两个方面,总分为 100 分。 其中,工作任务完成质量占该项目总分的 90%,职业素养占该项目总分的 10%。 具体评价标准见下表:

表 H2-8-2 软件应用与维护模块项目实施条件

| . . |         |       |   |
|-----|---------|-------|---|
|     | T<br>配分 | чуть. | ᄪ |
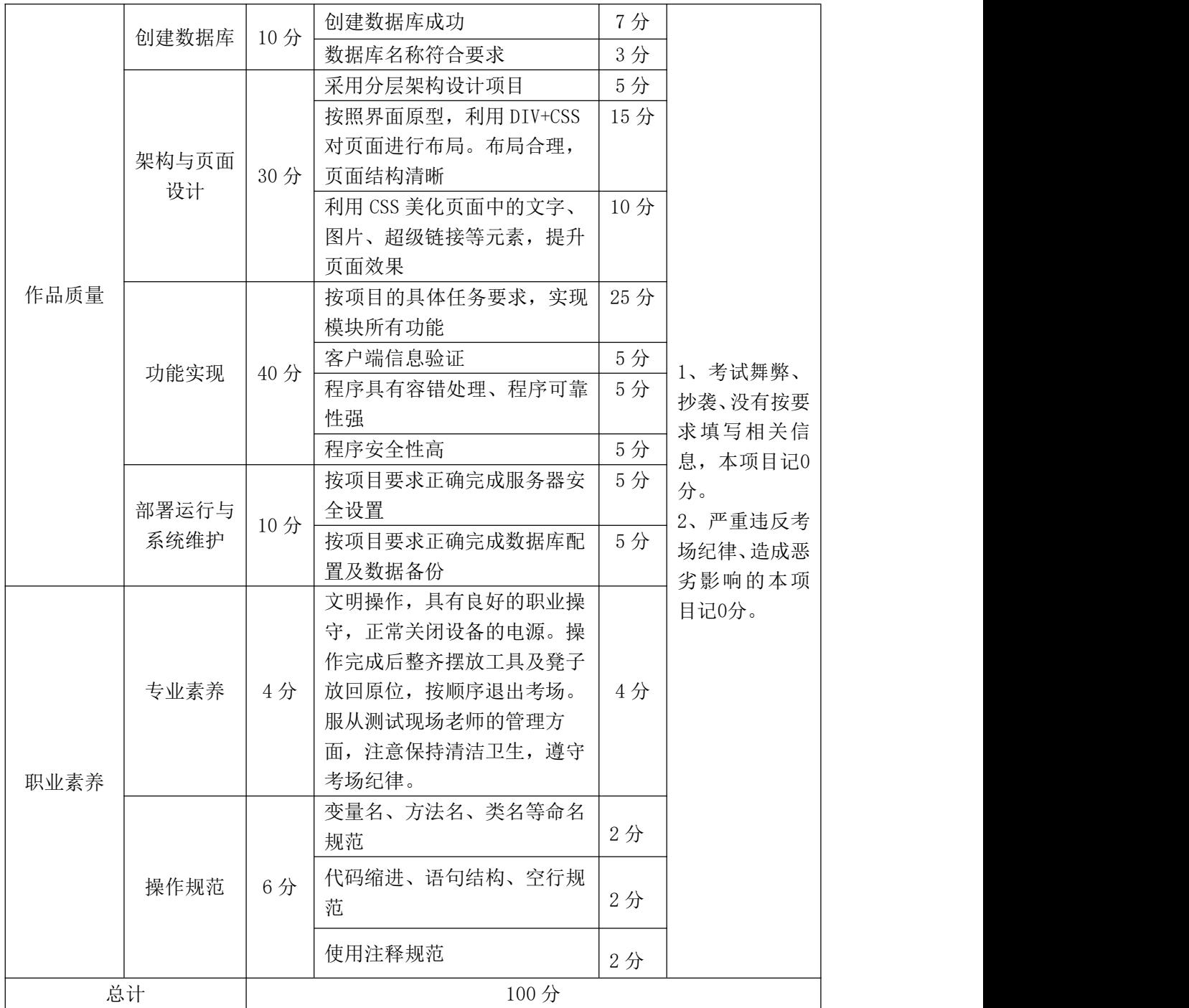

# 试题编号:H2-9,训战合一教育管理平台-学院信息列表显示功能设 计与实现

项目描述

近年来,随着 Internet 的迅速崛起,信息教学在日常教学过程中体现出越 来越重要的作用。"训战合一教育管理平台"是实现软件实训管理流程的信息化, 其途径是通过为软件实训提供一个控制管理平台,对学员实训过程中的信息进行 记录与检阅,及时了解每名学员在实训各阶段的软件水平,最终对每名学员的总 体实训水平给出客观真实的评价。

训战合一教育管理平台中学院信息列表显示功能设计与实现,需要完成的操 作有: フィング・シー しんしゃ しんしゃく しんしゃく しんしゃく しんしゅう しんしゅう しんしゅう しんしゅう

1)根据给定的素材,设计如效果图 H2.9.1 所示的"训战合一教育管理平台" 的学院信息列表显示页面。

2)为方便用户在局域网内访问该网页,需要发布该网站。

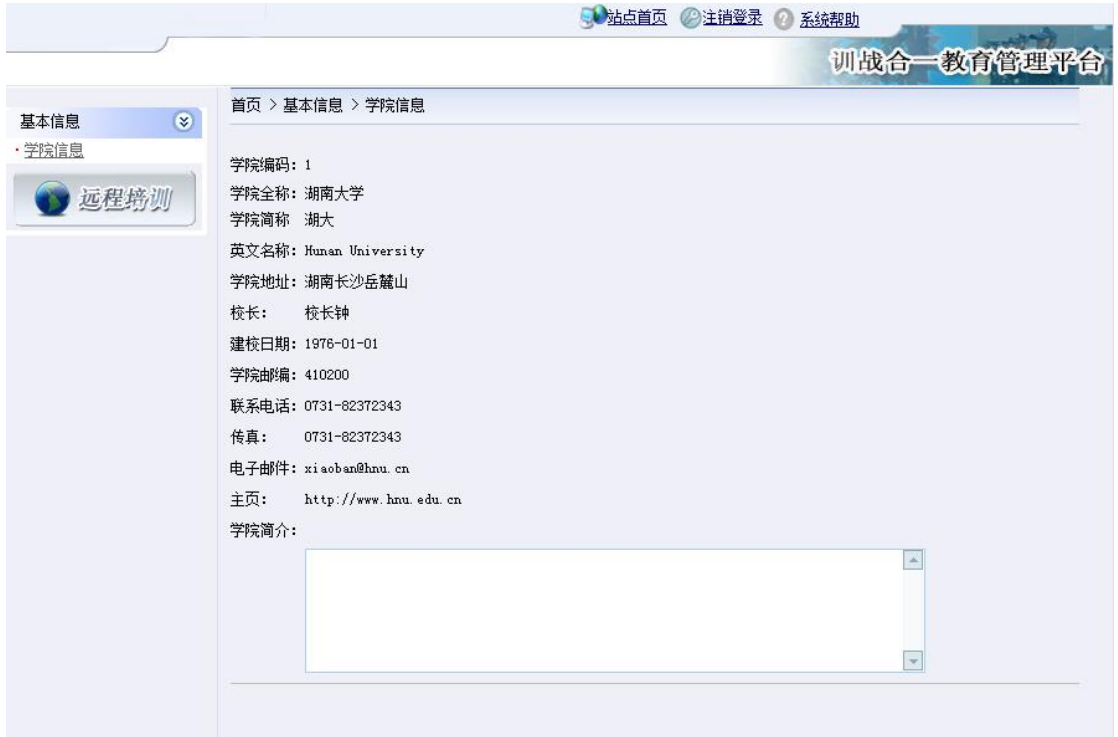

图 H2.9.1 "训战合一教育管理平台"学院信息显示界面原型

(1)任务描述

任务 1:创建数据库 TrainSystemDB

1)数据库文件存储在素材文件夹下的数据库文件夹中。

2)数据库名称为 TrainSystemDB。

任务 2: 完成架构与页面设计

1)采用分层架构,在解决方案"TrainSystem"中创建项目。

2)利用提供的部分静态网页和图片素材,实现如图 H2.9.1 所示页面。

3)栏目菜单应为超级链接(URL 可设置为"#")。

4)页面样式采用 CSS 定制。

任务 3:学院信息列表显示功能的实现

用户进入"训战合一教育管理平台",在前面完成的网页中实现从数据库查 询最后插入的一条记录,显示效果如图 H2.9.1 所示。

任务 4:部署训战合一教育管理平台

安装并配置本机为 WEB 服务器。具体要求如下:

1)在"e:\提交资料\考生文件夹(注:指你建立的自己的考生文件夹)"中新 建"部署运行截图.doc"文档,将以下设置过程的截图依次保存到"部署运行截 图.doc"文档中。

2)在 hosts 文件中添加一条"127.0.0.1 www.trainsystem.com"记录。截图 后 保 存 到 " 部 署 运 行 截 图 .doc " 文 档 中 。 (hosts 文 件 在 C:\Windows\System32\drivers\etc)

3) 配 置 WEB 服 务 器 端 口 为 80 , 使 得 用 户 可 通 过 域 名 "http://www.trainsystem.com"访问"训战合一教育管理平台"。 截图后保存 到"部署运行截图.doc"文档中。

4)将你完成的网站设置为 WEB 服务器的主网站,即用户在浏览器的地址栏中 只需输入"http://www.trainsystem.com"即可打开你完成的页面。截图后保存 到"部署运行截图.doc"文档中。

5) 在 本 机 测 试 访 问 网 站 的 效 果 。 打 开 浏 览 器 , 在 地 址 栏 中 输 入

"http://www.trainsystem.com",查看显示页面。截图后保存到"部署运行截 图.doc"文档中。

任务 5:安全性维护训战合一教育管理平台

1)备份数据库,备份位置为"e:\提交资料\考生文件夹",备份数据库名称 为 TrainSystemDB.sql。

## 作品提交要求:

1)在"e:\技能抽查提交资料\"文件夹内创建考生文件夹,考生文件夹的命 名规则:考生学校+考生号+考生姓名,示例:湖南信息职业技术学院 01 张三。

2)"技能抽查提交资料"文件夹内包括解决方案文件夹"TrainSystem","部 署运行截图.doc"文档,数据库备份文件"TrainSystemDB.sql"。

(2)实施条件

抽测所需的软硬件如表 H2-9-1:

表 H2-9-1 软件应用与维护模块项目实施条件

| 项目           | 基本实施条件                                       | 备注                |
|--------------|----------------------------------------------|-------------------|
| 场地           | 能同时容纳 30 人以上现场考核                             |                   |
|              | 30 台以上的主流计算机<br>安装 Windows 7 或更高版本           | 用于程序设计, 每人<br>一台。 |
|              | FTP 服务器 1台                                   | 用于保存测试人员考<br>试结果  |
|              | MySQL 5.7.17 或更高版本, Navicat                  |                   |
| 设备           | JDK6 以上, MyEclipse10                         |                   |
|              | MSDN 或 JDK1.6 帮助文档中文版、DHTML 完全手册、CSS 参       | 参考人员可以使用帮         |
|              | 考                                            | 助文档               |
|              | Adobe DreamWeaver CS 6 或以上版本                 | 参考人员自选界面设<br>计工具  |
|              | Tomcat 7.0 或以上版本                             |                   |
|              | 现场测评专家: 在本行业具有3年以上的从业经验(工程师                  |                   |
|              | 及以上职称)或从事本专业具有5年以上的教学经验(副高                   |                   |
| 评<br>测<br>专家 | 及以上职称), 或具有软件设计师、系统分析师、数据库设<br>计师资格证书(2人/场)。 | 测评专家满足任一条<br>件    |
|              | 结果测评专家: 在本行业具有3年以上的从业经验(工程师                  |                   |
|              | 及以上职称)或从事本专业具有5年以上的教学经验(副高                   |                   |

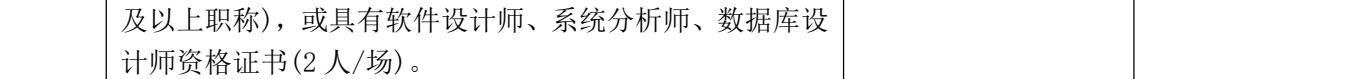

(3)考核时量

考核时常 180 分钟。

(4)评分标准

|      | 评价内容        | 配分  | 评分标准               |     | 备注                 |
|------|-------------|-----|--------------------|-----|--------------------|
|      |             | 10分 | 创建数据库成功            | 7分  |                    |
|      | 创建数据库       |     | 数据库名称符合要求          | 3分  |                    |
|      |             |     | 采用分层架构设计项目         | 5分  |                    |
|      |             |     | 按照界面原型, 利用 DIV+CSS | 15分 |                    |
|      |             |     | 对页面进行布局。布局合理,      |     |                    |
|      | 架构与页面<br>设计 | 30分 | 页面结构清晰             |     |                    |
|      |             |     | 利用 CSS 美化页面中的文字、   | 10分 |                    |
|      |             |     | 图片、超级链接等元素, 提升     |     |                    |
| 作品质量 |             |     | 页面效果               |     |                    |
|      |             |     | 按项目的具体任务要求,实现      | 25分 | 1、考试舞弊、<br>抄袭、没有按要 |
|      | 功能实现        | 40分 | 模块所有功能             |     |                    |
|      |             |     | 程序具有容错处理           | 5分  | 求填写相关信             |
|      |             |     | 程序可靠性强             | 5分  | 息,本项目记0            |
|      |             |     | 程序安全性高             | 5分  | 分。                 |
|      |             | 10分 | 按项目要求正确完成服务器安      | 5分  | 2、严重违反考            |
|      | 部署运行与       |     | 全设置                |     | 场纪律、造成恶            |
|      | 系统维护        |     | 按项目要求正确完成数据库配      | 5分  | 劣影响的本项             |
|      |             |     | 置及数据备份             |     | 目记0分。              |
|      |             |     | 文明操作, 具有良好的职业操     |     |                    |
|      |             |     | 守,正常关闭设备的电源。操      |     |                    |
|      |             |     | 作完成后整齐摆放工具及凳子      |     |                    |
|      | 专业素养        | 4分  | 放回原位, 按顺序退出考场。     | 4分  |                    |
| 职业素养 |             |     | 服从测试现场老师的管理方       |     |                    |
|      |             |     | 面, 注意保持清洁卫生, 遵守    |     |                    |
|      |             |     | 考场纪律。              |     |                    |
|      | 操作规范        | 6分  | 变量名、方法名、类名等命名      |     |                    |
|      |             |     | 规范                 | 2分  |                    |

表 H2-9-2 软件应用与维护模块项目实施条件

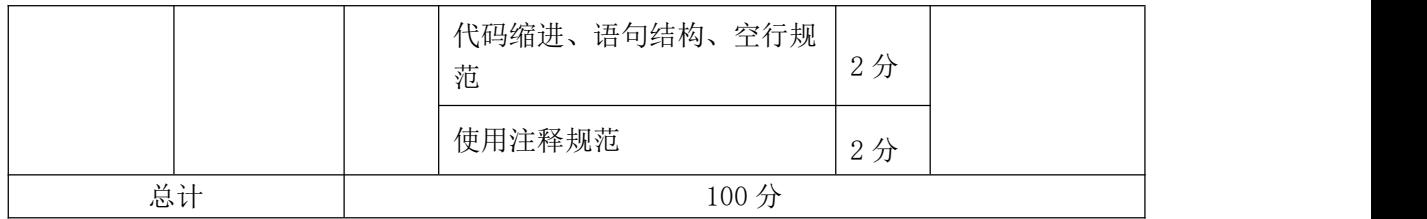

# 试题编号:H2-10,训战合一教育管理平台-密码修改功能设计与实现

项目描述

近年来,随着 Internet 的迅速崛起,信息教学在日常教学过程中体现出越 来越重要的作用。"训战合一教育管理平台"是实现软件实训管理流程的信息化, 其途径是通过为软件实训提供一个控制管理平台,对学员实训过程中的信息进行 记录与检阅,及时了解每名学员在实训各阶段的软件水平,最终对每名学员的总 体实训水平给出客观真实的评价。

训战合一教育管理平台中密码修改功能设计与实现,需要完成的操作有:

1)根据给定的素材,设计如效果图 H2.10.1 所示的"训战合一教育管理平台" 的密码修改页面。

2)用户进入"训战合一教育管理平台"的密码修改页面进行密码的修改。

3)为方便用户在局域网内访问该网页,需要发布该网站。

4)定期备份网站数据库,以便在网站出现问题时,减少丢失数据。

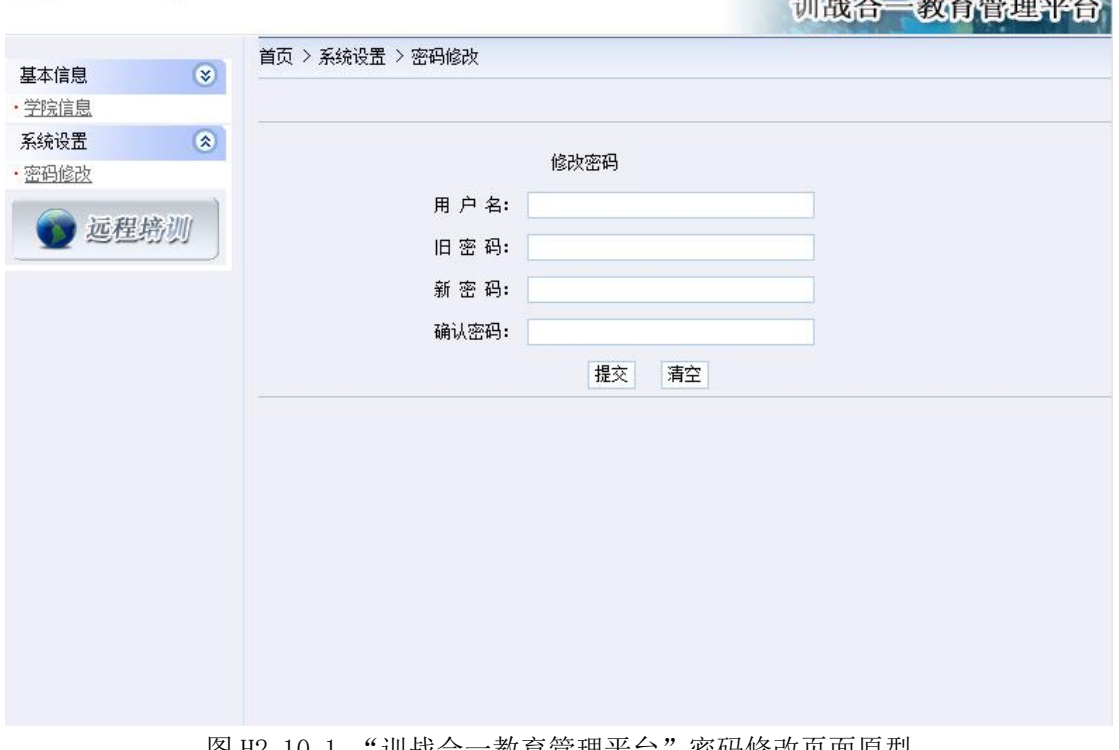

● 站点首页 ◎ 注销登录 ◎ 系统帮助

图 H2.10.1 "训战合一教育管理半台" 密码修改贝面原型

(1)任务描述

任务 1:创建数据库 TrainSystemDB

1)数据库文件存储在素材文件夹下的数据库文件夹中。

2)数据库名称为 TrainSystemDB。

任务 2:完成架构与页面设计

1)采用分层架构,在解决方案"TrainSystem"中创建项目。

2)利用提供的部分静态网页和图片素材,实现如图 H2.10.1 所示页面。

3)栏目菜单应为超级链接(URL 可设置为"#")。

4)页面样式采用 CSS 定制。

任务 3:修改密码功能的实现

完成密码修改功能,具体要求如下:

1)用户进入"训战合一教育管理平台"的密码修改页面,列出包含用户名、 旧密码、新密码和确认密码的表单, 显示效果如图 H2.10.1 所示。

2)在如图 H2.10.1 所示的网页中实现修改指定用户的密码。(注:应提供可 操作的交互性)

任务 4:部署训战合一教育管理平台

安装并配置本机为 WEB 服务器。具体要求如下:

1)在"e:\提交资料\考生文件夹(注:指你建立的自己的考生文件夹)"中新 建"部署运行截图.doc"文档,将以下设置过程的截图依次保存到"部署运行截 图.doc"文档中。

2)在 hosts 文件中添加一条"127.0.0.1 www.trainsystem.com"记录。截图 命名为"图 1"。 截图后保存到"部署运行截图.doc"文档中。(hosts 文件在 C:\Windows\System32\drivers\etc)

3) 配 置 WEB 服 务 器 端 口 为 80 , 使 得 用 户 可 通 过 域 名 "http://www.trainsystem.com"访问"训战合一教育管理平台"。 截图后保存 到"部署运行截图.doc"文档中。

4)将你完成的网站设置为 WEB 服务器的主网站,即用户在浏览器的地址栏中 只需输入"http://www.trainsystem.com"即可打开你完成的页面。截图后保存 到"部署运行截图.doc"文档中。

5) 在 本 机 测 试 访 问 网 站 的 效 果 。 打 开 浏 览 器 , 在 地 址 栏 中 输 入 "http://www.trainsystem.com",查看显示页面。截图后保存到"部署运行截 图.doc"文档中。

任务 5: 安全性维护训战合一教育管理平台

1)设置数据库定时备份。备份规则:每周五 19:00 执行完整备份,每天 19: 00 执行差异备份,备份位置为"e:\提交资料\考生文件夹",备份数据库名称为 TrainSystemDB.sql。

### 作品提交要求:

1)在"e:\技能抽查提交资料\"文件夹内创建考生文件夹,考生文件夹的命 名规则:考生学校+考生号+考生姓名,示例:湖南信息职业技术学院 01 张三。

2)"技能抽查提交资料"文件夹内包括解决方案文件夹"TrainSystem","部 署运行截图.doc"文档,数据库备份文件"TrainSystemDB.sql"。

(2)实施条件

抽测所需的软硬件如表 H2-10-1:

表 H2-10-1 软件应用与维护模块项目实施条件

| 项目 | 基本实施条件                                      | 备注               |
|----|---------------------------------------------|------------------|
| 场地 | 能同时容纳 30 人以上现场考核                            |                  |
|    | 30 台以上的主流计算机<br>安装 Windows 7 或更高版本          | 用于程序设计,每人<br>一台。 |
|    | FTP 服务器 1台                                  | 用于保存测试人员考<br>试结果 |
|    | MySQL 5.7.17 或更高版本, Navicat                 |                  |
| 设备 | JDK6 以上, MyEclipse10                        |                  |
|    | MSDN 或 JDK1.6 帮助文档中文版、DHTML 完全手册、CSS 参<br>考 | 参考人员可以使用帮<br>助文档 |
|    | Adobe DreamWeaver CS 6 或以上版本                | 参考人员自选界面设<br>计工具 |
|    | Tomcat 7.0 或以上版本                            |                  |

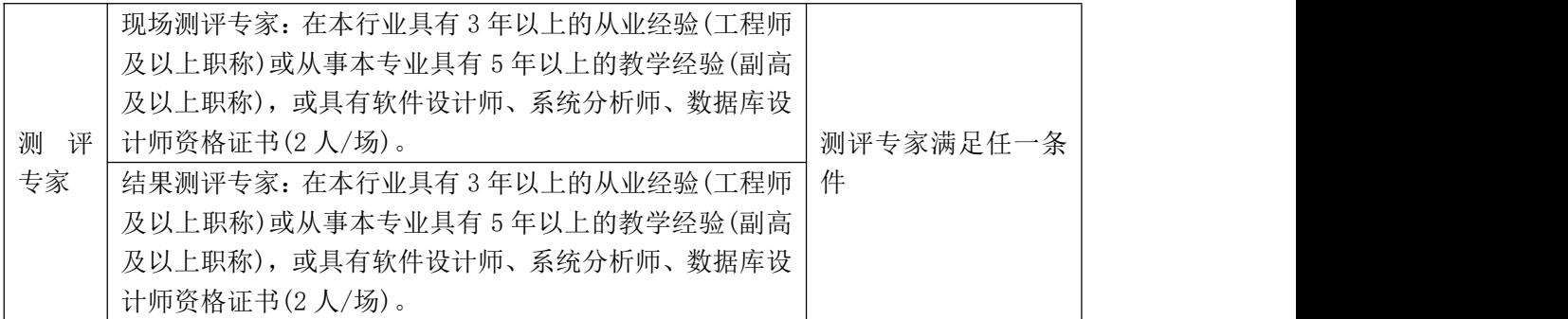

(3)考核时量

考核时常 180 分钟。

(4)评分标准

表 H2-10-2 软件应用与维护模块项目实施条件

|      | 评价内容  | 配分  | 评分标准               |     | 备注            |
|------|-------|-----|--------------------|-----|---------------|
|      | 创建数据库 | 10分 | 创建数据库成功            | 7分  |               |
|      |       |     | 数据库名称符合要求          | 3分  |               |
|      |       |     | 采用分层架构设计项目         | 5分  |               |
|      |       |     | 按照界面原型, 利用 DIV+CSS | 15分 |               |
|      | 架构与页面 |     | 对页面进行布局。布局合理,      |     |               |
|      | 设计    | 30分 | 页面结构清晰             |     |               |
|      |       |     | 利用 CSS 美化页面中的文字、   | 10分 |               |
|      |       |     | 图片、超级链接等元素, 提升     |     | 1、考试舞弊、       |
| 作品质量 |       |     | 页面效果               |     | 抄袭、没有按要       |
|      |       | 40分 | 按项目的具体任务要求,实现      | 25分 | 求填写相关信        |
|      | 功能实现  |     | 模块所有功能             |     | 息,本项目记0       |
|      |       |     | 程序具有容错处理           | 5分  | 分。<br>2、严重违反考 |
|      |       |     | 程序可靠性强             | 5分  |               |
|      |       |     | 程序安全性高             | 5分  | 场纪律、造成恶       |
|      |       | 10分 | 按项目要求正确完成服务器安      | 5分  | 劣影响的本项        |
|      | 部署运行与 |     | 全设置                |     | 目记0分。         |
|      | 系统维护  |     | 按项目要求正确完成数据库配      | 5分  |               |
|      |       |     | 置及数据备份             |     |               |
|      |       |     | 文明操作, 具有良好的职业操     |     |               |
|      |       |     | 守,正常关闭设备的电源。操      |     |               |
| 职业素养 | 专业素养  | 4分  | 作完成后整齐摆放工具及凳子      | 4分  |               |
|      |       |     | 放回原位, 按顺序退出考场。     |     |               |
|      |       |     | 服从测试现场老师的管理方       |     |               |

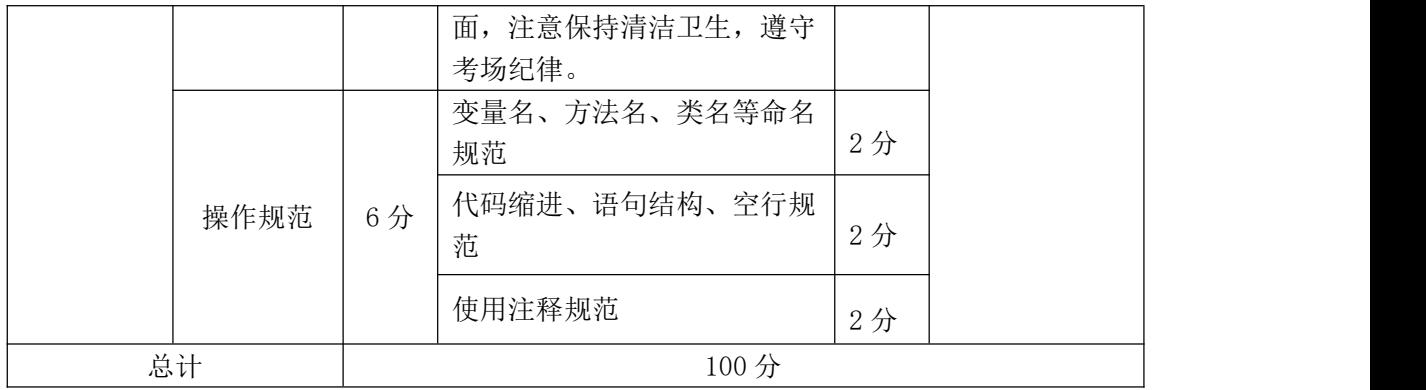

# 试题编号:H2-11,训战合一教育管理平台-建筑物列表显示功能设计 与实现

项目描述

近年来,随着 Internet 的迅速崛起,信息教学在日常教学过程中体现出越 来越重要的作用。"训战合一教育管理平台"是实现软件实训管理流程的信息化, 其途径是通过为软件实训提供一个控制管理平台,对学员实训过程中的信息进行 记录与检阅,及时了解每名学员在实训各阶段的软件水平,最终对每名学员的总 体实训水平给出客观真实的评价。

训战合一教育管理平台中建筑物列表显示功能设计与实现,需要完成的操作 有:

1)根据给定的素材,设计如效果图 H2.11.1 所示的"训战合一教育管理平台" 的建筑物列表页面。

2)用户进入"训战合一教育管理平台"的建筑物列表页面列出录入的建筑物 たちに おおし おおし おおし おおし おおし はんじょう はんしゅう おおおし はんしゅう しゅうしょう

3)为方便用户在局域网内访问该网页,需要发布该网站。

4)定期备份网站数据库,以便在网站出现问题时,减少丢失数据。

|        |               |        |                   |       | → 站点首页 ②注销登录 ② 系统帮助 |           |                     |
|--------|---------------|--------|-------------------|-------|---------------------|-----------|---------------------|
|        |               |        |                   |       |                     |           | 训战合一教育管理评合          |
|        |               |        | 首页 > 基本信息 > 建筑物列表 |       |                     |           |                     |
| 基本信息   | $\circledast$ |        |                   |       |                     |           |                     |
| ·学院信息  |               |        |                   |       |                     |           |                     |
| ·建筑物管理 |               |        | * 海加建筑物   X 删除建筑物 | 编号:   | 名称:                 | 性质: 请选择 - | 查询                  |
| 系统设置   | $\otimes$     | Ē      | 编号                | 名称    | 性质                  |           | 建筑面积(平方米) 使用面积(平方米) |
| 培训管理   | $\circledast$ | Г      | 0001              | 办公楼   | 办公楼                 | 300.00    | 1000.00             |
|        |               | Г      | 0002              |       |                     | 400.00    | 400.00              |
| 远程培训   |               |        |                   | 学术厅   | 教学楼                 |           |                     |
|        |               | г      | 0003              | 一号宿舍楼 | 宿舍楼                 | 400.00    | 1200.00             |
|        |               | г      | 0004              | 二号宿舍楼 | 宿舍楼                 | 100.00    | 200.00              |
|        |               | $\Box$ | 0005              | 三号宿舍楼 | 宿舍楼                 | 200.00    | 400.00              |
|        |               | Г      | 0006              | 学员餐厅  | 餐厅楼                 | 100.00    | 200.00              |
|        |               | г      | 0007              | 教工餐厅  | 餐厅楼                 | 100.00    | 100.00              |
|        |               | г      | 0008              | 洛口办公楼 | 办公楼                 | 50.00     | 50.00               |
|        |               | г      | 0009              | 洛口学术厅 | 教学楼                 | 200.00    | 200.00              |
|        |               | Г      | 0010              | 洛口宿舍  | 宿舍楼                 | 200.00    | 200.00              |
|        |               |        |                   |       |                     |           |                     |
|        |               |        |                   |       |                     |           |                     |
|        |               |        |                   |       |                     |           |                     |
|        |               |        |                   |       |                     |           |                     |
|        |               |        |                   |       |                     |           |                     |
|        |               |        |                   |       |                     |           |                     |
|        |               |        |                   |       |                     |           |                     |
|        |               |        |                   |       |                     |           |                     |

图 H2.11.1 "训战合一教育管理平台"建筑物列表页面原型

(1)任务描述

任务 1:创建数据库 TrainSystem DB

1)数据库文件存储在素材文件夹下的数据库文件夹中。

2)数据库名称为 TrainSystemDB。

任务 2: 完成架构与页面设计

1)采用分层架构,在解决方案"TrainSystem"中创建项目。

2)利用提供的部分静态网页和图片素材,实现如图 H2.11.1 所示页面。

3)栏目菜单应为超级链接(URL 可设置为"#")。

4)页面样式采用 CSS 定制。

任务 3: 建筑物列表显示功能的实现

完成建筑物列表功能,具体要求如下:

1)用户进入"训战合一教育管理平台"的建筑物列表页面,输出已经录入的 所有建筑物信息,显示效果如图 H2.11.1 所示。

2)每条记录前增加复选框,用户可以选择建筑物信息。(注:应提供可操作 的交互性,图 H2.11.1 所示页面上的其他功能不需要实现)。

任务 4:部署训战合一教育管理平台

安装并配置本机为 WEB 服务器。具体要求如下:

1)在"e:\提交资料\考生文件夹(注:指你建立的自己的考生文件夹)"中新 建"部署运行截图.doc"文档,将以下设置过程的截图依次保存到"部署运行截 图.doc"文档中。

2)在 hosts 文件中添加一条"127.0.0.1 www.trainsystem.com"记录。截图 后 保 存 到 " 部 署 运 行 截 图 .doc " 文 档 中 。 (hosts 文 件 在 C:\Windows\System32\drivers\etc)

3) 配 置 WEB 服 务 器 端 口 为 80 , 使 得 用 户 可 通 过 域 名 "http://www.trainsystem.com"访问"训战合一教育管理平台"。 截图后保存 到"部署运行截图.doc"文档中。

4)将你完成的网站设置为 WEB 服务器的主网站,即用户在浏览器的地址栏中

只需输入"http://www.trainsystem.com"即可打开你完成的页面。截图后保存 到"部署运行截图.doc"文档中。

5) 在 本 机 测 试 访 问 网 站 的 效 果 。 打 开 浏 览 器 , 在 地 址 栏 中 输 入 "http://www.trainsystem.com",查看显示页面。截图后保存到"部署运行截 图.doc"文档中。

任务 5:安全性维护训战合一教育管理平台

1)设置数据库定时备份。备份规则:每周五 19:00 执行完整备份,每天 19: 00 执行差异备份,备份位置为"e:\提交资料\考生文件夹",备份数据库名称为 TrainSystemDB.sql。

### 作品提交要求:

1)在"e:\技能抽查提交资料\"文件夹内创建考生文件夹,考生文件夹的命 名规则: 考生学校+考生号+考生姓名, 示例: 湖南信息职业技术学院 01 张三。

2)"技能抽查提交资料"文件夹内包括解决方案文件夹"TrainSystem","部 署运行截图.doc"文档,数据库备份文件"TrainSystemDB.sql"。

(2)实施条件

抽测所需的软硬件如表 H2-11-1:

#### 表 H2-11-1 软件应用与维护模块项目实施条件

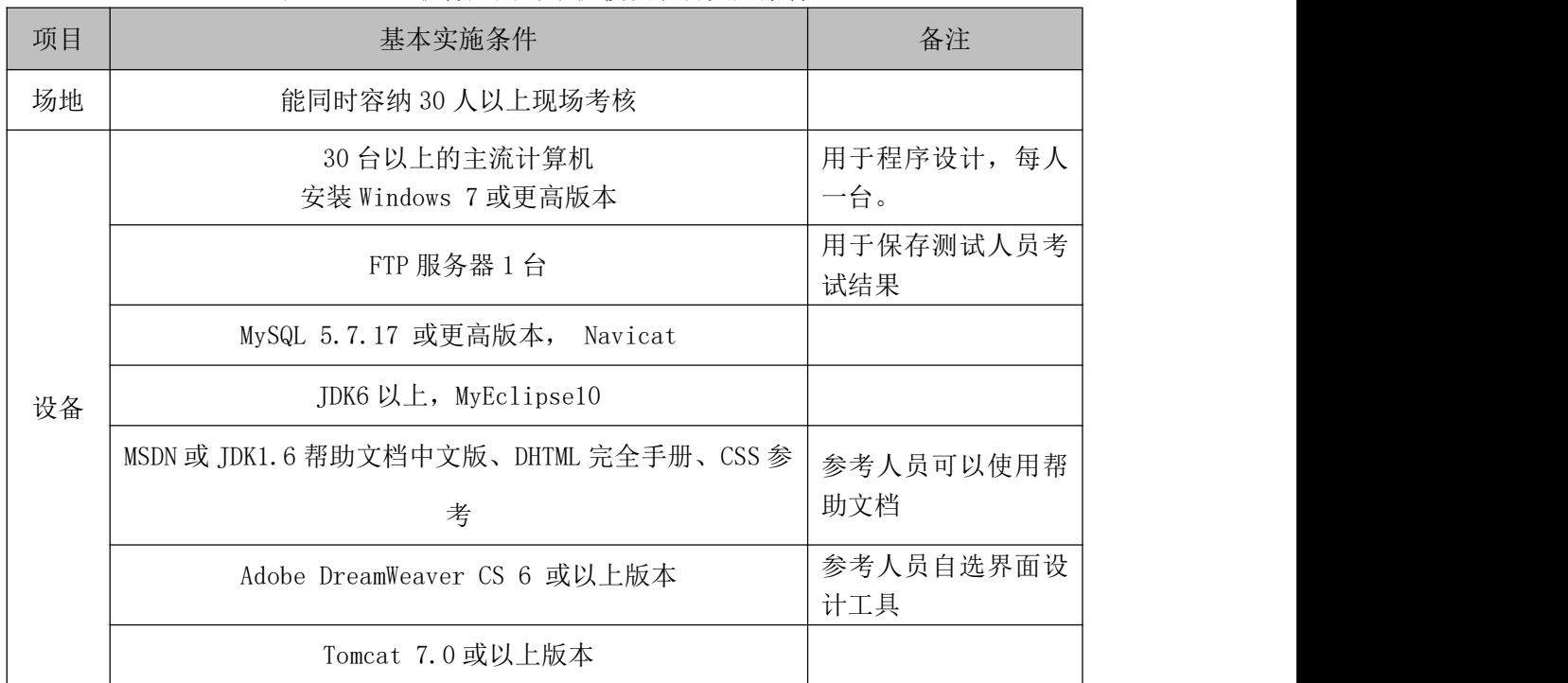

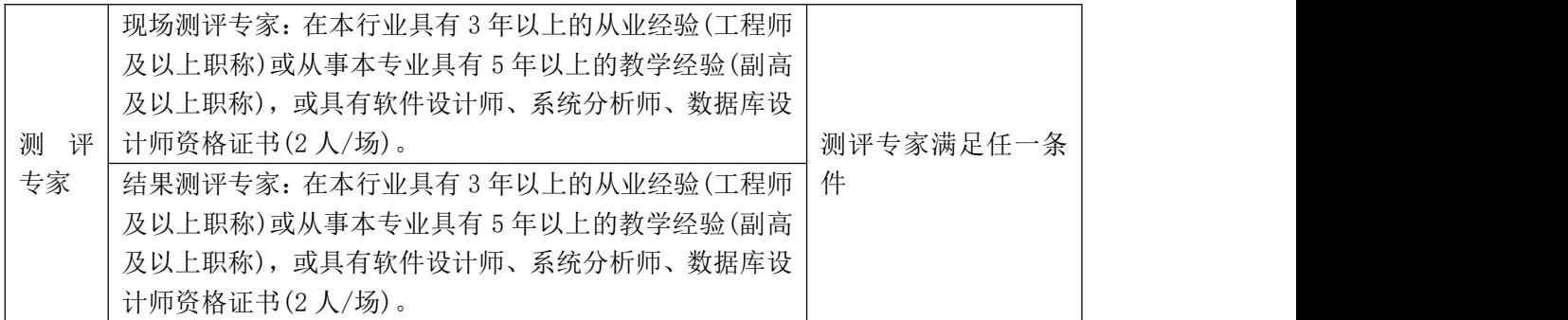

(3)考核时量

考核时常 180 分钟。

(4)评分标准

|      | 评价内容                  | 配分  | 评分标准                                                               |     | 备注                                                     |
|------|-----------------------|-----|--------------------------------------------------------------------|-----|--------------------------------------------------------|
|      | 创建数据库                 | 10分 | 创建数据库成功                                                            | 7分  |                                                        |
|      |                       |     | 数据库名称符合要求                                                          | 3分  |                                                        |
|      |                       |     | 采用分层架构设计项目                                                         | 5分  |                                                        |
|      |                       |     | 按照界面原型, 利用 DIV+CSS                                                 | 15分 |                                                        |
|      | 架构与页面                 | 30分 | 对页面进行布局。布局合理,<br>页面结构清晰                                            |     |                                                        |
| 作品质量 | 设计                    |     | 利用 CSS 美化页面中的文字、<br>图片、超级链接等元素, 提升<br>页面效果                         | 10分 | 1、考试舞弊、<br>抄袭、没有按要<br>求填写相关信                           |
|      | 功能实现<br>部署运行与<br>系统维护 | 40分 | 按项目的具体任务要求,实现<br>模块所有功能                                            | 25分 | 息,本项目记0<br>分。<br>2、严重违反考<br>场纪律、造成恶<br>劣影响的本项<br>目记0分。 |
|      |                       |     | 程序具有容错处理                                                           | 5分  |                                                        |
|      |                       |     | 程序可靠性强                                                             | 5分  |                                                        |
|      |                       |     | 程序安全性高                                                             | 5分  |                                                        |
|      |                       | 10分 | 按项目要求正确完成服务器安<br>全设置                                               | 5分  |                                                        |
|      |                       |     | 按项目要求正确完成数据库配<br>置及数据备份                                            | 5分  |                                                        |
| 职业素养 | 专业素养                  | 4分  | 文明操作, 具有良好的职业操<br>守,正常关闭设备的电源。操<br>作完成后整齐摆放工具及凳子<br>放回原位, 按顺序退出考场。 | 4分  |                                                        |

表 H2-11-2 软件应用与维护模块项目实施条件

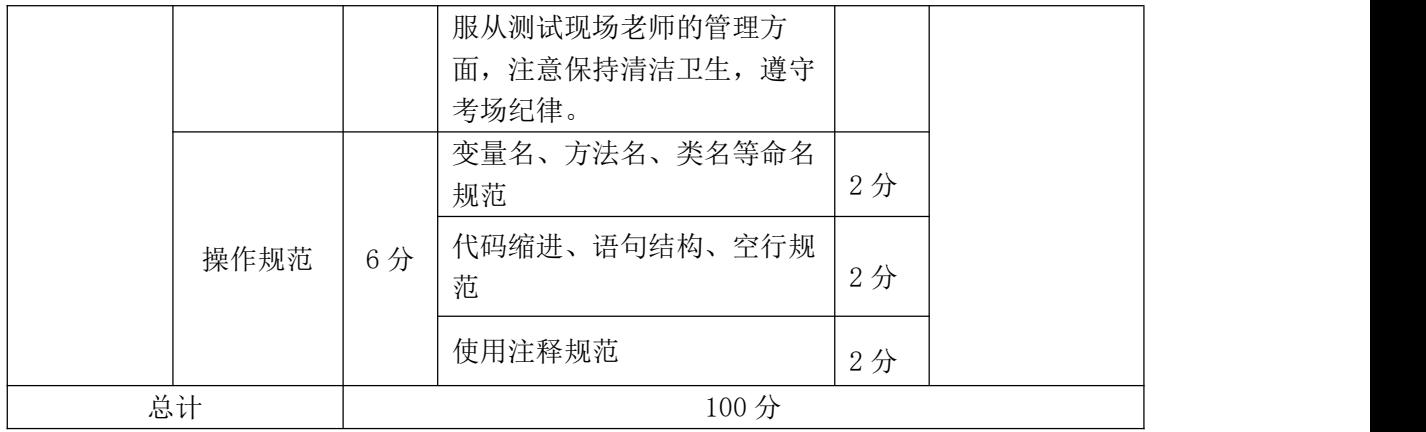

# 试题编号:H2-12,训战合一教育管理平台-建筑物查询功能设计与实 现在我们的人,我们也不会在这里的人,我们也不会在这里的人,我们也不会在这里的人,我们也不会在这里的人,我们也不会在这里的人,我们也不会在这里的人,我们也不会在这

项目描述

近年来,随着 Internet 的迅速崛起,信息教学在日常教学过程中体现出越 来越重要的作用。"训战合一教育管理平台"是实现软件实训管理流程的信息化, 其途径是通过为软件实训提供一个控制管理平台,对学员实训过程中的信息进行 记录与检阅,及时了解每名学员在实训各阶段的软件水平,最终对每名学员的总 体实训水平给出客观真实的评价。

训战合一教育管理平台中建筑物查询功能设计与实现,需要完成的操作有:

1)根据给定的素材,设计如效果图 H2.12.1 所示的"训战合一教育管理平台" 的建筑物查询页面。

2)用户进入"训战合一教育管理平台"的建筑物查询页面输出录入的建筑物 たちに おおし おおし おおし おおし おおし はんじょう はんしゅう おおおし はんしゅう しゅうしょう

3)用户可以根据建筑物性质查询符合该性质的所有建筑物信息。

3)为方便用户在局域网内访问该网页,需要发布该网站。

|                 |                    |                          |       | ⑤ 站点首页 ◎ 注销登录 ◎ 系统帮助     |                     |                               |
|-----------------|--------------------|--------------------------|-------|--------------------------|---------------------|-------------------------------|
|                 |                    |                          |       |                          |                     | 训战合一教育管理平台                    |
| 基本信息            | $\circledast$      | 首页 > 基本信息 > 建筑物列表        |       |                          |                     |                               |
| ·学院信息<br>·建筑物管理 |                    | <b>* 添加建筑物   X 删除建筑物</b> | 编号:   | 名称:                      | 性质: 办公楼 ▼           | 查询                            |
| 系统设置            | $\circledast$<br>Г | 编号                       | 名称    | 性质                       | 建筑面积(平方米) 使用面积(平方米) |                               |
| 培训管理            | $\circledR$<br>г   | 0001                     | 办公楼   | 办公楼                      | 300.00              | 1000.00                       |
| 远程培训            | $\overline{\Box}$  | 0008                     | 洛口办公楼 | 办公楼                      | 50.00               | 50.00                         |
|                 |                    |                          |       |                          |                     |                               |
|                 |                    |                          |       |                          |                     |                               |
|                 |                    |                          |       | ● 本地 Intranet   保护模式: 禁用 |                     | $\sqrt{a}$ $\sim$<br>■ 100% ▼ |

图 H2.12.1 列出性质为"办公楼"的建筑物信息界面原型

(1)任务描述

任务 1:创建数据库 TrainSystem DB

1)数据库文件存储在素材文件夹下的数据库文件夹中。

2)数据库名称为 TrainSystemDB。

任务 2:完成架构与页面设计

1)采用分层架构,在解决方案"TrainSystem"中创建项目。

2)利用提供的部分静态网页和图片素材,实现如图 H2.12.1 所示页面。

3)栏目菜单应为超级链接(URL 可设置为"#")。

4)页面样式采用 CSS 定制。

任务 3: 建筑物查询功能的实现

完成建筑物查询功能,具体要求如下:

1)用户进入"训战合一教育管理平台"的建筑物查询页面,列出录入的建筑 物信息,显示效果如图 H2.12.2 所示。

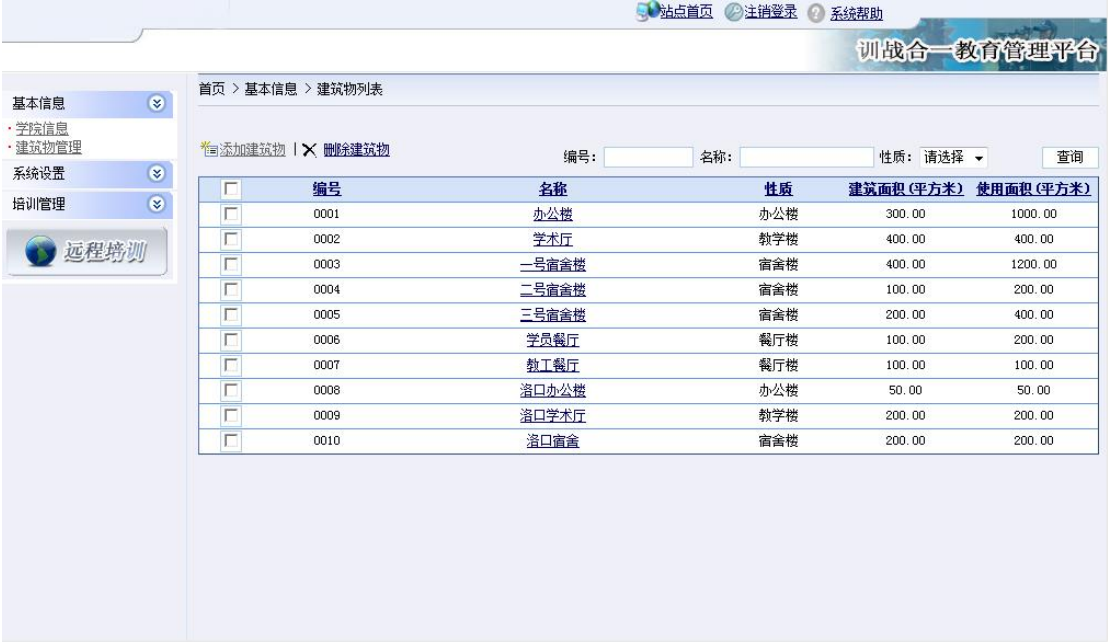

图 H2.12.2 "训战合一教育管理平台"建筑物查询页面

2)在页面"性质"处,列出所有的建筑物性质。

3)用户选择某一性质,点击"查询"按钮,列出该性质下的所有建筑物信息, 显示效果如 H2.12.1 所示。(注:应提供可操作的交互性,图 H2.12.1 所示页面 上的其他功能不需要实现)。

任务 4: 部署训战合一教育管理平台

安装并配置本机为 WEB 服务器。具体要求如下:

1)在"e:\提交资料\考生文件夹(注:指你建立的自己的考生文件夹)"中新 建"部署运行截图.doc"文档,将以下设置过程的截图依次保存到"部署运行截 图.doc"文档中。

2)在 hosts 文件中添加一条"127.0.0.1 www.trainsystem.com"记录。截图 后 保 存 到 " 部 署 运 行 截 图 .doc " 文 档 中 。 (hosts 文 件 在 C:\Windows\System32\drivers\etc)

3) 配 置 WEB 服 务 器 端 口 为 80 , 使 得 用 户 可 通 过 域 名 "http://www.trainsystem.com"访问"训战合一教育管理平台"。 截图后保存 到"部署运行截图.doc"文档中。

4)将你完成的网站设置为 WEB 服务器的主网站,即用户在浏览器的地址栏中 只需输入"http://www.trainsystem.com"即可打开你完成的页面。截图后保存 到"部署运行截图.doc"文档中。

5) 在 本 机 测 试 访 问 网 站 的 效 果 。 打 开 浏 览 器 , 在 地 址 栏 中 输 入 "http://www.trainsystem.com",查看显示页面。截图后保存到"部署运行截 图.doc"文档中。

任务 5:安全性维护训战合一教育管理平台

1)备份数据库,备份位置为"e:\提交资料\考生文件夹",备份数据库名称 为 TrainSystemDB.sql。

### 作品提交要求:

1)在"e:\技能抽查提交资料\"文件夹内创建考生文件夹,考生文件夹的命 名规则:考生学校+考生号+考生姓名,示例:湖南信息职业技术学院 01 张三。

2)"技能抽查提交资料"文件夹内包括解决方案文件夹"TrainSystem","部 署运行截图.doc"文档,数据库备份文件"TrainSystemDB.sql"。

(2)实施条件

抽测所需的软硬件如表 H2-12-1:

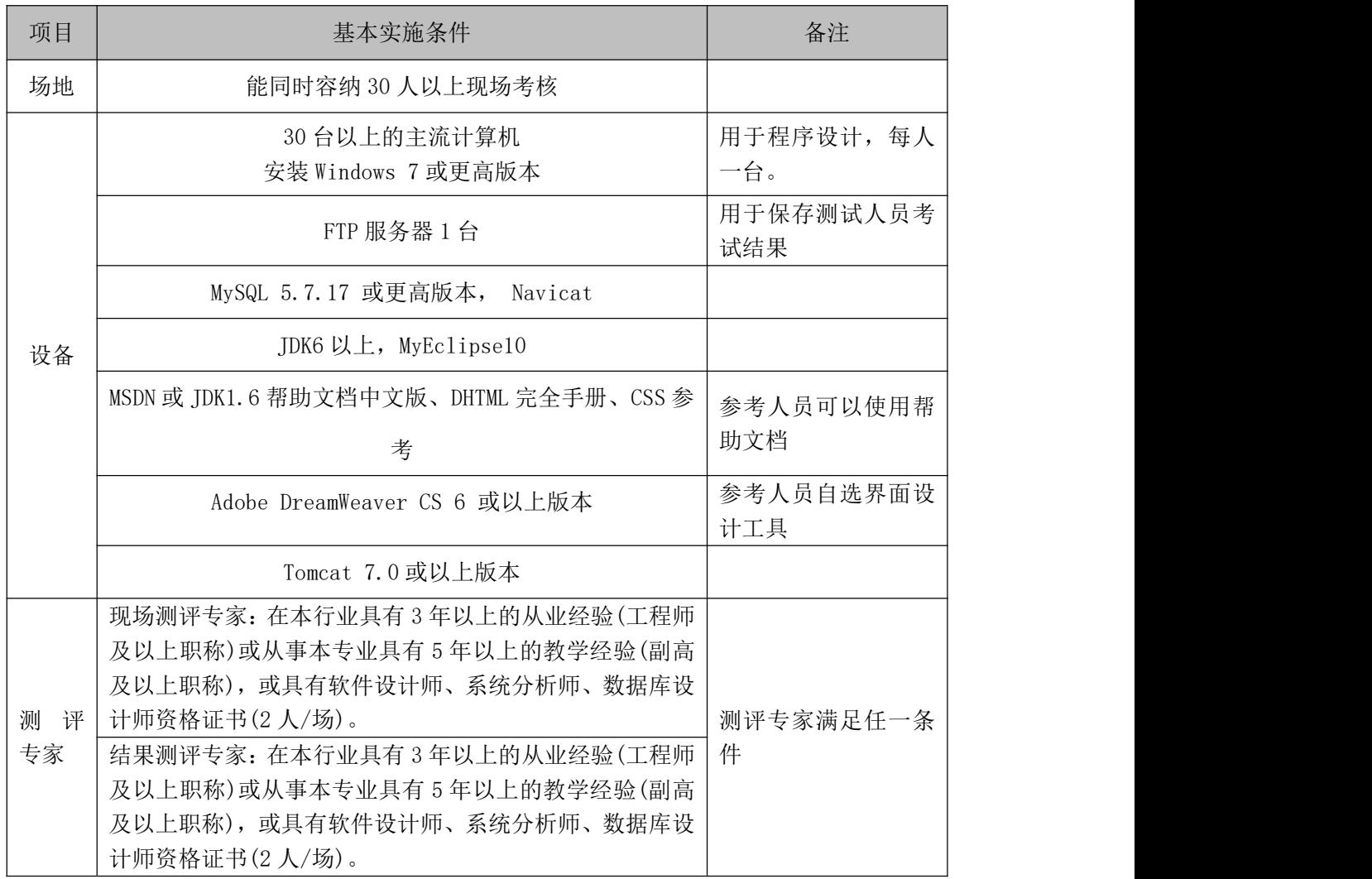

表 H2-12-1 软件应用与维护模块项目实施条件

(3)考核时量

考核时常 180 分钟。

(4)评分标准

| 评价内容 |       | 配分  | 评分标准                  |      | 备注          |
|------|-------|-----|-----------------------|------|-------------|
| 作品质量 | 创建数据库 | 10分 | 创建数据库成功               | 7分   | 考试舞弊、       |
|      |       |     | 数据库名称符合要求             | 3分   | 抄袭、没有按要     |
|      | 架构与页面 |     | 采用分层架构设计项目            | 5分   | 求填写相关信      |
|      | 设计    | 30分 | 按照界面原型,<br>利用 DIV+CSS | 15 分 | 本项目记0<br>息, |

表 H2-12-2 软件应用与维护模块项目实施条件

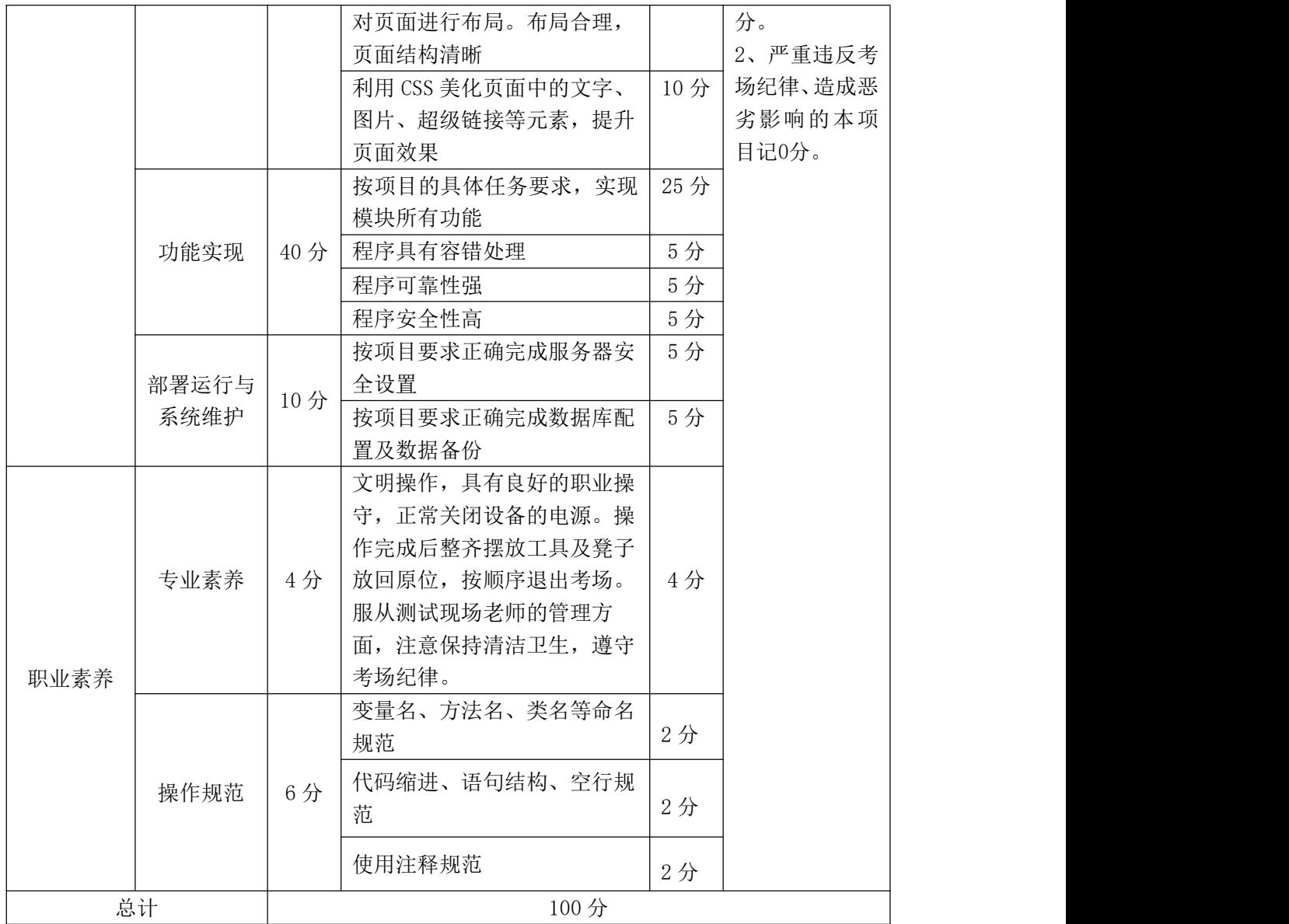

# 试题编号:H2-13,乐淘网上商城-登录功能设计与实现

项目描述

近年来,随着 Internet 的迅速崛起,互联网已成为收集提供信息的最佳渠 道并逐步进入传统的流通流域,互联网的跨地域性和可交互性使其在与传统媒体 行业和传统贸易行业的竞争中具不可抗拒的优势,因而发展十分迅速。在电子商 务兴起的大环境下,建立利用互联网开拓销售渠道,帮助企业及时调整商品结构, 协助经销商打开货源的信息门户成为解决信息流通不畅的有效方案。毫无疑问, 电子商务有利于企业转换经营机制,建立现代企业制度,提高企业的销售水平和 竞争力。"乐淘网上商城"网站,实现了在网上直接浏览商品、购买商品、创建 订单、查看各类新品、特价商品、热销商品等,留言、客户管理、商品管理、商 品资料搜索、订单管理、商品分类管理、公告/反馈管理等一系列的网上购物服 务。

乐淘网上商城中用户登录功能设计与实现,需要完成的操作有:

1)根据给定的网页素材,设计如效果图 H2.13.1 所示的网上商场用户登录页 面。

2)用户进入"乐淘网上商城",需验证用户合法性,用户信息通过数据库进 行存储。

3)用户通过用户名和登录密码登录,根据时间段,在登录页面中显示对应的 问候信息。

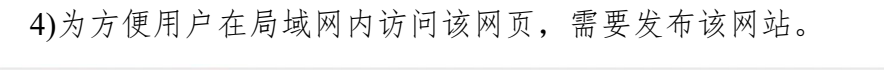

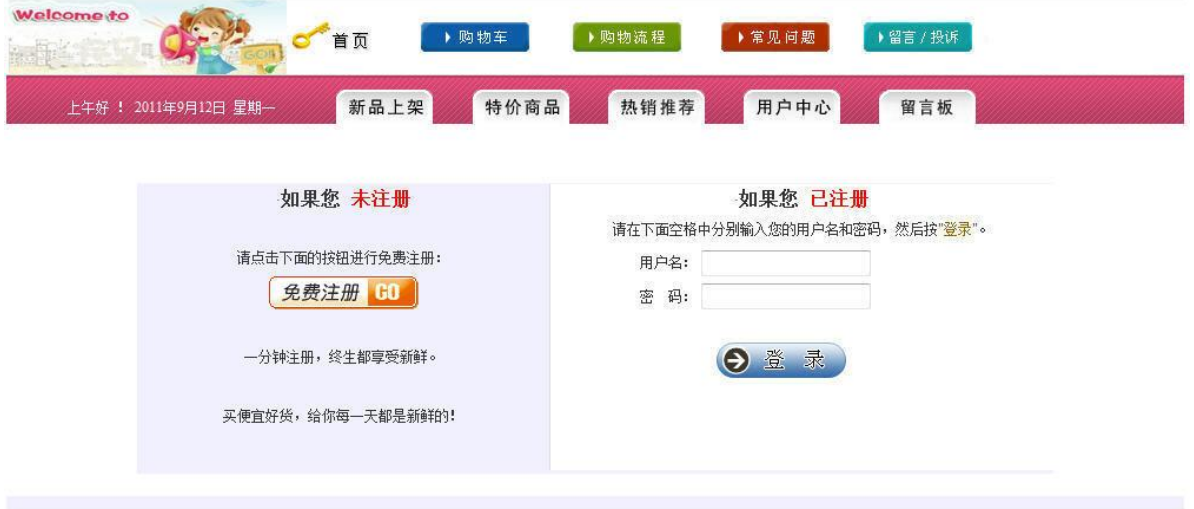

Copyright@2011-2015 HNIU 技术支持: 湖南省计算机应用技术技能抽查中心

图 H2.13.1 登录页面原型

(1)任务描述

任务 1:创建数据库 EshopDB

1)数据库文件存储在素材文件夹下的数据库文件夹中。

2)数据库名称为 EshopDB。

任务 2: 完成架构与页面设计

1)采用分层架构,创建项目。

2)利用提供的素材,实现如图 H2.13.1 所示页面。

3)栏目菜单和导航应为超级链接(URL 可设置为"#")。

4)页面样式采用 CSS 定制。(图 H2.13.1 中显示灰色部分的颜色值均为 #F0F0FF)

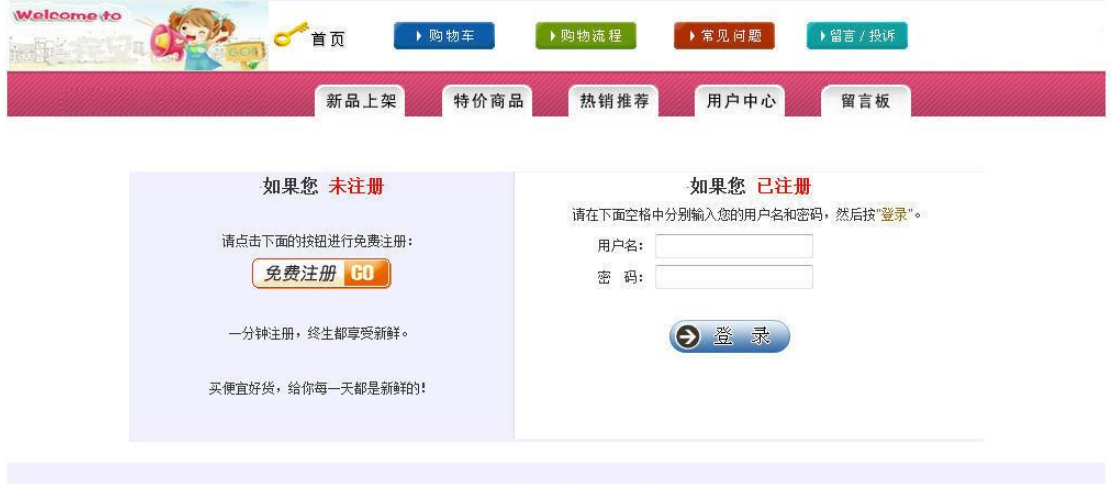

Copyright@2011-2015 HNIU 技术支持: 湖南省计算机应用技术技能抽查中心

图图 H2.13.1 页面效果图

任务 3: 用户登录功能的实现

1)红色导航区域左侧,使用客户端脚本按图 1 所示显示问候和日期信息。问 候语设置根据时间确定,要求如下表 H2-13-1:

表 H2-13-1 问候语表

| 时间段             | 问候语  |
|-----------------|------|
| $6: 00-12: 00$  | 上午好! |
| $12: 00-18: 00$ | 下午好! |
| $18:00 - 24:00$ | 晚上好! |
| $0:00-6:00$     |      |

注意:图 H2.13.1 中显示的问候信息显示样列:上午好!2011 年 9 月 12 日 星期一

2)在图 H2.13.1 所示页面的对应表单中输入用户名和密码,单击"登录"按 钮。当输入的用户名和密码与数据库中表 EUsers 中记录匹配时,弹出如图 H2-13-2"登录成功!"消息框,否则弹出如图 H2.13.3"用户名或密码错误"消 息框。在实现用户登录功能时,注意程序的安全性,防止 SQL 注入。

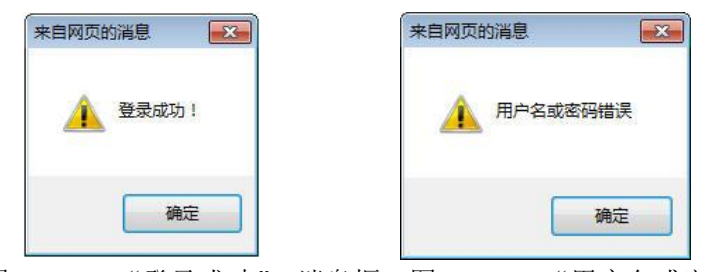

图 H2.13.2"登录成功" 消息框 图 H2.13.3"用户名或密码错误"消息框 任务 4:部署乐淘网上商城

安装并配置本机为 WEB 服务器。具体要求如下:

1)在"e:\提交资料\考生文件夹(注:指你建立的自己的考生文件夹)"中新 建"部署运行截图.doc"文档,将以下设置过程的截图依次保存到"部署运行截 图.doc"文档中。

2)在 hosts 文件中添加一条"127.0.0.1 www.eshop.com"记录。截图后保存 到 " 部 署 运 行 截 图 .doc " 文 档 中 。 (hosts 文 件 在 C:\Windows\System32\drivers\etc)

3)配置 WEB 服务器端口为 80,使得用户可通过域名"http://www.eshop.com" 访问"乐淘网上商城"。 截图后保存到"部署运行截图.doc"文档中。

4)将你完成的网站设置为 WEB 服务器的主网站,即用户在浏览器的地址栏中 只需输入"http://www.eshop.com"即可打开你完成的页面。截图后保存到"部 署运行截图.doc"文档中。

5) 在 本 机 测 试 访 问 网 站 的 效 果 。 打 开 浏 览 器 , 在 地 址 栏 中 输 入 "http://www.eshop.com",查看显示页面。截图后保存到"部署运行截图.doc" 文档中。

任务 5:安全性维护乐淘网上商城

1)备份数据库,备份位置为"e:\提交资料\考生文件夹",备份数据库名称 为 EShopDB.sql。

#### 作品提交要求:

1)在"e:\技能抽查提交资料\"文件夹内创建考生文件夹,考生文件夹的命 名规则:考生学校+考生号+考生姓名,示例:湖南信息职业技术学院 01 张三。

2)"技能抽查提交资料"文件夹内包括解决方案文件夹"EShop","部署运行

截图.doc"文档,数据库备份文件"EShopDB.sql"。

(2)实施条件

抽测所需的软硬件如表 H2-13-2:

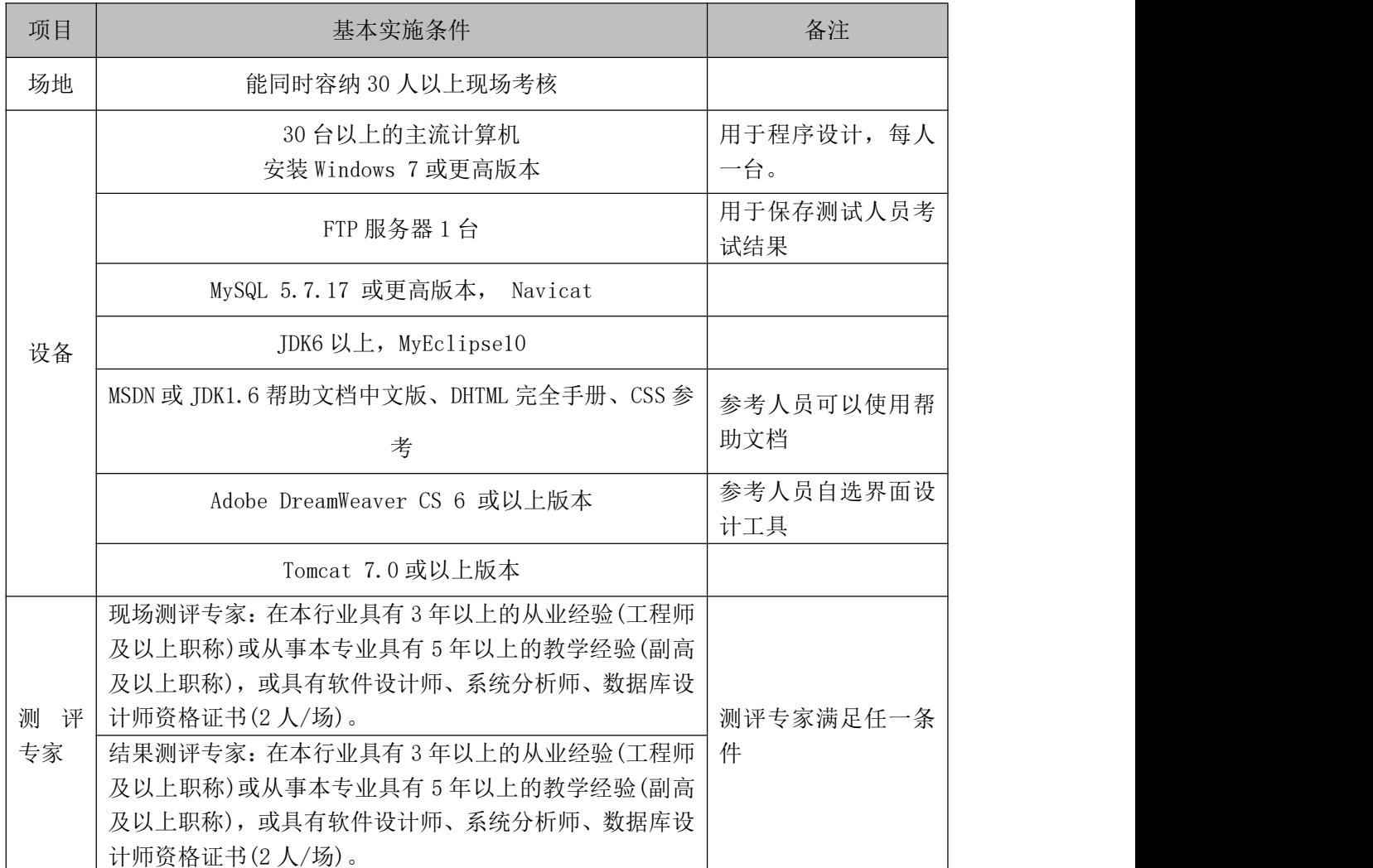

## 表 H2-13-2 软件应用与维护模块项目实施条件

(3)考核时量

考核时常 180 分钟。

(4)评分标准

| 评价内容 |               | 配分  | 评分标准               |     | 备注                           |  |
|------|---------------|-----|--------------------|-----|------------------------------|--|
|      |               | 10分 | 创建数据库成功            | 7分  |                              |  |
|      | 创建数据库         |     | 数据库名称符合要求          | 3分  |                              |  |
|      |               |     | 采用分层架构设计项目         | 5分  |                              |  |
|      |               |     | 按照界面原型, 利用 DIV+CSS | 15分 |                              |  |
|      | 架构与页面         |     | 对页面进行布局。布局合理,      |     |                              |  |
|      | 设计            | 30分 | 页面结构清晰             |     |                              |  |
|      |               |     | 利用 CSS 美化页面中的文字、   | 10分 |                              |  |
|      |               |     | 图片、超级链接等元素, 提升     |     |                              |  |
| 作品质量 |               |     | 页面效果               |     |                              |  |
|      |               |     | 按项目的具体任务要求,实现      | 25分 |                              |  |
|      |               |     | 模块所有功能             |     | 1、考试舞弊、<br>抄袭、没有按要<br>求填写相关信 |  |
|      | 功能实现          | 40分 | 程序具有容错处理           | 5分  |                              |  |
|      |               |     | 程序可靠性强             | 5分  |                              |  |
|      |               |     | 程序安全性高             | 5分  |                              |  |
|      | 部署运行与<br>系统维护 | 10分 | 按项目要求正确完成服务器安      | 5分  | 息,本项目记0                      |  |
|      |               |     | 全设置                |     | 分。                           |  |
|      |               |     | 按项目要求正确完成数据库配      | 5分  | 2、严重违反考                      |  |
|      |               |     | 置及数据备份             |     | 场纪律、造成恶                      |  |
|      |               | 4分  | 文明操作, 具有良好的职业操     |     | 劣影响的本项                       |  |
|      |               |     | 守,正常关闭设备的电源。操      |     | 目记0分。                        |  |
|      |               |     | 作完成后整齐摆放工具及凳子      |     |                              |  |
|      | 专业素养          |     | 放回原位, 按顺序退出考场。     | 4分  |                              |  |
|      |               |     | 服从测试现场老师的管理方       |     |                              |  |
|      |               |     | 面, 注意保持清洁卫生, 遵守    |     |                              |  |
| 职业素养 |               |     | 考场纪律。              |     |                              |  |
|      |               |     | 变量名、方法名、类名等命名      | 2分  |                              |  |
|      |               |     | 规范                 |     |                              |  |
|      | 操作规范          | 6分  | 代码缩进、语句结构、空行规      |     |                              |  |
|      |               |     | 范                  | 2分  |                              |  |
|      |               |     | 使用注释规范             | 2分  |                              |  |
|      | 总计            |     | 100分               |     |                              |  |

表 H2-13-3 软件应用与维护模块项目实施条件

# 试题编号:H2-14,乐淘网上商城-商品二级分类导航功能设计与实现

项目描述

近年来,随着 Internet 的迅速崛起,互联网已成为收集提供信息的最佳渠 道并逐步进入传统的流通流域,互联网的跨地域性和可交互性使其在与传统媒体 行业和传统贸易行业的竞争中具不可抗拒的优势,因而发展十分迅速。在电子商 务兴起的大环境下,建立利用互联网开拓销售渠道,帮助企业及时调整商品结构, 协助经销商打开货源的信息门户成为解决信息流通不畅的有效方案。毫无疑问, 电子商务有利于企业转换经营机制,建立现代企业制度,提高企业的销售水平和 竞争力。"乐淘网上商城"网站,实现了在网上直接浏览商品、购买商品、创建 订单、查看各类新品、特价商品、热销商品等,留言、客户管理、商品管理、商 品资料搜索、订单管理、商品分类管理、公告/反馈管理等一系列的网上购物服 务。

乐淘网上商城中商品二级分类导航功能设计与实现,需要完成的操作有:

1)根据给定的网页素材,设计如效果图 H2.14.1 所示的"网上商城"商品二 级分类导航页面原型。

2)为方便商品分类信息的管理,商品分类信息需存储到数据库。

3)实现如图H2.14.1所示的按层次显示一级分类及对应的二级分类信息功能。 4)为方便用户在局域网内访问该网页,需要发布该网站。

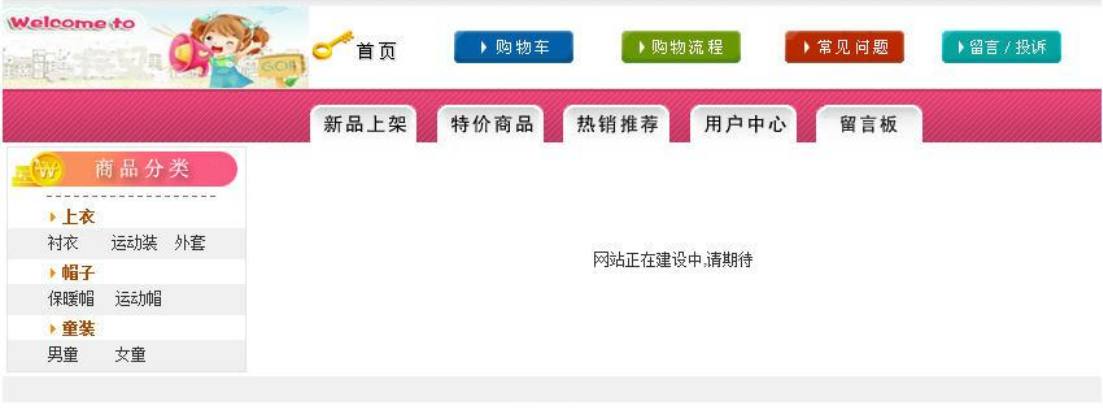

Copyright@2011-2015 HNIU 技术支持: 湖南省计算机应用技术技能抽查中心

图 H2.14.1 商品分类导航页面原型

(1)任务描述

任务 1:创建数据库 EshopDB

1)数据库文件存储在素材文件夹下的数据库文件夹中。

2)数据库名称为 EshopDB。

任务 2: 完成架构与页面设计

1)采用分层架构,创建项目。

2)利用提供的素材,实现如图 H2.14.2 所示页面。

3)栏目菜单和导航应为超级链接(URL 可设置为"#")。

4)页面样式采用 CSS 定制。(图 H2-14-2 中所用灰色值为#F0F0F0)

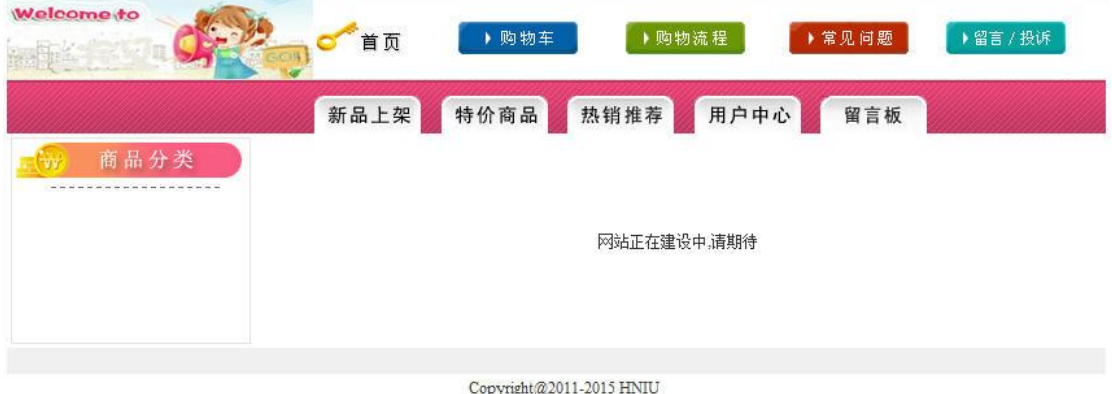

技术支持: 湖南省计算机应用技术技能抽查中心

图 H2.14.2 页面效果图

任务 3: 商品二级分类导航功能的实现

1)访问数据库 EshopDB,实现商品类别的二级分类导航。

第一级分类使用父表 EPType 中的数据,文字显示加粗,颜色值为#AA4800。

第二级分类使用子表 ECTvpe 中的数据, 均显示在其相应的一级分类下, 所 有二级分类均使用超链接(URL 设置为"#"), 为二级分类添加背景色, 颜色值  $\#$ #F0F0F0。

任务 4:部署乐淘网上商城

安装并配置本机为 WEB 服务器。具体要求如下:

1)在"e:\提交资料\考生文件夹(注:指你建立的自己的考生文件夹)"中新 建"部署运行截图.doc"文档,将以下设置过程的截图依次保存到"部署运行截 图.doc"文档中。

2)在 hosts 文件中添加一条"127.0.0.1 www.eshop.com"记录。截图后保存 到 " 部 署 运 行 截 图 .doc " 文 档 中 。 (hosts 文 件 在 C:\Windows\System32\drivers\etc)

3)配置 WEB 服务器端口为 80,使得用户可通过域名"http://www.eshop.com" 访问"乐淘网上商城"。截图后保存到"部署运行截图.doc"文档中。

4)将你完成的网站设置为 WEB 服务器的主网站,即用户在浏览器的地址栏中 只需输入"http://www.eshop.com"即可打开你完成的页面。截图后保存到"部 署运行截图.doc"文档中。

5) 在 本 机 测 试 访 问 网 站 的 效 果 。 打 开 浏 览 器 , 在 地 址 栏 中 输 入 "http://www.eshop.com",查看显示页面。截图后保存到"部署运行截图.doc" 文档中。

任务 5:安全性维护乐淘网上商城

1)备份数据库,备份位置为"e:\提交资料\考生文件夹",备份数据库名称 为 EShopDB.sql。

### 作品提交要求:

1)在"e:\技能抽查提交资料\"文件夹内创建考生文件夹,考生文件夹的命 名规则:考生学校+考生号+考生姓名,示例:湖南信息职业技术学院 01 张三。

2)"技能抽查提交资料"文件夹内包括解决方案文件夹"EShop","部署运行 截图.doc"文档,数据库备份文件"EShopDB.sql"。

(2)实施条件

抽测所需的软硬件如表 H2-14-1:

#### 表 H2-14-1 软件应用与维护模块项目实施条件

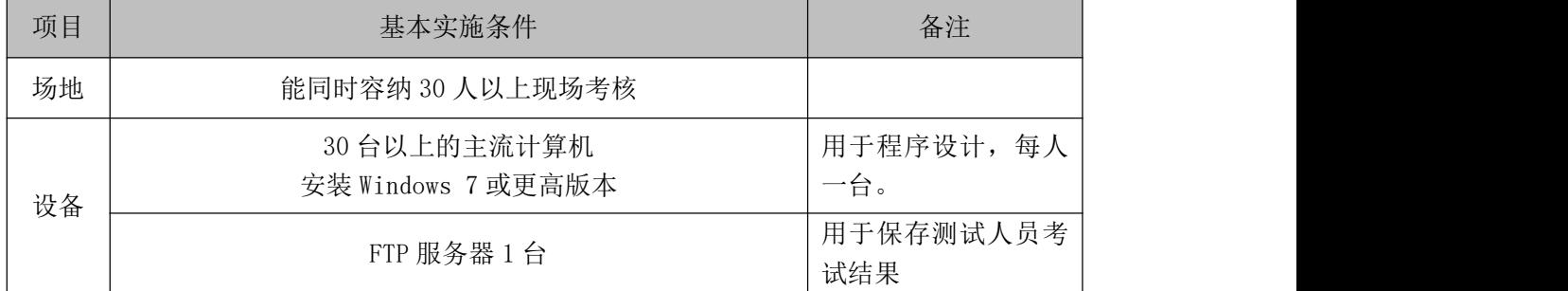

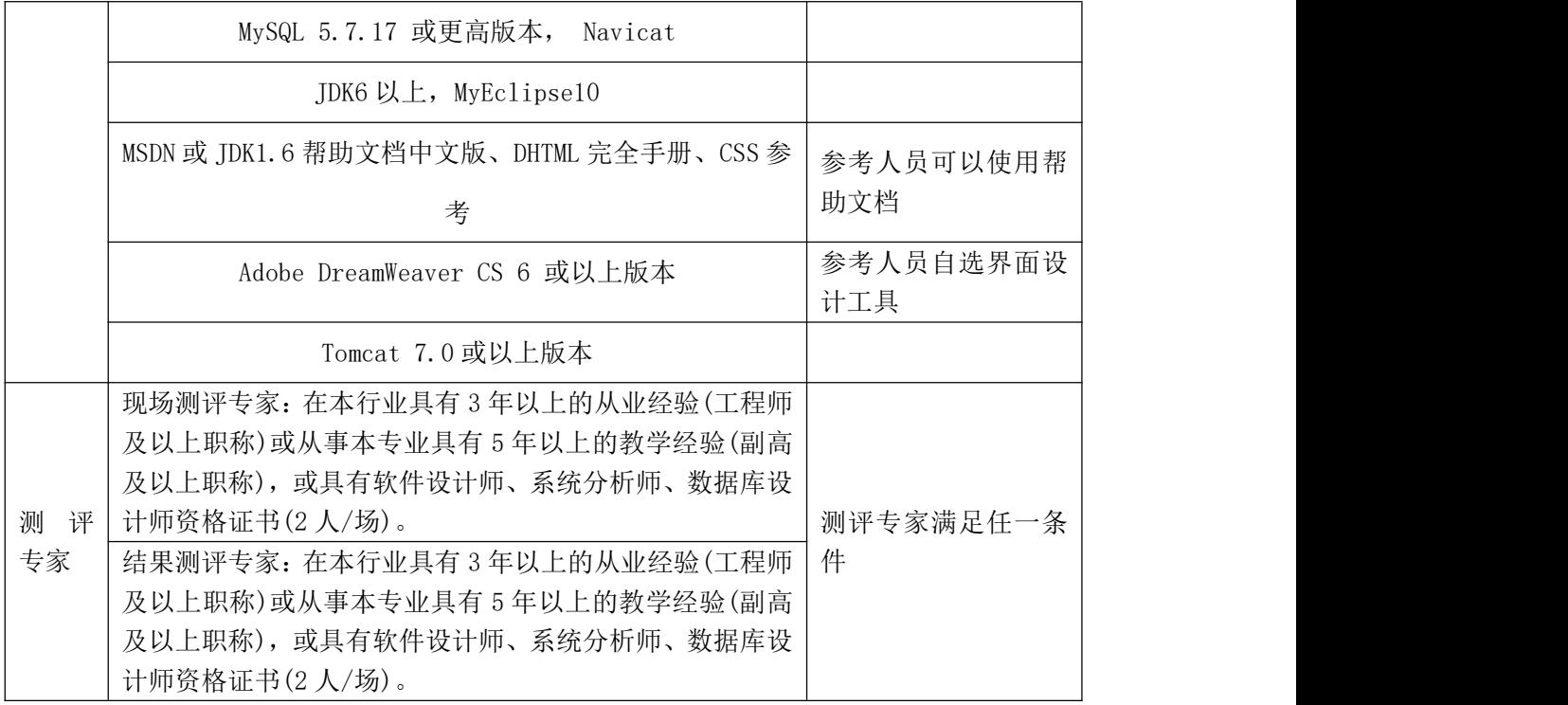

(3)考核时量

考核时常 180 分钟。

(4)评分标准

| "以且 /----/ 14 ユイエア コペンマンハロー へんじんい 日 |       |     |                       |     |       |
|-------------------------------------|-------|-----|-----------------------|-----|-------|
| 评价内容                                |       | 配分  | 评分标准                  |     | 备注    |
|                                     | 创建数据库 | 10分 | 创建数据库成功               | 7分  | 1、考试舞 |
|                                     |       |     | 数据库名称符合要求             | 3分  | 弊、抄袭、 |
|                                     |       |     | 采用分层架构设计项目            | 5分  | 没有按要  |
|                                     |       |     | 按照界面原型, 利用 DIV+CSS 对页 | 15分 | 求填写相  |
|                                     | 架构与页面 | 30分 | 面进行布局。布局合理, 页面结构      |     | 关信息,本 |
| 作品质量                                | 设计    |     | 清晰                    |     | 项目记0  |
|                                     |       |     | 利用 CSS 美化页面中的文字、图片、   | 10分 | 分。    |
|                                     |       |     | 超级链接等元素, 提升页面效果       |     | 2、严重违 |
|                                     |       |     | 按项目的具体任务要求, 实现模块      | 25分 | 反考场纪  |
|                                     |       | 40分 | 所有功能                  |     | 律、造成恶 |
|                                     | 功能实现  |     | 程序具有容错处理              | 5分  | 劣影响的  |
|                                     |       |     | 程序可靠性强                | 5分  | 本项目记0 |

表 H2-14-2 软件应用与维护模块项目实施条件

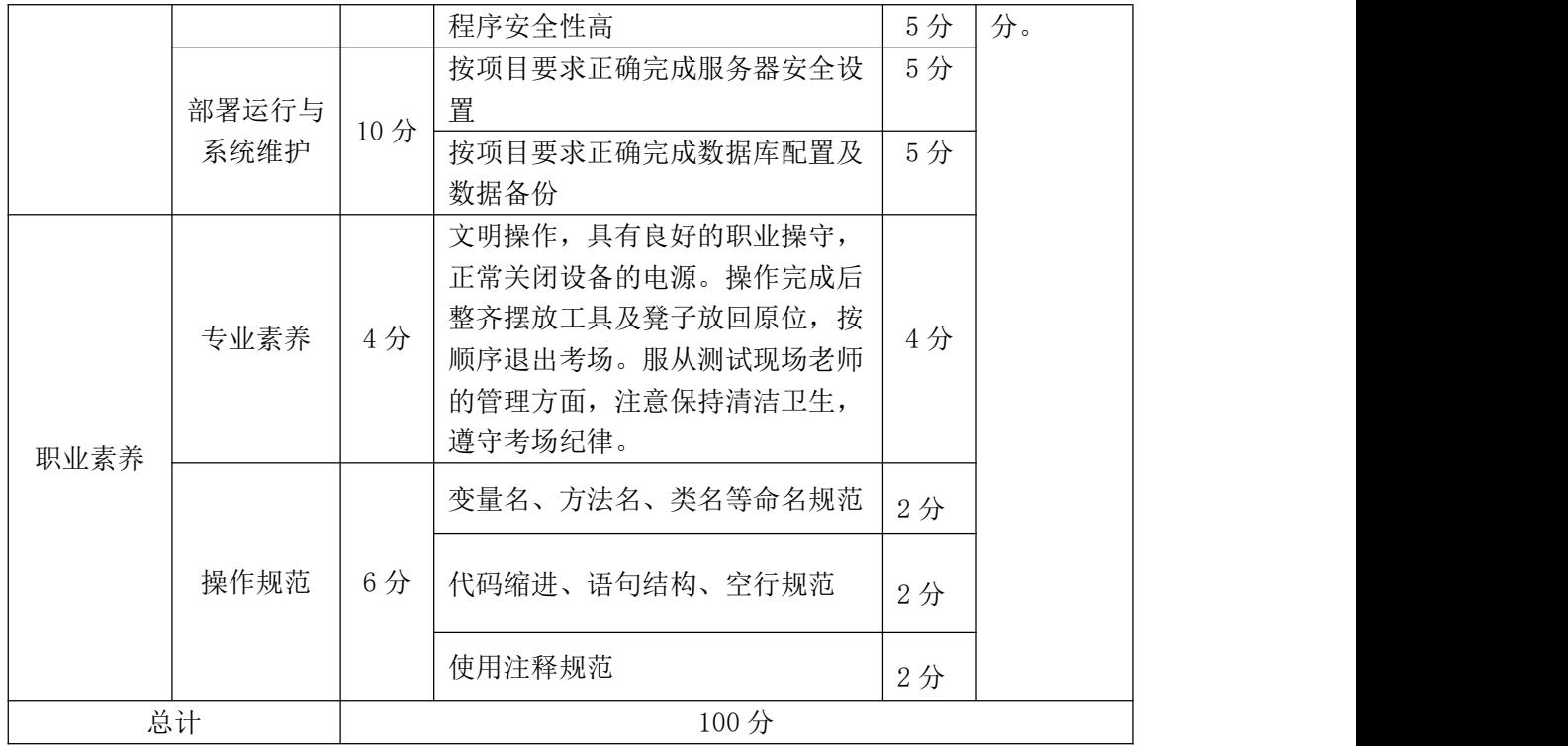

## 试题编号:H2-15,乐淘网上商城-留言信息发布功能设计与实现

项目描述

近年来,随着 Internet 的迅速崛起,互联网已成为收集提供信息的最佳渠 道并逐步进入传统的流通流域,互联网的跨地域性和可交互性使其在与传统媒体 行业和传统贸易行业的竞争中具不可抗拒的优势,因而发展十分迅速。在电子商 务兴起的大环境下,建立利用互联网开拓销售渠道,帮助企业及时调整商品结构, 协助经销商打开货源的信息门户成为解决信息流通不畅的有效方案。毫无疑问, 电子商务有利于企业转换经营机制,建立现代企业制度,提高企业的销售水平和 竞争力。"乐淘网上商城"网站,实现了在网上直接浏览商品、购买商品、创建 订单、查看各类新品、特价商品、热销商品等,留言、客户管理、商品管理、商 品资料搜索、订单管理、商品分类管理、公告/反馈管理等一系列的网上购物服 务。

乐淘网上商城中留言信息发布功能设计与实现,需要完成的操作有:

1)根据给定的网页素材,设计如效果图 H2.15.1 所示的"乐淘网上商场"留 言信息发布页面原型。

2)为方便留言信息的管理,留言信息需存储到数据库。

3)实现如图 H2.15.1 所示的留言功能及留言列表显示功能。

4)为方便用户在局域网内访问该网页,需要发布该网站。

5)定期备份网站数据库,以便在网站出现问题时,减少丢失数据。

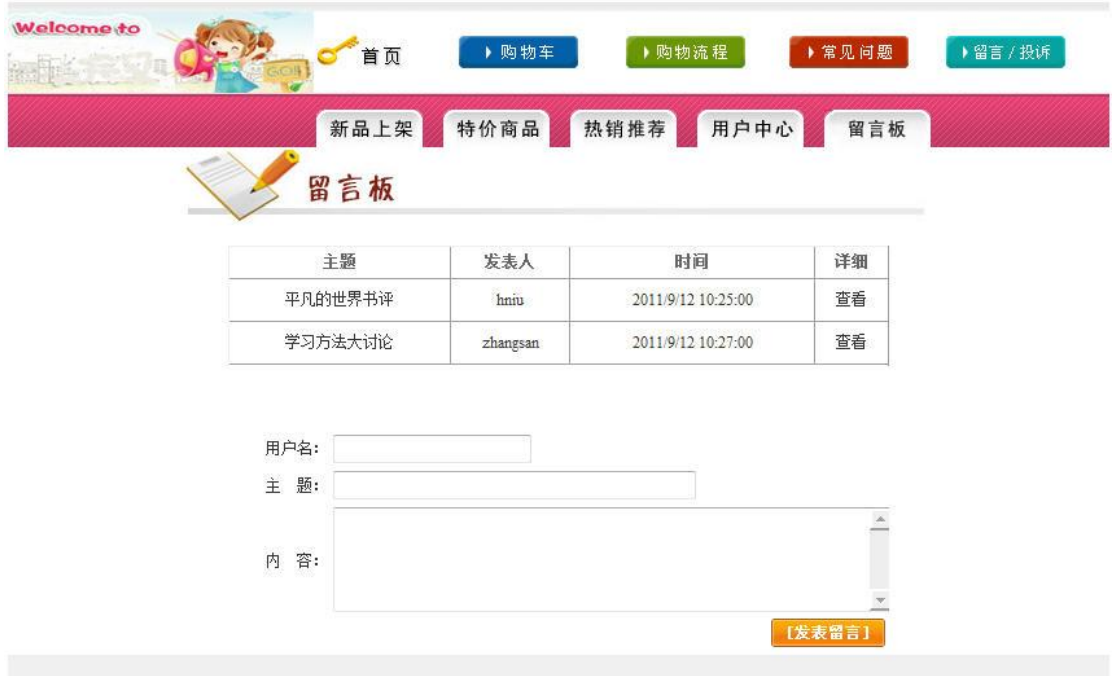

Copyright@2011-2015 HNIU 技术支持: 湖南省计算机应用技术技能抽查中心

图 H2.15.1 留言信息发布页面原型

(1)任务描述

任务 1:创建数据库 EshopDB

1)数据库文件存储在素材文件夹下的数据库文件夹中。

2)数据库名称为 EshopDB。

任务 2: 完成架构与页面设计

1)采用分层架构,创建项目。

2)利用提供的素材,实现如图 H2.15.2 所示页面。

3)栏目菜单和导航应为超级链接(URL 可设置为"#")。

4)页面样式采用 CSS 定制。(图 H2.15.2 中所用灰色值为#F0F0F0)

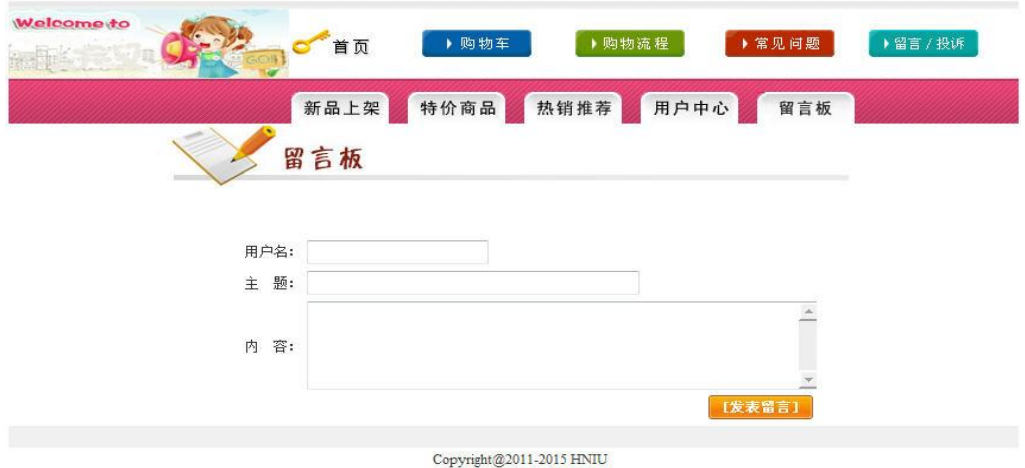

技术支持: 湖南省计算机应用技术技能抽查中心

图 H2.15.2 页面效果图

任务 3:留言信息发布功能的实现

1)如图 H2.15.2 所示,提交表单时,验证三个输入控件不为空。若为空,则 进行相应提示。

2)验证通过,则在页面中输入用户名、主题和内容,单击"发表留言"按钮, 实现向数据表 EBorad 中添加记录, 并以表格显示留言主题列表, 如图 H2.15.1 所示效果。

3)在当前项目中添加名为"details.html"的空白页面。

4)在图 H2.15.1 所示留言主题列表中,为列表中的文字 "查看"添加超链 接,将选中行的"EBoardID"值,传递到"details.html"页。

任务 4:部署乐淘网上商城

安装并配置本机为 WEB 服务器。具体要求如下:

1)在"e:\提交资料\考生文件夹(注:指你建立的自己的考生文件夹)"中新 建"部署运行截图.doc"文档,将以下设置过程的截图依次保存到"部署运行截 图.doc"文档中。

2)在 hosts 文件中添加一条"127.0.0.1 www.eshop.com"记录。截图后保存 到 " 部 署 运 行 截 图 .doc " 文 档 中 。 (hosts 文 件 在 C:\Windows\System32\drivers\etc)

3)配置 WEB 服务器端口为 80,使得用户可通过域名"http://www.eshop.com"

访问"乐淘网上商城"。 截图后保存到"部署运行截图.doc"文档中。

4)将你完成的网站设置为 WEB 服务器的主网站,即用户在浏览器的地址栏中 只需输入"http://www.eshop.com"即可打开你完成的页面。截图后保存到"部 署运行截图.doc"文档中。

5) 在 本 机 测 试 访 问 网 站 的 效 果 。 打 开 浏 览 器 , 在 地 址 栏 中 输 入 "http://www.eshop.com",查看显示页面。截图后保存到"部署运行截图.doc" 文档中。

任务 5:安全性维护乐淘网上商城

1)设置数据库定时备份。备份规则:每周五 23:00 执行完整备份,每天 23: 00 执行差异备份,备份位置为"e:\提交资料\考生文件夹",备份数据库名称为 EShopDB.sql。

### 作品提交要求:

1)在"e:\技能抽查提交资料\"文件夹内创建考生文件夹,考生文件夹的命 名规则:考生学校+考生号+考生姓名,示例:湖南信息职业技术学院 01 张三。

2)"技能抽查提交资料"文件夹内包括解决方案文件夹"EShop","部署运行 截图.doc"文档,数据库备份文件"EShopDB.sql"。

(2)实施条件

抽测所需的软硬件如表 H2-15-1:

|    | D ヽ l   /──1 / l マ マ マ l → マ _ レ ヽ ノ ヽ ノ ヽ l コ ノ ヽ ハ   コ ノ ヽ ハ コ |                  |  |
|----|------------------------------------------------------------------|------------------|--|
| 项目 | 基本实施条件                                                           | 备注               |  |
| 场地 | 能同时容纳 30 人以上现场考核                                                 |                  |  |
|    | 30 台以上的主流计算机<br>安装 Windows 7 或更高版本                               | 用于程序设计,每人<br>一台。 |  |
|    | FTP 服务器 1台                                                       | 用于保存测试人员考<br>试结果 |  |
| 设备 | MySQL 5.7.17 或更高版本,<br>Navicat                                   |                  |  |
|    | JDK6 以上, MyEclipse10                                             |                  |  |
|    | MSDN 或 JDK1.6 帮助文档中文版、DHTML 完全手册、CSS 参                           | 参考人员可以使用帮<br>助文档 |  |
|    | 考                                                                |                  |  |

表 H2-15-1 软件应用与维护模块项目实施条件

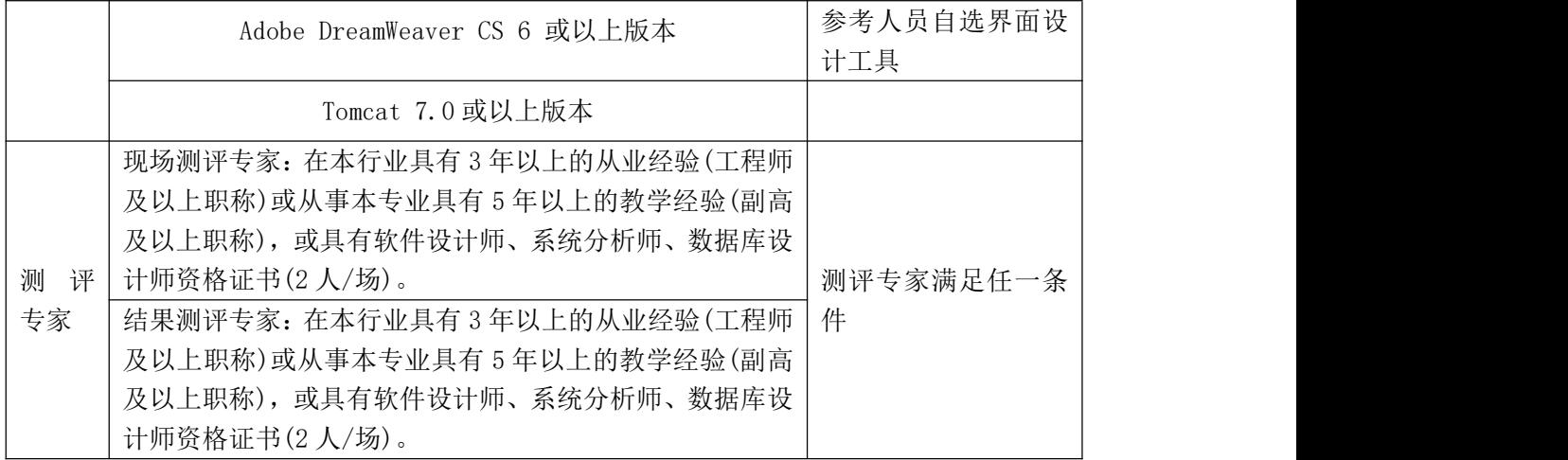

(3)考核时量

考核时常 180 分钟。

(4)评分标准

| 评价内容 |             | 配分  | 评分标准               |     | 备注                         |
|------|-------------|-----|--------------------|-----|----------------------------|
| 作品质量 | 创建数据库       | 10分 | 创建数据库成功            | 7分  | 1、考试舞弊、                    |
|      |             |     | 数据库名称符合要求          | 3分  |                            |
|      | 架构与页面<br>设计 | 30分 | 采用分层架构设计项目         | 5分  |                            |
|      |             |     | 按照界面原型, 利用 DIV+CSS | 15分 |                            |
|      |             |     | 对页面进行布局。布局合理,      |     |                            |
|      |             |     | 页面结构清晰             |     | 抄袭、没有按要                    |
|      |             |     | 利用 CSS 美化页面中的文字、   | 10分 | 求填写相关信<br>息,本项目记0<br>分。    |
|      |             |     | 图片、超级链接等元素, 提升     |     |                            |
|      |             |     | 页面效果               |     |                            |
|      | 功能实现        | 40分 | 按项目的具体任务要求, 实现     | 25分 | 2、严重违反考                    |
|      |             |     | 模块所有功能             |     | 场纪律、造成恶<br>劣影响的本项<br>目记0分。 |
|      |             |     | 程序具有容错处理           | 5分  |                            |
|      |             |     | 程序可靠性强             | 5分  |                            |
|      |             |     | 程序安全性高             | 5分  |                            |
|      | 部署运行与       | 10分 | 按项目要求正确完成服务器安      | 5分  |                            |
|      |             |     | 全设置                |     |                            |
|      | 系统维护        |     | 按项目要求正确完成数据库配      | 5分  |                            |
|      |             |     | 置及数据备份             |     |                            |

表 H2-15-2 软件应用与维护模块项目实施条件
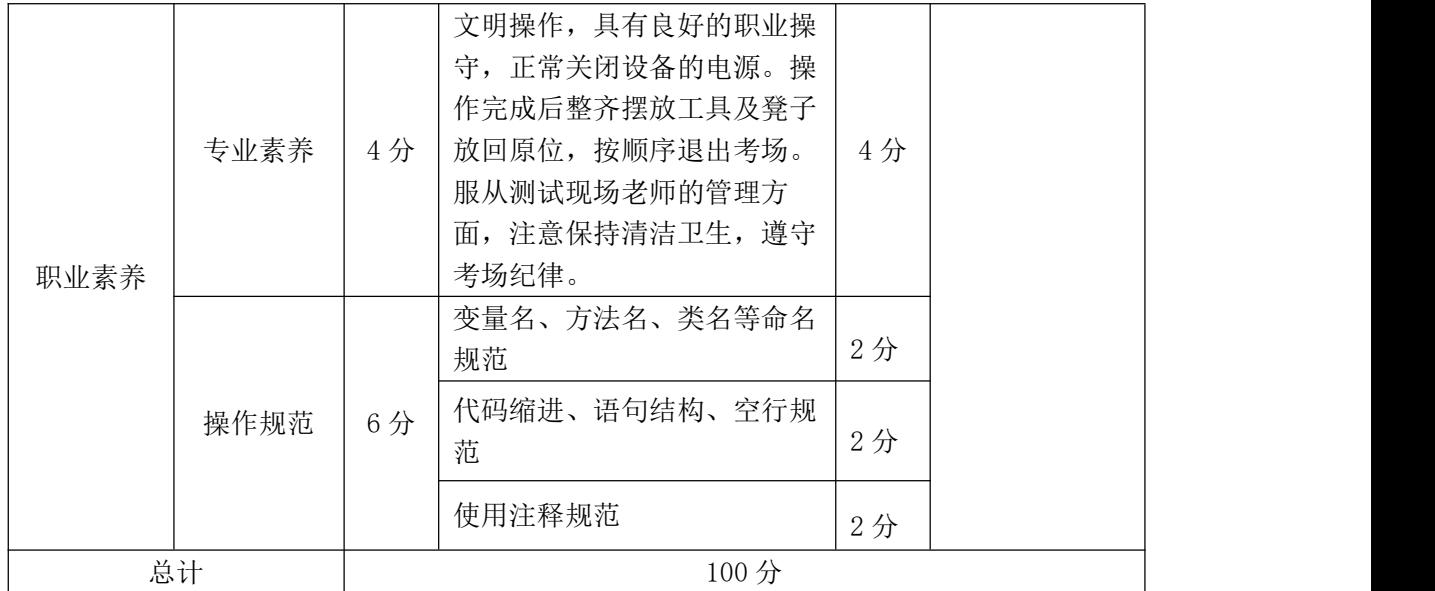

## 试题编号:H2-16,乐淘网上商城-商品信息查询功能设计与实现

项目描述

近年来,随着 Internet 的迅速崛起,互联网已成为收集提供信息的最佳渠 道并逐步进入传统的流通流域,互联网的跨地域性和可交互性使其在与传统媒体 行业和传统贸易行业的竞争中具不可抗拒的优势,因而发展十分迅速。在电子商 务兴起的大环境下,建立利用互联网开拓销售渠道,帮助企业及时调整商品结构, 协助经销商打开货源的信息门户成为解决信息流通不畅的有效方案。毫无疑问, 电子商务有利于企业转换经营机制,建立现代企业制度,提高企业的销售水平和 竞争力。"乐淘网上商城"网站,实现了在网上直接浏览商品、购买商品、创建 订单、查看各类新品、特价商品、热销商品等,留言、客户管理、商品管理、商 品资料搜索、订单管理、商品分类管理、公告/反馈管理等一系列的网上购物服 务。

乐淘网上商城中商品查询功能设计与实现,需要完成的操作有:

1)根据给定的网页素材,设计如效果图 H2.16.1 所示的"乐淘网上商城"WEB 应用系统的商品查询页面。

2)为方便商品信息的管理,商品信息需存储到数据库。

3)实现如图 H2.16.1 所示的商品查询及商品信息显示功能。

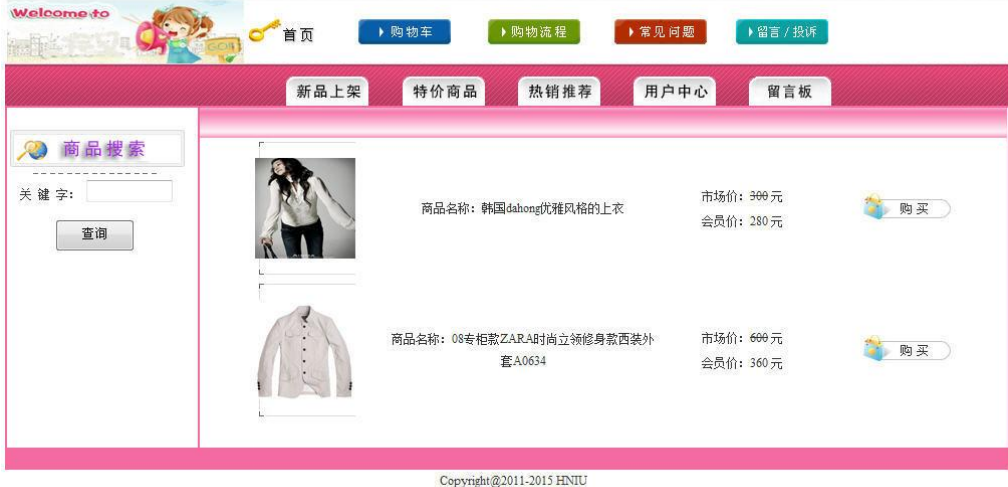

技术支持: 湖南省计算机应用技术技能抽查中心

图 H2.16.1 商品查询页面原型

4)为方便用户在局域网内访问该网页,需要发布该网站。

5)定期备份网站数据库,以便在网站出现问题时,减少丢失数据。

(1)任务描述

任务 1:创建数据库 EshopDB

1)数据库文件存储在素材文件夹下的数据库文件夹中。

2)数据库名称为 EshopDB。

任务 2: 宗成架构与页面设计

1)采用分层架构,创建项目。

2)利用提供的素材,实现如图 H2.16.2 所示页面。

3)栏目菜单和导航应为超级链接(URL 可设置为"#")。

4) 页面样式采用 CSS 定制。(图 H2.16.2 中顶部灰色值为#F0F0FF,其余颜 色值为#FF65A0)

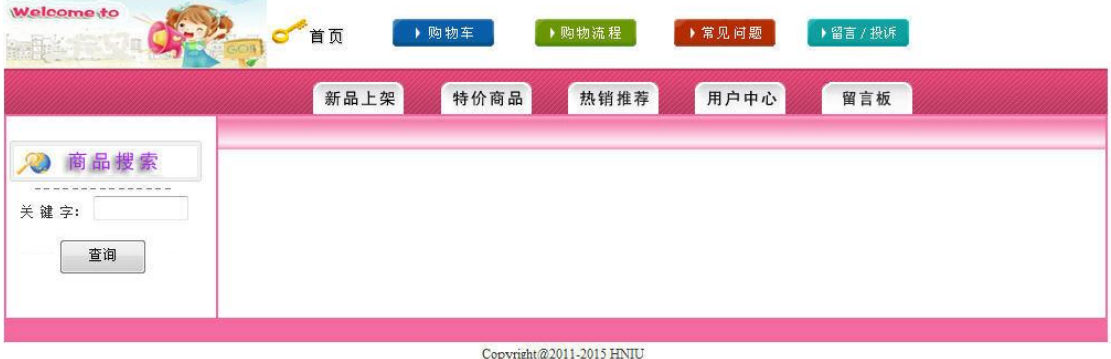

技术支持: 湖南省计算机应用技术技能抽查中心

图 H2.16.2 页面效果图

任务 3:商品名称查询功能的实现

在图 H2.16.2 页面中,在关键字表单处中输入待查商品信息(按与商品名称 进行模糊比较),单击查询按钮,实现商品查询。若查询到商品显示,则按效果 图 H2.16.1 所示形式显示;若未查到商品,则在图 H2.16.2 页面中的右侧窗口空 白处,显示"未找到任何商品"的信息提示。

任务 4:部署乐淘网上商城

安装并配置本机为 WEB 服务器。具体要求如下:

1)在"e:\提交资料\考生文件夹(注:指你建立的自己的考生文件夹)"中新

建"部署运行截图.doc"文档,将以下设置过程的截图依次保存到"部署运行截 图.doc"文档中。

2)在 hosts 文件中添加一条"127.0.0.1 www.eshop.com"记录。截图后保存 到 " 部 署 运 行 截 图 .doc " 文 档 中 。 (hosts 文 件 在 C:\Windows\System32\drivers\etc)

3)配置 WEB 服务器端口为 80,使得用户可通过域名"http://www.eshop.com" 访问"乐淘网上商城"。 截图后保存到"部署运行截图.doc"文档中。

4)将你完成的网站设置为 WEB 服务器的主网站,即用户在浏览器的地址栏中 只需输入"http://www.eshop.com"即可打开你完成的页面。截图后保存到"部 署运行截图.doc"文档中。

5) 在 本 机 测 试 访 问 网 站 的 效 果 。 打 开 浏 览 器 , 在 地 址 栏 中 输 入 "http://www.eshop.com",查看显示页面。截图后保存到"部署运行截图.doc" 文档中。

任务 5:安全性维护乐淘网上商城

设置数据库定时备份。备份规则:每周五 23:00 执行完整备份,每天 23: 00 执行差异备份,备份位置为"e:\提交资料\考生文件夹",备份数据库名称为 EShopDB.sql。

#### 作品提交要求:

1)在"e:\技能抽查提交资料\"文件夹内创建考生文件夹,考生文件夹的命 名规则:考生学校+考生号+考生姓名,示例:湖南信息职业技术学院 01 张三。

2) "技能抽查提交资料"文件夹内包括解决方案文件夹"EShop", "部署运行 截图.doc"文档,数据库备份文件"EShopDB.sql"。

(2)实施条件

抽测所需的软硬件如表 H2-16-1:

表 H2-16-1 软件应用与维护模块项目实施条件

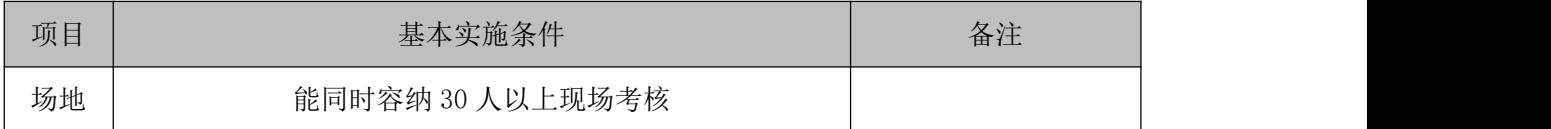

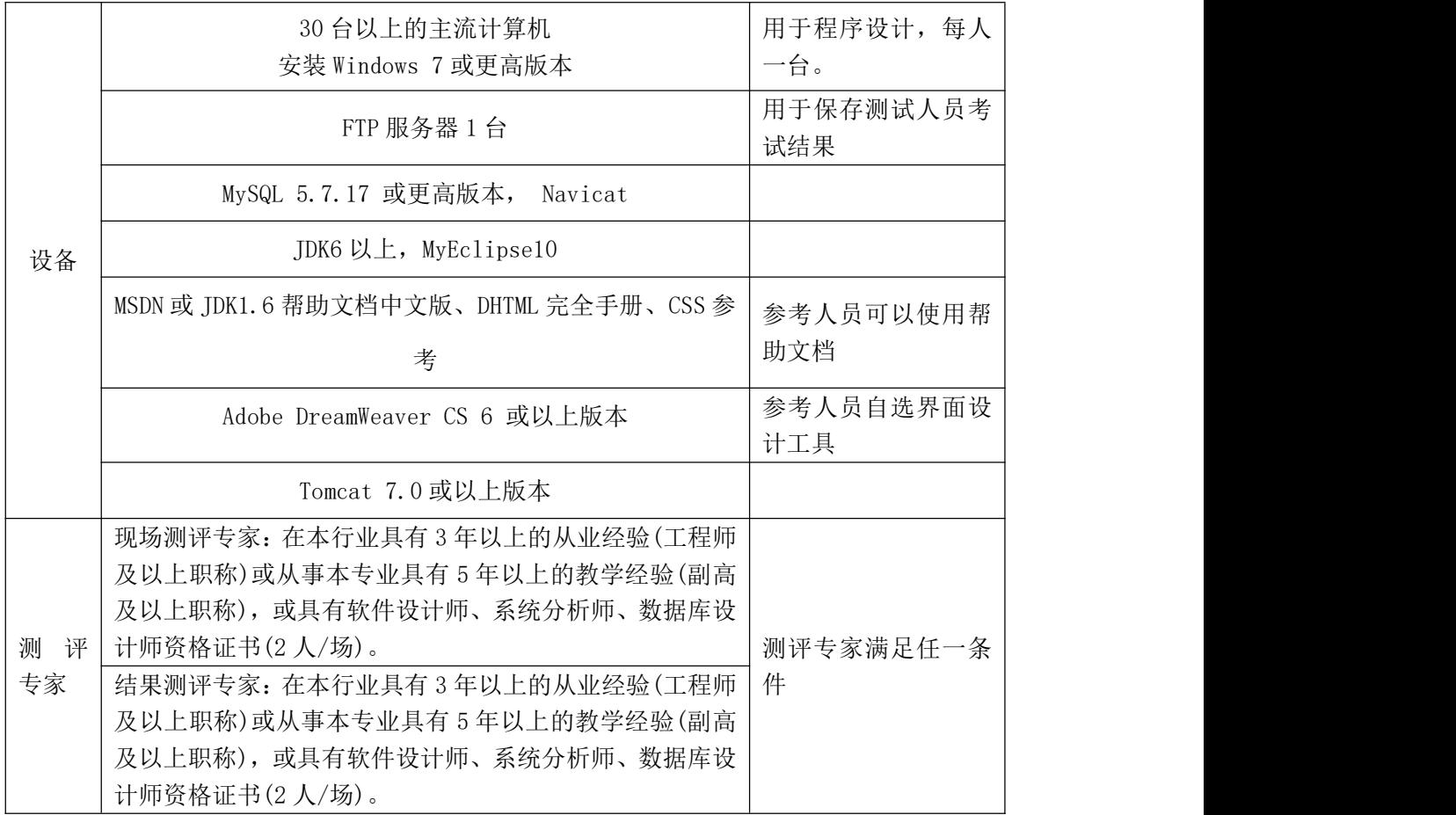

(3)考核时量

考核时常 180 分钟。

(4)评分标准

各抽查项目的评价包括作品和职业素养与操作规范两个方面,总分为 100 分。 其中,工作任务完成质量占该项目总分的 90%,职业素养占该项目总分的 10%。 具体评价标准见下表:

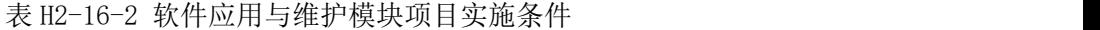

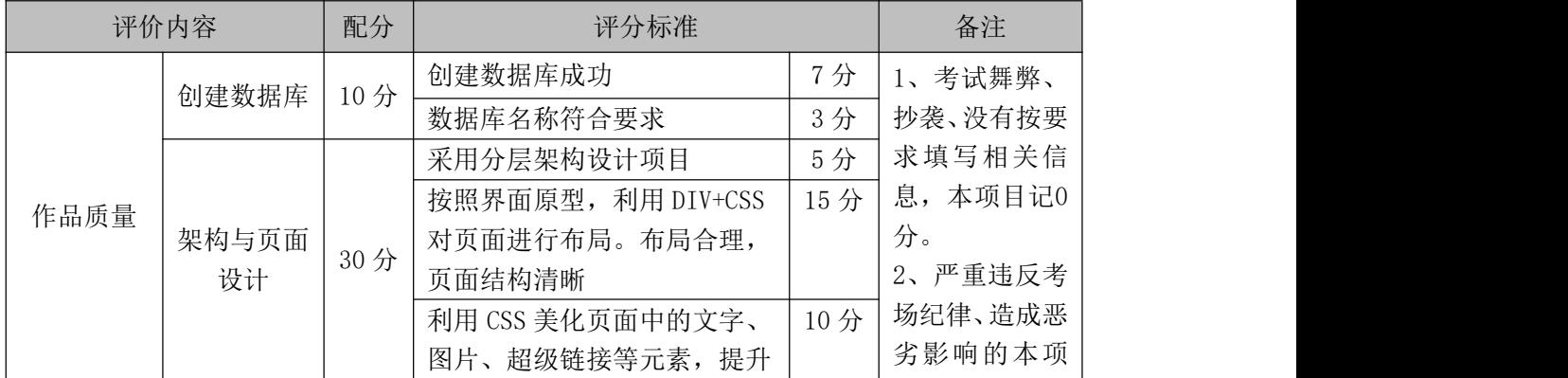

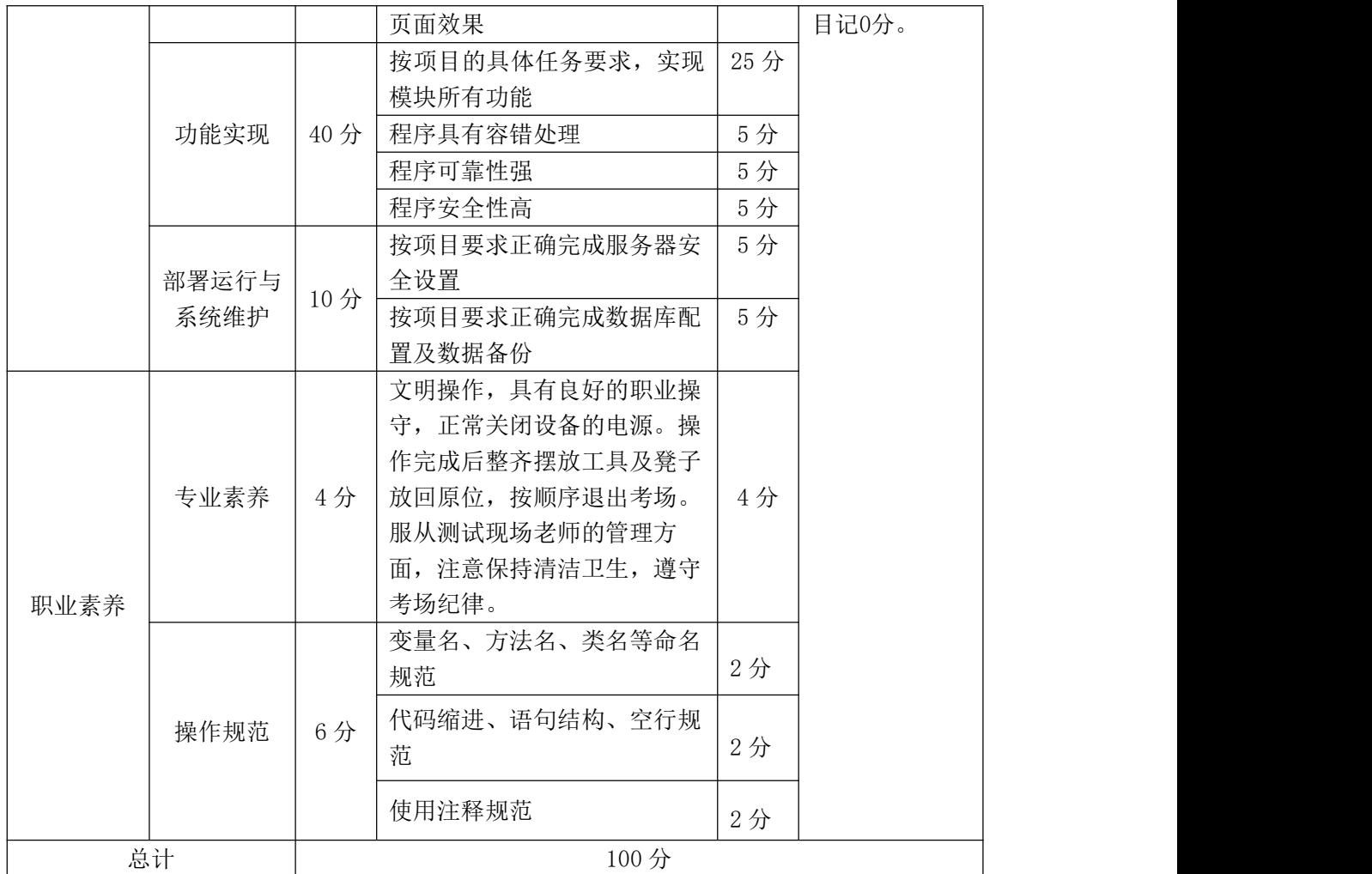

## 试题编号:H2-17,乐淘网上商城-在线投票功能设计与实现

项目描述

近年来,随着 Internet 的迅速崛起,互联网已成为收集提供信息的最佳渠 道并逐步进入传统的流通流域,互联网的跨地域性和可交互性使其在与传统媒体 行业和传统贸易行业的竞争中具不可抗拒的优势,因而发展十分迅速。在电子商 务兴起的大环境下,建立利用互联网开拓销售渠道,帮助企业及时调整商品结构, 协助经销商打开货源的信息门户成为解决信息流通不畅的有效方案。毫无疑问, 电子商务有利于企业转换经营机制,建立现代企业制度,提高企业的销售水平和 竞争力。"乐淘网上商城"网站,实现了在网上直接浏览商品、购买商品、创建 订单、查看各类新品、特价商品、热销商品等,留言、客户管理、商品管理、商 品资料搜索、订单管理、商品分类管理、公告/反馈管理等一系列的网上购物服 务。

乐淘网上商城中在线投票功能设计与实现,需要完成的操作有:

1)根据给定的网页素材,设计如效果图 H2.17.1 所示的"乐淘网上商城"投 票模块页面原型。

2)为方便投票信息的管理,投票信息需存储到数据库。

3)实现如图 H2.17.1 所示的投票及票数统计功能。

4)为方便用户在局域网内访问该网页,需要发布该网站。

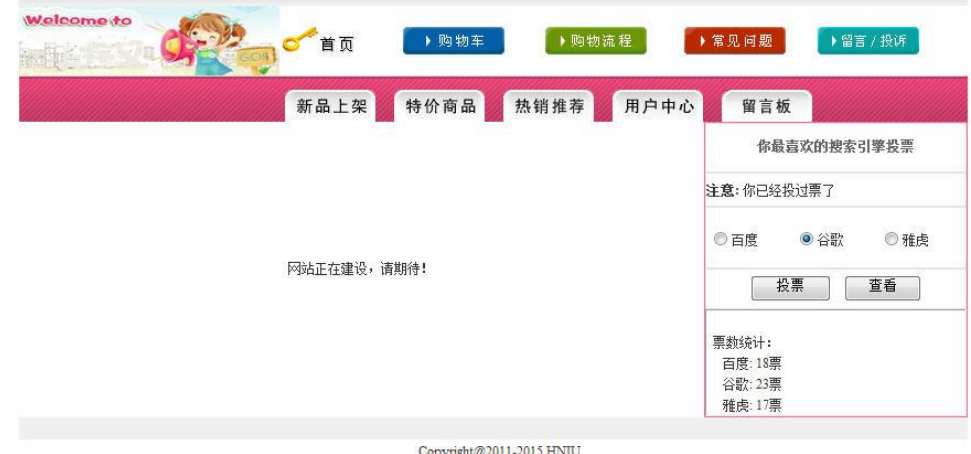

技术支持: 湖南省计算机应用技术技能抽查中心

图 H2.17.1 投票页面原型

(1)任务描述

任务 1:创建数据库 EshopDB

1)数据库文件存储在素材文件夹下的数据库文件夹中。

2)数据库名称为 EshopDB。

任务 2: 完成架构与页面设计

1)采用分层架构,创建项目。

2)利用提供的素材,实现如图 H2.17.2 所示页面。

3)栏目菜单和导航应为超级链接(URL 可设置为"#")。

4)页面样式采用 CSS 定制。(图 H2.17.2 中,投票栏四周颜色值为#FF65A0, 其余所用灰色值为#F0F0F0)

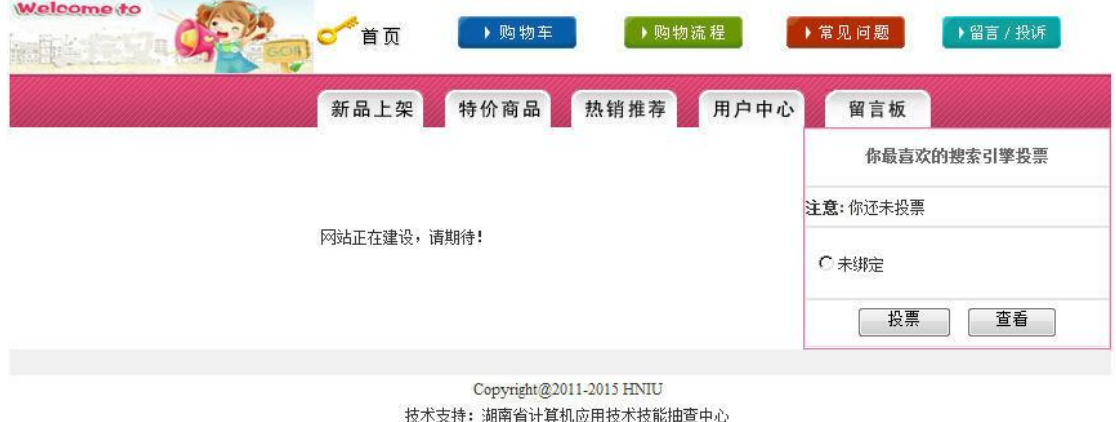

图 H2.17.2 页面效果图

任务 3:在线投票功能的实现

1)访问 EShop 数据库中的 EVote 表,获取投票候选项。如"未投票",则选 中某候选项(一次只能选一项),单击"投票"按钮,对应候选项中相应的票数值 加 1, 弹出如图 H2.17.3 所示"投票成功"消息框; 如"已投票", 单击投票按 钮,刚弹出图 H2.17.3 所示消息框,投票不成功。

2)单击"查看"按钮,可以查看各候选项的票数情况,实现效果如图 H2.17.4 所示。

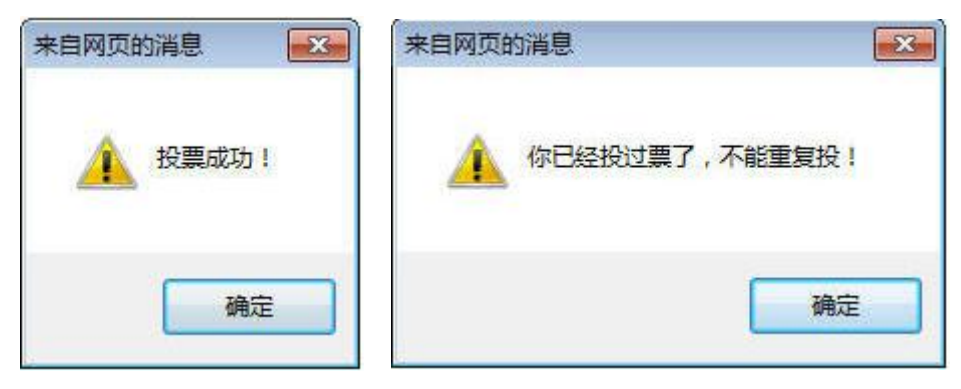

图 H2.17.3 "投票成功"消息框 图 H2.17.4 "投票不成功"消息框 任务 4:部署乐淘网上商城

安装并配置本机为 WEB 服务器。具体要求如下:

1)在"e:\提交资料\考生文件夹(注:指你建立的自己的考生文件夹)"中新 建"部署运行截图.doc"文档,将以下设置过程的截图依次保存到"部署运行截 图.doc"文档中。

2)在 hosts 文件中添加一条"127.0.0.1 www.eshop.com"记录。截图后保存 到 " 部 署 运 行 截 图 .doc " 文 档 中 。 (hosts 文 件 在 C:\Windows\System32\drivers\etc)

3)配置 WEB 服务器端口为 80,使得用户可通过域名"http://www.eshop.com" 访问"乐淘网上商城"。截图后保存到"部署运行截图.doc"文档中。

4)将你完成的网站设置为 WEB 服务器的主网站,即用户在浏览器的地址栏中 只需输入"http://www.eshop.com"即可打开你完成的页面。截图后保存到"部 署运行截图.doc"文档中。

5) 在 本 机 测 试 访 问 网 站 的 效 果 。 打 开 浏 览 器 , 在 地 址 栏 中 输 入 "http://www.eshop.com",查看显示页面。截图后保存到"部署运行截图.doc" 文档中。

任务 5:安全性维护乐淘网上商城

1)备份数据库,备份位置为"e:\提交资料\考生文件夹",备份数据库名称 为 EShopDB.sql。

### 作品提交要求:

1)在"e:\技能抽查提交资料\"文件夹内创建考生文件夹,考生文件夹的命

名规则:考生学校+考生号+考生姓名,示例:湖南信息职业技术学院 01 张三。

2) "技能抽查提交资料"文件夹内包括解决方案文件夹"EShop", "部署运行 截图.doc"文档,数据库备份文件"EShopDB.sql"。

(2)实施条件

抽测所需的软硬件如表 H2-17-1:

#### 表 H2-17-1 软件应用与维护模块项目实施条件

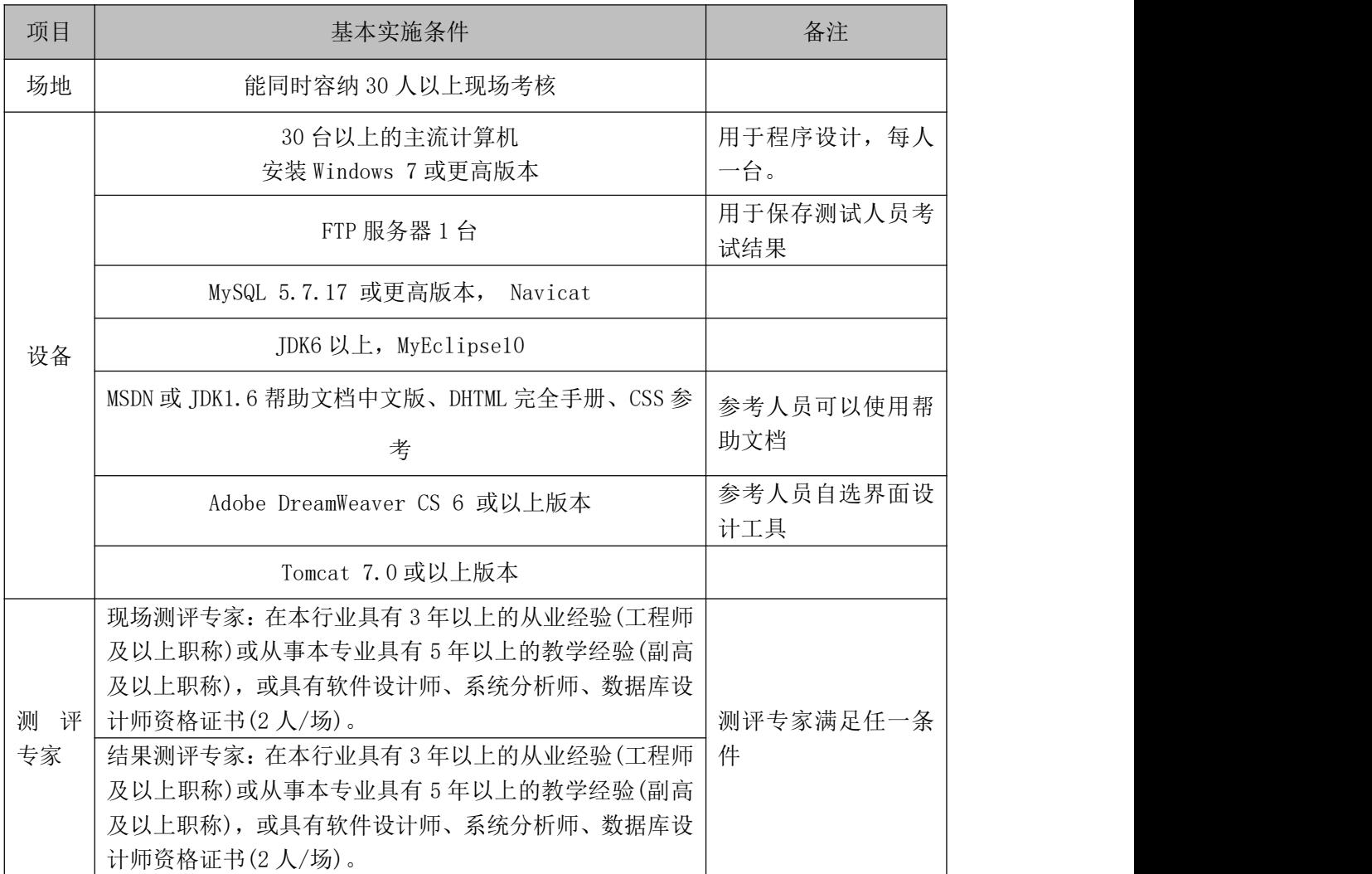

(3)考核时量

考核时常 180 分钟。

(4)评分标准

各抽查项目的评价包括作品和职业素养与操作规范两个方面,总分为 100 分。 其中,工作任务完成质量占该项目总分的 90%,职业素养占该项目总分的 10%。

# 具体评价标准见下表:

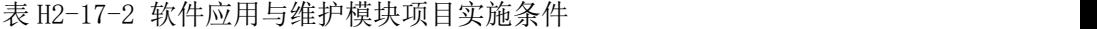

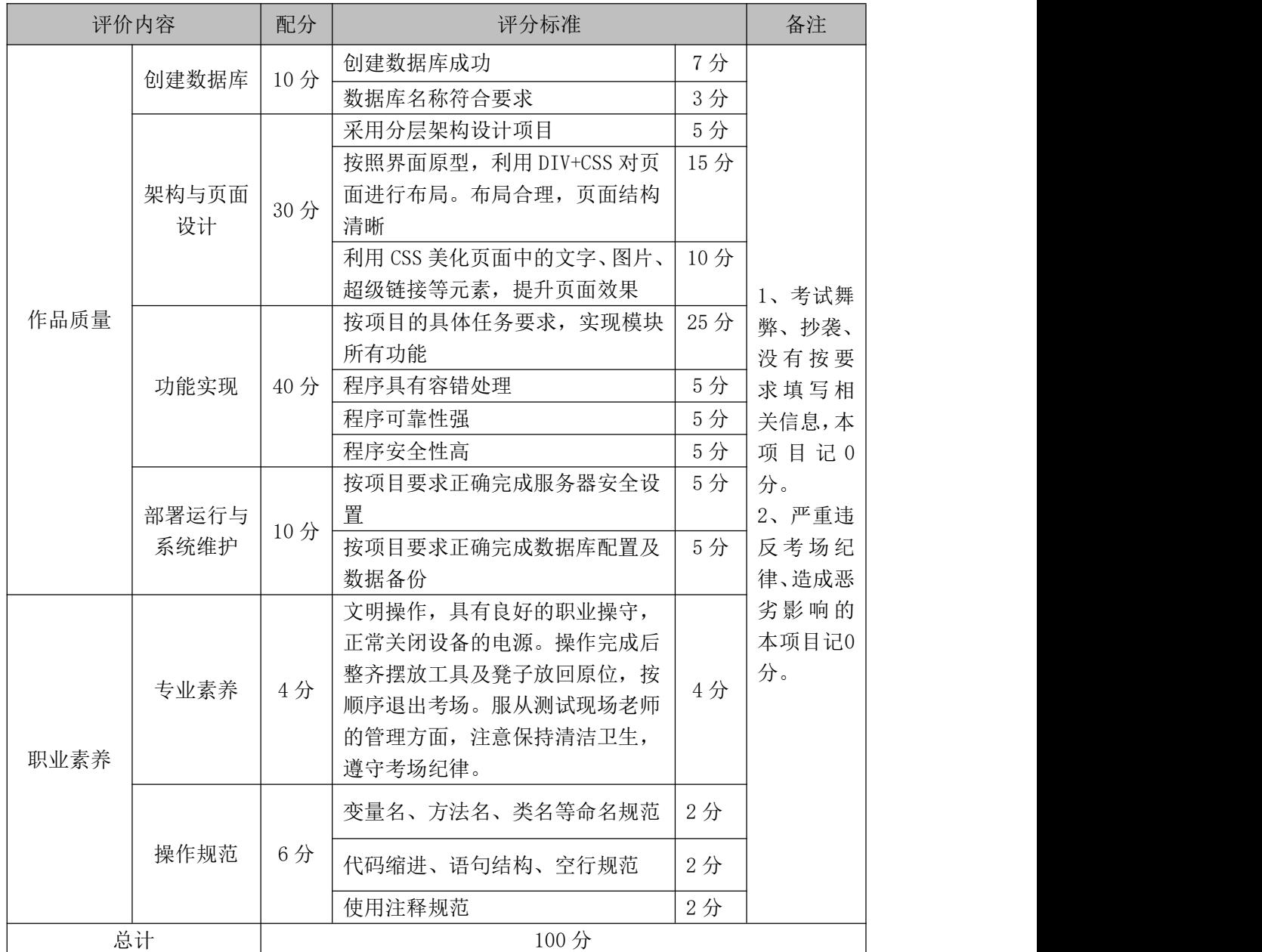

## 试题编号:H2-18,快讯新闻发布系统-新闻添加功能设计与实现

项目描述

随着互联网的进一步发展,网络媒体在人们心中的地位进一步提高,"快讯 新闻发布系统"作为网络媒体的核心系统,其重要性是越来越突出:一方面,它 提供一个新闻管理和发布的功能;另一方面,现在的新闻发布要求实现与普通的 用户交互,用户可以很方便地参加一些调查和相关新闻的评论,这一点也是其他 一些媒体还不及网络方便(电视,电台等),同时,Internet 发展到当今,可以 说,只要你上 Internet, 你就会接触到"快讯新闻发布系统", "快讯新闻发布 系统"的用户是相当惊人的,其重要性是不容置疑的,当然这也对"快讯新闻发 布系统"的开发提出了更高的要求。

快讯新闻发布系统中新闻添加功能设计与实现,需要完成的操作有:

1)根据给定的网页素材,设计如效果图 H2.18.1 所示的"快讯新闻发布系统" 新闻添加页面原型。

2)为方便新闻信息的管理,新闻信息需存储到数据库。

3)实现如图 H2.18.1 所示的新闻添加功能。

New Company

4)为方便用户在局域网内访问该网页,需要发布该网站。

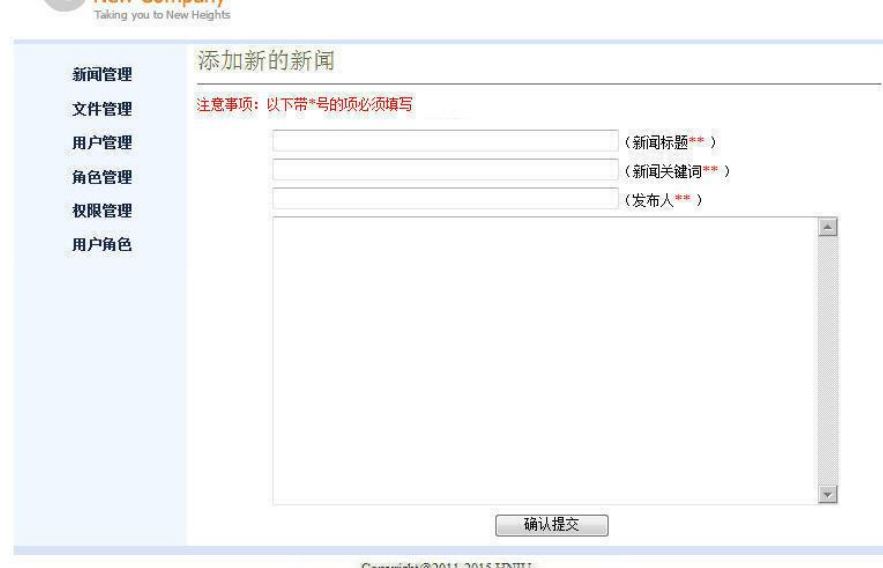

技术支持: 湖南省计算机应用技术技能抽查中心

图 H2.18.1 新闻添加页面原型

(1)任务描述

任务 1:创建数据库 NewsDB

1)数据库文件存储在素材文件夹下的数据库文件夹中。

2)数据库名称为 NewsDB。

任务 2: 完成架构与页面设计

1)采用分层架构,创建项目。

2)利用提供的素材,实现如图 H2.18.1 所示页面。

3)左侧栏目菜单应为超级链接(URL 可设置为"#")。

4)页面样式采用CSS定制。(图H2.18.1中使用的颜色值有#D8E4F8,# F0F8FF, #FF0000)

5)对表单进行验证,图 H2.18.1 中所示的输入表单均不能为空。

任务 3:新闻添加功能的实现

实现新闻的添加,当单击"确定提交"按钮时,实现将添加的商品信息写到 数据库中。利用程序将表 H2-18-1 所示两则新闻,添加到数据库的 News 表中。

| NewId  | NewTitle        | NewKeyWord  | NewAuthor<br>NewContent |                                                             |
|--------|-----------------|-------------|-------------------------|-------------------------------------------------------------|
|        | 网络教学冲击传<br>统大学  | 网络,传统       | admin                   | 在全球各地, 网络教学的兴起<br>"打破"了传统大学的校园围<br>墙,<br>.                  |
| Ω<br>∠ | 如何革新教学方<br>式引热议 | 革新,教学<br>方式 | admin                   | 学校应激发同学们的学习积极<br>性,并鼓励老师革新教学内容和<br>教学方式,<br>$\cdots \cdots$ |

表 H2-18-1 测试数据

任务 4:快讯新闻发布系统

安装并配置本机为 WEB 服务器。具体要求如下:

1)在"e:\提交资料\考生文件夹(注:指你建立的自己的考生文件夹)"中新 建"部署运行截图.doc"文档,将以下设置过程的截图依次保存到"部署运行截 图.doc"文档中。

2)在 hosts 文件中添加一条"127.0.0.1 www.news.com"记录。截图后保存 到 " 部 署 运 行 截 图 .doc " 文 档 中 。 (hosts 文 件 在 C:\Windows\System32\drivers\etc)

3)配置 WEB 服务器端口为 80,使得用户可通过域名"http://www.news.com" 访问"快讯新闻发布系统"。 截图后保存到"部署运行截图.doc"文档中。

4)将你完成的网站设置为 WEB 服务器的主网站,即用户在浏览器的地址栏中 只需输入"http://www.news.com"即可打开你完成的页面。截图后保存到"部 署运行截图.doc"文档中。

5) 在 本 机 测 试 访 问 网 站 的 效 果 。 打 开 浏 览 器 , 在 地 址 栏 中 输 入 "http://www.news.com",查看显示页面。截图后保存到"部署运行截图.doc" 文档中。

任务 5:安全性维护快讯新闻发

1)备份数据库,备份位置为"e:\提交资料\考生文件夹",备份数据库名称 为 NewsDB.sql。

### 作品提交要求:

1)在"e:\技能抽查提交资料\"文件夹内创建考生文件夹,考生文件夹的命 名规则:考生学校+考生号+考生姓名,示例:湖南信息职业技术学院 01 张三。

2) "技能抽查提交资料"文件夹内包括解决方案文件夹"News", "部署运行 截图.doc"文档,数据库备份文件"NewsDB.sql"。

(2)实施条件

抽测所需的软硬件如表 H2-18-2:

|    | √114 10 4 √八日 /ユ/ロコンエル /大ク/イベロンス/四次 日  |                  |  |
|----|----------------------------------------|------------------|--|
| 项目 | 基本实施条件                                 | 备注               |  |
| 场地 | 能同时容纳 30 人以上现场考核                       |                  |  |
|    | 30 台以上的主流计算机<br>安装 Windows 7 或更高版本     | 用于程序设计,每人<br>一台。 |  |
| 设备 | FTP 服务器 1台                             | 用于保存测试人员考<br>试结果 |  |
|    | MySQL 5.7.17 或更高版本,<br>Navicat         |                  |  |
|    | JDK6 以上, MyEclipse10                   |                  |  |
|    | MSDN 或 JDK1.6 帮助文档中文版、DHTML 完全手册、CSS 参 | 参考人员可以使用帮<br>助文档 |  |
|    | 考                                      |                  |  |

表 H2-18-2 软件应用与维护模块项目实施条件

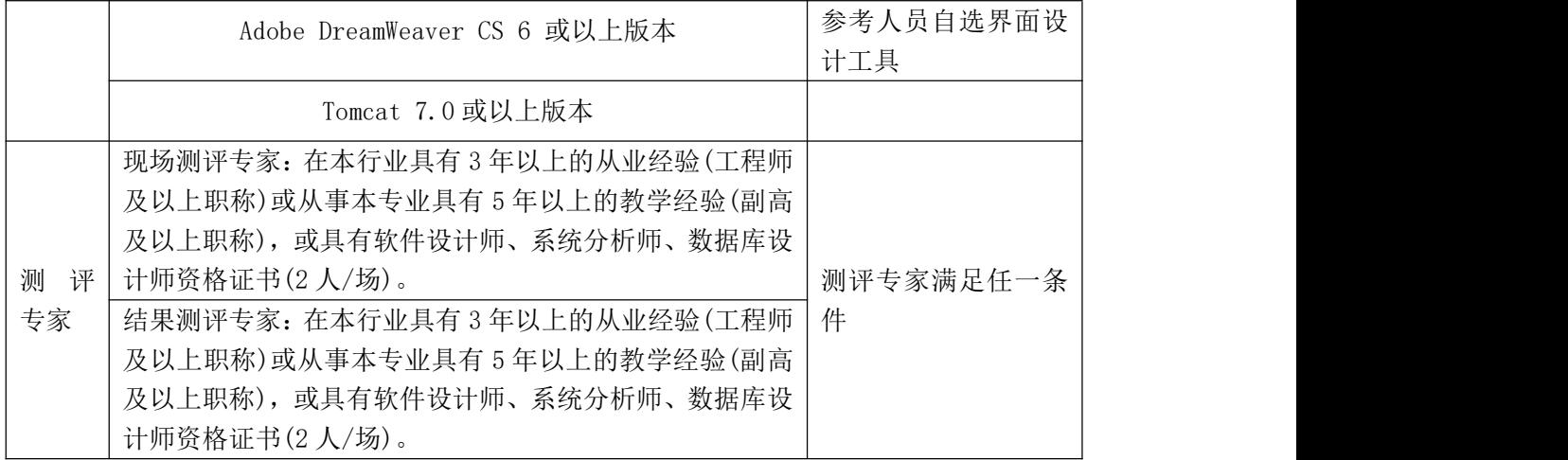

(3)考核时量

考核时常 180 分钟。

(4)评分标准

各抽查项目的评价包括作品和职业素养与操作规范两个方面,总分为 100 分。 其中,工作任务完成质量占该项目总分的 90%,职业素养占该项目总分的 10%。 具体评价标准见下表:

| 评价内容 |             | 配分  | 评分标准               |     | 备注                         |
|------|-------------|-----|--------------------|-----|----------------------------|
|      | 创建数据库       | 10分 | 创建数据库成功            | 7分  | 1、考试舞弊、                    |
|      |             |     | 数据库名称符合要求          | 3分  |                            |
|      | 架构与页面<br>设计 | 30分 | 采用分层架构设计项目         | 5分  |                            |
|      |             |     | 按照界面原型, 利用 DIV+CSS | 15分 |                            |
|      |             |     | 对页面进行布局。布局合理,      |     |                            |
|      |             |     | 页面结构清晰             |     | 抄袭、没有按要                    |
|      |             |     | 利用 CSS 美化页面中的文字、   | 10分 | 求填写相关信                     |
|      |             |     | 图片、超级链接等元素, 提升     |     | 息,本项目记0                    |
| 作品质量 |             |     | 页面效果               |     | 分。                         |
|      | 功能实现        | 40分 | 按项目的具体任务要求, 实现     | 25分 | 2、严重违反考                    |
|      |             |     | 模块所有功能             |     | 场纪律、造成恶<br>劣影响的本项<br>目记0分。 |
|      |             |     | 程序具有容错处理           | 5分  |                            |
|      |             |     | 程序可靠性强             | 5分  |                            |
|      |             |     | 程序安全性高             | 5分  |                            |
|      | 部署运行与       | 10分 | 按项目要求正确完成服务器安      | 5分  |                            |
|      |             |     | 全设置                |     |                            |
|      | 系统维护        |     | 按项目要求正确完成数据库配      | 5分  |                            |
|      |             |     | 置及数据备份             |     |                            |

表 H2-18-3 软件应用与维护模块项目实施条件

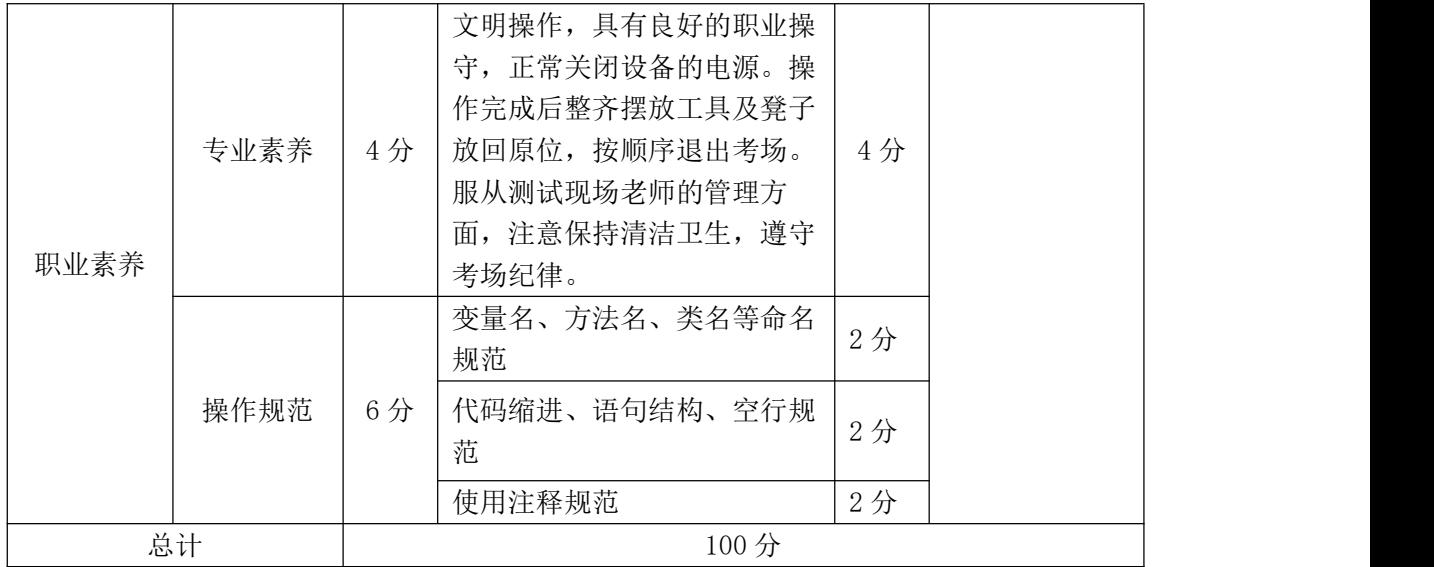

## 试题编号:H2-19,快讯新闻发布系统-新闻列表显示功能设计与实现

项目描述

New Company

随着互联网的进一步发展,网络媒体在人们心中的地位进一步提高,"快讯 新闻发布系统"作为网络媒体的核心系统,其重要性是越来越突出:一方面,它 提供一个新闻管理和发布的功能;另一方面,现在的新闻发布要求实现与普通的 用户交互,用户可以很方便地参加一些调查和相关新闻的评论,这一点也是其他 一些媒体还不及网络方便(电视,电台等),同时,Internet 发展到当今,可以 说,只要你上 Internet, 你就会接触到"快讯新闻发布系统", "快讯新闻发布 系统"的用户是相当惊人的,其重要性是不容置疑的,当然这也对"快讯新闻发 布系统"的开发提出了更高的要求。

快讯新闻发布系统中新闻列表显示功能设计与实现,需要完成的操作有:

1)根据给定的网页素材,设计如效果图 H2.19.1 所示的"快讯新闻发布系统" 新闻管理页面原型。

2)为方便新闻信息的管理,新闻信息需存储到数据库。

3)实现如图 H2.19.1 所示的新闻管理功能。

4)为方便用户在局域网内访问该网页,需要发布该网站。

5)定期备份网站数据库,以便在网站出现问题时,减少丢失数据。

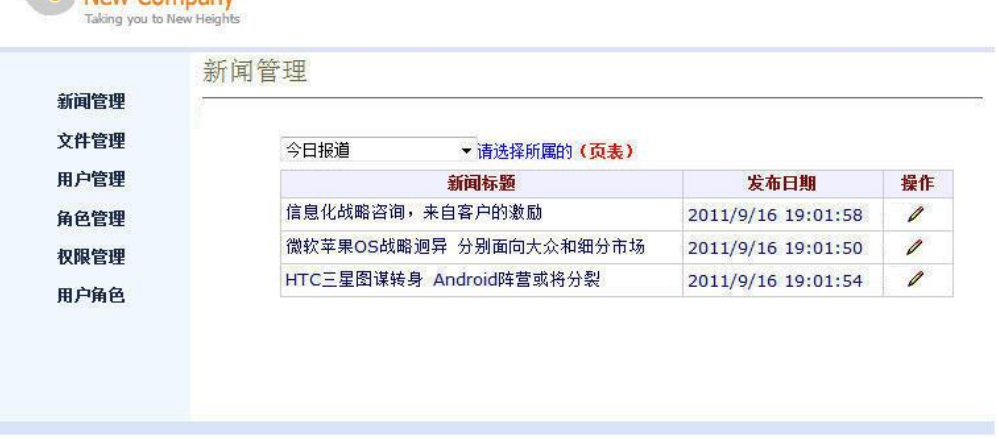

Copyright@2011-2015 HNIU 技术支持: 湖南省计算机应用技术技能抽查中心

图 H2.19.1 新闻管理页面原型

(1)任务描述

任务 1:创建数据库 NewsDB

1)数据库文件存储在素材文件夹下的数据库文件夹中。

2)数据库名称为 NewsDB。

任务 2: 完成架构与页面设计

1)采用分层架构,创建项目。

2)利用提供的素材,实现如图 H2.19.1 所示页面。

3) 左边的菜单栏均设置为超级链接(URL 可设置为"#")。

4)新闻类别为一个下拉列表框,选项为:今日报道,热点聚焦,每周快讯。 5)页面样式采用CSS定制。(图H2.19.1中使用的颜色值有#D8E4F8,# F0F8FF)

任务 3:新闻列表显示功能的实现

1)根据新闻类别的下拉选项,以网格显示对应类别新闻的标题、发布日期、 操作列表,显示样式见图 H2.19.1,其中网格表头背景色的颜色值为#F0F0FF。

2)在操作列表中添加功能按钮编辑(2)。

当点击编辑"∠"按钮时,目标链接 URL 为: New?Id=××, 其中××为数 据表 News 中对应记录的 NewsId 字段值

任务 4: 部署快讯新闻发布系统

安装并配置本机为 WEB 服务器。具体要求如下:

1)在"e:\提交资料\考生文件夹(注:指你建立的自己的考生文件夹)"中新 建"部署运行截图.doc"文档,将以下设置过程的截图依次保存到"部署运行截 图.doc"文档中。

2)在 hosts 文件中添加一条"127.0.0.1 www.news.com"记录。截图后保存 到 " 部 署 运 行 截 图 .doc " 文 档 中 。 (hosts 文 件 在 C:\Windows\System32\drivers\etc)

3)配置 WEB 服务器端口为 80,使得用户可通过域名"http://www.news.com" 访问"快讯新闻发布系统"。 截图后保存到"部署运行截图.doc"文档中。

4)将你完成的网站设置为 WEB 服务器的主网站,即用户在浏览器的地址栏中

只需输入"http://www.news.com"即可打开你完成的页面。截图后保存到"部 署运行截图.doc"文档中。

5) 在 本 机 测 试 访 问 网 站 的 效 果 。 打 开 浏 览 器 , 在 地 址 栏 中 输 入 "http://www.news.com",查看显示页面。截图后保存到"部署运行截图.doc" 文档中。

任务 5:安全性维护快讯新闻发布系统

1)设置数据库定时备份。备份规则:每周五 23:00 执行完整备份,每天 23: 00 执行差异备份,备份位置为"e:\提交资料\考生文件夹",备份数据库名称为 NewsDB.sql。

#### 作品提交要求:

1)在"e:\技能抽查提交资料\"文件夹内创建考生文件夹,考生文件夹的命 名规则:考生学校+考生号+考生姓名,示例:湖南信息职业技术学院 01 张三。

2) "技能抽查提交资料"文件夹内包括解决方案文件夹"News", "部署运行 截图.doc"文档,数据库备份文件"NewsDB.sql"。

### (2)实施条件

抽测所需的软硬件如表 H2-19-1:

#### 表 H2-19-1 软件应用与维护模块项目实施条件

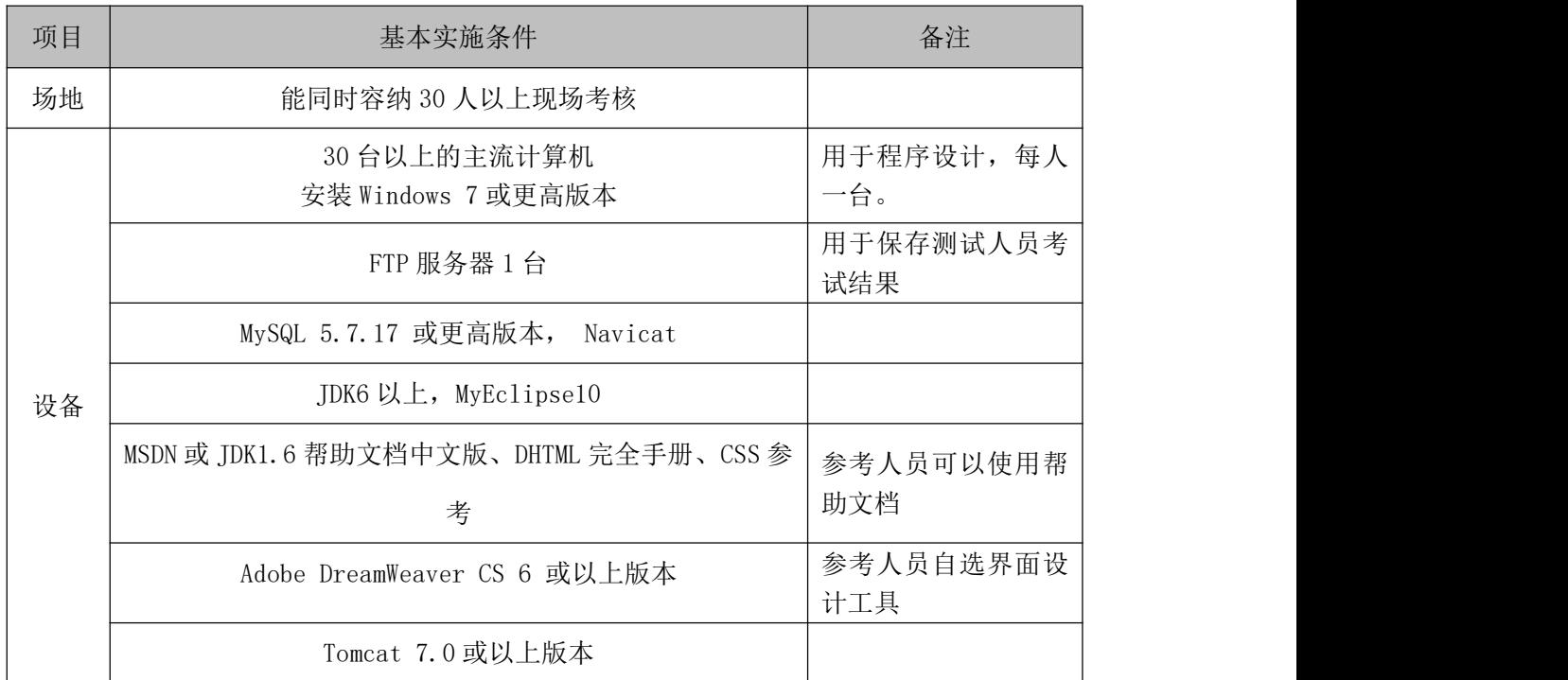

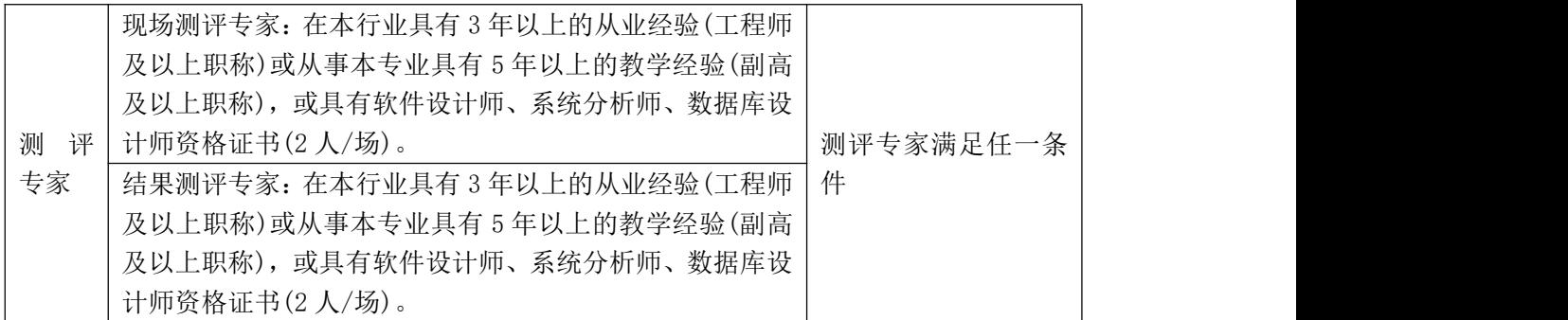

(3)考核时量

考核时常 180 分钟。

(4)评分标准

各抽查项目的评价包括作品和职业素养与操作规范两个方面,总分为 100 分。 其中,工作任务完成质量占该项目总分的 90%,职业素养占该项目总分的 10%。 具体评价标准见下表:

| 评价内容 |               | 配分  | 仪 ℡ Ⅰ リ 4 朳   广应用 7 1年 / 快外 3 日 大 肥 ホ    <br>评分标准                  |     | 备注                                                                                     |
|------|---------------|-----|--------------------------------------------------------------------|-----|----------------------------------------------------------------------------------------|
|      | 创建数据库         | 10分 | 创建数据库成功                                                            | 7分  | 1、考试舞弊、<br>抄袭、没有按要<br>求填写相关信<br>息,本项目记0<br>分。<br>2、严重违反考<br>场纪律、造成恶<br>劣影响的本项<br>目记0分。 |
|      |               |     | 数据库名称符合要求                                                          | 3分  |                                                                                        |
|      | 架构与页面<br>设计   | 30分 | 采用分层架构设计项目                                                         | 5分  |                                                                                        |
|      |               |     | 按照界面原型, 利用 DIV+CSS                                                 | 15分 |                                                                                        |
|      |               |     | 对页面进行布局。布局合理,<br>页面结构清晰                                            |     |                                                                                        |
| 作品质量 |               |     | 利用 CSS 美化页面中的文字、<br>图片、超级链接等元素, 提升<br>页面效果                         | 10分 |                                                                                        |
|      | 功能实现          | 40分 | 按项目的具体任务要求,实现<br>模块所有功能                                            | 25分 |                                                                                        |
|      |               |     | 程序具有容错处理                                                           | 5分  |                                                                                        |
|      |               |     | 程序可靠性强                                                             | 5分  |                                                                                        |
|      |               |     | 程序安全性高                                                             | 5分  |                                                                                        |
|      | 部署运行与<br>系统维护 | 10分 | 按项目要求正确完成服务器安<br>全设置                                               | 5分  |                                                                                        |
|      |               |     | 按项目要求正确完成数据库配<br>置及数据备份                                            | 5分  |                                                                                        |
| 职业素养 | 专业素养          | 4分  | 文明操作, 具有良好的职业操<br>守,正常关闭设备的电源。操<br>作完成后整齐摆放工具及凳子<br>放回原位, 按顺序退出考场。 | 4分  |                                                                                        |

表 H2-19-2 软件应用与维护模块项目实施条件

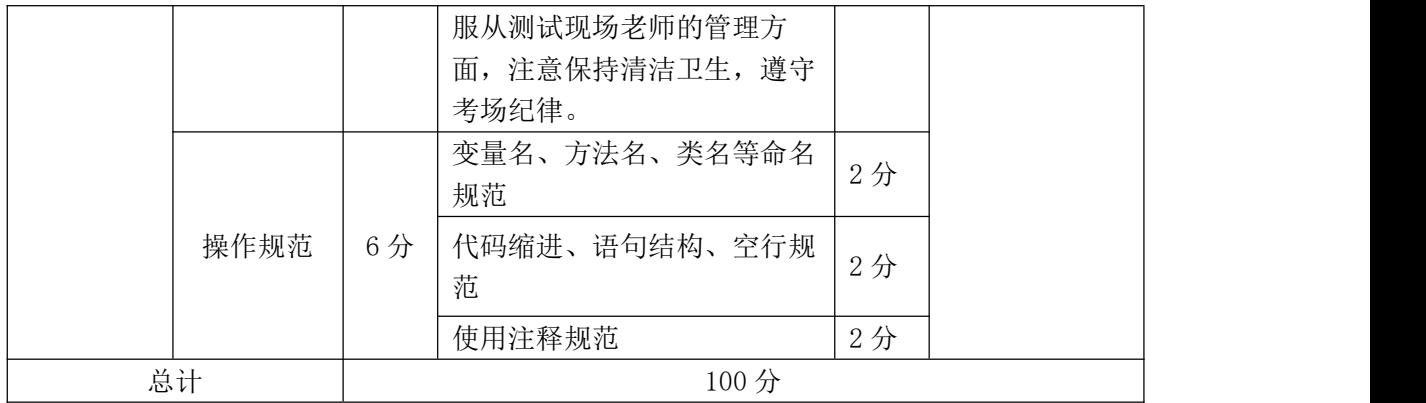

## 试题编号:H2-20,快讯新闻发布系统-新闻搜索功能设计与实现

项目描述

随着互联网的进一步发展,网络媒体在人们心中的地位进一步提高,"快讯 新闻发布系统"作为网络媒体的核心系统,其重要性是越来越突出:一方面,它 提供一个新闻管理和发布的功能。另一方面,现在的新闻发布要求实现与普通的 用户交互,用户可以很方便地参加一些调查和相关新闻的评论,这一点也是其他 一些媒体还不及网络方便(电视,电台等),同时,Internet 发展到当今,可以 说,只要你上 Internet, 你就会接触到"快讯新闻发布系统","快讯新闻发布 系统"的用户是相当惊人的,其重要性是不容置疑的,当然这也对"快讯新闻发 布系统"的开发提出了更高的要求。

快讯新闻发布系统中新闻搜索功能设计与实现,需要完成的操作有:

1)根据给定的网页素材,设计如效果图 H2.20.1 所示的"快讯新闻发布系统" 新闻搜索页面原型。

2)为方便新闻信息的管理,新闻信息需存储到数据库。

3)实现如图 H2.20.1 所示的新闻搜索功能。

4)为方便用户在局域网内访问该网页,需要发布该网站。

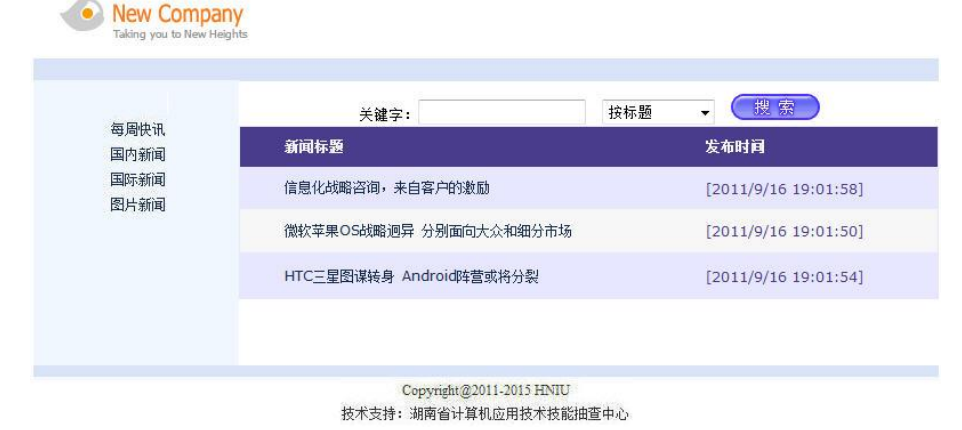

图 H2.20.1 新闻搜索页面原型

(1)任务描述

任务 1:创建数据库 NewsDB

1)数据库文件存储在素材文件夹下的数据库文件夹中。

2)数据库名称为 NewsDB。

任务 2: 完成架构与页面设计

1)采用分层架构,创建项目。

2)利用提供的素材,实现如图 H2.20.1 所示页面。

3)左侧菜单栏均设置为超级链接(URL 可设置为"#")。

4)图 H2.20.1 中所示下拉列表框,选项为:按标题、按时间。

5)页面样式采用CSS定制。(图H2.20.1中使用的颜色值有#D8E4F8,# F0F8FF)

任务 3:新闻搜索功能的实现

1)页面加载时,以列表显示新闻的标题和发布时间,显示样式见图 H2.20.1, 其中网格表头背景色的颜色值为#4A3C8C,其余背景颜色不作要求。

2)图 H2.20.1 中,单击搜索按钮,根据下拉列表的值确定查询的条件。

当选择"按标题",在关键字文本框中输入的文本将在表 Newstype 中的 NewTitle 列中实现模糊筛选新闻。

当选择"按日期",在关键字文本框中输入的文本将在表 Newstype 中的 NewDateTime 列中按日期筛选(只匹配日期),如"2018-09-05"。

任务 4:部署快讯新闻发布系统

安装并配置本机为 WEB 服务器。具体要求如下:

1)在"e:\提交资料\考生文件夹(注:指你建立的自己的考生文件夹)"中新 建"部署运行截图.doc"文档,将以下设置过程的截图依次保存到"部署运行截 图.doc"文档中。

2)在 hosts 文件中添加一条"127.0.0.1 www.news.com"记录。截图后保存 到 " 部 署 运 行 截 图 .doc " 文 档 中 。 (hosts 文 件 在 C:\Windows\System32\drivers\etc)

3)配置 WEB 服务器端口为 80,使得用户可通过域名"http://www.news.com" 访问"快讯新闻发布系统"。 截图后保存到"部署运行截图.doc"文档中。

4)将你完成的网站设置为 WEB 服务器的主网站,即用户在浏览器的地址栏中 只需输入"http://www.news.com"即可打开你完成的页面。截图后保存到"部 署运行截图.doc"文档中。

5) 在 本 机 测 试 访 问 网 站 的 效 果 。 打 开 浏 览 器 , 在 地 址 栏 中 输 入 "http://www.news.com",查看显示页面。截图后保存到"部署运行截图.doc" 文档中。

任务 5: 安全性维护快讯新闻发布系统

1)备份数据库,备份位置为"e:\提交资料\考生文件夹",备份数据库名称 为 NewsDB.sql。

#### 作品提交要求:

1)在"e:\技能抽查提交资料\"文件夹内创建考生文件夹,考生文件夹的命 名规则:考生学校+考生号+考生姓名,示例:湖南信息职业技术学院 01 张三。

2) "技能抽查提交资料"文件夹内包括解决方案文件夹"News", "部署运行 截图.doc"文档,数据库备份文件"NewsDB.sql"。

(2)实施条件

抽测所需的软硬件如表 H2-20-1:

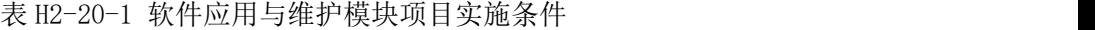

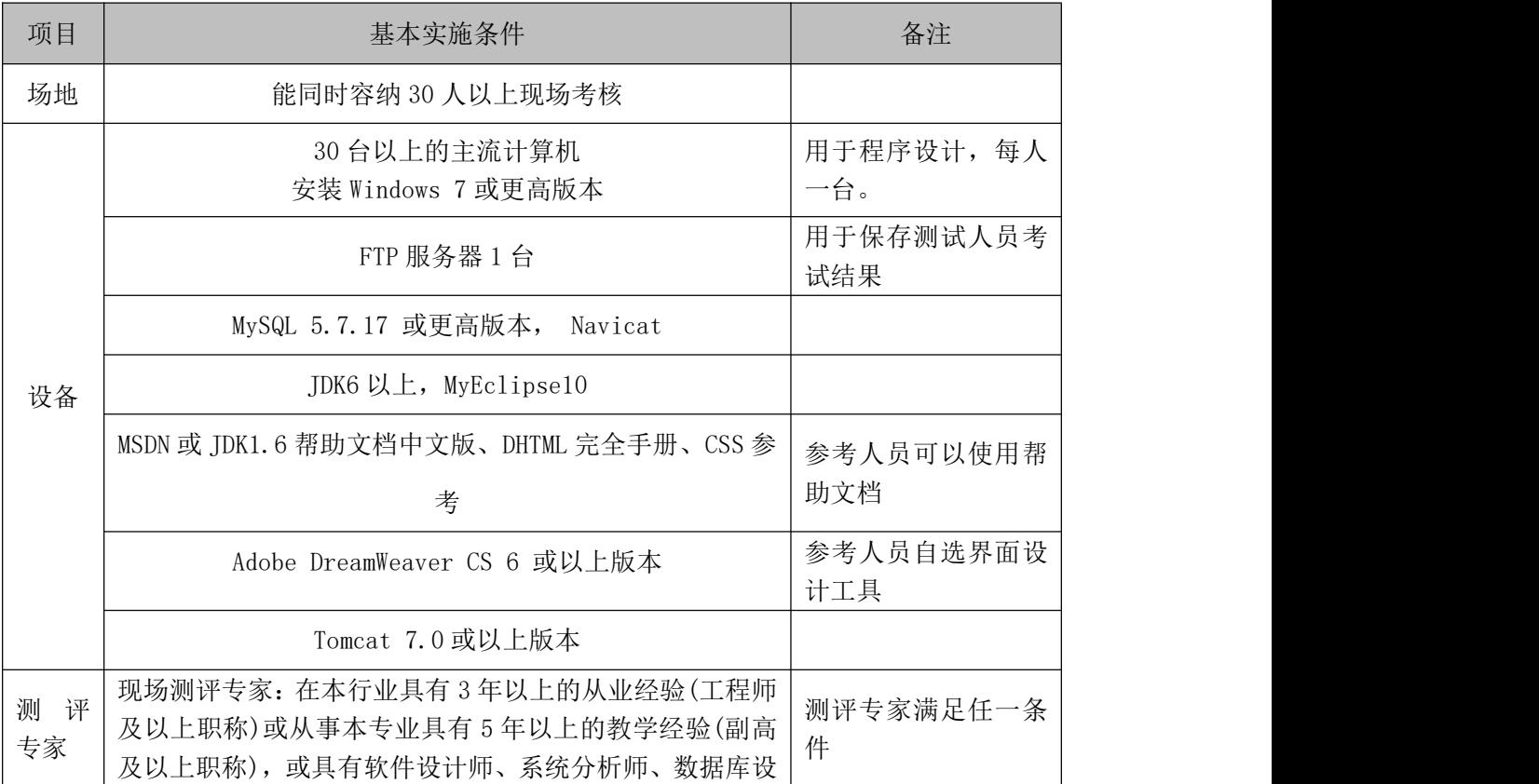

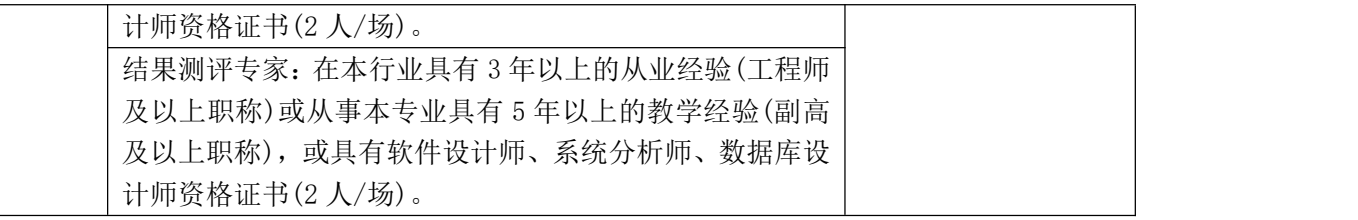

(3)考核时量

考核时常 180 分钟。

(4)评分标准

各抽查项目的评价包括作品和职业素养与操作规范两个方面,总分为 100 分。其中,工作任务完成质量占该项目总分的 90%,职业素养占该项目总分的 10%。 具体评价标准见下表:

| 评价内容 |               | 配分  | 评分标准               |     | 备注                                                       |
|------|---------------|-----|--------------------|-----|----------------------------------------------------------|
|      | 创建数据库         | 10分 | 创建数据库成功            | 7分  |                                                          |
|      |               |     | 数据库名称符合要求          | 3分  |                                                          |
|      | 架构与页面<br>设计   | 30分 | 采用分层架构设计项目         | 5分  |                                                          |
|      |               |     | 按照界面原型, 利用 DIV+CSS | 15分 |                                                          |
|      |               |     | 对页面进行布局。布局合理,      |     |                                                          |
|      |               |     | 页面结构清晰             |     | 1、考试舞弊、<br>抄袭、没有按要<br>求填写相关信<br>息,本项目记0<br>分。<br>2、严重违反考 |
|      |               |     | 利用 CSS 美化页面中的文字、   | 10分 |                                                          |
|      |               |     | 图片、超级链接等元素, 提升     |     |                                                          |
| 作品质量 |               |     | 页面效果               |     |                                                          |
|      | 功能实现          | 40分 | 按项目的具体任务要求, 实现     | 25分 |                                                          |
|      |               |     | 模块所有功能             |     |                                                          |
|      |               |     | 程序具有容错处理           | 5分  |                                                          |
|      |               |     | 程序可靠性强             | 5分  |                                                          |
|      |               |     | 程序安全性高             | 5分  |                                                          |
|      | 部署运行与<br>系统维护 | 10分 | 按项目要求正确完成服务器安      | 5分  | 场纪律、造成恶                                                  |
|      |               |     | 全设置                |     | 劣影响的本项                                                   |
|      |               |     | 按项目要求正确完成数据库配      | 5分  | 目记0分。                                                    |
|      |               |     | 置及数据备份             |     |                                                          |
|      | 专业素养          | 4分  | 文明操作, 具有良好的职业操     |     |                                                          |
| 职业素养 |               |     | 守,正常关闭设备的电源。操      |     |                                                          |
|      |               |     | 作完成后整齐摆放工具及凳子      |     |                                                          |
|      |               |     | 放回原位, 按顺序退出考场。     | 4分  |                                                          |
|      |               |     | 服从测试现场老师的管理方       |     |                                                          |
|      |               |     | 面, 注意保持清洁卫生, 遵守    |     |                                                          |
|      |               |     | 考场纪律。              |     |                                                          |

表 H2-20-2 软件应用与维护模块项目实施条件

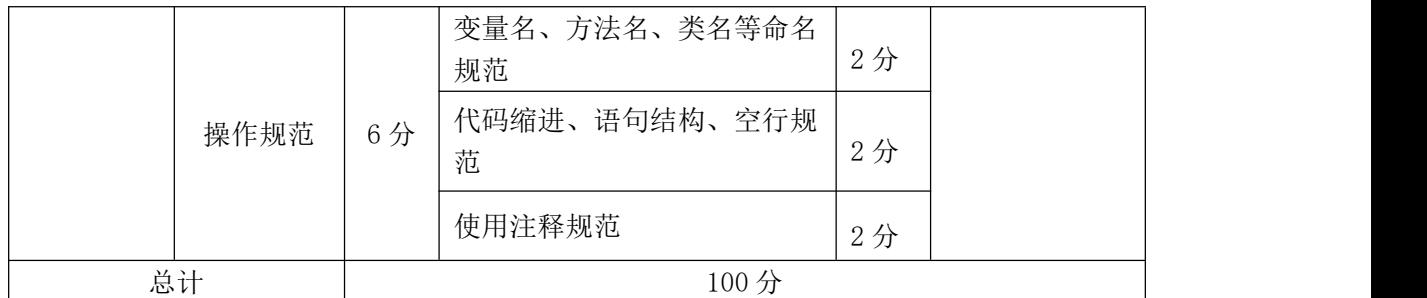